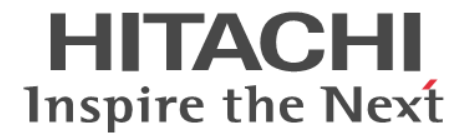

# **Universal Replicator**

# ユーザガイド

Hitachi Virtual Storage Platform 5000 シリーズ

4047-1J-U21-F1

Storage Navigator を使ってストレージシステムを操作する場合は、必ず このマニュアルを読み、操作手順、および指示事項をよく理解してから 操作してください。

#### 著作権

All Rights Reserved, Copyright (C) 2019, 2023, Hitachi, Ltd.

#### 免責事項

このマニュアルの内容の一部または全部を無断で複製することはできません。 このマニュアルの内容については、将来予告なしに変更することがあります。 このマニュアルに基づいてソフトウェアを操作した結果、たとえ当該ソフトウェアがインストールされているお客様 所有のコンピュータに何らかの障害が発生しても、当社は一切責任を負いかねますので、あらかじめご了承ください。 このマニュアルの当該ソフトウェアご購入後のサポートサービスに関する詳細は、弊社営業担当にお問い合わせくだ さい。

#### 商標類

Ethernet は、富士ゼロックス株式会社の登録商標です。 IBM, AIX, DFSMSdfp, DFSMSdss, FlashCopy, MVS, MVS/DFP, および z/OS は, 米国およびその他の国に おける International Business Machines Corporation の商標です。 Internet Explorer は、米国 Microsoft Corporation の米国およびその他の国における登録商標または商標です。 Microsoft は,米国 Microsoft Corporation の米国およびその他の国における登録商標または商標です。 Oracle と Java は, Oracle Corporation 及びその子会社,関連会社の米国及びその他の国における登録商標です。 UNIX は、The Open Group の米国ならびに他の国における登録商標です。 Windows は,米国 Microsoft Corporation の米国およびその他の国における登録商標または商標です。 その他記載の会社名,製品名は,それぞれの会社の商標もしくは登録商標です。

#### 輸出時の注意

本製品を輸出される場合には、外国為替及び外国貿易法の規制並びに米国輸出管理規則など外国の輸出関連法規をご 確認の上、必要な手続きをお取りください。 なお、不明な場合は、弊社担当営業にお問い合わせください。

#### 発行

2023 年 10 月(4047-1J-U21-F1)

# 目次

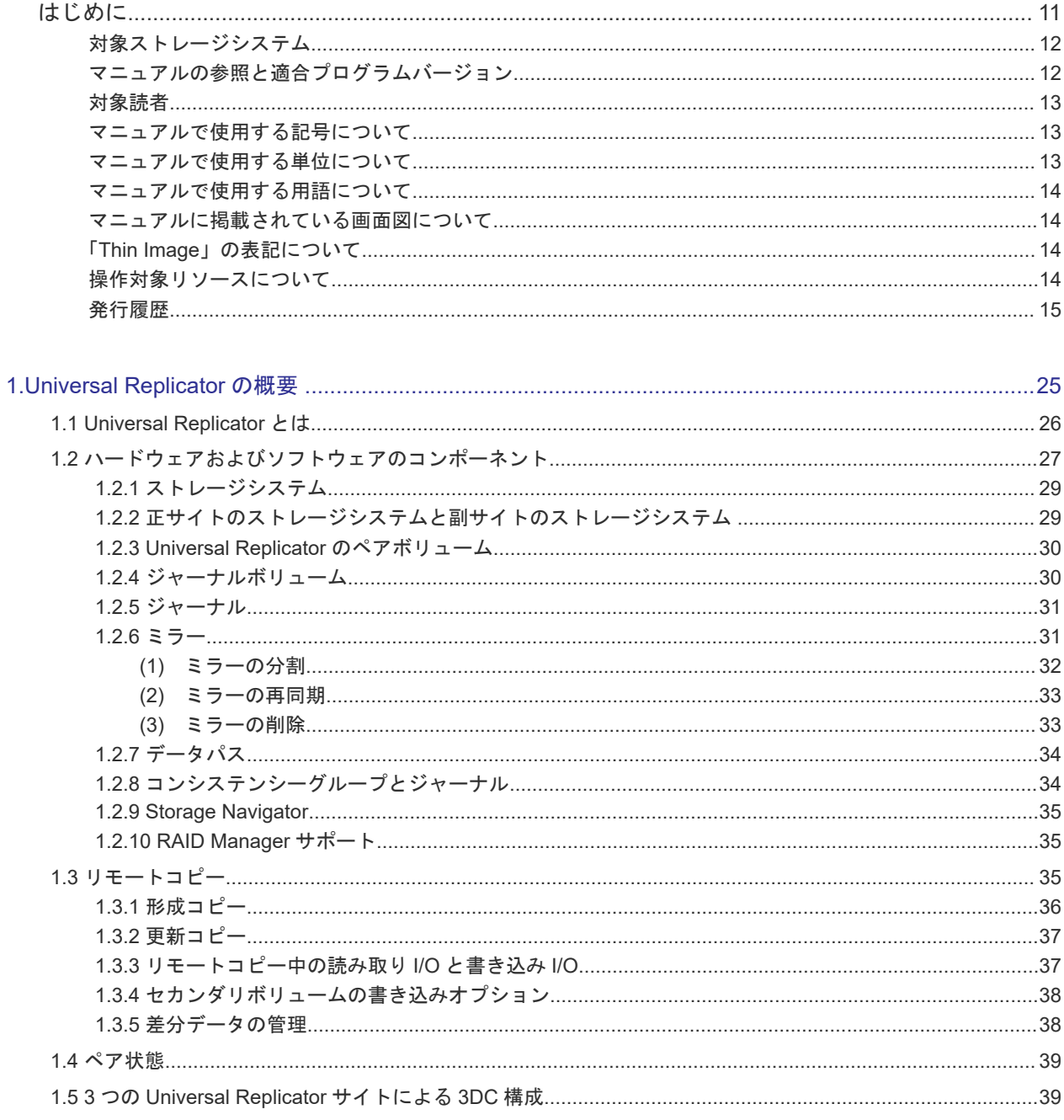

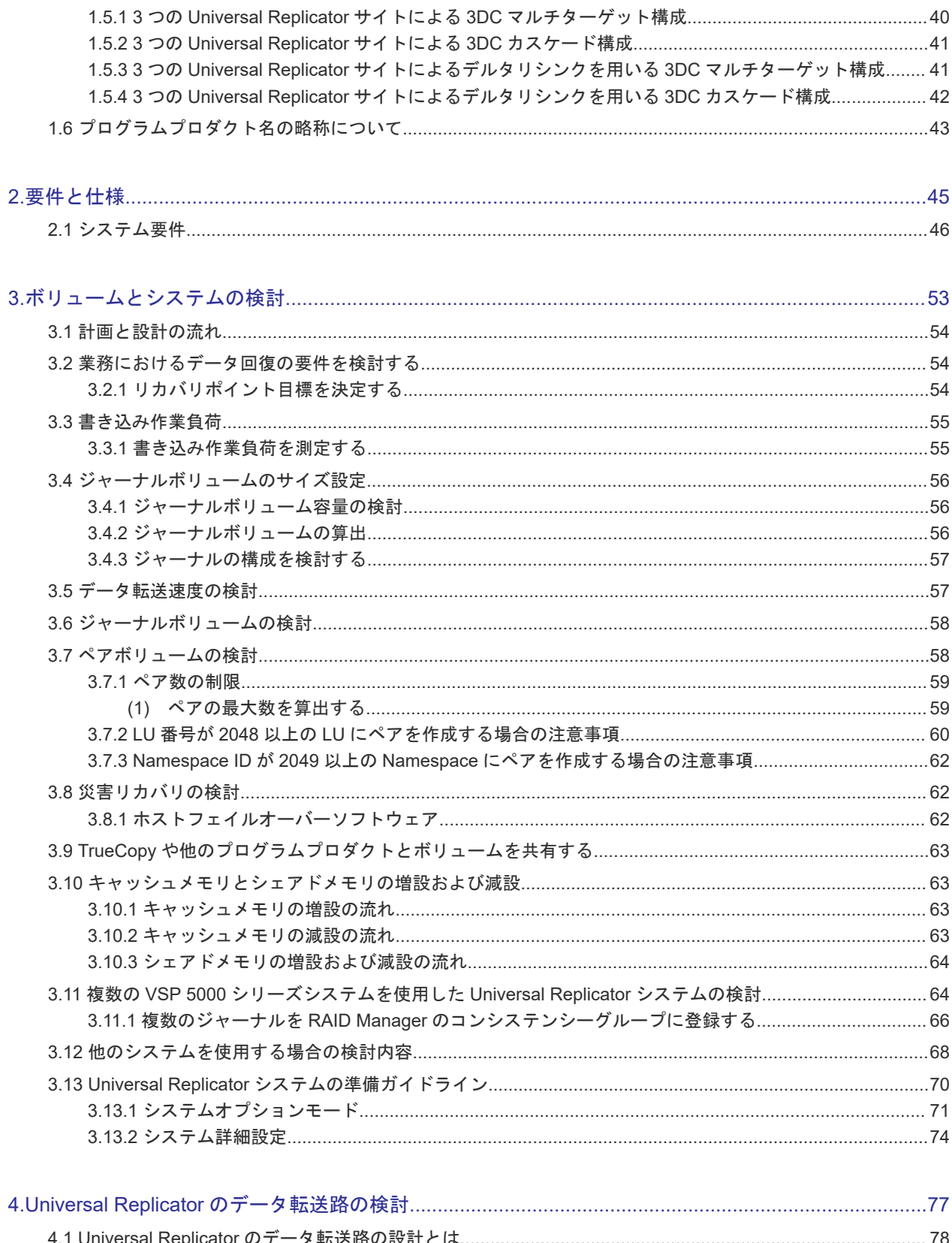

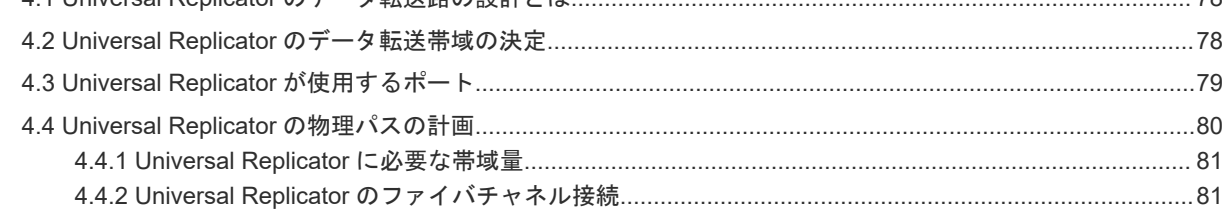

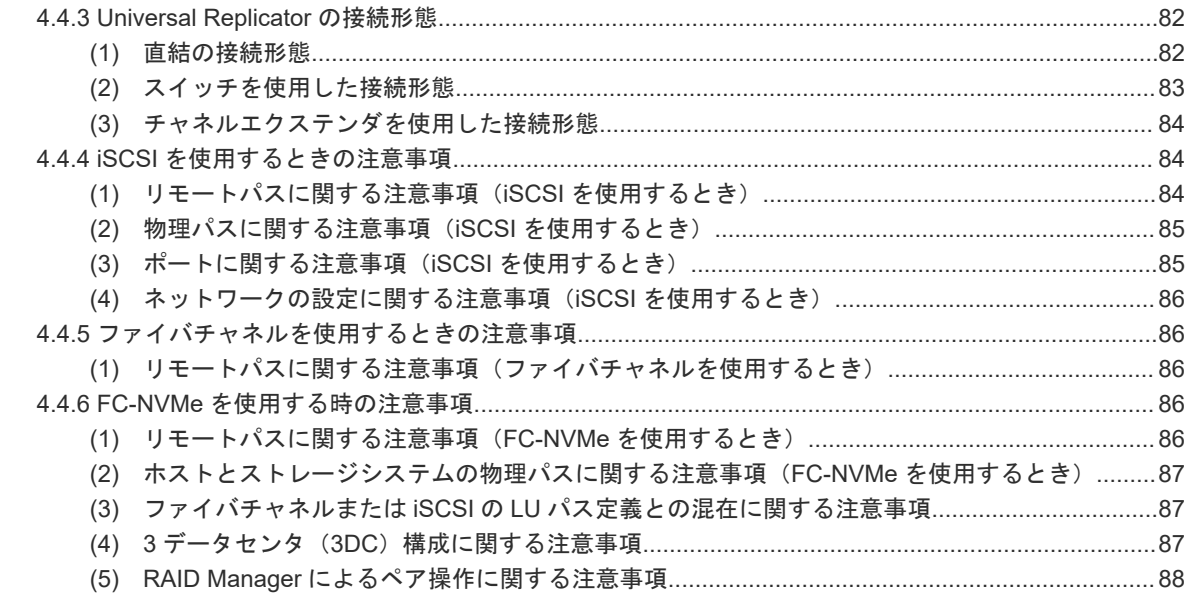

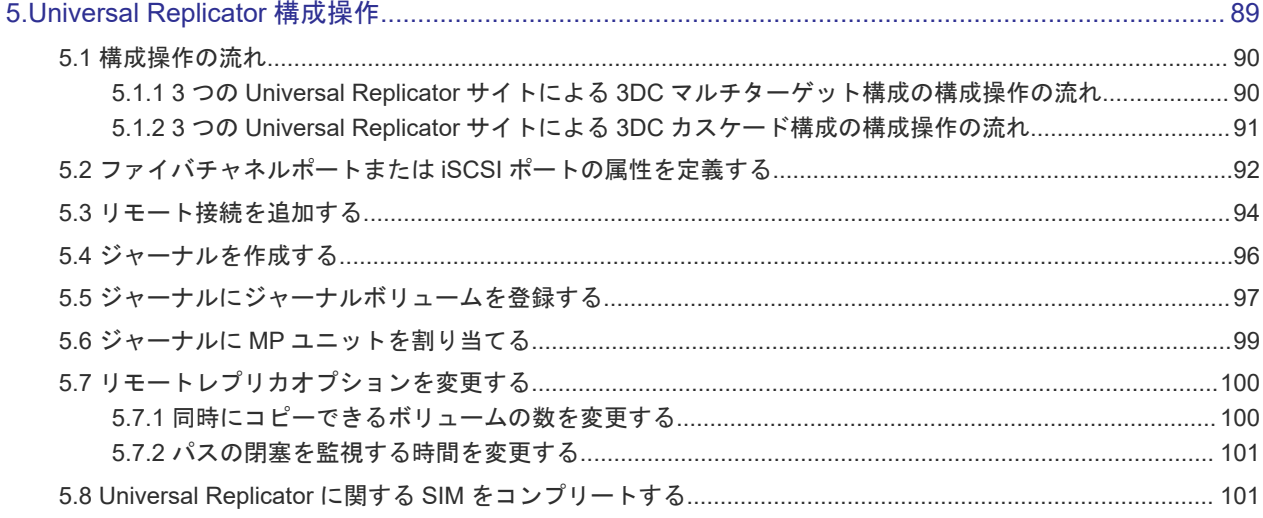

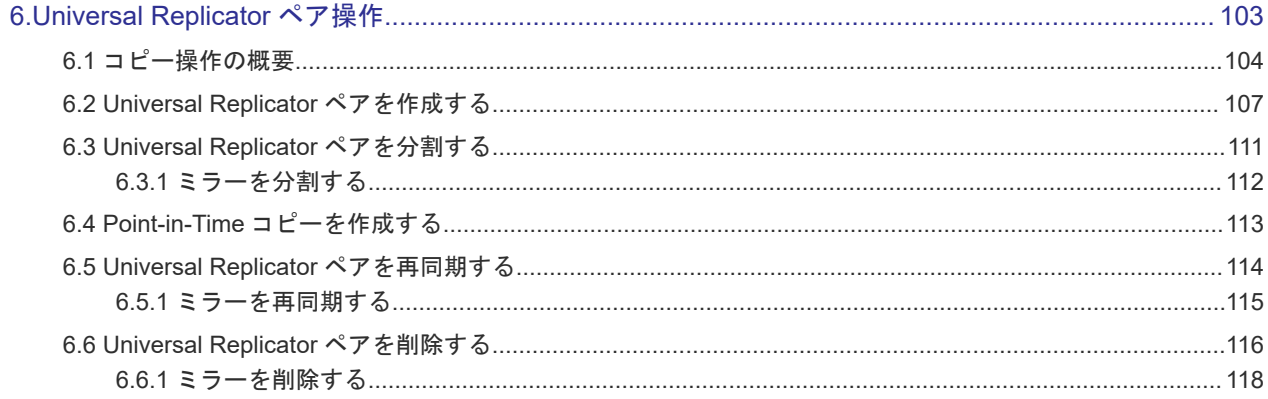

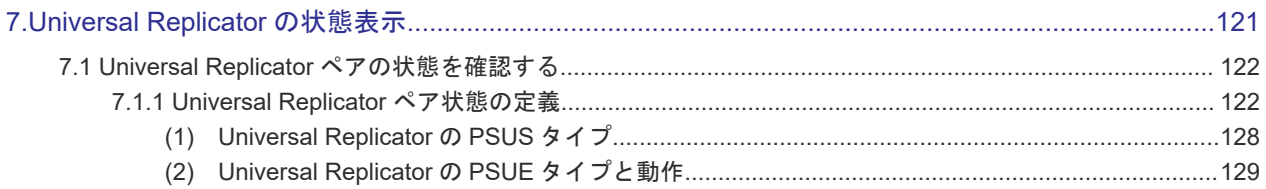

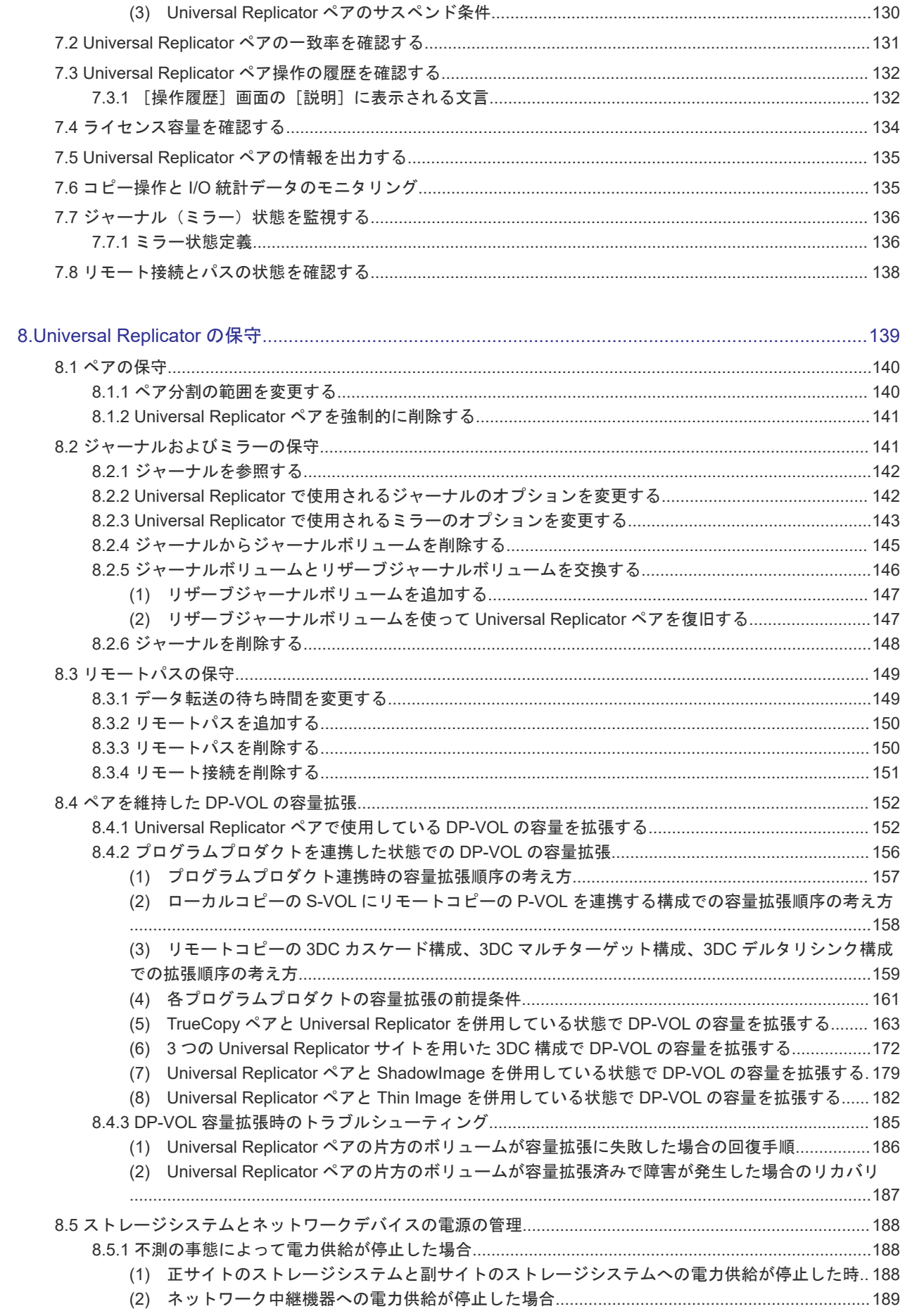

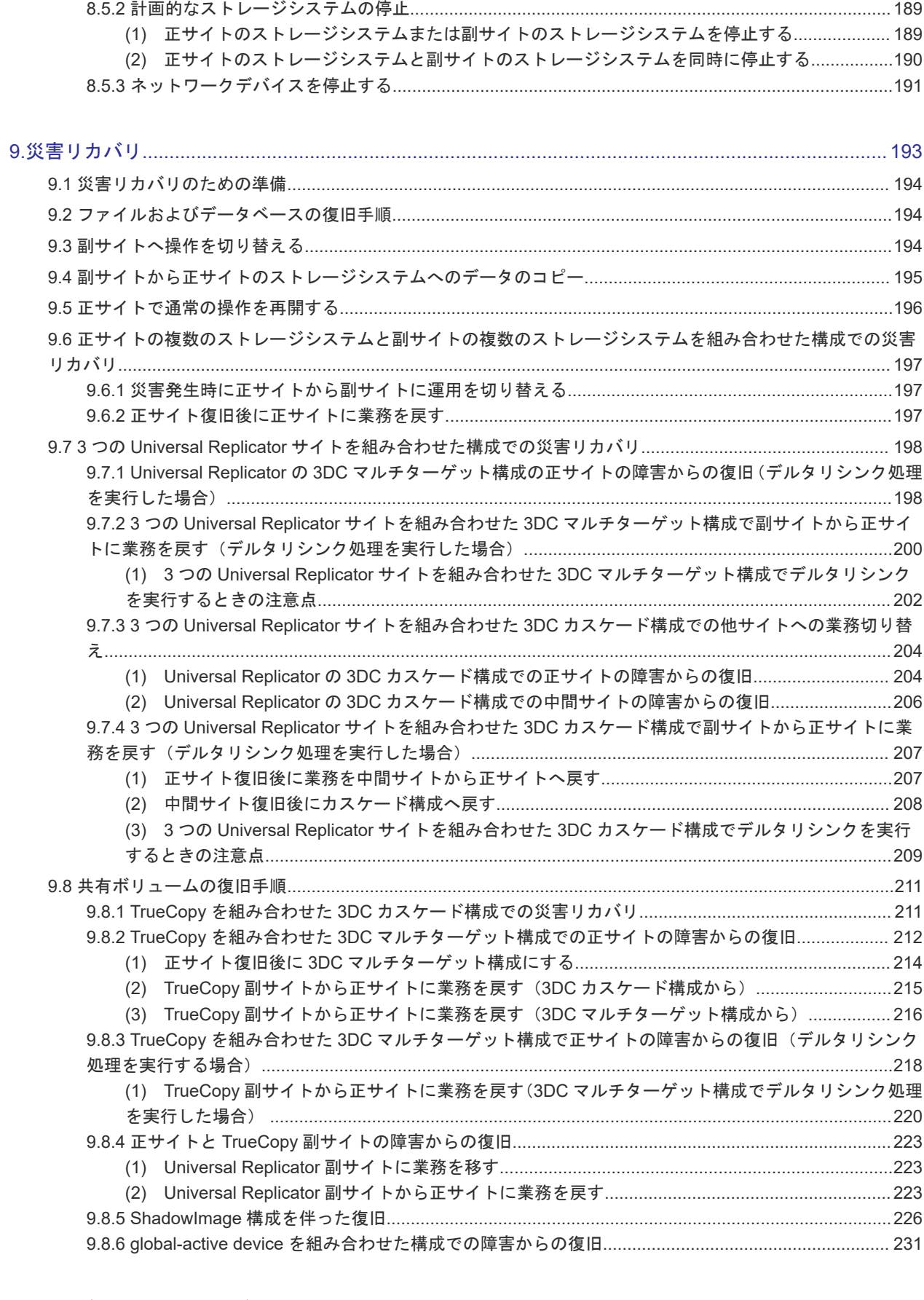

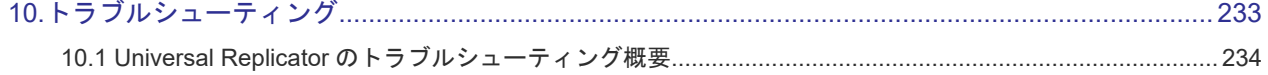

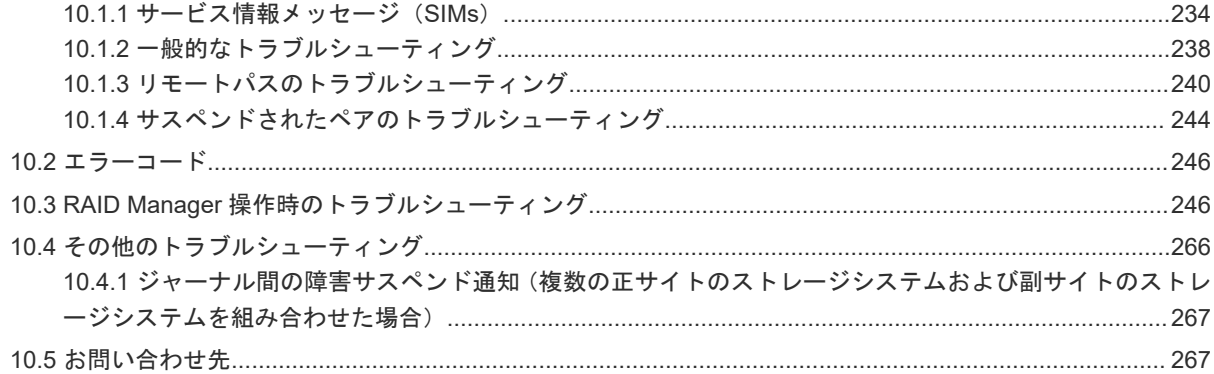

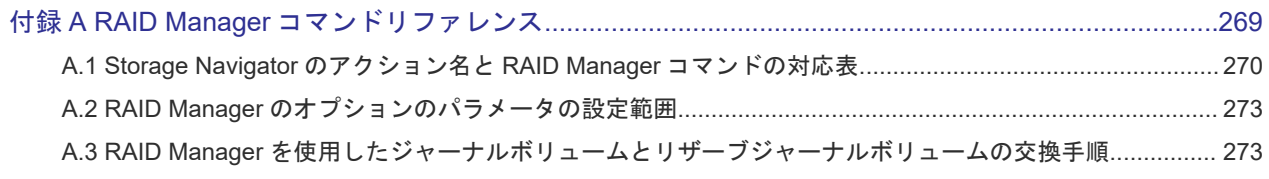

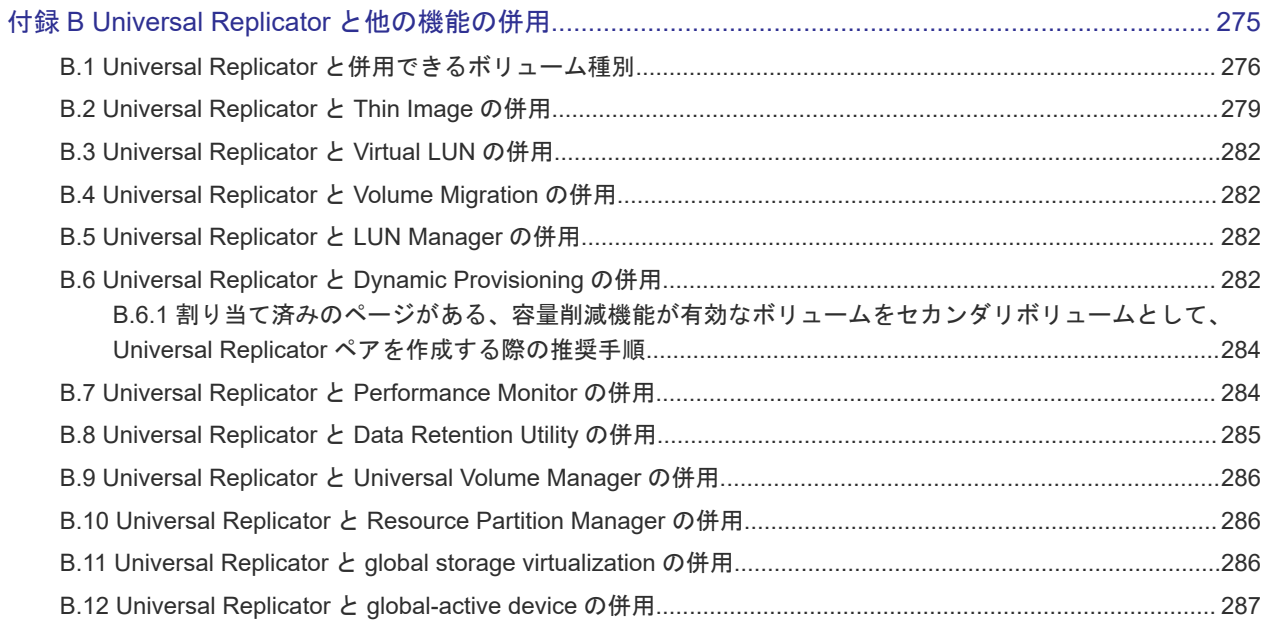

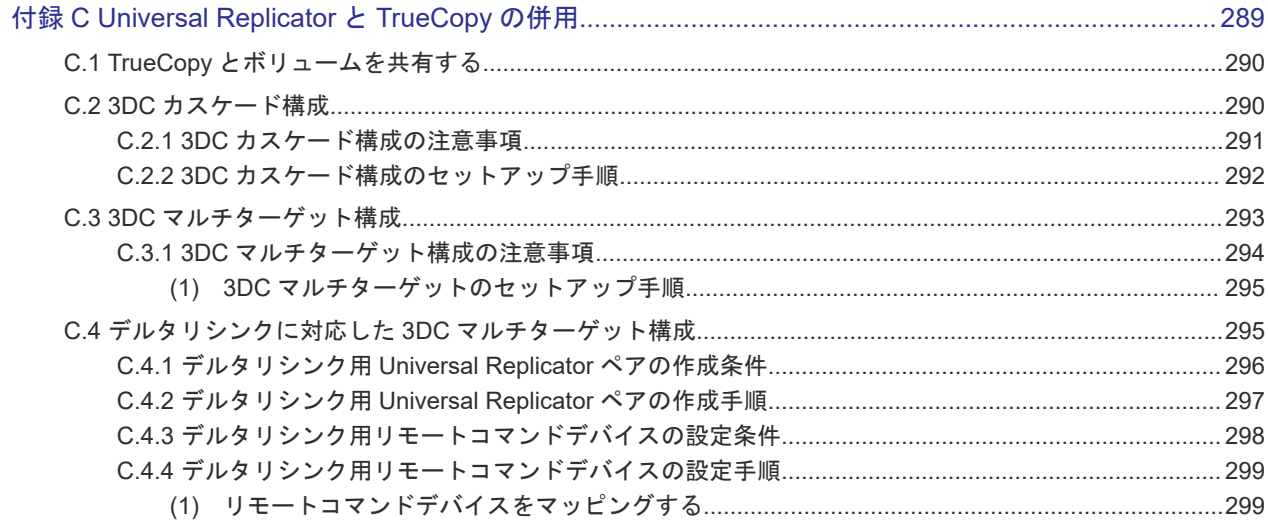

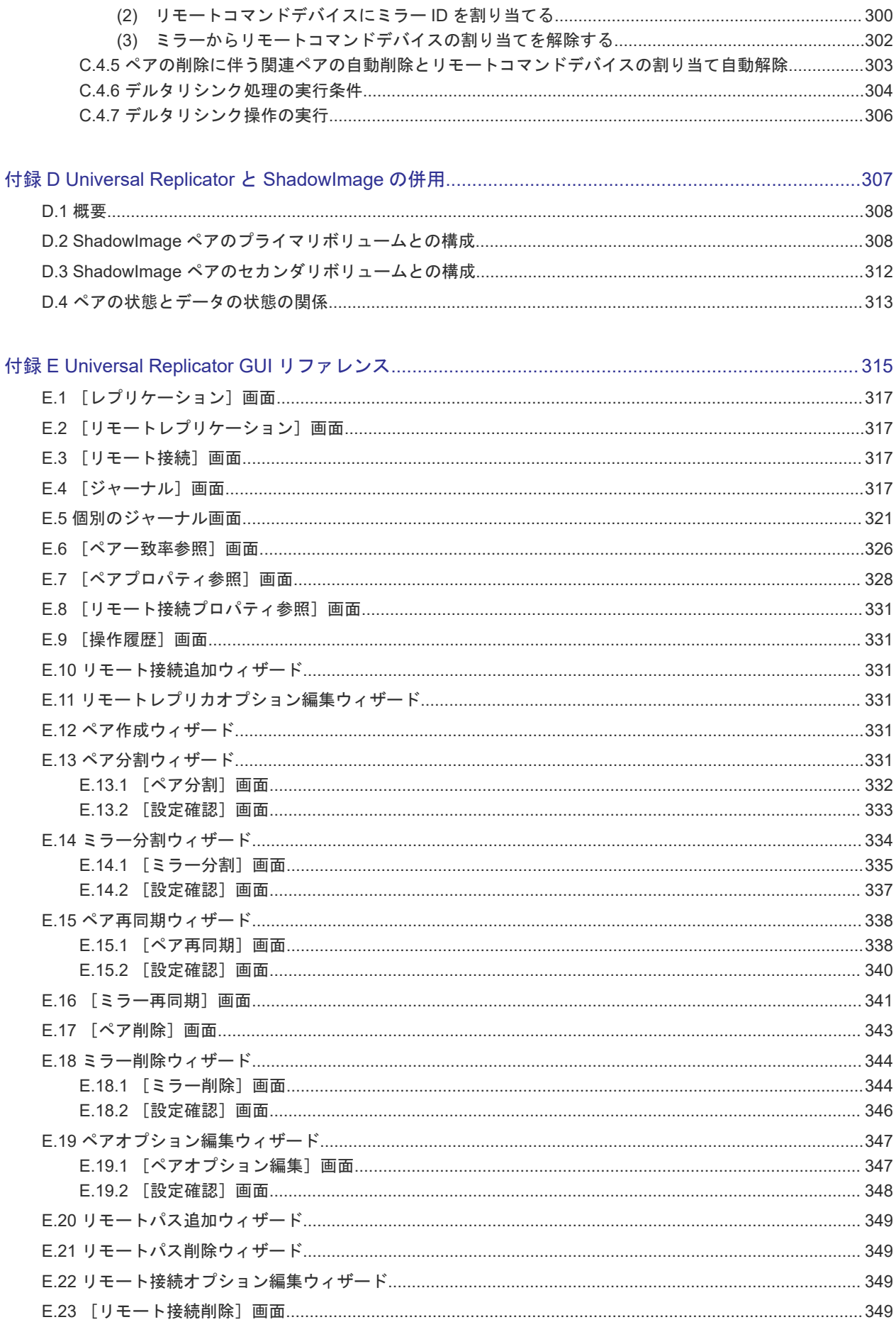

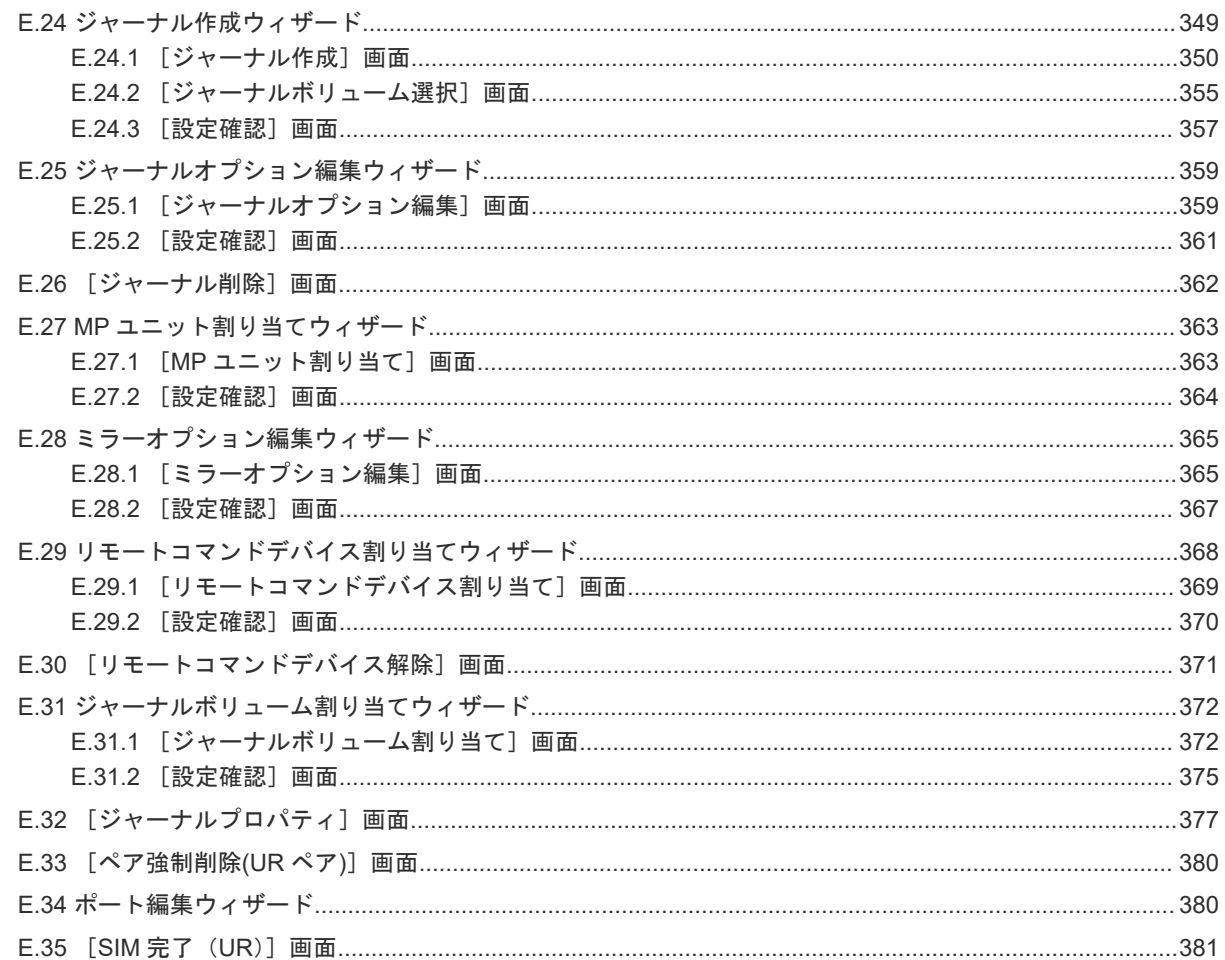

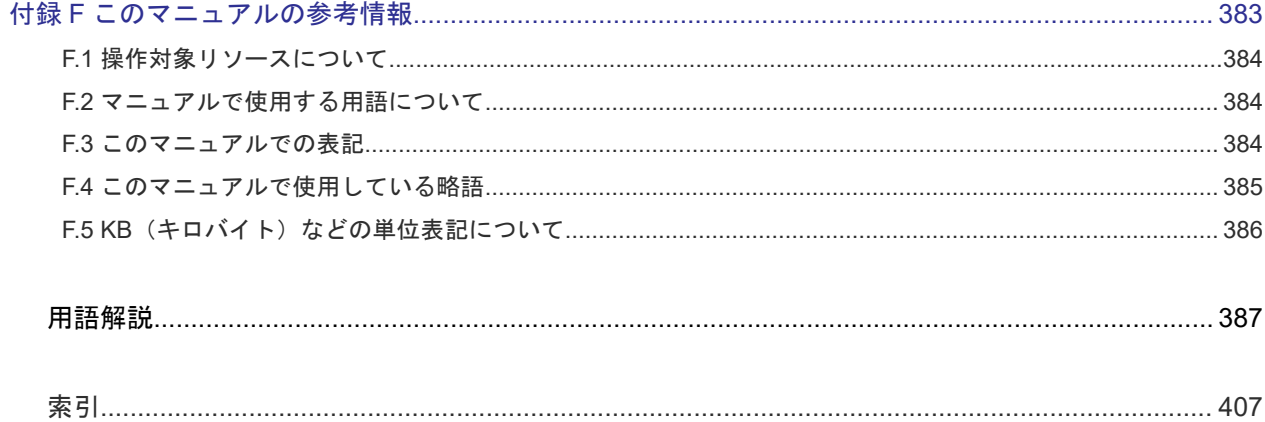

# はじめに

<span id="page-10-0"></span>このマニュアルは、Hitachi Virtual Storage Platform 5000 シリーズ(以下、VSP 5000 シリーズ と略します)用の『Universal Replicator ユーザガイド』 です。このマニュアルでは、Universal Replicator (UR) の概要と操作について説明しています。

- [対象ストレージシステム](#page-11-0)
- □ [マニュアルの参照と適合プログラムバージョン](#page-11-0)
- □ [対象読者](#page-12-0)
- □ [マニュアルで使用する記号について](#page-12-0)
- [マニュアルで使用する単位について](#page-12-0)
- □ [マニュアルで使用する用語について](#page-13-0)
- □ [マニュアルに掲載されている画面図について](#page-13-0)
- □ 「Thin Image[」の表記について](#page-13-0)
- □ [操作対象リソースについて](#page-13-0)
- □ [発行履歴](#page-14-0)

# <span id="page-11-0"></span>対象ストレージシステム

このマニュアルでは、次に示す VSP 5000 シリーズのストレージシステムに対応する製品(プログ ラムプロダクト)を対象として記述しています。

- Virtual Storage Platform 5100
- Virtual Storage Platform 5200
- Virtual Storage Platform 5500
- Virtual Storage Platform 5600
- Virtual Storage Platform 5100H
- Virtual Storage Platform 5200H
- Virtual Storage Platform 5500H
- Virtual Storage Platform 5600H

このマニュアルでは特に断りのない限り、VSP 5000 シリーズのストレージシステムを単に「スト レージシステム」と称することがあります。

VSP 5100H, VSP 5200H, VSP 5500H, VSP 5600H は、ハイブリッドフラッシュアレイモデルで す。オールフラッシュアレイモデルとハイブリッドフラッシュアレイモデルの対応関係を次の表に 示します。両方のモデルで、設定可能値や操作は基本的に同じです。このため、このマニュアルで は、両方のモデルを代表して、オールフラッシュアレイモデルの名称を使って説明します。オール フラッシュアレイモデルとハイブリッドフラッシュアレイモデルで、設定可能値や操作が異なる場 合にのみ、それぞれのモデルの名称を使って説明します。

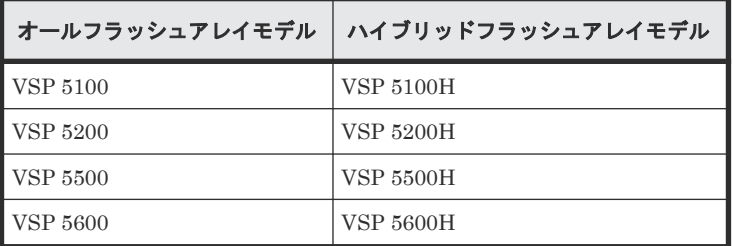

本ストレージシステムと接続する VSP E シリーズには、オールフラッシュアレイモデルとハイブリ ッドフラッシュアレイモデルがあります。このマニュアルでは、オールフラッシュアレイモデルと ハイブリッドフラッシュアレイモデルで接続条件等の差異がない場合は、オールフラッシュアレイ モデルの名称を使って説明します。

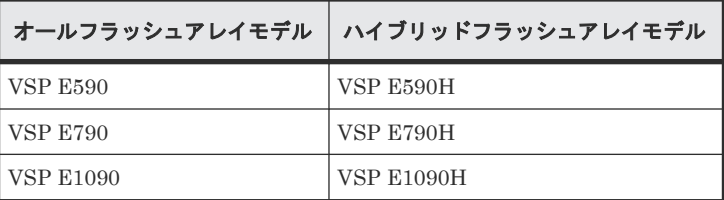

VSP E990 は、オールフラッシュアレイモデルのみです。

# マニュアルの参照と適合プログラムバージョン

このマニュアルは、DKCMAIN プログラムバージョン 90-09-23-XX に適合しています。

<span id="page-12-0"></span>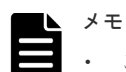

- このマニュアルは、上記バージョンの DKCMAIN プログラムをご利用の場合に最も使いやすくなるよう作 成されていますが、上記バージョン未満の DKCMAIN プログラムをご利用の場合にもお使いいただけます。
- 各バージョンによるサポート機能については、別冊の『バージョン別追加サポート項目一覧』を参照くださ い。

## 対象読者

このマニュアルは、次の方を対象読者として記述しています。

- ストレージシステムを運用管理する方
- UNIX<sup>®</sup>コンピュータまたは Windows<sup>®</sup>コンピュータを使い慣れている方
- Web ブラウザを使い慣れている方

使用する OS および Web ブラウザの種類については、『Hitachi Device Manager - Storage Navigator ユーザガイド』 を参照してください。

# マニュアルで使用する記号について

このマニュアルでは、注意書きや補足情報を、次のとおり記載しています。

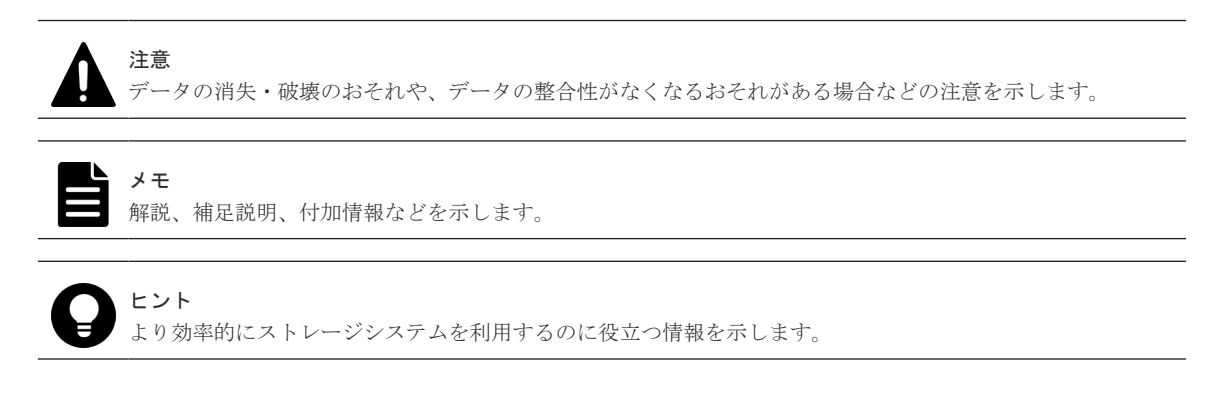

# マニュアルで使用する単位について

1KB(キロバイト)は 1,024 バイト、1MB(メガバイト)は 1,024KB、1GB(ギガバイト)は 1,024MB、1TB(テラバイト)は 1,024GB、1PB(ペタバイト)は 1,024TB です。

1block(ブロック)は 512 バイトです。

1Cyl(シリンダ)を KB に換算した値は、ボリュームのエミュレーションタイプによって異なりま す。オープンシステムの場合、OPEN-V の 1Cyl は 960KB で、OPEN-V 以外のエミュレーション タイプの 1Cyl は 720KB です。メインフレームシステムの場合、1Cyl は 870KB です。3380-xx、 6586-xx について、CLI および GUI の LDEV 容量の表示は、ユーザがデータを格納できるユーザ 領域の容量を表示するため、1Cyl を 720KB としています。xx は任意の数字または文字を示しま す。

# <span id="page-13-0"></span>マニュアルで使用する用語について

Storage Navigator は Hitachi Device Manager のコンポーネントの 1 つです。このマニュアルで は、Hitachi Device Manager - Storage Navigator のことを「Storage Navigator」と呼びます。

このマニュアルでは、Storage Navigator が動作しているコンピュータを便宜上「Storage Navigator 動作 PC」と呼びます。また、論理ボリュームは特に断りがない場合、「ボリューム」と 呼びます。

## マニュアルに掲載されている画面図について

このマニュアルに掲載されている画面図はサンプルであり、実際に表示される画面と若干異なる場 合があります。また画面に表示される項目名はご利用環境により異なる場合があります。

このマニュアルでは、Windows コンピュータ上の画面を掲載しています。UNIX コンピュータ上で ご使用の Storage Navigator の画面は、マニュアルに掲載されている画面の表示と異なる場合があ ります。Storage Navigator の画面や基本操作に関する注意事項については、『Hitachi Device Manager - Storage Navigator ユーザガイド』 を参照してください。

# 「**Thin Image**」の表記について

このマニュアルでの「Thin Image」の表記について説明します。

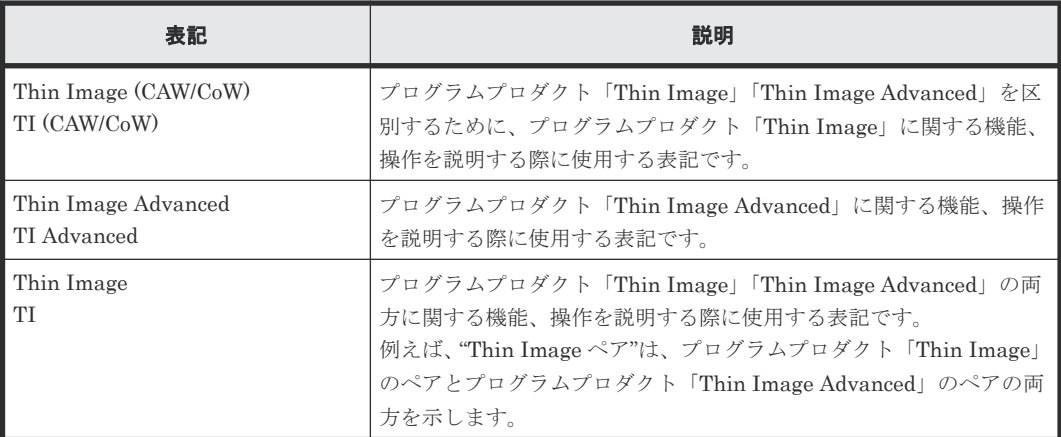

# 操作対象リソースについて

Storage Navigator のメイン画面には、ログインしているユーザ自身に割り当てられているリソー スだけが表示されます。ただし、割り当てられているリソースの管理に必要とされる関連のリソー スも表示される場合があります。また、このマニュアルで説明している機能を使用するときには、 各操作対象のリソースが特定の条件を満たしている必要があります。

各操作対象のリソースの条件については『オープンシステム構築ガイド』 を参照してください。

# <span id="page-14-0"></span>発行履歴

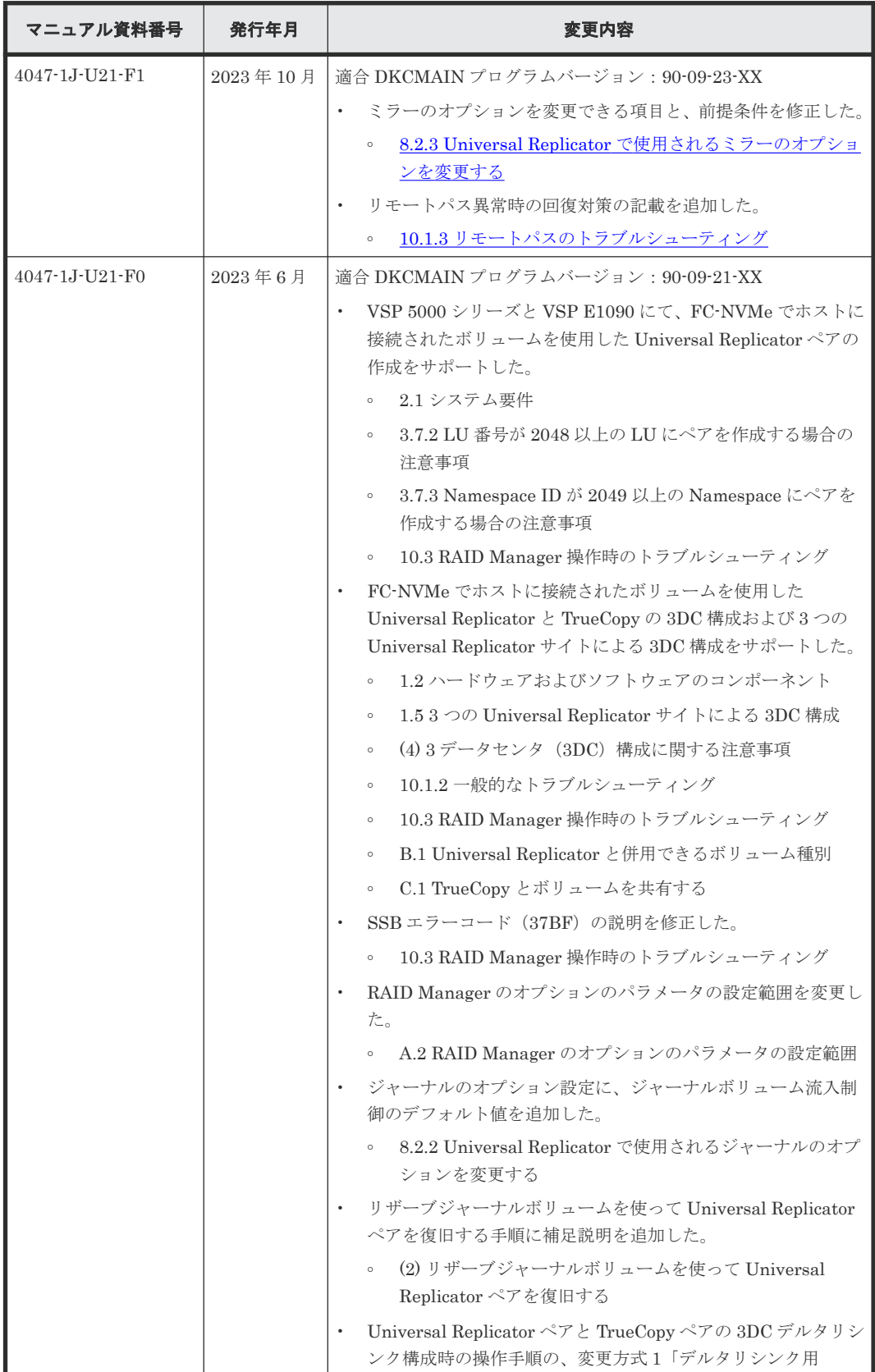

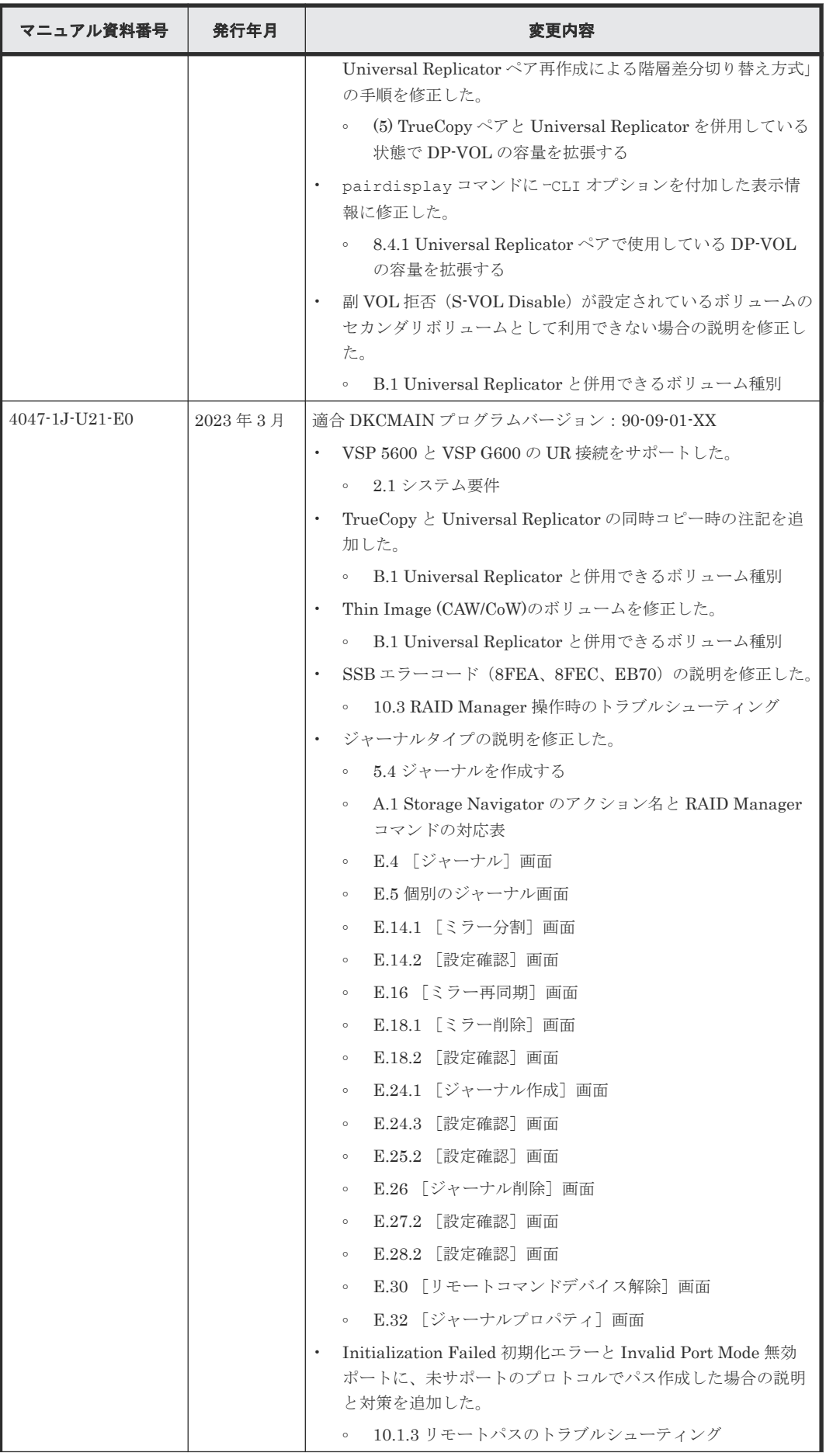

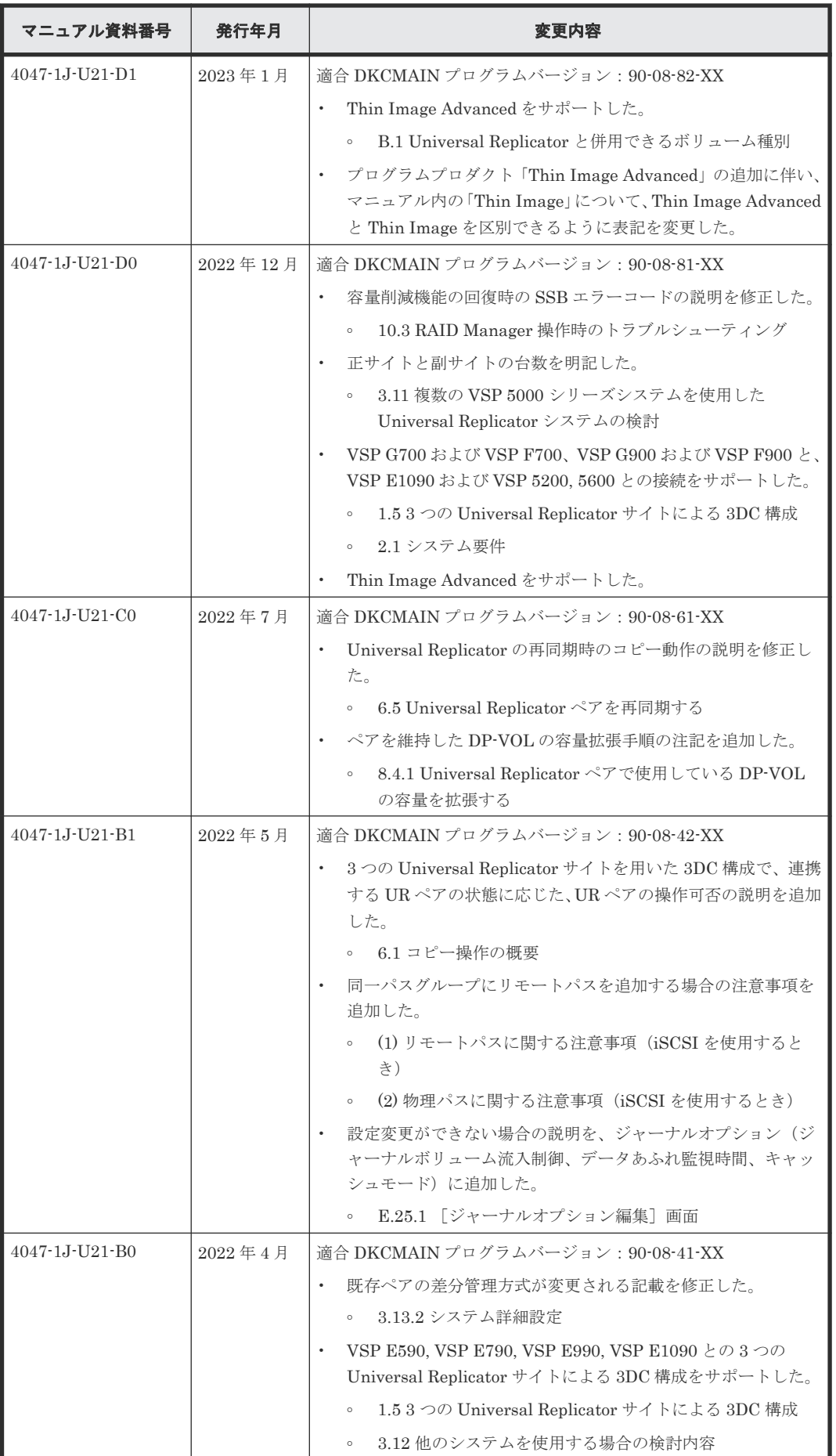

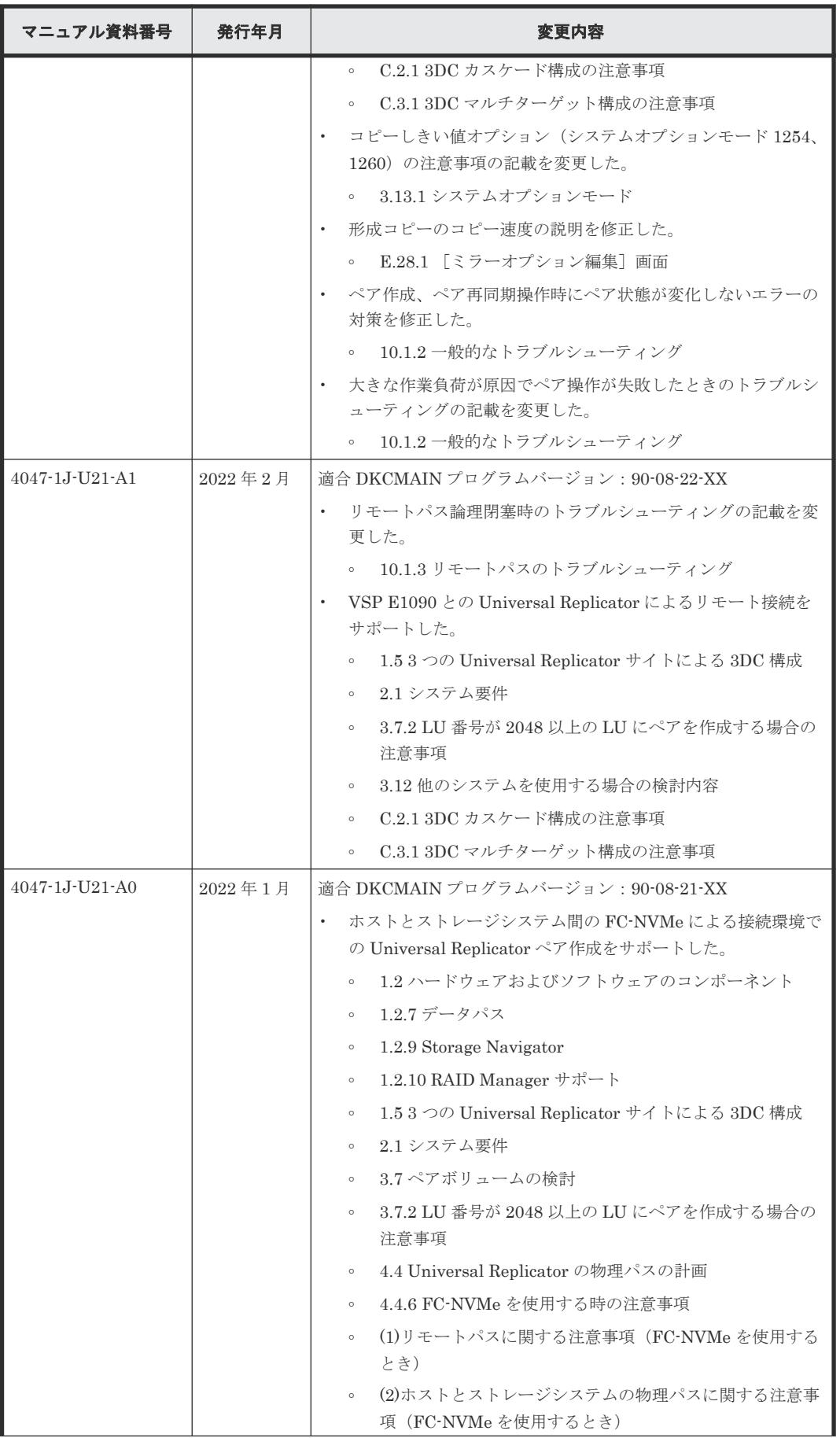

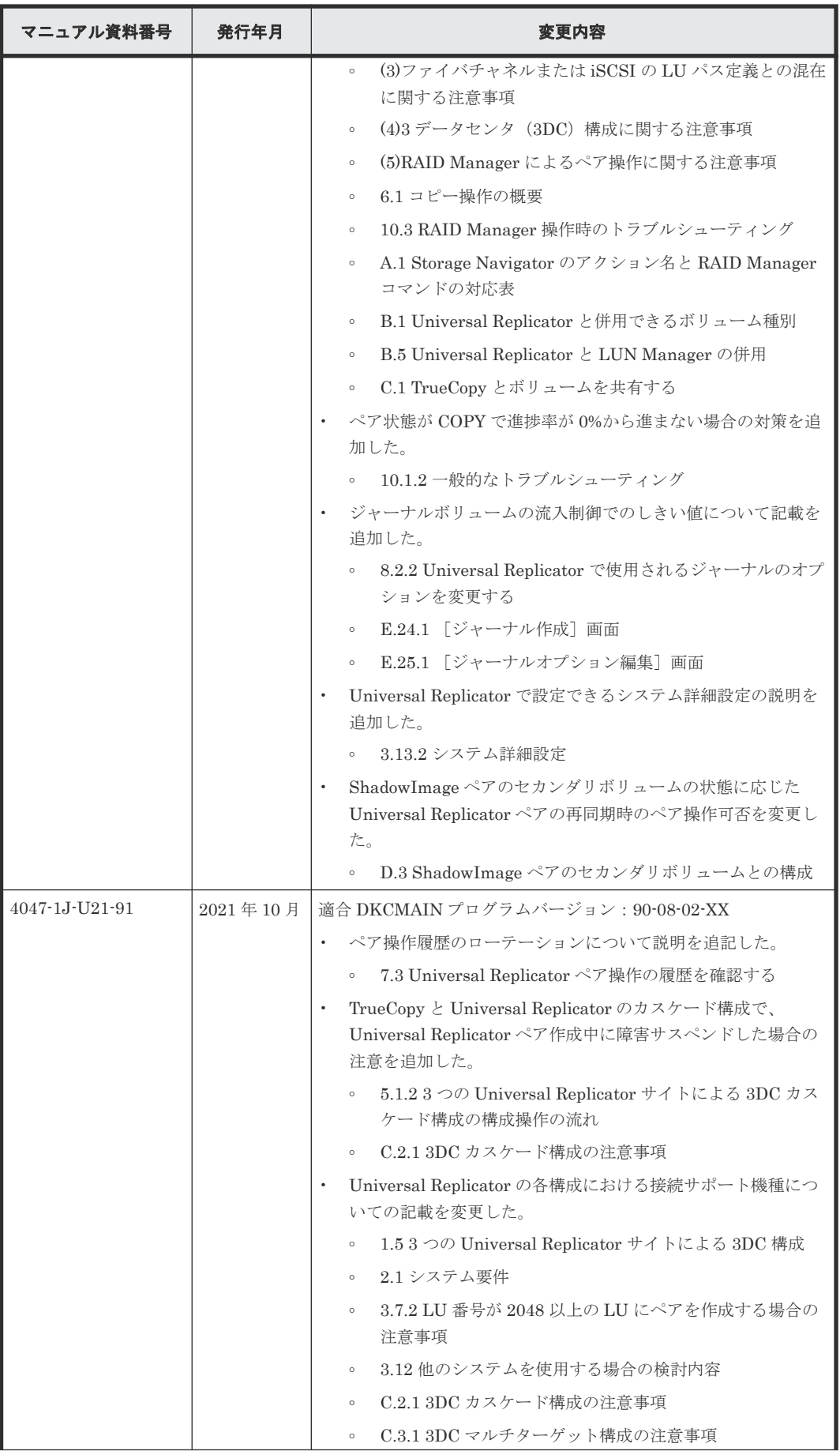

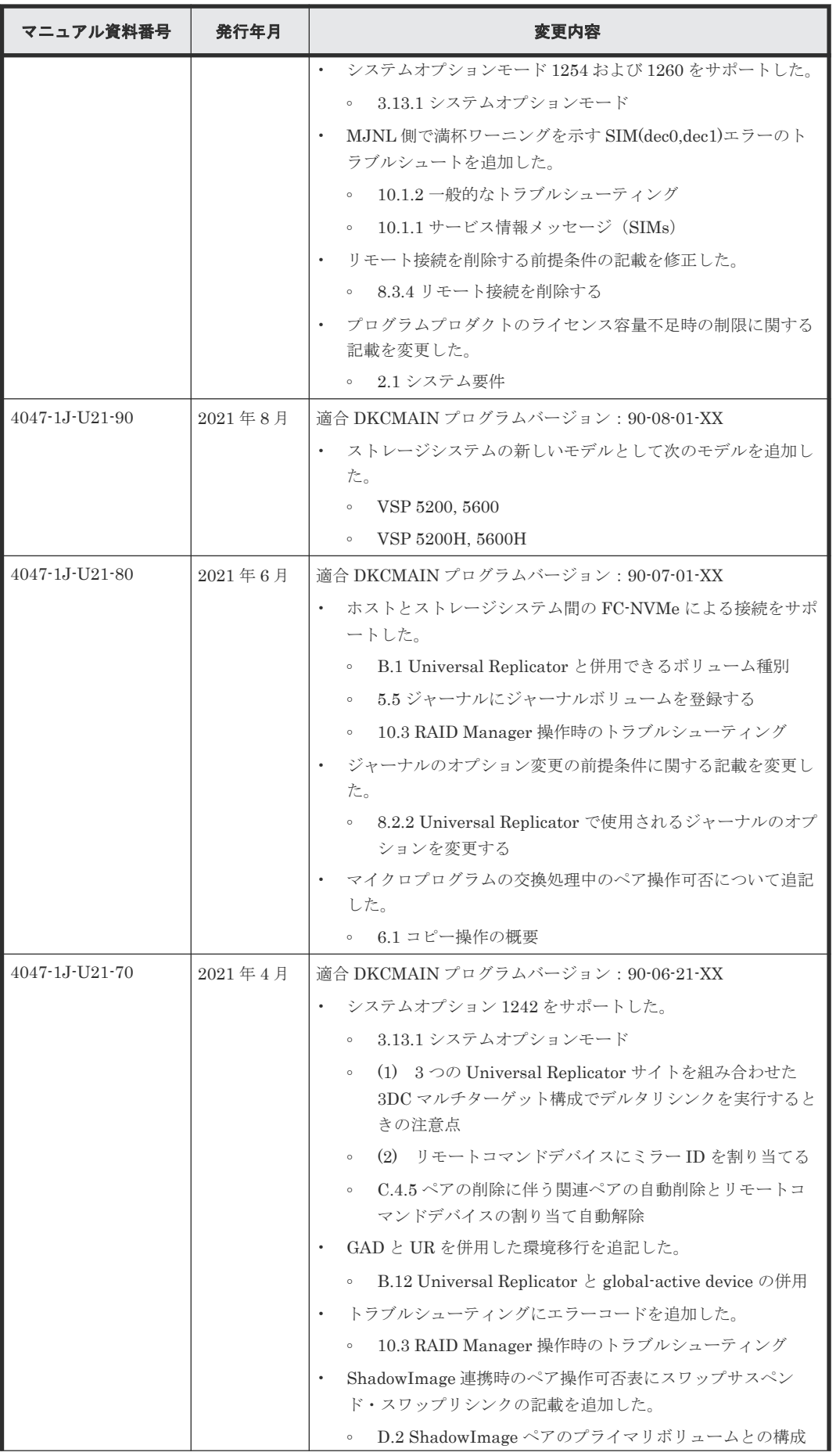

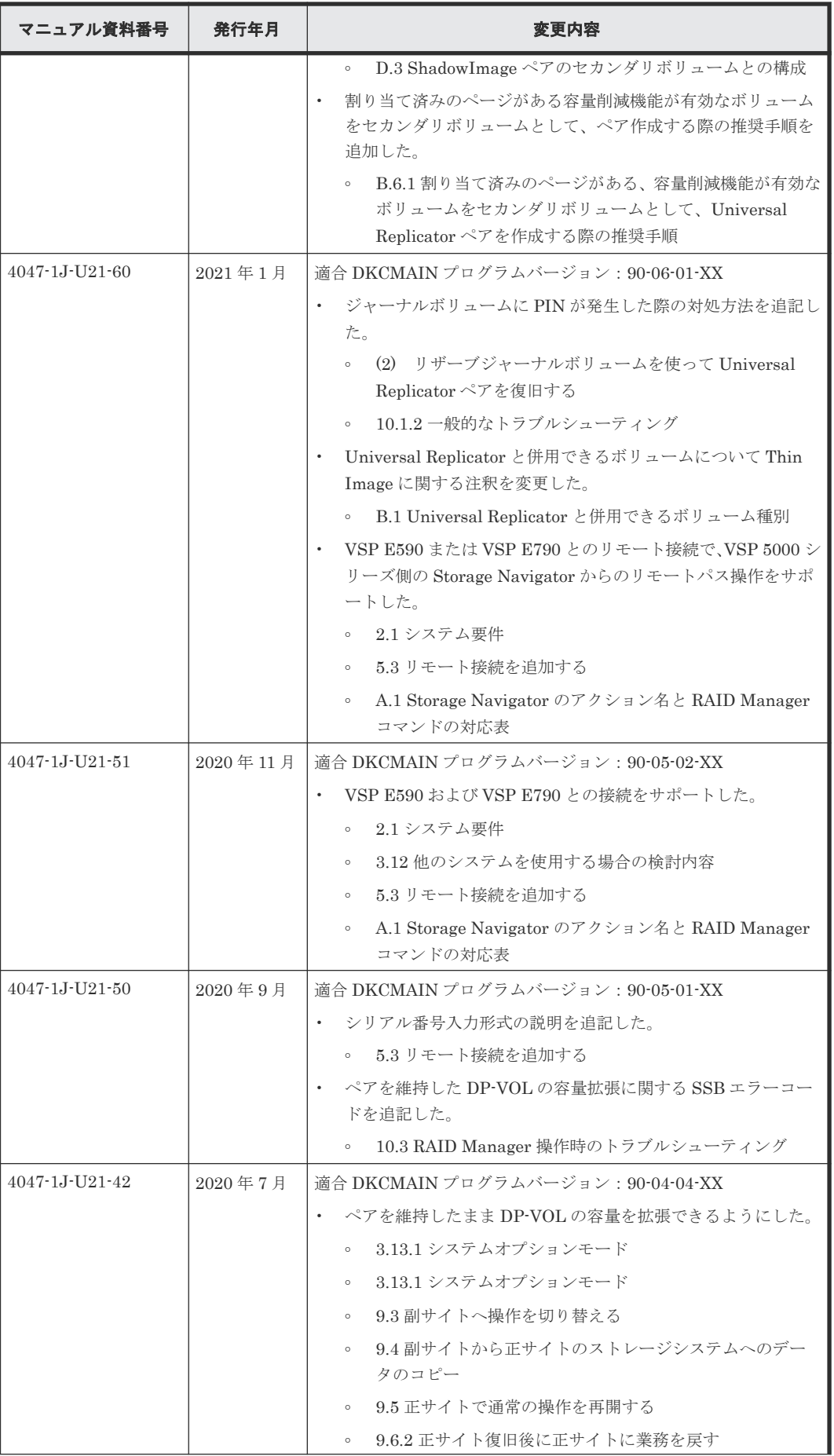

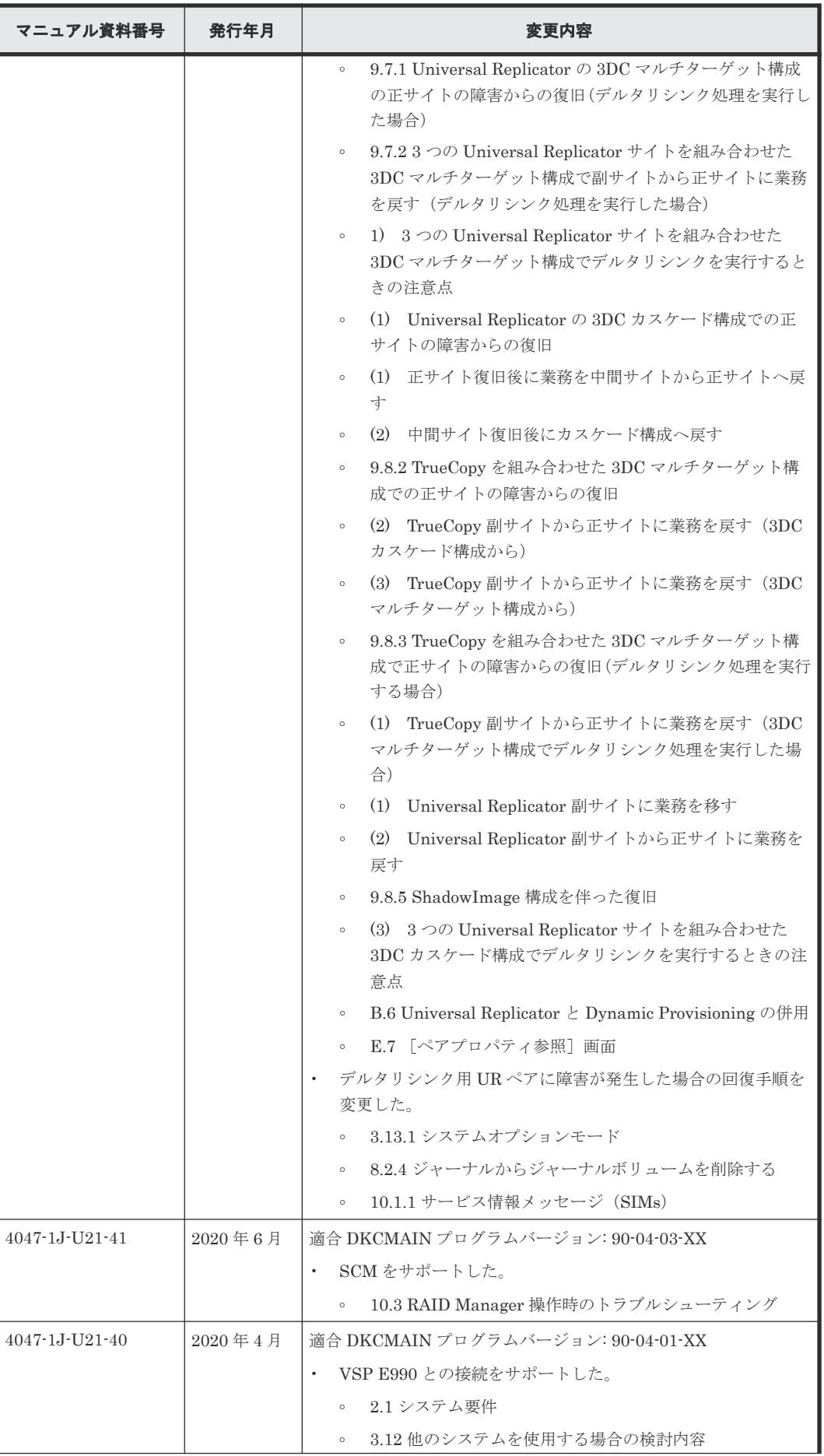

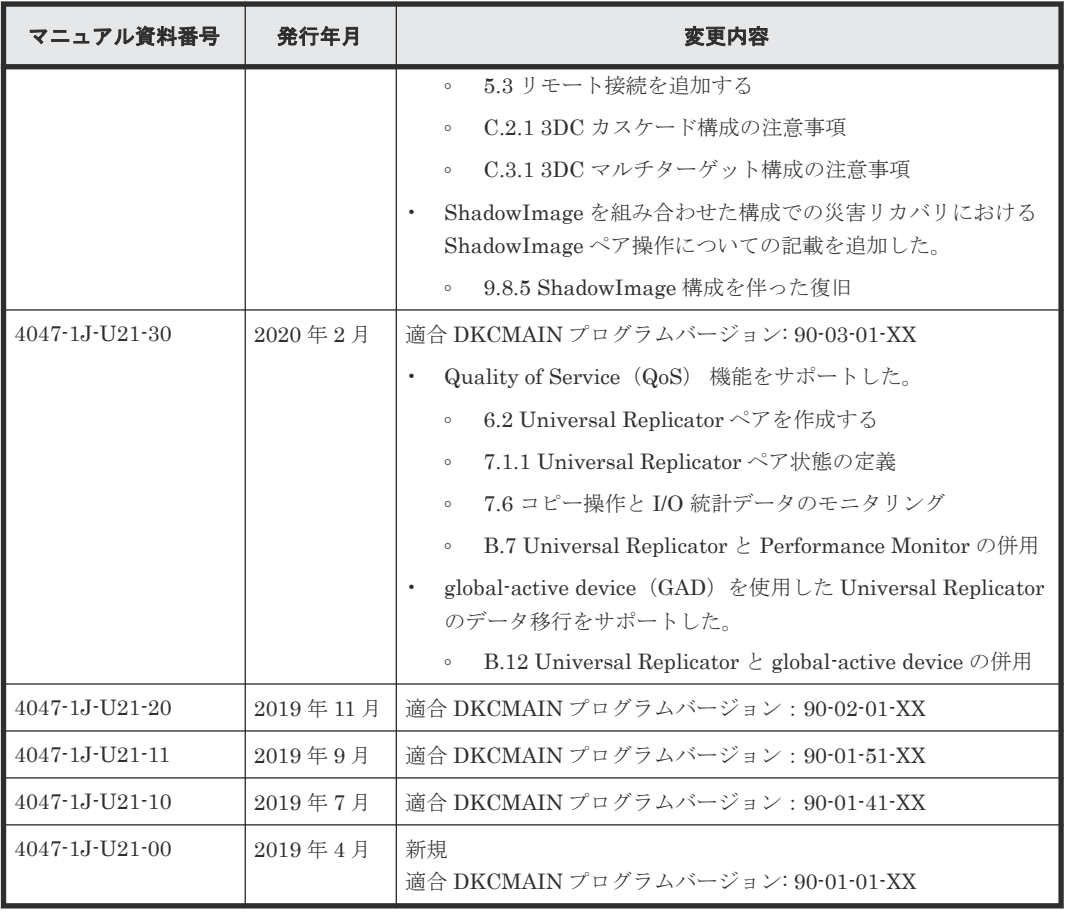

はじめに

1

# **Universal Replicator** の概要

<span id="page-24-0"></span>Universal Replicator を使用して、VSP 5000 シリーズシステムのデータボリュームのリモートコ ピーを作成および保守します。リモートコピーでは、正サイトのストレージシステムのボリューム をブロック単位でコピーします。副サイトのストレージシステムのデータは正サイトのストレージ システムのデータと同じもので、必要に応じてプライマリボリュームを回復するときに利用できま す。

ローカルストレージシステムは、Storage Navigator 動作 PC を接続しているストレージシステム を指します。また、リモートストレージシステムは、ローカルストレージシステムと接続している ストレージシステムを指します。このマニュアルでは、特に記載がないかぎり、正サイトにプライ マリボリュームがあり、副サイトにセカンダリボリュームがある場合を前提に説明しています。

このマニュアルでは、Universal Replicator システムの計画、実行、操作、保守、およびトラブル シューティングについて説明します。この章では、次について説明します。

- $\Box$  [1.1 Universal Replicator](#page-25-0) とは
- □ 1.2 [ハードウェアおよびソフトウェアのコンポーネント](#page-26-0)
- $1.3$  [リモートコピー](#page-34-0)
- □ 1.4 [ペア状態](#page-38-0)
- 1.5 3 つの [Universal Replicator](#page-38-0) サイトによる 3DC 構成
- □ 1.6 [プログラムプロダクト名の略称について](#page-42-0)

## <span id="page-25-0"></span>**1.1 Universal Replicator** とは

Universal Replicator は、大規模な地震などの災害によってデータセンタが被災することで、業務 が長期間にわたって停止するような事態を避けるためのソリューションを提供します。Universal Replicator を使ったシステムでは、本来のデータセンタ(正サイトのストレージシステム)とは別 のデータセンタ(副サイトのストレージシステム)を遠隔地に設置して、正サイトのプライマリボ リュームへのデータ書き込みとは非同期に、副サイトにあるセカンダリボリュームにデータをコピ ーします。Universal Replicator システムでは、正サイトでのプライマリボリュームの更新と同時 に、ジャーナルデータが作成されます。ジャーナルデータは、正サイトのボリュームに書き込まれ たデータのコピーです。

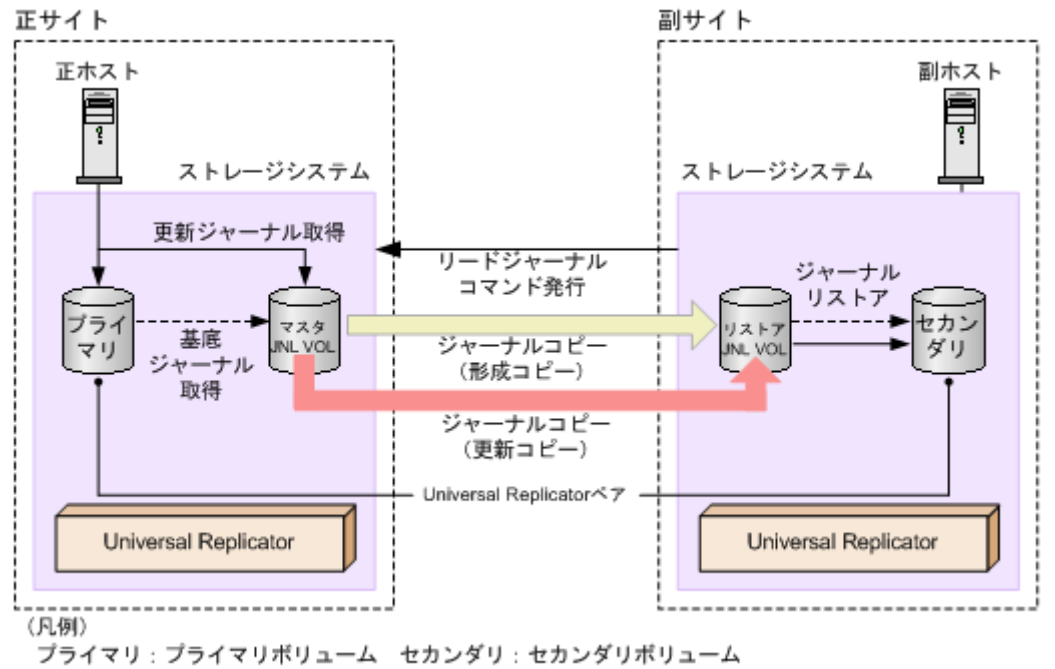

JNL VOL: ジャーナルボリューム

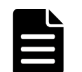

### メモ

Universal Replicator には、複数のプライマリボリュームのデータを 1 つのセカンダリボリュームにコピーする 機能はありません。

#### メモ

正サイトのストレージシステムがプライマリボリュームの読み取りに失敗したときは、RAID-1、RAID-5、また は RAID-6 の冗長機能によって障害から回復します。正サイトのストレージシステムがデータ回復のために Universal Replicator のセカンダリボリュームを読み取ることはありません。

Universal Replicator は、正サイトから副サイトへ、ジャーナル取得、ジャーナルコピー、ジャー ナルリストアの三段階でジャーナルデータをコピーします。

• ジャーナル取得:正サイトのストレージシステムは、ジャーナルデータをマスタジャーナルボ リュームに書き込みます。

ホストが更新データをプライマリボリュームに書き込むとき、正サイトのストレージシステム は更新データをコピーします。コピーされた更新データのことを、ジャーナルデータといいま す。正サイトにあるストレージシステムがジャーナルデータを格納するボリュームを、マスタ ジャーナルボリュームといいます。プライマリボリュームへの書き込みがエラーになった場 合、正サイトのストレージシステムは、エラーになった書き込みのジャーナルデータを作成し ません。

- <span id="page-26-0"></span>◦ ジャーナルデータにはシーケンス番号が割り当てられます。
- シーケンス番号と他のメタデータによって、プライマリボリュームに書き込まれたデータと ジャーナルデータとの整合性を保証します。
- ジャーナルコピー(形成コピーと更新コピー):マスタジャーナルボリュームからリストアジャ ーナルボリュームへジャーナルデータをコピーします。 最初にすべてのデータをコピーすることを形成コピーといいます。形成コピーの後、更新され た分だけコピーすることを更新コピーといいます。副サイトにあるストレージシステムで、ジ ャーナルデータを格納するボリュームを、リストアジャーナルボリュームといいます。
	- 副サイトにあるストレージシステムから正サイトにあるストレージシステムへリードジャ ーナルコマンドが発行されると、正サイトのストレージシステムはマスタジャーナルボリュ ームに格納されているジャーナルデータを、副サイトのリストアジャーナルボリュームへ転 送します。 リードジャーナルコマンドは、前のコマンドが完了するとすぐに、次のコマンドが実行され
	- リストアジャーナルボリュームへのジャーナルデータのコピーは、マスタジャーナルボリュ ームのデータがなくなるまで実行されます。

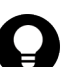

ヒント

ます。

Universal Replicator は、プル型のレプリケーションソフトウェアです。Universal Replicator は、副サイトにあるストレージシステムからデータの更新を要求されると(リードジャーナルコ マンドが発行されると)、副サイトへのジャーナルデータのコピーを開始します。このとき、正サ イトのストレージシステムは、副サイトのストレージシステムによるトランザクション処理のリ ソースとして動作します。

- ジャーナルリストア:セカンダリボリュームは、リストアジャーナルボリュームに格納された ジャーナルデータを基に更新されます。
	- リストアジャーナルボリュームのジャーナルデータは、シーケンス番号に従って、セカンダ リボリュームにコピーされます。これによって、データの整合性が保証されます。
	- セカンダリボリュームへのリストアが完了すると、リストアジャーナルボリュームのジャー ナルデータは破棄されます。
	- セカンダリボリュームへのリストアが完了すると、マスタジャーナルボリュームのジャーナ ルデータも破棄されます。

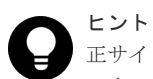

正サイトのストレージシステムは、副サイトのストレージシステムからリストアが済んだジャ ーナルのシーケンス番号を受信するまで、マスタジャーナルボリュームのジャーナルデータを 破棄しません。これは、正サイトと副サイトがチャネルエクステンダ製品で接続されている場 合でも同じです。

# **1.2** ハードウェアおよびソフトウェアのコンポーネント

Universal Replicator の標準的な構成は、次のコンポーネントから構成されます。

- VSP 5000 シリーズ(正サイトと副サイト双方に必要)
- 外部接続用ストレージシステム (オプション)
- ホスト
- 双方のストレージシステムにインストールされた Universal Replicator ソフトウェア

- データパス接続
- Universal Replicator を構成・管理するための管理用ソフトウェア

ファイバチャネルスイッチを含む専用のファイバチャネルデータパスまたは iSCSI データパスを 使用して、ローカルサイトとリモートサイトの VSP 5000 シリーズを接続してください。ファイバ チャネルデータパスとは、正サイトのストレージシステムのファイバチャネルポートから副サイト のストレージシステムのファイバチャネルポートまでの経路です。iSCSI データパスとは、正サイ トのストレージシステムの iSCSI ポートから副サイトのストレージシステムの iSCSI ポートまで の経路です。また、ファイバチャネルポート、iSCSI ポート、または FC-NVMe のポートを使用し て、ホストと VSP 5000 シリーズを接続します。なお、管理用ソフトウェアは管理用の LAN を通 じて接続します。

Universal Replicator システムは次の内容で構成されています。

- 正サイトのストレージシステムおよび副サイトのストレージシステムの VSP 5000 シリーズの プライマリボリュームとセカンダリボリューム
- 正サイトのストレージシステムおよび副サイトのストレージシステムの VSP 5000 シリーズに あるマスタジャーナルボリュームおよびリストアジャーナルボリューム
- 正サイトのストレージシステムおよび副サイトのストレージシステムの VSP 5000 シリーズに あるマスタジャーナルとリストアジャーナル
	- マスタジャーナルは、プライマリボリュームとマスタジャーナルボリュームから構成されて います。
	- リストアジャーナルは、セカンダリボリュームとリストアジャーナルボリュームから構成さ れています。

管理用ソフトウェアとは次のソフトウェアです。

- Storage Navigator
- RAID Manager

SVP がリブートされたり SVP に障害が起きたりしても、Universal Replicator の処理は続行され ます。

Universal Replicator では、1つのプライマリボリュームを複数のセカンダリボリュームにコピー したり、複数のプライマリボリュームを1つのセカンダリボリュームにコピーしたりするような処 理はサポートされていません。

Universal Replicator のコンポーネントについて次の図に基本構成を示し、詳細を次の項目で説明 します。

<span id="page-28-0"></span>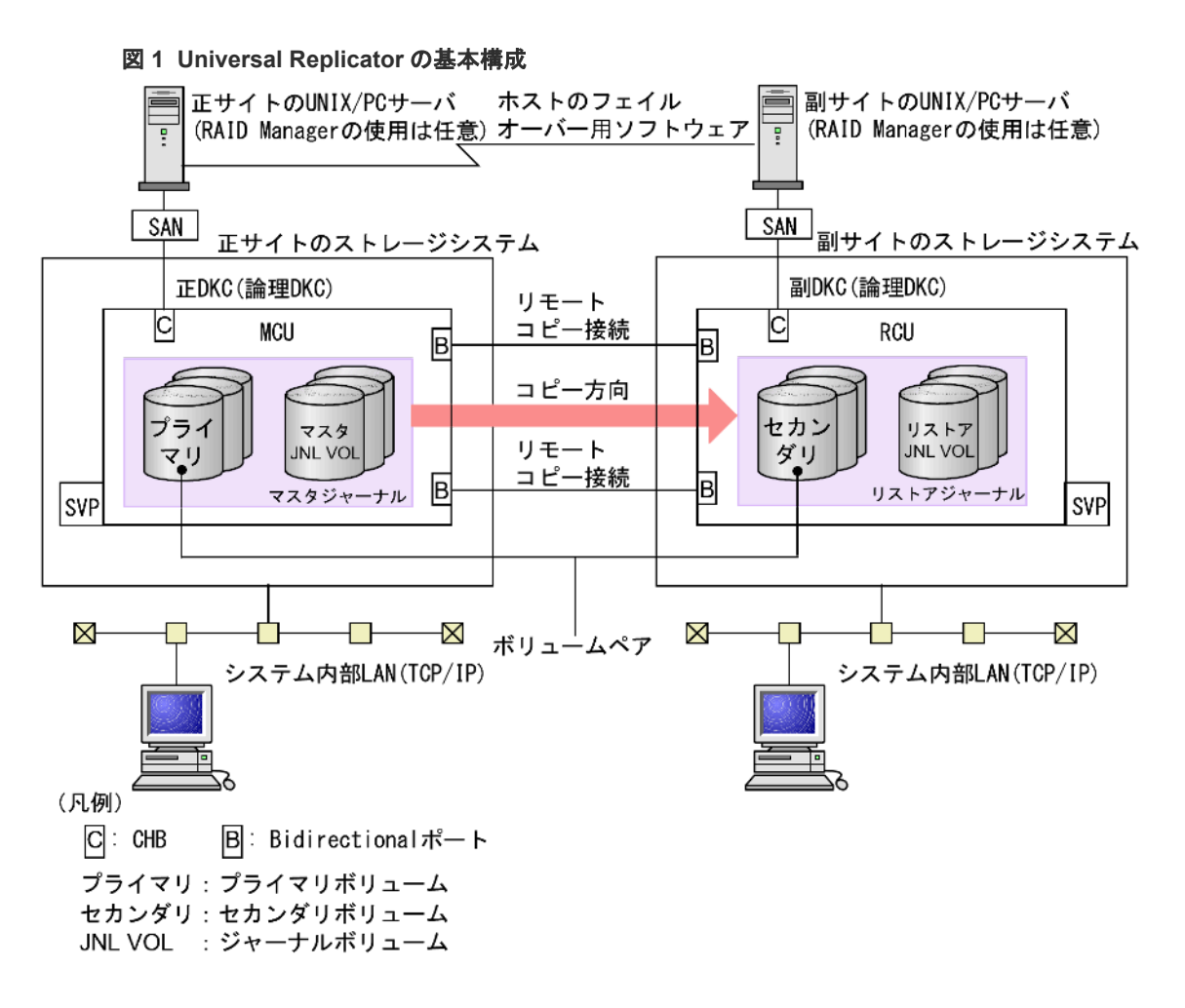

## **1.2.1** ストレージシステム

Universal Replicator は、正サイトと副サイトにある、2 台のストレージシステムによって構成さ れます。 正サイトのストレージシステムは、メインコントロールユニット (MCU) とサービスプ ロセッサ (SVP) から構成されています。副サイトのストレージシステムは、リモートコントロー ルユニット(RCU)と SVP から構成されています。

- 正サイトのストレージシステムは、リモートコピー接続を通じて、副サイトのストレージシス テムと通信します。
- VSP 5000 シリーズのシステムは、正サイトおよび副サイトと同期して機能できます。

## **1.2.2** 正サイトのストレージシステムと副サイトのストレージシステム

正サイトのストレージシステムは、プライマリボリュームと、次の操作を制御します。

- プライマリボリュームに対するホスト I/O 操作
- マスタジャーナル操作
- プライマリボリュームとセカンダリボリューム間の、形成コピーと更新コピー操作

副サイトのストレージシステムは、セカンダリボリュームと、次の操作を制御します。

- 正サイトのストレージシステムに対する読み取りジャーナルコマンドの発行
- マスタジャーナルからリストアジャーナルへのジャーナルデータのコピー
- セカンダリボリュームに対するリストアジャーナルデータのコピー

• Universal Replicator ペアの状態と構成を管理する上での操作(例:Universal Replicator のセ カンダリボリュームへの書き込み I/O を拒否する)

## <span id="page-29-0"></span>**1.2.3 Universal Replicator** のペアボリューム

オリジナルのデータはプライマリボリュームに格納され、リモートコピーされたデータはセカンダ リボリュームに格納されます。ペアの状態には、ペア、分割、再同期または削除があります。ペア が同期されている時、ペアのボリュームはペア状態です。ペアを分割すると、新しいデータがプラ イマリボリュームに送られますが、セカンダリボリュームはそのままです。ペアを再同期すると、 変更されたデータがセカンダリボリュームにコピーされます。災害が発生した場合は、業務操作の 結果をセカンダリボリュームに転送できます(操作対象のボリュームがプライマリボリュームから セカンダリボリュームに変更される)。正サイトが再び機能した場合は、プライマリボリュームを操 作対象に戻したりセカンダリボリュームからプライマリボリュームにデータをコピーしたりしま す。

通常、プライマリボリュームにはホストから書き込めますが、セカンダリボリュームにホストから 書き込むことはできません。副サイトのストレージシステムは、セカンダリボリュームに対する書 き込みを拒否します。ただし、[セカンダリボリューム書き込み]に[有効]を指定してペアを分割 した場合だけ、分割後のセカンダリボリュームにホストから書き込むことができます。ホストから セカンダリボリュームに書き込む場合、セカンダリボリュームとプライマリボリュームのトラック マップは異なるデータのトラックを保持し、ペアを再同期するときに使用します。

Universal Replicator は、Virtual LUN を使用したデータコピーとデータ移行をサポートします。 また、Universal Replicator は Virtual LUN VLL 機能もサポートします。詳細については[「付録](#page-274-0) [B. Universal Replicator](#page-274-0) と他の機能の併用」 を参照してください。

Universal Replicator ペアの構成時には、正サイトのストレージシステムと副サイトのストレージ システムのシリアル番号を指定する必要があります。ただし、1つの Universal Replicator ペアに 対しては、同じシリアル番号を持つ正サイトのストレージシステムと副サイトのストレージシステ ムを指定できません。

## **1.2.4** ジャーナルボリューム

ジャーナルボリュームは正サイトのストレージシステムと副サイトのストレージシステムに必要で す。

- プライマリボリュームの更新は、正サイトのストレージシステムのマスタジャーナルボリュー ムにコピーされます。
- マスタジャーナルデータは、副サイトのストレージシステムのリストアジャーナルボリューム にコピーされます。
- ジャーナルボリュームは、異なるボリュームサイズと異なる RAID 構成を持つことができます。
- ジャーナルボリュームは OPEN-V の Dynamic Provisioning の仮想ボリューム (DP-VOL) だ けです。ただし、データダイレクトマップ属性が有効な Dynamic Provisioning ボリューム、容 量削減機能が有効な Dynamic Provisioning ボリューム、および重複排除用システムデータボリ ュームは、ジャーナルボリュームとして使用できません。
- ホストからパスが設定されているボリュームはジャーナルボリュームとして登録できません。

ジャーナルボリュームの設定については、「3.4 [ジャーナルボリュームのサイズ設定」](#page-55-0)を参照してく ださい。

## <span id="page-30-0"></span>**1.2.5** ジャーナル

Universal Replicator のジャーナルは、複数のデータボリュームとジャーナルボリュームの集合で、 ローカルストレージシステムとリモートストレージシステムの双方に必要です。ジャーナルによっ て、更新順序の一貫性をボリュームのジャーナル間で維持できます。ジャーナル内でペアとなるプ ライマリボリュームとセカンダリボリュームは、それぞれ正サイトのストレージシステムと副サイ トのストレージシステムに配置される必要があります。

Universal Replicator では、複数のデータボリュームに対するデータの更新は、データボリューム が属するジャーナル内でデータ更新順序が管理され、ペアとなるジャーナル間でデータ更新の一貫 性が維持されます。Universal Replicator ではデータボリューム間のデータの整合性を維持するた め、ジャーナルが基本的な単位となります。

各データボリュームとそれに関連したジャーナルボリュームは、同じジャーナルに格納されます (「図 マスタジャーナルとリストアジャーナル」を参照)。

- マスタジャーナルは、マスタジャーナルボリュームを含み、プライマリボリュームと関連づけ られています。
- リストアジャーナルは、リストアジャーナルボリュームを含み、セカンダリボリュームと関連 づけられています。

各ペアの、ジャーナル間の関係は、ミラーと呼ばれます。ミラー ID は、ジャーナル間のペア関係 を示しています。ミラーが作成されたとき、1 個のミラー ID が割り当てられます。

#### 図 **2** マスタジャーナルとリストアジャーナル

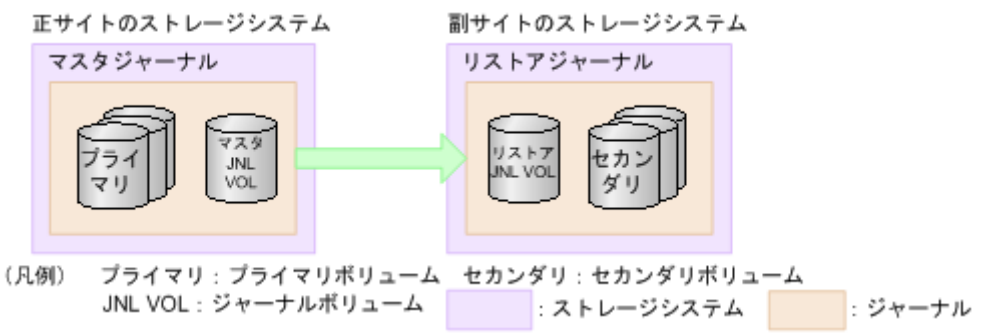

### **1.2.6** ミラー

マスタジャーナルとリストアジャーナルの関係はミラーと呼ばれます。

ミラー内に形成コピーが進行中で同期していないペア(ペアの状態が COPY)、または形成コピー が完了して同期したペア(ペアの状態が PAIR)だけがあるとき、ミラーは Active 状態となりま す。通常、ペアは PAIR 状態で運用するため、ミラーの状態も通常は Active になります。

ミラーを対象にした操作を実行すると、ミラーの状態が変化します。操作が完了したことを確認す るために、ミラーの状態を確認してください。ミラーの主な状態について、簡単に説明します。ミ ラー状態の詳細については、「7.7.1 [ミラー状態定義](#page-135-0)」を参照してください。

- Initial:ミラーにデータボリュームが登録されていないか、またはミラーの削除が完了した状態 です。
- Active:ミラー内に COPY 状態または PAIR 状態のペアだけがある状態です。
- Stopped:ミラーが分割されているか、またはミラーが削除されようとしている状態です。

<span id="page-31-0"></span>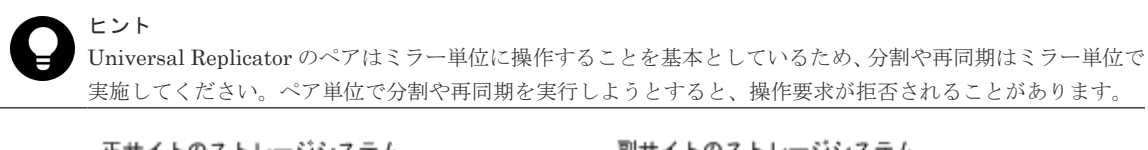

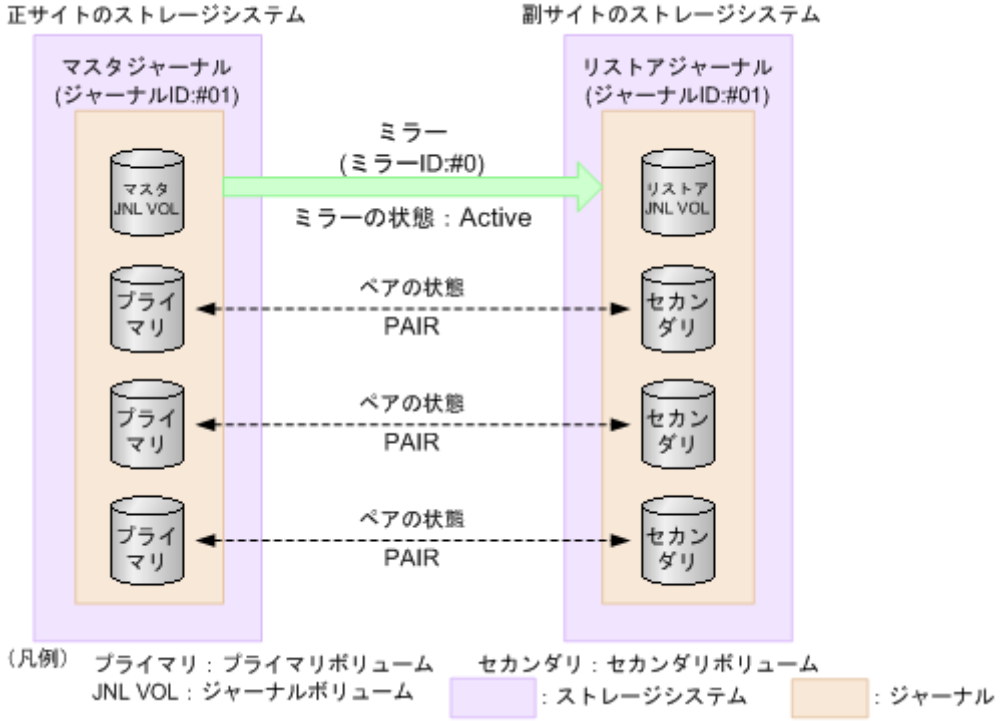

### **(1)** ミラーの分割

ミラーを分割すると、そのミラーに含まれるすべてのペアが分割されて、マスタジャーナルからリ ストアジャーナルへのデータコピーが停止します。ミラーを分割するには、ミラーの状態が Active である必要があります。ミラーの分割が完了すると、ミラーの状態は Stopped になります。

ペアが分割されている間、更新データはセカンダリボリュームに反映されません。ペアを再同期し たときに、更新データがセカンダリボリュームに反映されます。ミラーに属するすべてのペアを再 同期する場合は、ミラーを再同期します。

ミラーを分割するときも、[セカンダリボリューム書き込み]で、セカンダリボリューム書き込みを 有効にするかどうかを選択できます。セカンダリボリューム書き込みを有効にすると、ペアが分割 されている間、ホストはセカンダリボリュームにデータを書き込むことができます。

<span id="page-32-0"></span>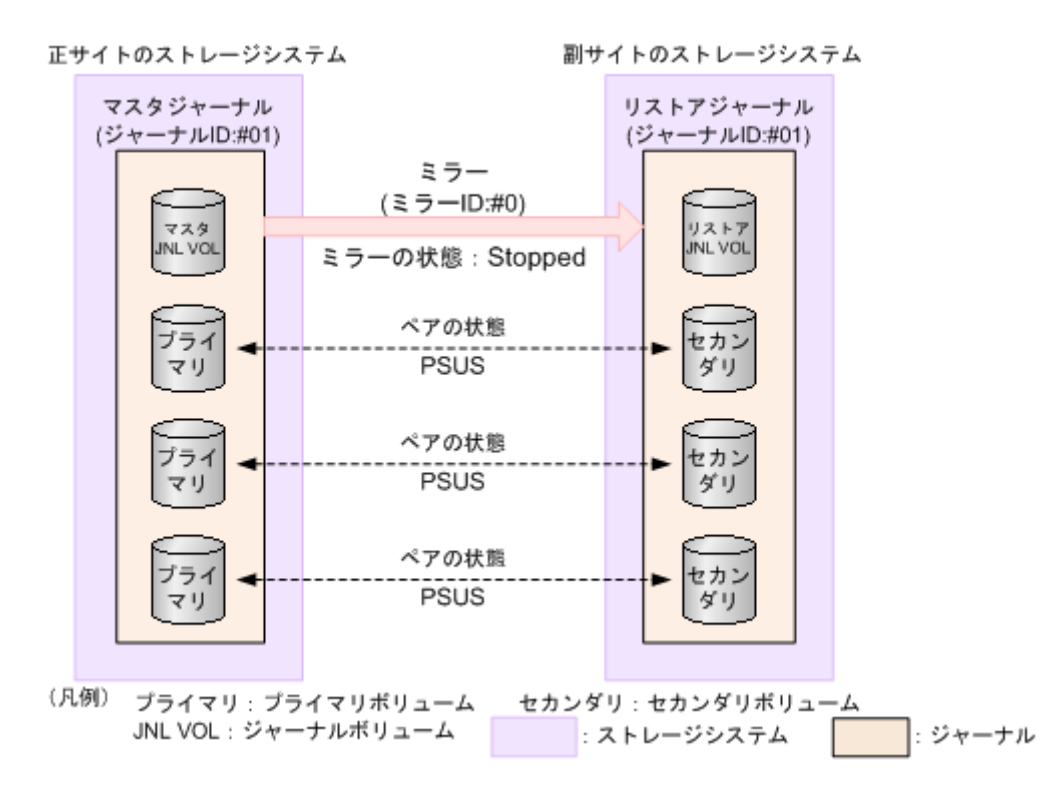

プライマリボリュームの内容とセカンダリボリュームの内容を一致させてから、ミラーを分割する こともできます。この場合は、ミラーの分割時に「分割モード]で「フラッシュ]を選択します。 [フラッシュ]を選択することで、ペアを分割するときに、更新データがセカンダリボリュームに反 映されます。副サイトのストレージシステムがペアの分割を受け付けた時点で、対象となるペアが 保留していたすべてのジャーナルデータの内容が、セカンダリボリュームに書き込まれます。その 後、対象ペアにジャーナルデータ(更新データ)がない状態が一定時間続くと、対象ペアの状態は PSUS に変わります。ジャーナルのすべてのペアの状態が PSUS に変わったら、ボリュームの複製 は完了です。ミラーの状態は Stopped になります。

#### ヒント

ミラーに属するデータボリュームの完全な複製を作成したいときには、ミラーを分割する前に、ホストからの I/O を停止させておく必要があります。データの複製を作成したいときに即座に複製を作成すること(またはこ のような方法で作成された複製)を Point-in-Time コピーといいます。

#### **(2)** ミラーの再同期

ミラーを再同期すると、ミラーに属するすべてのペアのプライマリボリュームからセカンダリボリ ュームへのデータコピーが再開します。ミラーを再同期するには、ミラーの状態が Stopped である 必要があります。

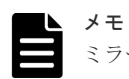

ミラーは I/O 負荷が低いときに再同期してください。同じコンシステンシーグループ内に状態が異なる複数の ペアが混在している場合、I/O 負荷が高い状態でミラーを再同期すると、ペアの再同期が失敗して分割されるこ とがあります(ペアの状態は PSUE になります)。

#### **(3)** ミラーの削除

ミラーを削除すると、ミラーに属するすべてのペアが削除され、マスタジャーナルからリストアジ ャーナルへのデータコピーが終了します。ミラーを削除するとき、削除モードを選択できます。

• [通常]:ミラーが削除されるのは、ローカルストレージシステムがミラーの状態を Initial に変 更できる場合だけです。

<span id="page-33-0"></span>• [強制]:ミラーを強制的に削除します。ローカルストレージシステムがリモートストレージシ ステムと通信できない場合でも、ミラーは削除されます。

削除モードに[強制]を選択した状態で削除の操作を実行していて、かつ 5 分間以上たっているの にミラーの状態が Initial になっていない場合は、再度強制削除の操作を実行するとそのミラーに属 するすべてのペアを削除できます。なお、強制削除を実行してから 5 分間は同じジャーナル内にペ アを作成しないでください。ペア作成に失敗するおそれがあります。

### **1.2.7** データパス

正サイトのストレージシステムと副サイトのストレージシステムの間のデータ送信用の接続は、デ ータバスと呼ばれます。Universal Replicator のコマンドとデータは、ファイバチャネルデータパ スまたは iSCSI データパスと、スイッチを通って送信されます。Universal Replicator のデータパ スは、ファイバチャネルポートまたは iSCSI ポート(正サイトのストレージシステムおよび副サイ トのストレージシステムの Bidirectional ポート)を介して、正サイトのストレージシステムと副サ イトのストレージシステムに接続されます。なお、FC-NVMe インタフェースのデータパスは未サ ポートです。

正サイトのストレージシステムと副サイトのストレージシステムの間には、少なくとも 1 方向につ き 2 つの独立したリモートコピー接続を設定して、重要なデータパスをハードウェアレベルで重複 させることをお勧めします。

詳細については、「[4 Universal Replicator](#page-76-0) のデータ転送路の検討」を参照してください。

## **1.2.8** コンシステンシーグループとジャーナル

コンシステンシーグループは、正サイトのストレージシステムおよび副サイトのストレージシステ ムに設定された複数のペアのグループです。ペアコマンドを実行した場合、プライマリボリューム とセカンダリボリューム間で書き込み順序を保証したままで、ペア操作がグループ内のすべてのペ アに実行されます。グループのオプションによって、同じ時間にペア状態を変更できます。

Universal Replicator は、RAID Manager と共通のコンシステンシーグループ ID を使用できます。 そのため、RAID Manager はコンシステンシーグループ ID で Universal Replicator のペア操作な どを指示できます。Universal Replicator の操作では、RAID Manager から指示されたコンシステ ンシーグループ ID は、ジャーナル ID に割り当てられて動作します。

コンシステンシーグループ ID の仕様は、1 つのストレージシステム内では、プライマリボリューム とセカンダリボリュームのコンシステンシーグループ数を合わせて 256 個(番号は 0~255)です。

上記に示したように、Universal Replicator のジャーナルは、複数のペアをまたいで、データの整 合性を保証するために使用されます。

Universal Replicator を操作する場合、可能であればコンシステンシーグループ ID とジャーナル ID を同じにすることをお勧めします。

## 注意

- ペアになるプライマリボリュームのコンシステンシーグループ ID とセカンダリボリュームのコンシステン シーグループ ID を同じにする必要があります。
- 1 つのジャーナルを、複数の RAID Manager のコンシステンシーグループに登録しないでください。 登録 した場合、複数の RAID Manager からタイムスタンプが発行され、コンシステンシーグループ内で データ の一貫性を保証できなくなります。複数のストレージシステムを組み合わせた構成 を使用するときは、 3.11.1 複数のジャーナルを RAID Manager [のコンシステンシーグループに登録する](#page-65-0)を参照してください。

## <span id="page-34-0"></span>**1.2.9 Storage Navigator**

Storage Navigator は各ストレージシステムの SVP と、定義された TCP/IP 接続によって通信しま す。

- Storage Navigator はローカルストレージシステムに LAN 接続してください。
- 副サイトのストレージシステムには Storage Navigator は必須ではありませんが、保守や災害 リカバリ時に、Universal Replicator のパラメータを変更するときや、Universal Replicator の セカンダリボリュームを操作するときなどに利用できます。
- Universal Replicator を操作するユーザには、Storage Navigator の次のロールが必要です。ロ ールがないユーザは Universal Replicator 情報の参照だけができます。
	- ストレージ管理者(リモートバックアップ管理)のロール
- 仮想ストレージマシン内のボリュームを使用する場合、Storage Navigator には VSP 5000 シリ ーズの LDEV ID やシリアル番号も、仮想情報も表示されます。しかし、仮想ストレージマシン のシリアル番号を指定してリモート接続を追加したり、仮想 LDEV ID を指定してペアを作成し たりはできません。Storage Navigator で Universal Replicator を操作するときには、VSP 5000 シリーズの LDEV ID やシリアル番号を指定します。

#### 注意

- Storage Navigator を使用して Universal Replicator ペアを作成する場合、その後の運用は Storage Navigator を使用してください。
- FC-NVMe でホストに接続されたボリュームを使用する場合は、RAID Manager でのみ Universal Replicator ペアを作成できます。作成した Universal Replicator ペアの、その後の運用は RAID Manager を使用してください。

Storage Navigator 動作 PC がインストールされていない場合は、Universal Replicator に必要な構 成情報について「10.5 [お問い合わせ先](#page-266-0)」に示す問い合わせ先にお問い合わせください。

## **1.2.10 RAID Manager** サポート

RAID Manager は、スクリプトで使用できるコマンドラインインタフェースを提供します。 Storage Navigator の GUI とほぼ同等の操作を実行できます。

仮想ストレージマシン内のボリュームを使用する場合、RAID Manager では、構成定義ファイルに VSP 5000 シリーズの LDEV ID やシリアル番号も仮想情報も指定できます。ただし、正サイトの ストレージシステムが VSP の場合は、構成定義ファイルに VSP 5000 シリーズの情報を指定しま す。

#### 注意

- RAID Manager を使用して Universal Replicator ペアを作成する場合、その後の運用は RAID Manager を 使用してください。
- FC-NVMe でホストに接続されたボリュームを使用する場合は、RAID Manager でのみ Universal Replicator ペアを作成できます。作成した Universal Replicator ペアの、その後の運用は RAID Manager を使用してください。

## **1.3** リモートコピー

次の図はリモートコピーの概要を示しています。

<span id="page-35-0"></span>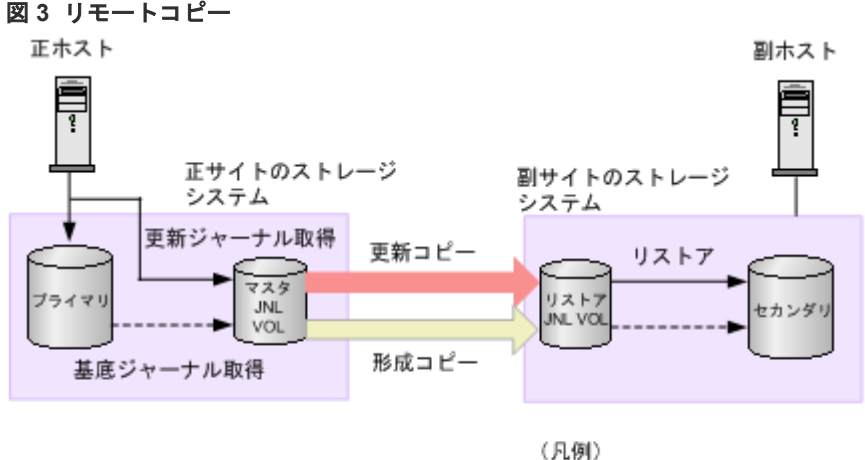

プライマリ:プライマリボリューム セカンダリ:セカンダリボリューム JNL VOL: ジャーナルボリューム

## **1.3.1** 形成コピー

形成コピーはホストからの I/O 処理とは別に動作し、プライマリボリュームとセカンダリボリュー ムのデータを一致(同期)させる処理です。形成コピーは、新しくデータボリュームペアを生成す るとき、またはサスペンドしたペアを再同期するときに実行されます。形成コピーでは、正サイト のストレージシステムのプライマリボリュームから取得した基底ジャーナルを、副サイトのストレ ージシステムへコピーしてセカンダリボリュームにリストアします。

正サイトのストレージシステムはプライマリボリュームのジャーナル取得処理が開始状態になる と、プライマリボリュームのデータを基底ジャーナルとして取得します。基底ジャーナルは、ボリ ューム全体または差分個所のデータをデータボリュームから取得したジャーナルで、副サイトのス トレージシステムからのリードジャーナルコマンドによって、正サイトのストレージシステムから 副サイトのストレージシステムにコピーされます。副サイトのストレージシステムへコピーされた 基底ジャーナルはセカンダリボリュームが属するリストアジャーナルのリストアジャーナルボリュ ームに格納されます。次に、リストアジャーナルボリュームに格納されたデータをセカンダリボリ ュームにリストアすると、プライマリボリュームとセカンダリボリュームのデータが一致します。

基底ジャーナルを取得する領域は、データボリューム全体と、差分個所(差分リシンク時)だけの 場合があります。データボリューム全体のジャーナルは、データボリュームがペア生成されたとき に作成され、差分個所のジャーナルは、データボリュームのペアがサスペンド状態からペアリシン ク状態になったとき差分個所が把握できるときに取得されます。差分個所だけのジャーナルを取得 するときは、差分個所がプライマリボリュームとセカンダリボリュームの差分ビットマップに記録 されているので、両方の差分ビットマップをマージして、マージした結果の示す個所の領域に関す るデータを取得します。なお、データボリュームのペアがサスペンド状態時は、プライマリボリュ ームとセカンダリボリュームに対するホストからのデータの更新状態が差分ビットマップに記録さ れます。正サイトのストレージシステムの基底ジャーナルは、副サイトのストレージシステムから のリードジャーナルコマンドによって副サイトのストレージシステムのジャーナルボリュームに格 納され、さらにジャーナルボリュームからセカンダリボリュームにリストアされます。すべての基 底ジャーナルがリストアされると形成コピーが終了します。

#### メモ

• 同じジャーナルで、複数のデータボリュームペアの生成またはリシンクをボリューム単位で指示した場合 は、先に指示されたペアの基底ジャーナルが副サイトのストレージシステムのジャーナルボリュームに格納 されてから、あとに指示されたペアの基底ジャーナルが、副サイトのストレージシステムのジャーナルボリ ュームに格納されます。そのため、あとから指示された基底ジャーナルのリストアは遅れます(ジャーナル 単位で指示する場合は影響ありません)。
- 形成コピーのオプションとして、「形成コピータイプ]に「なし]を選択できます。「なし]を選択したとき は、形成コピーが実行されません。[なし]は、すでにプライマリボリュームとセカンダリボリュームの内 容が完全に同じであることが確実な場合にだけ選択してください。
- ジャーナル内の Universal Replicator データボリュームペアをすべて削除して再度 Universal Replicator データボリュームペアを生成する場合は、ペアを削除してから 1 分以上待って実施してください。

### **1.3.2** 更新コピー

ホストからデータボリュームペアのプライマリボリュームに対して書き込み I/O 操作が行われる と、更新コピーが実行されます。更新コピーではプライマリボリュームに書き込まれる更新データ を更新ジャーナルとして取得します。取得した更新ジャーナルは副サイトのストレージシステムに コピーされ、セカンダリボリュームにリストアされます。

正サイトのストレージシステムはホストからプライマリボリュームへの書き込み I/O 操作での更新 データを更新ジャーナルとして取得します。取得した更新ジャーナルはプライマリボリュームが属 するジャーナルのジャーナルボリュームに格納できます。副サイトのストレージシステムからの読 み取りジャーナルコマンドによって、更新ジャーナルは書き込み I/O 操作の完了とは非同期に正サ イトのストレージシステムから副サイトのストレージシステムにコピーされます。副サイトのスト レージシステムにコピーされた更新ジャーナルはセカンダリボリュームが属するジャーナルのジャ ーナルボリュームに格納できます。副サイトのストレージシステムは書き込み順序に従って更新ジ ャーナルをセカンダリボリュームにリストアし、セカンダリボリュームはプライマリボリュームと 同じく更新されます。

### メモ

• 形成コピー中にホストから正データボリュームへの書き込み要求(更新 I/O)を受領すると、更新 I/O を優 先するため、正ストレージシステムは形成コピーを抑制します。ただし、ミラーオプションのコピー速度が [高速]の場合、正ストレージシステムは形成コピーを抑制しません。コピー速度に[高速]を指定する場 合は、形成コピー中に更新 I/O が発生しないようにしてください。更新 I/O が発生すると、データボリュー ムのペアが分割(サスペンド)されるおそれがあります。

## **1.3.3** リモートコピー中の読み取り **I/O** と書き込み **I/O**

正サイトのストレージシステムが Universal Replicator のプライマリボリュームに対する読み取 り I/O を受け取ると、正サイトのストレージシステムはプライマリボリュームからの読み取りを実 施します。読み取りに失敗すると、RAID-1、RAID-5、または RAID-6 の冗長機能によって障害か ら回復します。正サイトのストレージシステムは Universal Replicator のセカンダリボリューム をデータ回復のために読み取ることはしません。

正サイトのストレージシステムが、PAIR 状態のプライマリボリュームに対する書き込み I/O を受 け取ると、プライマリボリュームへの書き込みとともに更新コピーを実施します。

正サイトのストレージシステムはプライマリボリュームの書き込み処理を、セカンダリボリューム の更新コピーとは独立して完了します。副サイトのストレージシステムはジャーナルデータの書き 込み順序を示す情報に従ってセカンダリボリュームを更新し、プライマリボリュームとセカンダリ ボリュームのデータの整合性を保持します。プライマリボリュームの書き込み操作がエラーになる と、正サイトのストレージシステムはユニットチェックを報告し、この操作のジャーナルデータは 作成されません。更新コピーがエラーになると、副サイトのストレージシステムはペアの状態とエ ラーの種類によって、影響を受けたペアか、またはジャーナル内のすべての Universal Replicator ペアかのどちらかをサスペンドします。サスペンドされた Universal Replicator ペアまたはジャ ーナルが再同期されると、正サイトのストレージシステムと副サイトのストレージシステムはペア を再同期します。

PAIR 状態におけるセカンダリボリュームは読み込みはできますが、書き込みはできません。正サ イトのストレージシステムからペアを分割するとき、「セカンダリボリューム書き込み]に「有効] を指定すると、ペアの分割後にセカンダリボリュームへの書き込みが可能になります。

リモートコピーによる負荷を減らし、最大限の効率でデータを転送するために、VSP 5000 シリー ズでは Universal Replicator の形成コピーおよび更新コピーに特化した書き込みコマンドを使用 します。この専用の書き込みコマンドを使用すると、トラック内で連続して更新されるデータの制 御パラメータおよび FBA 形式データを、1 回の書き込み操作で転送できます。これによって、シス テムの負荷は軽減されて、FBA から CKD、または CKD から FBA への変換に必要な処理性能が確 保されます。

#### メモ

Universal Replicator ペアのプライマリボリュームに対して発生する I/O のデータ長が 21MB を超えると、 Universal Replicator ペアが分割(サスペンド)されることがあります。この場合、ホストのプラットフォーム ごとに I/O のブロックサイズを調整してください。例えば、ホストのプラットフォームが Linux 系の場合、 max sectors kb のパラメータの値を 512 に設定してください。

#### 関連概念

• [7.1.1 Universal Replicator](#page-121-0) ペア状態の定義

### **1.3.4** セカンダリボリュームの書き込みオプション

Universal Replicator は、セカンダリボリュームへの書き込みオプション(セカンダリボリューム 書き込み)を提供します。このオプションによって、分割された Universal Replicator ペアのセカ ンダリボリュームへの書き込み I/O ができるようになります。[セカンダリボリューム書き込み]オ プションは、ペアを分割するときにユーザが選択でき、指定されたペアに対してだけ有効です。セ カンダリボリュームの書き込みオプションは、正サイトのストレージシステムと接続されている場 合だけ指定できます。セカンダリボリュームの書き込みオプションを指定した Universal Replicator ペアが分割されたときの再同期時には、副サイトのストレージシステムによってセカン ダリボリュームのトラックビットマップが正サイトのストレージシステムに送信され、正サイトの ストレージシステムによってプライマリボリュームとセカンダリボリュームのビットマップがマー ジされ、同期していないトラックが特定されます。これらの処理によってペアの再同期操作を正し く実行できます。

### **1.3.5** 差分データの管理

プライマリボリュームとセカンダリボリュームが同期していないデータは、プライマリボリューム とセカンダリボリュームの双方でトラックビットマップとして記憶します。ペアを再同期させる場 合、正サイトのストレージシステムはプライマリボリュームとセカンダリボリュームのビットマッ プをマージして、同期していないデータをコピーします。なお、ビットマップエリア数は、ストレ ージシステムで作成できる最大ペア数に影響します。

ボリュームの容量が 4,194,304MB(8,589,934,592block)より大きい DP-VOL を使用して Universal Replicator ペアを作成した場合、Universal Replicator ペアのボリュームが関連づけら れているプールで差分データが管理されます。この場合、ボリュームの容量 4,123,168,604,160 バ イトごとに、プログラムプロダクトの構成に応じた差分管理データ用のプール容量(最大 4 ペー ジ)が必要です。

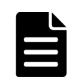

メモ

プールで管理されている差分データ(ページ)は、次の手順で解放します。

- 1. ページを解放したい仮想ボリュームを使用しているすべてのペアを削除します。
- 2. システムオプションモード 755 を OFF にします。

システムオプションモード 755 を OFF にすると、ゼロデータページを破棄できるようになります。

- 3. 閉塞しているプールを回復します。
- 4. 仮想ボリュームのページを解放します。 Storage Navigator では[ゼロデータページ破棄]画面を、RAID Manager では raidcom modify ldev コマ ンドを使用します。 ページの解放には時間がかかることがあります。また、4,194,304MB より大きいボリュームのペア作成をサポ
- ートしていないマイクロコードバージョンへダウングレードするときにも、ページの解放が必要です。

なお、ボリュームの容量が 4,194,304MB(8,589,934,592block)より大きい DP-VOL を使用して Universal Replicator ペアを作成したあとで、プールの容量不足によってプールで差分データを管 理できないことがあります。この場合、Universal Replicator ペアを再同期するときには、プライ マリボリュームのすべてのデータがトラック単位でセカンダリボリュームにコピーされます。

## **1.4** ペア状態

Universal Replicator の操作結果とともにペア状態が変更します。 操作が完了したことを確実に するために、ペア状態をモニタします。また、ペアは、実行する特定の操作に合わせて特定の状態 にする必要があります。

Universal Replicator ペア状態の簡単な説明を次に示します。詳細については 「[7.1.1 Universal](#page-121-0) Replicator [ペア状態の定義](#page-121-0)」 を参照してください。

- [SMPL]:Universal Replicator ペアに割り当てられないボリュームは、SMPL(単一ボリュー ム)状態です。
- [COPY]:形成コピー処理が始まると、正サイトのストレージシステムはプライマリボリューム とセカンダリボリュームの状態を COPY に変更します。
- [PAIR]:形成コピー処理が完了すると、プライマリボリュームとセカンダリボリュームの状態 は PAIR に変更されます。
- [PSUE]:エラー状態によってペアがサスペンドすると、正サイトのストレージシステムはプラ イマリボリュームとセカンダリボリュームの状態を PSUE に変更します (パスの状態が [Normal]の場合)。
- [PSUS]:
	- Universal Replicator ペアがユーザによって分割されると、正サイトのストレージシステム と副サイトのストレージシステムはプライマリボリュームとセカンダリボリュームの状態 を PSUS に変更します(パス状態が [Normal]の場合)。
	- 1 個のペアが副サイトのストレージシステムから分割されると、セカンダリボリュームの状 熊が PSUS に変更します。正サイトのストレージシステムは分割を検出し(パスの状態が [Normal]の場合)、プライマリボリュームの状態を PSUS に変更します。

## **1.5 3** つの **Universal Replicator** サイトによる **3DC** 構成

VSP 5100, 5500 および DKCMAIN プログラムバージョン 90-08-22-XX/XX 以降の VSP 5200, 5600 では、3 つの Universal Replicator サイトを組み合わせて、3DC マルチターゲット構成また は 3DC カスケード構成にできます。

FC-NVMe でホストに接続されたボリュームを使用した、3 つの Universal Replicator サイトを組 み合わせる、3DC マルチターゲット構成または 3DC カスケード構成については、「[4.4.6 FC-NVMe](#page-85-0) [を使用する時の注意事項](#page-85-0)」を参照してください。

VSP 5000 シリーズと VSP E シリーズ、VSP G700 および VSP F700、VSP G900 および VSP F900 では、次に示す組み合わせで、3 つの Universal Replicator サイトによる 3DC 構成をサポートしま す。

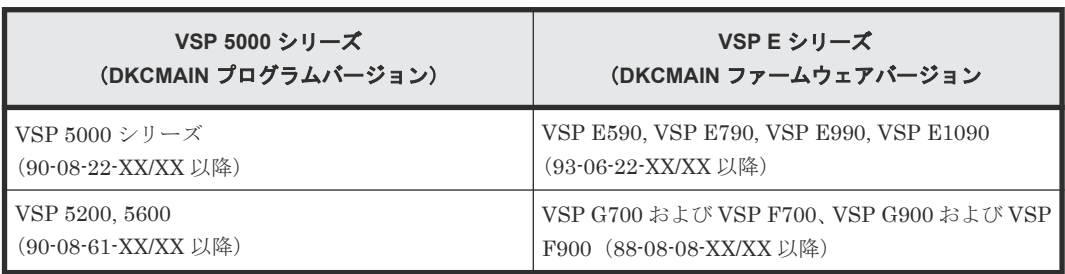

## **1.5.1 3** つの **Universal Replicator** サイトによる **3DC** マルチターゲット構 成

1 つの正サイトに対して、2 つの副サイトを設定し、3DC マルチターゲット構成にできます。3 つ の Universal Replicator サイトによる 3DC マルチターゲット構成を次の図に示します。この構成 には、次の 3 つのサイトが設定されています。

- Universal Replicator 正サイト
- Universal Replicator 副サイト(正サイトからミラー ID が任意の番号 M のミラーでデータを コピーします)
- Universal Replicator 副サイト(正サイトからミラー ID が任意の番号 N のミラーでデータをコ ピーします)

#### 図 **4 3** つの **Universal Replicator** サイトによる **3DC** マルチターゲット構成

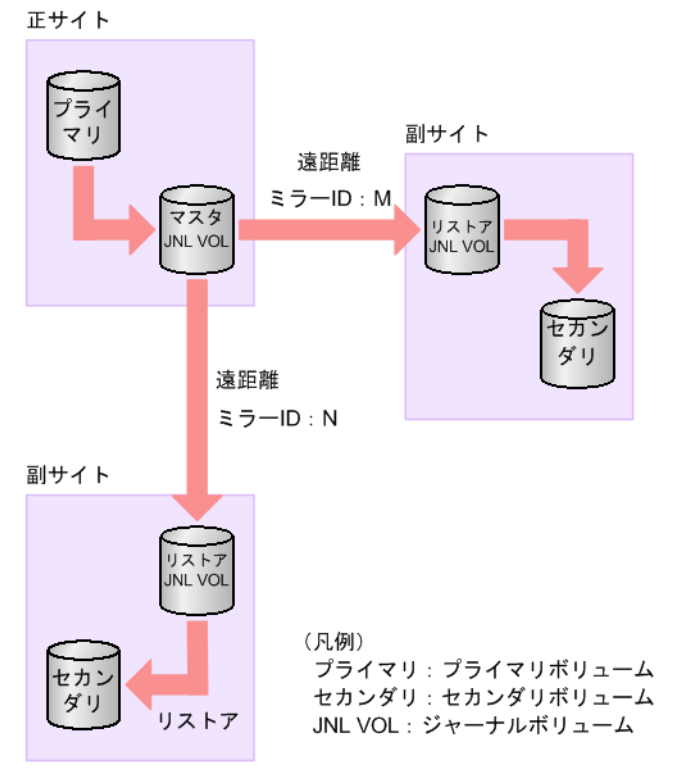

## **1.5.2 3** つの **Universal Replicator** サイトによる **3DC** カスケード構成

1 つの正サイトに対して、1 つの中間サイトと 1 つの副サイトを設定し、3DC カスケード構成にで きます。3 つの Universal Replicator サイトによる 3DC カスケード構成を次の図に示します。こ の構成には、次の 3 つのサイトが設定されています。

- Universal Replicator 正サイト(ミラー ID が任意の番号 M のミラーで中間サイトにデータを コピーします)
- Universal Replicator 中間サイト(ミラー ID が任意の番号 M のミラーで正サイトからデータ をコピーし、ミラー ID が任意の番号 N のミラーで副サイトにデータをコピーします)
- Universal Replicator 副サイト(ミラー ID が任意の番号 N のミラーで中間サイトからデータを コピーします)

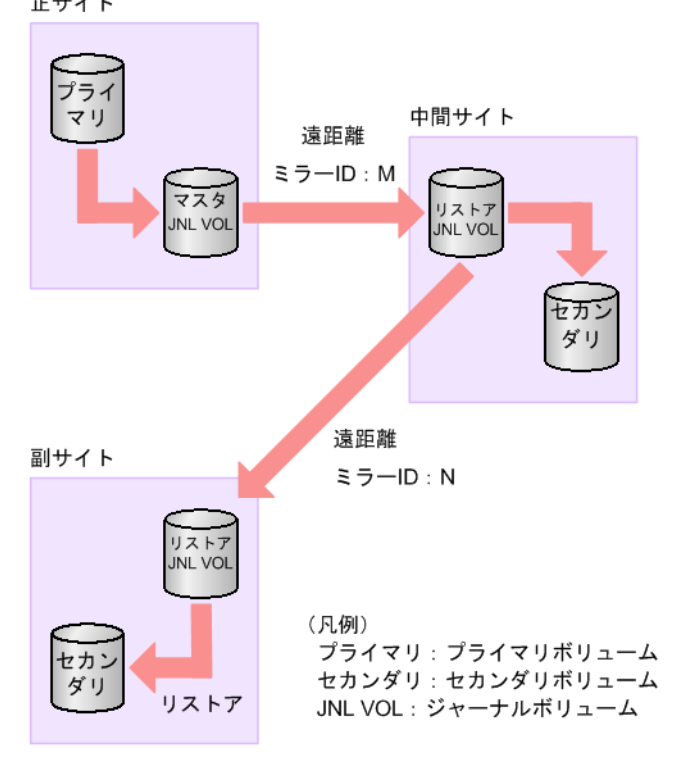

#### 図 **5 3** つの **Universal Replicator** による **3DC** カスケード構成 正サイト

## **1.5.3 3** つの **Universal Replicator** サイトによるデルタリシンクを用いる **3DC** マルチターゲット構成

3 つの Universal Replicator サイトによる 3DC マルチターゲット構成で、正サイトが被災して復旧 が見込めないとき、残った 2 つの副サイトで短時間にリモートコピーシステムを再構築できるよ う、2 つの副サイトを結ぶ Universal Replicator ペアを作成しておけます。このように、3 つのサ イト間のリモートコピー接続が三角形になるように設定する Universal Replicator ペアを、デルタ リシンク用 Universal Replicator ペアといいます。2 つの副サイトの間にデルタリシンク用ペアを 作成しておくことで、正サイトが復旧したとき、副サイト間でのコピーから正サイトから副サイト へのコピーに、短時間で移行できます。

3 つの Universal Replicator サイトによるデルタリシンクを用いる 3DC マルチターゲット構成を 次の図に示します。

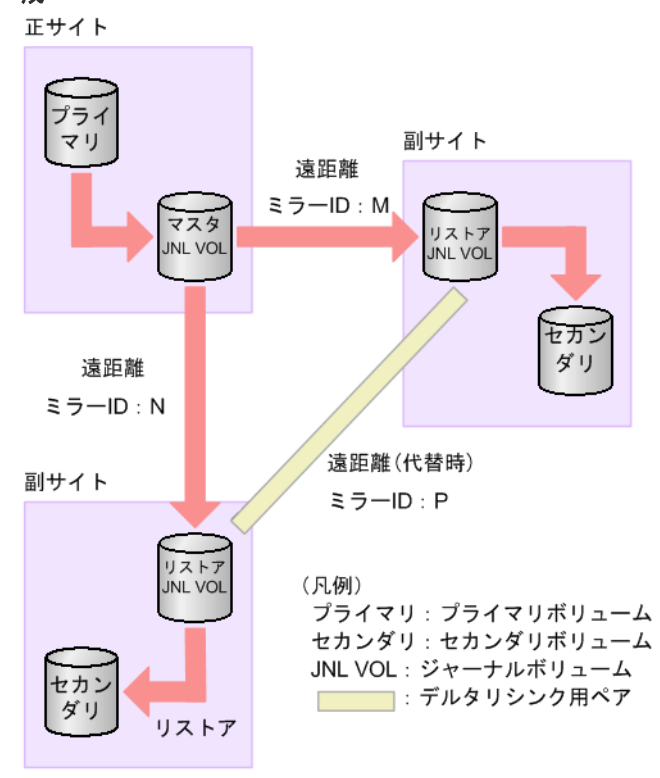

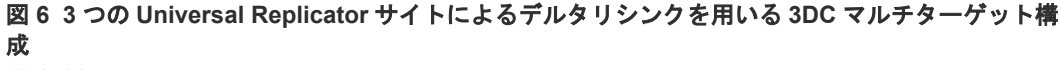

### メモ

3 つの Universal Replicator サイトによるデルタリシンクを用いる 3DC マルチターゲット構成では、デルタリ シンク用ペアのプライマリボリュームとセカンダリボリュームは、「リモートレプリケーション]画面の「ペア 位置]に、どちらも [セカンダリ]と表示されます。

## **1.5.4 3** つの **Universal Replicator** サイトによるデルタリシンクを用いる **3DC** カスケード構成

3 つの Universal Replicator サイトによる 3DC カスケード構成で、中間サイトが被災して復旧が見 込めないとき、業務運用を担うサイトとバックアップとして使用するサイトから成るリモートコピ ーシステムを、正サイトと副サイトの間で短時間に構築できるよう、正サイトと副サイトを結ぶ Universal Replicator ペアを作成しておくこともできます。このように、3 つのサイト間のリモー トコピー接続が三角形になるように設定する Universal Replicator ペアを、デルタリシンク用 Universal Replicator ペアといいます。正サイトと副サイトの間にデルタリシンク用ペアを作成し ておくことで、中間サイトが復旧したとき、正サイトと副サイトの間のコピーから中間サイトと副 サイトの間のコピーに、短時間で移行できます。

3 つの Universal Replicator サイトによるデルタリシンクを用いる 3DC カスケード構成を次の図 に示します。

図 **7 3** つの **Universal Replicator** によるデルタリシンクを用いる **3DC** カスケード構成 正サイト

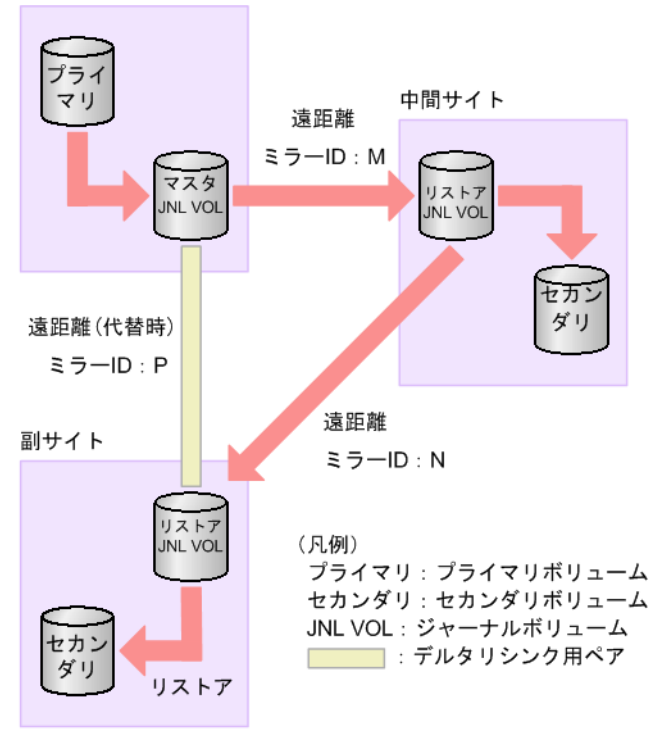

## **1.6** プログラムプロダクト名の略称について

このマニュアルでは、プログラムプロダクト名について、次に示す略称を用いる場合があります。

- FCSE: Compatible Software for IBM<sup>®</sup> FlashCopy<sup>®</sup> SE の略称です。
- FCv2: Compatible FlashCopy® V2の略称です。
- SI :ShadowImage の略称です。
- SIMF (SI-MF): ShadowImage for Mainframe の略称です。
- TC:TrueCopy の略称です。
- TCMF (TC-MF): TrueCopy for Mainframe の略称です。
- UR:Universal Replicator の略称です。
- URMF (UR-MF): Universal Replicator for Mainframe の略称です。

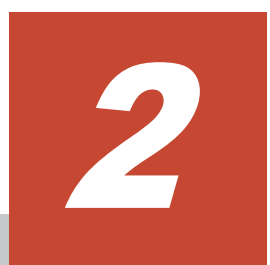

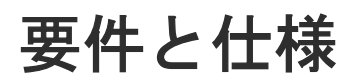

<span id="page-44-0"></span>この章では、次に挙げる情報について説明します。

 $\Box$  2.1 [システム要件](#page-45-0)

要件と仕様 **45**

## <span id="page-45-0"></span>**2.1** システム要件

次の表で、Universal Replicator システムの基本的なシステム要件について説明します。

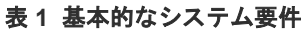

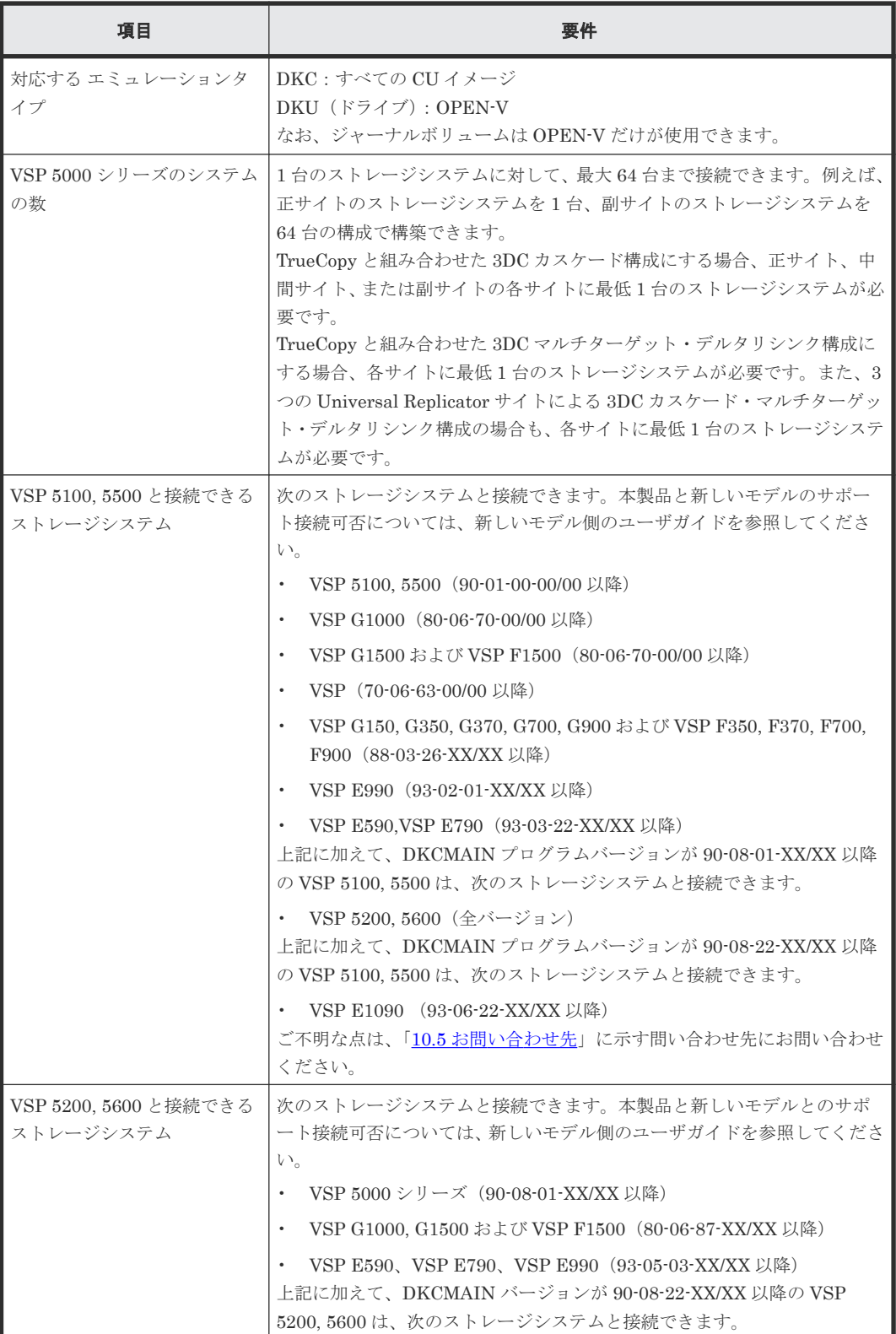

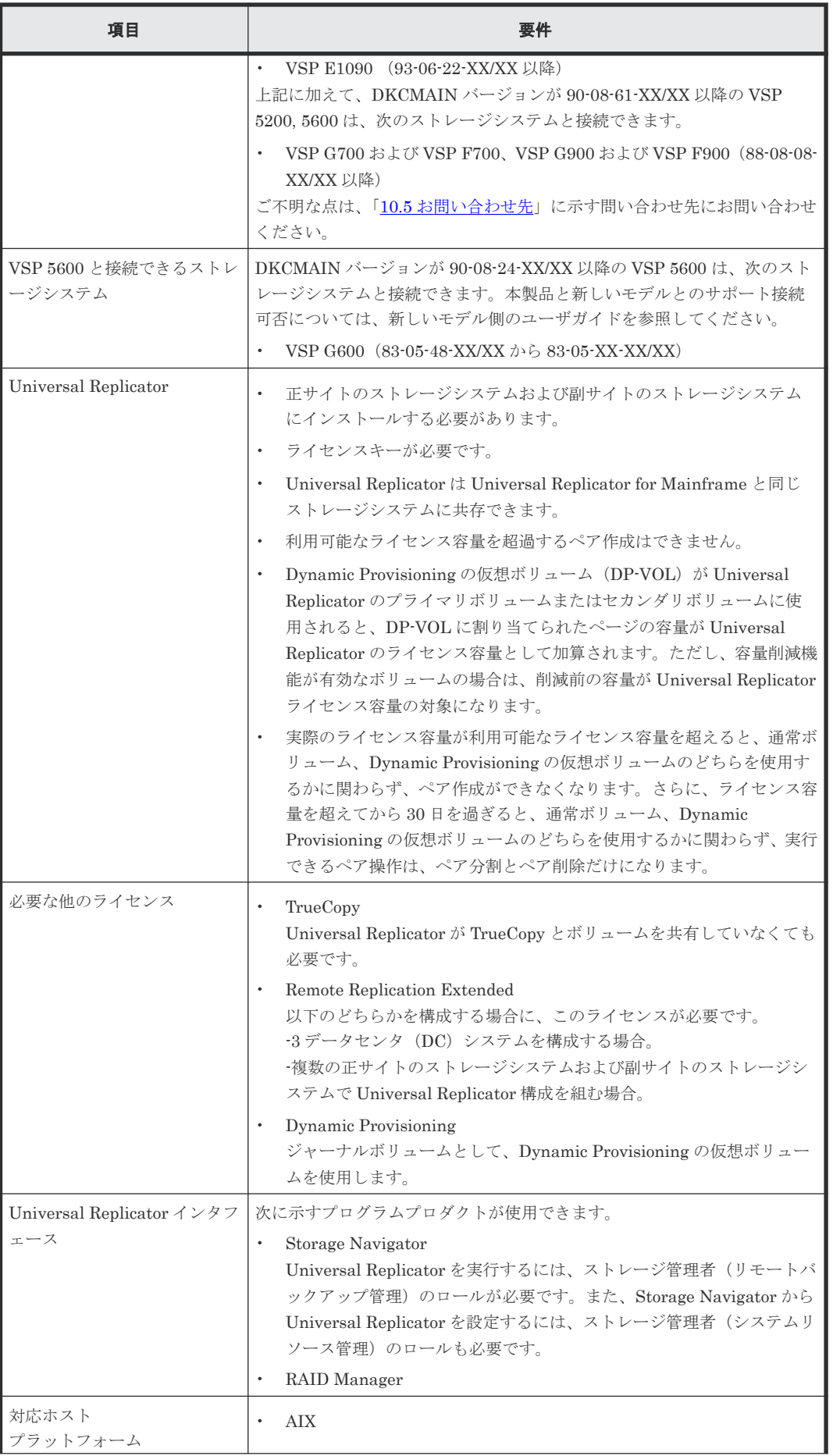

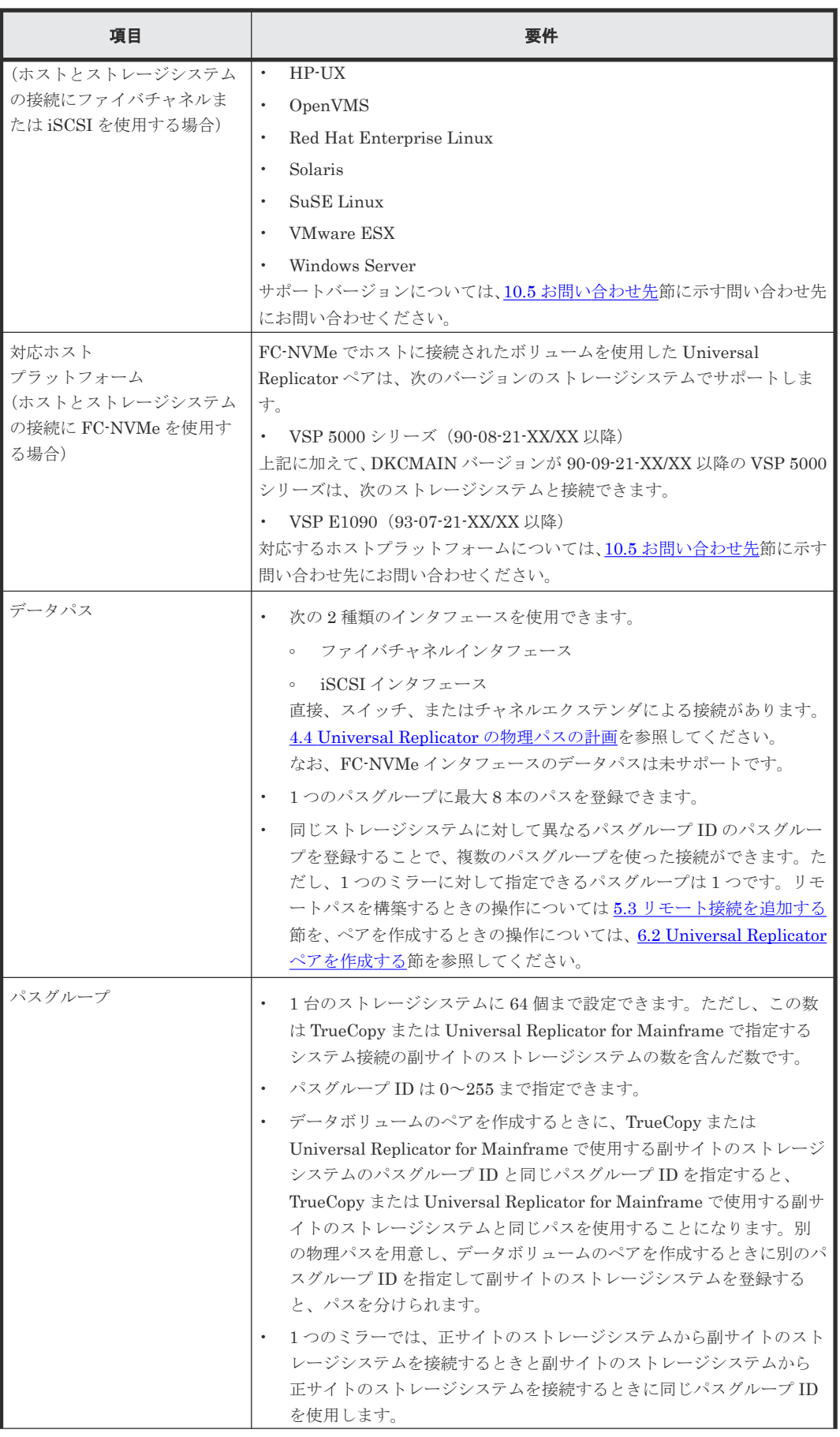

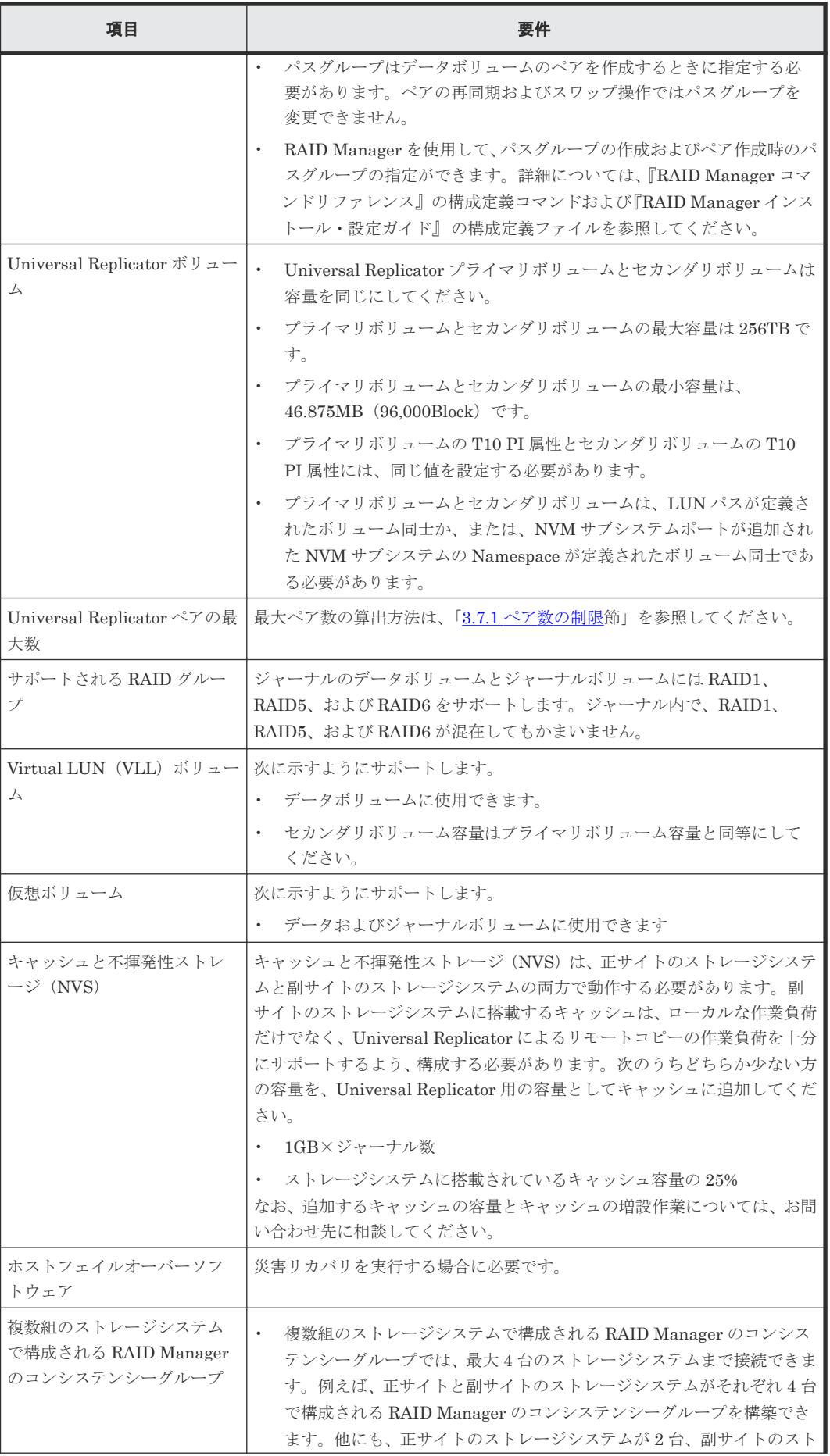

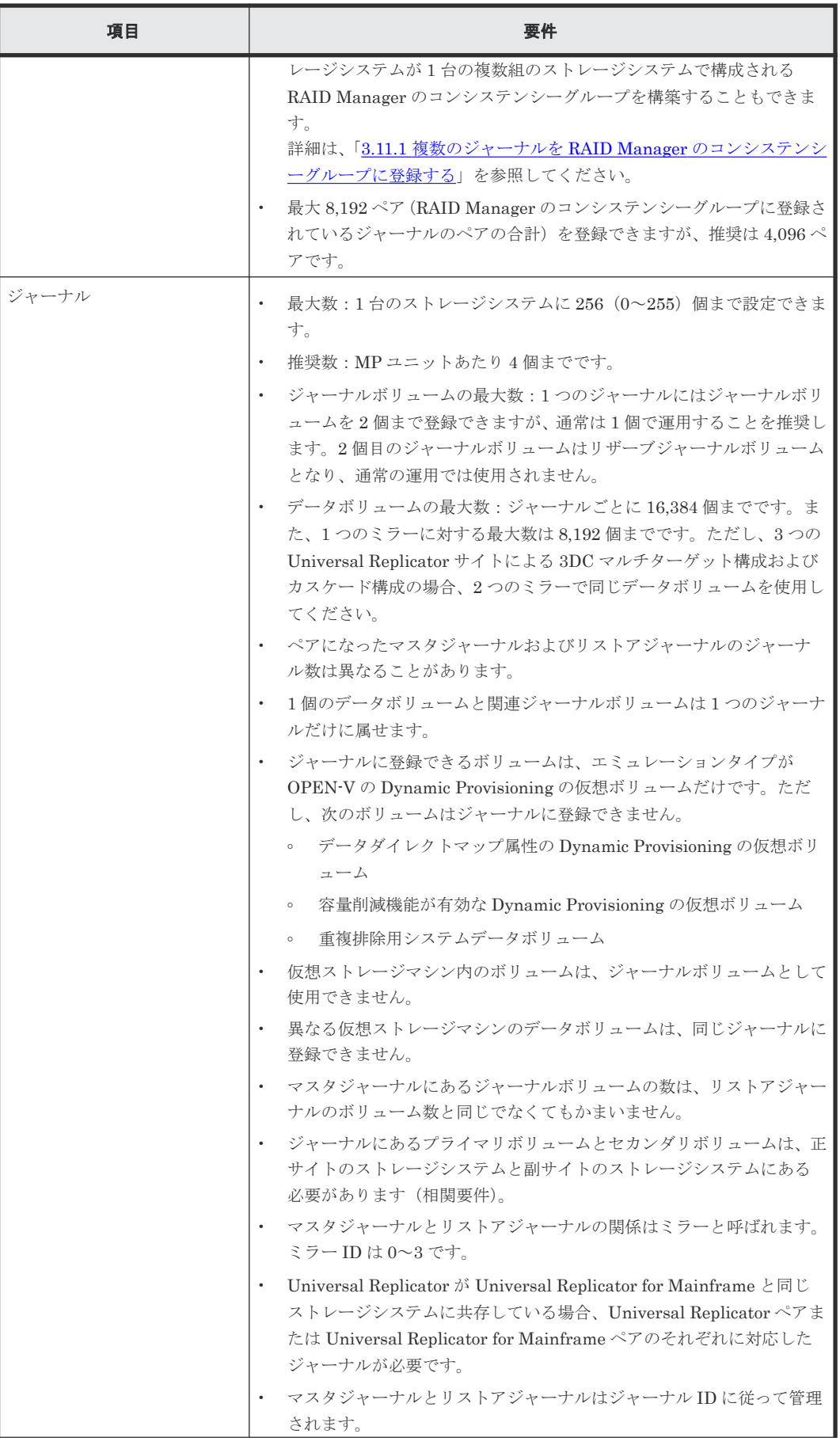

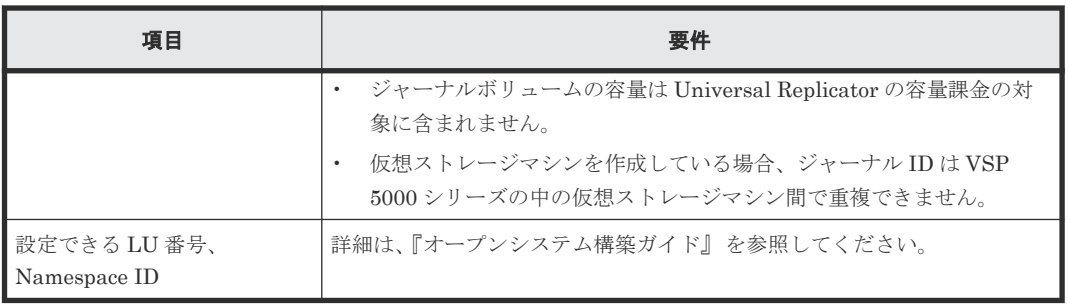

**52** 要件と仕様

3

# ボリュームとシステムの検討

この章では、Universal Replicator ボリューム、VSP 5000 シリーズシステム、およびその他の重 要な要件と、制約の計画に関する情報について説明しています。

- □ 3.1 [計画と設計の流れ](#page-53-0)
- □ 3.2 [業務におけるデータ回復の要件を検討する](#page-53-0)
- □ 3.3 [書き込み作業負荷](#page-54-0)
- 3.4 [ジャーナルボリュームのサイズ設定](#page-55-0)
- 3.5 [データ転送速度の検討](#page-56-0)
- □ 3.6 [ジャーナルボリュームの検討](#page-57-0)
- $\Box$  3.7 [ペアボリュームの検討](#page-57-0)
- □ 3.8 [災害リカバリの検討](#page-61-0)
- 3.9 TrueCopy [や他のプログラムプロダクトとボリュームを共有する](#page-62-0)
- □ 3.10 [キャッシュメモリとシェアドメモリの増設および減設](#page-62-0)
- **□** 3.11 複数の VSP 5000 [シリーズシステムを使用した](#page-63-0) Universal Replicator システムの検討
- $\Box$  3.12 [他のシステムを使用する場合の検討内容](#page-67-0)
- □ 3.13 Universal Replicator [システムの準備ガイドライン](#page-69-0)

## <span id="page-53-0"></span>**3.1** 計画と設計の流れ

Universal Replicator システムの計画は、組織の業務での要件および業務システムの作業負荷と関 連づけて検討します。このことは、災害時に対応した業務要件を定義し、システムが復旧するまで の時間にシステムが生成するデータの変更量を計測することを指します。これらの情報が分かれ ば、ジャーナルボリュームのサイズや、データパスネットワークへ更新データを転送するために必 要なデータ転送帯域量を算出できます。

計画と設計の流れは、次の内容から構成されます。

- 書き込み作業負荷と 1 秒間の書き込み入出力(IOPS)を計測する。
- 書き込み作業負荷とリカバリポイント目標(RPO:Recovery Point Objective)を使用して、ジ ャーナルボリューム容量を調整する。
- IOPS を使用して、次の要件を保証するジャーナルボリュームのデータ転送速度を決定する。
	- Universal Replicator に割り当てられたファイバチャネルポートまたは iSCSI ポートの数
	- RAID グループ構成
- 書き込み作業負荷を使用して、データパス帯域を調整する。(「[4 Universal Replicator](#page-76-0) のデータ [転送路の検討](#page-76-0)」を参照)
- データパスのネットワーク構成を設計する(「[4 Universal Replicator](#page-76-0) のデータ転送路の検討」 を参照)。
- データボリュームを検討する(プライマリおよびセカンダリボリューム)。
- キャッシュの容量を追加する。

これらのタスクについて次の項目で説明します。

## **3.2** 業務におけるデータ回復の要件を検討する

Universal Replicator システムでは、データパスが変更したデータを遠隔サイトに転送し続けると、 ジャーナルは空に近い状態で残ります。しかし、書き込みデータ量が急上昇して長期にわたってデ ータ転送帯域より高い値になったり、パスに障害が発生したりすると、ジャーナルにデータが蓄積 されます。副サイトに移動できなくなった変更データは、マスタジャーナルに蓄積されます。

ジャーナルが蓄積するデータの量を確実にするために、次の値を見積もる必要があります。

- ジャーナルがデータを蓄積できる最長時間 操作リカバリポイント目標(RPO)を決定して算出します。
- アプリケーションが生成する変更データの量 書き込み作業負荷を測定して算出します。

## **3.2.1** リカバリポイント目標を決定する

障害や災害の発生後で操作の存続よりもデータの損失が大きくなる手前の時間、業務に支障が出な い最大限の時間が操作の回復ポイントとなります。

例えば、1 時間分のデータの損失まで業務が存続できるとき、午前 10 時に災害が発生した場合は午 前 11 時までにシステムを修正する必要があります。

<span id="page-54-0"></span>この場合、ジャーナルのサイズ調整に関しては、ジャーナルは、1 時間のうちに蓄積されるデータ を保持できる容量が必要です。リカバリポイント目標が 4 時間であれば、ジャーナルは、少なくと も 4 時間分の蓄積データを保持できる容量が必要です。

リカバリポイント目標を決定するには、ホストアプリケーションの書き込み作業負荷を知る必要が あります。

書き込み作業負荷と IOPS を使用して、書き込み作業負荷が示すトランザクションの数、操作する ために最適なトランザクションの数、失われたデータをログファイルから回復するかどうか、など を調査できます。その結果がリカバリポイント目標になります。

## **3.3** 書き込み作業負荷

書き込み作業負荷とは、業務システムごとに変更されるデータ量(MB/秒)のことです。書き込み 作業負荷は、測定する時期や期間によって異なるため、長期間測定する必要があります。

計測データを使用して、作業負荷の平均値を算出し、作業負荷がピークになる場所を示し、精度の 高い平均値を示します。次にピークの周期の平均を算出します。これらのベースの 1 つを使用し て、リカバリポイント目標時間、例えば 2 時間を超えて蓄積するデータ量を算出します。これは、 ジャーナルボリュームまたはシステムが必要とするデータ転送帯域の基本量になります。

平均値や、平均値を丸めたり、あるいはピークの作業負荷を選択するかどうかは、提供するデータ パス(これもまた書き込み作業負荷によって決定されます)のデータ転送帯域の量をベースとして います。データ保護の計画に基づいて、データ転送帯域とジャーナルボリューム容量を一緒に検討 してください。

### **3.3.1** 書き込み作業負荷を測定する

作業負荷データは、Performance Monitor または OS のパフォーマンスモニタリング機能を使用し て集められます。読み取り/書き込みトランザクションの数、または1秒ごとの入出力(IOPS) も、同じソフトウェアで集められます。正確なデータ転送速度を測定するためには、IOPS を利用 して、RAID グループ構成や、Universal Replicator システムが必要とするファイバチャネルポー トまたは iSCSI ポートの数を確定します。各 RAID グループは最大のトランザクションスループ ットを持つとともに、ポートやマイクロプロセッサは IOPS のしきい値を持っています。

月、期、および年の繁忙期に、作業負荷や IOPS を収集します。これは、高負荷時や急上昇時に、 多くのデータが変更される時、システムへの要求が最高になった時、システムの実際の作業負荷を 表すデータを集める手助けとなります。これらの期間にわたってデータを収集することで、開発す る Universal Replicator のシステムがすべての作業負荷レベルでシステムをサポートすることを 保証するようにします。

書き込み作業負荷と IOPS の測定方法を次に示します。

#### 操作手順

- 1. 性能監視用のソフトウェアを使用して、次の内容を収集します。
	- 複製される各物理ボリュームに対する 1 秒ごとのディスク書き込みバイト(MB/s)。
	- データは、通常期、繁忙期のサイクルを対象とするため、3、4 週間の期間にわたって収集 します。
	- データは、5 分間の間隔で収集します。平均値を使用するなら、より短い間隔にした方がよ り正確になります。
- 2. 収集期間の終了時に、必要なデータを MB/s に変換して、エクスポートツールで出力します。

## <span id="page-55-0"></span>**3.4** ジャーナルボリュームのサイズ設定

### **3.4.1** ジャーナルボリューム容量の検討

ジャーナルボリュームとして必要なボリュームの容量は、「一時的なデータ転送増加」や「正サイト のストレージシステムと副サイトのストレージシステム間の通信パス障害」が発生したときに、デ ータ転送が障害とならないでホストとのデータ転送を継続できる時間と、その間のデータ転送速度 から決定されます。次にジャーナルボリューム容量の算出式を示します。

一時的なデータ転送増加の期間内でのジャーナルボリューム容量は、ホストと正サイトのストレー ジシステム間のデータ転送速度を VH-L、正サイトのストレージシステムと副サイトのストレージシ ステム間のデータ転送速度を VL-R、継続時間を t とすると、

ジャーナルボリューム容量 > (VH-L - VL-R) × t

正サイトのストレージシステムと副サイトのストレージシステム間の通信パス障害時のジャーナル ボリューム容量は、上式でVL-R=0の値となります。

それぞれのジャーナル内のジャーナルボリューム容量の合計は、上に示す値を超える十分な容量を 持つ必要があります。ただし、同時に下記の条件を満たす必要があります。

- ジャーナルボリュームには 10GB 以上の容量が必要です。
- ジャーナルに登録できるボリュームのエミュレーションタイプが OPEN-V の Dynamic Provisioning 仮想ボリュームだけであることから、Dynamic Provisioning のプールには、ジャ ーナルボリューム用の容量として、1 つのジャーナル当たり 10GB を超える容量を設定してく ださい。

上記の条件を満たさない場合は、次の問題が発生するおそれがあり、システムの動作を保証できま せん。

- ジャーナルボリュームが満杯になり、更新 I/O の流入が制限され、ホストの性能が低下する。
- ジャーナルボリュームが満杯になり、形成コピーの性能が低下する。
- ジャーナルボリュームが満杯になり、ジャーナルがサスペンドする。
- Performance Monitor の表示が不正になる。

デルタリシンク用 Universal Replicator ペアのプライマリボリュームを更新する場合、デルタリシ ンク用 Universal Replicator ペアの正サイトのジャーナルボリューム中のデータ量が、ジャーナル ボリュームの容量の 70 パーセントを超えると、デルタリシンクが失敗します。

したがって、デルタリシンク用 Universal Replicator ペアの正サイトのジャーナルボリュームの容 量は、上記の算出式で得られる容量と次の算出式で得られる容量を比べ、大きい方を採用するよう にしてください。

ホストと正サイトのストレージシステム間のデータ転送速度を V、デルタリシンクを実行するまで の時間 t とすると、ジャーナルボリューム容量との関係は次のとおりです。

ジャーナルボリューム容量 > (v × t) × 1.5

## **3.4.2** ジャーナルボリュームの算出

書き込み作業負荷とリカバリポイント目標に使用する、ジャーナルボリュームの容量を算出します。

<span id="page-56-0"></span>ジャーナルの容量の計算方法を次に示します。

#### 操作手順

- 1.「3.3.1 [書き込み作業負荷を測定する](#page-54-0)」の操作に従ってください。
- 2. システムのピーク書き込み作業負荷と、組織のリカバリポイント目標を使用してジャーナルの 容量を算出してください。例を以下に示します。 リカバリポイント目標 = 2 時間

書き込み作業負荷 = 30 MB/秒

リカバリポイント目標への書き込み作業負荷を算出します。例では、2 時間の書き込み作業負荷 を次のように算出しています。

30 MB/秒 x 60 秒 = 1,800 MB/分

1,800 MB/分 x 60 分 = 108,000 MB/時間

108,000 MB/時間 x 2 時間 = 216,000 MB

基本となるジャーナルボリュームの容量 = 216,000 MB(216 GB)

ジャーナルボリューム容量とデータ転送帯域の容量は連携します。データを保護する対策を立てる ことで、データ転送帯域やジャーナルボリュームの容量の調整が可能になります。

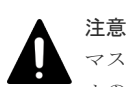

マスタジャーナルボリュームに格納されているジャーナルデータは、そのジャーナルデータがリストアジャーナ ルのデータボリュームにリストアされるまで削除されません。このため、リストアジャーナルボリュームがマス タジャーナルボリュームよりも大きい場合、マスタジャーナルボリュームが先に満杯になります。また、災害リ カバリを実施する場合、副サイトの格納領域には業務の作業負荷を取り扱うために十分なサイズが必要です。こ のため、リストアジャーナルの容量はマスタジャーナルと同じにする必要があります。

### **3.4.3** ジャーナルの構成を検討する

Universal Replicator は、ペア操作によるデータの一貫性を管理するため、ジャーナルを使用しま す。Universal Replicator のジャーナルによって、更新シーケンスの一貫性をボリュームが含まれ ているジャーナル間で維持できます。

アプリケーション(またはアプリケーションのグループ)とボリュームの整合性への要求を理解し て、ジャーナルの構成を検討します。

例えば、データベースは通常 2 つのセクションに実装されます。データの実体はデータ格納領域に あり、データ格納領域にデータが格納された後に、完了したトランザクションがログに書き込まれ ます。

ログボリュームがデータ格納領域を超える場合、システムが回復するまでにトランザクションが失 われるおそれがあります。したがって、複製ボリュームの有効回復イメージを保証するために、デ ータ格納領域とログの両方を、同じジャーナルに置くことで、I/O の整合性を保つ必要があります。

ジャーナルを計画するには、次の内容を参照してください。

- 「表 1 [基本的なシステム要件](#page-45-0)」にあるジャーナルの仕様を見直します。
- 「5.5 [ジャーナルにジャーナルボリュームを登録する」](#page-96-0)にあるジャーナルの構成を見直します。

## **3.5** データ転送速度の検討

先の項目と「[4 Universal Replicator](#page-76-0) のデータ転送路の検討」に出てくるデータ転送帯域について の項目は、ジャーナルに一時的に格納されなければならないデータの量とデータパスネットワーク

<span id="page-57-0"></span>に転送されるデータの量について説明しています。ここでは、設計した Universal Replicator シス テムを保守するために、データを転送する速度について説明します。

Universal Replicator システムのデータ転送性能は、次にあげる 2 つの要因に直接的に依存します。

- RAID グループ構成
- ファイバチャネルポートまたは iSCSI ポート構成

これらの両方の要素を処理できるようにデータの量およびトランザクションの数を計画すること で、システムを最良の条件で運用できます。

VSP 5000 シリーズシステムにあるファイバチャネルポートまたは iSCSI ポートは、IOPS しきい 値を持っています。Universal Replicator に必要なファイバチャネルポートまたは iSCSI ポートの 個数を算出するため、システムが生成する性能管理情報を使用してください。

## **3.6** ジャーナルボリュームの検討

次にあげる情報は、ジャーナルボリュームを準備するために必要な情報です。

- 正サイトのストレージシステムおよび副サイトのストレージシステムに、ジャーナルボリュー ムを設定してください。ジャーナルボリュームは、リカバリポイント目標および書き込み作業 負荷によってサイズ調整を行ってください。詳細については、「3.4 [ジャーナルボリュームのサ](#page-55-0) [イズ設定](#page-55-0)」を参照してください。
- 同じジャーナルにあるジャーナルボリュームは、容量が異なることがあります。マスタジャー ナルボリュームと、対応するリストアジャーナルボリュームは、容量が異なることがあります。
- ジャーナルボリュームは 2 つの領域から構成されています。1 つはジャーナルデータを格納す るために使用され、もうひとつはメタデータを格納するために使用されています。

詳細については、「2 [要件と仕様](#page-44-0)」にある、システム要件と仕様を参照してください。

## **3.7** ペアボリュームの検討

Universal Replicator ペアの作成に必要な情報を次に示します。また、詳細については、「2 [要件と](#page-44-0) [仕様](#page-44-0)」にあるシステム要件と仕様を参照してください。

- セカンダリボリュームに対するエミュレーションと容量は、プライマリボリュームと同じであ る必要があります。
- セカンダリボリュームがプライマリボリュームと同じホストに接続されている場合、セカンダ リボリュームは、オフラインに設定してください。
- プライマリボリュームとセカンダリボリュームは、LUN パスが定義されたボリューム同士か、 または、NVM サブシステムポートが追加された NVM サブシステムの Namespace が定義され たボリューム同士である必要があります。
- プライマリボリュームとセカンダリボリュームになるボリュームを明確にしてください。ペア になるセカンダリボリュームは、ポート名、ホストグループ ID または iSCSI ターゲット ID、 および LUN ID で指定します。この情報は、形成コピー操作中に使用されます。なお、FC-NVMe でホストに接続されているボリュームを使用する場合は、ダミー LU でペアボリューム を指定します。詳細は、『RAID Manager ユーザガイド』の FC-NVMe の Namespace ペア操作 に関するトピックを参照してください。
- 複数のペアを同時に作成できます。ペアを作成する方法については、「[6.2 Universal Replicator](#page-106-0) [ペアを作成する](#page-106-0)」を参照してください。

• Universal Replicator ペアを作成するとき、プライマリボリュームからセカンダリボリュームに データをコピーしないで、ペアを作成するオプションがあります。このオプションは、プライ マリボリュームとセカンダリボリュームの内容が完全に同じ場合だけに使用できます。

### <span id="page-58-0"></span>**3.7.1** ペア数の制限

作成できるペア数には上限があります。したがって、VSP 5000 シリーズストレージシステムの最 大ペア数を算出する必要があります。最大数は、次の内容によって制限されています。

- ペアを作成するボリュームのシリンダ数
- Universal Replicator データボリュームに必要なビットマップエリア数 ビットマップエリア数は、シリンダ数を基に算出します。
- 作成できる最大ペア数 ストレージシステムのビットマップエリア数と、ペアの作成に必要となる必要ビットマップエ リア数から算出します。

ただし、ボリュームの容量が 4,194,304MB(8,589,934,592block)より大きい DP-VOL は、ビッ トマップエリアを使用しません。そのため、ボリュームの容量が 4,194,304MB (8,589,934,592block)より大きい DP-VOL を使用して Universal Replicator ペアを作成する場合、 VSP 5000 シリーズの最大ペア数は算出不要です。

また、OPEN-V は容量が可変であるため、計算式によって算出してください。

### **(1)** ペアの最大数を算出する

次の計算式にある「↑」は、括弧内の値が整数に切り上げされることを示しています。

#### シリンダ数の算出

OPEN-V のシリンダ数の算出には、次の計算式を使用してください。 シリンダ数 = (↑ ((↑ (論理ブロック数÷512) ↑) ÷15) ↑)

論理ブロック数 = ボリュームの容量(単位:バイト)÷ 512

論理ブロック数の単位はブロックです。

#### ビットマップエリア数の算出

次の計算式を使用してください。

必要ビットマップエリア数 = (↑ ((シリンダ数 × 15) ÷ 122,752) ↑)

シリンダ数× 15 はスロット数を示します。

122,752 は 1 つの ビットマップエリアが管理できるスロット数です。

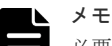

必要ビットマップエリア数は、ボリュームごとに計算をしてください。複数ボリュームのシリンダ数を足した値 を使用して必要ビットマップエリア数を算出した場合、正しい算出結果が得られないおそれがあります。 例として 10,017 シリンダと 32,760 シリンダの 2 つのボリュームを使用する場合を示します。以下の正しい計 算方法で計算してください。

- 正しい計算方法
	- $({\uparrow} ((10,017 \times 15) \div 122,752) {\uparrow})=2$  $({\uparrow}((32,760 \times 15) \div 122,752) {\uparrow})=5$
	- 合計 7 ビットマップエリア

```
• 誤った計算方法
10.017 + 32.760 = 42.777 \geq \cup \geq \cancel{\leq}({\uparrow} ((42,777 \times 15) \div 122,752) {\uparrow}) = 6合計 6 ビットマップエリア
```
#### 作成できる最大ペア数の算出

作成できる最大ペア数は、次の内容で決定します。

- ペアを作成するために必要な必要ビットマップエリア数:前述で決定済
- ストレージシステムのビットマップエリア数:65,536

### メモ

- 使用するビットマップエリアは、TrueCopy、TrueCopy for Mainframe、Universal Replicator、Universal Replicator for Mainframe、および global-active device で共用です。そのため、これらのプロダクトを混 在して運用する場合は、ストレージシステムのビットマップエリア総数(65,536)から、それぞれのプロダ クトの必要ビットマップエリア数を減算した後、次の計算式で Universal Replicator 作成可能最大ペア数を 算出してください。なお、それぞれのプロダクトの必要ビットマップエリア数の算出方法は、対応するユー ザガイドを参照ください。
- 同じボリュームを TrueCopy と Universal Replicator、または TrueCopy for Mainframe と Universal Replicator for Mainframe で共用する場合も、共用するボリュームが正副どちらであっても、ストレージシ ステムのビットマップエリア総数 (65,536)から、TrueCopy または TrueCopy for Mainframe の必要ビッ トマップエリア数を減算した後、次の計算式で Universal Replicator 作成可能最大ペア数を算出してくださ い。なお、TrueCopy または TrueCopy for Mainframe の必要ビットマップエリア数の算出方法は、対応す るユーザガイドを参照ください。

次の計算式を使用して、作成できるペアの最大数を算出します。ビットマップエリア数と、先に算 出した必要ビットマップエリア数を使用してください。「↓」は切り下げの意味です。

ペアの最大数 = ↓ (ビットマップエリア数 ÷ 必要ビットマップエリア数) ↓

算出した最大ペア数がストレージシステムの LDEV 総数を超えた場合で、ストレージシステムの LDEV 総数が 65,280 より少ない場合、ストレージシステムの LDEV 総数が作成可能な最大のペア 数です。ペアの最大数は 65,280 に制限されます。

## **3.7.2 LU** 番号が **2048** 以上の **LU** にペアを作成する場合の注意事項

DKCMAIN プログラムのバージョンが 90-02-0X-XX/XX 以降の VSP 5000 シリーズ同士を接続す る場合では、LU 番号が 2048~4095 の LU を使ってペアを作成できます。

次の構成では、LU 番号が 2048~4095 の LU を使ってペアを作成しないでください。接続先のス トレージシステムに、ペアのサスペンドなどの障害が発生する可能性があります。

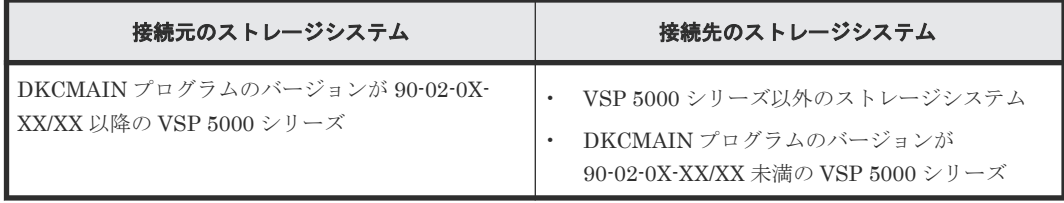

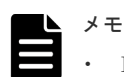

• DKCMAIN プログラムのバージョンが 90-02-0X-XX/XX 以降の VSP 5000 シリーズでは、最大 4096 の LU パスを設定できます。

- ファイバチャネルのポートにホストグループを設定する場合、1 つのホストグループに 4096 までの LU パスを設定できます。また、ホストグループを介して 1 つのポートに設定できる LU パス数も 4096 ま でです。
- iSCSI のポートに iSCSI ターゲットを設定する場合、1 つの iSCSI ターゲットに 4096 までの LU パス を設定できます。また、iSCSI ターゲットを介して 1 つのポートに設定できる LU パス数も 4096 まで です。
- FC-NVMe のポートの場合は、「3.7.3 Namespace ID が 2049 以上の Namespace [にペアを作成する場合の](#page-61-0) [注意事項](#page-61-0)」を参照してください。

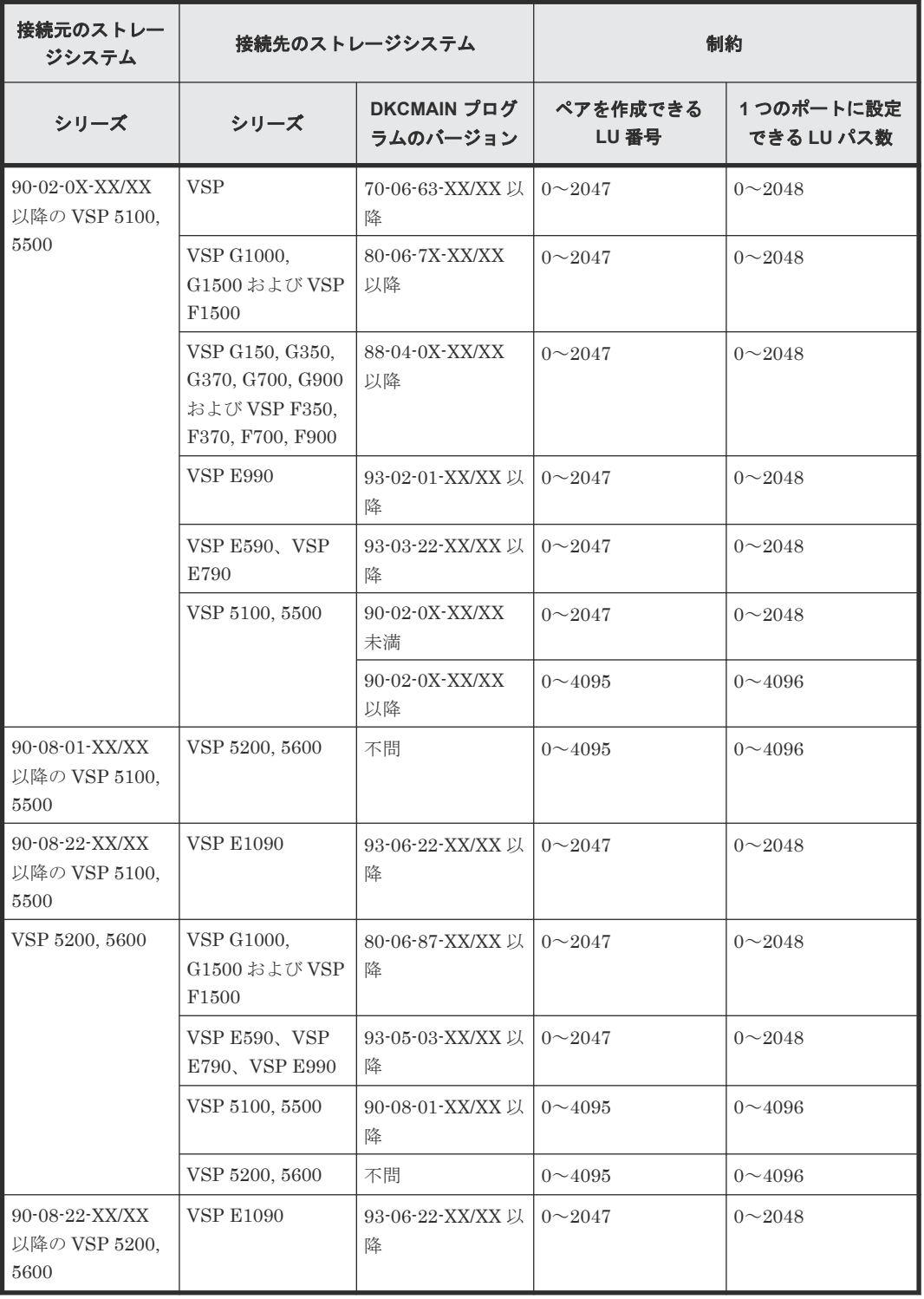

VSP 5000 シリーズに、下記のストレージシステムを接続する場合の制約を示します。

## <span id="page-61-0"></span>**3.7.3 Namespace ID** が **2049** 以上の **Namespace** にペアを作成する場合の 注意事項

VSP 5000 シリーズは、Namespace ID を1~4096 まで割り当てることができます。ただし、VSP 5000 シリーズと VSP E1090 を接続する場合、Namespace ID が 2049~4096 の Namespace を使 ってペアを作成しないでください。接続先のストレージシステムに、ペアのサスペンドなどの障害 が発生する可能性があります。

VSP 5000 シリーズに、下記のストレージシステムを接続する場合の Namespace ID の制約を示し ます。

| 接続元のストレー<br>ジシステム                      | 接続先のストレージシステム     |                         | 制約                       |                                     |
|----------------------------------------|-------------------|-------------------------|--------------------------|-------------------------------------|
| シリーズ                                   | シリーズ              | DKCMAIN プログ<br>ラムのバージョン | ペアを作成できる<br>Namespace ID | NVM サブシステム<br>に作成できる<br>Namespace 数 |
| 90-09-21-XX/XX<br>以降の VSP 5000<br>シリーズ | VSP 5000 シリー<br>ズ | 90-09-21-XX/XX 以<br>降   | $1 \sim 4096$            | 4096                                |
|                                        | <b>VSP E1090</b>  | 93-07-21-XX/XX 以<br>降   | $1 \sim 2048$            | 2048                                |

## **3.8** 災害リカバリの検討

Universal Replicator システムを設計する時には、災害リカバリの解決策を検討します。災害リカ バリに必要な主要タスクは次のとおりです。

- 災害リカバリ用のバックアップを取得したい場合は、バックアップするデータボリュームを特 定する。
- Universal Replicator を使用して重要なボリュームをペアにする。
- ファイルとデータベースの復帰手順を確立する。
- 正サイトと副サイトのホストフェイルオーバーソフトウェアをインストールおよび構成する。

ホストフェイルオーバーについての詳細は、次の項目を参照してください。また、「9 [災害リカバ](#page-192-0) [リ](#page-192-0) 」も再度参照して頂き、災害リカバリ操作をよく理解するようにしてください。

## **3.8.1** ホストフェイルオーバーソフトウェア

ホストフェイルオーバーソフトウェアは、災害リカバリの重要な要素です。正サイトのストレージ システムが Universal Replicator ペアの同期に失敗した場合、正サイトのストレージシステムはセ ンス情報を発生させます。この情報は、災害リカバリを効果的にするためにホストフェイルオーバ ーソフトウェアを使用して副サイトに転送する必要があります。RAID Manager では、業界標準フ ェイルオーバー製品と連動するフェイルオーバーコマンドが使用できます。

## <span id="page-62-0"></span>**3.9 TrueCopy** や他のプログラムプロダクトとボリュームを共有 する

Universal Replicator ボリュームは他のプログラムプロダクトボリュームと共有できます。 Universal Replicator ペアボリュームを共有することで、リモートコピー機能を拡張できます。例 えば、Universal Replicator のボリュームと TrueCopy または ShadowImage ボリュームを共有で きます。

次の項目を参照してください。

- 付録 [B. Universal Replicator](#page-274-0) と他の機能の併用
- 付録 [C. Universal Replicator](#page-288-0) と TrueCopy の併用
- 付録 [D. Universal Replicator](#page-306-0) と ShadowImage の併用

## **3.10** キャッシュメモリとシェアドメモリの増設および減設

キャッシュメモリは Universal Replicator ペアの正サイトと副サイトのストレージシステムの両 方で動作できるようにしてください。もし動作できなければ、Universal Replicator ペアの作成は 失敗します。ローカル作業による負荷だけでなく、リモートコピーによる作業負荷も十分にサポー トできるように、副サイトのストレージシステムのキャッシュメモリを用意してください。

Universal Replicator ペアを使用している場合、キャッシュメモリとシェアドメモリの増設および 減設に必要な手順を説明します。

### **3.10.1** キャッシュメモリの増設の流れ

キャッシュメモリを増設する手順の流れを次に示します。

#### 操作手順

- 1. ストレージシステム内のボリュームの状態を確認します。
- 2. ストレージシステム内のボリュームが、COPY 状態の Universal Replicator ペアで使用してい るボリュームの場合は、PAIR 状態へ遷移するのを待つか、Universal Replicator ペアを分割し ます。
- 3. キャッシュメモリを増設します。 キャッシュメモリの増設は、保守員が実施します。
- 4. 手順 2 で Universal Replicator ペアを分割した場合は、Universal Replicator ペアを再同期し ます。

### **3.10.2** キャッシュメモリの減設の流れ

キャッシュメモリを減設する手順の流れを次に示します。

#### 操作手順

- 1. ストレージシステム内のボリュームの状態を確認します。
- 2. ストレージシステム内のボリュームが、COPY 状態の Universal Replicator ペアで使用してい るボリュームの場合は、PAIR 状態へ遷移するのを待つか、Universal Replicator ペアを分割し ます。
- 3. キャッシュメモリを減設します。

キャッシュメモリの減設は、保守員が実施します。

4. 手順 2 で Universal Replicator ペアを分割した場合は、Universal Replicator ペアを再同期し ます。

## <span id="page-63-0"></span>**3.10.3** シェアドメモリの増設および減設の流れ

シェアドメモリを増設および減設する手順の流れを次に示します。

#### 操作手順

- 1. ストレージシステム内のボリュームの状態を確認します。
- 2. ストレージシステム内のボリュームが、COPY 状態の Universal Replicator ペアで使用してい るボリュームの場合は、PAIR 状態へ遷移するのを待つか、Universal Replicator ペアを分割し ます。
- 3. シェアドメモリを増設および減設します。
	- シェアドメモリの増設および減設は、保守員が実施します。
- 4. 手順 2 で Universal Replicator ペアを分割した場合は、Universal Replicator ペアを再同期し ます。

## **3.11** 複数の **VSP 5000** シリーズシステムを使用した **Universal Replicator** システムの検討

Universal Replicator システムは、4 台までの正サイトのストレージシステムと 4 台までの副サイ トのストレージシステムを構成できます。正サイトのストレージシステムと副サイトのストレージ システムは、1~4 台の範囲で、任意に組み合わせられます。例えば、正サイトのストレージシステ ムが 4 台・副サイトのストレージシステムも 4 台のような構成のほかにも、正サイトのストレージ システムが 2 台・副サイトのストレージシステムは 1 台という構成も実現できます。また、RAID Manager を使用すれば Universal Replicator システムと Universal Replicator for Mainframe シ ステムを組み合わせることもできます。また、複数の VSP 5000 シリーズを使用した Universal Replicator システムに組み込んだ Universal Replicator ペアのボリュームを、TrueCopy ペアと共 有できます。Universal Replicator と TrueCopy の併用については、「付録 [C. Universal Replicator](#page-288-0) と [TrueCopy](#page-288-0) の併用」を参照してください。

正サイトと副サイトのストレージシステムをどちらも 2 台使用した構成例を次に示します。

### <span id="page-64-0"></span>図 **8** 正サイトの **2** 台のストレージシステムと副サイトの **2** 台のストレージシステムを組み合わせ た構成例

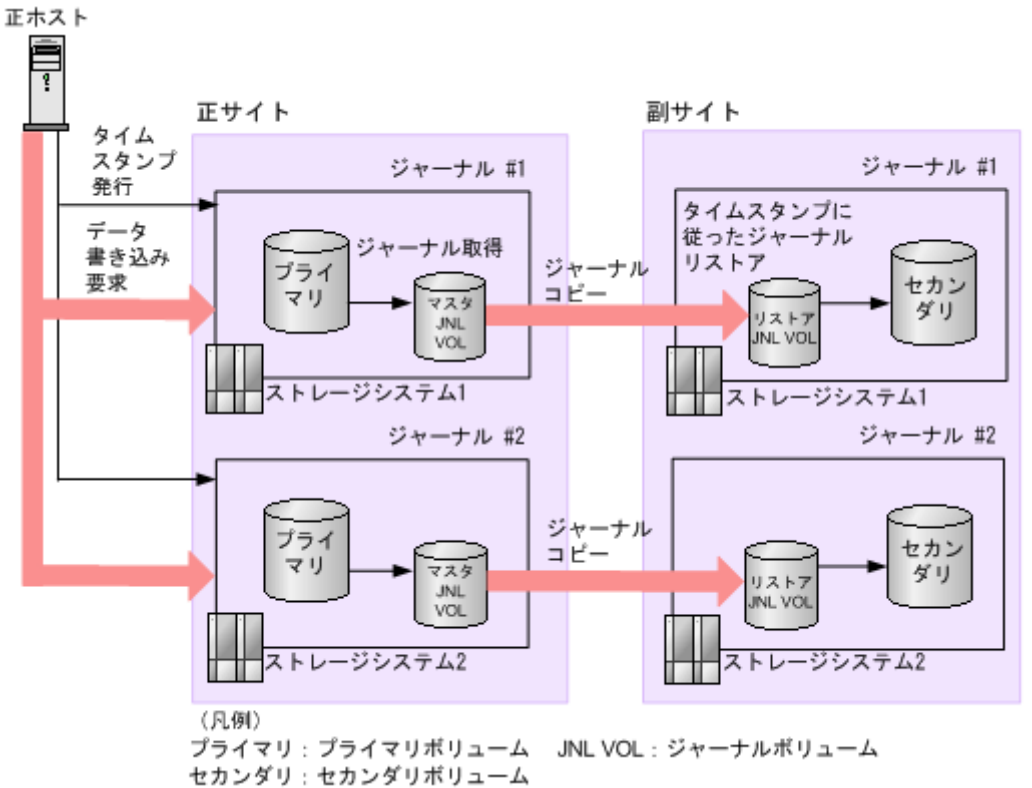

複数の正サイトのストレージシステムおよび副サイトのストレージシステムを組み合わせた構成で は、正ホストの RAID Manager から一定の間隔でタイムスタンプが発行されます。このタイムス タンプは、Universal Replicator のプライマリボリュームに書き込むデータに追加されます。副サ イトのストレージシステムでは、タイムスタンプの古いデータから順にデータボリュームにリスト アすることでデータの更新順序を保ちます。タイムスタンプを用いて複数のストレージシステム間 の更新ポイントを合わせるため、コンシステンシーを維持しながらデータをコピーできます。

複数の正サイトのストレージシステムおよび副サイトのストレージシステムを組み合わせた操作に 関しては、次の内容に注意してください。

- Storage Navigator 動作 PC は、正副サイトに導入する必要があります。
- RAID Manager は、正副サイトのホストに導入することをお勧めします。
- RAID Manager から定期的に発行されるタイムスタンプと、ホストから正サイトのストレージ システムに書き込み要求が発行されたときに取得したシーケンス番号を用いて副サイトのスト レージシステム内のジャーナルデータは更新されます。マスタジャーナルボリュームからリス トアジャーナルボリュームを通じて副サイトのストレージシステムに移動するまで、タイムス タンプとシーケンス番号はデータに追加された状態で残ります。
- 災害リカバリ操作が実行できます。「9.6 [正サイトの複数のストレージシステムと副サイトの複](#page-196-0) [数のストレージシステムを組み合わせた構成での災害リカバリ](#page-196-0)」を参照してください。
- ジャーナルにエラーが発生した場合、すべてのジャーナルはそのエラーによってサスペンドさ れることがあります。詳細については「10.4.1 [ジャーナル間の障害サスペンド通知\(複数の正](#page-266-0) [サイトのストレージシステムおよび副サイトのストレージシステムを組み合わせた場合\)」](#page-266-0)を参 照してください。
- RAID Manager から発行されるタイムスタンプとメインフレーム用ホストから発行されるタイ ムスタンプは異なります。このため、複数の正サイトのストレージシステムおよび副サイトの

ストレージシステムを組み合わせた構成に Universal Replicator for Mainframe システムを組 み込んだ場合、メインフレーム用ホストから発行されるタイムスタンプは無効になります。

- <span id="page-65-0"></span>• 複数の正サイトのストレージシステムおよび副サイトのストレージシステムを組み合わせた構 成で Universal Replicator for Mainframe ペアを作成した場合、その Universal Replicator for Mainframe ペアのボリュームは、Compatible FlashCopy®のボリュームと共用できません。
- タイムスタンプを発行する間隔は 1 秒程度にすることをお勧めします。複数のストレージシス テム間でタイムスタンプを更新する間、I/O のレスポンスは低下します。このため、タイムスタ ンプを発行する間隔を短くすると I/O のレスポンス低下に与える影響は、より大きくなります。 ただし、コピーされたジャーナルのタイムスタンプが更新されないと副サイトのストレージシ ステムへデータがリストアされないため、タイムスタンプを発行する間隔を大きくするとリス トアを実行する間隔も大きくなり、ジャーナルがたまりやすくなります。なお、形成コピーお よびリシンクコピーの動作中はタイムスタンプに関わらずデータをリストアするため、タイム スタンプを発行する間隔を大きくしてもジャーナルがたまりやすくなることはありません。
- RAID Manager コマンドは、In-Band 方式で実行することをお勧めします。Out-of-Band 方式 でコマンドを実行すると、In-Band 方式でコマンドを実行したときに比べて、複数のストレー ジシステム間でタイムスタンプを更新するときに時間が掛かります。複数のストレージシステ ム間でタイムスタンプを更新する間、I/O のレスポンスは低下するため、Out-of-Band 方式でコ マンドを実行した場合、レスポンス低下に与える影響が大きくなります。
- プライマリボリュームのペア状態が PAIR のときにセカンダリボリュームを指定してペアを分 割した場合、各ストレージシステムがそれぞれペア分割操作時の最新データをプライマリボリ ュームからセカンダリボリュームへコピーします。このため、正サイトのストレージシステム のタイムスタンプが更新されるタイミングによってはストレージシステムごとにタイムスタン プが異なる場合があります。
- 複数の正サイトのストレージシステムおよび副サイトのストレージシステムを組み合わせた構 成では、各ストレージシステムのリモートコピーの環境を、できるだけ同等にしてください。 次のようなストレージシステムが構成に含まれている場合には、各ジャーナルでリストア性能 が低下して、ジャーナルがたまりやすくなります。
	- 正サイトと副サイトの間のコピー性能が、他のストレージシステムと比べて低いペアがあ る。
	- 回線不調が起きているペアがある。
- 1 つのジャーナルを、複数の RAID Manager のコンシステンシーグループに登録しないでくだ さい。この場合、複数の RAID Manager からタイムスタンプが発行され、コンシステンシーグ ループ内でデータの一貫性を保証できなくなります。

## **3.11.1** 複数のジャーナルを **RAID Manager** のコンシステンシーグループに 登録する

通常、1 つの RAID Manager のコンシステンシーグループには 1 つのジャーナルしか登録できませ ん。しかし、「図 8 正サイトの 2 [台のストレージシステムと副サイトの](#page-64-0) 2 台のストレージシステム [を組み合わせた構成例](#page-64-0)」の場合、1 つの RAID Manager のコンシステンシーグループに最大 4 台の ストレージシステムまで接続できます。正サイトのストレージシステムと副サイトのストレージシ ステムで使用しているプログラムプロダクト(Universal Replicator または Universal Replicator for Mainframe)が同じであれば、Universal Replicator システムまたは Universal Replicator for Mainframe システムのどちらのジャーナルも登録できます。

例えば、正サイトと副サイトのストレージシステムがそれぞれ 4 台で構成される RAID Manager のコンシステンシーグループを構築できます。他にも、正サイトのストレージシステムが 2 台、副

サイトのストレージシステムが 1 台の複数組のストレージシステムで構成される RAID Manager のコンシステンシーグループを構築することもできます。

「図 複数のジャーナルを伴う RAID Manager のコンシステンシーグループの構成例(1)」、「 図 複 数のジャーナルを伴う RAID Manager のコンシステンシーグループの構成例(2)」、および「図 複 数のジャーナルを伴う RAID Manager のコンシステンシーグループの構成例(3)」では、複数の ジャーナルが1個のコンシステンシーグループに登録されています。ストレージシステムのさまざ まな構成を表示しています。

図 **9** 複数のジャーナルを伴う **RAID Manager** のコンシステンシーグループの構成例(**1**) コンシステンシーグループ#0

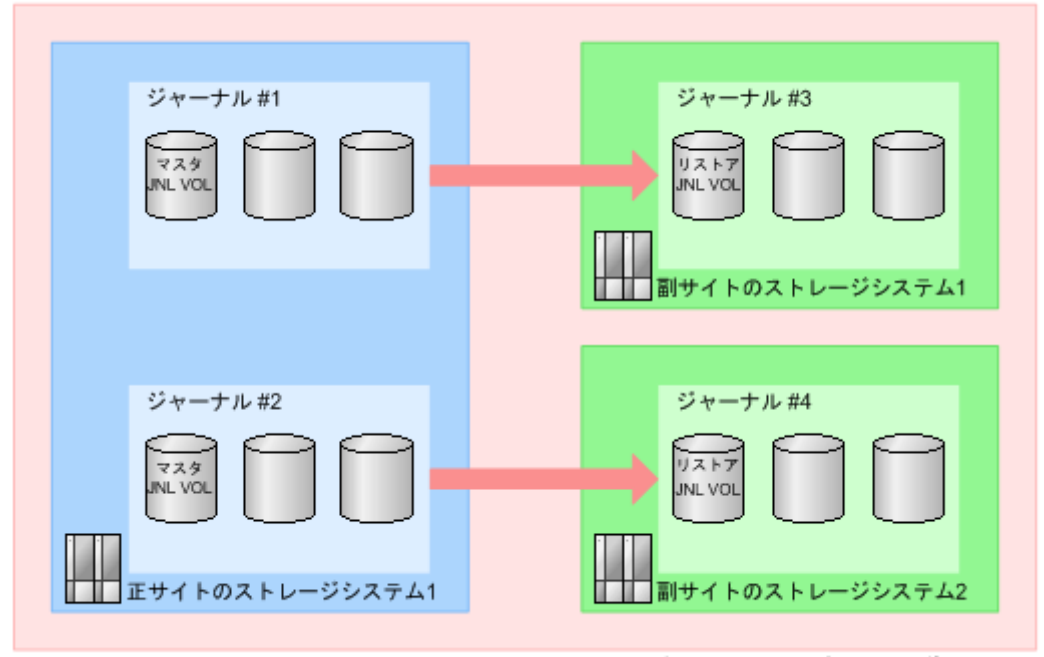

(凡例) JNL VOL: ジャーナルボリューム

図 **10** 複数のジャーナルを伴う **RAID Manager** のコンシステンシーグループの構成例(**2**) コンシステンシーグループ#0

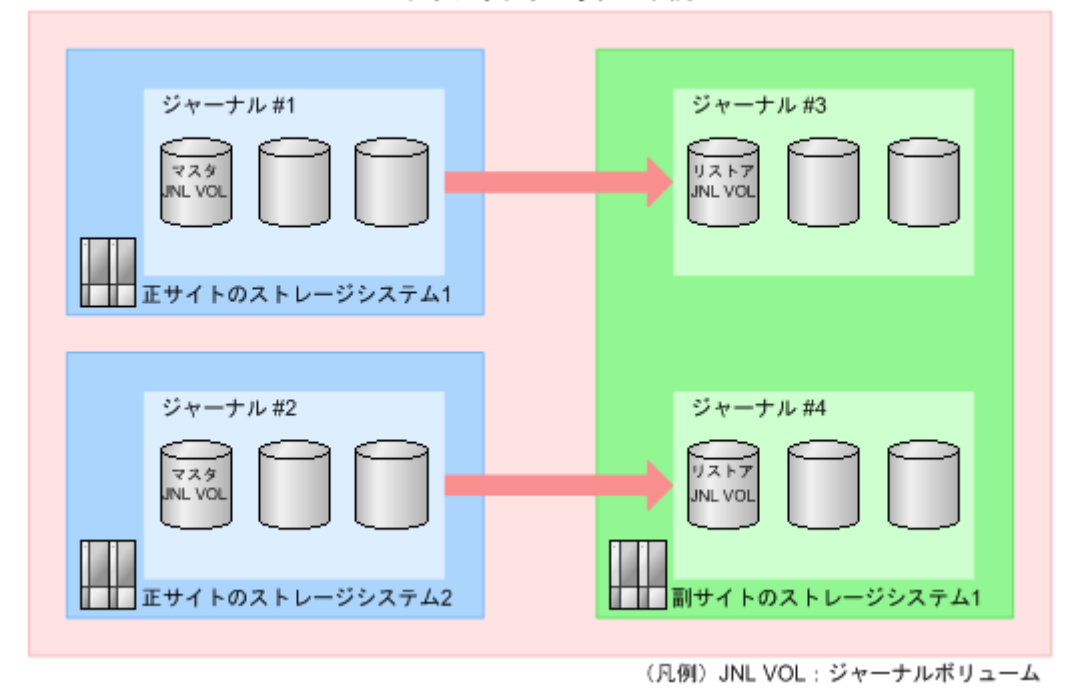

<span id="page-67-0"></span>図 **11** 複数のジャーナルを伴う **RAID Manager** のコンシステンシーグループの構成例(**3**) コンシステンシーグループ#0

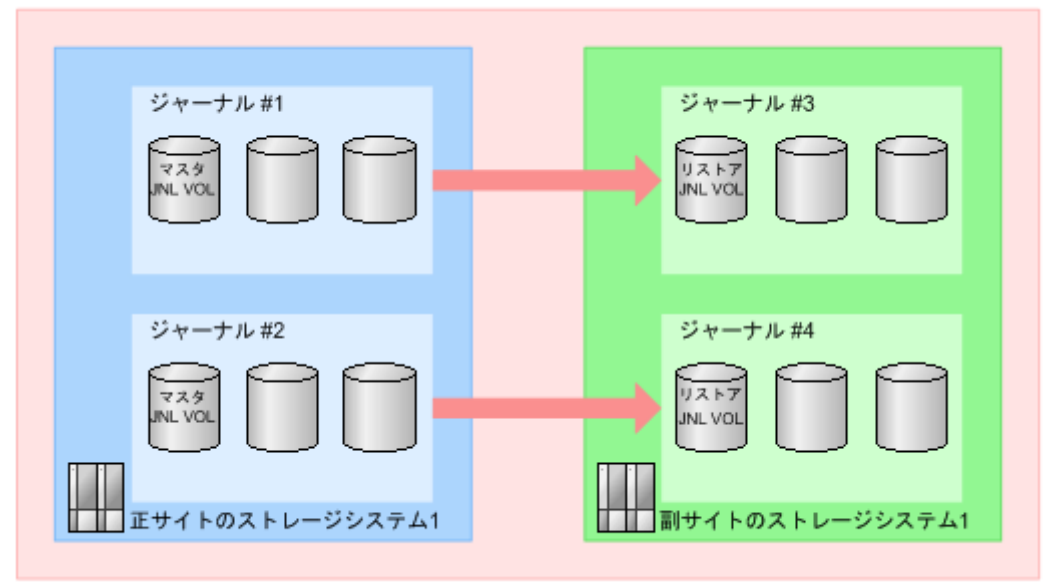

(凡例) JNL VOL: ジャーナルボリューム

## **3.12** 他のシステムを使用する場合の検討内容

Universal Replicator は、VSP 5100, 5500 と次のストレージシステムを接続した構成で、リモート コピーを実行できます。データは VSP 5100, 5500 から次のストレージシステムにコピーできま す。逆方向にコピーすることもできます。

- VSP G1000, G1500 および VSP F1500
- VSP
- VSP G150, G350, G370, G700, G900 および VSP F350, F370, F700, F900 および VSP E590、 VSP E790、VSP E990、VSP E1090
- VSP 5000 シリーズ

また、VSP 5200, 5600 は、次のストレージシステムを接続した構成で、リモートコピーを実行で きます。データは VSP 5200, 5600 から次のストレージシステムにコピーできます。逆方向にコピ ーすることもできます。

- VSP G1000, G1500 および VSP F1500
- VSP 5000 シリーズ
- VSP E590、VSP E790、VSP E990、VSP E1090

VSP 5000 シリーズから他のストレージシステムに、あるいはその逆方向にリモートコピーを実行 するには、次のことを設定してください。

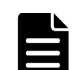

メモ

MCU に VSP 5000 シリーズを設定して RCU に次に示すシステムを設定した場合、非同期コピーの性能は、VSP 5000 シリーズ同士の接続時と比べて 30~50%程度に低下することがあります。

- MCU が VSP 5100, 5500 の場合
	- VSP G1000, G1500 および VSP F1500
	- VSP
- VSP G150, G350, G370, G700, G900 および VSP F350, F370, F700, F900 および VSP E590、VSP E790、VSP E990、VSP E1090
- MCU が VSP 5200, 5600 の場合
	- VSP G1000, G1500 および VSP F1500
	- VSP E590、VSP E790、VSP E990、VSP E1090
- 「図 現在のシステムと他のシステム間のリモートパス」に示すように、VSP 5000 シリーズと他 のストレージシステム間でリモートパスを構築してください。 1つ以上の他のストレージシステムを、VSP 5000 シリーズに接続できます。 システムを設定するために、このマニュアルに記載されている手順に従ってください。手順に ついては、「[5 Universal Replicator](#page-88-0) 構成操作」を参照してください。

#### 図 **12** 現在のシステムと他のシステム間のリモートパス

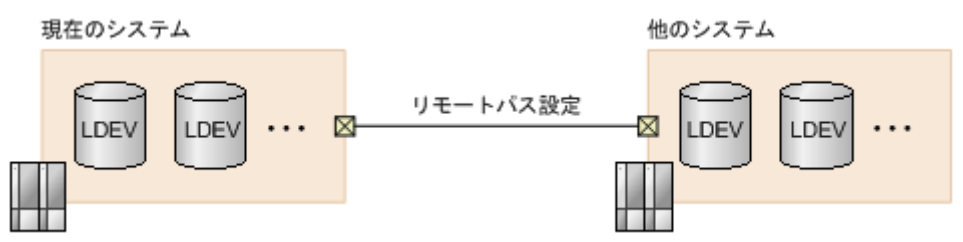

- 上記の図の現在のシステムには、VSP 5000 シリーズが該当します。上記の図の他のシステムに は、VSP G1000, G1500 および VSP F1500、VSP および VSP G150, G350, G370, G700, G900 および VSP F350, F370, F700, F900 および VSP E590、VSP E790、VSP E990、VSP E1090 が該当します。
- 00:00 から FE:FF の間の CU:LDEV 番号の VSP 5000 シリーズボリュームを設定します。
- 最大 65,280 個のボリュームがボリュームのペアに使用できます。
- 3 データセンタ(3DC)カスケード構成、またはマルチターゲット構成にすることで、TrueCopy 同期システムと Universal Replicator システムを統合できます。 VSP 5100, 5500 を使用する構成では、次のストレージシステムを使用できます。
	- VSP 5000 シリーズ
	- VSP G1000, G1500 および VSP F1500
	- VSP
	- VSP G900、VSP F900、VSP E990、および VSP E1090

VSP 5200, 5600 を使用する構成では、次のストレージシステムを使用できます。

- VSP 5000 シリーズ
- VSP E990

上記に加えて、DKCMAIN プログラムバージョン 90-08-22-XX/XX 以降の VSP 5200, 5600 で は、次のストレージシステムを使用できます。

◦ VSP E590, VSP E790, VSP E1090(DKCMAIN ファームウェアバージョン 93-06-22- XX/XX 以降)

構成を検討するときは、「付録 [C. Universal Replicator](#page-288-0) と TrueCopy の併用」を参照してくださ い。

• VSP G150, G350, G370, G700, G900 および VSP F350, F370, F700, F900 および VSP E590、 VSP E790、VSP E990 と接続する場合、ペアになるプライマリボリュームのコンシステンシー グループ ID と、セカンダリボリュームのコンシステンシーグループ ID を同じ ID にする必要 があります。

- <span id="page-69-0"></span>• VSP G150 と接続する場合の設定 コンシステンシーグループ ID を 0~31 の範囲で設定します。
- VSP G350 および VSP F350、VSP G370 および VSP F370、VSP G700 および VSP F700、 VSP E590 および VSP E790 と接続する場合の設定 コンシステンシーグループ ID を 0~127 の範囲で設定します。
- VSP G900、VSP F900、VSP E990、および VSP E1090 と接続する場合の設定 コンシステンシーグループ ID を 0~255 の範囲で設定します。

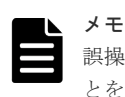

誤操作を防止するため、コンシステンシーグループ ID はジャーナル ID と同じ ID を指定するこ とをお勧めします。

• VSP 5000 シリーズと他のストレージシステムを接続する場合、他のストレージシステムの DKCMAIN プログラムバージョンについては「10.5 [お問い合わせ先」](#page-266-0)にご連絡ください。

## **3.13 Universal Replicator** システムの準備ガイドライン

VSP 5000 シリーズのシステムが Universal Replicator を使用するための準備が整っているかどう かを判断するために、次のガイドラインを使用してください。

- Universal Replicator のプライマリボリュームとセカンダリボリュームを置く VSP 5000 シリ ーズを特定し、Universal Replicator システムを構築してください。
- 正サイトのストレージシステムと副サイトのストレージシステムが VSP 5000 シリーズの Storage Navigator 操作用に構成されていることを確認してください。この情報については、 『Hitachi Device Manager - Storage Navigator ユーザガイド』 を参照してください。
- 正サイトのストレージシステムと副サイトのストレージシステムが、Universal Replicator 用に 正しく構成されていることを確認してください。 「表 1 [基本的なシステム要件](#page-45-0)」の要件にある、キャッシュと不揮発性ストレージの項目を参照し てください。
- 正サイトのストレージシステムと副サイトのストレージシステムが、Universal Replicator 構成 に必要になると指定されたシステムオプションモードを持っていることを確認してください。 詳細については、「3.13.1 [システムオプションモード](#page-70-0)」を参照してください。
- 正サイトのストレージシステムが、センス情報をホストに報告するように構成されていること を確認してください。副サイトのストレージシステムも、セカンダリボリュームまたは副サイ トのストレージシステムで問題が発生した場合にセンス情報を報告できるように、ホストサー バに接続しておくことを推奨します。リモートシステムがホストに接続していない場合でも監 視業務を実行できるように、副サイトのストレージシステムを正サイトのホストサーバに接続 しておいてください。
- パワーシーケンスコントロールケーブルが使用されている場合、クラスタ(制御部)の電源選 択スイッチを LOCAL に設定して、ホストによる正サイトのストレージシステムの電源オフを しないようにしてください。副サイトのストレージシステムは、Universal Replicator の操作中 に電源オフにならないことを確認してください。
- 正サイトのストレージシステムと副サイトのストレージシステム間の Universal Replicator リ モートコピー接続(ファイバチャネルケーブルまたは iSCSI ケーブル、スイッチなど)をイン ストールしてください。
- データパスを設定したら、最大の柔軟性と可用性を実現するために、異なるストレージクラス タとスイッチに配信してください。正サイトのストレージシステムと副サイトのストレージシ

ステム間のリモートパス、ホストと副サイトのストレージシステム間のリモートパスは分離し てください。

## <span id="page-70-0"></span>**3.13.1** システムオプションモード

使用できるシステムオプションモードを次の表に示します。VSP 5000 シリーズでは、VSP G1000, G1500 および VSP F1500 で使用できるシステムオプションモードの一部が[システム詳細設定編 集]画面に移動されたため、注意してください。

表 **2** システムオプションモード

| モード                     | デフォルト          | 説明                                                                                                    |  |
|-------------------------|----------------|----------------------------------------------------------------------------------------------------|--|
| 448 (非サポー<br>$\vdash$   |                | VSP G1000, G1500 および VSP F1500 で使用できるモード 448 は、<br>VSP 5000 シリーズのシステム詳細設定 No.15 に相当します。3.13.2 シ<br>ステム詳細設定の No.15 を参照してください。                                                                                                    |  |
| 449 (非サポー<br>$\vdash$ ) |                | VSP G1000, G1500 および VSP F1500 で使用できるモード 449 は、<br>VSP 5000 シリーズのシステム詳細設定 No.16 に相当します。3.13.2 シ<br>ステム詳細設定の No.16 を参照してください。                                                                                                    |  |
| 506                     | 0 <sub>N</sub> | 3DC マルチターゲット構成でデルタリシンク用の Universal<br>Replicator ペアを作成する場合は、モード 506 を ON にします。<br>ON:更新 I/O がない場合、デルタリシンク処理を実行します。<br>OFF: 更新 I/O がない場合、すべてのデータのコピー処理を実行し<br>$\bullet$<br>ます。<br>global-active device と併用している場合、モード506の設定に関係な<br>く、デルタリシンク実行準備中の HOLDING 状態でのデルタリシンクの<br>実行に失敗します。デルタリシンクの実行に失敗したときは、Universal<br>Replicator ペアを再同期してください。                                                               |  |
| 690                     | OFF            | バックグラウンドで実行されるコピーまたはリストアの負荷が、副サイ<br>トにあるストレージシステムのホスト I/O の性能に影響を与えたくない<br>場合に設定します。モード 690 を ON にすると、バックグラウンドで実<br>行されるコピーまたはリストアを制限します。<br>ON:次の場合に、コピーまたはリストアを制限します。<br>副サイトのストレージシステムのジャーナルボリュームが属す<br>$\circ$<br>る CLPR の Write ペンディング率が 60%以上の場合、コピーを<br>制限します。<br>セカンダリボリュームが属する CLPR の Write ペンディング率<br>が60%以上の場合、リストアを制限します。<br>OFF : CLPR の Write ペンディング率が 60%以上の場合でも、コピ<br>ーまたはリストアを制限しません。   |  |
| 1182                    | OFF            | global-active device と併用している場合のデルタリシンク用 Universal<br>Replicator ペアの正サイトのジャーナルボリュームを、リザーブジャー<br>ナルボリュームに交換する場合にONにします。<br>ON:<br>global-active device と Universal Replicator の連携構成で、デ<br>ルタリシンク用ペアの正サイトのジャーナルにリザーブジャー<br>ナルを追加すると、ジャーナルグループの状態が HLDE へ遷移<br>します。<br>global-active device と Universal Replicator の連携構成で、デ<br>$\circ$<br>ルタリシンク用ペアの正サイトのジャーナルの状態が HLDE<br>となっているジャーナルを削除できるようになります。<br>OFF: |  |

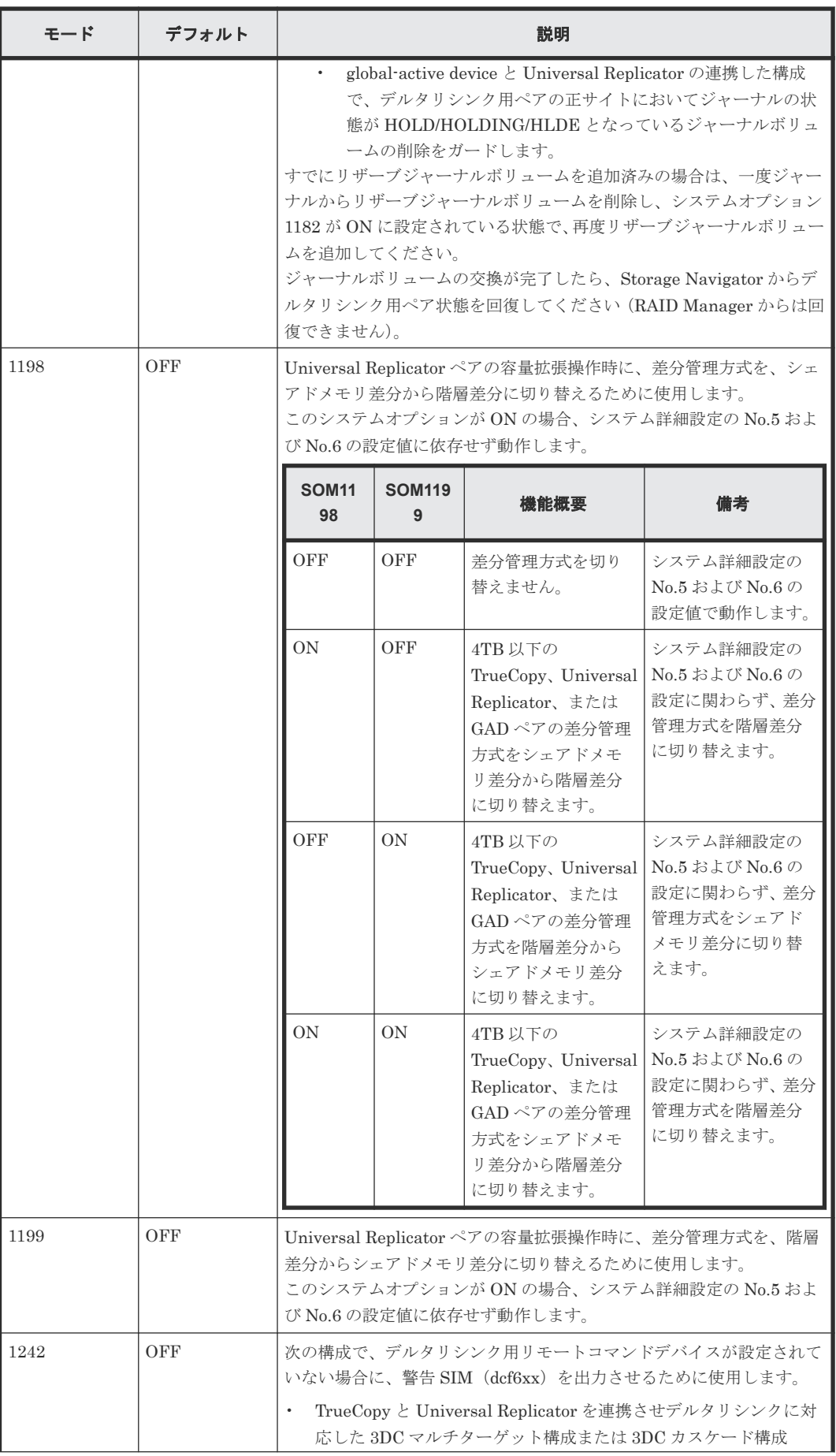
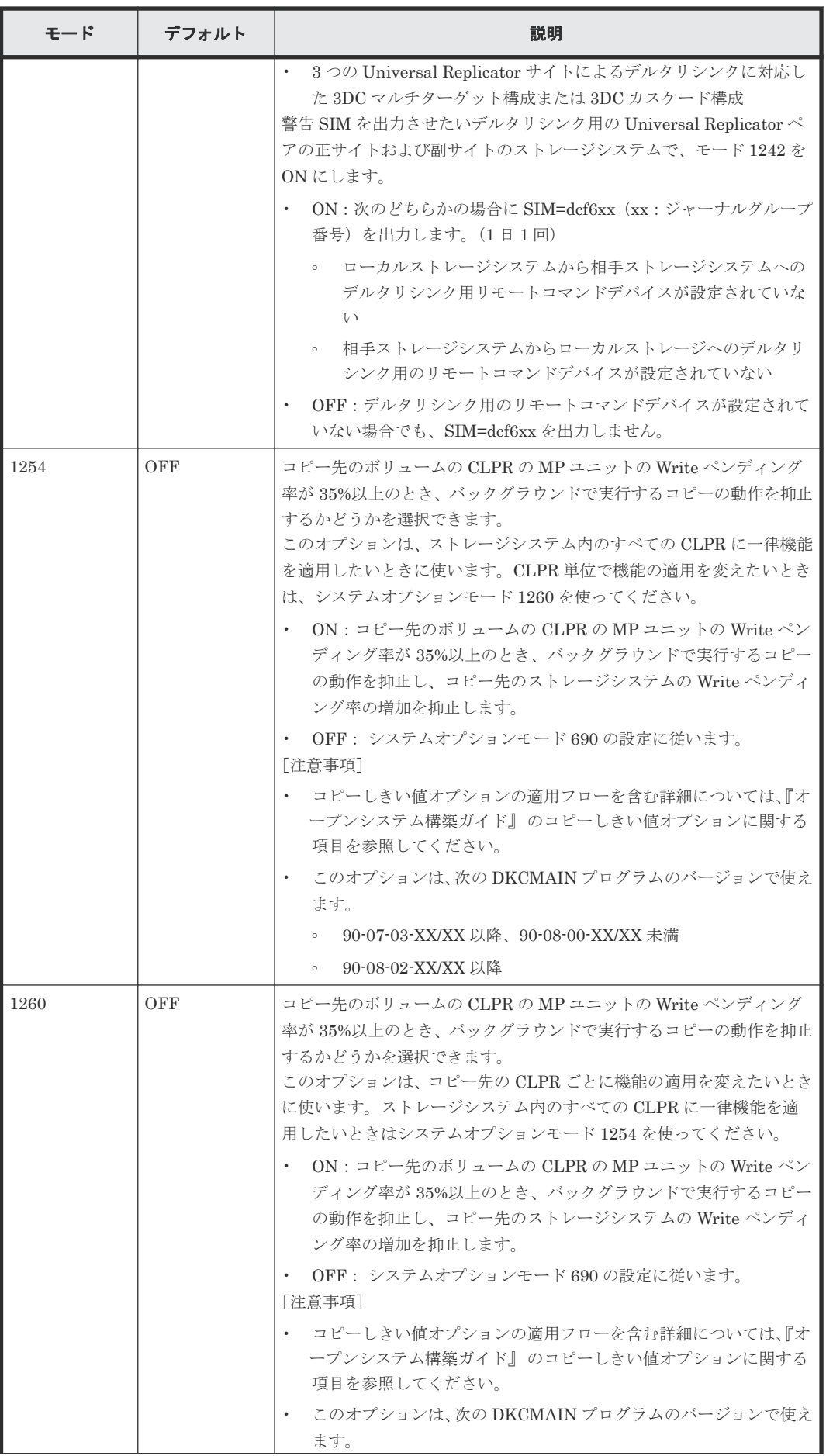

ボリュームとシステムの検討 **73**

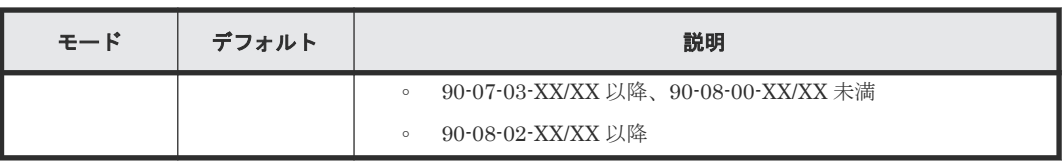

# **3.13.2** システム詳細設定

ストレージシステムのシステム詳細を設定できます。システム詳細設定は、Universal Replicator と一緒に次の状況で使用されます。

- Universal Replicator と TrueCopy または global-active device を使用するデルタリシンク構成
- ミラーに対する構成分割オプション
- Universal Replicator for Mainframe ペアの差分ビットマップを切り替えたい場合
- Universal Replicator ペアのボリュームとして使用している DP-VOL の容量を拡張する場合

設定できるシステム詳細設定を次の表に示します。システム詳細は、[システム詳細設定編集]画面 で設定できます。設定方法については、『Hitachi Device Manager - Storage Navigator ユーザガイ ド』 を参照してください。

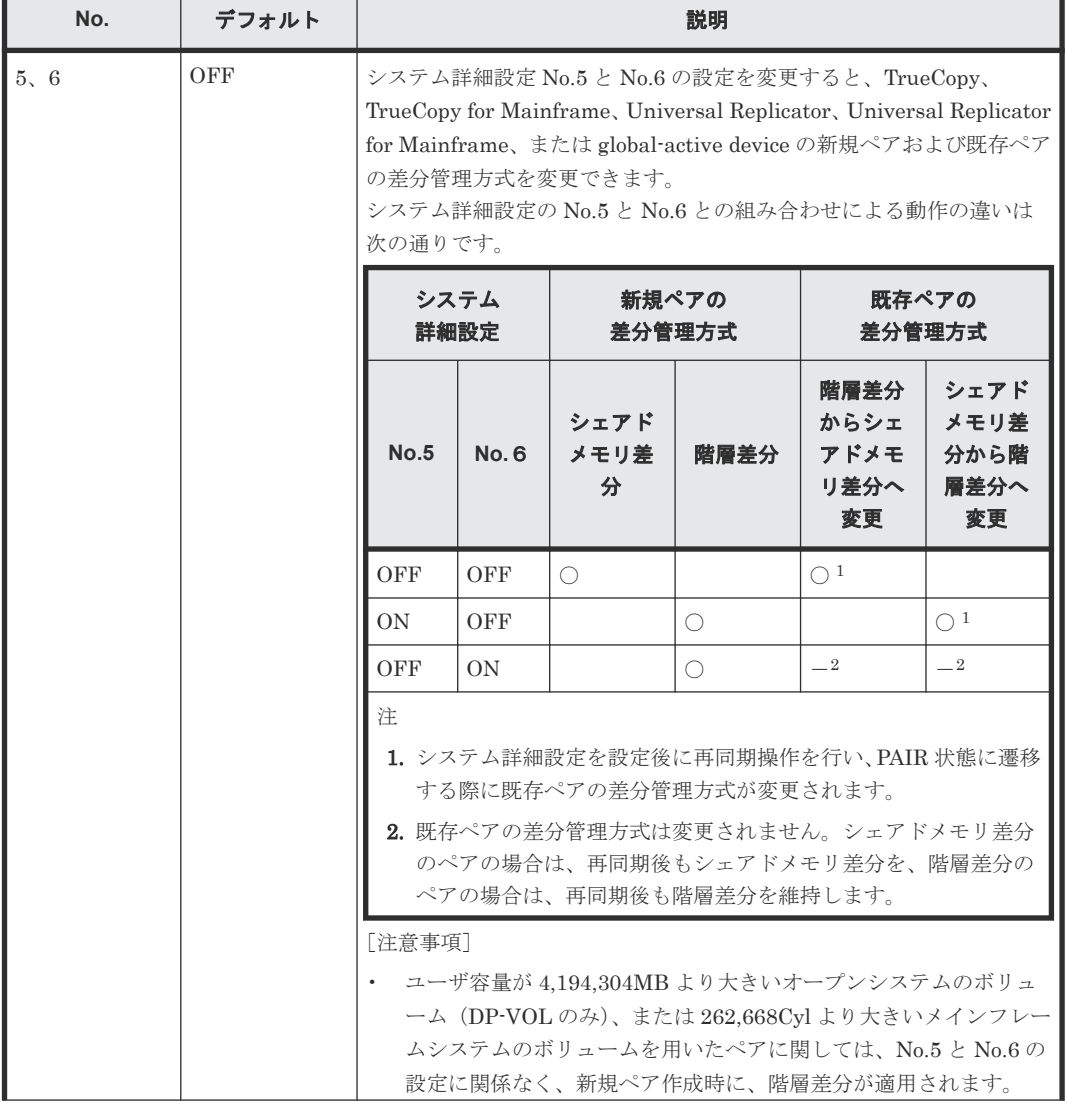

#### 表 **3** システム詳細設定

**74** スペイン アイティック オリュームとシステムの検討

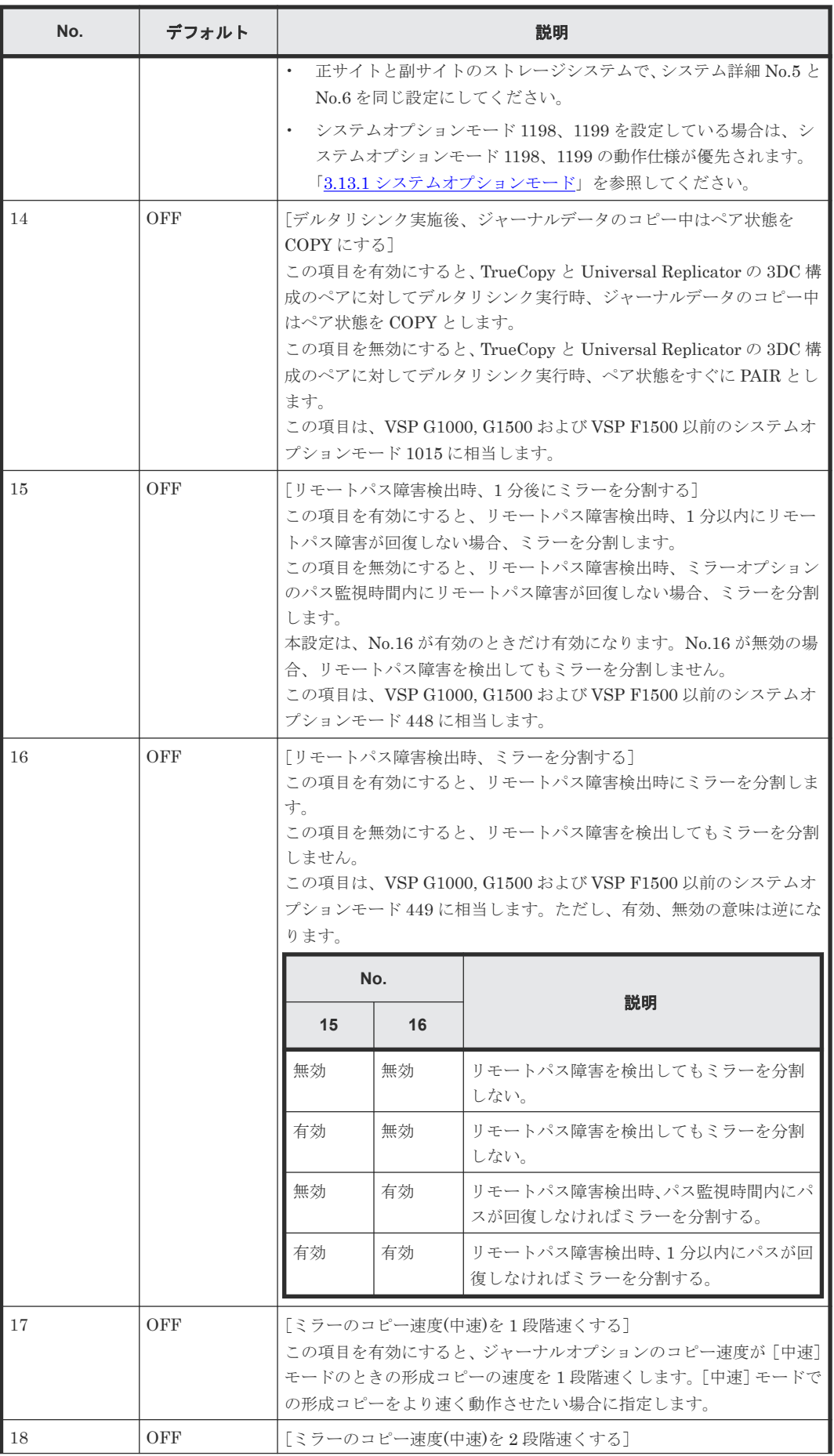

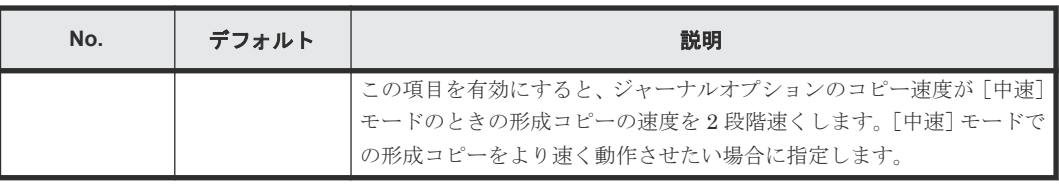

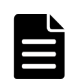

メモ

システム詳細設定は、MCU と RCU で設定を合わせてください。

**76** オリュームとシステムの検討

4

# <span id="page-76-0"></span>**Universal Replicator** のデータ転送路の検 討

ユーザがデータ転送路を適切に設計することで、ホストからの更新データは、事前に設定したリカ バリポイント目標を達成できるように遠隔地のサイトに到着します。

この章では、次の項目について説明します。

- □ 4.1 Universal Replicator [のデータ転送路の設計とは](#page-77-0)
- [4.2 Universal Replicator](#page-77-0) のデータ転送帯域の決定
- **□** [4.3 Universal Replicator](#page-78-0) が使用するポート
- **□** [4.4 Universal Replicator](#page-79-0) の物理パスの計画

# <span id="page-77-0"></span>**4.1 Universal Replicator** のデータ転送路の設計とは

データ転送路を設計するには、次の内容を決定する必要があります。

- ホストのアプリケーションがストレージシステムに書き込んだすべてのデータを副サイトに移 動するために必要なデータ転送帯域
- Universal Replicator が使用するストレージシステムのポート
- ファイバチャネルケーブルまたは iSCSI ケーブルの種類と必要なスイッチの数(正サイトと副 サイトのストレージシステム間の距離)
- データ転送路の接続構成

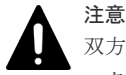

双方向で確立できるパスは 8 個までです。ハードウェアの冗長性を持つために、少なくとも 2 つの独立したデ ータ転送路を確立することを強く推奨します。

#### 関連概念

- 4.2 Universal Replicator のデータ転送帯域の決定
- [4.3 Universal Replicator](#page-78-0) が使用するポート
- [4.4 Universal Replicator](#page-79-0) の物理パスの計画

# **4.2 Universal Replicator** のデータ転送帯域の決定

データ転送帯域は、一定の時間内に正サイトのストレージシステムから副サイトのストレージシス テムへ転送されるデータ量に従って決定します。データ転送路がデータの送信に対応できない場 合、データ転送帯域に余裕が出るまでの間、ジャーナルデータはマスタジャーナルボリュームに保 存されます。マスタジャーナルボリュームにジャーナルデータを保持しきれなくなると、 Universal Replicator ペアの整合性は失われます。この場合は、別途、新たに形成コピーを実施す る必要があります。

通常、データ転送帯域を確保するには高い導入コストが掛かります。一方で、ジャーナルボリュー ムは、比較的に安いコストで容量を拡張できます。ただし、ジャーナルボリュームに蓄積されるジ ャーナルデータが増えれば増えるほど、Universal Replicator ペアの同期にかかる時間が長くなり ます。どの程度のデータ転送帯域を用意するかは、正サイトと副サイトの同期にかかる時間と、導 入コストとの交換条件となります。

データ転送帯域のサイズを決定するための基準を次に示します。決定に際して考慮しなければなら ない内容はこれらに限りませんので、ご注意ください。

- ピーク時の作業負荷に基づいて、データ転送帯域のサイズを決定
	- プライマリボリュームのデータが更新された時間とセカンダリボリュームでデータが更新され る時間の差を小さくします。プライマリボリュームの物理ディスクのピーク時での書き込み作 業負荷を特定し、パケットロスやプロトコルオーバーヘッドも考慮してデータ転送路の容量を 拡張してください。ピーク時の作業負荷に合わせてデータ転送帯域のサイズを決定すると、リ カバリポイント目標は 0 または 0 に近くなります。
- ピーク時の作業負荷のローリングアベレージ値に基づいて、データ転送帯域のサイズを決定 ローリングアベレージ値は、ピーク値より小さいが、平均値を上回る値です。ジャーナルボリ ュームにジャーナルデータが蓄積されることがありますが、たいていの時間はデータが蓄積さ れません。リカバリポイントとして計画した時間内に Universal Replicator システムで発生す

るジャーナルデータの量を精査するとともに、必要に応じてリカバリポイント目標も見直す必 要があります。

<span id="page-78-0"></span>• 通常の作業負荷に基づいて、データ転送帯域のサイズを決定 データ転送帯域のサイズが通常の書き込み作業の負荷に合わせて決定されている場合、ピーク 時の作業負荷に耐えるために、送信しきれないジャーナルデータがマスタジャーナルボリュー ムに書き込まれます。この超過データは、データ転送帯域に余裕が出るまで、ジャーナルデー タの転送遅延の原因になります。超過データの量は、作業負荷の上昇に対して大きくなり、持 続時間に比例します。

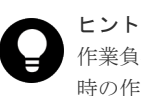

作業負荷を決定できない場合、データ転送帯域のサイズはローリングアベレージ値またはピーク 時の作業負荷に基づいて決定し、ネットワークのオーバーヘッドを相殺することを検討してくだ さい。この場合、マスタジャーナルボリュームに蓄積されるデータは、セカンダリボリュームに 対してまれに完全に空になります。データ転送帯域のサイズを平均の書き込み作業負荷を下回っ て決定すると、マスタジャーナルボリュームは空にならず、最終的にあふれることになります。

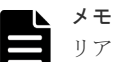

リアルタイムで副サイトのデータを更新する必要がない場合は、データ転送帯域のサイズとジャ ーナルボリュームのサイズを小さくできます。この場合、特定の時点で一括してプライマリボリ ュームのデータをセカンダリボリュームにコピーします。ペアを同期させたまま運用するのでは なく、分割状態のままで運用します。いったんペアが分割されると、プライマリボリュームのジ ャーナルデータは、マスタジャーナルボリュームの書き込み待ち行列に追加されません。その代 わり、差分ビットマップが、どの物理ディスクのどのシリンダが変更されたのかを追跡するため に使用されます。この方法は、特定のディスクの限られた範囲に複数回書き込みするアクセスパ ターンで、データを効率的に転送できます。1 つの領域に対する複数回の更新が毎回送られない で、再同期する直前の最後の更新だけが副サイトに送られます。この方法の不利な点は、正サイ トと副サイトのデータの一致が再同期が完了するまで保証されないという点です。

Universal Replicator へのデータ転送帯域を決定するには、書き込み作業負荷を測定する必要があ ります。業務システムの作業負荷データは性能監視ソフトウェアを使って集めることができます。

#### 関連概念

• 4.1 Universal Replicator [のデータ転送路の設計とは](#page-77-0)

#### 関連タスク

• 3.3.1 [書き込み作業負荷を測定する](#page-54-0)

# **4.3 Universal Replicator** が使用するポート

VSP 5000 シリーズのポートには、次の特徴があります。

• ポートにはデータ送信用とデータ受信用の区別がありません。

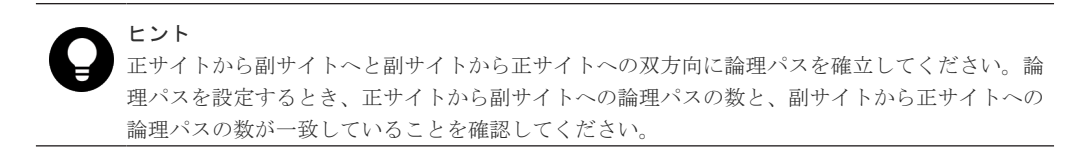

• 転送できるデータ量が制限されています。

<span id="page-79-0"></span>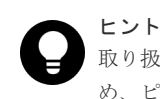

取り扱う可能性のあるデータ量に対して十分な数のポートを VSP 5000 シリーズに確保するた め、ピーク時に転送されるデータ量を知る必要があります。

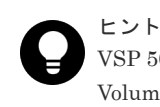

VSP 5000 シリーズのどのポートを Universal Replicator が使用し、どのポートを Universal Volume Manager が使用するか、あらかじめ決めておいてください。

## ヒント

Universal Replicator と Universal Volume Manager が正サイトのストレージシステムと副サイ トのストレージシステムの間で同じポートを共用する構成の場合、次の操作を実行すると、処理 が完了するまで一時的に I/O が停止します。

- リモートパスと Universal Volume Manager のパスが定義されているとき、片方のパスを削 除する。
- リモートパスと Universal Volume Manager のパスのどちらかが定義されているとき、もう 一方のパスを定義する。

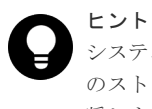

システムが災害リカバリのためのフェイルオーバーをサポートしている場合、ポートを正サイト のストレージシステムと副サイトのストレージシステムで同等のサイズに調整しておくことを推 奨します。

Universal Replicator システムでポートを使用する目的は、次のとおりです。

- ストレージシステムとホストを接続する。
- Universal Replicator コマンドとデータを、正サイトと副サイトのストレージシステム間で送受 信する。

#### 関連概念

• 4.1 Universal Replicator [のデータ転送路の設計とは](#page-77-0)

# **4.4 Universal Replicator** の物理パスの計画

正サイトと副サイトのストレージシステムを接続する物理パスは、プライマリボリュームおよびセ カンダリボリュームに送信される可能性のあるデータの総量を、十分に管理できるようにしてくだ さい。

なお、物理パスに使用できるインタフェースは、ファイバチャネルまたは iSCSI です(FC-NVMe は未サポートです)。

#### 関連概念

- [4.4.1 Universal Replicator](#page-80-0) に必要な帯域量
- [4.4.2 Universal Replicator](#page-80-0) のファイバチャネル接続
- [4.4.3 Universal Replicator](#page-81-0) の接続形態
- 4.4.4 iSCSI [を使用するときの注意事項](#page-83-0)
- 4.4.5 [ファイバチャネルを使用するときの注意事項](#page-85-0)

**80** Universal Replicator のデータ転送路の検討

# <span id="page-80-0"></span>**4.4.1 Universal Replicator** に必要な帯域量

すべての作業負荷レベルのデータ転送に対処するため、十分な帯域が必要です。Universal Replicator のシステムに必要な帯域量は、サーバからプライマリボリュームに送信される I/O 量に 基づいています。Write 作業負荷を測定して必要な帯域を決定してください。作業負荷データは、 性能モニタリングソフトウェアを使って収集できます。

#### 関連概念

• [4.4 Universal Replicator](#page-79-0) の物理パスの計画

## **4.4.2 Universal Replicator** のファイバチャネル接続

Short Wave(オプティカルマルチモード)または Long Wave(オプティカルシングルモード)の 光ファイバケーブルを使って、正サイトと副サイトのストレージシステムを接続します。正サイト と副サイトのストレージシステム間の距離によって、次のとおり必要なケーブルおよびネットワー ク中継機器が異なります。

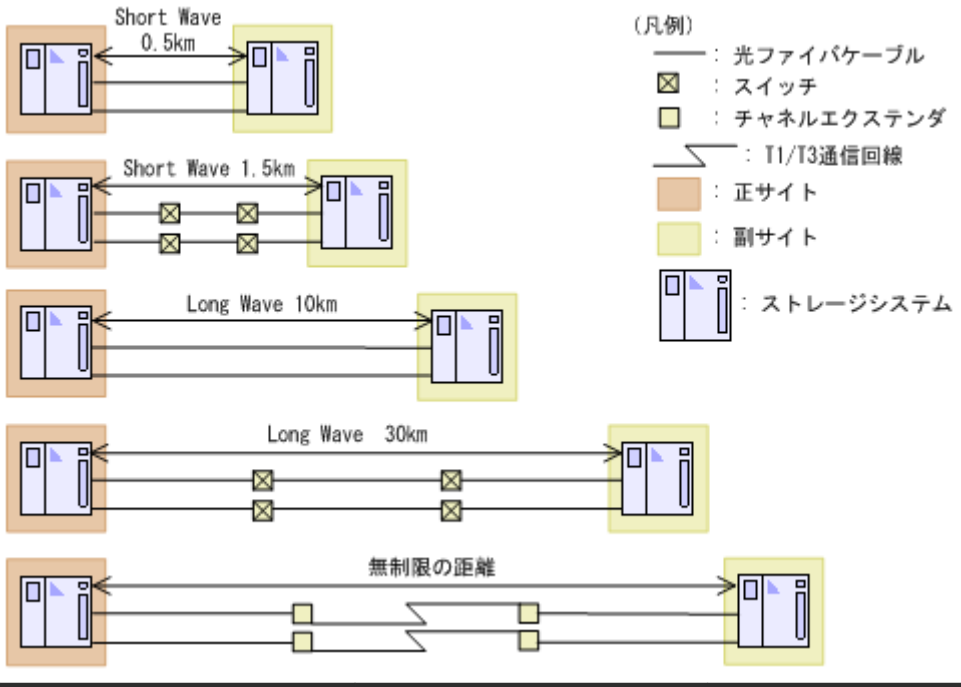

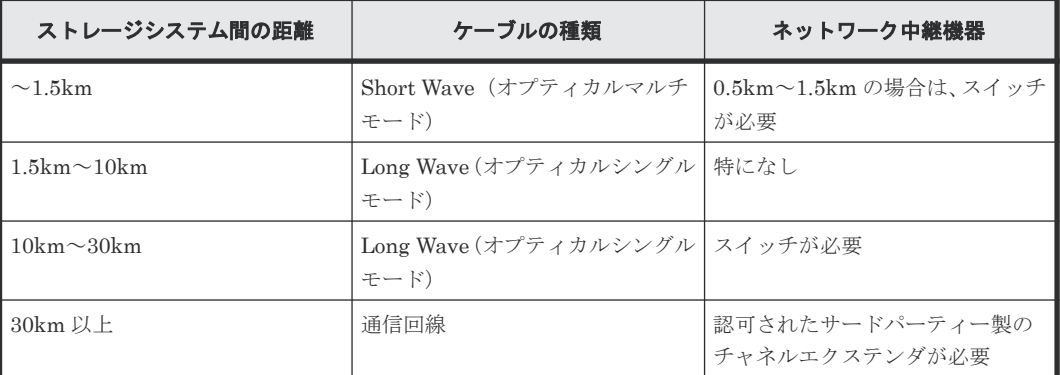

ファイバチャネル接続でスイッチを使用する場合、VSP 5000 シリーズ用の特別な設定は不要です。

<span id="page-81-0"></span>Long Wave(オプティカルシングルモード)では、10km まで直接接続をサポートしています。た だし、最高性能を発揮できる最大距離はリンクスピードによって異なります。リンクスピードと最 高性能を発揮できる最大距離との関係を次の表に示します。

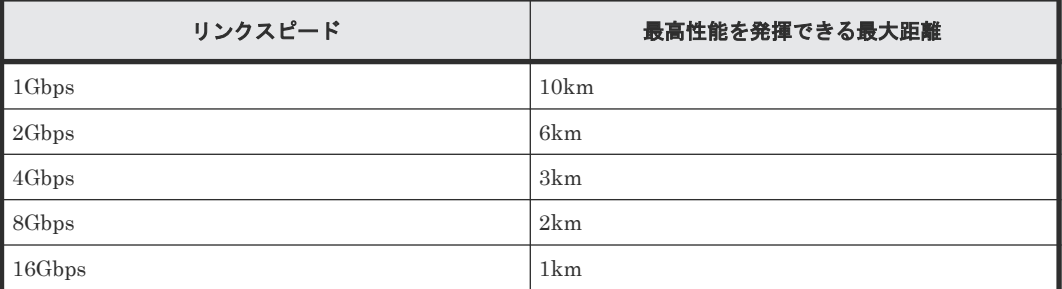

シリアルチャネルによる Universal Replicator 接続の可用性に関する最新情報は、お問い合わせく ださい。

#### 関連概念

• [4.4 Universal Replicator](#page-79-0) の物理パスの計画

# **4.4.3 Universal Replicator** の接続形態

Universal Replicator では、3 種類の接続形態がサポートされています。ポートおよびトポロジの 設定には LUN Manager を使用します。

次のとおり双方向に物理パスを接続します。双方向の物理パスで、同じ接続形態を使用してくださ い。

- 正サイトのストレージシステムから副サイトのストレージシステムへ
- 副サイトのストレージシステムから正サイトのストレージシステムへ

#### 関連概念

- [4.4 Universal Replicator](#page-79-0) の物理パスの計画
- (1) 直結の接続形態
- (2) [スイッチを使用した接続形態](#page-82-0)
- (3) [チャネルエクステンダを使用した接続形態](#page-83-0)

#### **(1)** 直結の接続形態

2 個のデバイスを直結します。

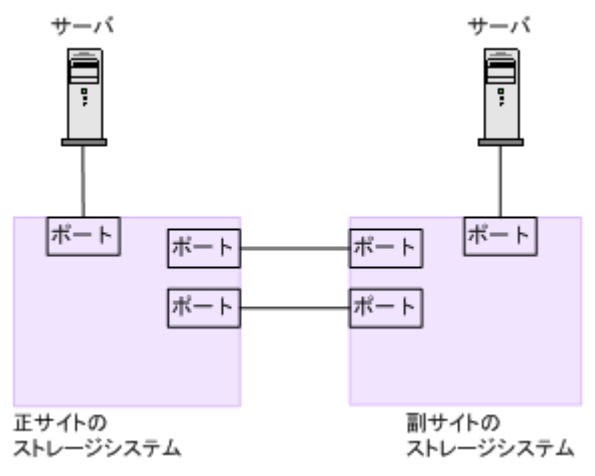

**82** Universal Replicator のデータ転送路の検討

<span id="page-82-0"></span>ストレージシステム間の接続に使用するパッケージおよびプロトコルの設定によって、Fabric やト ポロジの設定が次のとおり異なります。また、設定できるリンクスピードも異なります。Auto はト ポロジ、Fabric に関係なく設定できます。

| パッケージ名     | プロトコル                   | Fablic の設定 | トポロジ           | 設定できるリンク<br>スピード |
|------------|-------------------------|------------|----------------|------------------|
| CHB(FC32G) | OFF<br>FCAL<br>32GbpsFC |            |                | 4Gbps            |
|            |                         |            |                | 8Gbps            |
|            |                         |            |                | Auto $*$         |
| CHB(FC32G) | 32GbpsFC                | OFF        | Point-to-Point | 16Gbps           |
|            |                         |            |                | 32Gbps           |
|            |                         |            |                | Auto $*$         |

注※

Auto 設定でリンクアップした時に、接続相手のポートのスピードに合わせて自動確定されま す。

### **(2)** スイッチを使用した接続形態

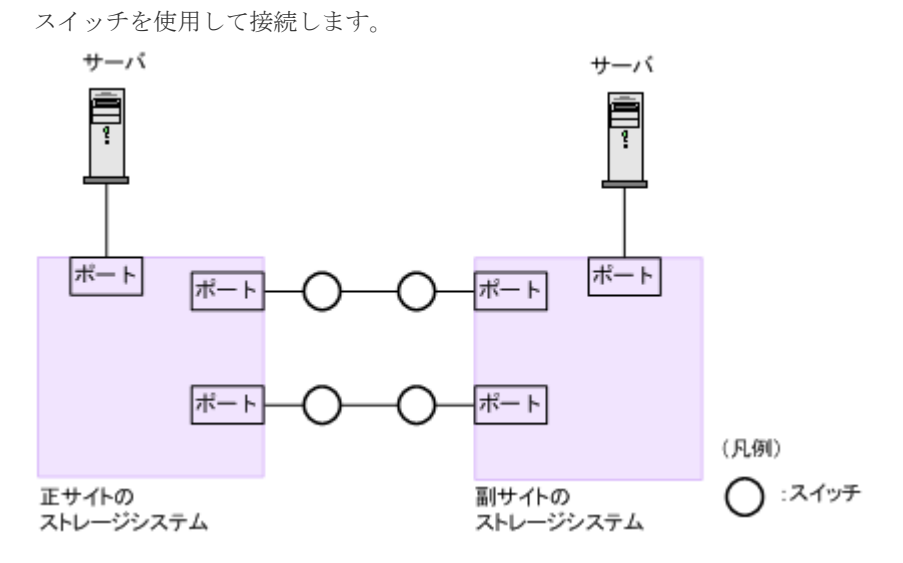

ストレージシステム間の接続に使用するパッケージおよびプロトコルの設定によって、Fabric やト ポロジの設定が次のとおり異なります。また、設定できるリンクスピードも異なります。Auto はト ポロジ、Fabric に関係なく設定できます。

一部のスイッチベンダーでは F ポートが必要です(例:McData ED5000)。

| パッケージ名     | プロトコル    | Fablic の設定     | トポロジ           | 設定できるリンク<br>スピード |
|------------|----------|----------------|----------------|------------------|
| CHB(FC32G) | 32GbpsFC | 0 <sub>N</sub> | Point-to-Point | 4Gbps            |
|            |          |                |                | 8Gbps            |
|            |          |                |                | 16Gbps           |
|            |          |                |                | 32Gbps           |
|            |          |                |                | Auto $*$         |

注※

Auto 設定でリンクアップした時に、接続相手のポートのスピードに合わせて自動確定されま す。

### <span id="page-83-0"></span>**(3)** チャネルエクステンダを使用した接続形態

長距離にわたってデバイスを接続するためには、チャネルエクステンダとスイッチを使用します。

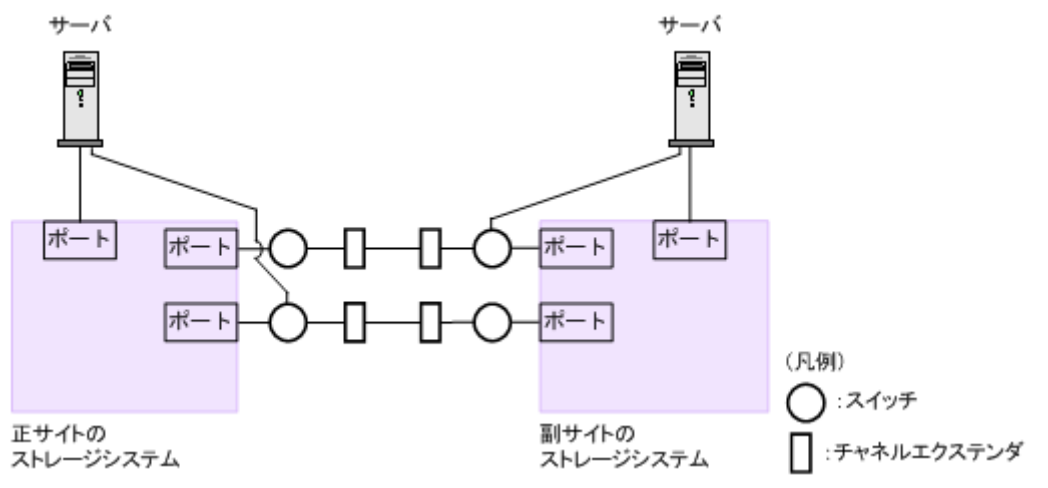

Fabric を ON、トポロジを Point-to-Point に設定してください。

#### 注意

正サイトのストレージシステムと副サイトのストレージシステムをスイッチ経由でチャネルエクステンダ接続 した状態で、複数のリモートコピーのパスを 1 か所にまとめた場合、構成およびスイッチのルーティングの設 定によっては、特定のスイッチにデータ転送量が集中するおそれがあります。弊社のスイッチを使用する場合の 構成およびルーティングの設定については、お問い合わせください。

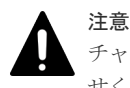

チャネルエクステンダがリモート I/O をサポートできることを確認してください。詳細についてはお問い合わ せください。

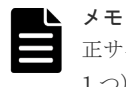

正サイトと副サイトの各ストレージシステムの間には、少なくとも 2 つの独立した物理パス(クラスタごとに 1 つ)を設定して、この重要な通信パスにハードウェア的な冗長性を持たせてください。

# **4.4.4 iSCSI** を使用するときの注意事項

iSCSI を使用してシステムを構築するときには、次に示す注意が必要です。

iSCSI に関する説明は、『オープンシステム構築ガイド』 を参照してください。

#### 関連概念

- [4.4 Universal Replicator](#page-79-0) の物理パスの計画
- [4.4.3 Universal Replicator](#page-81-0) の接続形態

### **(1)** リモートパスに関する注意事項(**iSCSI** を使用するとき)

リモートパスに iSCSI を使用する場合、[パス閉塞監視]はデフォルトの 40 (秒)のままにしてく ださい。[パス閉塞監視]を短くした場合、スイッチのスパニングツリーなどネットワーク上の遅延 要因によって、パスが閉塞するおそれがあります。

### **(2)** 物理パスに関する注意事項(**iSCSI** を使用するとき)

- 同一パスグループにリモートパスを追加する場合、同一プロトコルでリモートパスを構成する ことを推奨します。ファイバチャネルと iSCSI が混在する構成は、性能に影響を与えることが あります。
- ホストとストレージシステム間の物理パス、およびストレージシステム間の物理パスでは、同 一プロトコルを使用することを推奨します。 次の例のように、使用するプロトコルが混在する場合、ホストとストレージシステム間のコマ ンドのタイムアウト時間には、ストレージシステム間のコマンドのタイムアウト時間以上の値 を設定してください。
	- ホストとストレージシステム間の物理パス:ファイバチャネル
	- ストレージシステム間の物理パス:iSCSI

### **(3)** ポートに関する注意事項(**iSCSI** を使用するとき)

- iSCSI ポートのパラメータの設定を変更するときは、一時的に iSCSI の接続が切断され、その 後再接続されます。システムへ影響がないように、I/O 負荷の低い時間帯にパラメータの設定を 変更してください。
- ホストと接続している iSCSI ポートの設定を変更すると、ホストでログが出力されることがあ りますが、問題ありません。システムログを監視しているシステムでは、アラートが出力され るおそれがあります。アラートが出力された場合は、iSCSI ポートの設定を変更したあと、ホ ストが再接続されているかどうかを確認してください。
- ストレージシステム間の接続に iSCSI を使用している場合、同一のポートを使用してホストと 接続しているときでも、[ポート編集]画面で [遅延 ACK]を[無効] (RAID Manager の場合 は raidcom modify port -delayed ack mode disable)にしてください。 ポートの「遅延 ACK]が「有効」の場合、ホストから Universal Replicator ペアで使用してい るボリュームの認識に時間が掛かることがあります。ボリュームが 2,048 個のときは、8 分掛か ります。なお、[遅延 ACK]のデフォルトは [有効]です。
- ポートの [選択型 ACK] は [有効] (デフォルト) のままにしてください。
- 長距離での接続など、ストレージシステム間の回線で遅延が発生する環境では、正サイトと副 サイトのストレージシステムの両方で、iSCSI ポートのウィンドウサイズを 1,024KB まで変更 できます。なお、iSCSI ポートのウィンドウサイズのデフォルトは 64KB です。
- iSCSI ポートはフラグメント処理(パケットの分割処理)をサポートしていません。スイッチ の最大送信単位(MTU)の値が、iSCSI ポートの MTU の値より小さい場合、パケットが消失 し、正常に通信できないおそれがあります。スイッチの MTU の値は iSCSI ポートの MTU 値 以上の値を設定してください。MTU の設定および値に関しては、スイッチのマニュアルを参照 してください。

なお、iSCSI ポートの MTU の値は 1500 以下に設定できません。MTU の値が 1500 未満の WAN 環境では、フラグメント処理によって分割されたデータを送受信できません。この場合、 WAN 環境に合わせて WAN ルータの最大セグメントサイズ (MSS) を小さくしてから、iSCSI ポートに接続してください。または、MTU の値が 1500 以上の WAN 環境で使用してください。

- 仮想ポートモードを有効にした iSCSI ポートでリモートパスを使用する場合、iSCSI ポートの 仮想ポート ID (0) のポート情報を使用してください。0 以外の仮想ポート ID を仮想ポートと して使用できません。
- 1 つのポートを、ホストとの接続(Target 属性)とストレージシステムとの接続(Initiator 属 性)の両方に使用できます。ただし、ホストとストレージシステムのどちらかで障害が発生し

たときに、システムへの影響の範囲を軽減するには、ホストと接続するポートとストレージシ ステムと接続するポートを、別々の CHB に接続することを推奨します。

### <span id="page-85-0"></span>**(4)** ネットワークの設定に関する注意事項(**iSCSI** を使用するとき)

- iSCSI ポートに接続しているスイッチのポートでは、スパニングツリーの設定を無効にしてく ださい。スイッチでスパニングツリー機能を有効にすると、リンクがアップまたはダウンする ときに、ネットワーク上でパケットがループしなくなります。このときに、パケットが約 30 秒 間遮断されるおそれがあります。スパニングツリーの設定を有効にする必要がある場合は、ス イッチの Port Fast 機能を有効にしてください。
- ストレージシステム間のネットワーク経路で、iSCSI ポートの転送速度よりも転送速度が低い 回線を使用した場合、パケットが消失し、回線品質が低下します。iSCSI ポートの転送速度と 回線が、同一の転送速度となるシステム環境を構築してください。
- ストレージシステム間の回線の遅延はシステム環境によって異なるため、事前にシステムを検 証して、最適な iSCSI ポートのウィンドウサイズの設定を確認してください。回線の遅延の影 響が大きいと判断した場合は、WAN 最適化・高速化の装置の適用を検討してください。
- iSCSI を使用する場合、TCP/IP でパケットを送受信します。このため、パケットの量が通信回 線の許容量を超えてしまったり、パケットの再送が発生することがあり、性能に大きく影響を 与えるおそれがあります。性能を重視する重要なシステムの場合は、ファイバチャネルを使用 してください。

### **4.4.5** ファイバチャネルを使用するときの注意事項

ファイバチャネルを使用してシステムを構築するときには、次に示す注意が必要です。

ファイバチャネルに関する説明は、『オープンシステム構築ガイド』 を参照してください。

#### 関連概念

- [4.4 Universal Replicator](#page-79-0) の物理パスの計画
- [4.4.2 Universal Replicator](#page-80-0) のファイバチャネル接続
- (1) リモートパスに関する注意事項(ファイバチャネルを使用するとき)

### **(1)** リモートパスに関する注意事項(ファイバチャネルを使用するとき)

- リモートパスにファイバチャネルを使用して「ポートスピード]を[Auto]に指定する場合、 「パス閉塞監視]を10(秒)以上に指定してください。「パス閉塞監視]を9(秒)以内に指定 する場合は、[ポートスピード]を[Auto]以外に指定してください。
- [パス閉塞監視]で指定した時間が短い場合、ネットワーク上の遅延やスピードネゴシエーショ ンの時間の超過によって、パスが閉塞するおそれがあります。

### **4.4.6 FC-NVMe** を使用する時の注意事項

ホストとストレージシステムの接続に FC-NVMe を使用してシステムを構築するときには、次に示 す注意が必要です。

FC-NVMe に関する説明は、『オープンシステム構築ガイド』 を参照してください。

### **(1)** リモートパスに関する注意事項(**FC-NVMe** を使用するとき)

リモートパスに FC-NVMe を使用する構成は未サポートです。

**86** Universal Replicator のデータ転送路の検討

## **(2)** ホストとストレージシステムの物理パスに関する注意事項(**FC-NVMe** を使用する とき)

ホストとストレージシステム間のコマンドのタイムアウト時間には、ストレージシステム間のコマ ンドのタイムアウト時間以上の値を設定してください。

### **(3)** ファイバチャネルまたは **iSCSI** の **LU** パス定義との混在に関する注意事項

FC-NVMe のボリューム(NVM サブシステムポートが追加された NVM サブシステムの Namespace が設定されているボリューム)とファイバチャネルまたは iSCSI のボリューム(LU パ スが設定されているボリューム)を組み合わせたペアは作成できません。組み合わせによるペア作 成可否を示します。

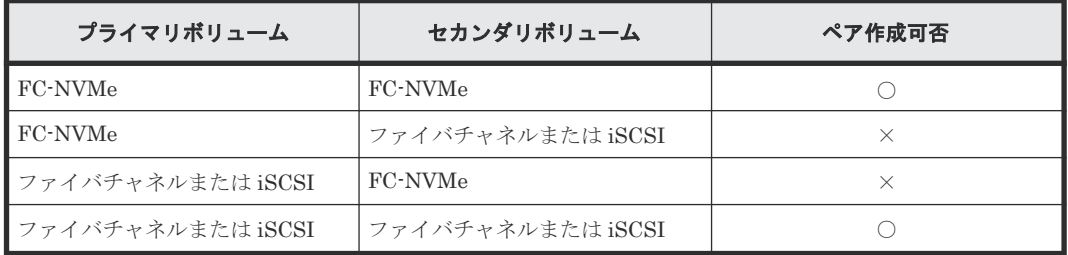

(凡例)

○:ペア作成できる

×:ペア作成できない

### **(4) 3** データセンタ(**3DC**)構成に関する注意事項

DKCMAIN バージョンが 90-09-21-XX/XX 以降の VSP 5000 シリーズは、次の表に示すストレージ システムとの、FC-NVMe でホストに接続されているボリュームを使用した 3 データセンタ (3DC)構成をサポートしています。

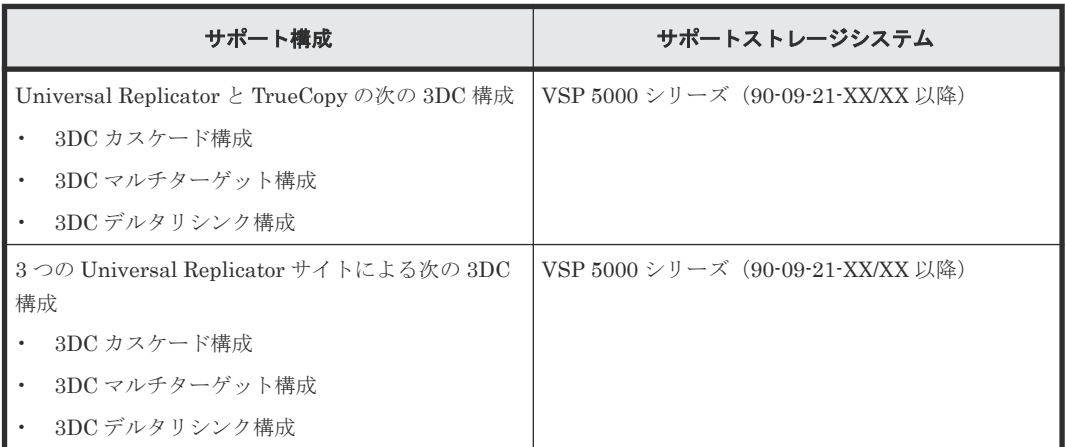

3 つのサイトすべてで、上記のサポートストレージシステムを使用するようにしてください。3 つ のサイトのストレージシステムのどれかが、未サポートのマイクロコードバージョンだった場合、 次の操作が失敗する可能性があります。

- TrueCopy のペア操作
- Universal Replicator のペア操作
- デルタリシンク用の Universal Replicator ペア操作

失敗した場合、「10 [トラブルシューティング](#page-232-0)」を参照して回復してください。

Universal Replicator のデータ転送路の検討 **87**

# **(5) RAID Manager** によるペア操作に関する注意事項

FC-NVMe でホストに接続されているボリュームを使用する場合は、ダミー LU でペアボリューム を指定します。詳細は、『RAID Manager ユーザガイド』 の、FC-NVMe の Namespace ペア操作 に関するトピックを参照してください。

5

# **Universal Replicator** 構成操作

この章では、最初の Universal Replicator ペアを作成する前に必要な、正サイトのストレージシス テムと副サイトのストレージシステムを構築する作業について説明します。

- □ 5.1 [構成操作の流れ](#page-89-0)
- 5.2 [ファイバチャネルポートまたは](#page-91-0) iSCSI ポートの属性を定義する
- □ 5.3 [リモート接続を追加する](#page-93-0)
- 5.4 [ジャーナルを作成する](#page-95-0)
- □ 5.5 [ジャーナルにジャーナルボリュームを登録する](#page-96-0)
- **□ 5.6 ジャーナルに MP [ユニットを割り当てる](#page-98-0)**
- □ 5.7 [リモートレプリカオプションを変更する](#page-99-0)
- [5.8 Universal Replicator](#page-100-0) に関する SIM をコンプリートする

# <span id="page-89-0"></span>**5.1** 構成操作の流れ

Universal Replicator を操作するために必要な、設定の流れを次に示します。

各操作手順の前提条件をチェックしてください。操作によって、正サイトのストレージシステムで 実行する操作、副サイトのストレージシステムで実行する操作、または両方のストレージシステム で実行する操作があります。

#### 操作手順

- 1. Storage Navigator を起動してください。
- 2. 「5.2 [ファイバチャネルポートまたは](#page-91-0) iSCSI ポートの属性を定義する」を参照して、Universal Replicator で使用するファイバチャネルポートの属性を設定してください。
- 3.「5.3 [リモート接続を追加する」](#page-93-0)を参照して、正サイトのストレージシステムと副サイトのスト レージシステムの間にリモートパスを定義してください。
- 4.「5.4 [ジャーナルを作成する」](#page-95-0)を参照して、ジャーナルを作成してください。
- 5.「5.5 [ジャーナルにジャーナルボリュームを登録する」](#page-96-0)を参照して、ジャーナルにジャーナルボ リュームを登録してください。
- 6.「5.6 ジャーナルに MP [ユニットを割り当てる」](#page-98-0)を参照して、ジャーナルに MP ボリュームを割 り当ててください。

コピー操作を最初に実行する前に、次の操作も実行できます。

- リモートパスの追加。「8.3.2 [リモートパスを追加する](#page-149-0)」を参照してください。
- 形成コピーするボリューム数の指定。「5.7 [リモートレプリカオプションを変更する」](#page-99-0)を参照し てください。

3 つの Universal Replicator サイトによる 3DC マルチターゲット構成にする場合は、手順 6 に引き 続き、「5.1.1 3 つの Universal Replicator サイトによる 3DC マルチターゲット構成の構成操作の流 れ」に記載されている手順を実行してください。

3 つの Universal Replicator サイトによる 3DC カスケード構成にする場合は、手順 6 に引き続き、 「5.1.2 3 つの Universal Replicator サイトによる 3DC [カスケード構成の構成操作の流れ](#page-90-0)」に記載さ れている手順を実行してください。

3 つの Universal Replicator サイトによる 3DC マルチターゲット構成および 3 つの Universal Replicator サイトによる 3DC カスケード構成は、90-01-42 以降のバージョンでサポートしていま す。90-01-42 より前のバージョンで作成したジャーナルを、3 つの Universal Replicator サイトに よる 3DC マルチターゲット構成または 3 つの Universal Replicator サイトによる 3DC カスケー ド構成で使用する場合は、該当するジャーナルをミラー単位で分割または再同期するか、該当する ジャーナルにペアを追加してください。

## **5.1.1 3** つの **Universal Replicator** サイトによる **3DC** マルチターゲット構 成の構成操作の流れ

3 つの Universal Replicator サイトによる 3DC マルチターゲット構成にする場合、「5.1 構成操作 の流れ」の手順 6 に続いて、次の操作も必要です。

#### 操作手順

1. 1 個目のミラーの Universal Replicator ペアを、正サイトで作成します。

Universal Replicator ペアの作成時には、ミラー ID として 0~3 のどれかを指定してください。

- <span id="page-90-0"></span>2. Universal Replicator ペアが PAIR 状態になるまで待ちます。
- 3. 2 個目のミラーの Universal Replicator ペアを、正サイトで作成します。 マスタジャーナルボリュームとプライマリボリュームには、1 個目のミラーで使用されているマ スタジャーナルボリュームとプライマリボリュームを指定してください。 ミラー ID は、0~3 のどれかを指定します。ただし、手順 1 で使用していないミラー ID を指定 してください。
- 4. Universal Replicator ペアが PAIR 状態になるまで待ちます。

デルタリシンクを用いる 3DC マルチターゲット構成にする場合は、次の手順 5~7 を実行して ください。

5. 2 つの副サイトのセカンダリボリューム同士で、デルタリシンク用 Universal Replicator ペアを 作成します。

デルタリシンク用 Universal Replicator ペアは、次のように作成してください。

- 1 個目のミラーの副サイトにあるセカンダリボリュームを、プライマリボリュームに指定し ます。
- 2 個目のミラーの副サイトにあるセカンダリボリュームを、セカンダリボリュームに指定し ます。
- ミラー ID は、0~3 のどれかを指定します。ただし、手順 1 と手順 3 で使用していないミラ ー ID を指定してください。

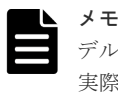

デルタリシンク用ペアのプライマリボリュームとセカンダリボリュームは便宜的に指定します。 実際にデルタリシンクを実行した場合、フェイルオーバー先のサイトがプライマリボリュームと して扱われます。

- 6. 正サイトで、2 つのミラー ID にそれぞれリモートコマンドデバイスを割り当てます。
- 7. 2 つの副サイトのそれぞれで、ミラー ID にリモートコマンドデバイスを割り当てます。

デルタリシンク用の Universal Replicator ペアのミラー ID にも、リモートコマンドデバイスを 割り当ててください。

#### メモ

手順 1 で作成した 1 個目のミラーの Universal Replicator ペアを削除するか、または手順 3 で作成した 2 個目 のミラーの Universal Replicator ペアを削除すると、手順 5 で作成したデルタリシンク用のミラーの Universal Replicator ペアも削除されます。

メモ

3 つの Universal Replicator サイトを用いた 3DC マルチターゲット構成の場合は、RAID Manager を使ってペ ア操作してください。

# **5.1.2 3** つの **Universal Replicator** サイトによる **3DC** カスケード構成の構 成操作の流れ

3 つの Universal Replicator サイトによる 3DC カスケード構成にする場合、「5.1 [構成操作の流れ](#page-89-0)」 の手順 6 に続いて、次の操作も必要です。

### 操作手順

- 1. 1 個目のミラーの Universal Replicator ペアを、正サイトで作成します。 Universal Replicator ペアの作成時には、ミラー ID として 0~3 のどれかを指定してください。
- 2. Universal Replicator ペアが PAIR 状態になるまで待ちます。

<span id="page-91-0"></span>3. 2 個目のミラーの Universal Replicator ペアを、中間サイトで作成します。

マスタジャーナルボリュームとプライマリボリュームには、1 個目のミラーで使用されているリ ストアジャーナルボリュームとセカンダリボリュームを指定してください。

ミラー ID は、0~3 のどれかを指定します。ただし、手順 1 で使用していないミラー ID を指定 してください。

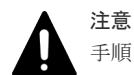

手順 1 で作成した 1 個目のミラーの Universal Replicator ペアが PAIR 状態になる前にサスペン ドして手順 3 を実施した場合、手順 3 で作成した 2 個目のミラーの Universal Replicator ペアが 障害サスペンドする可能性があります。 1 個目のミラーの Universal Replicator ペアが PAIR 状態になる前にサスペンドした場合は、1 個

目のミラーの Universal Replicator ペアを再同期して PAIR 状態にしてから、手順 3 を実施して ください。

4. Universal Replicator ペアが PAIR 状態になるまで待ちます。

デルタリシンクを設定する場合は、次の手順 5~7 を実行してください。

5. 正サイトと副サイトのボリュームで、デルタリシンク用 Universal Replicator ペアを作成しま す。

デルタリシンク用 Universal Replicator ペアは、次のように作成してください。

- 1 個目のミラーの正サイトにあるプライマリボリュームを、プライマリボリュームに指定し ます。
- 2 個目のミラーの副サイトにあるセカンダリボリュームを、セカンダリボリュームに指定し ます。
- ミラー ID は、0~3 のどれかを指定します。ただし、手順 1 と手順 3 で使用していないミラ ー ID を指定してください。
- 6. 正サイトで、ミラー ID にリモートコマンドデバイスを割り当てます。 デルタリシンク用の Universal Replicator ペアのミラー ID にも、リモートコマンドデバイスを 割り当ててください。
- 7. 中間サイトで、ミラー ID にリモートコマンドデバイスを割り当てます。
- 8. 副サイトで、ミラー ID にリモートコマンドデバイスを割り当てます。

デルタリシンク用の Universal Replicator ペアのミラー ID にも、リモートコマンドデバイスを 割り当ててください。

#### メモ

手順 1 で作成した 1 個目のミラーの Universal Replicator ペアを削除するか、または手順 3 で作成した 2 個目 のミラーの Universal Replicator ペアを削除すると、手順 5 で作成したデルタリシンク用のミラーの Universal Replicator ペアも削除されます。

# **5.2** ファイバチャネルポートまたは **iSCSI** ポートの属性を定義す る

Universal Replicator コマンドとデータの送受信用に、Bidirectional ポートをローカルストレージ システムとリモートストレージシステムに設定する必要があります。

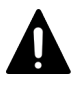

注意

正サイトのストレージシステムと副サイトのストレージシステムの両方に Bidirectional ポートを構築しない と、次のような問題が発生し、データのリモートコピーができなくなります。

- 正サイトのストレージシステムの管理者は、プライマリボリュームとセカンダリボリュームのペアを作成で きなくなります。
- 副サイトのストレージシステムは、正サイトのストレージシステムからジャーナルボリュームのデータを読 み取ることができなくなります。

#### 前提条件

- 必要なロール:ストレージ管理者(リモートバックアップ管理)ロール
- ファイバチャネルポートまたは iSCSI ポートを Bidirectional ポートに変更する場合
	- ホストとの接続を切断します。
	- 影響があるすべてのデータボリュームのペアを削除します。
	- ◎ Bidirectional ポートからリモートストレージシステムへのすべてのリモートパスを削除し ます。
	- リモートパスを削除した後、ローカルストレージシステムからリモートストレージシステム への接続を切断します。
- ファイバチャネルポートまたは iSCSI ポートを、Bidirectional から Target に変更する場合
	- 影響があるすべてのデータボリュームのペアを削除します。
	- Bidirectional ポートからリモートストレージシステムへのすべてのリモートパスを削除す る必要があります。
	- リモートパスを削除した後、ローカルストレージシステムからリモートストレージシステム への接続を切断します。
- Target ポートに接続されているホストの数は、接続の不正な切断を避けるため、128 台以下に してください。

Target ポート、Bidirectional ポートの解説、またストレージシステムに必要な Bidirectional ポー トの数の決定については、「4.1 Universal Replicator [のデータ転送路の設計とは](#page-77-0)」を参照してくだ さい。

#### 操作手順

- 1. [ストレージシステム] ツリーの [ポート/ホストグループ/iSCSI ターゲット] を選択します。
- 2. 「ポート] タブを選択します。
- 3. 属性を変更したいポートを選択します。
- 4. 次のどちらかの方法で、[ポート編集]画面を表示します。
	- [ポート編集]をクリックします。
	- [アクション] メニューから [ポート/ホストグループ管理] [ファイバ] [ポート編 集]を選択します。
- 5.[ポート属性]([Bidirectional])を選択します。 「ポート属性]以外の設定については、『オープンシステム構築ガイド』 を参照してください。
- 6.[完了]をクリックします。
- 7.「設定確認]画面で設定内容を確認し、「タスク名]にタスク名を入力します。
- 8.[適用]をクリックします。 タスクが登録され、[「適用」をクリックした後にタスク画面を表示]のチェックボックスにチ ェックマークを付けた場合は、[タスク]画面が表示されます。
- ポート編集ウィザードについては『オープンシステム構築ガイド』 を参照してください。

# <span id="page-93-0"></span>**5.3** リモート接続を追加する

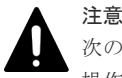

次のストレージシステムを相互に接続する構成では、VSP 5100, 5500 の Storage Navigator からリモートパス 操作ができません。RAID Manager から操作してください。

• VSP 5100, 5500 (DKCMAIN バージョン 90-06-01-XX/XX 未満)と VSP E590、VSP E790

#### 前提条件

- 必要なロール:ストレージ管理者(リモートバックアップ管理)ロール
- 正サイトのストレージシステムと副サイトのストレージシステムの両方で設定が必要です。
- 正サイトのストレージシステムと副サイトのストレージシステムは、Universal Replicator 操作 用に構成されている必要があります。詳細については、「2.1 [システム要件」](#page-45-0)を参照してくださ い。
- データ転送路を設定する必要があります。詳細については「[4 Universal Replicator](#page-76-0) のデータ転 [送路の検討](#page-76-0)」を参照してください。
- 正サイトのストレージシステムと副サイトのストレージシステムのポート属性は、Universal Replicator 用に構成してください。「5.2 [ファイバチャネルポートまたは](#page-91-0) iSCSI ポートの属性を [定義する](#page-91-0)」を参照してください。
- ストレージシステムのシリアル番号、モデル、パスグループ ID、およびポート番号がこの操作 で必要となります。
- マイクロプログラムの交換処理中は、リモートパスの操作ができません。マイクロプログラム の交換処理が完了していることを確認してからリモートパスの操作をしてください。
- エラーが発生した、または[キャンセル]がクリックされたなどの理由によって、マイクロプ ログラムの交換処理が中断されていると、リモートパスの操作ができません。マイクロプログ ラムの交換処理が正常に完了していることを確認してから、リモートパスの操作をしてくださ い。

#### 操作手順

- 1. [ストレージシステム] ツリーで「レプリケーション] 「リモート接続]を選択します。
- 2.[接続 (To)]タブを選択します。
- 3. 次のどちらかの方法で、[リモート接続追加]画面を表示します。
	- [リモート接続追加]をクリックします。
	- 「アクション]メニューから「リモート接続] 「リモート接続追加]を選択します。
- 4.[接続タイプ]を選択します。

Universal Replicator では、[システム]を選択します。

- 5.「リモートストレージシステム]の各項目を設定します。
	- [モデル]:リモートストレージシステムのモデルを選択します。 VSP のときは、6 VSP G1000, G1500 および VSP F1500 のときは、7 VSP 5000 シリーズのときは、8 VSP G150, G350, G370, G700, G900、VSP F350, F370, F700, F900 および VSP E シリー ズのときは、18 [VSP E series, VSP Fx00 and VSP Gx00 (18)]は「接続タイプ]で「システム]を選択 した場合だけ、選択できます。

• [シリアル番号]:リモートストレージシステムのシリアル番号の 5 桁または 6 桁の数字を入 力します。

### メモ

- 仮想ストレージマシン内のボリュームを使用するときも、仮想でないリモートストレージシス テムのシリアル番号を指定してください。仮想ストレージマシンのシリアル番号は指定でき ません。
- VSP G1000, G1500 および VSP F1500 に接続する場合は、接続先ストレージシステムの 5 桁 のシリアル番号を指定してください。RAID Manager では、"3"+シリアル番号の 6 桁で指定 しますが、Storage Navigator では先頭の"3"がない 5 桁のシリアル番号を指定します。
- VSP 5000 シリーズに接続する場合は、接続先ストレージシステムの 5 桁のシリアル番号を指 定してください RAID Manager では、"5"+シリアル番号の 6 桁で指定しますが、Storage Navigator では先頭の"5"がない 5 桁のシリアル番号を指定します。
- 6.「リモートパス]の各項目を設定します。
	- [パスグループ ID]:パスグループ ID を 00~FF の間から選択します。登録できるパスグル ープ ID の数は 1 ストレージシステムにつき 64 個までです。
	- [最小パス数]:現在のローカルストレージシステムに接続した各リモートストレージシステ ムに必要な最小パス数を 1~8 の間で指定できます。 Universal Replicator の場合は、最小パス数は 1 に設定してください。
	- [選択タイプ]でポートタイプを選択します。 必要な場合は、あとで「リモートパス追加]画面を使ってパスを追加したり削除したりでき ます(「8.3.2 [リモートパスを追加する」](#page-149-0)を参照)。
	- ローカルストレージシステムとリモートストレージシステムで使用するポートを選択しま す。パスを追加する場合は、[パス追加]をクリックします。最大 8 パス指定できます。 必要な場合は、あとで[リモートパス追加]画面を使ってパスを追加したり削除したりでき ます(「8.3.2 [リモートパスを追加する」](#page-149-0)を参照)。 「選択タイプ]で「iSCSI]を選択したときは、リモートストレージシステムのポートの「IP アドレス]および [TCP ポート番号]を入力します。パスを追加する場合は、[パス追加] をクリックします。必要な場合は、あとで「リモートパス追加]画面を使ってパスを追加で きます。
- 7. 必要に応じて、オプションの [RIO MIH 時間]を入力します。

指定できる範囲は 10~100 秒で、デフォルトは 15 秒です。

RIO MIH は Remote I/O Missing Interrupt Handler の略で、ストレージシステム間でのデー タコピーの要求があったスロットに対して、コピーが開始されてから完了するまでの待ち時間 を意味します。3DC カスケード構成を使用する場合は、RIO MIH は 20 秒に設定することをお 勧めします。

- 8. [完了] をクリックします。
- 9.[設定確認]画面で設定内容を確認し、[タスク名]にタスク名を入力します。
- 10.[適用]をクリックします。

タスクが登録され、[「適用」をクリックした後にタスク画面を表示]のチェックボックスにチ ェックマークを付けた場合は、[タスク]画面が表示されます。

リモート接続追加ウィザードについては『TrueCopy ユーザガイド』 を参照してください。

#### 関連概念

- 2.1 [システム要件](#page-45-0)
- 4.1 Universal Replicator [のデータ転送路の設計とは](#page-77-0)

#### 関連タスク

• 5.2 [ファイバチャネルポートまたは](#page-91-0) iSCSI ポートの属性を定義する

# <span id="page-95-0"></span>**5.4** ジャーナルを作成する

Universal Replicator のジャーナルを作成します。

#### 前提条件

• 必要なロール:ストレージ管理者(リモートバックアップ管理)ロール

#### 操作手順

- 1. [ストレージシステム] ツリーで [レプリケーション] [ジャーナル] を選択します。
- 2. [ジャーナル] タブを選択します。
- 3. 次のどちらかの方法で [ジャーナル作成]画面を表示します。
	- 「ジャーナル作成]をクリックします。
	- [アクション] メニューから [ジャーナル] [ジャーナル作成] を選択します。
- 4. [システムタイプ]で、システムの種類(オープンまたはメインフレーム)を選択します。
- 5. 「ジャーナル ID] で、ジャーナル ID を選択します。
- 6.「ジャーナルボリューム選択]をクリックし、「ジャーナルボリューム選択]画面を表示します。
- 7. [ジャーナルボリューム選択]画面の [利用可能な LDEV] テーブルから、ジャーナルに割り当 てるジャーナルボリュームを選択して [追加]をクリックします。 選択したジャーナルボリュームが、「選択したジャーナルボリューム]テーブルに追加されま す。ジャーナルボリュームを [選択したジャーナルボリューム] テーブルから削除したい場合 は、そのジャーナルボリュームを選択して [削除]をクリックします。なお、仮想ストレージ マシン内のボリュームは、ジャーナルボリュームとして使用できません。
- 8. [OK] をクリックします。

[ジャーナル作成]画面に戻ります。

- 9. 必要に応じて、次のオプションを設定します。
	- [MP ユニット]で、MP ユニットを選択します。
	- [ジャーナルボリューム流入制御]で、ホスト I/O への応答を遅らせてジャーナルボリュー ムへ更新 I/O の流入を制限するかどうかを選択します。
	- [データあふれ監視時間]で、メタデータとジャーナルデータの満杯監視時間を入力します。
	- [キャッシュモード]で、リストアジャーナル内のジャーナルデータをキャッシュに格納す るかどうかを選択します。
- 10.[追加]をクリックします。

作成したジャーナルが、[選択したジャーナル]テーブルに追加されます。ジャーナルを [選択 したジャーナル]テーブルから削除したい場合は、そのジャーナルを選択して[削除]をクリ ックします。ジャーナルを選択して[詳細]をクリックすると、[ジャーナルプロパティ]画面 が表示され、そのジャーナルの詳細を確認できます。

- 11.[完了]をクリックします。
- 12.[設定確認]画面で設定内容を確認し、[タスク名]にタスク名を入力します。ジャーナルを選 択して[詳細]をクリックすると、[ジャーナルプロパティ]画面が表示され、そのジャーナル の詳細を確認できます。
- 13.[適用]をクリックします。 タスクが登録され、[「適用」をクリックした後にタスク画面を表示]のチェックボックスにチ ェックマークを付けた場合は、[タスク]画面が表示されます。

#### <span id="page-96-0"></span>関連タスク

• 5.6 ジャーナルに MP [ユニットを割り当てる](#page-98-0)

#### 関連参照

- 付録 E.24 [ジャーナル作成ウィザード](#page-348-0)
- 付録 E.32 [\[ジャーナルプロパティ\]画面](#page-376-0)

# **5.5** ジャーナルにジャーナルボリュームを登録する

ジャーナルボリュームは、形成コピーが実行される前に、ジャーナルに登録してください。

#### 前提条件

- 必要なロール:ストレージ管理者(リモートバックアップ管理)ロール
- ジャーナルに登録できるボリュームは、エミュレーションタイプが OPEN-V の Dynamic Provisioning 仮想ボリュームだけです。詳細については、「2.1 [システム要件](#page-45-0)」を参照してくだ さい。

また、Dynamic Provisioning の仮想ボリュームの作成方法は、『オープンシステム構築ガイド』 を参照してください。

- 仮想ストレージマシン内のボリュームは、ジャーナルボリュームとして使用できません。
- 異なる仮想ストレージマシンのデータボリュームは、同じジャーナルに登録できません。ジャ ーナルにジャーナルボリュームを追加するときは、既存のジャーナルボリュームと同じ仮想ス トレージマシン内のボリュームを追加してください。
- ジャーナルボリュームは、形成コピー操作が実行される前に、ジャーナルに登録してください。
- ジャーナルボリュームは正サイトのストレージシステムと副サイトのストレージシステムの両 方に登録してください。
- 1 つのジャーナルにはジャーナルボリュームを 2 個まで登録できますが、通常は正サイトのスト レージシステムと副サイトのストレージシステムにそれぞれ 1 個のジャーナルボリュームで運 用することを推奨します。2 個目のジャーナルボリュームはリザーブジャーナルボリュームと なり、通常の運用では使用されません。

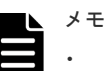

• リザーブジャーナルボリュームの目的 リザーブジャーナルボリュームは、ジャーナルボリュームが属するプールまたはプールボリュ ームのハードディスクが障害によって閉塞し、Universal Replicator ペアが分割されたとき、 ペアを削除しないで復旧させるために使用します。

### ヒント

- Storage Navigator のジャーナルボリュームを表示する画面で「タイプ」に「リザーブジャー ナル]と表示されるボリュームが、リザーブジャーナルボリュームです。
- RAID Manager ではジャーナルボリュームは、raidcom get journal コマンドで表示できます。
- マスタジャーナル、リストアジャーナルの容量は、ジャーナルボリュームの容量が表示されま す(リザーブジャーナルボリュームは通常の運用では使用されないため、容量に加算されませ  $\lambda$ ).
- ジャーナルボリュームの容量は、Storage Navigator のユーザーズガイドでは「ジャーナル容 量」と表記され、RAID Manager のユーザーズガイドでは「ジャーナルボリュームのジャー ナルデータ用容量」、「データブロックサイズの容量」と表記されます。

- Storage Navigator でジャーナルボリュームを 2 個同時に登録する場合、LDEV 番号の若い順 に登録されます。
- ジャーナルボリュームは、システム要件に従って設定、サイズ調整してください。詳細につい ては、「3.4 [ジャーナルボリュームのサイズ設定」](#page-55-0)を参照してください。
- ジャーナルボリュームをジャーナルに登録できる条件を次に示します。
	- ジャーナルが未使用のとき
	- ペア操作が実行中ではなく、ジャーナルのミラー状態が Active / Stopped / Hold / Holding / Hold(Failure)のとき
- ジャーナルボリュームをジャーナルに登録できない条件を次に示します。
	- ペア操作が実行中で、ジャーナルのミラー状態が Halt / HaltAccept / Halting / Stopping の とき
- ホストからボリュームへパス(LU パスまたは NVMe の Namespace)が設定されている場合、 そのボリュームはジャーナルに登録できません。また、ジャーナルボリュームに、LU パスまた は NVMe の Namespace を設定できません。ホストは、ジャーナルボリュームからの読み込み、 またはジャーナルボリュームへの書き込みができません。
- ジャーナルボリュームはジャーナルデータ領域とメタデータ領域の 2 つの領域から構成されて います。リモートコピーの実行中にジャーナルボリュームを拡張すると、拡張したジャーナル ボリューム容量分のメタデータ領域は使われず、ジャーナルデータ領域だけが使われます。メ タデータ領域が使われるようにするには、ジャーナル内のすべてのデータボリュームペアをい ったん分割(サスペンド)した後で回復(再同期)する必要があります。
- ジャーナルボリュームのサイズが 36GB を超過している場合にジャーナルボリュームを拡張す ると、拡張した容量は、ジャーナルボリューム拡張時に使用しているジャーナルをセカンダリ ボリュームにリストアすることで、使用できるようになります。ただし、拡張した容量が使用 できるようになるまでに、時間が掛かることがあります。

#### 操作手順

- 1. [ストレージシステム] ツリーで「レプリケーション] [ジャーナル] を選択します。
- 2. [ジャーナル] からジャーナルボリュームを登録するジャーナルを選択します。
- 3.「ジャーナルボリューム]タブを選択します。
- 4. 次のどちらかの方法で「ジャーナルボリューム割り当て]画面を表示します。
	- [ジャーナルボリューム割り当て]をクリックします。
	- 「アクション]メニューから「ジャーナル]-「ジャーナルボリューム割り当て]を選択し ます。
- 5. [未割り当てジャーナルボリューム]テーブルから、ジャーナルに割り当てるジャーナルボリュ ームを選択して[追加]をクリックします。

選択したジャーナルボリュームが、[割り当て済みジャーナルボリューム]テーブルに追加され ます。ジャーナルボリュームを [割り当て済みジャーナルボリューム] テーブルから削除した い場合は、そのジャーナルボリュームを選択して [削除]をクリックします。

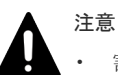

• 割り当てられていたジャーナルボリュームをすべて入れ替えると、ジャーナルオプション情報 が初期化されます。必要であればジャーナルオプション編集ウィザードでジャーナルオプシ ョンを設定してください。

- 一度でもジャーナルを使用した後に、そのジャーナルに登録したジャーナルボリュームを削除 すると、そのジャーナルボリュームに割り当てられていた LDEV が閉塞します。閉塞した LDEV はフォーマットすることで、閉塞を解除できます。
- <span id="page-98-0"></span>6.[完了]をクリックします。
- 7.[設定確認]画面で設定内容を確認し、[タスク名]にタスク名を入力します。
- 8.[適用]をクリックします。 タスクが登録され、[「適用」をクリックした後にタスク画面を表示]のチェックボックスにチ ェックマークを付けた場合は、[タスク]画面が表示されます。

#### 関連概念

- 2.1 [システム要件](#page-45-0)
- 3.4 [ジャーナルボリュームのサイズ設定](#page-55-0)

#### 関連参照

• 付録 E.31 [ジャーナルボリューム割り当てウィザード](#page-371-0)

# **5.6** ジャーナルに **MP** ユニットを割り当てる

Universal Replicator のジャーナルを制御する MP ユニットを割り当てます。

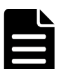

複数のジャーナルに対して、MP ユニット ID を連続して変更する場合は、10 分以上経過してから実施してくだ さい。また、MP ユニット ID を変更したあと、同じジャーナルに対して MP ユニット ID を再度変更する場合、 30 分以上経過してから実施してください。

#### 前提条件

メモ

• 必要なロール:ストレージ管理者(リモートバックアップ管理)ロール

#### 操作手順

- 1. [ストレージシステム] ツリーで「レプリケーション] 「ジャーナル] を選択します。
- 2. テーブルでジャーナルを 1 つ以上選択します。
- 3. 次のどちらかの方法で「MP ユニット割り当て]画面を表示します。
	- [他のタスク] [MP ユニット割り当て]をクリックします。
	- 「アクション]メニューから「ジャーナル]- [MP ユニット割り当て]を選択します。
- 4.[MP ユニット]で、MP ユニットを選択します。
- 5.[完了]をクリックします。
- 6.「設定確認]画面で設定内容を確認し、「タスク名」にタスク名を入力します。
- 7. [適用] をクリックします。

タスクが登録され、[「適用」をクリックした後にタスク画面を表示]のチェックボックスにチ ェックマークを付けた場合は、[タスク]画面が表示されます。

#### 関連参照

• 付録 E.27 MP [ユニット割り当てウィザード](#page-362-0)

# <span id="page-99-0"></span>**5.7** リモートレプリカオプションを変更する

[リモートレプリカオプション編集]画面で、次のオプション設定を変更できます。

- 1 回の形成コピー操作で、同時にコピーできるボリュームの数
- パスの閉塞を監視する時間
- パスの閉塞によって報告される SIM を監視する時間

### **5.7.1** 同時にコピーできるボリュームの数を変更する

[リモートレプリカオプション編集]画面で、同時にコピーできるボリュームの数を変更できます。

#### 前提条件

• ストレージ管理者(リモートバックアップ管理)ロール

#### 操作手順

1.[ストレージシステム]ツリーで[レプリケーション]を選択します。

- 2. 次のどちらかの方法で、[リモートレプリカオプション編集]画面を表示します。
	- 「オプション編集] 「リモートレプリケーション]を選択します。
	- [アクション]メニューから[リモートレプリケーション]‐[リモートレプリカオプショ ン編集]を選択します。
- 3.[コピータイプ]で、[UR/URMF]を選択します。
- 4.[最大形成コピー数]で、1 回の形成コピー操作で同時にコピーできるボリューム数を 1~128 の 間で入力します。

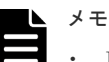

- Universal Replicator の形成コピー動作数は、I/O 動作の量、および同時に登録するペア数に よっては、ローカルストレージシステムの性能に影響を及ぼすことがあります。
- この値が大き過ぎると、リモートストレージシステムに保留中の処理が増え、更新 I/O に対す るリモート I/O の応答時間に影響を及ぼすことがあります。例えば、最大形成コピー動作数を 64 ボリュームに設定し、同時に 65 個の Universal Replicator ペアを登録すると、ローカルス トレージシステムは最初 64 ペアの作成を開始し、そのうちの 1 つが同期するまで、65 番目の ペアを開始しません。
- 5. サービス SIM をホストへ報告するかどうかを設定するときには、変更したい CU を選択し、 [CU オプション変更] をクリックします。
- 6.[OK]をクリックします。
- 7. 「リモートレプリカオプション編集]画面で、「完了]をクリックします。
- 8.[設定確認]画面で設定内容を確認し、[タスク名]にタスク名を入力します。
- 9.[適用]をクリックします。
	- タスクが登録され、[「適用」をクリックした後にタスク画面を表示]のチェックボックスにチ ェックマークを付けた場合は、[タスク]画面が表示されます。

リモートレプリカオプション編集ウィザードについては『TrueCopy ユーザガイド』 を参照してく ださい。

# <span id="page-100-0"></span>**5.7.2** パスの閉塞を監視する時間を変更する

「リモートレプリカオプション編集]画面で、パスの閉塞を監視する時間、およびパスの閉塞によっ て報告される SIM を監視する時間を変更できます。

#### 前提条件

• 必要なロール:ストレージ管理者(リモートバックアップ管理)ロール

#### 操作手順

1.[ストレージシステム]ツリーで[レプリケーション]を選択します。

2. 次のどちらかの方法で、[リモートレプリカオプション編集]画面を表示します。

- [オプション編集]‐[リモートレプリケーション]を選択します。
- [アクション]メニューから[リモートレプリケーション]‐[リモートレプリカオプショ ン編集]を選択します。
- 3.[コピータイプ]で、[TC/TCMF]を選択します。 パスの閉塞を監視する時間を設定するためには、[TC/TCMF]を選択する必要があります。
- 4.[パス閉塞監視]で、パスの閉塞を監視する時間を 2~45 秒の間で入力します。
- $5.$  [パス閉塞 SIM 監視]で、パスの閉塞によって報告される SIM を監視する時間を 2~100 秒の 間で入力します。
- 6.[OK]をクリックします。
- 7.[完了]をクリックします。
- 8.[設定確認]画面で設定内容を確認し、[タスク名]にタスク名を入力します。
- 9.[適用]をクリックします。 タスクが登録され、[「適用」をクリックした後にタスク画面を表示]のチェックボックスを選 択した場合は、[タスク]画面が表示されます。

リモートレプリカオプション編集ウィザードについては『TrueCopy ユーザガイド』 を参照してく ださい。

# **5.8 Universal Replicator** に関する **SIM** をコンプリートする

SIM のコンプリートとは、SIM の状態を完了に変更する操作です。SIM 発生の要因が解決したら、 その SIM に対してコンプリートを実施し、状態を完了に変更してください。

#### 前提条件

• 必要なロール:ストレージ管理者(システムリソース管理)ロール

#### 操作手順

- 1. SIM が発生した場合の対処を実施します。
- 2. [アクション] メニューから「リモートレプリケーション] [SIM 完了 (UR)] を選択しま す。
- 3. [SIM完了 (UR)] 画面で、[タスク名]にタスク名を入力します。
- 4.[適用]をクリックします。 タスクが登録され、[「適用」をクリックした後にタスク画面を表示]のチェックボックスにチ ェックマークを付けた場合は、[タスク]画面が表示されます。

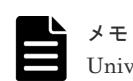

Universal Replicator for Mainframe に関する SIM もコンプリートされます。

### 関連参照

• 付録 E.35 [SIM 完了 (UR)] 画面

6

# **Universal Replicator** ペア操作

この章では、Universal Replicator ペアを操作するための注意事項と操作手順について説明します。 次の項目について説明します。

- $\Box$  6.1 [コピー操作の概要](#page-103-0)
- **□** [6.2 Universal Replicator](#page-106-0) ペアを作成する
- **□** [6.3 Universal Replicator](#page-110-0) ペアを分割する
- **□** [6.4 Point-in-Time](#page-112-0) コピーを作成する
- **□** [6.5 Universal Replicator](#page-113-0) ペアを再同期する
- **□** [6.6 Universal Replicator](#page-115-0) ペアを削除する

# <span id="page-103-0"></span>**6.1** コピー操作の概要

コピー操作の概要について説明します。リモートコピーの概要については、「1.3 [リモートコピー」](#page-34-0) を参照してください。

- ペアの状態を確認します。 ペアを操作する前にペアの状態を確認してください。ペアの状態によって実行可能な操作が異 なります。
- ペアを作成します。 ペアを作成することで、プライマリボリュームの内容がセカンダリボリュームに反映されます。
- ペアを分割します。 プライマリボリュームとセカンダリボリュームのペアを分割します。必要であれば分割するセ カンダリボリュームの書き込みオプションも設定できます。
- ミラーを分割します。 マスタジャーナルとリストアジャーナルの関係はミラーと呼ばれます。ミラー単位でまとめて プライマリボリュームとセカンダリボリュームを分割します。 ミラーを分割して、ジャーナルに属するボリュームの Point-in-Time コピーを作成することも できます。

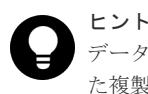

データの複製を作成したいときに即座に複製を作成すること(またはこのような方法で作成され た複製)を Point-in-Time コピーといいます。

- ペアを再同期します。 分割されたペアを再同期します。
- ミラーを再同期します。 分割されたミラーを再同期します。
- ペアを削除します。 プライマリボリュームとセカンダリボリュームのペアを解消します。
- ミラーを削除します。 マスタジャーナルとリストアジャーナルの関係を解消します。ミラー単位でまとめてプライマ リボリュームとセカンダリボリュームのペアを解消します。

#### ペア操作時の注意事項

- ホストとストレージシステムをファイバチャネルまたは iSCSI で接続する場合は、操作対象ま たはペア状態の確認対象のデータボリュームに、LU パスを設定してください。LU パスの設定 を解除したボリュームは、ペア操作およびペア状態の確認ができません。
- ホストとストレージシステムを FC-NVMe で接続する場合は、操作対象またはペア状態の確認 対象のボリュームに、Namespace を設定しホストから認識できる状態にしてください。NVM サブシステムポートが追加された NVM サブシステムの Namespace が設定されていないボリ ュームは、ペア状態の確認ができません。
- マイクロプログラムの交換処理中は、ペア操作ができません。マイクロプログラムの交換処理 が完了していることを確認してからペア操作をしてください。ただし、RAID Manager からは、 マイクロプログラムの交換処理中でも、ペア操作ができます。
- エラーが発生した、または「キャンセル]がクリックされたなどの理由によって、マイクロプ ログラムの交換処理が中断されていると、ペア操作ができません。マイクロプログラムの交換

処理が正常に完了していることを確認してから、ペア操作をしてください。ただし、RAID Manager からは、マイクロプログラムの交換処理中でも、ペア操作ができます。

- 3 つの Universal Replicator サイトを用いた 3DC カスケード構成で、正サイトと中間サイトの 間、または中間サイトと副サイトの間のペアを操作する場合は、もう一方のサイト間でペアを 操作していないことを確認してください。ペア操作が重なった場合、どちらかのペア操作が失 敗するおそれがあります。一方のサイト間でペアを操作している場合は、要求したペア状態に 遷移したことを確認してから、ペア操作をしてください。
- Universal Replicator のペア操作はミラー単位に操作することを基本としているため、分割や再 同期はミラー単位で実施してください。ペア単位で分割や再同期を実行しようとすると、操作 要求が拒否されることがあります。
- FC-NVMe でホストに接続されているボリュームを使用する場合は、RAID Manager でのみペ ア作成が可能です。また、作成した Universal Replicator ペアの、その後の運用(分割、再同 期、削除など)には、RAID Manager を使用してください。RAID Manager でのペア操作につ いては、『RAID Manager ユーザガイド』の、FC-NVMe の Namespace ペア操作に関するトピ ックを参照してください。
- 3 つの Universal Replicator サイトを用いた 3DC 構成の場合は、操作対象の Universal Replicator ペアと連携する他の Universal Replicator ペアの状態により、ペア操作の要求が拒 否されることがあります。

連携する他の Universal Replicator ペアの状態に応じた、Universal Replicator ペアの操作可 否を次の表に示します。

|                                                                      | 操作対象の UR ペアの操作                      |                    |             |                    |                               |            |
|----------------------------------------------------------------------|-------------------------------------|--------------------|-------------|--------------------|-------------------------------|------------|
| 操作対象の UR ペアと<br>連携する他の UR ペア                                         | 作成                                  | 分割                 | 中断          | 再同期                |                               |            |
| の状態                                                                  |                                     | <b>P-VOL</b><br>指定 | S-VOL<br>指定 | <b>P-VOL</b><br>指定 | S-VOL<br>指定                   | 削除         |
| COPY                                                                 | $\times$                            | $\bigcirc$         | $\bigcirc$  | $\times$           | $\times$                      | $\bigcirc$ |
| <b>PAIR</b>                                                          | $\bigcirc$                          | $\bigcirc$         | $\bigcirc$  | $\bigcirc$         | $\bigcirc$                    | $\bigcirc$ |
| <b>PSUS/PSUE</b>                                                     | $\bigcap \stackrel{\times}{\sim} 1$ | $\bigcirc$         | $\bigcirc$  | $\bigcirc$         | $\bigcirc$                    | O          |
| <b>SSUS/PSUE</b>                                                     | $\times$                            | $\times$           | $\times$    | $\times$           | $\times$                      | $\bigcirc$ |
| <b>SSWS</b>                                                          | $\times$                            | $\times$           | $\times$    | $\times$           | $\bigcirc^{\divideontimes 2}$ | $\bigcirc$ |
| <b>HOLD</b>                                                          | $\times$                            | $\bigcirc$         | $\bigcirc$  | $\bigcirc$         | $\bigcirc$                    | $\bigcirc$ |
| 凡例<br>○:操作できる<br>×:操作できない                                            |                                     |                    |             |                    |                               |            |
| 注※1                                                                  |                                     |                    |             |                    |                               |            |
| デルタリシンク用のペアの作成はできません。                                                |                                     |                    |             |                    |                               |            |
| 注※2                                                                  |                                     |                    |             |                    |                               |            |
| 操作対象の Universal Replicator ペアが HOLD かつスワップリシンクの場合、デルタリシンクが動<br>作します。 |                                     |                    |             |                    |                               |            |

表 **4 3** つの **Universal Replicator** サイトを用いた **3DC** マルチターゲット構成のペア操作可否

表 **5 3** つの **Universal Replicator** サイトを用いた **3DC** カスケード構成の正サイトと中間サイ トの **Universal Replicator** ペアの操作可否

|                                                                                                    | 正サイトと中間サイトの UR ペアの操作 |                    |             |                                     |             |            |
|----------------------------------------------------------------------------------------------------|----------------------|--------------------|-------------|-------------------------------------|-------------|------------|
| 正サイトと中間サイト<br>の UR ペアと連携する<br>他の UR ペアの状態                                                                                                  | 作成                   | 分割                 | 中断<br>再同期   |                                     |             |            |
|                                                                                                    |                      | <b>P-VOL</b><br>指定 | S-VOL<br>指定 | <b>P-VOL</b><br>指定                  | S-VOL<br>指定 | 削除         |
| <b>COPY</b>                                                                                                    | $\times$             | $\bigcirc$         | $\bigcap$   | $\times$                            | $\times$    | ∩          |
| PAIR                                                                                                    | $\times$             | $\bigcirc$         | O           | $\bigcap \stackrel{\times}{\sim} 1$ | $\bigcirc$  | $\bigcirc$ |
| <b>PSUS/PSUE</b>                                                                                                    | ∩                    | O                  | O           | ∩                                   | ◯           | ◯          |
| <b>HOLD</b>                                                                                                    | $\times$             | ◯                  | $\bigcirc$  | ∩                                   | $\bigcirc$  | $\bigcirc$ |
| <b>HLDE</b>                                                                                                    | $\times$             | O                  | $\bigcirc$  | ∩                                   | $\bigcirc$  | $\bigcirc$ |
| 凡例<br>○:操作できる<br>×:操作できない                                                                                                    |                      |                    |             |                                     |             |            |
| 注※1<br>中間サイトと副サイトの Universal Replicator ペアの状態が PAIR の時に、正サイトと中間サイト<br>の Universal Replicator ペアを再同期すると、中間サイトと副サイトの Universal Replicator ペア |                      |                    |             |                                     |             |            |

表 **6 3** つの **Universal Replicator** サイトを用いた **3DC** カスケード構成の中間サイトと副サイ トの **Universal Replicator** ペアの操作可否

の状態は PSUS に遷移します。

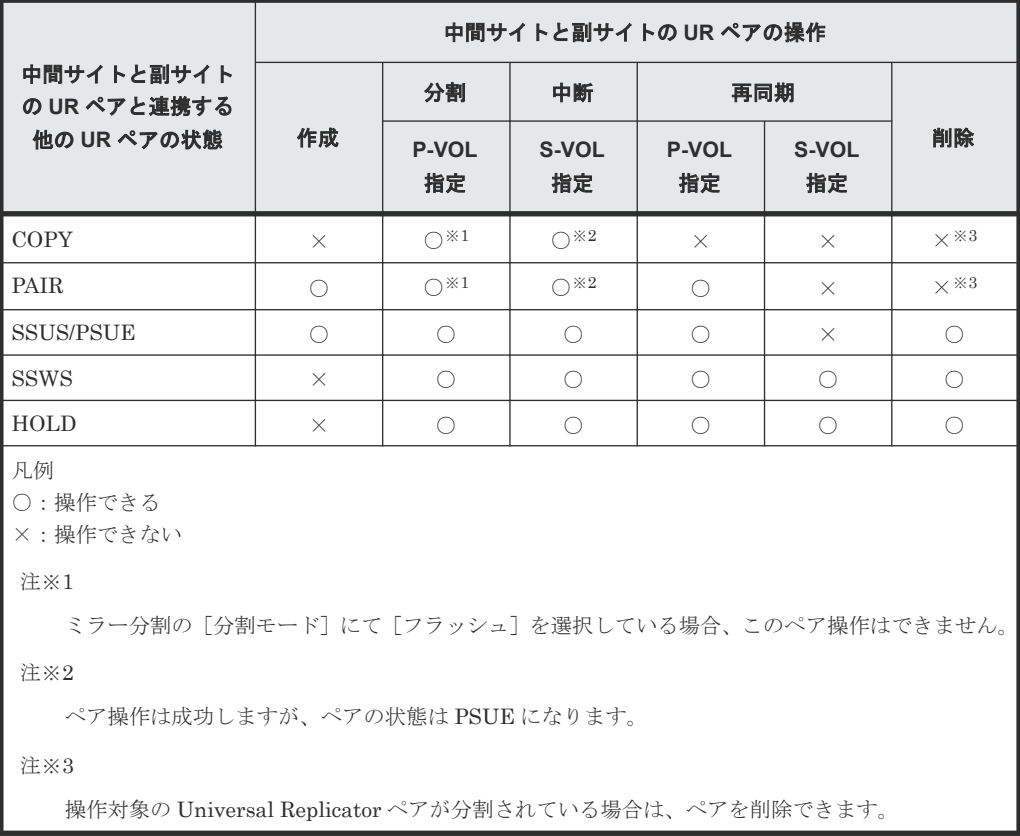

<span id="page-106-0"></span>3 つの Universal Replicator サイトを用いた 3DC カスケード構成にて、デルタリシンク用 Universal Replicator ペアに対するデルタリシンク処理の実行可能な条件については、「[\(3\)](#page-208-0) 3 つの Universal Replicator サイトを組み合わせた 3DC [カスケード構成でデルタリシンクを実](#page-208-0) [行するときの注意点](#page-208-0)」を参照してください。

#### 関連タスク

- 6.2 Universal Replicator ペアを作成する
- [6.3 Universal Replicator](#page-110-0) ペアを分割する
- 6.3.1 [ミラーを分割する](#page-111-0)
- [6.4 Point-in-Time](#page-112-0) コピーを作成する
- [6.5 Universal Replicator](#page-113-0) ペアを再同期する
- 6.5.1 [ミラーを再同期する](#page-114-0)
- [6.6 Universal Replicator](#page-115-0) ペアを削除する
- 6.6.1 [ミラーを削除する](#page-117-0)
- [7.1 Universal Replicator](#page-121-0) ペアの状態を確認する

# **6.2 Universal Replicator** ペアを作成する

データボリュームのペアを作成すると、正サイトのストレージシステムのプライマリボリュームに あるすべてのデータは、副サイトのストレージシステムのセカンダリボリュームにコピーされます。 ホストからの I/O は、プライマリボリュームに対して発行します。

#### 前提条件

- 必要なロール:ストレージ管理者(リモートバックアップ管理)ロール
- ペア作成操作は正サイトのストレージシステムから実行します。
- セカンダリボリュームはすべてのホストに対してオフラインにしてください。
- ペアを作成するボリュームは、ポート名、ホストグループ ID または iSCSI ターゲット ID、お よび LUN ID で指定します。
- ペアを作成する前に、プライマリボリュームとセカンダリボリュームの容量が、ブロック単位 で同じであることを確認してください。

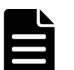

メモ 「論理デバイス]画面の「オプション]で「容量単位]を「block]にして、プライマリボリューム とセカンダリボリュームの容量が同じであることを確認してください。「容量単位]を「GB]な どのバイト単位で表示すると、プライマリボリュームとセカンダリボリュームの容量に僅かな差 があった場合に、プライマリボリュームとセカンダリボリュームの容量の差異が表れないことが あります。

- 正サイトのストレージシステムと副サイトのストレージシステムを接続し、すべてのリモート パスを定義してください。詳細については、「5.3 [リモート接続を追加する」](#page-93-0)を参照してくださ **し**い。
- ペアが使用するジャーナルには、ジャーナルボリュームを登録してください。詳細については 「5.5 [ジャーナルにジャーナルボリュームを登録する」](#page-96-0)を参照してください。
- マスタジャーナルとリストアジャーナルを指定します。マスタジャーナルにはプライマリボリ ューム、リストアジャーナルにはセカンダリボリュームがそれぞれ関連づけられます。

- 異なる仮想ストレージマシンのデータボリュームは、同じジャーナルに登録できません。
- 複数のペアを同時に作成する場合、ストレージシステムが形成コピーを実行するボリュームの 個数を指定する必要があります。詳細については、「5.7.1 [同時にコピーできるボリュームの数](#page-99-0) [を変更する](#page-99-0)」を参照してください。
- 3 つの Universal Replicator サイトを用いた 3DC マルチターゲット構成で、1 個目の Universal Replicator ペアのプライマリボリュームが COPY 状態の場合、2 個目のミラーで Universal Replicator ペアを作成できません。
- 3 つの Universal Replicator サイトを用いた 3DC カスケード構成で、正サイトと中間サイトの 間の Universal Replicator ペアのセカンダリボリュームが COPY 状態の場合、中間サイトと副 サイトの間の Universal Replicator ペアを作成できません。
- TrueCopy と組み合わせた 3DC 構成で、デルタリシンク用 Universal Replicator ペアを作成す る場合、すべての要件を満たしていることを確認してください。「C.4.2 [デルタリシンク用](#page-296-0) [Universal Replicator](#page-296-0) ペアの作成手順」を参照してください。
- Performance Monitor が稼働している場合は、TCP/IP ネットワークの過剰トラフィックを避け るため、Performance Monitor を停止します。正サイトのストレージシステムと副サイトのス トレージシステムで操作します。Performance Monitor については、『Performance Manager ユーザガイド(Performance Monitor, Server Priority Manager, QoS)』 を参照してください。

#### 操作手順

1. 次のどれかの方法で [UR ペア作成] 画面を表示します。

- 「よく使うタスク]から「URペア作成 (リモート)]を選択します。
- [ストレージシステム] ツリーで「レプリケーション] [リモートレプリケーション] を 選択します。「UR ペア]タブまたは「ミラー]タブを選択します。「UR ペア作成]をクリ ックします。
- 「ストレージシステム]ツリーで「レプリケーション] 「ジャーナル]を選択します。「ジ ャーナル]からペアを作成するジャーナルを選択します。[ミラー]タブで、[アクション] メニューから[リモートレプリケーション]‐[UR ペア作成]を選択します。
- 「ストレージシステム] ツリーで「レプリケーション] 「リモートレプリケーション] を 選択します。[UR ペア] タブまたは [ミラー] タブを選択します。[アクション] メニュー から [リモートレプリケーション] - [UR ペア作成]を選択します。
- 2. 「コピータイプ]で、Universal Replicator を選択します。
- 3. リモートストレージシステムを指定します。
	- [モデル/シリアル番号]:モデルとシリアル番号を選択します。
	- 「パスグループ ID]: パスグループ ID を選択します。

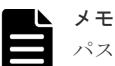

パスグループ ID の選択には、次の制限事項があります。

- 同じミラー(マスタジャーナル、ミラー ID、およびリストアジャーナル)にすでにデータボリュ ームのペアが作成されている場合は、異なるリモートストレージシステム(パスグループ ID を 含む)を選択できません。
- 4.[プライマリボリューム選択]の[UR ペアのボリュームを使用]で、Universal Replicator ペ アで使用中のボリュームを使用するか選択します。3 つの Universal Replicator サイトによる 3DC マルチターゲットおよびカスケード構成のペアを作成する場合は、[該当]を選択してくだ さい。3 つの Universal Replicator サイトによる 3DC マルチターゲットおよびカスケード構 成のペアを作成しない場合は、[非該当]を選択してください。
5. [プライマリボリューム選択]の [LU 選択]で、ローカルストレージシステムのポート名とホ ストグループ名または iSCSI ターゲットエイリアスを選択します。プライマリボリュームとし て使用できるボリュームが「利用可能なプライマリボリューム]テーブルに表示されます。

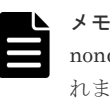

nondisruptive migration のボリュームは「利用可能なプライマリボリューム]テーブルに表示さ れません。

- 6. 「プライマリボリューム選択]の「利用可能なプライマリボリューム]テーブルで、プライマリ ボリュームのチェックボックスを選択します。仮想ストレージマシン内のボリュームを指定す るときも、VSP 5000 シリーズの LDEV ID を指定してください。仮想 LDEV ID は指定できま せん。
- 7. 「セカンダリボリューム選択]の「ベースセカンダリボリューム]で、ベースセカンダリボリュ ームに関する情報を指定します。
	- [ポート名]:ポート名を選択します。
	- [ホストグループ ID/iSCSI ターゲット ID]:ホストグループ ID または iSCSI ターゲット ID を選択します。
	- [LUN ID]:LUN ID を選択します。

注意 ローカルストレージシステムの Storage Navigator に表示される LUN ID の表記(10 進数ま たは16進数)に合わせて LUN ID を指定してください。VSP の Storage Navigator に表示 される LUN ID は 16 進数で表記されるため、ローカルストレージシステムの LUN ID の表 記を 10 進数にしている場合は、10 進数に変換した LUN ID を指定してください。Storage Navigator の LUN ID の表記の切り替え方法については、『Hitachi Device Manager - Storage Navigator ユーザガイド』 を参照してください。

- [選択タイプ]:[間隔]または[プライマリボリューム相対]を選択します。 [間隔]を選択した場合、セカンダリボリュームを割り当てる間隔を選択します。 [プライマリボリューム相対]を選択すると、隣接しているプライマリボリューム 2 つの LUN の差を計算し、その結果を基にセカンダリボリュームの LUN を決めます。例えば、3 つのプライマリボリュームの LUN がそれぞれ 1、5、6 だとします。この場合、[ベースセ カンダリボリューム]の [LUN ID]に 2 を指定すると、3 つのセカンダリボリュームの LUN は、それぞれ 2、6、7 になります。
- 8. [ミラー選択] で、ミラーのマスタジャーナル、ミラー ID、およびリストアジャーナルを選択 します。

[マスタジャーナル]には、登録済みのジャーナル ID が表示されます。

[リストアジャーナル]には、すべてのジャーナル ID(000~0FF)が表示されます。

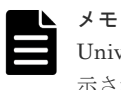

 $\alpha$ iversal Replicator for Mainframe が使用しているジャーナル ID は「マスタジャーナル]に表 示されません。

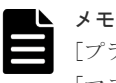

「プライマリボリューム選択]の「URペアのボリュームを使用]で「該当]を選択している場合、 [マスタジャーナル]は [選択した P-VOL による]が選択されます。

9. [CTG ID] で、コンシステンシーグループを選択します。

Universal Replicator のジャーナル ID と同じコンシステンシーグループ ID を割り当てること をお勧めします。

- 10. 必要に応じて、[オプション]をクリックします。
- 11. 「形成コピータイプ」で、ペア作成操作のタイプを選択します。デフォルトは「全てコピー]で す。
	- [全てコピー]:ペアを作成し、プライマリボリュームからセカンダリボリュームへデータを コピーします。
	- [なし]:ペアを作成しますが、プライマリボリュームからセカンダリボリュームへデータは 一切コピーしません。プライマリボリュームとセカンダリボリュームの内容が完全に同じ であることが確実な場合にだけ選択してください。
	- [デルタ]:ペアを作成しても、形成コピーは実行されません。作成したペアは、デルタリシ ンク用のペアとして、HOLD または HOLDING になります。
- 12.[形成コピー優先度]で、形成コピーの優先順位(実行順序)を 1~256 の 10 進数で指定しま す。

優先度は、同時に実行した形成コピー操作の数の範囲内で決定されます。このため、最初の形 成コピー操作で優先度の順番に従った形成コピー操作が完了するまで、追加して指定した形成 コピー操作は開始されません。

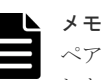

ペアの作成中にタイムアウトが発生した場合、指定した優先順位のとおりにコピー処理が実行さ れないことがあります。タイムアウトの原因を確認して解決してください。原因には、CU の構成 やリモートコピー接続パスの不具合などがあります。いったんペアを削除して、再度ペアを作成 してください。

- 13. [エラーレベル]で、障害発生時のペア分割の範囲を指定します。デフォルトは「ミラー]で す。
	- [LU]:このペアに障害が発生すると、このペアだけが分割されます。
	- [ミラー]:このペアに障害が発生すると、このペアと同じミラー内のペアがすべて分割され ます。ただし、ペア状態が COPY 中にボリューム障害が発生した場合は、[ミラー]を指定 してもミラー内の対象ペアのみが分割されます。
- 14.[追加]をクリックします。

作成したペアが、「選択したペア]テーブルに追加されます。ペアを「選択したペア]テーブル から削除したい場合は、そのペアのチェックボックスを選択して「削除]をクリックします。 ペアのチェックボックスを選択して[設定変更]をクリックすると、[設定変更]画面が表示さ れ、そのペアの設定を変更できます。

- 15.[完了]をクリックします。
- 16.「設定確認]画面で設定内容を確認し、「タスク名]にタスク名を入力します。
- 17.[適用]をクリックします。

タスクが登録され、[「適用」をクリックした後にタスク画面を表示]のチェックボックスにチ ェックマークを付けた場合は、[タスク]画面が表示されます。

「リモートレプリケーション]画面で、ペアの状態が「形成コピータイプ」で選択したとおりになっ ているか確認してください。詳細については、次の表を参照してください。

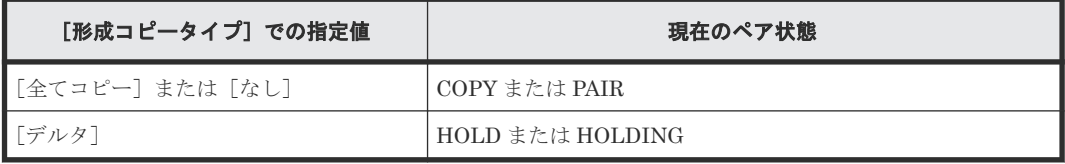

ペアの最新の状態を表示するには、[リモートレプリケーション]画面の更新ボタンをクリックして ください。

現在のペアの状態は、「ペアプロパティ参照]画面でも確認できます。詳細については、「[7.1](#page-121-0) Universal Replicator [ペアの状態を確認する」](#page-121-0)を参照してください。

ペア作成ウィザードについては『TrueCopy ユーザガイド』 を参照してください。

#### 関連タスク

- 5.3 [リモート接続を追加する](#page-93-0)
- 5.4 [ジャーナルを作成する](#page-95-0)
- 5.5 [ジャーナルにジャーナルボリュームを登録する](#page-96-0)
- 付録 C.4.2 デルタリシンク用 [Universal Replicator](#page-296-0) ペアの作成手順

### **6.3 Universal Replicator** ペアを分割する

ペアを分割すると、プライマリボリュームからセカンダリボリュームへのデータコピーが中断しま す。

通常の Universal Replicator 操作で、副サイトのストレージシステムはセカンダリボリュームに対 し書き込み操作を拒否しますが、ペアが分割またはサスペンドしている間はセカンダリボリューム へ書き込むことができます。ペアを再同期する場合は、セカンダリボリュームとプライマリボリュ ームのビットマップが使用されます。セカンダリボリューム書き込みオプションについては、操作 手順で説明します。

#### 前提条件

- 必要なロール:ストレージ管理者(リモートバックアップ管理)ロール
- 正サイトのストレージシステムと副サイトのストレージシステムからペアを分割できます。
- ペアの状態が COPY または PAIR のときに分割できます。
- 複数のペアを同時に分割したい場合は、それらのペアは同じミラーに属している必要がありま す。これによって、ミラーのセカンダリボリュームの更新順序の整合性が保証されます。
- ボリューム単位でペアを分割する場合は、I/O 負荷が低い時に行ってください。同じコンシステ ンシーグループ内に状態が異なる複数のペアが混在する場合、I/O 負荷が高い状態でペアを分割 するとサスペンドが発生することがあります。
- 選択するオプションによっては、ジャーナルデータはセカンダリボリュームにコピーされませ  $h_{\alpha}$
- RAID Manager のコンシステンシーグループを使用して、複数の正サイトのストレージシステ ムおよび副サイトのストレージシステムを組み合わせた構成内にあるジャーナルに対して、ペ アを分割できません。この場合、ミラーを分割してください。

#### 操作手順

- 1. [ストレージシステム]ツリーで [レプリケーション] [リモートレプリケーション]を選択 します。
- 2. [UR ペア] タブで、分割したいペアのチェックボックスを選択し、次のどちらかの方法で「ペ ア分割]画面を表示します。
	- 「ペア分割]をクリックします。
	- [アクション]メニューから[リモートレプリケーション]‐[ペア分割]を選択します。

- <span id="page-111-0"></span>3. [選択したペア]テーブルに、分割したいペアが表示されていることを確認します。
- 4.「セカンダリボリューム書き込み]で、セカンダリボリュームへの書き込みを有効にするかどう かを選択します。

セカンダリボリューム書き込みを有効にすると、ペアが分割されている間、ホストはセカンダ リボリュームにデータを書き込むことができます。設定内容は、選択したボリュームがプライ マリボリュームの場合にだけ有効です。

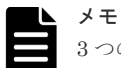

3 つの Universal Replicator サイトを用いた 3DC 構成で、セカンダリボリューム書き込みを有効 にしてペアを分割しても、分割したペアのセカンダリボリュームをデルタリシンク用のペアが共 有している場合は、分割したペアのセカンダリボリュームに対するホストからの I/O は拒否され ます。

- 5.[完了]をクリックします。
- 6.[設定確認]画面で設定内容を確認し、[タスク名]にタスク名を入力します。
- 7.[適用]をクリックします。 タスクが登録され、[「適用」をクリックした後にタスク画面を表示]のチェックボックスにチ ェックマークを付けた場合は、[タスク]画面が表示されます。

#### 関連タスク

• [6.4 Point-in-Time](#page-112-0) コピーを作成する

#### 関連参照

• 付録 E.13 [ペア分割ウィザード](#page-330-0)

### **6.3.1** ミラーを分割する

ミラーを分割すると、そのミラーのすべてのペアが分割されて、マスタジャーナルからリストアジ ャーナルへのデータコピーが中断します。

#### 前提条件

- 必要なロール:ストレージ管理者(リモートバックアップ管理)ロール
- 正サイトのストレージシステムまたは副サイトのストレージシステムからミラーを分割できま す。
- ミラーの状態が Active の場合だけ、分割できます。分割が完了するとミラーの状態は Stopped になります。

#### 操作手順

1. 次のどれかの方法で「ミラー分割]画面を表示します。

- [ストレージシステム]ツリーから [レプリケーション] [リモートレプリケーション] を選択して、[ミラー]タブを表示し、ミラーのチェックボックスを 1 つ以上選択します。 [ミラー分割]をクリックします。
- [ストレージシステム] ツリーから「レプリケーション] [ジャーナル]を選択して、ジ ャーナル ID を 1 つ選択します。[ミラー]タブを表示し、ミラーのチェックボックスを 1 つ 以上選択し、「ミラー分割」をクリックします。
- [ストレージシステム] ツリーから「レプリケーション] [リモートレプリケーション] を選択して、[UR ペア]タブを表示し、ペアのチェックボックスを 1 つ以上選択します。 「他のタスク] - 「ミラー分割]をクリックします。
- <span id="page-112-0"></span>• [ストレージシステム] ツリーから [レプリケーション] - [リモートレプリケーション] を選択して、[UR ペア]タブを表示し、ペアのチェックボックスを 1 つ以上選択します。 「アクション]-「リモートレプリケーション]-「ミラー分割]を選択します。
- [ストレージシステム] ツリーから「レプリケーション] [リモートレプリケーション] を選択して、[ミラー]タブを表示し、ミラーのチェックボックスを 1 つ以上選択します。 [アクション] - [リモートレプリケーション] - [ミラー分割] を選択します。
- [ストレージシステム] ツリーから「レプリケーション] [ジャーナル] を選択して、ジ ャーナル ID を 1 つ選択します。[ミラー]タブを表示し、ミラーのチェックボックスを 1 つ 以上選択します。[アクション] - [リモートレプリケーション] - [ミラー分割] を選択 します。
- 2.「選択したミラー]テーブルで、分割対象のミラーを確認します。

ミラーの分割をやめる場合は、[キャンセル]をクリックして元の画面に戻ります。

- 3.「セカンダリボリューム書き込み]で、セカンダリボリューム書き込みを有効にするかどうかを 選択します。 セカンダリボリューム書き込みを有効にすると、ペアが分割されている間、ホストはセカンダ リボリュームにデータを書き込むことができます。設定内容は、選択したミラーがマスタジャ
- 4.「分割モード]で、セカンダリボリュームに反映されていない更新データの取り扱い方法を選択 します。

[フラッシュ]を選択すると、ペア分割時に更新データがセカンダリボリュームに反映されま す。正サイトのストレージシステムがペア分割操作を受け付けた時点で、対象ペアが保留して いたすべてのジャーナルデータの内容がセカンダリボリュームに書き込まれます。

「パージ]を選択すると、ペアの分割時には更新データがセカンダリボリュームに反映されませ んが、その後ペアを再同期すると更新データがセカンダリボリュームに反映されます。

5.[完了]をクリックします。

ーナルの場合にだけ有効です。

- 6.[設定確認]画面で設定内容を確認し、[タスク名]にタスク名を入力します。
- 7.[適用]をクリックします。 タスクが登録され、[「適用」をクリックした後にタスク画面を表示]のチェックボックスにチ ェックマークを付けた場合は、[タスク]画面が表示されます。

#### 関連参照

• 付録 E.14 [ミラー分割ウィザード](#page-333-0)

# **6.4 Point-in-Time** コピーを作成する

ミラー内のプライマリボリュームに対する書き込みを止めた状態でミラーを分割し、蓄積された更 新データをセカンダリボリュームに反映すれば、該当するジャーナルに属するボリュームの Pointin-Time コピーを作成できます。

#### 前提条件

- 必要なロール:ストレージ管理者(リモートバックアップ管理)ロール
- ミラーの状態が Active の場合だけ、分割できます。分割が完了するとミラーの状態は Stopped になります。

#### 操作手順

- 1. ホストからジャーナル内のプライマリボリュームに対する書き込みをすべて止めてください。
- 2. ホストからプライマリボリュームへのすべての書き込みが停止したら、ミラーを分割してくだ さい。ミラー分割時には、[分割モード]で、[フラッシュ]を選択してください。

3. ジャーナルのすべてのペアの状態が PSUS に変わったら、ボリュームの複製は完了です。正サ イトで業務を再開してください。

#### 関連タスク

• 6.3.1 [ミラーを分割する](#page-111-0)

## **6.5 Universal Replicator** ペアを再同期する

正サイトから副サイトへのデータのコピーを停止したペアについて、差分データのコピーを行い、 再度データを一致させます。

#### 前提条件

- 必要なロール:ストレージ管理者(リモートバックアップ管理)ロール
- ペア再同期操作は、正サイトのストレージシステムでだけ実行できます。
- PSUS または PSUE 状態のペアだけ再同期できます。
- 3 つの Universal Replicator サイトを用いた 3DC マルチターゲット構成で、一方のミラーの Universal Replicator ペアのプライマリボリュームが COPY 状態になっている場合、もう一方 のミラーの Universal Replicator ペアは再同期できません。
- 3 つの Universal Replicator サイトを用いた 3DC カスケード構成で、中間サイトと副サイトの 間の Universal Replicator ペアが COPY 状態のときは、正サイトと中間サイトの間 の Universal Replicator ペアを再同期できません。

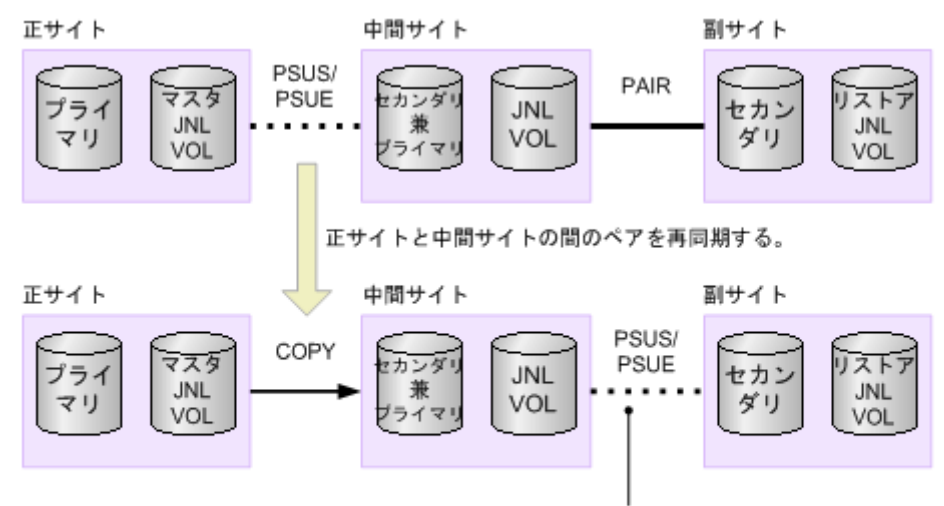

中間サイトと副サイトの間のベアが自動的に分割されます。

(凡例) プライマリ:プライマリポリューム セカンダリ:セカンダリポリューム JNL VOL: ジャーナルボリューム

- 3 つの Universal Replicator サイトを用いた 3DC カスケード構成で、中間サイトと副サイトの 間の Universal Replicator ペアが PAIR 状態のとき、正サイトと中間サイトの間の Universal Replicator ペアを再同期した場合、中間サイトと副サイトの間のペアが自動的に分割されます。
- ペア再同期操作では、副サイトのストレージシステムおよびパスグループ ID を変更できませ ん。副サイトのストレージシステムおよびパスグループ ID を変更したい場合は、ペアを削除し て、再度ペアを作成する必要があります。
- エラーによってサスペンドされたペアは、エラーの要因が取り除かれるまでは再同期されませ ん。

• 選択したペアの状態が HOLD、HOLDING、HLDE の場合は、[ミラー再同期]画面から操作 をしてください。

#### 操作手順

- 1. [ストレージシステム] ツリーで [レプリケーション] [リモートレプリケーション] を選択 します。
- 2. [UR ペア] タブで、再同期したいペアのチェックボックスを選択し、次のどちらかの方法で [ペ ア再同期]画面を開きます。
	- [ペア再同期]をクリックします。
	- [アクション]メニューから[リモートレプリケーション]‐[ペア再同期]を選択します。
- 3. [選択したペア]テーブルに、再同期したいペアが表示されていることを確認します。
- 4. コピー優先度を選択したいペアのチェックボックスを選択して「コピー優先度」で、再同期の 優先順位(スケジューリング順位)を 1~256 の間で指定します。
- 5. [エラーレベル]で、障害発生時のペア分割の範囲を指定します。
- 6.[完了]をクリックします。
- 7.[設定確認]画面で設定内容を確認し、[タスク名]にタスク名を入力します。
- 8.[適用]をクリックします。 タスクが登録され、[「適用」をクリックした後にタスク画面を表示]のチェックボックスにチ ェックマークを付けた場合は、[タスク]画面が表示されます。

#### 関連参照

- 付録 C.4.4 [デルタリシンク用リモートコマンドデバイスの設定手順](#page-298-0)
- 付録 E.15 [ペア再同期ウィザード](#page-337-0)

### **6.5.1** ミラーを再同期する

ミラーを再同期すると、ミラーに属するすべてのペアのプライマリボリュームからセカンダリボリ ュームへの中断されていたデータコピーが再開します。

デルタリシンクペアが属するミラーを再同期すると、デルタリシンク処理が実行されます。

なお、Universal Replicator と global-active device を併用している場合、デルタリシンクを実行す るときにミラーの再同期は不要です。詳細は、『global-active device ユーザガイド』 を参照してく ださい。

#### 前提条件

- 必要なロール:ストレージ管理者(リモートバックアップ管理)ロール
- ミラー再同期操作は正サイトのストレージシステムだけで実行されます。
- 1 つのコンシステンシーグループに複数のジャーナルが含まれている場合(図 9 [複数のジャー](#page-66-0) ナルを伴う RAID Manager [のコンシステンシーグループの構成例\(](#page-66-0)1)、図 10 [複数のジャーナ](#page-66-0) ルを伴う RAID Manager [のコンシステンシーグループの構成例\(](#page-66-0)2)、図 11 [複数のジャーナル](#page-67-0) を伴う RAID Manager [のコンシステンシーグループの構成例\(](#page-67-0)3)を参照)は、RAID Manager を利用してミラーを再同期してください。1 つのコンシステンシーグループに複数のジャーナ ルを登録できるのは、複数の正サイトのストレージシステムおよび副サイトのストレージシス テムから構成されるシステム(図 8 正サイトの 2 [台のストレージシステムと副サイトの](#page-64-0) 2 台の [ストレージシステムを組み合わせた構成例](#page-64-0))の場合だけです。Storage Navigator は複数の正サ イトのストレージシステムおよび副サイトのストレージシステムから構成されるシステムをサ ポートしていないため、このシステム構成では Storage Navigator からミラーを再同期できず、 エラーが発生します。

- ミラー再同期操作は、I/O 負荷が低い時に実行してください。同じコンシステンシーグループ内 に状態が異なる複数のペアが混在している場合、I/O 負荷が高い状態でミラーを再同期するとサ スペンドが発生することがあります。
- ミラーの状態が Stopped、Hold、Holding、Hold(Failure)であること。

#### 操作手順

1. 次のどれかの方法で [ミラー再同期]画面を表示します。

- [ストレージシステム] ツリーから「レプリケーション] [リモートレプリケーション] を選択して、[ミラー]タブを表示し、ミラーのチェックボックスを 1 つ以上選択します。 [ミラー再同期]をクリックします。
- 「ストレージシステム]ツリーから [レプリケーション] [ジャーナル]を選択して、ジ ャーナル ID を 1 つ選択します。[ミラー]タブを表示し、ミラーのチェックボックスを 1 つ 以上選択し、[ミラー再同期]をクリックします
- [ストレージシステム]ツリーから[レプリケーション]-[リモートレプリケーション] を選択して、[UR ペア]タブを表示し、ペアのチェックボックスを 1 つ以上選択します。 [他のタスク] - [ミラー再同期] をクリックします。
- [ストレージシステム]ツリーから [レプリケーション] [リモートレプリケーション] を選択して、[UR ペア]タブを表示し、ペアのチェックボックスを 1 つ以上選択します。 [アクション]-[リモートレプリケーション]-[ミラー再同期]を選択します。
- [ストレージシステム]ツリーから「レプリケーション] [リモートレプリケーション] を選択して、[ミラー]タブを表示し、ミラーのチェックボックスを 1 つ以上選択します。 [アクション]-[リモートレプリケーション]-[ミラー再同期]を選択します。
- 「ストレージシステム]ツリーから「レプリケーション] [ジャーナル]を選択して、ジ ャーナル ID を 1 つ選択します。[ミラー]タブを表示し、ミラーのチェックボックスを 1 つ 以上選択します。[アクション] - [リモートレプリケーション] - [ミラー再同期]を選 択します。
- 2. [選択したミラー]テーブルで、再同期対象のミラーを確認します。 ミラーの再同期をやめる場合は、[キャンセル]をクリックして元の画面に戻ります。
- 3. 設定内容を確認し、[タスク名]にタスク名を入力します。
- 4.[適用]をクリックします。
	- タスクが登録され、[「適用」をクリックした後にタスク画面を表示]のチェックボックスにチ ェックマークを付けた場合は、[タスク]画面が表示されます。

#### 関連概念

• 3.11 複数の VSP 5000 [シリーズシステムを使用した](#page-63-0) Universal Replicator システムの検討

#### 関連参照

• 付録 E.16 [\[ミラー再同期\]画面](#page-340-0)

# **6.6 Universal Replicator** ペアを削除する

ペアを削除すると、プライマリボリュームとセカンダリボリューム間の Universal Replicator ペア は削除されます。データボリュームのデータは残ります。

# 注意

• Universal Replicator セカンダリボリュームと Universal Replicator プライマリボリュームが物理的に同 じホストのサーバに接続されている場合、次の問題が発生することがあります。

Universal Replicator ペアが削除されると、古いセカンダリボリュームは通常オフラインです。ホストが再 起動されると、システムはプライマリボリュームとセカンダリボリュームの両者を提示して、システム管理 者にどちらをオフラインにしておくか問い合わせます。これは混乱を招き、エラーの要因となるおそれがあ ります。

このような問題を防ぐために、Universal Replicator セカンダリボリュームとプライマリボリュームが同じ ホストに接続されている場合、セカンダリボリュームは常にオフラインになるよう定義しておくことを強く お勧めします。

• TrueCopy と併用したデルタリシンク構成で、コンシステンシーグループ内の一部の Universal Replicator ペアを削除する場合、事前にコンシステンシーグループ単位でペアを分割してから一部の Universal Replicator ペアを削除してください。その後、コンシステンシーグループ単位で再同期をしてください。 TrueCopy と併用したデルタリシンク構成で、コンシステンシーグループ単位でペアの分割をせずに一部の Universal Replicator ペアの削除をした場合、ペア削除後にコンシステンシーグループ単位でペアの分割お よび再同期をしてください。

#### 前提条件

- 必要なロール:ストレージ管理者(リモートバックアップ管理)ロール
- 正サイトのストレージシステムまたは副サイトのストレージシステムからペアを削除できま す。
- ペア削除を開始すると、プライマリボリュームからセカンダリボリュームへの異なるデータの 転送は完了し、ペア関係は削除されます。
- ペア状態が Suspending または Deleting 以外であれば、ペアを削除できます。しかし、データ の整合性はその状態が PAIR 以外は保証されません。
- 3 つの Universal Replicator サイトを用いた 3DC カスケード構成で、中間サイトと副サイトの 間の Universal Replicator ペアを削除する場合、正サイトと中間サイトの間のミラーの状態を Stopped にするか、または削除したいペアの状態を Suspending にしてください。
- 操作が失敗しても、プライマリボリュームはペアが組まれていない状態になります。セカンダ リボリュームへデータの転送は終了します。
- I/O 負荷の低い時にペア削除操作を行ってください。これによって、性能への影響を少なくしま す。複数のペアが異なる状態で同じミラーにある場合にペアを操作すると、書き込み I/O の高 い時期にサスペンドすることがあります。
- TrueCopy と併用したデルタリシンク構成で、TrueCopy ペアを削除する場合、デルタリシンク 用 Universal Replicator ペアも同様に削除されます。Universal Replicator ペアを削除する場 合、デルタリシンク用 Universal Replicator ペアのセカンダリボリュームは削除されます。
- global-active device と併用したデルタリシンク構成では、Universal Replicator ペア、デルタ リシンク用 Universal Replicator ペア、global-active device ペアの順に削除してください。
- RAID Manager のコンシステンシーグループを使用して、複数の正サイトのストレージシステ ムおよび副サイトのストレージシステムを組み合わせた構成内にあるジャーナルでは、サスペ ンド状態以外のペアに対して、ペアを選択したペア削除はできません。この場合、ミラーを選 択するか、サスペンド状態のペアに対して、ペアを選択してペア削除してください。

#### 操作手順

- 1.[ストレージシステム]ツリーで[レプリケーション]‐[リモートレプリケーション]を選択 します。
- 2. [URペア] タブで削除したいペアのチェックボックスを選択し、次のどちらかの方法で [ペア 削除]画面を表示します。
	- 「他のタスク] 「ペア削除]をクリックします。
	- [アクション]メニューから[リモートレプリケーション]‐[ペア削除]を選択します。

- 3. [選択したペア]テーブルに、削除したいペアが表示されていることを確認します。
- 4. 設定内容を確認し、「タスク名】にタスク名を入力します。
- 5.[適用]をクリックします。 タスクが登録され、[「適用」をクリックした後にタスク画面を表示]のチェックボックスにチ ェックマークを付けた場合は、[タスク]画面が表示されます。

#### 関連参照

• 付録 E.17 [\[ペア削除\]画面](#page-342-0)

### **6.6.1** ミラーを削除する

ミラーを削除するとミラーに属するすべてのペアが削除され、マスタジャーナルからリストアジャ ーナルへのデータコピーが終了します。

#### 前提条件

- 必要なロール:ストレージ管理者(リモートバックアップ管理)ロール
- 正サイトのストレージシステムまたは副サイトのストレージシステムからミラーのデータボリ ュームを削除できます。
- 3 つの Universal Replicator サイトを用いた 3DC カスケード構成で、中間サイトと副サイトの 間のミラーを削除する場合、正サイトと中間サイトの間のミラーの状態を Stopped、または中 間サイトと副サイトの間のミラーの状態を Stopped にしてください。
- TrueCopy と Universal Replicator を併用している構成で 1 つのジャーナルが 2 つのミラー ID を使用するときは、指定したミラーの状態によって操作の結果が異なります。
	- [Hold]、[Holding]または[Hold(Failure)]状態のミラーを指定した場合、指定したミラ ーの Universal Replicator ペアだけが削除されます。
	- [Hold]、[Holding]または [Hold(Failure)] 以外の状態のミラーを指定した場合、指定し ていないミラーも含めて両方のミラーの Universal Replicator ペアが削除されます。

#### 操作手順

1. 次のどれかの方法で [ミラー削除] 画面を表示します。

- [ストレージシステム] ツリーから [レプリケーション] [リモートレプリケーション] を選択して、[UR ペア]タブを表示し、ペアのチェックボックスを 1 つ以上選択します。 [他のタスク] - [ミラー削除]をクリックします。
- [ストレージシステム]ツリーから「レプリケーション] [リモートレプリケーション] を選択して、[ミラー]タブを表示し、ミラーのチェックボックスを 1 つ以上選択します。 「他のタスク] - 「ミラー削除]をクリックします
- [ストレージシステム]ツリーから「レプリケーション] [リモートレプリケーション] を選択して、[UR ペア]タブを表示し、ペアのチェックボックスを 1 つ以上選択します。 「アクション] - 「リモートレプリケーション] - 「ミラー削除]を選択します。
- 「ストレージシステム]ツリーから「レプリケーション] 「ジャーナル]を選択して、ジ ャーナル ID を 1 つ選択します。[ミラー]タブを表示し、ミラーのチェックボックスを 1 つ 以上選択します。「アクション]-「リモートレプリケーション]-「ミラー削除]を選択 します。
- 2.「選択したミラー]テーブルで、削除対象のミラーを確認します。
- 3.「削除モード]で、ミラーの削除方法を選択します。

[通常]を選択すると、ローカルストレージシステムがミラーの状態を Initial に変更できる場合 にだけ、ミラーを削除します。

[強制]を選択すると、ローカルストレージシステムがリモートストレージシステムと通信でき ない場合でも、ミラーは削除されます。

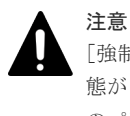

[強制]を選択した状態で削除の操作を実行していて、かつ 5 分間以上たっているのにミラーの状 態が Initial になっていない場合は、再度強制削除の操作を実行するとそのミラーに属するすべて のペアを削除できます。なお、強制削除を実行してから 5 分間は同じジャーナル内にペアを作成 しないでください。ペア作成に失敗するおそれがあります。

- 4.[完了]をクリックします。
- 5.[設定確認]画面で設定内容を確認し、[タスク名]にタスク名を入力します。
- 6.[適用]をクリックします。

タスクが登録され、[「適用」をクリックした後にタスク画面を表示]のチェックボックスにチ ェックマークを付けた場合は、[タスク]画面が表示されます。

#### 関連参照

• 付録 E.18 [ミラー削除ウィザード](#page-343-0)

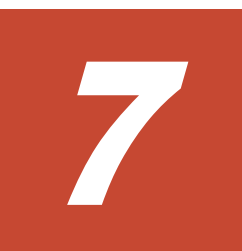

# **Universal Replicator** の状態表示

ペア、ジャーナル、およびデータ転送路の監視は、Universal Replicator ペアが正しく操作してい るかを保証するために頻繁に行われます。ペア状態は、Universal Replicator の操作を実行する前 にチェックしておく必要があります。各操作には特定のペア状態が必要です。

この章では、次の項目について説明します。

- **□ [7.1 Universal Replicator](#page-121-0) ペアの状態を確認する**
- □ [7.2 Universal Replicator](#page-130-0) ペアの一致率を確認する
- **□ 7.3 Universal Replicator [ペア操作の履歴を確認する](#page-131-0)**
- □ 7.4 [ライセンス容量を確認する](#page-133-0)
- **□ [7.5 Universal Replicator](#page-134-0) ペアの情報を出力する**
- □ 7.6 コピー操作と I/O [統計データのモニタリング](#page-134-0)
- □ 7.7 ジャーナル (ミラー)状態を監視する
- □ 7.8 [リモート接続とパスの状態を確認する](#page-137-0)

# <span id="page-121-0"></span>**7.1 Universal Replicator** ペアの状態を確認する

ペアに対する操作が適切に処理されているかどうかを確認するため、定期的にペアの状態を監視す る必要があります。

- ペアを操作する前に、ペアがその操作を行える状態かどうかを確認してください。
- ペア操作が行われると、ペアの状態は変化します。ペア操作が正しく処理されているかをペア の状態で確認できます。ペアの状態が PAIR の場合は、プライマリボリュームからセカンダリ ボリュームへのデータ更新が正しく行われています。ペアの状態が PSUS/PSUE の場合は、ペ アが分割されています。このため、差分データの管理が行われています。

Storage Navigator を使用した監視を実行できます。監視は繰り返し実行する必要があります。 Storage Navigator を使用して電子メールによって問題を通知できます。詳細については、 『Hitachi Device Manager - Storage Navigator ユーザガイド』 を参照してください。

#### 操作手順

- 1. [ストレージシステム] ツリーから [レプリケーション] [リモートレプリケーション] を選 択します。
- 2.[UR ペア]タブでペア状態を確認したい Universal Replicator ペアの[状態]を確認します。 さらに詳細な状態情報を確認するには、Universal Replicator ペアのチェックボックスを選択し て、次のどちらかの方法で「ペアプロパティ参照]画面を表示します。
	- 「他のタスク] 「ペアプロパティ参照]をクリックします。
	- [アクション]メニューから [リモートレプリケーション] [ペアプロパティ参照]を選 択します。

#### 関連参照

• 付録 E.7 [\[ペアプロパティ参照\]画面](#page-327-0)

### **7.1.1 Universal Replicator** ペア状態の定義

Storage Navigator の画面では、ペア状態は「Storage Navigator でのペア状態/RAID Manager で のペア状態」という形式で表示されます。Storage Navigator でのペア状態と RAID Manager での ペア状態が同じ場合は、RAID Manager でのペア状態は表示されません。

最新のペア状態を知りたい場合は、Storage Navigator メイン画面のメニューから [ファイル] -[すべて更新]を選択してリストの情報を更新してください。

Storage Navigator でのペア状態を次の表に示します。

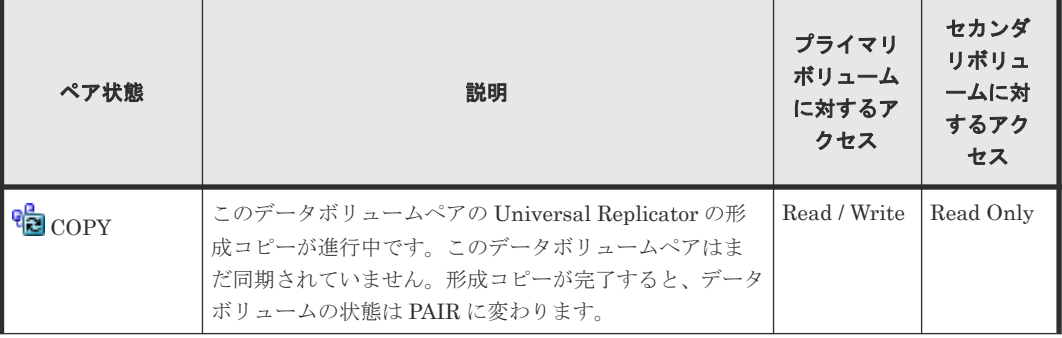

#### 表 **7 Universal Replicator** データボリュームペアの状態(**Storage Navigator** でのペア状態)

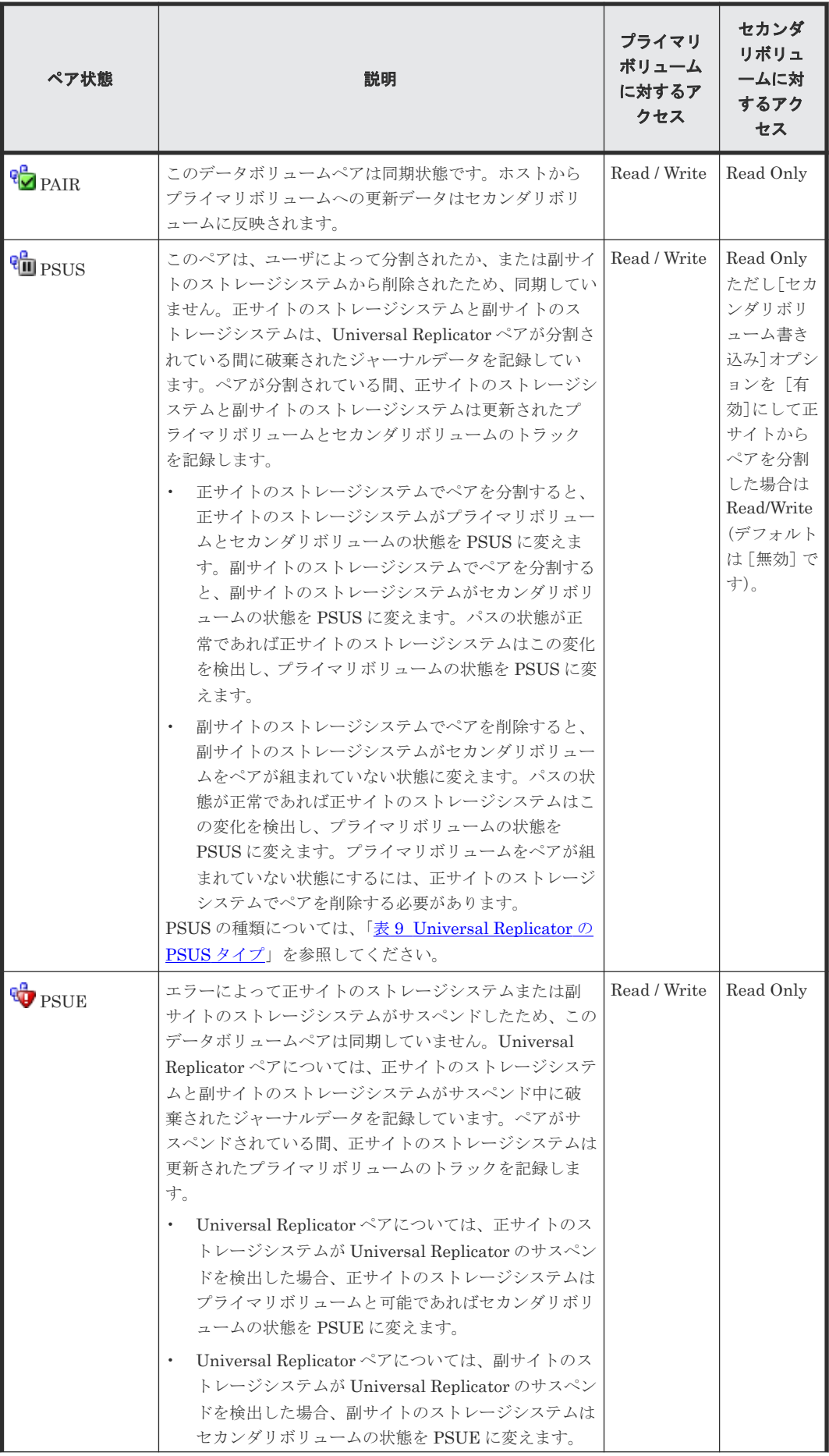

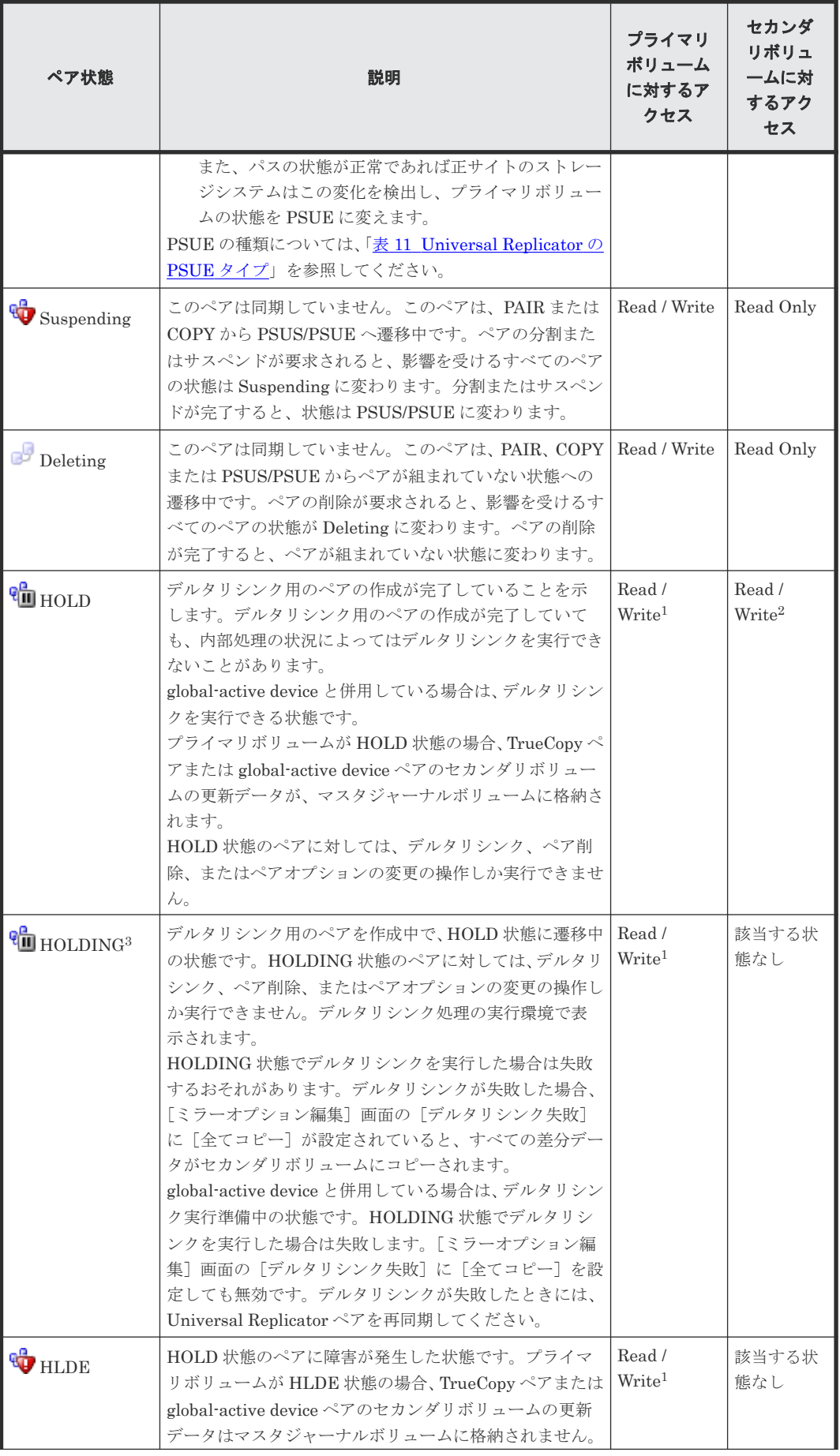

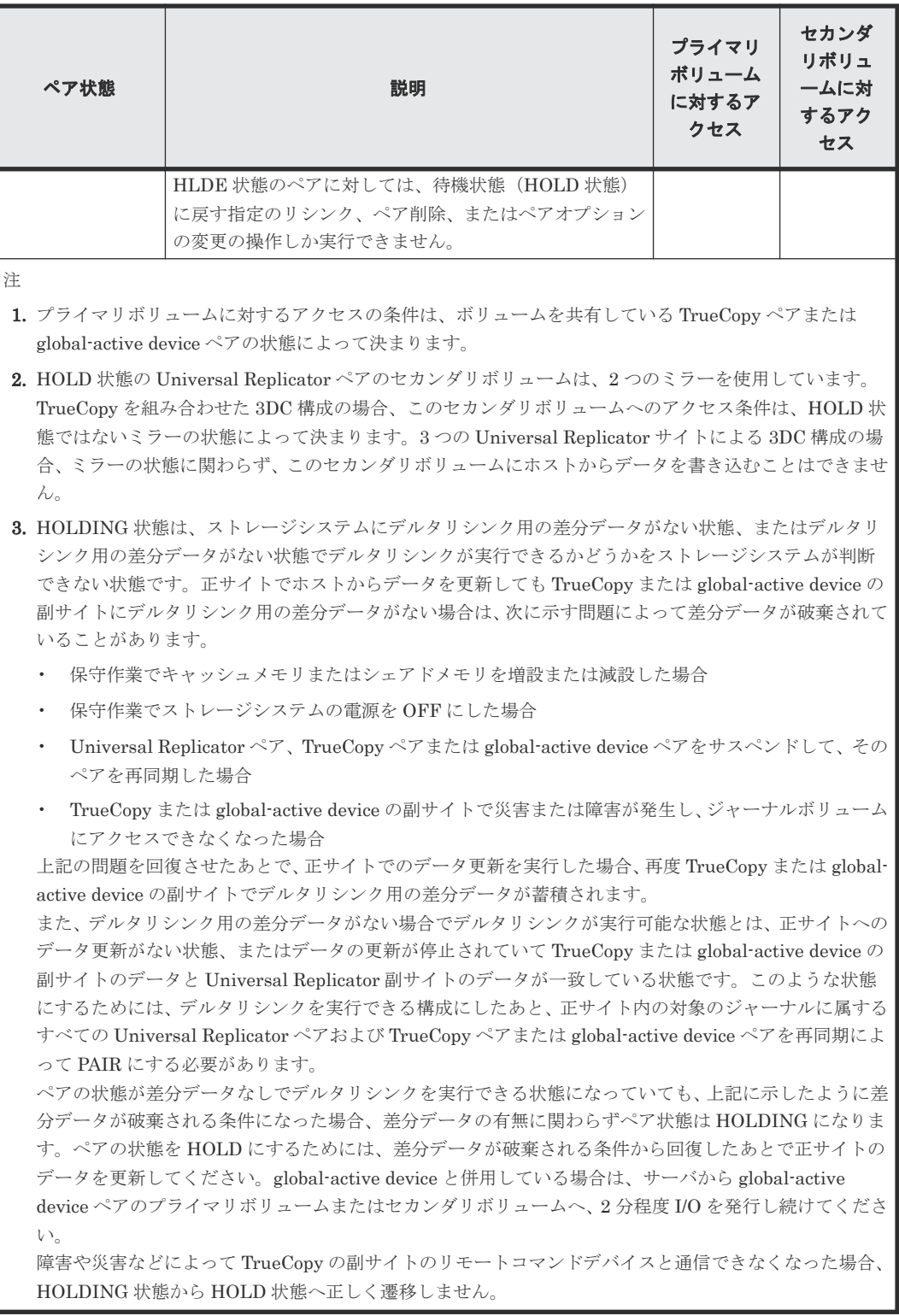

RAID Manager でのペア状態を次の表に示します。

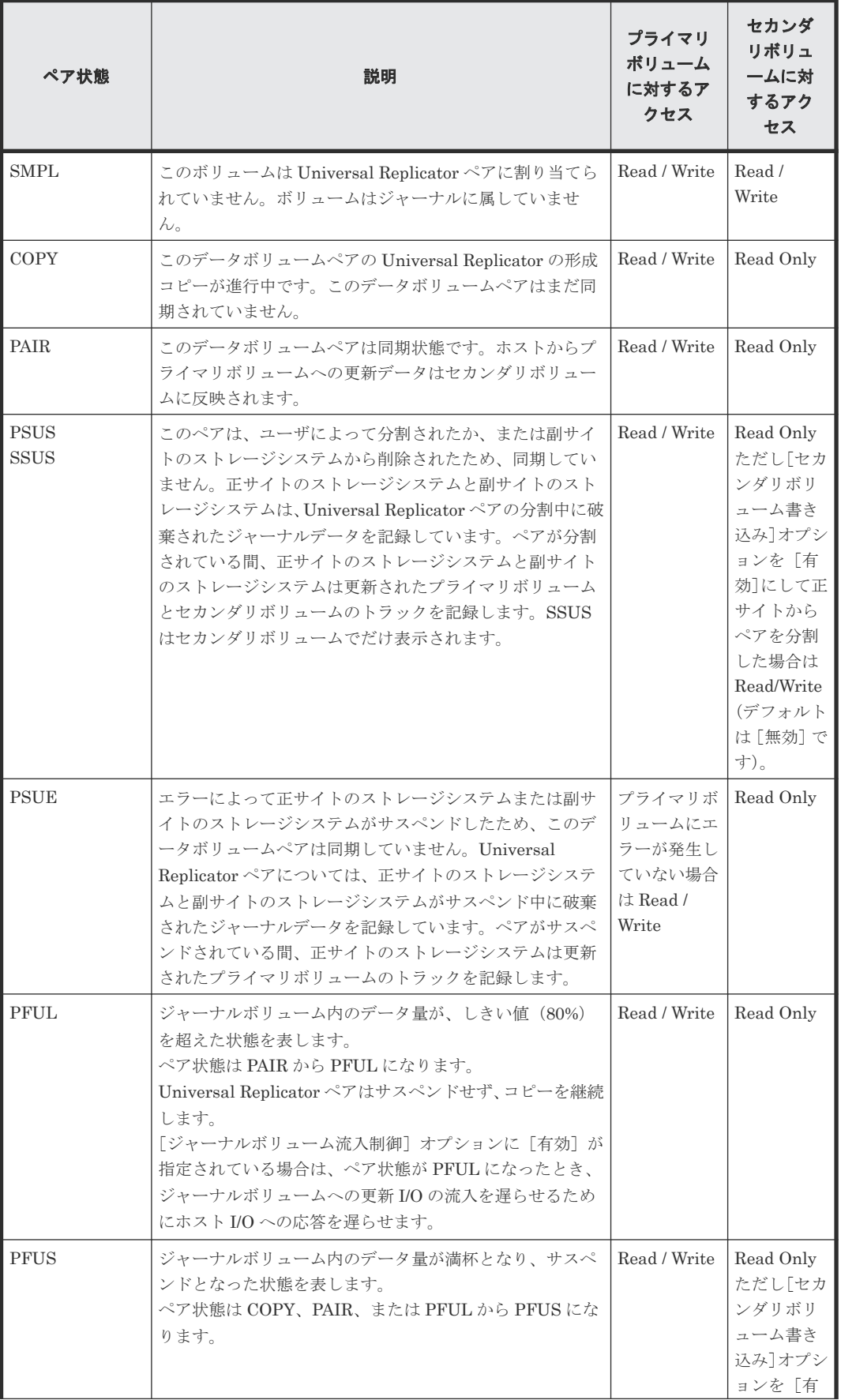

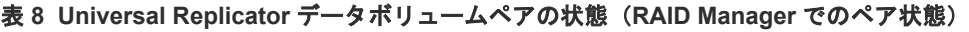

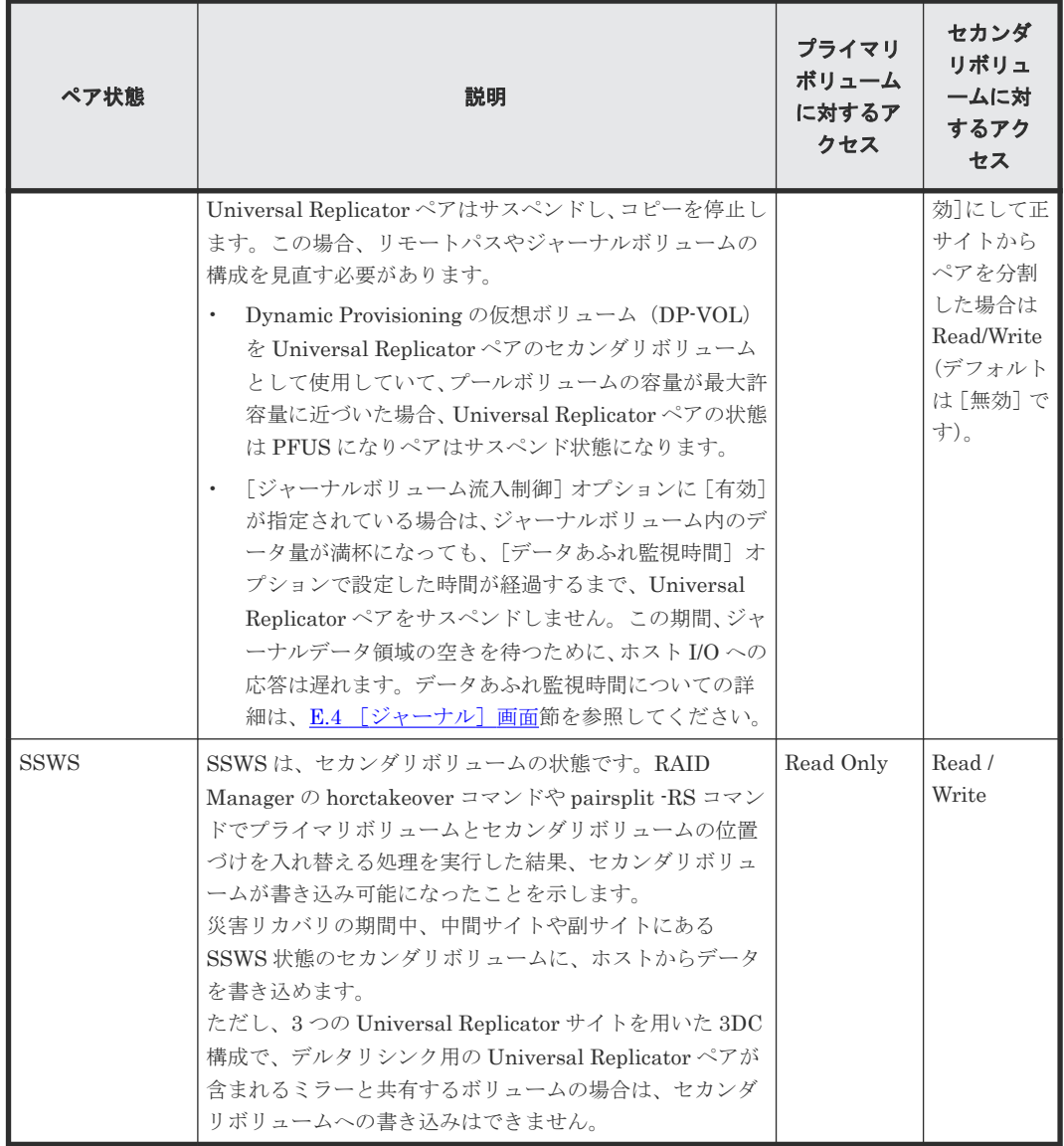

#### ペア状態についての追加情報

- ペアが分割またはサスペンドされたとき、正サイトのストレージシステムはホストにサービス 情報メッセージ(SIM)を通知します。SNMP がインストールされていてストレージシステム で使用されている場合、この SIM は SNMP トラップを引き起こして、サスペンドの理由とし て表示されます。
- ペアをサスペンドまたは解除する場合、ペア状態は、遷移中を示す Suspending または Deleting を経て、最終的に PSUS または SMPL になります。ただし、RAID Manager では、Suspending と Deleting のペア状態は表示されません。
- フラッシュモードでペアを分割すると、ペアの状態が PSUS に変わるまで時間が掛かります。 PSUS 状態に変わるまでの時間を短くするためには、[分割モード]を[パージ]に設定してペ アを分割してください。フラッシュモードでペアを分割する場合、マスタジャーナルにあるす べてのジャーナルがリストアジャーナルにリストアされるまで、ペア状態は Suspending にな ります。ペア状態が PSUS に変わるまでの時間は、次の式で見積れます(ストレージシステム の内部処理の状況によって、算出値どおりにならないこともあります)。 サスペンドに要する時間(秒)= C × U ÷ V

RAID Manager を用いてフラッシュモードで PSUS 状態に変化するまでの時間を監視する場 合、pairsplit コマンドの+オプションで指定する時間を上記の(秒)以上に設定してください。

<span id="page-127-0"></span>凡例

C(GB):マスタジャーナルボリュームの総容量です。Storage Navigator のボリューム一覧画 面、または raidcom get ldev コマンドで確認できます。

U(%):マスタジャーナルボリュームのデータ使用率です。Performance Monitor の[性能モ ニタ]画面で確認するか、raidcom get journal コマンドで確認できます。Performance Monitor については、『Performance Manager ユーザガイド(Performance Monitor, Server Priority Manager, QoS)』 を参照してください。

V(GB/秒):ペアがある、正サイトと副サイトのストレージシステム間の回線速度です。

### **(1) Universal Replicator** の **PSUS** タイプ

形成コピーが完了した後は、いつでも Universal Replicator ペアを分割できます。プライマリボリ ューム上で媒体の保守作業を実施する場合や書き込み可能なセカンダリボリュームにアクセスする 場合は、Universal Replicator ペアを分割する必要があります。

| PSUS タイプ                        | 適用するボリューム                 | 説明                                                                                                    |
|---------------------------------|---------------------------|----------------------------------------------------------------------------------------------------|
| Secondary Volume by<br>Operator | プライマリボリューム、<br>セカンダリボリューム | ユーザがセカンダリボリュームオプションを使って正サ<br>イトのストレージシステムまたは副サイトのストレージ<br>システムからペアをサスペンドしました。<br>この PSUS タイプは、RAID Manager では SSWS となり<br>ます。                                                                                |
| by MCU                          | セカンダリボリューム                | 副サイトのストレージシステムが正サイトのストレージ<br>システムから、ボリュームペアをサスペンドする要求を受<br>け取りました。プライマリボリュームのサスペンドタイ<br>プは、Secondary Volume by Operator です。<br>この PSUS タイプは、RAID Manager では SSUS または<br>SSWSとなります。                           |
| by RCU                          | プライマリボリューム、<br>セカンダリボリューム | 正サイトのストレージシステムが、Universal Replicator<br>データボリュームペアをサスペンドさせる原因となった<br>副サイトのストレージシステムのエラーを検出しました。<br>該当するセカンダリボリュームのサスペンドタイプは、<br>Secondary Volume Failure です。<br>この PSUS タイプは、RAID Manager では PSUE となり<br>ます。 |
| Pairsplit-S to RCU              | プライマリボリューム                | 正サイトのストレージシステムは、ユーザが副サイトのス<br>トレージシステムからペアを削除したためにセカンダリ<br>ボリュームがペアが組まれていない状態に変わったこと<br>を検出しました。セカンダリボリュームは PSUS/PSUE<br>状態ではないため、ペアを再同期することはできません。                                                          |
| <b>JNL Cache Overflow</b>       | プライマリボリューム、<br>セカンダリボリューム | ジャーナルデータがあふれそうになっているため、データ<br>ボリュームペアがサスペンドしました。<br>この PSUS タイプは、RAID Manager では PFUS または<br>SSWS となります。                                                                                                    |

表 **9 Universal Replicator** の **PSUS** タイプ

Universal Replicator ペアがユーザによって分割されると、正サイトのストレージシステムと副サ イトのストレージシステムは、ユーザ指定の[分割モード]オプション([フラッシュ]または[パ ージ])に従って、保留されていた更新コピーを実行してペアを同期させてから分割するか、または 保留されていた更新コピーを破棄してペアを分割します。正サイトのストレージシステムと副サイ トのストレージシステムは、Universal Replicator ペアの分割中に破棄されたジャーナルデータを 記録しています。ペアの状態が PSUS になると、正サイトのストレージシステムはペアに対するジ

<span id="page-128-0"></span>ャーナル取得を停止し、分割された Universal Replicator のプライマリボリュームに対する書き込 み I/O を受け付け、ペアの分割中に更新されたプライマリボリュームトラックを記録します。セカ ンダリボリュームの書き込みオプションを有効にしてペアを分割すると、副サイトのストレージシ ステムはペアの分割中に更新されたセカンダリボリュームのトラックを記録します。ペアが再同期 されると、副サイトのストレージシステムは正サイトのストレージシステムにセカンダリボリュー ムのトラックビットマップを転送します。正サイトのストレージシステムはプライマリボリューム とセカンダリボリュームのビットマップをマージし、同期していないトラックを特定します。

分割(またはサスペンド)された Universal Replicator のセカンダリボリュームには、コンシステ ンシーという状態があります。コンシステンシー状態は、副サイトのストレージシステムだけに表 示され、同じグループ内のほかのセカンダリボリュームと比較した場合の、セカンダリボリューム の更新順序の一貫性を示します。コンシステンシー状態と分割(またはサスペンド)された Universal Replicator のセカンダリボリュームについて次の表に示します。

| [ペアプロパティ参<br>照]画面の「サブ状<br>熊]に表示されるコン<br>システンシー状態 | 内容                                                                                                    |
|--------------------------------------------------|----------------------------------------------------------------------------------------------------|
| ボリューム                                            | この Universal Replicator ペアは単独でサスペンドされました。このセカンダリボ<br>リュームとこのジャーナル内の他のセカンダリボリュームとの更新順序の一貫性が<br>確保されていません。このセカンダリボリュームは2次システムでの災害復旧に使<br>用できません。この状態は次の場合に表示されます。<br>- ペアが「ペア分割]画面を使用して分割された。<br>$\bullet$<br>- ペアがジャーナル全体に影響を及ぼさない障害によってサスペンドされた。<br>$\bullet$                  |
| ミラー                                              | この Universal Replicator データボリュームペアは、そのミラー内の他のペアとと<br>もにサスペンドされました。このセカンダリボリュームとミラー内のほかのセカン<br>ダリボリュームとの間の更新シーケンス一貫性は確保されます。このセカンダリボ<br>リュームは、2次システムでの災害リカバリに使用できます(副サイトのストレー<br>ジシステムから Universal Replicator データボリュームペアを削除後)。この状態<br>は次の場合に示されます。<br>- ペアが「ミラー分割]画面を使用して分割された。 |
|                                                  | ミラー全体に影響が及ぶ障害によって、ミラー内のすべてのペアがサスペンド<br>$\bullet$<br>された(例:正サイトのストレージシステムと副サイトのストレージシステム<br>間の通信障害)。<br>ミラー全体に影響が及ばない障害によって1つのペアがサスペンドされた。                                                                                                    |

表 **10** 分割またはサスペンドされたセカンダリボリュームのコンシステンシー状態

### **(2) Universal Replicator** の **PSUE** タイプと動作

次のどれかの内容を検出したとき、ローカルストレージシステムはペアをサスペンドし、ステータ スを PSUE に変更します。

- ユーザが副サイトのストレージシステムからペアを削除した。
- 副サイトのストレージシステム、セカンダリボリューム、Universal Replicator の更新コピーに ついてエラーが発生した。
- 正サイトのストレージシステムが副サイトのストレージシステムと通信できない。
- Universal Replicator のサスペンド状態がストレージシステムによって検出された。

「表 [11 Universal Replicator](#page-129-0) の PSUE タイプ」に、PSUE のステータスを示します。

| PSUE タイプ                    | 適用対象                                              | 内容                                                                                                    |
|-----------------------------|---------------------------------------------------|----------------------------------------------------------------------------------------------------|
| Secondary<br>Volume Failure | プライマリボリュー<br>ム、セカンダリボリ<br>$2 - 4$                 | 正サイトのストレージシステムが、副サイトのストレージシステム<br>との通信中または更新コピー中にエラーを検出しました。この場<br>合、該当するセカンダリボリュームの PSUE タイプは通常<br>Secondary Volume Failure です。<br>この PSUE タイプは、RAID Manager では SSWS となることがあ<br>ります。 |
| <b>MCU IMPL</b>             | プライマリボリュー<br>ム、セカンダリボリ<br>$2 - 4$                 | 正サイトのストレージシステムが、IMPL中に正サイトのストレー<br>ジシステムの不揮発性メモリ内に有効な制御情報を見つけられませ<br>んでした。このような状況は、正サイトのストレージシステムに48<br>時間以上電源が入らなかった場合にだけ発生します(例:雷源障害<br>やバックアップバッテリの放雷)。                            |
| Initial Copy<br>Failed      | プライマリボリュー<br>ム、セカンダリボリ<br>$\mathbf{I}-\mathbf{A}$ | 形成コピーが完了する前に Universal Replicator ペアがサスペンド<br>されました。セカンダリボリュームとプライマリボリュームのデー<br>タは一致していません。<br>この PSUE タイプは、RAID Manager では SSWS となることがあ<br>ります。                                      |
| MCU P/S OFF                 | 厶                                                 | セカンダリボリュー 正サイトのストレージシステムの電源が OFF になっていました。<br>この PSUE タイプは、RAID Manager では SSUS となります。                                                                                                |

<span id="page-129-0"></span>表 **11 Universal Replicator** の **PSUE** タイプ

ペアがサスペンドされる時、正サイトのストレージシステムはペアに対するジャーナル獲得操作の 実行を中止します。しかし、正サイトのストレージシステムは次に挙げる操作は継続します。

- サスペンドされたプライマリボリュームへの書き込み I/O の受け入れを継続します。
- ペアのサスペンド中に更新されたプライマリボリュームトラックを記録します。
- 正サイトのストレージシステムと副サイトのストレージシステムはサスペンド中に破棄された すべてのジャーナルデータを記録します。

サスペンド(または分割)された Universal Replicator ペアのセカンダリボリュームには、コンシ ステンシーという状態があります。コンシステンシー状態は、副サイトのストレージシステムだけ に表示され、同一グループ内の他のセカンダリボリュームと比較した場合の、セカンダリボリュー ムの更新順序の一貫性を示します。「表 10 [分割またはサスペンドされたセカンダリボリュームの](#page-128-0) [コンシステンシー状態](#page-128-0)」で、コンシステンシー状態とサスペンド(または分割)された Universal Replicator のセカンダリボリュームについて示しています。

ペアが再同期された時、正サイトのストレージシステムと副サイトのストレージシステムは次の操 作を実行します。

- 副サイトのストレージシステムがセカンダリボリュームのトラックビットマップを正サイトの ストレージシステムに送信します。
- 正サイトのストレージシステムはプライマリボリュームとセカンダリボリュームのビットマッ プをマージし、同期していないトラックを特定します。

この方法によって、破棄されたジャーナルデータを含むすべてのトラックは確実に再同期化されま す。

#### **(3) Universal Replicator** ペアのサスペンド条件

次の表は、Universal Replicator のサスペンド条件の説明、条件を検出するストレージシステム、 およびサスペンドされるボリュームペアについて示します。

#### <span id="page-130-0"></span>表 **12** サスペンド条件

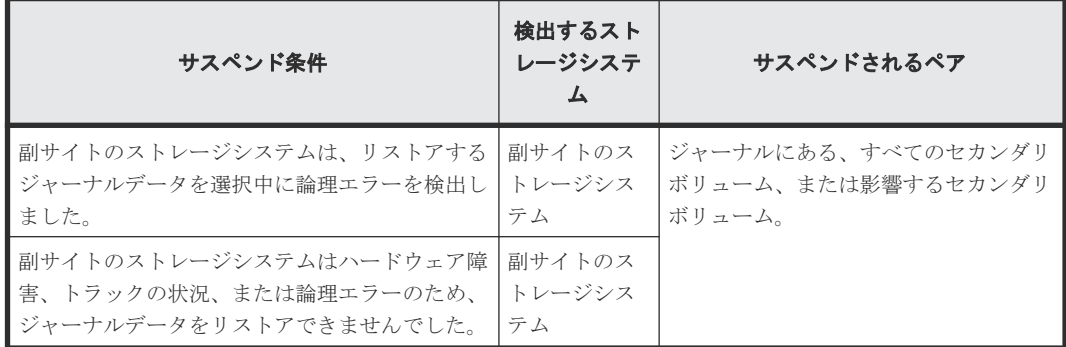

詳細については「10.1.4 [サスペンドされたペアのトラブルシューティング」](#page-243-0)を参照してください。

正サイトのストレージシステムは、プライマリボリュームごとの差分ビットマップをシェアドメモ リに格納し、副サイトのストレージシステムは、セカンダリボリュームごとの差分ビットマップを シェアドメモリに格納します。ただし、ボリュームの容量が 4,194,304MB(8,589,934,592block) より大きい DP-VOL を使用した Universal Replicator ペアは、シェアドメモリを使用しません。

次に示すジャーナルデータを含むトラックは、差分ビットマップ内でマークされます(ペア再同期 中にコピーされる必要があるため)。

- 正サイトのストレージシステムで作成されたジャーナルデータでまだ副サイトのストレージシ ステムに送信されていないもの 正サイトのストレージシステムはこれらのプライマリボリュームトラックを「変更された」と マークした後、ジャーナルデータを破棄します。
- 副サイトのストレージシステムに送信されたが、まだ認識されていないジャーナルデータ 正サイトのストレージシステムはこれらのプライマリボリュームトラックを「変更された」と マークした後、ジャーナルデータを破棄します。これによって、副サイトのストレージシステ ムに送信中に紛失したジャーナルデータを確認してマークできます。
- 副サイトのストレージシステムに届いたが、まだリストア(正式化)していないジャーナルデ ータ

正サイトのストレージシステムはこれらのプライマリボリュームトラックを「変更された」と マークした後、ジャーナルデータを破棄します。これによって、副サイトのストレージシステ ムでリストアされていないジャーナルデータを確認してマークできます。正サイトのストレー ジシステムは、副サイトのストレージシステムからのリードジャーナルコマンドに含まれてい るリストア済みジャーナルのシーケンス番号を受信するまでは、対象のジャーナルデータをマ スタジャーナルボリュームから破棄しません。

• ペアがサスペンドされた後、ホストからの書き込み I/O によって更新されたプライマリボリュ ーム。

### **7.2 Universal Replicator** ペアの一致率を確認する

プライマリボリュームとセカンダリボリュームがどの程度一致しているのか、ペアの一致率を確認 する方法について説明します。

#### 操作手順

1.[ストレージシステム]ツリーから[レプリケーション]‐[リモートレプリケーション]を選 択します。

- <span id="page-131-0"></span>2. [URペア] タブで一致率を確認したいペアのチェックボックスを選択して、次のどちらかの方 法で[ペア一致率参照]画面を表示します。
	- [他のタスク]‐[ペア一致率参照]をクリックします。
	- [アクション] メニューから「リモートレプリケーション] [ペアー致率参照] を選択し ます。

#### 関連参照

• 付録 E.6 [\[ペア一致率参照\]画面](#page-325-0)

# **7.3 Universal Replicator** ペア操作の履歴を確認する

[操作履歴]画面には、データボリュームペアの操作履歴が表示されます。例えば、データボリュー ムペアの作成日時や削除の日時が表示されます。

仮想ストレージマシン内のボリュームに対して、RAID Manager で Universal Replicator ペアを操 作した場合でも、[LDEV ID]には VSP 5000 シリーズの LDEV ID が表示されます。

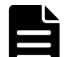

メモ

一度に 1,000 ペア以上を操作した場合は、操作履歴の一部が記録されないことがあります。

1 週間以内に 524,288 件を超える履歴情報が生成されると、超過した分は古い情報から順に削除されます。した がって、必ずしも 1 週間分の情報が参照できるわけではありません。

また日付が変わると、保持している情報のうち最も古い日付の情報を削除するため、1 週間より前の情報は参照 できません。

#### 操作手順

1.[ストレージシステム]ツリーから[レプリケーション]を選択します。

- 2. 次のどちらかの方法で「操作履歴]画面を表示します。
	- 「操作履歴参照] 「リモートレプリケーション]をクリックします。
	- 「アクション]メニューから「リモートレプリケーション] 「操作履歴参照]を選択しま す。
- 3.[コピータイプ]で[UR]をクリックします。

Universal Replicator ペアの操作履歴が表示されます。

[操作履歴]画面については『TrueCopy ユーザガイド』 を参照してください。

#### 関連概念

• 7.3.1 [操作履歴]画面の[説明]に表示される文言

### **7.3.1** [操作履歴]画面の[説明]に表示される文言

[操作履歴]画面の[説明]に表示される文言の説明を次に示します。

#### 表 **13** [操作履歴]画面に表示される **Universal Replicator** の操作

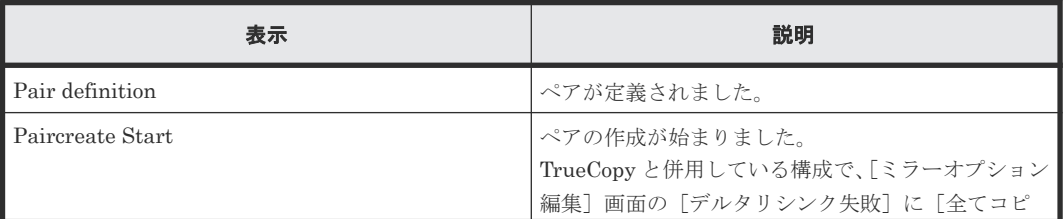

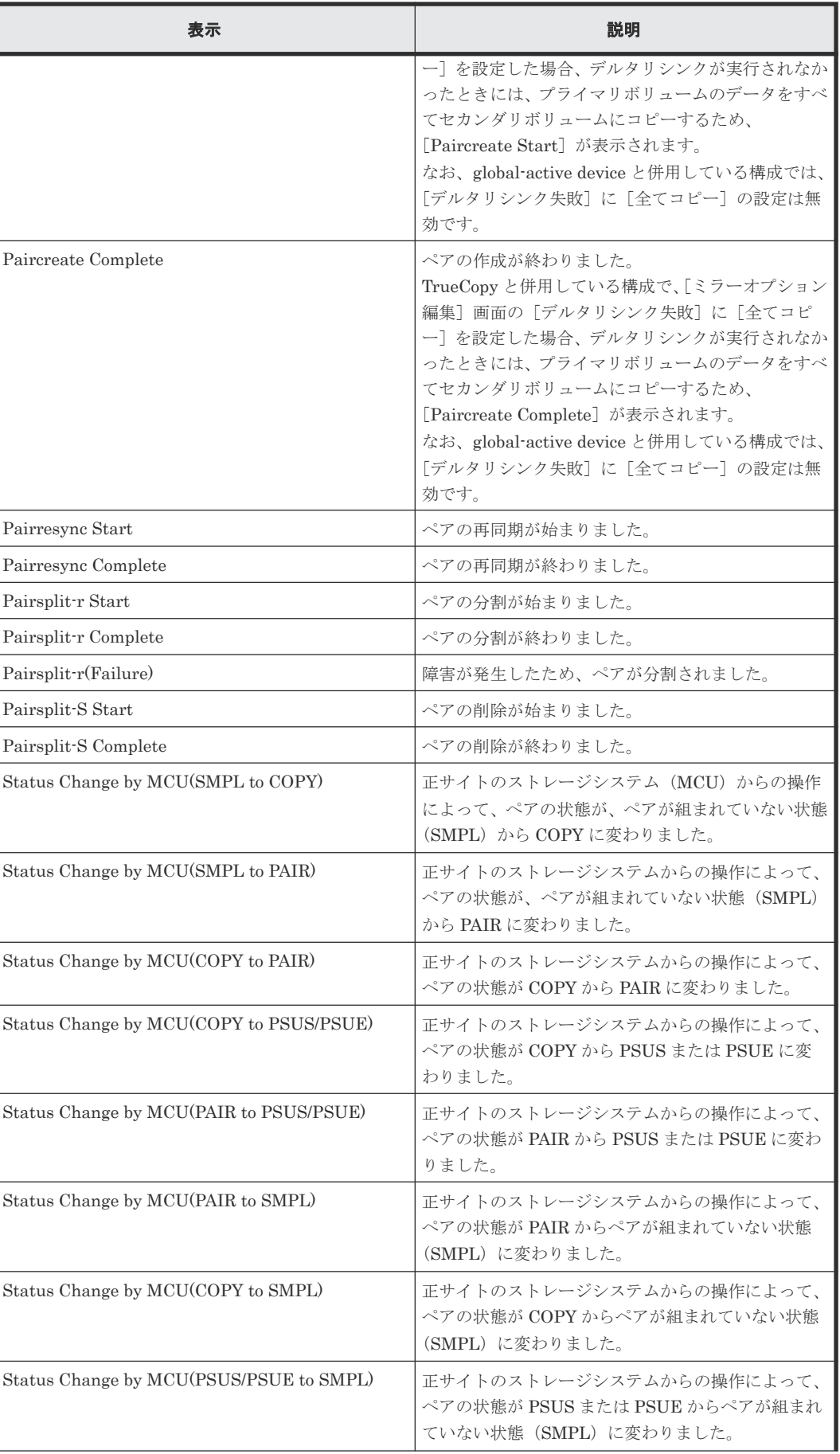

<span id="page-133-0"></span>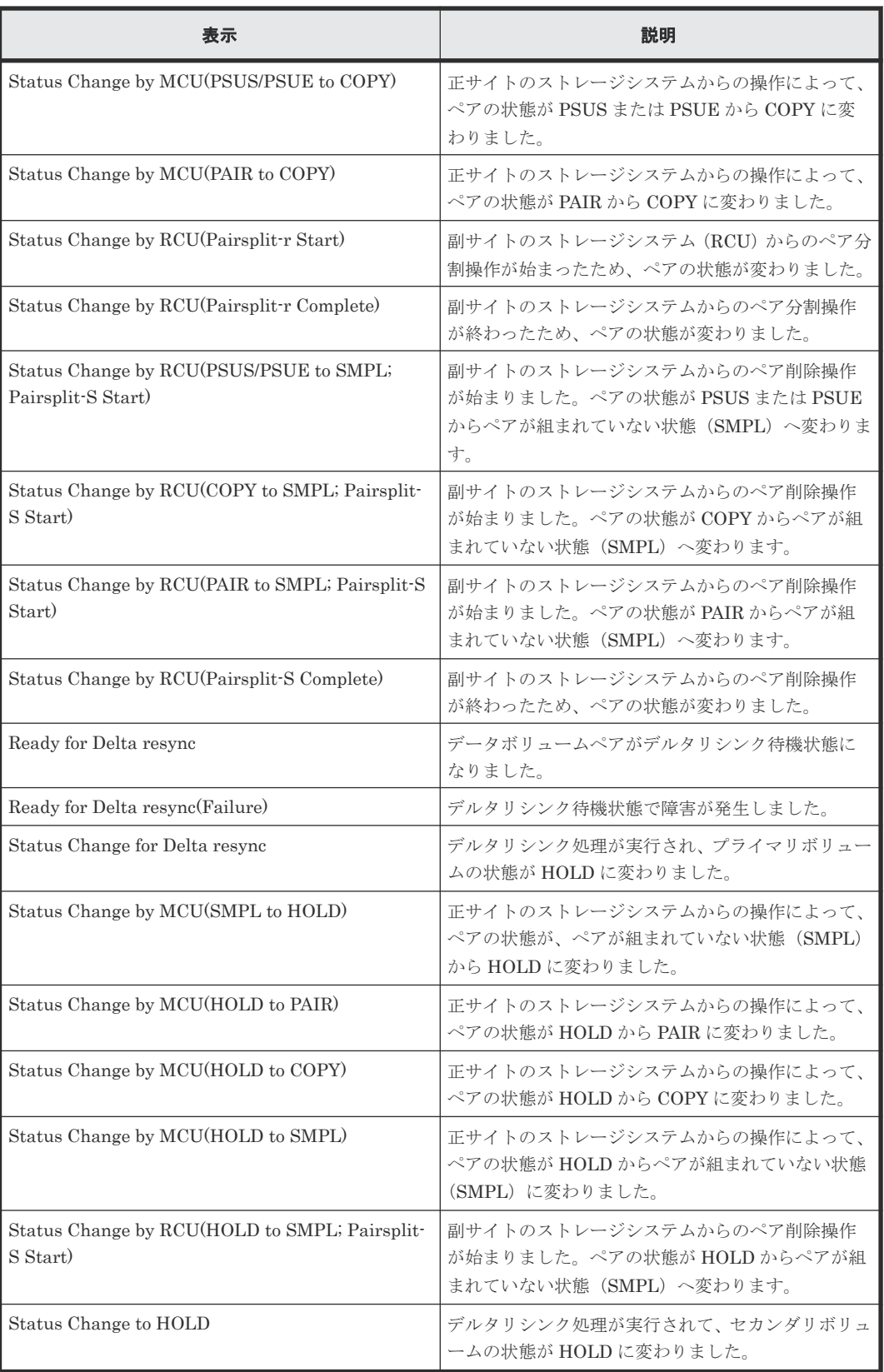

# **7.4** ライセンス容量を確認する

[レプリケーション]画面でライセンス容量を確認できます。

#### 操作手順

[ストレージシステム]ツリーから [レプリケーション]を選択します。

[レプリケーション]画面については『TrueCopy ユーザガイド』 を参照してください。

# <span id="page-134-0"></span>**7.5 Universal Replicator** ペアの情報を出力する

Universal Replicator のペア情報を TSV ファイルに保存できます。

#### 操作手順

「ストレージシステム]ツリーから [レプリケーション] - [リモートレプリケーション]を選択 し、[他のタスク]‐[テーブル情報出力]をクリックします。

詳細は、『Hitachi Device Manager - Storage Navigator ユーザガイド』 を参照してください。

[リモートレプリケーション]画面については『TrueCopy ユーザガイド』 を参照してください。

# **7.6** コピー操作と **I/O** 統計データのモニタリング

コピー操作や I/O 統計データをモニタリングできます。詳細は、『Performance Manager ユーザガ イド(Performance Monitor, Server Priority Manager, QoS)』 を参照してください。

なお、3 つの Universal Replicator サイトを組み合わせたマルチターゲット構成の場合、正サイト のストレージシステムに 2 個以上のミラーが設定されます。この場合、正サイトのストレージシス テムの Performance Monitor で、「論理デバイス(UR/URMF)]と「ジャーナル (UR/URMF)] に表示されるモニタリングデータを次に示します。

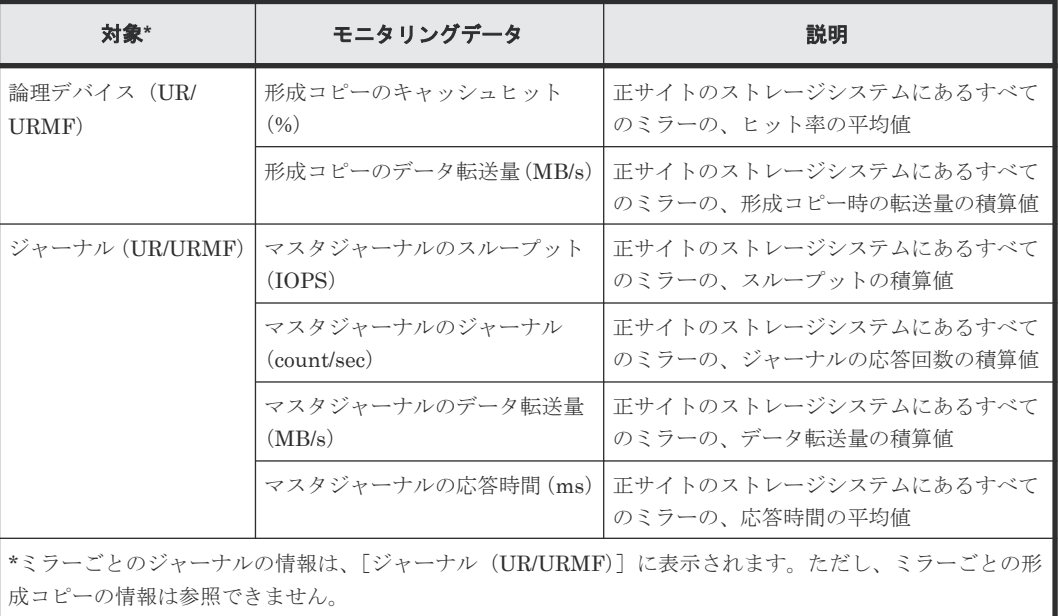

ジャーナルの [属性] が [マスタ/リストア] のときは、次のとおり [ジャーナル (UR/URMF)] にリストアジャーナルの情報だけが表示されます。

<span id="page-135-0"></span>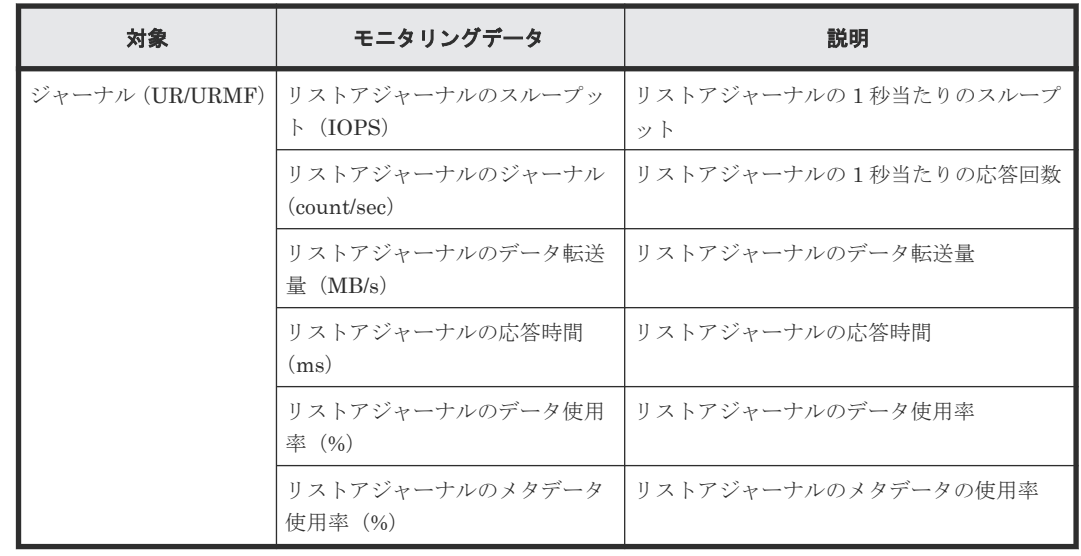

メモ

3 つの Universal Replicator サイトを組み合わせたカスケード構成の場合、リストアジャーナルの値がマスタジ ャーナルの値よりも大きくなることがあります。

# **7.7** ジャーナル(ミラー)状態を監視する

ジャーナルのミラーの状態は、[ミラー]タブ画面で参照します。

#### 操作手順

- 1. [ストレージシステム]ツリーから [レプリケーション] [ジャーナル]を選択します。
- 2. [ジャーナル]から状態を監視したいジャーナルを選択します。
- 3.[ミラー]タブで確認したいミラーの[状態]を確認します。

#### 関連参照

• 付録 E.5 [個別のジャーナル画面](#page-320-0)

### **7.7.1** ミラー状態定義

Storage Navigator の画面では、ミラー状態は「Storage Navigator でのミラー状態/RAID Manager でのミラー状態」という形式で表示されます。

Storage Navigator でのミラー状態を次の表に示します。

#### 表 **14** ミラー状態定義(**Storage Navigator** でのミラー状態)

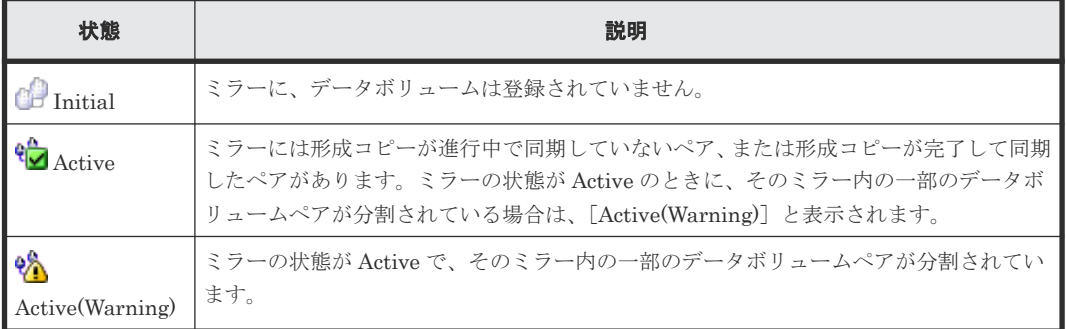

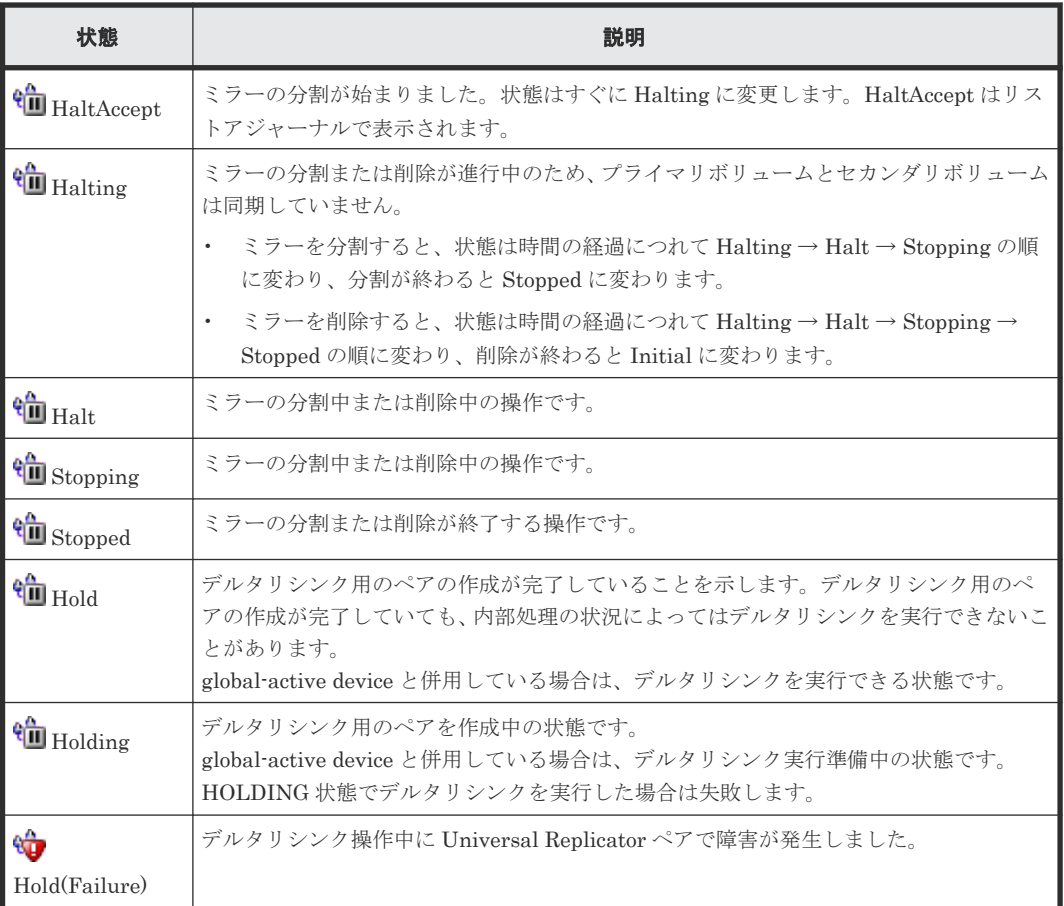

RAID Manager でのミラー状態を次の表に示します。

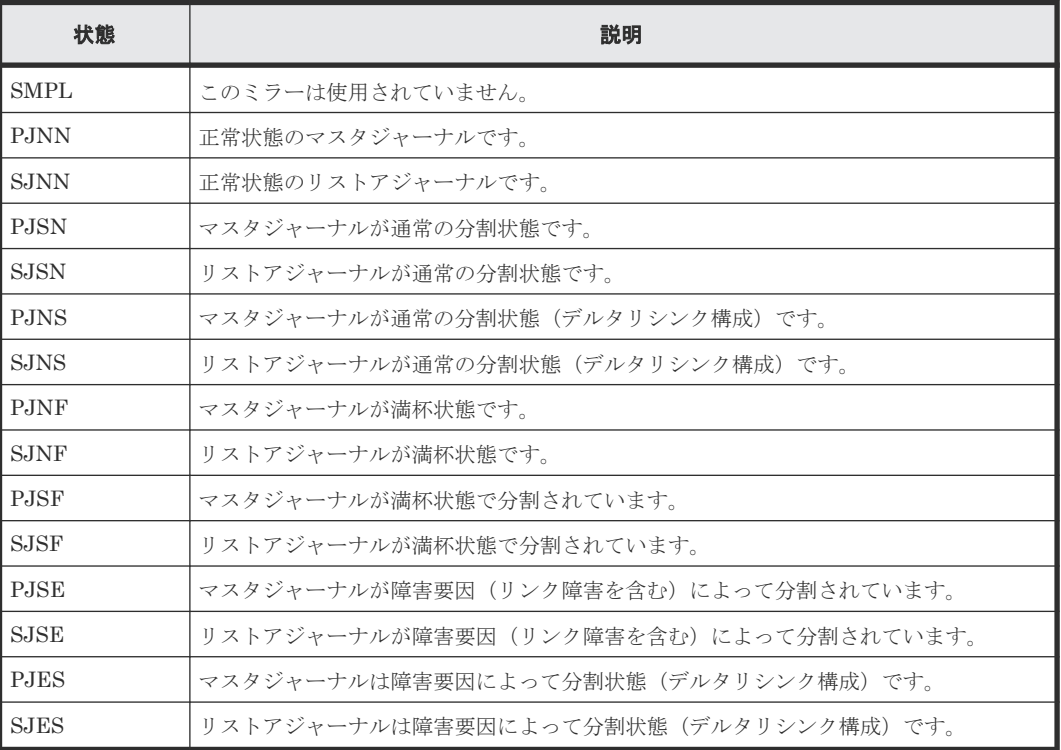

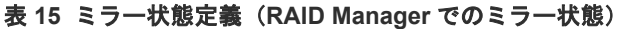

# <span id="page-137-0"></span>**7.8** リモート接続とパスの状態を確認する

リモート接続の状態をチェックして、リモートパスを維持します。

#### 操作手順

- 1. [ストレージシステム]ツリーから [レプリケーション] [リモート接続]を選択します。
- 2. [接続(To)] タブで、状態を確認したいリモート接続の「状態]を確認します。 状態は [Normal]、[Failed] または [Warning] です。 さらに詳細な状態情報を確認するには、リモート接続のチェックボックスを選択して、次のど ちらかの方法で[リモート接続プロパティ参照]画面を表示してください。
	- [リモート接続プロパティ参照]をクリックします。
	- 「アクション]メニューから「リモート接続] 「リモート接続プロパティ参照]を選択し ます。

[リモート接続]画面、[リモート接続プロパティ参照]画面およびリモートパスの状態の定義につ いては『TrueCopy ユーザガイド』 を参照してください。

#### 関連概念

• 10.1.3 [リモートパスのトラブルシューティング](#page-239-0)

101

# **Universal Replicator** の保守

保守作業の多くはシステムを監視する中で発見した動作に対応するものですが、システムを調整す るために要件に合わせた設定変更もできます。

この章では次に挙げる項目について説明します。

- 8.1 [ペアの保守](#page-139-0)
- 8.2 [ジャーナルおよびミラーの保守](#page-140-0)
- $\Box$  8.3 [リモートパスの保守](#page-148-0)
- **□** 8.4 [ペアを維持した](#page-151-0) DP-VOL の容量拡張
- □ 8.5 [ストレージシステムとネットワークデバイスの電源の管理](#page-187-0)

Universal Replicator の保守 **139**

# <span id="page-139-0"></span>**8.1** ペアの保守

ペアの保守は次の操作から構成されます。

- ペアオプションの変更
- ペアの強制削除

### **8.1.1** ペア分割の範囲を変更する

[ペアオプション編集]画面を利用すると、データボリュームのペアのオプションを変更できます。 なお、[ペアオプション編集]画面を表示した時点では、現状の設定内容が表示されます。

#### 前提条件

- 必要なロール:ストレージ管理者(リモートバックアップ管理)ロール
- ペア状態が PAIR、PSUS、PSUE、HOLD、HOLDING、または HLDE のペアだけ変更できま す。

#### 操作手順

- 1. [ストレージシステム]ツリーで [レプリケーション] [リモートレプリケーション]を選択 します。
- 2. 「URペア]タブでペアオプションを変更したいペアのチェックボックスを選択し、次のどちら かの方法で[ペアオプション編集]画面を表示します。
	- 「他のタスク] 「ペアオプション編集]をクリックします。
	- 「アクション]メニューから「リモートレプリケーション] [ペアオプション編集]を選 択します。

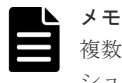

複数のペアのチェックボックスを選択した場合、[ペアオプション編集]画面上のリストではオプ ションの値が空白で表示されることがあります。リストから空白以外の値を選択すると、その値 がそれぞれのペアに設定されます。

- 3.[エラーレベル]で、次のどれかを選択してください。
	- [ミラー]の場合、このペアに障害が発生すると、このペアと同じミラー内のペアがすべて 分割されます。ただし、ペア状態が COPY 中にボリューム障害が発生した場合は、[ミラ ー]を指定してもミラー内の対象ペアのみが分割されます。
	- [LU]の場合、このペアに障害が発生すると、このペアだけが分割されます。
- 4.[完了]をクリックします。
- 5.[設定確認]画面で設定内容を確認し、[タスク名]にタスク名を入力します。
- 6.[適用]をクリックします。

タスクが登録され、[「適用」をクリックした後にタスク画面を表示]のチェックボックスにチ ェックマークを付けた場合は、[タスク]画面が表示されます。

#### 関連参照

• 付録 E.19 [ペアオプション編集ウィザード](#page-346-0)

### <span id="page-140-0"></span>**8.1.2 Universal Replicator** ペアを強制的に削除する

次の場合は、「ペア強制削除(URペア)]画面を使用して、Universal Replicator ペアを強制的に削 除します。

- ペアが組まれていないボリュームであるにも関わらず、ボリュームにペアの情報が残ってしま っていて、ほかのペアのボリュームとして使用できない。
- 通信エラーでリモートストレージシステムへ接続できない。 通信エラーでリモートストレージシステムへ接続できない場合は、リモートストレージシステ ムでペアを強制的に削除してください。

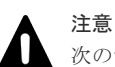

次のデータは破棄されます。

- 正サイトのストレージシステムで強制削除を実行した場合、副サイトのストレージシステムに送られていな いデータ
- 副サイトのストレージシステムで強制削除を実行した場合、リストアされていないデータ

また、強制削除実行時に、ジャーナル内に PAIR/COPY 状態のペアがある場合、該当するペアへのホスト I/O がタイムアウトすることがあります。

#### 前提条件

- 必要なロール:ストレージ管理者(リモートバックアップ管理)ロール
- ペアが組まれていないボリュームであること。

#### 操作手順

- 1.[ストレージシステム]ツリーで[論理デバイス]を選択します。
- 2. [LDEV] タブで強制削除したいボリュームのチェックボックスを選択します。
- 3. 次のどちらかの方法で、[ペア強制削除(URペア)]画面を表示します。
	- [他のタスク] [ペア強制削除(UR ペア)]をクリックします。
	- [アクション] メニューから [リモートレプリケーション] [ペア強制削除(UR ペア)] を 選択します。
- 4. ペアの情報を削除したいボリュームが「選択した LDEV]テーブルに表示されていることを確 認します。
- 5.[タスク名]にタスク名を入力します。
- 6.[適用]をクリックします。

タスクが登録され、[「適用」をクリックした後にタスク画面を表示]のチェックボックスにチ ェックマークを付けた場合は、[タスク]画面が表示されます。

#### 関連参照

• 付録 E.33 [\[ペア強制削除](#page-379-0)(UR ペア)] 画面

# **8.2** ジャーナルおよびミラーの保守

ジャーナルおよびミラーの保守は次の操作から構成されます。

- ジャーナルオプションの変更
- ミラーオプションの変更
- ジャーナルからのジャーナルボリュームの削除

Universal Replicator の保守 **141**

• ジャーナルの削除

### **8.2.1** ジャーナルを参照する

ジャーナルは次の手順で参照できます。

#### 操作手順

「ストレージシステム]ツリーで「レプリケーション] -「ジャーナル]を選択します。

[ジャーナル]画面が表示されます。

#### 関連情報

• E.4 [\[ジャーナル\]画面](#page-316-0)

### **8.2.2 Universal Replicator** で使用されるジャーナルのオプションを変更す る

次に示すジャーナルのオプションを変更できます。

• ジャーナルボリューム流入制御 ジャーナルボリュームへの更新 I/O の流入を制限してホストへの応答を遅らせるかどうかを指 定します。デフォルトは[無効]です。 例えば、2 つのジャーナルにアクセスするデータ転送パスを設定しているとき、一方のジャーナ ルのプライマリボリュームに重要なデータベースが保存され、他方のジャーナルのプライマリ ボリュームにはあまり重要ではないデータベースが保存される場合、重要なデータベースが保 存されているジャーナルへの更新 I/O は制限しないで、重要ではないデータベースが保存され ているジャーナルに対する更新 I/O の流入を制限すると効果的です。 ジャーナルボリューム流入制御が無効な場合、マスタジャーナルボリュームの使用率が 100%に

なるとサスペンドします。

ジャーナルボリューム流入制御が有効な場合、マスタジャーナルボリュームの使用率が 80%を 超過すると、プライマリボリュームへの Write I/O の応答を遅らせます(3 つの Universal Replicator サイトによる 3DC カスケード構成の場合も同様)。

3 つの Universal Replicator サイトによる 3DC マルチターゲット構成では、マスタジャーナル ボリュームの使用率が 60%を超過すると、プライマリボリュームへの Write I/O の応答を遅ら せます。

また、ジャーナルボリューム内のデータが満杯(マスタジャーナルボリュームの使用率が 100%)となった場合は、データあふれ監視時間を超過すると障害サスペンドします。

• データあふれ監視時間

ジャーナルデータ領域の満杯監視時間を指定します。

ジャーナルボリューム内のデータ量が満杯になっても、データあふれ監視時間で設定した時間 のあいだ、Universal Replicator ペアはサスペンドしません。この期間、ジャーナルデータ領域 の空きを待つために、ホストからの更新 I/O に対する応答が遅れます。

3 つの Universal Replicator サイトを組み合わせたマルチターゲット構成の正サイトのミラー が 2 つとも Active 状態で、マスタジャーナルボリュームの使用率が 80%を超過した場合、[デ ータあふれ監視時間]の値に関係なく、ジャーナル内のジャーナル使用量の多いミラーが障害 サスペンドになります。

• キャッシュモード リストアジャーナル内のジャーナルデータをキャッシュに格納するかどうかを指定します。

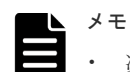

#### • 次に示すジャーナルのオプションは、正サイトでだけ変更できます。

- [ジャーナルボリューム流入制御]
- [データあふれ監視時間]
- 上記以外のジャーナルのオプションは、正サイトと副サイトのどちらからでも変更できます。
- ジャーナルボリューム流入制御が有効な場合、ホストからの I/O のレスポンスが低下し、業務へ影響が出る おそれがあります。

#### 前提条件

- 必要なロール:ストレージ管理者(リモートバックアップ管理)ロール
- ジャーナルオプションを変更する時は、次のどれかの条件を満たしている必要があります。
	- ジャーナル内のミラー状態が次のどれかになっている必要があります。
		- -[Initial]
		- -[Stopped]
		- [Hold(Failure)]
	- 1 つのジャーナルで複数のミラーが使用されている場合は、状態が[Hold(Failure)]ではな い方のミラーの状態によって、オプションが変更できるかどうかが決まります。例えば、ジ ャーナルのミラーが[Hold(Failure)]と[Active]の場合、ジャーナルオプションは変更で きません。ジャーナルのミラーが[Hold(Failure)]と[Stopped]の場合、ジャーナルオプ ションを変更できます。
- [ジャーナルオプション編集]画面の中に変更不要なオプションがある場合、オプションを変更 するとき、そのオプションのチェックボックスをチェックしないでください。チェックしなけ れば、そのオプションの値は現状のまま変更されません。

#### 操作手順

- 1. [ストレージシステム] ツリーで「レプリケーション] 「ジャーナル]を選択します。
- 2. 「ジャーナル] タブを選択します。
- 3. オプションを変更したいジャーナルのチェックボックスを選択します。
- 4. 次のどちらかの方法で [ジャーナルオプション編集]画面を表示します。
	- 「ジャーナルオプション編集]をクリックします。
	- [アクション]メニューから [ジャーナル] [ジャーナルオプション編集]を選択します。
- 5. 必要に応じて、ジャーナルオプションを変更してください。ジャーナルオプションについては、 「E.25.1 [\[ジャーナルオプション編集\]画面」](#page-358-0)を参照してください。
- 6. [完了] をクリックします。
- 7.「設定確認]画面で設定内容を確認し、「タスク名]にタスク名を入力します。
- 8.[適用]をクリックします。 タスクが登録され、[「適用」をクリックした後にタスク画面を表示]のチェックボックスにチ ェックマークを付けた場合は、[タスク]画面が表示されます。

#### 関連参照

• 付録 E.25 [ジャーナルオプション編集ウィザード](#page-358-0)

# **8.2.3 Universal Replicator** で使用されるミラーのオプションを変更する

次に示すミラーのオプションを変更できます。

• パス監視時間

Universal Replicator の保守 **143**

物理パス障害(パス切れなど)が発生してからミラーが分割(サスペンド)されるまでの監視 時間および監視時間の単位を指定します。 パス監視時間の設定は、システム詳細設定 No.16 が OFF で、かつシステム詳細設定 No.15 が OFF のときに有効になります。

- パス監視時間の転送 マスタジャーナルのパス監視時間をリストアジャーナルに転送するかどうかを指定します。
- コピー速度 データがコピーされる速度を規定します。
- 転送速度 データ転送時の転送速度を指定します。
- デルタリシンク失敗 デルタリシンク処理が実行できなかった場合の処理を指定します。

正サイトのストレージシステムと副サイトのストレージシステムからミラーオプションを変更でき ます。

ただし、[コピー速度]を変更できるのは、正サイトのジャーナルのみです。副サイトのジャーナル に対しては変更できません。

#### 前提条件

- 必要なロール:ストレージ管理者(リモートバックアップ管理)ロール
- ミラーオプションを変更する時は、ミラーの状態が次のどれかになっていること。
	- [Initial]
	- [Active]
	- [Stopped]
	- [Hold]
	- [Holding]
	- [Hold(Failure)]

[Active]、[Hold]、または[Holding]状態のミラーは、[転送速度]だけ変更できます。ただ し、[Holding]状態のミラーが[転送速度]を変更できるのは、正サイトのストレージシステ ムに属する場合だけです。

- [転送速度]以外のミラーオプションを変更する場合は、ミラーの状態が次のどれかになってい ること。
	- [Initial]
	- [Stopped]
	- [Hold(Failure)]
- 複数のミラーオプションを変更するときに、[ミラーオプション編集]画面の中に変更不要なオ プションがある場合は、そのオプションのチェックボックスを無効にしておくこと。 チェックボックスを無効にすると、そのオプションの値は現状のまま変更されません。チェッ クボックスを無効にせず、空白以外の値を指定した場合は、その値が複数のミラーに設定され ます。

#### 操作手順

1. 次のどれかの方法で「ミラーオプション編集]画面を表示します。
- <span id="page-144-0"></span>• [ストレージシステム] ツリーから [レプリケーション] - [リモートレプリケーション] を選択して、[ミラー]タブを表示し、ミラーのチェックボックスを 1 つ以上選択します。 [他のタスク]-[ミラーオプション編集]をクリックします。
- [ストレージシステム] ツリーから「レプリケーション] [ジャーナル] を選択して、ジ ャーナル ID を 1 つ選択します。[ミラー]タブを表示し、ミラーのチェックボックスを 1 つ 以上選択し、[他のタスク] - [ミラーオプション編集] をクリックします
- [ストレージシステム] ツリーから「レプリケーション] [リモートレプリケーション] を選択して、[ミラー]タブを表示し、ミラーのチェックボックスを 1 つ以上選択します。 [アクション] - [リモートレプリケーション] - [ミラーオプション編集] を選択します。
- [ストレージシステム] ツリーから [レプリケーション] [ジャーナル] を選択して、ジ ャーナル ID を 1 つ選択します。[ミラー]タブを表示し、ミラーのチェックボックスを 1 つ 以上選択します。「アクション]-「リモートレプリケーション]-「「ミラーオプション編 集]を選択します。
- 2. 必要に応じて、ミラーオプションを変更してください。ミラーオプションについては、「[E.28.1](#page-364-0) 「ミラーオプション編集]画面」を参照してください。
- 3.[完了]をクリックします。
- 4.[設定確認]画面で設定内容を確認し、[タスク名]にタスク名を入力します。
- 5.[適用]をクリックします。 タスクが登録され、[「適用」をクリックした後にタスク画面を表示]のチェックボックスにチ ェックマークを付けた場合は、[タスク]画面が表示されます。

#### 関連参照

• 付録 E.28 [ミラーオプション編集ウィザード](#page-364-0)

# **8.2.4** ジャーナルからジャーナルボリュームを削除する

ジャーナルボリュームを削除すると、そのボリュームはジャーナルとして利用できなくなり、その ボリュームにはプライマリボリュームの更新内容が格納されなくなります。

#### 前提条件

- 必要なロール:ストレージ管理者(リモートバックアップ管理)ロール
- ジャーナルボリュームは、次のどれかの条件を満たす場合にだけ削除できます
	- 削除対象ジャーナルボリュームがリザーブジャーナルボリュームである。
	- ジャーナル内のミラーに属するペアが削除されている。
	- ジャーナル内のミラーに属するペアがサスペンドされている、かつリザーブジャーナルボリ ュームがある。
	- ジャーナル内のすべてのミラーの状態が[Initial]、[Stopped]または[Hold(Failure)]で ある、かつリザーブジャーナルボリュームがある。 ただし、1 つのジャーナルで複数のミラーを使用している場合、ジャーナルボリュームを削 除するための条件は、次のとおりです。

### 表 **16** ジャーナルボリュームの削除可能条件(**1** つのジャーナルで **2** 種類のミラー **ID** を使 用している場合)

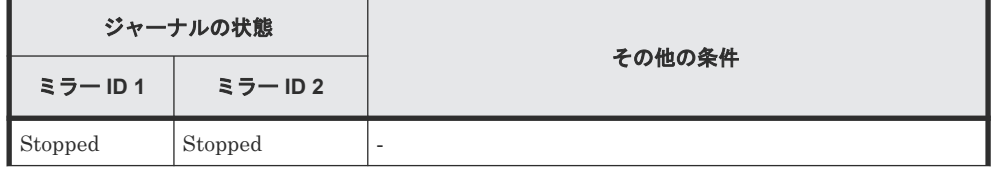

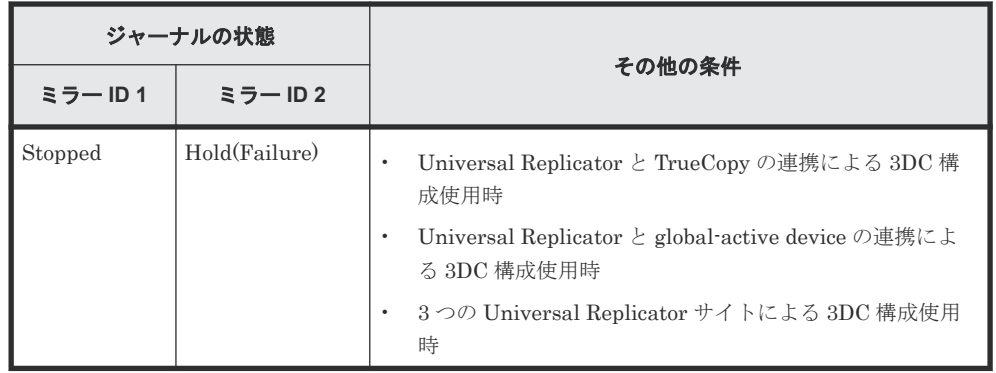

### 操作手順

- 1.[ストレージシステム]ツリーで[レプリケーション]‐[ジャーナル]を選択します。
- 2.「ジャーナル]からジャーナルボリュームを削除するジャーナルのチェックボックスを選択しま す。
- 3. 「ジャーナルボリューム] タブを選択します。
- 4. 次のどちらかの方法で[ジャーナルボリューム割り当て]画面を表示します。
	- 「ジャーナルボリューム割り当て]をクリックします。
	- 「アクション]メニューから「ジャーナル]ー [ジャーナルボリューム割り当て]を選択し ます。
- 5.「割り当て済みジャーナルボリューム]テーブルから削除したいジャーナルボリュームのチェッ クボックスを選択して [削除]をクリックします。
- 6.[完了]をクリックします。
- 7.[設定確認]画面で設定内容を確認し、[タスク名]にタスク名を入力します。
- 8.[適用]をクリックします。

#### 関連参照

• 付録 E.31 [ジャーナルボリューム割り当てウィザード](#page-371-0)

# **8.2.5** ジャーナルボリュームとリザーブジャーナルボリュームを交換する

ジャーナルボリュームは 1 つのジャーナルに 2 個まで登録できますが、2 個目のジャーナルボリュ ームはリザーブジャーナルボリュームとなり、通常の運用では使用されません。リザーブジャーナ ルボリュームの詳細については、「5.5 [ジャーナルにジャーナルボリュームを登録する](#page-96-0)」を参照して ください。

ジャーナルボリュームとリザーブジャーナルボリュームの交換の流れを次に示します。

- 1. リザーブジャーナルボリュームを追加します。
- 2. 使用中のジャーナルボリュームを削除します。
- 3. ジャーナルを再同期します。

#### 関連概念

• (1) [リザーブジャーナルボリュームを追加する](#page-146-0)

#### 関連タスク

- 8.2.4 [ジャーナルからジャーナルボリュームを削除する](#page-144-0)
- (2) [リザーブジャーナルボリュームを使って](#page-146-0) Universal Replicator ペアを復旧する

# <span id="page-146-0"></span>**(1)** リザーブジャーナルボリュームを追加する

メモ

### 前提条件

- 必要なロール:ストレージ管理者(リモートバックアップ管理)ロール
- リザーブジャーナルボリュームとなる未割り当てのジャーナルボリュームがあること

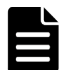

リザーブジャーナルボリュームにできる未割り当てのジャーナルボリュームがない場合は、一度 ジャーナルを削除して、閉塞したジャーナルボリュームを回復し、ジャーナルにジャーナルボリ ュームを再登録してから Universal Replicator ペアを形成する必要があります。ジャーナルボリ ュームには Dynamic Provisioning の仮想ボリュームを割り当てます。 Dynamic Provisioning の仮想ボリュームが閉塞した場合の回復方法については、『オープンシス テム構築ガイド』 を参照してください。

### 操作手順

- 1. [ストレージシステム]ツリーで「レプリケーション] 「ジャーナル]を選択します。
- 2. [ジャーナル]から閉塞しているジャーナルボリュームのジャーナルのチェックボックスを選択 します。
- 3.[ジャーナルボリューム]タブを選択します。
- 4. 次のどちらかの方法で「ジャーナルボリューム割り当て]画面を表示します。
	- [ジャーナルボリューム割り当て]をクリックします。
	- [アクション]メニューから[ジャーナル]‐[ジャーナルボリューム割り当て]を選択し ます。
- 5.「未割り当てジャーナルボリューム]テーブルから未割り当てのジャーナルボリュームのチェッ クボックスを選択して [追加]をクリックします。
- 6.[完了]をクリックします。
- 7.[設定確認]画面で設定内容を確認し、[タスク名]にタスク名を入力します。
- 8.[適用]をクリックします。

### 関連タスク

• (2) リザーブジャーナルボリュームを使って Universal Replicator ペアを復旧する

#### 関連参照

• 付録 E.31 [ジャーナルボリューム割り当てウィザード](#page-371-0)

## **(2)** リザーブジャーナルボリュームを使って **Universal Replicator** ペアを復旧する

ジャーナルボリュームが属するプールまたはプールボリュームのハードディスク障害によって Universal Replicator ペアが分割されたときやジャーナルボリューム内に PIN が発生した場合は、 リザーブジャーナルボリュームを使って、次の手順で復旧してください。

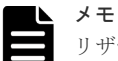

リザーブジャーナルボリュームを使わない場合は、分割された Universal Replicator ペア、およびジャーナル ボリュームを削除する必要があります。

### 操作手順

1. ジャーナル内のすべてのミラーが[Stopped]であることを確認します。

[Stopped]ではない場合は、ジャーナルに属する、すべての Universal Replicator ペアを分割 し、ジャーナル内のすべてのミラーが[Stopped]になったことを確認します。

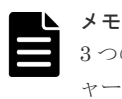

3 つの Universal Replicator サイトを組み合わせた3 DC マルチターゲット構成で、復旧対象のジ ャーナル内にデルタリシンク用のミラーがある場合は、デルタリシンク用の Universal Replicator のペアをすべて削除する必要があります。

- 2. リザーブジャーナルボリュームを追加します。 リザーブジャーナルボリュームを追加する手順については、「(1) [リザーブジャーナルボリュー](#page-146-0) [ムを追加する](#page-146-0)」を参照してください。
- 3. 追加したリザーブジャーナルボリュームを確認します。
	- Storage Navigator のジャーナルボリュームを表示する画面で[タイプ]に[リザーブジャ ーナル]と表示されるボリュームが、リザーブジャーナルボリュームです。
	- RAID Manager では、raidcom get journal コマンドでリザーブジャーナルボリュームを表 示できます。
- 4. 障害が発生したジャーナルボリュームを削除します。
- 5. Universal Replicator ペアを再同期します。

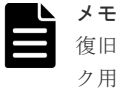

復旧の手順内でデルタリシンク用の Universal Replicator ペアを削除した場合は、デルタリシン ク用の Universal Replicator ペアを作成し直してください。デルタリシンク用の Universal Replicator ペアの削除によって、ミラー ID へのリモートコマンドデバイスの割り当てが解除され た場合は、再度ミラー ID へリモートコマンドデバイスを割り当ててください。

### 関連概念

• (1) [リザーブジャーナルボリュームを追加する](#page-146-0)

# **8.2.6** ジャーナルを削除する

### 前提条件

- 必要なロール:ストレージ管理者(リモートバックアップ管理)ロール
- ジャーナルは、正サイトのストレージシステムまたは副サイトのストレージシステムで削除で きます。
- ジャーナル内のすべてのミラーが[Initial]状態のジャーナルだけ削除できます。
- マスタジャーナルおよびリストアジャーナルは削除できません。

### 操作手順

- 1.[ストレージシステム]ツリーで[レプリケーション]‐[ジャーナル]を選択します。
- 2. 削除したいジャーナルのチェックボックスを選択します。
- 3. 次のどちらかの方法で「ジャーナル削除]画面を表示します。
	- 「ジャーナル削除]をクリックします。
	- [アクション] メニューから [ジャーナル] [ジャーナル削除] を選択します。

- 4. [選択したジャーナル]テーブルで、削除対象のジャーナルを確認します。 ジャーナルの削除をやめる場合は、「キャンセル]をクリックして「ジャーナル]タブ画面に戻 ります。ジャーナルのラジオボタンを選択して「詳細]をクリックすると、「ジャーナルプロパ ティ]画面が表示され、そのジャーナルの詳細を確認できます。
- 5. [ジャーナル削除]画面で設定内容を確認し、[タスク名]にタスク名を入力します。
- 6.[適用]をクリックします。 タスクが登録され、[「適用」をクリックした後にタスク画面を表示]のチェックボックスにチ ェックマークを付けた場合は、[タスク]画面が表示されます。
- 7.[OK]をクリックします。

### 関連参照

- 付録 E.26 [\[ジャーナル削除\]画面](#page-361-0)
- 付録 E.32 [\[ジャーナルプロパティ\]画面](#page-376-0)

# **8.3** リモートパスの保守

ここでは次の項目について説明します。

- データ転送の待ち時間の変更
- リモートパスの追加
- リモートパスの削除
- リモート接続の削除

# **8.3.1** データ転送の待ち時間を変更する

ストレージシステム間のデータコピー完了までの待ち時間を変更できます。待ち時間が設定値にな った場合、システムの障害と見なしてデータ転送が停止します。

### 前提条件

- 必要なロール:ストレージ管理者(リモートバックアップ管理)ロール
- データ転送の待ち時間を変更するのは、正サイトのストレージシステムまたは副サイトのスト レージシステムから実行できます。

### 操作手順

- 1. [ストレージシステム] ツリーで「レプリケーション] 「リモート接続]を選択します。
- 2.[接続(To)]タブでオプションを変更したいリモート接続のチェックボックスを選択して、次の どちらかの方法で[リモート接続オプション編集]画面を表示します。
	- [リモート接続オプション編集]をクリックします。
	- [アクション] メニューから [リモート接続] [リモート接続オプション編集] を選択し ます。

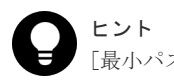

[最小パス数]は、変更できません。次に進んでください。

3. [RIO MIH 時間]のタイマの値を入力してください。範囲は 10 秒から 100 秒で、デフォルト は 15 秒です。この値が、ストレージシステム間でのデータコピーの要求があったスロットに対 して、コピーが開始されてから完了するまでの待ち時間です。

- 4.[完了]をクリックします。
- 5.[設定確認]画面で設定内容を確認し、[タスク名]にタスク名を入力します。
- 6. [適用] をクリックします。

タスクが登録され、[「適用」をクリックした後にタスク画面を表示]のチェックボックスにチ ェックマークを付けた場合は、[タスク]画面が表示されます。

[リモート接続オプション編集]ウィザードについては『TrueCopy ユーザガイド』を参照してくだ さい。

## **8.3.2** リモートパスを追加する

正サイトのストレージシステムと副サイトのストレージシステムを結ぶリモートパスを追加しま す。1 台の正サイトのストレージシステムと 1 台の副サイトのストレージシステムの間には、リモ ートパスを 8 個まで構築できます。

#### 前提条件

- 必要なロール:ストレージ管理者(リモートバックアップ管理)ロール
- 「5.3 [リモート接続を追加する」](#page-93-0)にある、前提条件を確認してください。

### 操作手順

- 1. [ストレージシステム] ツリーで「レプリケーション] 「リモート接続]を選択します。
- 2. [接続(To)] タブでリモートパスを追加したいリモート接続のチェックボックスを選択し、次の どちらかの方法で、[リモートパス追加]画面を表示します。
	- 「他のタスク] 「リモートパス追加]をクリックします。
	- 「アクション]メニューから「リモート接続] 「リモートパス追加]を選択します。
- 3.[選択タイプ]でポートタイプを選択します。
- 4. 正サイトのストレージシステムと副サイトのストレージシステムで使用するポートを選択しま す。

「選択タイプ]で「iSCSI」を選択したときは、副サイトのストレージシステムで使用するポー トの「IP アドレス]および「TCP ポート番号]を入力します。2つ以上パスを追加する場合 は、[パス追加]をクリックします。

- 5.[完了]をクリックします。
- 6.[設定確認]画面で設定内容を確認し、[タスク名]にタスク名を入力します。
- 7.[適用]をクリックします。

タスクが登録され、[「適用」をクリックした後にタスク画面を表示]のチェックボックスにチ ェックマークを付けた場合は、[タスク]画面が表示されます。

リモートパス追加ウィザードについては『TrueCopy ユーザガイド』 を参照してください。

#### 関連タスク

• 5.3 [リモート接続を追加する](#page-93-0)

# **8.3.3** リモートパスを削除する

#### 前提条件

• 必要なロール:ストレージ管理者(リモートバックアップ管理)ロール

- リモートパスを削除したい場合は、あらかじめ「リモート接続プロパティ参照]画面を表示し て、残りのリモートパス数が最小パス数より多いことを確認してください。残りのリモートパ ス数がこの最小パス数以下だと、リモートパスは削除できません。
- 正サイトのストレージシステムの Bidirectional ポートと副サイトのストレージシステムの Bidirectional ポートを結ぶリモートパスを削除するには、正サイトのストレージシステムの管 理者が正サイトで次の操作を実行します。正サイトのストレージシステムの Bidirectional ポ ートと副サイトのストレージシステムの Bidirectional ポートを結ぶリモートパスを削除する には、副サイトのストレージシステムの管理者が副サイトで次の操作を実行します。

### 操作手順

- 1. [ストレージシステム] ツリーで [レプリケーション] [リモート接続] を選択します。
- 2. [接続 (To)] タブでリモートパスを削除したいリモート接続のチェックボックスを選択し、次の どちらかの方法で、[リモートパス削除]画面を表示します。
	- 「他のタスク] 「リモートパス削除]をクリックします。
	- 「アクション]メニューから「リモート接続] 「リモートパス削除]を選択します。
- 3. 削除したいリモートパスの「削除]のチェックボックスを選択します。 リモートパスを削除すると最小パス数を下回る場合は、チェックボックスを選択できません。
- 4.[完了]をクリックします。
- 5.[設定確認]画面で設定内容を確認し、[タスク名]にタスク名を入力します。
- 6.[適用]をクリックします。

タスクが登録され、[「適用」をクリックした後にタスク画面を表示]のチェックボックスにチ ェックマークを付けた場合は、[タスク]画面が表示されます。

リモートパス削除ウィザードについては『TrueCopy ユーザガイド』 を参照してください。

## **8.3.4** リモート接続を削除する

正サイトのストレージシステムと副サイトのストレージシステムの関係を削除すると、ストレージ システム間のリモートパスはすべて削除されます。

この操作は、正サイトのストレージシステムと副サイトのストレージシステムの両方で実行する必 要があります。

#### 前提条件

- 必要なロール:ストレージ管理者(リモートバックアップ管理)ロール
- ローカルストレージシステムとリモートストレージシステムとの間のすべての Universal Replicator ペアが削除されていること。
- RAID Manager の場合は、raidcom delete rcu コマンドを使用すること。

### 操作手順

- 1. [ストレージシステム] ツリーで「レプリケーション] 「リモート接続]を選択します。
- 2.[接続 (To)]タブで、削除したいリモート接続のチェックボックスを選択します。(複数選択でき ます。)
- 3. 次のどちらかの方法で、[リモート接続削除]画面を表示します。
	- 「他のタスク] 「リモート接続削除]をクリックします。
	- 「アクション]メニューから「リモート接続] 「リモート接続削除]を選択します。
- 4. [選択したリモート接続]テーブルで、削除対象のリモート接続を確認します。

リモート接続のラジオボタンを選択して[詳細]をクリックすると、[リモート接続プロパティ 参照]画面が表示され、そのリモート接続の詳細を確認できます。

- <span id="page-151-0"></span>5.[タスク名]にタスク名を入力します。
- 6.[適用]をクリックします。

タスクが登録され、[「適用」をクリックした後にタスク画面を表示]のチェックボックスにチ ェックマークを付けた場合は、[タスク]画面が表示されます。

[リモート接続削除]画面および[リモート接続プロパティ参照]画面については『TrueCopy ユー ザガイド』 を参照してください。

# **8.4** ペアを維持した **DP-VOL** の容量拡張

次に示すストレージシステム間またはストレージシステムに作成した global-active device ボリュ ーム、TrueCopy ボリューム、Universal Replicator ボリューム、ShadowImage ボリューム、また は Thin Image ボリュームのペアでは、各プログラムプロダクトのペアを維持したまま、ペアで使 用している DP-VOL の容量を拡張できます。

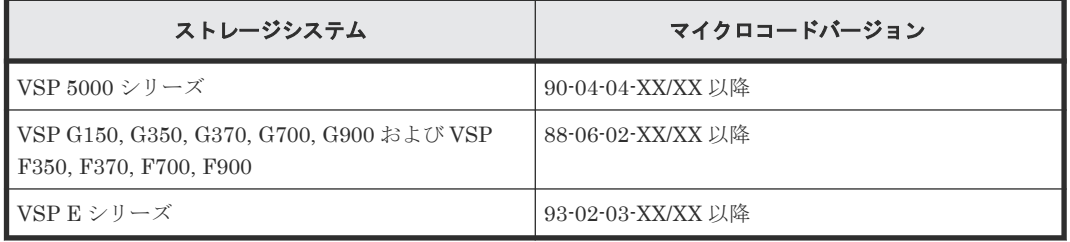

# メモ

VSP G1000, G1500 および VSP F1500 のマイクロコードバージョン 80-06-74-XX/XX 以降でサポートした、 GAD ペアを維持した DP-VOL の容量拡張機能は、上記に示したストレージシステムの容量拡張機能と併用でき ません。

# **8.4.1 Universal Replicator** ペアで使用している **DP-VOL** の容量を拡張す る

Universal Replicator ペアのボリュームとして使用している DP-VOL の容量拡張手順を次に示し ます。

ここでは、Universal Replicator ペア単体を容量拡張する場合の手順を説明しています。他のプロ グラムプロダクトと連携した構成で容量拡張をする場合は、「8.4.2 [プログラムプロダクトを連携し](#page-155-0) [た状態での](#page-155-0) DP-VOL の容量拡張」を参照してください。

### 前提条件

- 拡張する仮想ボリュームが外部ボリュームではないこと
- 拡張する仮想ボリュームが LDEV フォーマット中ではないこと
- 拡張する仮想ボリュームに関連づけているプールが、次の状態のどれかであること
	- 正常
	- しきい値超えしていない
	- プールの縮小を実行中でない
- 「8.4 ペアを維持した DP-VOL の容量拡張」に記載されているストレージシステム上に作成され たボリュームであること

• 容量拡張する分のページ割り当て容量に対して、十分な Universal Replicator のライセンス容 量をあらかじめ用意しておくこと

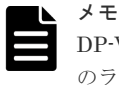

DP-VOL は、ボリューム容量のうち、割り当てられているページ容量だけが Universal Replicator のライセンス容量としてカウントされます。

### 操作手順

1. Universal Replicator ペアのプライマリボリュームとセカンダリボリュームの両方について、前 提条件を満たしているか確認します。

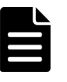

メモ

Universal Replicator ペアの片方のボリュームだけが容量拡張に成功し、もう片方のボリュームで 容量拡張に失敗した場合、容量拡張後に実施する Universal Replicator ペアの再同期操作が、容 量不一致により失敗します。Universal Replicator ペアの再同期に失敗した場合、「[\(1\)](#page-185-0) Universal Replicator [ペアの片方のボリュームが容量拡張に失敗した場合の回復手順」](#page-185-0)の実施が必 要となります。

- 2. Universal Replicator ペアのプライマリボリュームとセカンダリボリュームの両方について、 RAID Manager または Storage Navigator で、現在の差分データの管理方式の設定を確認しま す。
	- RAID Manager の場合

pairdisplay コマンドを使用して、Universal Replicator ペアの詳細情報を表示します。 現在の差分データの管理方式がシェアドメモリ差分か、階層差分(ドライブによる差分)か 確認します。

- シェアドメモリ差分の場合、一時的に階層差分にする必要があります。手順 3 に進んで ください。
- 階層差分の場合、手順 4 に進んでください。
- コマンド例:

```
pairdisplay の DM 列が差分データの管理方式を示します。
```

```
# pairdisplay -g oradb -fe -fcx -CLI
Group PairVol L/R Port# TID LU Seq# LDEV# P/S Status Fence % 
P-LDEV# M CTG JID AP EM E-Seq# E-LDEV# R/W QM DM P PR
oradb dev1 L CL5-A-0 30 0 64568 301 P-VOL PAIR ASYNC 0 303 - 0 8 1 
 - - - / - - S N
oradb dev1 R CL5-A-0 30 2 64568 303 S-VOL PAIR ASYNC 0 301 - 0 1 1 
 - - -/- - S N
oradb dev2 L CL5-A-0 30 1 64568 302 P-VOL PAIR ASYNC 0 304 - 0 8 1 
     -/- - D N
oradb dev2 R CL1-A-0 30 3 64568 304 S-VOL PAIR ASYNC 0 302 - 0 1 1 
 - - - -/- - D N -
```
DM 列

S:シェアドメモリ差分 D:階層差分

• Storage Navigator の場合 [システム詳細設定編集]画面で、システム詳細設定の No.5 および No.6 の設定を確認しま す。

- システム詳細設定の No.5 および No.6 の両方が OFF の場合 シェアドメモリ差分へ切り替える設定となっているため、一時的に階層差分へ切り替え る設定にする必要があります。手順 3 に進んでください。
- システム詳細設定の No.5 または No.6 のどちらか片方が ON、または両方が ON の場合 階層差分へ切り替える設定となっているため、手順 4 に進んでください。
- 3. Universal Replicator ペアのプライマリボリュームとセカンダリボリュームの両方について、次 の手順で、データの差分管理方式を階層差分に変更します。
	- a. RAID Manager の場合は、システムオプションモードを、Storage Navigator の場合は、シ ステム詳細設定を次の手順で切り替えます。
		- RAID Manager の場合

```
raidcom modify system opt コマンドを使用して、システムオプションモード
1198 を ON、1199 を OFF に設定します。
コマンド例:
```

```
raidcom modify system_opt -system_option_mode system -mode_id 
1198 -mode enable
raidcom modify system_opt -system_option_mode system -mode_id 
1199 -mode disable
```
• Storage Navigator の場合

```
[システム詳細設定編集]画面で、システム詳細設定の No.5 を ON、No.6 を OFF に設
定します。設定方法については、『Hitachi Device Manager - Storage Navigator ユーザ
ガイド』を参照してください。
```
- b. Universal Replicator ペアを中断します。
- c. Universal Replicator ペアを再同期します。
- d. ペア再同期によりペア状態が PAIR に遷移後、RAID Manager で Universal Replicator ペ ア詳細情報を表示し、現在の差分データの管理方式が、階層差分であることを確認します。
- 4. Universal Replicator ペアのプライマリボリュームとセカンダリボリュームの両方について、階 層差分に設定が完了したら Universal Replicator ペアを中断します。
- 5. Universal Replicator ペアのセカンダリボリュームを容量拡張します。
	- RAID Manager の場合

```
raidcom extend ldev コマンドに-request_id auto オプションを付けて非同期処理
を指定します。
コマンド例:
```
LDEV#44:44 に対し 10GB 分容量拡張します。

```
raidcom extend ldev -ldev_id 0x4444 -capacity 10G –request_id auto 
-TH1
```
- Storage Navigator の場合
	- [V-VOL 容量拡張]画面で、容量拡張します。
- 6. Universal Replicator ペアのセカンダリボリュームの容量拡張が完了したことを確認します。
	- RAID Manager の場合

raidcom get command status コマンドで、raidcom extend ldev コマンドの処理 の完了を確認します。その後、raidcom get ldev コマンドで、LDEV 容量が正しい値に なっているか確認します。

```
コマンド例:
```

```
raidcom get command_status -IH1
raidcom get ldev -ldev id 0x4444 -fx -IH1
```
• Storage Navigator の場合

[ストレージシステム]ツリーから[論理デバイス]を選択して、[LDEV]タブを表示しし ます。対象の LDEV 番号の容量が正しい値になっているか確認します。

7. セカンダリボリュームと同様の手順で、Universal Replicator ペアのプライマリボリュームを容 量拡張します。

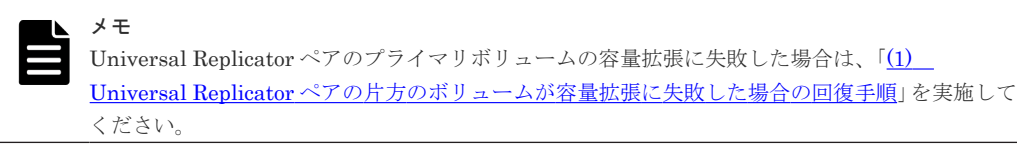

- 8. セカンダリボリュームと同様の手順で、Universal Replicator ペアのプライマリボリュームの容 量拡張が完了したことを確認します。
- 9. Universal Replicator ペアを再同期します。

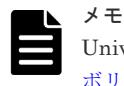

[Universal Replicator](#page-185-0) ペアの再同期に失敗した場合は、「(1) Universal Replicator ペアの片方の [ボリュームが容量拡張に失敗した場合の回復手順](#page-185-0)」を実施してください。

10. Universal Replicator ペアのプライマリボリュームとセカンダリボリュームのペア状態が、両方 とも PAIR に変わったことを確認します。

また、容量拡張中状態ではないことを確認します。

• RAID Manager の場合

pairdisplay の P 列が「N」となっていることを確認します。 コマンド例:

```
# pairdisplay -g oradb -fe -fcx -CLI
Group PairVol L/R Port# TID LU Seq# LDEV# P/S Status Fence % 
P-LDEV# M CTG JID AP EM E-Seq# E-LDEV# R/W QM DM P PR
oradb dev1 L CL5-A-0 30 0 64568 301 P-VOL PAIR ASYNC 0 303 - 0 8 1 
- - - - / - - S N
oradb dev1 R CL5-A-0 30 2 64568 303 S-VOL PAIR ASYNC 0 301 - 0 1 1 
  - - -/- - S N -
oradb dev2 L CL5-A-0 30 1 64568 302 P-VOL PAIR ASYNC 0 304 - 0 8 1 
- - - - / - - - D N
oradb dev2 R CL1-A-0 30 3 64568 304 S-VOL PAIR ASYNC 0 302 - 0 1 1 
- - - -/- - D N -
```
**P 列** 

容量拡張中の状態を表します。

N:容量拡張状態ではありません。

E: 容量拡張中です。Universal Replicator ペアのプライマリボリュームまたはセカン ダリボリュームの容量拡張操作を実施してからペアを再同期するまでの間この状態と なります。再同期完了後、「N」に遷移します。

• Storage Navigator の場合

[リモートレプリケーション]画面で、[処理状態]を参照し、空白表示となっていることを 確認します(容量拡張中は、[Expanding]が表示されます)。

- <span id="page-155-0"></span>11. 手順 2 で、データの差分管理方式がシェアドメモリ差分だった場合、次の手順でシェアドメモ リ差分に戻します。
	- a. RAID Manager の場合は、システムオプションモードを、Storage Navigator の場合は、シ ステム詳細設定を次の手順で切り替えます。
		- RAID Manager の場合

```
raidcom modify system opt コマンドを使用して、システムオプションモード
1198 を OFF、1199 を ON に設定します。
コマンド例:
```

```
raidcom modify system_opt -system_option_mode system -mode_id 
1198 -mode disable
raidcom modify system_opt -system_option_mode system -mode_id 
1199 -mode enable
```
• Storage Navigator の場合

[システム詳細設定編集]画面で、システム詳細設定の No.5 を OFF、No.6 を OFF に設 定します。設定方法については、『Hitachi Device Manager - Storage Navigator ユーザ ガイド』を参照してください。

- b. Universal Replicator ペアを中断します。
- c. Universal Replicator ペアを再同期します。
- d. RAID Manager で Universal Replicator ペア詳細情報を表示し、現在の差分データの管理 方式が、シェアドメモリ差分であることを確認します。
- e. システムオプションモード 1198 と 1199 の設定を変更している場合は、RAID Manager で、 元の設定に戻します。raidcom modify system opt コマンドを使用して、システムオプ ションモード 1198 を OFF、1199 を OFF に設定します。 コマンド例:

```
raidcom modify system_opt -system_option_mode system -mode_id 1198 
-mode disable
raidcom modify system_opt -system_option_mode system -mode_id 1199 
-mode disable
```
# **8.4.2** プログラムプロダクトを連携した状態での **DP-VOL** の容量拡張

ここでは、プログラムプロダクト連携時の容量拡張順序を説明します。最初に基本的な考え方を説 明し、次に具体的な操作手順を説明します。

- (1) [プログラムプロダクト連携時の容量拡張順序の考え方](#page-156-0)
- (2) ローカルコピーの S-VOL にリモートコピーの P-VOL [を連携する構成での容量拡張順序](#page-157-0) [の考え方](#page-157-0)
- (3) リモートコピーの 3DC カスケード構成、3DC [マルチターゲット構成、](#page-158-0)3DC デルタリシン [ク構成での拡張順序の考え方](#page-158-0)
- (4) [各プログラムプロダクトの容量拡張の前提条件](#page-160-0)
- (5) TrueCopy ペアと Universal Replicator [を併用している状態で](#page-162-0) DP-VOL の容量を拡張す [る](#page-162-0)
- (6) 3 つの [Universal Replicator](#page-171-0) サイトを用いた 3DC 構成で DP-VOL の容量を拡張する
- (7) Universal Replicator ペアと ShadowImage [を併用している状態で](#page-178-0) DP-VOL の容量を拡 [張する](#page-178-0)
- (8) Universal Replicator ペアと Thin Image [を併用している状態で](#page-181-0) DP-VOL の容量を拡張す [る](#page-181-0)

# <span id="page-156-0"></span>**(1)** プログラムプロダクト連携時の容量拡張順序の考え方

Universal Replicator ペアが次のプログラムプロダクトと連携している状態で、Universal Replicator ペアおよび各プログラムプロダクトのペアが使用している DP-VOL の容量を拡張でき ます。

- global-active device
- TrueCopy
- ShadowImage
- Thin Image

TrueCopy ペアが各プログラムプロダクトと連携した構成の場合、各 DP-VOL の拡張順序は、次の 2 つの拡張順序を合わせこんだ順序となります。

- TrueCopy ペアの 1 対 1 構成時の拡張順序
- 各プログラムプロダクトの 1 対 1 構成時の拡張順序

次にプログラムプロダクト連携を考慮した、DP-VOL の拡張順序の考え方を示します。

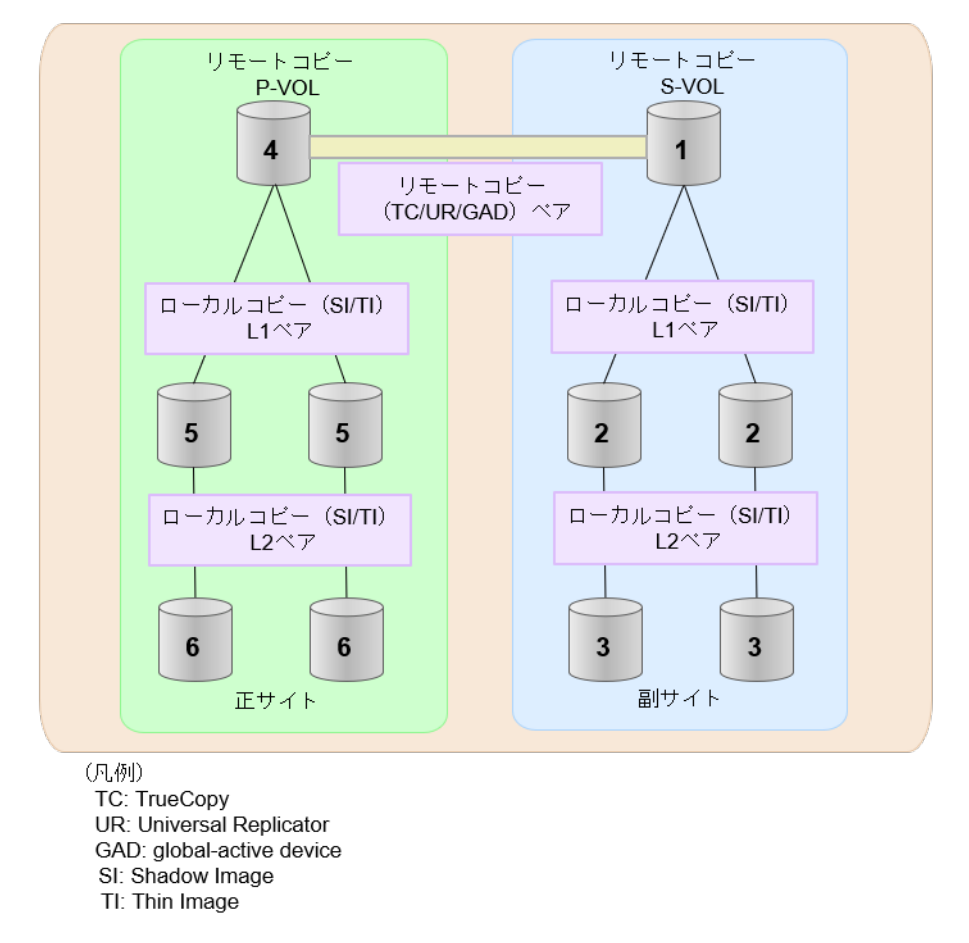

1. リモートコピー (TrueCopy/Universal Replicator/GAD) が存在する場合 リモートコピーの末端となる S-VOL 側から拡張し、最後に P-VOL 側を拡張します。

<span id="page-157-0"></span>具体的な拡張手順については、次の手順を参照してください。

- 「(5) TrueCopy ペアと Universal Replicator [を併用している状態で](#page-162-0) DP-VOL の容量を拡 [張する」](#page-162-0)
- 2. リモートコピー (TrueCopy/Universal Replicator/GAD) にローカルコピー (ShadowImage/ Thin Image)が連携している場合

次に示すまとまりごとに拡張します。最初に、リモートコピーの S-VOL のまとまりを拡張し、 次に、リモートコピーの P-VOL のまとまりを拡張します。

- a. リモートコピーの S-VOL と、その S-VOL と連携しているローカルコピーのボリュームすべ てのまとまり
- b. リモートコピーの P-VOL と、その P-VOL と連携しているローカルコピーのボリュームす べてのまとまり

まとまり内の拡張順序は、ローカルコピーの拡張順序に従います。

具体的な拡張手順については、次の手順を参照してください。

- 「(7) Universal Replicator ペアと ShadowImage [を併用している状態で](#page-178-0) DP-VOL の容量 [を拡張する」](#page-178-0)
- 「(8) Universal Replicator ペアと Thin Image [を併用している状態で](#page-181-0) DP-VOL の容量を [拡張する」](#page-181-0)
- 3. ローカルコピー (ShadowImage/Thin Image)の拡張順序は、上の階層から順に実施します。 同一階層の場合は順不同です。

### **(2)** ローカルコピーの **S-VOL** にリモートコピーの **P-VOL** を連携する構成での容量拡 張順序の考え方

リモートコピーの P-VOL にローカルコピーの S-VOL が連携していた場合、次の順番で容量拡張し ます。

- 1. リモートコピーの S-VOL のまとまりを容量拡張します(図の「1」、「2」、「3」)。
- 2. リモートコピーの P-VOL のまとまりを容量拡張します(図の「4」、「5」、「6」)。

手順 2 では、ローカルコピーの拡張順序が優先され、上の階層から順に拡張するため、ローカルコ ピーの P-VOL を拡張してから、次にリモートコピーの P-VOL と連携しているローカルコピーの S-VOL を拡張します。

たとえば、次の図のように TrueCopy または Universal Replicator の P-VOL に ShadowImage の S-VOL が連携している場合、ShadowImage の P-VOL (図中の「4」のボリューム)を先に拡張し ます。続いて、ShadowImage の S-VOL (=TrueCopy または Universal Replicator の P-VOL (図 中の右側の「5」のボリューム))、ShadowImage の同じ階層のボリューム、ShadowImage の次の 階層のボリューム…の順で拡張します。

<span id="page-158-0"></span>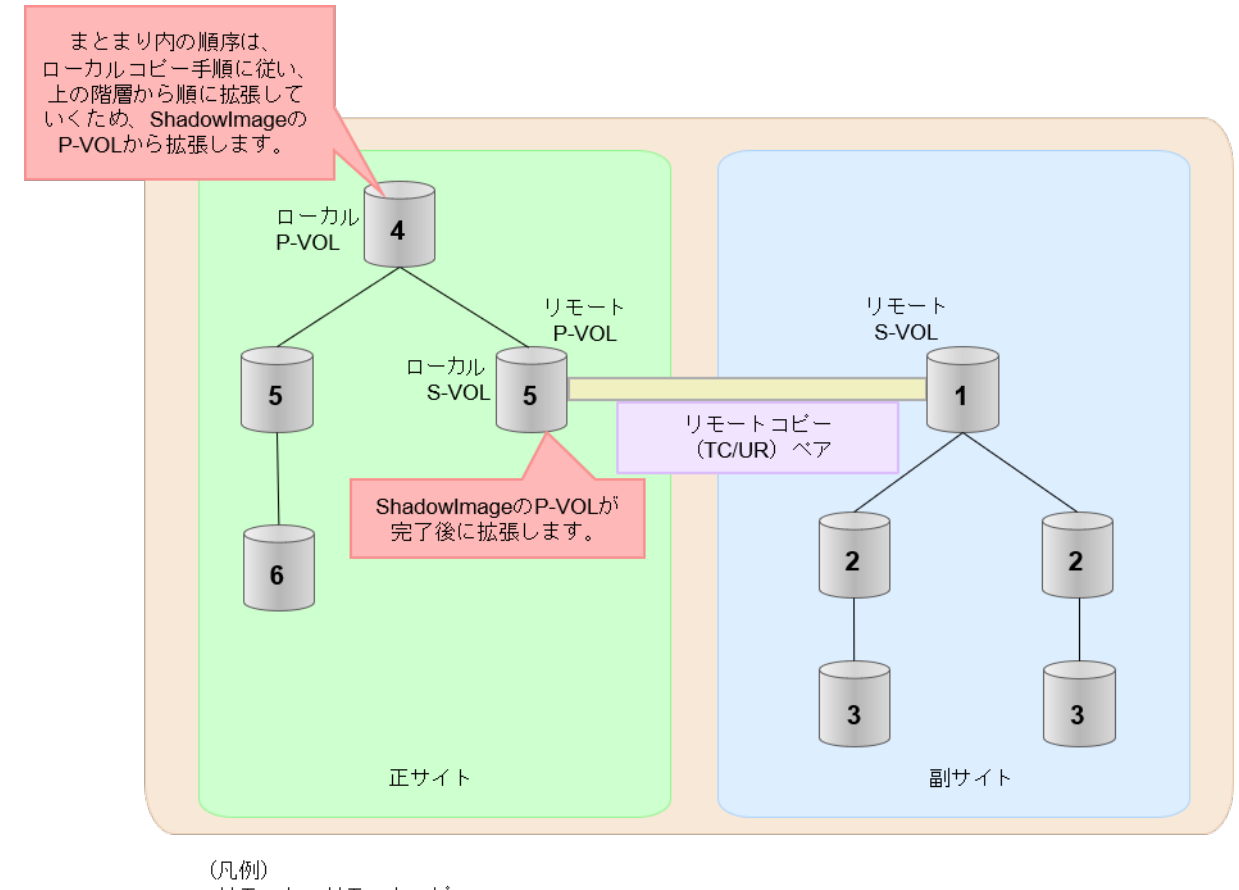

リモート:リモートコピー ローカル:ローカルコビー TC: TrueCopy UR: Universal Replicator

# **(3)** リモートコピーの **3DC** カスケード構成、**3DC** マルチターゲット構成、**3DC** デルタ リシンク構成での拡張順序の考え方

リモートコピーの 3DC カスケード構成、3DC マルチターゲット構成、3DC デルタリシンク構成の 場合は、リモートコピーの末端となる S-VOL 側から拡張し、最後に P-VOL 側を拡張します。 次 の図は、その考えに基づいた順序を示しています。

具体的な拡張手順については、次の手順を参照してください。

- 「(5) TrueCopy ペアと Universal Replicator [を併用している状態で](#page-162-0) DP-VOL の容量を拡張す [る](#page-162-0)」
- 「(6) 3 つの [Universal Replicator](#page-171-0) サイトを用いた 3DC 構成で DP-VOL の容量を拡張する」

• 3DC カスケード構成の場合

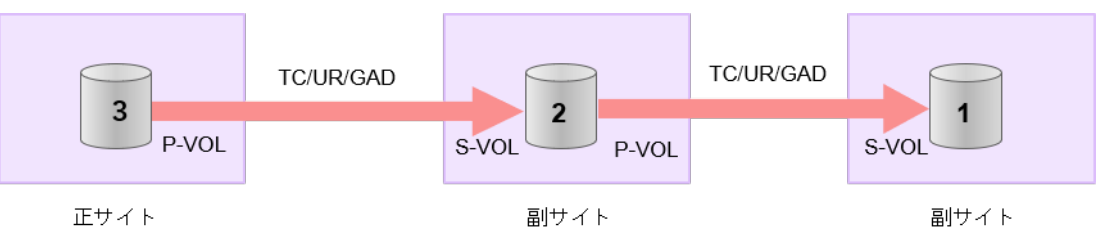

(凡例) TC: TrueCopy UR: Universal Replicator GAD: global-active device

• 3DC マルチターゲット構成の場合

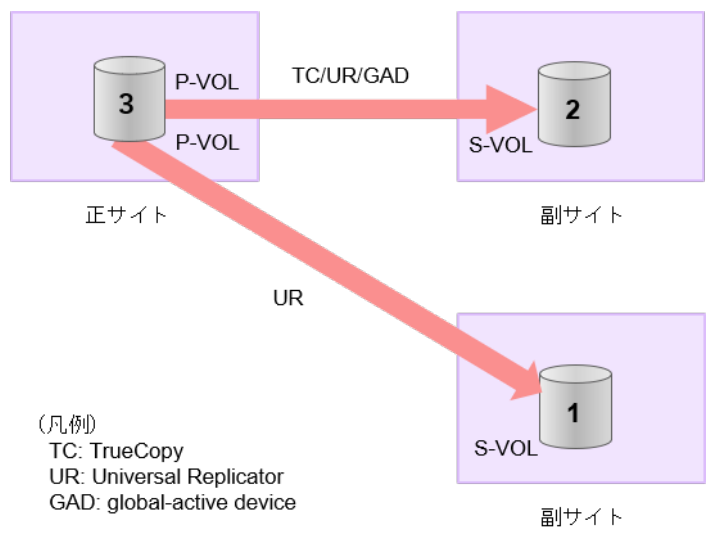

• 3DC デルタリシンク構成の場合

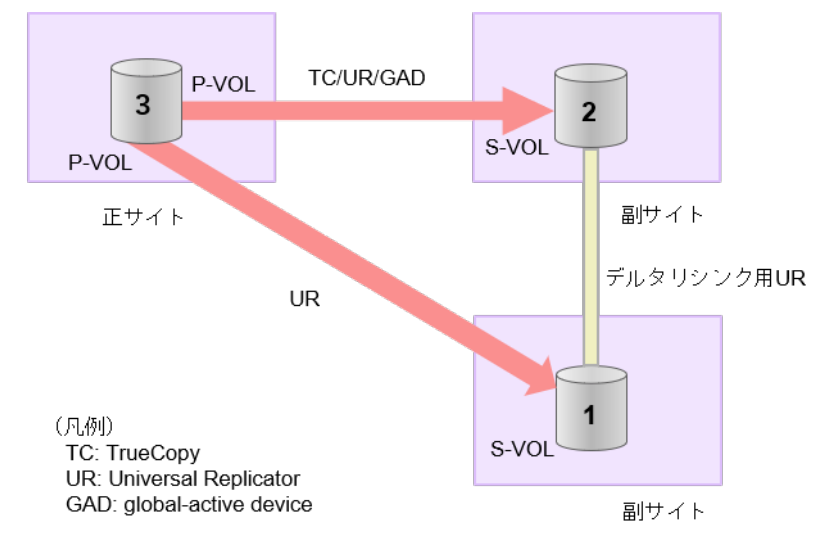

### **3DC** カスケード構成にローカルコピー(**ShadowImage/Thin Image**)が連携している場合の拡張順 序

また、リモートコピーの 3DC 構成とローカルコピー (ShadowImage/Thin Image) が連携してい る場合、次に示したまとまりごとに、前述の 3DC 構成で示した順番で拡張します。

- <span id="page-160-0"></span>• リモートコピーの S-VOL と、その S-VOL と連携しているローカルコピーのボリュームすべて のまとまり
- リモートコピーの P-VOL と、その P-VOL と連携しているローカルコピーのボリュームすべて のまとまり

まとまり内の順序については、ローカルコピーの拡張順に従います。

3DC マルチターゲット構成、および 3DC デルタリシンク構成の場合も、同じ考え方になります。

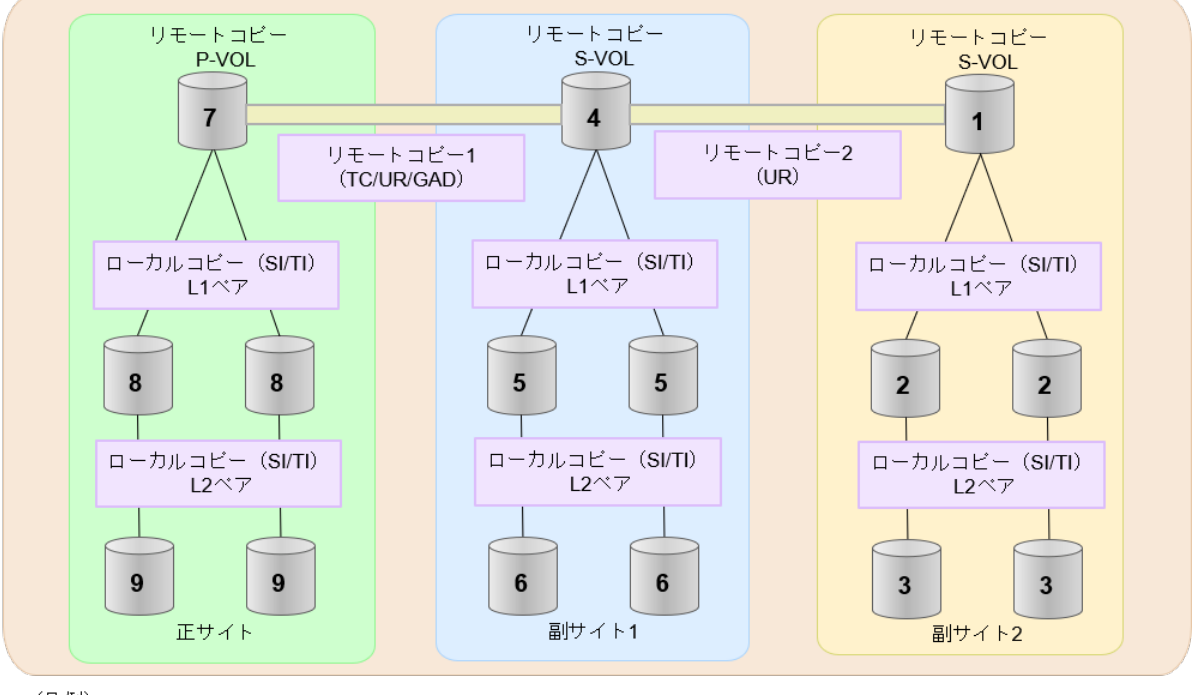

(凡例) TC: TrueCopy UR: Universal Replicator GAD: global-active device SI: Shadow Image

TI: Thin Image

## **(4)** 各プログラムプロダクトの容量拡張の前提条件

容量拡張をする際の前提条件を次に示します。

容量拡張対象のボリュームすべてに対して、各プログラムプロダクト間で共通の前提条件、および 拡張対象のプログラムプロダクト固有の前提条件をすべて満たすようにしてください。

### 各プログラムプロダクト間で共通の前提条件

- 拡張する仮想ボリュームが外部ボリュームではないこと
- 拡張する仮想ボリュームが LDEV フォーマット中ではないこと
- 拡張する仮想ボリュームに関連づけているプールが、次の状態のどれかであること
	- 正常
	- しきい値超えしていない
	- プールの縮小を実行中でない
- GAD、TrueCopy、または Universal Replicator の場合、容量拡張する分のページ割り当て容量 に対して、拡張対象のプログラムプロダクトの十分なライセンス容量をあらかじめ用意してお くこと

• 「8.4 [ペアを維持した](#page-151-0) DP-VOL の容量拡張」に記載されているストレージシステム上に作成され たボリュームであること

#### **ShadowImage** 固有の前提条件

- 拡張後に必要な次の資源数がシステム最大を超えないこと
	- 差分テーブル数
	- ペアテーブル数

必要な差分テーブル数/ペアテーブル数の確認方法

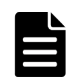

メモ

DP-VOL が 4TB を超える場合、シェアドメモリではなく階層メモリという領域に差分テーブルを配置するた め、シェアドメモリの差分テーブルを使用しません。このため、4TB を超える DP-VOL に拡張する場合は、差 分テーブル数の計算は不要です。

1. 次の式を使用して、1 ペア当たりに必要な差分テーブル数を計算します。

容量拡張に必要な差分テーブル数 = 拡張後の容量で必要な差分テーブル数 - 拡張前の容量 で必要な差分テーブル数

1 ペア当たりに必要な差分テーブル数 = ↑(ボリューム容量 KB ÷ 256)÷20,448↑

↑↑で値が囲まれている場合は、その値の小数点以下を切り上げてください。

2.1ペア当たりに必要なペアテーブル数を計算します。

容量拡張に必要なペアテーブル数 = 拡張後の容量で必要なペアテーブル数 - 拡張前の容量 で必要なペアテーブル数

1ペア当たりに必要なペアテーブル数 = ↑1 ペア当たりに必要な差分テーブル数÷36↑

↑↑で値が囲まれている場合は、その値の小数点以下を切り上げてください。

- 3. 次に示すテーブル数が、システム最大数を超えないことを確認します。
	- 現在のペアテーブル数と容量拡張に必要なペアテーブル数の合計

• 現在の差分テーブル数と容量拡張に必要な差分テーブル数の合計 差分テーブル数およびペアテーブル数は[ローカルレプリケーション]画面から確認できます。

#### **Thin Image** 固有の前提条件

Thin Image (CAW/CoW)の場合:

- クローン属性のペアが使用しているボリュームではないこと
- 拡張後に必要な次の資源数がシステム最大を超えないこと
	- スナップショット管理可能推量
	- キャッシュ管理デバイス
	- 仮想ボリューム容量の最大予約量

Thin Image Advanced の場合:

- 次の資源数がシステム最大を超えないこと
	- [プール]画面の[設定可能推量]
	- キャッシュ管理デバイス数

### <span id="page-162-0"></span>必要な資源数の確認方法

1. Thin Image の容量拡張に必要なスナップショット管理可能推量

Thin Image のルートボリュームの容量を拡張する場合は、スナップショット管理可能推量が 残っていることを確認してください。Thin Image のルートボリュームの容量拡張に必要とな るスナップショット管理可能推量デバイスの数は次の計算式で求められます。

ルートボリュームの容量拡張に必要なスナップショット管理可能推量 = 拡張後のルートボリ ューム容量で必要なスナップショット管理可能推量 - 拡張前のルートボリューム容量で必要 なスナップショット管理可能推量

スナップショット管理可能推量 = (ルートボリューム容量「TB] ÷ 2.6「TB]) × 3,024 [GB] + (168GB × 2(シェアドメモリ消 費量))

ルートボリューム以外のボリュームの拡張ではスナップショット管理可能推量は消費されませ ん。 スナップショット管理可能推量は[ローカルレプリケーション]画面で確認できます。

2. Thin Image の容量拡張に必要なキャッシュ管理デバイス数

Thin Image のルートボリュームの容量拡張を行う場合は、キャッシュ管理デバイスが残ってい ることを確認してください。Thin Image のルートボリュームの容量拡張に最大必要となるキ ャッシュ管理デバイスの数は次の計算式で求められます

ルートボリュームの容量拡張に必要なキャッシュ管理デバイス数 =(↑拡張後のルートボリュ ームのサイズ(単位:TB)÷ 2.6(TB)↑)-(↑拡張前のルートボリュームのサイズ(単位:  $TB) ÷ 2.6 (TB) \uparrow$ 

↑↑で値が囲まれている場合は、その値の小数点以下を切り上げてください。 ルートボリューム以外のボリュームの拡張ではキャッシュ管理デバイスは消費されません。

3. Thin Image の容量拡張に必要な、DP プールの仮想ボリューム容量最大予約量 Thin Image のルートボリュームの容量拡張を行う場合は、拡張後の容量が DP プールの仮想ボ リューム容量の最大予約量を超過しないことを確認してください。Thin Image のルートボリ ュームの容量拡張で加算される仮想ボリューム容量は次の計算式で求められます。

ルートボリュームの容量拡張で加算される仮想ボリューム容量 = 拡張後のルートボリューム 容量で計算した Thin Image ペア容量 - 拡張前のルートボリューム容量で計算した Thin Image ペア容量

Thin Imageペア容量= ∑↑ (ルートボリューム容量 (MB) ×ペア数※×2÷42 (MB)) ↑ ×42 (MB)+Σ↑(ルートボリューム容量(MB)×ペア数※×2÷2,921,688(MB))↑×175,434  $(MB)$ 

### 注※

一部のペアを削除しても割り当てられたページは解放されません。このため、該当するス ナップショットツリーに現在作成されているペア数ではなく、該当するスナップショット ツリーに作成する Thin Image ペアの最大数を当てはめてください。

↑↑で値が囲まれている場合は、その値の小数点以下を切り上げてください。 ルートボリューム以外のボリュームの拡張では、Thin Image として DP プールの仮想ボリュー ム容量は追加されません。

### **(5) TrueCopy** ペアと **Universal Replicator** を併用している状態で **DP-VOL** の容量を 拡張する

TrueCopy ペアと Universal Replicator を併用している状態で、ペアボリュームで使用している DP-VOL の容量を拡張できます。

TrueCopy と Universal Replicator を併用時の、次の構成を例とした容量拡張手順を示します。

- 3DC カスケード構成、3DC マルチターゲット構成
- 3DC デルタリシンク構成

次の操作手順内で行う、差分データ管理方式の確認、容量拡張、および容量拡張の状態確認の詳細 手順については、「[8.4.1 Universal Replicator](#page-151-0) ペアで使用している DP-VOL の容量を拡張する」を 参照してください。

### **Universal Replicator** ペアと **TrueCopy** ペアの **3DC** カスケード構成または **3DC** マルチターゲット 構成時の操作手順

- 1. Universal Replicator ペア、および Universal Replicator ペアと連携している TrueCopy ペア の、プライマリボリュームとセカンダリボリュームの各ボリュームについて、「(4) [各プログラ](#page-160-0) [ムプロダクトの容量拡張の前提条件](#page-160-0)」に記載されている前提条件を満たしているか確認します。
- 2. RAID Manager または Storage Navigator で、現在の差分データの管理方式の設定を確認しま す。
	- RAID Manager の場合

pairdisplay コマンドを使って、TrueCopy ペアと Universal Replicator ペアの詳細情報 を表示します。

現在の差分データの管理方式がシェアドメモリ差分か、階層差分か確認します。

- シェアドメモリ差分の場合、一時的に階層差分にする必要があります。手順 3 に進んで ください。
- 階層差分の場合、手順 4 に進んでください。
- Storage Navigator の場合 [システム詳細設定編集]画面で、システム詳細設定の No.5 および No.6 の設定を確認しま す。
	- システム詳細設定の No.5 および No.6 の両方が OFF の場合 シェアドメモリ差分へ切り替える設定となっているため、一時的に階層差分へ切り替え る設定にする必要があります。手順 3 に進んでください。
	- システム詳細設定の No.5 または No.6 のどちらか片方が ON、または両方が ON の場合 階層差分へ切り替える設定となっているため、手順 4 に進んでください。
- 3. 次の手順で、データの差分管理方式を階層差分に変更します。
	- a. RAID Manager の場合は、システムオプションモードを、Storage Navigator の場合は、シ ステム詳細設定を次の手順で切り替えます。
		- RAID Manager の場合 raidcom modify system\_opt コマンドを使用して、システムオプションモード 1198 を ON、1199 を OFF にします。 コマンド例:

```
raidcom modify system_opt -system_option_mode system -mode_id 
1198 -mode enable
raidcom modify system_opt -system_option_mode system -mode_id 
1199 -mode disable
```
• Storage Navigator の場合

[システム詳細設定編集]画面で、システム詳細設定の No.5 を ON、No.6 を OFF に設 定します。設定方法については、『Hitachi Device Manager - Storage Navigator ユーザ ガイド』を参照してください。

- b. TrueCopy ペアと Universal Replicator ペアを中断します。
- c. TrueCopy ペアと Universal Replicator ペアを再同期します。
- d. RAID Manager で、TrueCopy ペアと Universal Replicator ペアの詳細情報を表示し、現在 の差分データの管理方式が、階層差分であることを確認します。
- 4. TrueCopy ペアと Universal Replicator ペアを中断します。
- 5. 次の図で示した順序にしたがって、各ボリュームの容量拡張と容量拡張の完了確認を実施しま す。

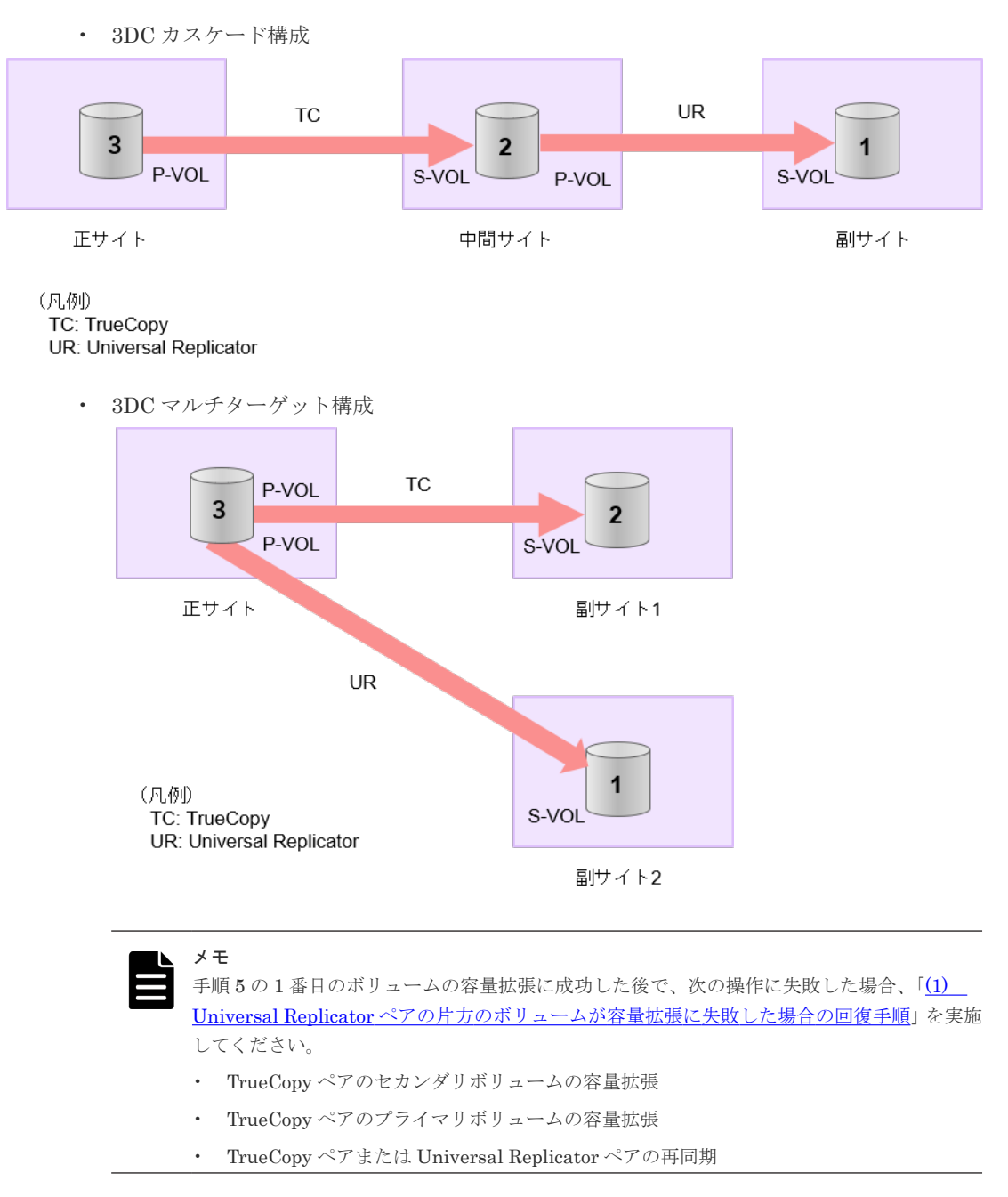

6. TrueCopy ペアと Universal Replicator ペアを再同期します。

7. TrueCopy ペアと Universal Replicator ペアのプライマリボリュームとセカンダリボリューム のペア状態が、両方とも PAIR に変わったことを確認します。

また、TrueCopy ペアおよび Universal Replicator ペアが、容量拡張中状態ではないことを確認 します。

容量拡張の処理状態は、次のように表示されます。

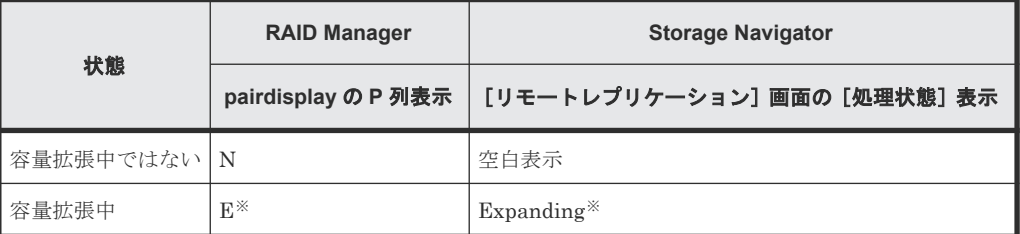

注※

TrueCopy ペアまたは Universal Replicator ペアの、プライマリボリュームまたはセカン ダリボリュームの容量を拡張してからペアを再同期するまでの間この状態表示となりま す。再同期が完了後、容量拡張中ではない状態に遷移します。

- 8. 手順 2 で、データの差分管理方式がシェアドメモリ差分だった場合、次の手順でシェアドメモ リ差分に戻します。
	- a. RAID Manager の場合は、システムオプションモードを、Storage Navigator の場合は、シ ステム詳細設定を次の手順で切り替えます。
		- RAID Manager の場合

```
raidcom modify system_opt コマンドを使用して、システムオプションモード
1198 を OFF、1199 を ON に設定します。
コマンド例:
```

```
raidcom modify system_opt -system_option_mode system -mode_id 
1198 -mode disable
raidcom modify system_opt -system_option_mode system -mode_id 
1199 -mode enable
```
• Storage Navigator の場合

[システム詳細設定編集]画面で、システム詳細設定の No.5 を OFF、No.6 を OFF に設 定します。設定方法については、『Hitachi Device Manager - Storage Navigator ユーザ ガイド』を参照してください。

- b. TrueCopy ペアと Universal Replicator ペアを中断します。
- c. TrueCopy ペアと Universal Replicator ペアを再同期します。
- d. RAID Manager で、TrueCopy ペアと Universal Replicator ペアの詳細情報を表示し、現在 の差分データの管理方式が、シェアドメモリ差分であることを確認します。
- e. システムオプションモード 1198 と 1199 の設定を変更している場合は、RAID Manager で、 元の設定に戻します。raidcom modify system opt コマンドを使用して、システムオプ ションモード 1198 を OFF、1199 を OFF に設定します。 コマンド例:

```
raidcom modify system_opt -system_option_mode system -mode_id 1198 
-mode disable
raidcom modify system_opt -system_option_mode system -mode_id 1199 
-mode disable
```
### **Universal Replicator** ペアと **TrueCopy** ペアの **3DC** デルタリシンク構成時の操作手順

- 1. Universal Replicator ペア、および Universal Replicator ペアと連携している TrueCopy ペア の、プライマリボリュームとセカンダリボリュームの各ボリュームについて、「(4) [各プログラ](#page-160-0) [ムプロダクトの容量拡張の前提条件](#page-160-0)」に記載されている前提条件を満たしているか確認します。
- 2. RAID Manager または Storage Navigator で、現在の差分データの管理方式の設定を確認しま す。
	- RAID Manager の場合

pairdisplay コマンドを使用して、TrueCopy ペアと Universal Replicator ペアの詳細情 報を表示します。

現在の差分データの管理方式がシェアドメモリ差分か、階層差分(ドライブによる差分)か 確認します。

- シェアドメモリ差分の場合、一時的に階層差分にする必要があります。手順 3 に進んで ください。
- 階層差分の場合、手順 4 に進んでください。
- Storage Navigator の場合

[システム詳細設定編集]画面で、システム詳細設定の No.5 および No.6 の設定を確認しま す。

- システム詳細設定の No.5 および No.6 の両方が OFF の場合 シェアドメモリ差分へ切り替える設定となっているため、一時的に階層差分へ切り替え る設定にする必要があります。手順 3 に進んでください。
- システム詳細設定の No.5 または No.6 のどちらか片方が ON、または両方が ON の場合 階層差分へ切り替える設定となっているため、手順 4 に進んでください。
- 3. 次の手順で、データの差分管理方式を階層差分に変更します。

変更方法には次の表に示す 2 方式があります。それぞれ次に示すメリットとデメリットがある ため、ユーザ側で選択して、選択した方式の手順を実施してください。

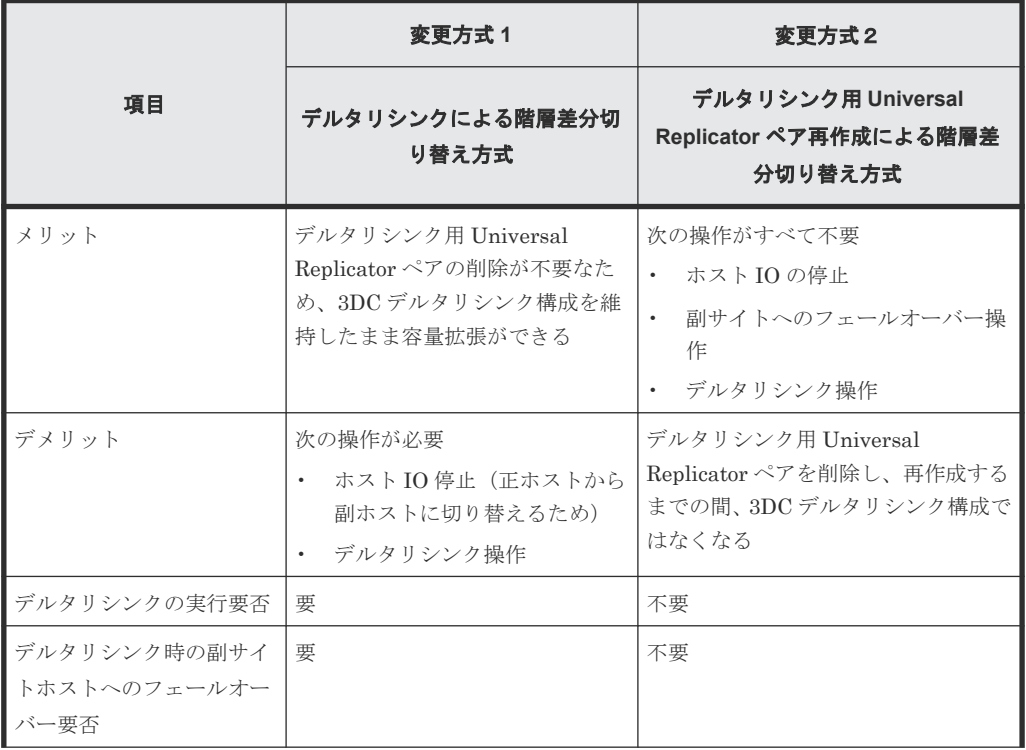

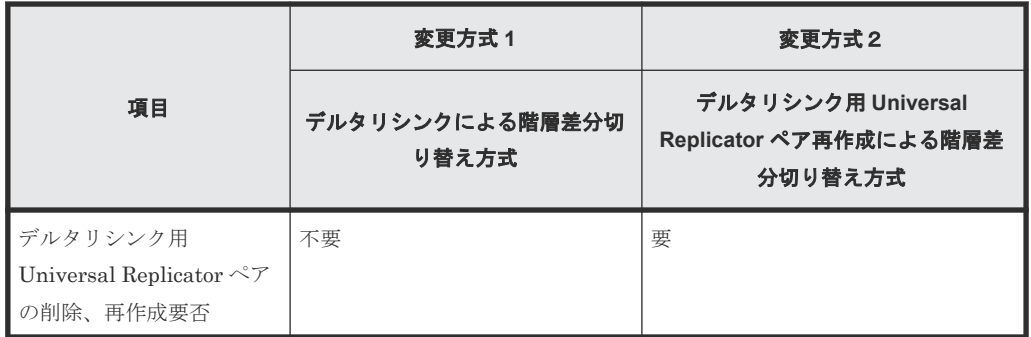

- 変更方式 1:
	- 1. RAID Manager の場合は、システムオプションモードを、Storage Navigator の場合は、 システム詳細設定を次の手順で切り替えます。
		- RAID Manager の場合

raidcom modify system\_opt コマンドを使用して、システムオプションモード 1198 を ON、1199 を OFF に設定します。

```
コマンド例:
```

```
raidcom modify system_opt -system_option_mode system -mode_id 
1198 -mode enable
raidcom modify system_opt -system_option_mode system -mode_id 
1199 -mode disable
```
- Storage Navigator の場合 [システム詳細設定編集]画面で、システム詳細設定の No.5 を ON、No.6 を OFF に 設定します。設定方法については、『Hitachi Device Manager - Storage Navigator ユーザガイド』を参照してください。
- 2. 正サイトのホストを停止します。
- 3. TrueCopy ペアをスワップサスペンドします。
- 4. 副サイトのホストを稼働開始します。
- 5. デルタリシンクを実施します。
- 6. TrueCopy ペアをスワップリシンクします。
- 7. 副サイトのホストを停止します。
- 8. TrueCopy ペアをスワップサスペンドします。
- 9. 正サイトのホストの稼働を開始します。
- 10. デルタリシンクを実施します。
- 11. TrueCopy ペアをスワップリシンクします。
- 12. RAID Manager で TrueCopy ペア、Universal Replicator ペア、およびデルタリシンク 用 Universal Replicator ペアの詳細情報を表示し、現在の差分データの管理方式が、階 層差分であることを確認します。
- 変更方式 2:
	- 1. RAID Manager の場合は、システムオプションモードを、Storage Navigator の場合は、 システム詳細設定を次の手順で切り替えます。
		- RAID Manager の場合 raidcom modify system opt コマンドを使用して、システムオプションモード 1198 を ON、1199 を OFF に設定します。

```
コマンド例:
```

```
raidcom modify system_opt -system_option_mode system -mode_id 
1198 -mode enable
raidcom modify system_opt -system_option_mode system -mode_id 
1199 -mode disable
```
- Storage Navigator の場合 [システム詳細設定編集]画面で、システム詳細設定の No.5 を ON、No.6 を OFF に 設定します。設定方法については、『Hitachi Device Manager - Storage Navigator ユーザガイド』を参照してください。
- 2. Universal Replicator ペアを中断します。
- 3. デルタリシンク用 Universal Replicator ペアを削除します。
- 4. デルタリシンク用 Universal Replicator ペアを作成します。
- 5. Universal Replicator ペアを再同期します。
- 6. TrueCopy ペアを中断します。
- 7. TrueCopy ペアを再同期します。
- 8. RAID Manager で、TrueCopy ペア、Universal Replicator ペア、およびデルタリシン ク用 Universal Replicator ペアの詳細情報を表示し、現在の差分データの管理方式が、 階層差分であることを確認します。
- 4. TrueCopy ペアと Universal Replicator ペアを中断します。
- 5. 次の図で示した順序にしたがって、各ボリュームの容量拡張と容量拡張の完了確認を実施しま す。
	- a. Universal Replicator ペアのセカンダリボリューム(=デルタリシンク用 Universal Replicator ペアのセカンダリボリューム)
	- b. TrueCopy ペアのセカンダリボリューム
	- c. TrueCopy ペアのプライマリボリューム

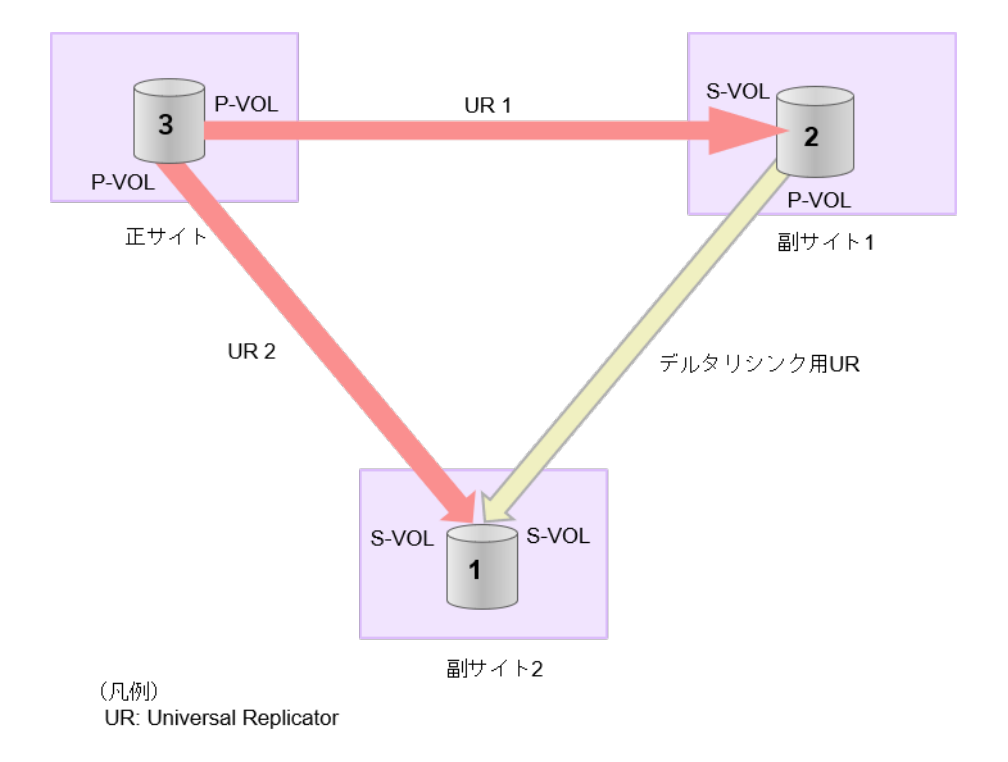

メモ

手順 5 の 1 番目のボリュームの容量拡張に成功した後で、次の操作に失敗した場合、「[\(1\)](#page-185-0) Universal Replicator [ペアの片方のボリュームが容量拡張に失敗した場合の回復手順」](#page-185-0)を実施して ください。

- TrueCopy ペアのセカンダリボリュームの容量拡張
- TrueCopy ペアのプライマリボリュームの容量拡張
- TrueCopy ペアまたは Universal Replicator ペアの再同期
- 6. TrueCopy ペアと Universal Replicator ペアを再同期します。
- 7. TrueCopy ペアと Universal Replicator ペアのプライマリボリュームとセカンダリボリューム のペア状態が、両方とも PAIR に変わったことを確認します。

また、TrueCopy ペアおよび Universal Replicator ペアが、容量拡張中状態ではないことを確認 します。

容量拡張の処理状態は、次のように表示されます。

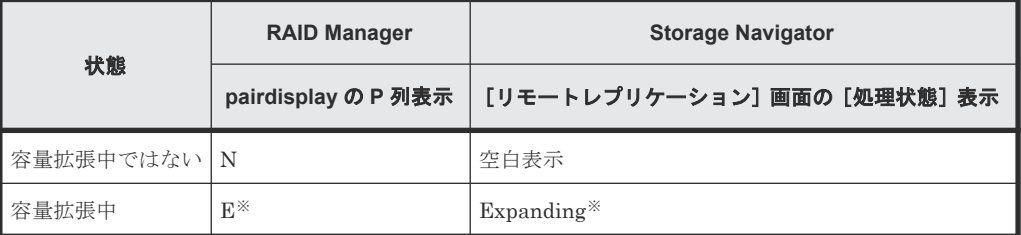

注※

TrueCopy ペアまたは Universal Replicator ペアの、プライマリボリュームまたはセカン ダリボリュームの容量を拡張してからペアを再同期するまでの間この状態表示となりま す。再同期が完了後、容量拡張中ではない状態に遷移します。

### メモ

デルタリシンク用 Universal Replicator ペアの場合、TrueCopy ペアと Universal Replicator ペア の容量拡張が完了した時点で、デルタリシンク用 Universal Replicator ペアの容量拡張も完了と なるため、RAID Manager や Storage Navigator で容量拡張中の状態が表示されることはありま せん。

- 8. 手順 2 で、データの差分管理方式がシェアドメモリ差分だった場合、次の手順でシェアドメモ リ差分に戻します。
	- a. RAID Manager の場合は、システムオプションモードを、Storage Navigator の場合は、シ ステム詳細設定を次の手順で切り替えます。
		- RAID Manager の場合

```
raidcom modify system_opt コマンドを使用して、システムオプションモード
1198 を OFF、1199 を ON に設定します。
```
コマンド例:

```
raidcom modify system_opt -system_option_mode system -mode_id 
1198 -mode disable
raidcom modify system_opt -system_option_mode system -mode_id 
1199 -mode enable
```
• Storage Navigator の場合

```
[システム詳細設定編集]画面で、システム詳細設定の No.5 を OFF、No.6 を OFF に設
定します。設定方法については、『Hitachi Device Manager - Storage Navigator ユーザ
ガイド』を参照してください。
```
- b. 正サイトのホストを停止します。
- c. TrueCopy ペアをスワップサスペンドします。
- d. 副サイトのホストを稼働開始します。
- e. デルタリシンクを実施します。
- f. TrueCopy ペアをスワップリシンクします。
- g. 副サイトのホストを停止します。
- h. TrueCopy ペアをスワップサスペンドします。
- i. 正サイトのホストを稼働開始します。
- j. デルタリシンクを実施します。
- k. TrueCopy ペアをスワップリシンクします。
- l. RAID Manager で TrueCopy ペア、Universal Replicator ペア、およびデルタリシンク用 Universal Replicator ペアの詳細情報を表示し、現在の差分データの管理方式が、シェアド メモリ差分であることを確認します。
- m. システムオプションモード 1198 と 1199 の設定を変更している場合は、RAID Manager で、 元の設定に戻します。raidcom modify system opt コマンドを使用して、システムオプ ションモード 1198 を OFF、1199 を OFF に設定します。 コマンド例:

```
raidcom modify system_opt -system_option_mode system -mode_id 1198 
-mode disable
raidcom modify system_opt -system_option_mode system -mode_id 1199 
-mode disable
```
## <span id="page-171-0"></span>**(6) 3** つの **Universal Replicator** サイトを用いた **3DC** 構成で **DP-VOL** の容量を拡張す

3 つの Universal Replicator サイトを用いた 3DC 構成で使用している DP-VOL の容量拡張ができ ます。

3 つの Universal Replicator サイトによる、次の構成を例とした容量拡張手順を示します。

- 3DC カスケード構成、3DC マルチターゲット構成
- 3DC デルタリシンク構成

る

次の操作手順内で行う、差分データ管理方式の確認、容量拡張、および容量拡張の状態確認の詳細 手順については、「[8.4.1 Universal Replicator](#page-151-0) ペアで使用している DP-VOL の容量を拡張する」を 参照してください。

### **3** つの **Universal Replicator** サイトによる **3DC** カスケード構成または **3DC** マルチターゲット構成 時の操作手順

- 1. Universal Replicator ペアのプライマリボリュームとセカンダリボリュームの各ボリュームに ついて、「(4) [各プログラムプロダクトの容量拡張の前提条件](#page-160-0)」に記載されている前提条件を満 たしているか確認します。
- 2. RAID Manager または Storage Navigator で、現在の差分データの管理方式の設定を確認しま す。
	- RAID Manager の場合

pairdisplay コマンドを使用して、1 個目の Universal Replicator ペアと 2 個目の Universal Replicator ペアの詳細情報を表示します。

現在の差分データの管理方式がシェアドメモリ差分か、階層差分(ドライブによる差分)か 確認します。

- シェアドメモリ差分の場合、一時的に階層差分にする必要があります。手順 3 に進んで ください。
- 階層差分の場合、手順 4 に進んでください。
- Storage Navigator の場合

[システム詳細設定編集]画面で、システム詳細設定の No.5 および No.6 の設定を確認しま す。

- システム詳細設定の No.5 および No.6 の両方が OFF の場合 シェアドメモリ差分へ切り替える設定となっているため、一時的に階層差分へ切り替え る設定にする必要があります。手順 3 に進んでください。
- システム詳細設定の No.5 または No.6 のどちらか片方が ON、または両方が ON の場合 階層差分へ切り替える設定となっているため、手順 4 に進んでください。
- 3. 次の手順で、データの差分管理方式を階層差分に変更します。
	- a. RAID Manager の場合は、システムオプションモードを、Storage Navigator の場合は、シ ステム詳細設定を次の手順で切り替えます。
		- RAID Manager の場合

raidcom modify system opt コマンドを使用して、システムオプションモード 1198 を ON、1199 を OFF に設定します。

```
コマンド例:
```

```
raidcom modify system_opt -system_option_mode system -mode_id 
1198 -mode enable
raidcom modify system_opt -system_option_mode system -mode_id 
1199 -mode disable
```
• Storage Navigator の場合

[システム詳細設定編集]画面で、システム詳細設定の No.5 を ON、No.6 を OFF に設 定します。設定方法については、『Hitachi Device Manager - Storage Navigator ユーザ ガイド』を参照してください。

- b. 1 個目の Universal Replicator ペアと 2 個目の Universal Replicator ペアを中断します。
- c. 1 個目の Universal Replicator ペアと 2 個目の Universal Replicator ペアを再同期します。
- d. RAID Manager で、1 個目の Universal Replicator ペアと2 個目の Universal Replicator ペアの詳細情報を表示し、現在の差分データの管理方式が、階層差分であることを確認しま す。
- 4. 1 個目の Universal Replicator ペアと 2 個目の Universal Replicator ペアを中断します。

5. 次の図で示した順序にしたがって、各ボリュームの容量拡張と容量拡張の完了確認を実施しま す。

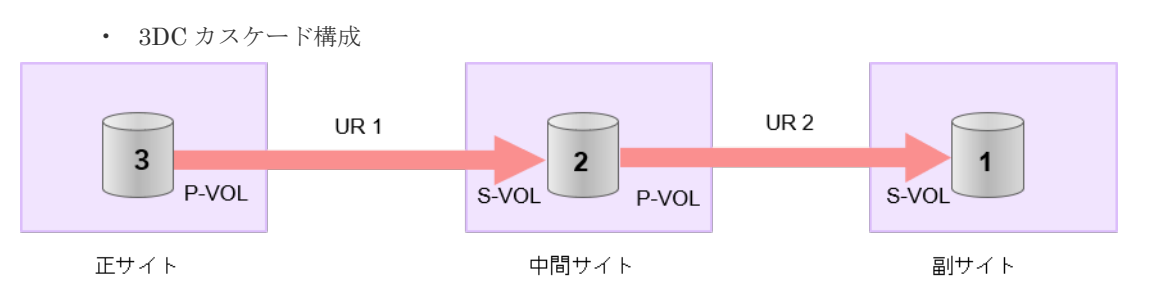

(凡例)

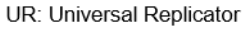

• 3DC マルチターゲット構成

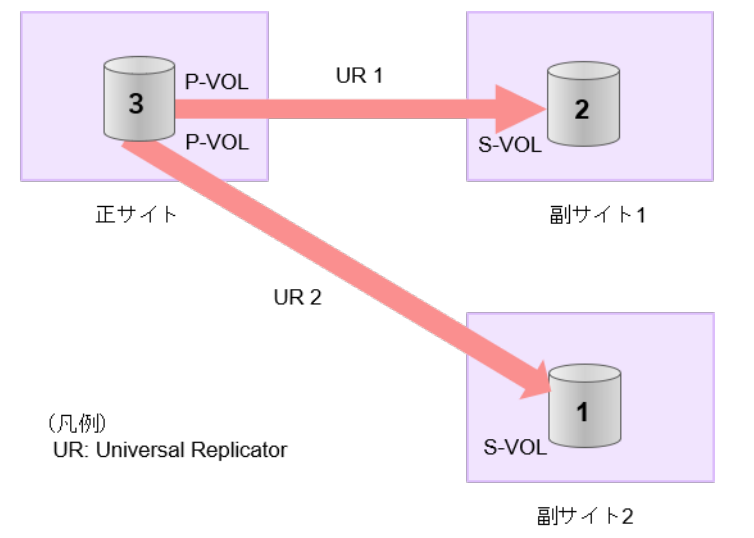

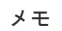

- 
- 手順5の1番目のボリュームの容量拡張に成功した後で、次の操作に失敗した場合、「[\(1\)](#page-185-0) Universal Replicator [ペアの片方のボリュームが容量拡張に失敗した場合の回復手順」](#page-185-0)を実施 してください。
- 3DC カスケード構成の場合
	- 中間サイトと副サイト間の Universal Replicator ペアのプライマリボリューム (=正 サイトと中間サイト間の Universal Replicator ペアのセカンダリボリューム)の容量 拡張
	- 正サイトと中間サイトの間の Universal Replicator ペアのプライマリボリュームの 容量拡張
	- Universal Replicator ペアの再同期
- 3DC マルチターゲット構成の場合
	- 1個目の Universal Replicator ペアのセカンダリボリュームの容量拡張
	- 1 個目の Universal Replicator ペアのプライマリボリューム(=2 個目の Universal Replicator ペアのプライマリボリューム)の容量拡張
	- Universal Replicator ペアの再同期
- 6. 各 Universal Replicator ペアを再同期します。

7. 各 Universal Replicator ペアのプライマリボリュームとセカンダリボリュームのペア状態が、 両方とも PAIR に変わったことを確認します。

また、各 Universal Replicator ペアが、容量拡張中状態ではないことを確認します。 容量拡張の処理状態は、次のように表示されます。

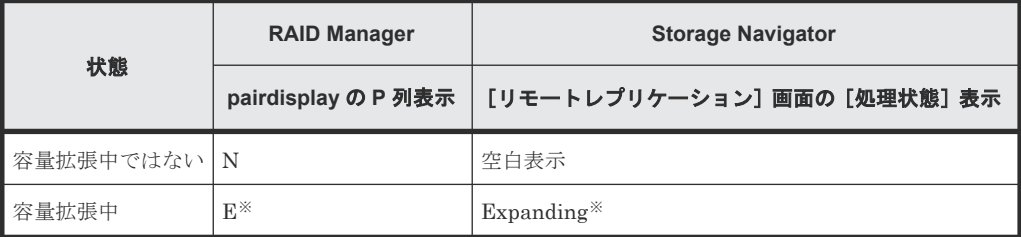

注※

Universal Replicator ペアの、プライマリボリュームまたはセカンダリボリュームの容量 を拡張してからペアを再同期するまでの間この状態表示となります。再同期が完了後、容 量拡張中ではない状態に遷移します。

- 8. 手順 2 で、データの差分管理方式がシェアドメモリ差分だった場合、次の手順でシェアドメモ リ差分に戻します。
	- a. RAID Manager の場合は、システムオプションモードを、Storage Navigator の場合は、シ ステム詳細設定を次の手順で切り替えます。
		- RAID Manager の場合

raidcom modify system opt コマンドを使用して、システムオプションモード 1198 を OFF、1199 を ON に設定します。 コマンド例:

```
raidcom modify system_opt -system_option_mode system -mode_id 
1198 -mode disable
raidcom modify system_opt -system_option_mode system -mode_id 
1199 -mode enable
```
• Storage Navigator の場合

[システム詳細設定編集]画面で、システム詳細設定の No.5 を OFF、No.6 を OFF に設 定します。設定方法については、『Hitachi Device Manager - Storage Navigator ユーザ ガイド』を参照してください。

- b. 1 個目の Universal Replicator ペアと 2 個目の Universal Replicator ペアを中断します。
- c. 1 個目の Universal Replicator ペアと 2 個目の Universal Replicator ペアを再同期します。
- d. RAID Manager で、1個目の Universal Replicator ペアと2個目の Universal Replicator ペアの詳細情報を表示し、現在の差分データの管理方式が、シェアドメモリ差分であること を確認します。
- e. システムオプションモード 1198 と 1199 の設定を変更している場合は、RAID Manager で、 元の設定に戻します。raidcom modify system opt コマンドを使用して、システムオプ ションモード 1198 を OFF、1199 を OFF に設定します。 コマンド例:

```
raidcom modify system_opt -system_option_mode system -mode_id 1198 
-mode disable
raidcom modify system_opt -system_option_mode system -mode_id 1199 
-mode disable
```
#### **3** つの **Universal Replicator** サイトによる **3DC** デルタリシンク構成時の操作手順

- 1. Universal Replicator ペアのプライマリボリュームとセカンダリボリュームの各ボリュームに ついて、「(4) [各プログラムプロダクトの容量拡張の前提条件](#page-160-0)」に記載されている前提条件を満 たしているか確認します。
- 2. RAID Manager または Storage Navigator で、現在の差分データの管理方式の設定を確認しま す。
	- RAID Manager の場合

pairdisplay コマンドを使用して、1 個目の Universal Replicator ペア、2 個目の Universal Replicator ペア、およびデルタリシンク用 Universal Replicator ペアの詳細情報 を表示します。 現在の差分データの管理方式がシェアドメモリ差分か、階層差分(ドライブによる差分)か 確認します。

- シェアドメモリ差分の場合、一時的に階層差分にする必要があります。手順 3 に進んで ください。
- 階層差分の場合、手順 4 に進んでください。
- Storage Navigator の場合

[システム詳細設定編集]画面で、システム詳細設定の No.5 および No.6 の設定を確認しま す。

- システム詳細設定の No.5 および No.6 の両方が OFF の場合 シェアドメモリ差分へ切り替える設定となっているため、一時的に階層差分へ切り替え る設定にする必要があります。手順 3 に進んでください。
- システム詳細設定の No.5 または No.6 のどちらか片方が ON、または両方が ON の場合 階層差分へ切り替える設定となっているため、手順 4 に進んでください。
- 3. 次の手順で、データの差分管理方式を階層差分に変更します。
	- a. RAID Manager の場合は、システムオプションモードを、Storage Navigator の場合は、シ ステム詳細設定を次の手順で切り替えます。
		- RAID Manager の場合

raidcom modify system\_opt コマンドを使用して、システムオプションモード 1198 を ON、1199 を OFF に設定します。 コマンド例:

raidcom modify system\_opt -system\_option\_mode system -mode\_id 1198 -mode enable raidcom modify system\_opt -system\_option\_mode system -mode\_id 1199 -mode disable

- Storage Navigator の場合 [システム詳細設定編集]画面で、システム詳細設定の No.5 を ON、No.6 を OFF に設 定します。設定方法については、『Hitachi Device Manager - Storage Navigator ユーザ ガイド』を参照してください。
- b. 1 個目の Universal Replicator ペアと 2 個目の Universal Replicator ペアを中断します。
- c. 正サイトのホストを停止します。
- d. 1 個目の Universal Replicator ペアをスワップサスペンドします。
- e. 副サイトのホストの稼働を開始します。
- f. デルタリシンクを実施します。
- g. 1 個目の Universal Replicator ペアをスワップリシンクします。
- h. 副サイトのホストを停止します。
- i. 1 個目の Universal Replicator ペアをスワップサスペンドします。
- j. 正サイトのホストの稼働を開始します。
- k. デルタリシンクを実施します。
- l. 1 個目の Universal Replicator ペアをスワップリシンクします。
- m. RAID Manager で、1個目の Universal Replicator ペア、2個目の Universal Replicator ペ ア、およびデルタリシンク用 Universal Replicator ペアのの詳細情報を表示し、現在の差分 データの管理方式が、階層差分であることを確認します。
- 4. 1 個目の Universal Replicator ペアと 2 個目の Universal Replicator ペアを中断します。
- 5. 次の図で示した順序にしたがって、各ボリュームの容量拡張と容量拡張の完了確認を実施しま す。

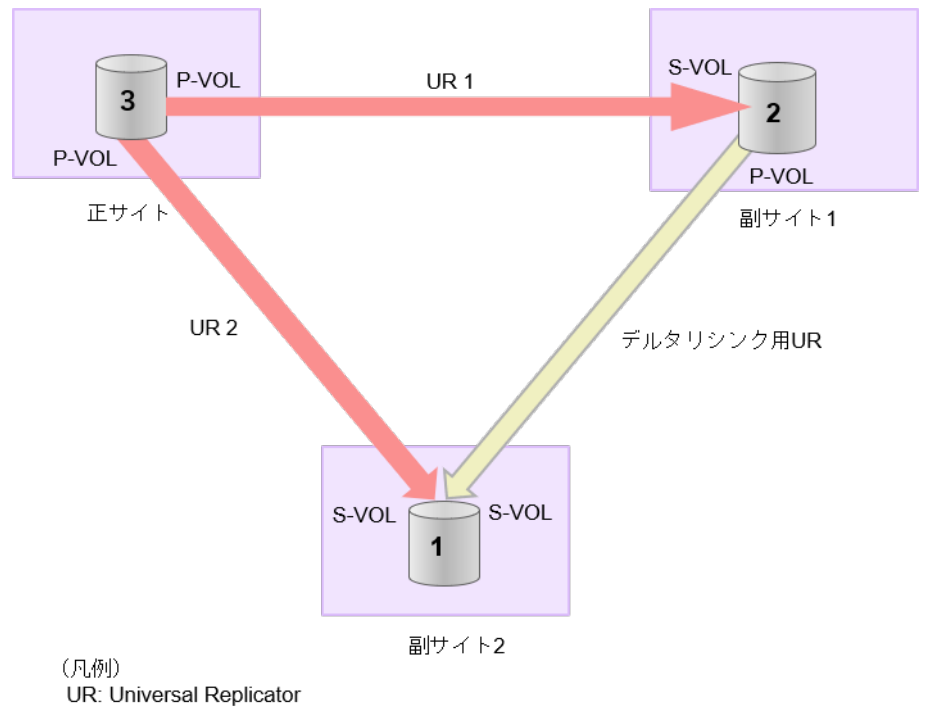

メモ

手順5の1番目のボリュームの容量拡張に成功した後で、次の操作に失敗した場合、「[\(1\)](#page-185-0) Universal Replicator [ペアの片方のボリュームが容量拡張に失敗した場合の回復手順」](#page-185-0)を実施して ください。

- 1 個目の Universal Replicator ペアのセカンダリボリュームの容量拡張
- 1個目の Universal Replicator ペアのプライマリボリューム (=2個目の Universal Replicator ペアのプライマリボリューム)の容量拡張
- 1 個目の Universal Replicator ペアと 2 個目の Universal Replicator ペアの再同期
- 6. 1 個目の Universal Replicator ペアと 2 個目の Universal Replicator ペアを再同期します。
- 7. 各 Universal Replicator ペアのプライマリボリュームとセカンダリボリュームのペア状態が、 両方とも PAIR に変わったことを確認します。 また、各 Universal Replicator ペア、およびデルタリシンク用 Universal Replicator ペア容量 拡張中状態ではないことを確認します。

容量拡張の処理状態は、次のように表示されます。

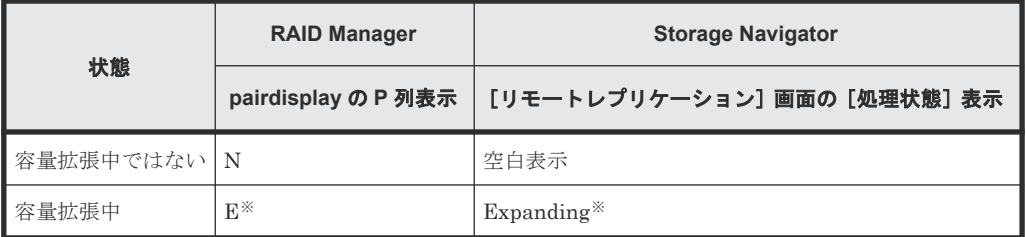

注※

Universal Replicator ペアの、プライマリボリュームまたはセカンダリボリュームの容量 を拡張してからペアを再同期するまでの間この状態表示となります。再同期が完了後、容 量拡張中ではない状態に遷移します。

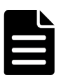

メモ

デルタリシンク用 Universal Replicator ペアの場合、1 個目の Universal Replicator ペアと 2 個 目の Universal Replicator ペアの容量拡張が完了した時点で、デルタリシンク用 Universal Replicator ペアの容量拡張も完了となるため、RAID Manager や Storage Navigator で容量拡張 中の状態が表示されることはありません。

- 8. 手順 2 で、データの差分管理方式がシェアドメモリ差分だった場合、次の手順でシェアドメモ リ差分に戻します。
	- a. RAID Manager の場合は、システムオプションモードを、Storage Navigator の場合は、シ ステム詳細設定を次の手順で切り替えます。
		- RAID Manager の場合

raidcom modify system\_opt コマンドを使用して、システムオプションモード 1198 を OFF、1199 を ON に設定します。 コマンド例:

```
raidcom modify system_opt -system_option_mode system -mode_id 
1198 -mode disable
raidcom modify system_opt -system_option_mode system -mode_id 
1199 -mode enable
```
- Storage Navigator の場合 [システム詳細設定編集]画面で、システム詳細設定の No.5 を OFF、No.6 を OFF に設 定します。設定方法については、『Hitachi Device Manager - Storage Navigator ユーザ ガイド』を参照してください。
- b. 正サイトのホストを停止します。
- c. 1 個目の Universal Replicator ペアをスワップサスペンドします。
- d. 副サイトのホストの稼働を開始します。
- e. デルタリシンクを実施します。
- f. 1 個目の Universal Replicator ペアをスワップリシンクします。
- g. 副サイトのホストを停止します。
- h. 1 個目の Universal Replicator ペアスワップサスペンドします。
- i. 正サイトのホストの稼働を開始します。
- i. デルタリシンクを実施します。
- <span id="page-178-0"></span>k. 1 個目の Universal Replicator ペアをスワップリシンクします。
- l. RAID Manager で、1 個目の Universal Replicator ペア、2 個目の Universal Replicator ペ ア、およびデルタリシンク用 Universal Replicator ペアの詳細情報を表示し、現在の差分デ ータの管理方式が、シェアドメモリ差分であることを確認します。
- m. システムオプションモード 1198 と 1199 の設定を変更している場合は、RAID Manager で、 元の設定に戻します。raidcom modify system opt コマンドを使用して、システムオプ ションモード 1198 を OFF、1199 を OFF に設定します。 コマンド例:

```
raidcom modify system_opt -system_option_mode system -mode_id 1198 
-mode disable
raidcom modify system_opt -system_option_mode system -mode_id 1199 
-mode disable
```
### **(7) Universal Replicator** ペアと **ShadowImage** を併用している状態で **DP-VOL** の容 量を拡張する

Universal Replicator ペアと ShadowImage を併用している状態で、ペアボリュームで使用してい る DP-VOL の容量を拡張できます。

Universal Replicator ペアのプライマリボリュームとセカンダリボリュームそれぞれに、 ShadowImage ペアを L1 ペア、L2 ペアを作成した構成を例とした容量拡張手順を次に示します。

次の操作手順内で行う、差分データ管理方式の確認、容量拡張、および容量拡張の状態確認の詳細 手順については、「[8.4.1 Universal Replicator](#page-151-0) ペアで使用している DP-VOL の容量を拡張する」を 参照してください。

### 操作手順

- 1. Universal Replicator ペア、および Universal Replicator ペアと連携している ShadowImage ペアの、プライマリボリュームとセカンダリボリュームの各ボリュームについて、「(4) [各プロ](#page-160-0) [グラムプロダクトの容量拡張の前提条件](#page-160-0)」に記載されている前提条件を満たしているか確認し ます。
- 2. RAID Manager または Storage Navigator で、現在の差分データの管理方式の設定を確認しま す。
	- RAID Manager の場合

pairdisplay コマンドを使用して、Universal Replicator ペアの詳細情報を表示します。 現在の差分データの管理方式がシェアドメモリ差分か、階層差分(ドライブによる差分)か 確認します。

- シェアドメモリ差分の場合、一時的に階層差分にする必要があります。手順 3 に進んで ください。
- 階層差分の場合、手順 4 に進んでください。
- Storage Navigator の場合

[システム詳細設定編集]画面で、システム詳細設定の No.5 および No.6 の設定を確認しま す。

- システム詳細設定の No.5 および No.6 の両方が OFF の場合 シェアドメモリ差分へ切り替える設定となっているため、一時的に階層差分へ切り替え る設定にする必要があります。手順 3 に進んでください。
- システム詳細設定の No.5 または No.6 のどちらか片方が ON、または両方が ON の場合

階層差分へ切り替える設定となっているため、手順 4 に進んでください。

- 3. 次の手順で、データの差分管理方式を階層差分に変更します。
	- a. RAID Manager の場合は、システムオプションモードを、Storage Navigator の場合は、シ ステム詳細設定を次の手順で切り替えます。
		- RAID Manager の場合

raidcom modify system\_opt コマンドを使用して、システムオプションモード 1198 を ON、1199 を OFF に設定します。 コマンド例:

```
raidcom modify system_opt -system_option_mode system -mode_id 
1198 -mode enable
raidcom modify system_opt -system_option_mode system -mode_id 
1199 -mode disable
```
• Storage Navigator の場合

[システム詳細設定編集]画面で、システム詳細設定の No.5 を ON、No.6 を OFF に設 定します。設定方法については、『Hitachi Device Manager - Storage Navigator ユーザ ガイド』を参照してください。

- b. Universal Replicator ペアを中断します。
- c. Universal Replicator ペアを再同期します。
- d. RAID Manager で Universal Replicator ペア詳細情報を表示し、現在の差分データの管理 方式が、階層差分であることを確認します。
- 4. Universal Replicator ペアと ShadowImage ペアをすべて中断します。
- 5. ShadowImage ペアのペア状態を確認します。

PSUS または PSUE の状態の場合に、ShadowImage のペアボリュームを拡張できます。現在 のペア状態を確認して、異なる状態の場合はペア操作を行い、PSUS または PSUE の状態に遷 移したことを確認します。
6. 次の図で示した順序にしたがって、各ボリュームの容量拡張と容量拡張の完了確認を実施しま す。

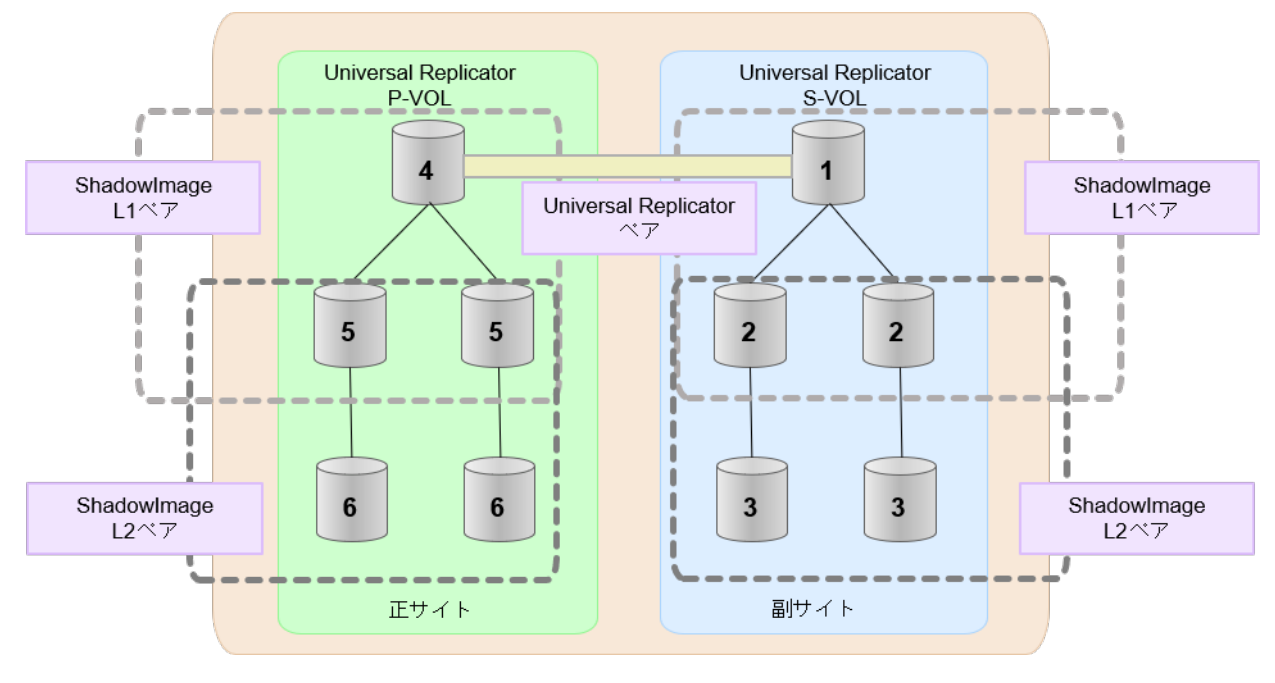

メモ

- 1 番目のボリューム(Universal Replicator の S-VOL)の容量を拡張した後に、次の操作に失敗 した場合、「(1) Universal Replicator [ペアの片方のボリュームが容量拡張に失敗した場合の回復](#page-185-0) [手順](#page-185-0)」を実施してください。
- ShadowImage ペアの DP-VOL の容量拡張
- Universal Replicator ペアのプライマリボリュームの容量拡張
- Universal Replicator ペアの再同期
- 7. Universal Replicator ペアを再同期します。
- 8. Universal Replicator ペアのプライマリボリュームとセカンダリボリュームのペア状態が、両方 とも PAIR に変わったことを確認します。

また、Universal Replicator ペアと ShadowImage ペアすべてについて容量拡張中状態ではない ことを確認します。

容量拡張の処理状態は、次のように表示されます。

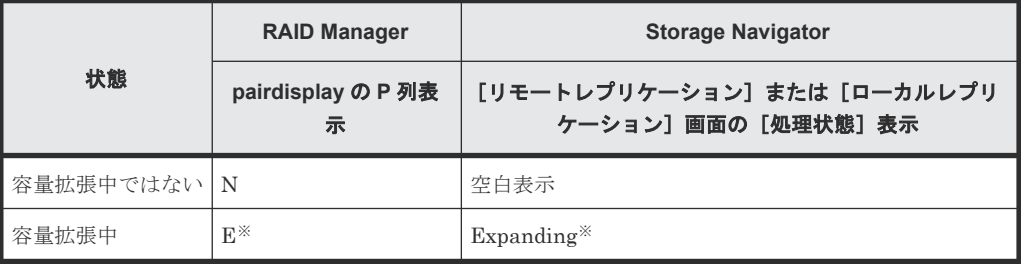

注※

Universal Replicator ペアのプライマリボリュームまたはセカンダリボリュームの容量を 拡張してからペアを再同期するまでの間この状態表示となります。再同期が完了後、容量 拡張中ではない状態に遷移します。

ShadowImage ペアの場合、プライマリボリュームまたはセカンダリボリュームの容量を 拡張後も、しばらく(30 秒ほど)この状態となります。その後、容量拡張中ではない状態 に遷移します。

- 9. 手順 2 で、データの差分管理方式がシェアドメモリ差分だった場合、次の手順でシェアドメモ リ差分に戻します。
	- a. RAID Manager の場合は、システムオプションモードを、Storage Navigator の場合は、シ ステム詳細設定を次の手順で切り替えます。
		- RAID Manager の場合

```
raidcom modify system opt コマンドを使用して、システムオプションモード
1198 を OFF、1199 を ON に設定します。
コマンド例:
```

```
raidcom modify system_opt -system_option_mode system -mode_id 
1198 -mode disable
raidcom modify system_opt -system_option_mode system -mode_id 
1199 -mode enable
```
- Storage Navigator の場合 [システム詳細設定編集]画面で、システム詳細設定の No.5 を OFF、No.6 を OFF に設 定します。設定方法については、『Hitachi Device Manager - Storage Navigator ユーザ ガイド』を参照してください。
- b. Universal Replicator ペアを中断します。
- c. Universal Replicator ペアを再同期します。
- d. RAID Manager で、Universal Replicator ペアの詳細情報を表示し、現在の差分データの管 理方式が、シェアドメモリ差分であることを確認します。
- e. システムオプションモード 1198 と 1199 の設定を変更している場合は、RAID Manager で、 元の設定に戻します。raidcom modify system opt コマンドを使用して、システムオプ ションモード 1198 を OFF、1199 を OFF に設定します。 コマンド例:

```
raidcom modify system_opt -system_option_mode system -mode_id 1198 
-mode disable
raidcom modify system_opt -system_option_mode system -mode_id 1199 
-mode disable
```
### **(8) Universal Replicator** ペアと **Thin Image** を併用している状態で **DP-VOL** の容量 を拡張する

Universal Replicator ペアと Thin Image を併用している状態で、ペアボリュームで使用している DP-VOL の容量を拡張できます。

Universal Replicator ペアのプライマリボリュームとセカンダリボリュームそれぞれに、Thin Image ペアを L1 ペア、L2 ペアを作成した構成を例とした容量拡張手順を次に示します。

次の操作手順内で行う、差分データ管理方式の確認、容量拡張、および容量拡張の状態確認の詳細 手順については、「[8.4.1 Universal Replicator](#page-151-0) ペアで使用している DP-VOL の容量を拡張する」を 参照してください。

### 操作手順

- 1. Universal Replicator ペア、および Universal Replicator ペアと連携している Thin Image ペア の、プライマリボリュームとセカンダリボリュームの各ボリュームについて、「(4) [各プログラ](#page-160-0) [ムプロダクトの容量拡張の前提条件](#page-160-0)」に記載されている前提条件を満たしているか確認します。
- 2. RAID Manager または Storage Navigator で、現在の差分データの管理方式の設定を確認しま す。
	- RAID Manager の場合

pairdisplay コマンドを使用して、Universal Replicator ペアの詳細情報を表示します。 現在の差分データの管理方式がシェアドメモリ差分か、階層差分(ドライブによる差分)か 確認します。

- シェアドメモリ差分の場合、一時的に階層差分にする必要があります。手順 3 に進んで ください。
- 階層差分の場合、手順 4 に進んでください。
- Storage Navigator の場合

[システム詳細設定編集]画面で、システム詳細設定の No.5 および No.6 の設定を確認しま す。

- システム詳細設定の No.5 および No.6 の両方が OFF の場合 シェアドメモリ差分へ切り替える設定となっているため、一時的に階層差分へ切り替え る設定にする必要があります。手順 3 に進んでください。
- システム詳細設定の No.5 または No.6 のどちらか片方が ON、または両方が ON の場合 階層差分へ切り替える設定となっているため、手順 4 に進んでください。
- 3. 次の手順で、データの差分管理方式を階層差分に変更します。
	- a. RAID Manager の場合は、システムオプションモードを、Storage Navigator の場合は、シ ステム詳細設定を次の手順で切り替えます。
		- RAID Manager の場合

```
raidcom modify system opt コマンドを使用して、システムオプションモード
1198 を ON、1199 を OFF に設定します。
コマンド例:
```

```
raidcom modify system_opt -system_option_mode system -mode_id 
1198 -mode enable
raidcom modify system_opt -system_option_mode system -mode_id 
1199 -mode disable
```
• Storage Navigator の場合

[システム詳細設定編集]画面で、システム詳細設定の No.5 を ON、No.6 を OFF に設 定します。設定方法については、『Hitachi Device Manager - Storage Navigator ユーザ ガイド』を参照してください。

- b. Universal Replicator ペアを中断します。
- c. Universal Replicator ペアを再同期します。
- d. RAID Manager で Universal Replicator ペア詳細情報を表示し、現在の差分データの管理 方式が、階層差分であることを確認します。
- 4. Universal Replicator ペアを中断します。
- 5. Thin Image ペアのペア状態を確認します。

PAIR、PSUS または PSUE の状態の場合に、Thin Image のペアボリュームを拡張できます。 現在のペア状態を確認して、異なる状態の場合はペア操作を行い、PAIR または PSUS の状態 に遷移したことを確認します。

6. 次の図で示した順序にしたがって、各ボリュームの容量拡張と容量拡張の完了確認を実施しま す。

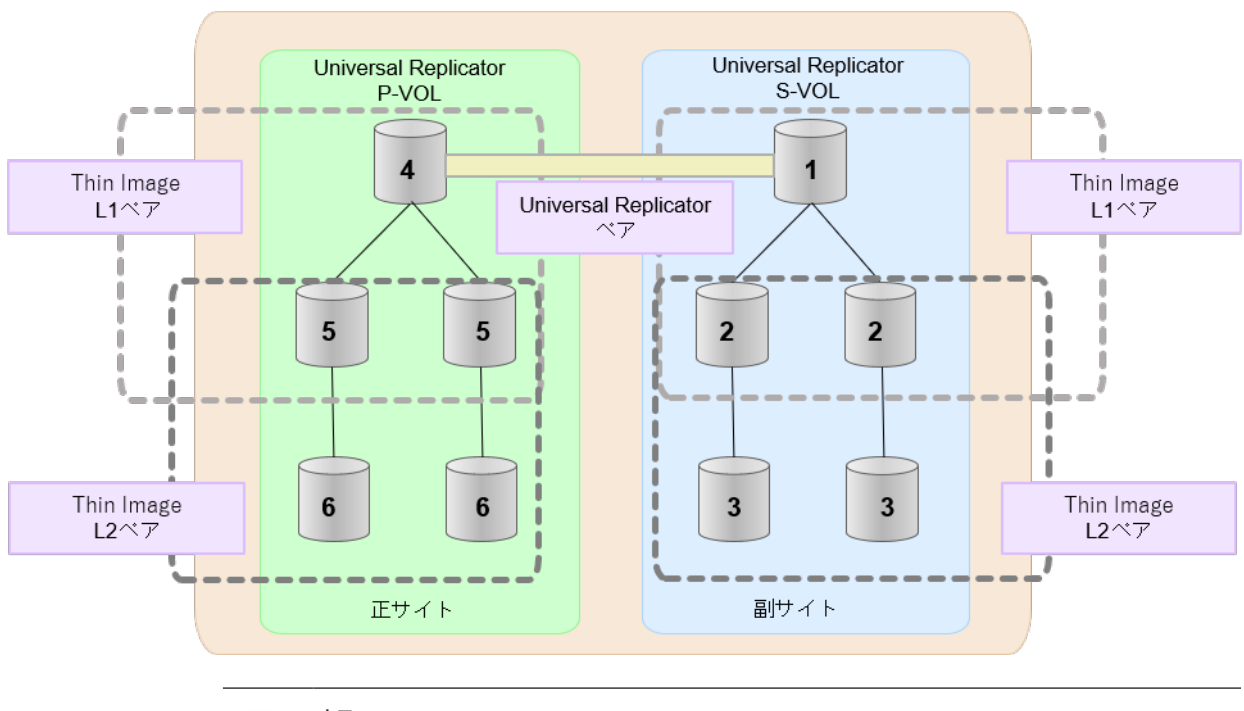

メモ

- 1番目のボリューム (Universal Replicator の S-VOL)の容量を拡張した後に、次の操作に失敗 した場合、「(1) Universal Replicator [ペアの片方のボリュームが容量拡張に失敗した場合の回復](#page-185-0) [手順](#page-185-0)」を実施してください。
- Thin Image ペアの DP-VOL の容量拡張
- Universal Replicator ペアのプライマリボリュームの容量拡張
- Universal Replicator ペアの再同期
- 7. Universal Replicator ペアを再同期します。
- 8. Universal Replicator ペアのプライマリボリュームとセカンダリボリュームのペア状態が、両方 とも PAIR に変わったことを確認します。
	- また、Universal Replicator ペアと Thin Image ペアすべてについて容量拡張中状態ではないこ とを確認します。

容量拡張の処理状態は、次のように表示されます。

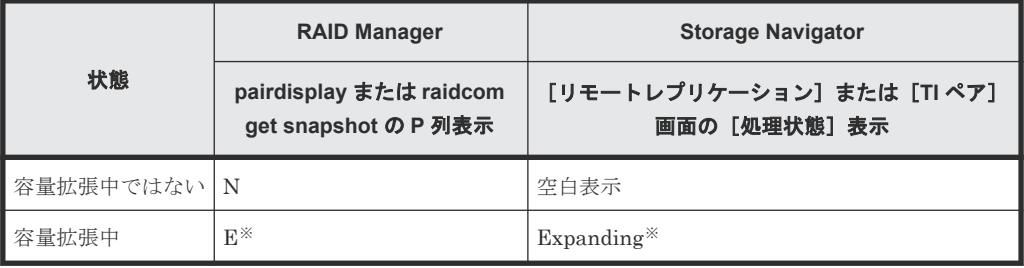

注※

Universal Replicator ペアのプライマリボリュームまたはセカンダリボリュームの容量を 拡張してからペアを再同期するまでの間この状態表示となります。再同期が完了後、容量 拡張中ではない状態に遷移します。 Thin Image ペアの場合、プライマリボリュームまたはセカンダリボリュームの容量を拡張 後も、しばらく(30秒ほど)この状態となります。その後、容量拡張中ではない状態に遷 移します。

- 9. 手順 2 で、データの差分管理方式がシェアドメモリ差分だった場合、次の手順でシェアドメモ リ差分に戻します。
	- a. RAID Manager の場合は、システムオプションモードを、Storage Navigator の場合は、シ ステム詳細設定を次の手順で切り替えます。
		- RAID Manager の場合

```
raidcom modify system opt コマンドを使用して、システムオプションモード
1198 を OFF、1199 を ON に設定します。
コマンド例:
```

```
raidcom modify system_opt -system_option_mode system -mode_id 
1198 -mode disable
raidcom modify system_opt -system_option_mode system -mode_id 
1199 -mode enable
```
• Storage Navigator の場合

[システム詳細設定編集]画面で、システム詳細設定の No.5 を OFF、No.6 を OFF に設 定します。設定方法については、『Hitachi Device Manager - Storage Navigator ユーザ ガイド』を参照してください。

- b. Universal Replicator ペアを中断します。
- c. Universal Replicator ペアを再同期します。
- d. RAID Manager で、Universal Replicator ペアの詳細情報を表示し、現在の差分データの管 理方式が、シェアドメモリ差分であることを確認します。
- e. システムオプションモード 1198 と 1199 の設定を変更している場合は、RAID Manager で、 元の設定に戻します。raidcom modify system opt コマンドを使用して、システムオプ ションモード 1198 を OFF、1199 を OFF に設定します。 コマンド例:

```
raidcom modify system_opt -system_option_mode system -mode_id 1198 
-mode disable
raidcom modify system_opt -system_option_mode system -mode_id 1199 
-mode disable
```
# **8.4.3 DP-VOL** 容量拡張時のトラブルシューティング

DP-VOL の容量拡張中にトラブルが起きた場合の対処方法について説明します。

### 関連概念

- (1) Universal Replicator [ペアの片方のボリュームが容量拡張に失敗した場合の回復手順](#page-185-0)
- (2) Universal Replicator [ペアの片方のボリュームが容量拡張済みで障害が発生した場合のリ](#page-186-0) [カバリ](#page-186-0)

### <span id="page-185-0"></span>**(1) Universal Replicator** ペアの片方のボリュームが容量拡張に失敗した場合の回復手

Universal Replicator ペアの片方のボリュームだけが容量拡張に成功し、もう片方のボリュームで 容量拡張に失敗した場合、容量拡張後に実施する Universal Replicator ペアの再同期操作が、容量 不一致により失敗します。

また、Universal Replicator ペアを global-active device、TrueCopy、ShadowImage、または Thin Image と併用している場合に、どれか一つのプログラムプロダクトのプライマリボリュームとセカ ンダリボリュームの容量拡張が失敗した場合、ボリューム全体として容量拡張が完了していない状 態となっています。

これらの状態となった場合の回復手順を次に示します。

#### 回復手順

順

1. Universal Replicator ペアのプライマリボリュームとセカンダリボリュームの両方について、 「[8.4.1 Universal Replicator](#page-151-0) ペアで使用している DP-VOL の容量を拡張する」の前提条件を満 たしているか確認します。

また、Universal Replicator ペアを global-active device、TrueCopy、ShadowImage、または Thin Image と併用している場合、または 3 つの Universal Replicator サイトによる 3DC 構成 の場合、併用しているすべてのプログラムプロダクトのプライマリボリュームとセカンダリボ リュームの容量拡張操作が必要になります。 対象のボリュームすべてについて、「(4) [各プログラムプロダクトの容量拡張の前提条件](#page-160-0)」に記 載されている、容量拡張の前提条件を満たしているか確認します。

容量拡張の条件を満たせない場合、 手順 4 に進んでください。

2. 容量拡張の条件を満たした状態で、再度容量拡張操作を実施し、プライマリボリュームとセカ ンダリボリュームの容量を一致させます。 例えば空き容量が不足している場合は、空き領域を 確保してから、DP-VOL の容量を拡張します。

また、Universal Replicator ペアを global-active device、TrueCopy、ShadowImage、または Thin Image と併用している場合、または 3 つの Universal Replicator サイトによる 3DC 構成 の場合、再度併用しているすべてのプログラムプロダクトのボリュームの容量を拡張し、各プ ログラムプロダクトのペアのプライマリボリュームとセカンダリボリュームの容量を一致させ ます。

- 上記の操作で容量拡張が成功した場合、 手順 3 に進んでください。
- 上記の操作で容量拡張に失敗した場合、 手順 4 に進んでください。
- 3. 各構成により、次の手順を実施します。
	- Universal Replicator ペアのみの場合 Universal Replicator ペアを再同期します。
	- Universal Replicator と TrueCopy ペアのカスケード構成またはマルチターゲット構成の 場合

Universal Replicator ペアと TrueCopy ペアを再同期します。

• Universal Replicator ペアと TrueCopy のデルタリシンクに対応した 3DC マルチターゲッ ト構成の場合

Universal Replicator ペアと TrueCopy ペアを再同期します。

- 3 つの Universal Replicator サイトによる 3DC 構成の場合 Universal Replicator ペアを再同期します。
- Universal Replicator ペアと global-active device の 3DC 構成の場合

Universal Replicator ペアと GAD ペアを再同期します。

これで、回復が完了します。

- <span id="page-186-0"></span>4. Universal Replicator ペアを削除し、SMPL の状態で容量拡張の操作をします。その後、 Universal Replicator ペアを再作成します。 容量の入力ミス等で容量拡張前の状態に戻したい場合は、Universal Replicator ペアを削除して から、正しい容量で LDEV を再作成します。その後、Universal Replicator ペアを再作成しま す。
	- Universal Replicator ペアを TrueCopy または global-active device と併用している場合、 または3つの Universal Replicator サイトによる 3DC 構成の場合: すべてのペアを削除し、SMPL の状態で容量拡張の操作をします。その後、構築時の手順で 構成を元に戻します。 容量の入力ミス等で容量拡張前の状態に戻したい場合は、すべてのペアを削除してから、正 しい容量で LDEV を再作成します。その後、構築時の手順で構成を元に戻します。
	- Universal Replicator ペアと、ShadowImage または Thin Image を併用していて、 ShadowImage ペアまたは Thin Image ペアの P-VOL と S-VOL の容量が不一致の場合: ShadowImage ペアまたは Thin Image ペアに対しては、削除操作しかできません。容量拡 張前の ShadowImage ペアまたは Thin Image ペアの S-VOL のデータを読み出すことは可 能なため、容量拡張前のデータを使いたい場合は、データ読み出し完了後にすべてのペアを 削除してください。SMPL の状態で容量拡張の操作をします。その後、構築時の手順で構成 を元に戻します。

容量の入力ミス等で容量拡張前の状態に戻したい場合は、すべてのペアを削除してから、正 しい容量で LDEV を再作成します。その後、構築時の手順で構成を元に戻します。

### **(2) Universal Replicator** ペアの片方のボリュームが容量拡張済みで障害が発生した場 合のリカバリ

Universal Replicator ペアの片方のボリュームだけが容量拡張に成功し、もう片方のボリュームの 容量を拡張する前に障害が発生した場合の回復手順について説明します。

まず、「9 [災害リカバリ](#page-192-0)」の回復手順に従い、障害部位を回復させます。

ただし、回復手順時の操作によっては、次に示す対応をしてください。

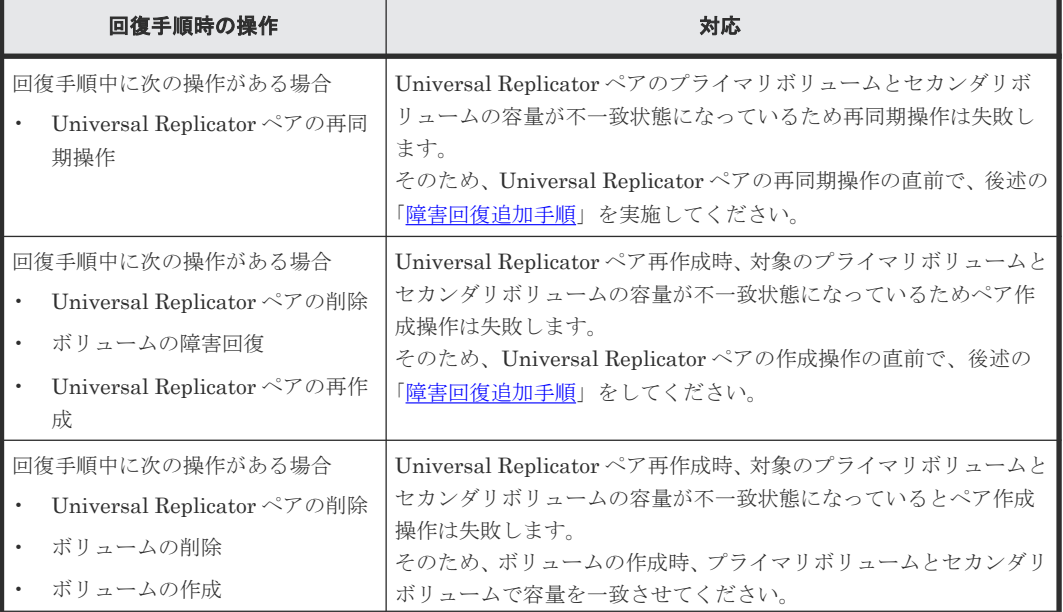

<span id="page-187-0"></span>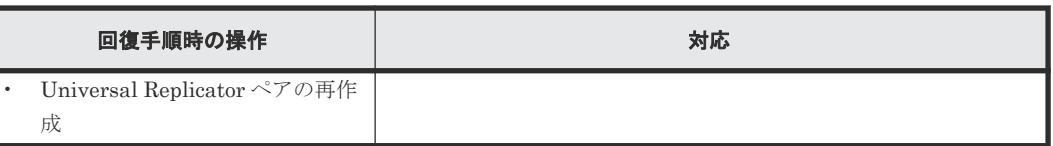

#### 障害回復追加手順

- 1. 容量拡張をしていないボリュームの容量を拡張してから、Universal Replicator のプライマリボ リュームとセカンダリボリュームの容量を一致させます。 また、Universal Replicator ペアと他のプログラムプロダクトと併用している場合、併用してい るすべてのプログラムプロダクトのプライマリボリュームとセカンダリボリュームの容量を拡 張します。ボリュームの拡張順序については、「(1) [プログラムプロダクト連携時の容量拡張順](#page-156-0) [序の考え方](#page-156-0)」を参照してください。
- 2.「9 [災害リカバリ](#page-192-0)」の回復手順に戻り、Universal Replicator ペアの再同期操作、Universal Replicator ペアの作成操作から再開します。

# **8.5** ストレージシステムとネットワークデバイスの電源の管理

リモートコピーの実行中のストレージシステムとネットワーク中継機器の電源管理について説明し ます。説明する内容を次に示します。

- 不測の事態によって、ストレージシステムまたはネットワーク中継機器への電力供給が停止し てしまったときの操作方法
- ストレージシステムまたはネットワーク中継機器の電源を意図的にオフにする方法

なお、ここでいう「ネットワーク中継機器」とは、正サイトのストレージシステムと副サイトのス トレージシステムを接続するためのハードウェアであり、例えばチャネルエクステンダ、スイッチ を指します。

### **8.5.1** 不測の事態によって電力供給が停止した場合

不測の事態によってストレージシステムまたはネットワーク中継機器への電力供給が停止してしま った場合の結果を説明します。

### **(1)** 正サイトのストレージシステムと副サイトのストレージシステムへの電力供給が 停止した時

- リモートコピーの実行中に正サイトのストレージシステムへの電力供給が停止した場合、正サ イトのストレージシステムは障害が発生したと見なして、データボリュームペアをすべて分割 (サスペンド)します。正サイトのストレージシステムがデータボリュームペアを分割すると、 副サイトのストレージシステムも障害が発生したと見なして、データボリュームペアをすべて 分割します。
- リモートコピーの実行中に副サイトのストレージシステムへの電力供給が停止した場合、副サ イトのストレージシステムは障害が発生したと見なして、データボリュームペアをすべて分割 (サスペンド)します。副サイトのストレージシステムがデータボリュームペアを分割すると、 正サイトのストレージシステムも障害が発生したと見なして、データボリュームペアをすべて 分割します。

データボリュームペアが分割(サスペンド)されているときに正サイトのストレージシステムまた は副サイトのストレージシステムへの電力供給が停止し、バックアップ用のバッテリが完全に放電 してしまった場合、プライマリボリュームとセカンダリボリュームの差分データ(更新データ)は 保持されません。万一このような事態が起こった場合、正サイトのストレージシステムまたは副サ

イトのストレージシステムは分割されたデータボリュームがすべて更新されたと見なします。その 後、正サイトでデータボリュームペアの再同期を実施すると、プライマリボリューム全体がセカン ダリボリュームにコピーされます。

### **(2)** ネットワーク中継機器への電力供給が停止した場合

リモートコピーの実行中にネットワーク中継機器への電力供給が停止した場合、正サイトのストレ ージシステムと副サイトのストレージシステムは障害が発生したと見なして、データボリュームペ アをすべて分割(サスペンド)します。

ただし、システム詳細設定 No.15 またはシステム詳細設定 No.16 の設定によっては、ジャーナルの 容量が満杯になるまで分割(サスペンド)されないことがあります。システム詳細設定 No.15 また はシステム詳細設定 No.16 については「3.13.2 [システム詳細設定」](#page-73-0)を参照してください。

# **8.5.2** 計画的なストレージシステムの停止

計画的にストレージシステムまたはネットワーク中継機器の電源をオフにするときの注意事項を説 明します。

正サイトのストレージシステムまたは副サイトのストレージシステムの電源をオフにしたい場合 は、問い合わせ先(10.5 [お問い合わせ先](#page-266-0))に連絡して作業を依頼してください。

正サイトのストレージシステムと副サイトのストレージシステムを同時に電源オフにするには、 「(2) [正サイトのストレージシステムと副サイトのストレージシステムを同時に停止する」](#page-189-0)を参照 してください。

### **(1)** 正サイトのストレージシステムまたは副サイトのストレージシステムを停止する

リモートコピーの実行中に正サイトのストレージシステムまたは副サイトのストレージシステムの 電源をオフにする方法を次に示します。

### 操作手順

1. すべてのデータボリュームペアまたはミラーを分割してください。すべてのデータボリューム ペアの状態を PSUS 状態に変更してください。

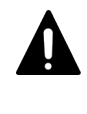

注意

すべてのデータボリュームペアの状態を PSUS に変更しないで電源をオフにした場合、電源をオ ンにしたときにすべてのデータボリュームペアの状態が障害サスペンドになるおそれがありま す。

### 注意

正サイトのストレージシステムからペア作成またはペア再同期操作によるデータコピー中に副サ イトのストレージシステムの電源をオフにした場合、電源をオンにしたときに副サイトのストレ ージシステムのデータボリュームのペアが Suspending のままになることがあります。副サイト のストレージシステムのデータボリュームのペアが Suspending のままとなった場合は、正サイト のストレージシステムおよび副サイトのストレージシステムの両方でペアを強制削除し、再度ペ アを作成してください。

2. 電源を切ります。

デルタリシンクを利用している場合には、電源オフに伴いコマンドデバイスも閉塞するため、 接続先のストレージシステムに対して外部ストレージシステムに接続中のデバイスが閉塞した ことを示す SIM (参照コード efd0)が報告されます。

<span id="page-189-0"></span>このように、データボリュームペアを分割してから正サイトのストレージシステムまたは副サ イトのストレージシステムの電源をオフにした場合は、次の手順に従って操作するとリモート コピーを再開できます。

3. 準備が整ったら、正サイトのストレージシステムまたは副サイトのストレージシステムの電源 をオンにしてください。

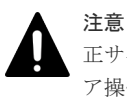

正サイトのストレージシステムの電源をオンにして、Ready ランプが点灯してから 5 分以内にペ ア操作を実行すると、エラーが発生するおそれがあります。また、Ready ランプが点灯してから 5 分以内に PAIR 状態のプライマリボリュームに対する書き込み I/O を受け付けると、ペアの状態 が障害サスペンドになるおそれがあります。

- 4. システムが、コピー操作を再開する準備が整ったら、分割されていたペアを再同期してくださ い。
- 5. ペアの状態が COPY または PAIR であることを確認してください。

### **(2)** 正サイトのストレージシステムと副サイトのストレージシステムを同時に停止す る

正サイトのストレージシステムと副サイトのストレージシステムの電源を同時にオフにする場合 は、前述の手順に加え、正サイトのストレージシステムの電源を副サイトのストレージシステムよ りも先にオフにする必要があります。正サイトのストレージシステムと副サイトのストレージシス テムの電源をオンに戻す場合は、副サイトのストレージシステムの電源を正サイトのストレージシ ステムよりも先にオンに戻す必要があります。

正サイトのストレージシステムと副サイトのストレージシステムの電源を同時にオフにする手順を 次に示します。

#### 操作手順

1. 正サイトのストレージシステムと副サイトのストレージシステムの停止によって影響を受ける データボリュームペアを分割します。

例えば、2 つの正サイトのストレージシステムと 1 つの副サイトのストレージシステムが接続し ているときに、1 つの正サイトのストレージシステムと副サイトのストレージシステムの電源を オフにする場合、残りの正サイトのストレージシステムと副サイトのストレージシステムの間 に定義されているデータボリュームペアは電源オフの影響を受けるため、分割する必要があり ます。

- 2. ペアの分割後に、正サイトのストレージシステムでそれらの状態が PSUS であることを確認し てください。
- 3. 正サイトのストレージシステムの電源をオフにしてください。
- 4. 副サイトのストレージシステムの電源をオフにしてください。
- 5. 副サイトのストレージシステムの電源をオンにしてください。
- 6. 副サイトのストレージシステムがリモートコピーを再開する準備が整ったら、正サイトのスト レージシステムの電源をオンにしてください。

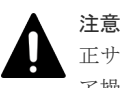

正サイトのストレージシステムの電源をオンにして、Ready ランプが点灯してから 5 分以内にペ ア操作を実行すると、エラーが発生するおそれがあります。また、Ready ランプが点灯してから 5 分以内に PAIR 状態のプライマリボリュームに対する書き込み I/O を受け付けると、ペアの状態 が障害サスペンドになるおそれがあります。

7. 正サイトのストレージシステムでリモートコピーを再開する準備ができたら、分割したデータ ボリュームペアを正サイトのストレージシステムで再同期します。データボリュームペアの状 態が COPY または PAIR になっていることを確認してください。

正サイトのストレージシステムおよび副サイトのストレージシステムの電源を同時にオフまたはオ ンにした後、正サイトのストレージシステムのペア状態が PSUS で副サイトのストレージシステム のペア状態が PAIR の場合、Storage Navigator を使用して副サイトのストレージシステムのペア をサスペンドさせてください。正サイトのストレージシステムと副サイトのストレージシステムの データボリュームペアが PSUS であると確認したあと、正サイトのストレージシステムでペアを再 同期してください。

# 注意

すべてのデータボリュームペアの状態を PSUS に変更しないで電源をオフにした場合、電源をオンにしたとき にすべてのデータボリュームペアの状態が障害サスペンドになるおそれがあります。

# **8.5.3** ネットワークデバイスを停止する

コピー操作中のネットワーク中継機器の電源をオフにする手順を説明します。

### 操作手順

- 1. 正サイトですべてのペアとミラーを分割し、すべてのペアの状態が PSUS であることを確認し てください。
- 2. ネットワーク中継機器の電源を切ります。
- 3. 準備が整ったら、ネットワーク中継機器の電源をオンにします。
- 4. ネットワーク中継機器がコピー操作の準備を整えたら、正サイトから分割されていたペアを再 同期してください。
- 5. ペア状態が COPY または PAIR であることを確認してください。

9

# 災害リカバリ

<span id="page-192-0"></span>この章では、災害リカバリの実行ガイドラインについて説明します。また、TrueCopy と ShadowImage で構成された Universal Replicator の災害リカバリの操作手順についても説明しま す。

- 9.1 [災害リカバリのための準備](#page-193-0)
- 9.2 [ファイルおよびデータベースの復旧手順](#page-193-0)
- □ 9.3 [副サイトへ操作を切り替える](#page-193-0)
- □ 9.4 [副サイトから正サイトのストレージシステムへのデータのコピー](#page-194-0)
- $\Box$  9.5 [正サイトで通常の操作を再開する](#page-195-0)
- □ 9.6 [正サイトの複数のストレージシステムと副サイトの複数のストレージシステムを組み合わ](#page-196-0) [せた構成での災害リカバリ](#page-196-0)
- □ 9.7 3 つの Universal Replicator [サイトを組み合わせた構成での災害リカバリ](#page-197-0)
- □ 9.8 [共有ボリュームの復旧手順](#page-210-0)

# <span id="page-193-0"></span>**9.1** 災害リカバリのための準備

災害リカバリのために必要な準備作業は、次のとおりです。

#### 操作手順

- 1. 災害リカバリのための重要なファイルやデータが格納されているジャーナルとデータボリュー ムを識別します。
- 2. Storage Navigator 動作 PC と Universal Replicator のハードウェアとソフトウェアをインス トールし、手順 1 で識別したジャーナルとデータボリュームに対する Universal Replicator の 設定を行います。
- 3. ファイルおよびデータベースのリカバリ手順を設定します。これらの手順は障害でアクセスで きなくなったデータボリュームを回復するために事前に設定しておく必要があります。
- 4. 正サイトと副サイトの間にホストフェイルオーバーソフトウェアをインストールして設定しま す。

# **9.2** ファイルおよびデータベースの復旧手順

エラーのため正サイトのストレージシステムまたは副サイトのストレージシステムが Universal Replicator ペアをサスペンドした場合、セカンダリボリュームには処理中のデータが残っているこ とがあります。例えば、データセットが開いていたり、一部のトランザクションが完了していなか ったりすることがあります。したがって、ファイル回復手順を実行する必要があります。この手順 は、コントロールユニットの障害によってアクセス不能となったデータボリュームを回復するため の手順と同じです。

Universal Replicator は、消失した更新データの検出および検索のための手段は提供しません。消 失データを検出して回復するには、災害発生時に正サイトで動作していたほかの現行情報(例:デ ータベースログファイル)をチェックする必要があります。

データの検出および検索処理には時間がかかるため、副サイトでアプリケーションが起動してから 消失データの検出および検索が実行されるように災害リカバリを計画する必要があります。

ファイルおよびデータベース回復の準備には、ファイル回復用ファイル(最新であることが確認さ れたデータベースのログファイルなど)を使用します。リモートコピーおよび災害リカバリ手順は、 複雑です。リカバリ手順については、問い合わせ先(10.5 [お問い合わせ先](#page-266-0))にご相談ください。

# **9.3** 副サイトへ操作を切り替える

正サイトで災害または障害が発生した場合、まず操作を副サイトに切り替える必要があります。 Universal Replicator ペアに対して RAID Manager の horctakeover コマンドを実行すれば、副サ イトのセカンダリボリュームを利用して業務を引き継ぐことができます。horctakeover コマンド はセカンダリボリュームのペア状態をチェックした後、Universal Replicator ペアとなるジャーナ ルに対しペアを分割します。これによってセカンダリボリュームが整合性を保持して使用可能にな ります。続けて、horctakeover コマンドはプライマリボリュームとセカンダリボリュームを入れ替 えることができるかどうか、ペアの再同期を試みます。

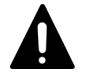

注意

Universal Replicator ペアの片方のボリュームの容量拡張が成功した後に障害が発生した場合、Universal Replicator ペアの作成、再同期、スワップリシンク、horctakeover、およびデルタリシンク操作は、容量不一致 horctakeover コマンドが成功すると、セカンダリボリュームを利用した副サイトでの業務復旧(ア プリケーション開始)が可能になります。

# <span id="page-194-0"></span>**9.4** 副サイトから正サイトのストレージシステムへのデータのコ ピー

災害リカバリが完了し、アプリケーションが副サイトで動作を開始したら、正サイトのストレージ システムを回復して、副サイトから正サイトのストレージシステムへデータをコピーする必要があ ります。RAID Manager を使用してコピー方向を反転する基本的な手順について次に示します。

#### 操作手順

- 1. 正サイトのストレージシステムおよびリモートコピー接続を回復してください。
- 2. 正サイトで、ホストを起動してください。
- 3. すべての Universal Replicator コンポーネントが完全に操作できることを確認してください。
- 4. 次の項目を実施してください。
	- a. 正サイトのストレージシステムのデータボリュームのペア状態が COPY または PAIR であ るプライマリボリュームに対して、対応するセカンダリボリュームのペア状態が SSWS で あるペアがないことを確認します。セカンダリボリュームが SSWS のペアがあれば、プラ イマリボリュームにペア分割を指示します。
	- b. 正サイトのストレージシステムのデータボリュームの、ペアが組まれた状態のプライマリボ リュームに対して、対応するセカンダリボリュームが SMPL 状態となっているペアがない ことを確認します。セカンダリボリュームが SMPL 状態となっているペアがあれば、プラ イマリボリュームにペア削除を指示します。
	- c. 正サイトのストレージシステムのデータボリュームが SMPL 状態となっているペアがない ことを確認します。正サイトのストレージシステムで SMPL 状態となっているペアがあれ ば、セカンダリボリュームにペア削除を指示します。
- 5. ペア状態が SSWS であるセカンダリボリュームに対して RAID Manager のペア再同期コマン ドを、スワップオプションを指定して指示します(pairresync -swaps)。これによってストレー ジシステムはプライマリボリュームとセカンダリボリュームを入れ替えてペアを回復し、再同 期します。

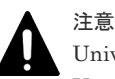

Universal Replicator ペアの片方のボリュームの容量拡張が成功した後に障害が発生した場合、 Universal Replicator ペアの作成、再同期、スワップリシンク、horctakeover、およびデルタリシ ンク操作は、容量不一致により失敗します。もう片方のボリュームの容量を拡張して、両方のボ リュームの容量を一致させてから、この操作を実施してください。

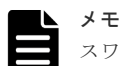

スワップオプション(-swaps)を指定してペア再同期コマンド(pairresync)を実行するときに は、-d オプションを利用してデータボリュームを指定できます。ただし、そのデータボリューム の属するリストアジャーナルが Active 状態、Halting 状態または Stopping 状態のときには、ペア 再同期コマンド(pairresync)が拒否されます。

6. SMPL 状態となっているセカンダリボリュームに対してこれをプライマリボリュームに指定し てペア生成を指示します。これによってストレージシステムはプライマリボリュームとセカン ダリボリュームを反転したペアを作成します。

<span id="page-195-0"></span>注意 Universal Replicator ペアの片方のボリュームの容量拡張が成功した後に障害が発生した場合、 Universal Replicator ペアの作成、再同期、スワップリシンク、horctakeover、およびデルタリシ ンク操作は、容量不一致により失敗します。もう片方のボリュームの容量を拡張して、両方のボ リュームの容量を一致させてから、この操作を実施してください。

7. すべてのセカンダリボリューム(元のプライマリボリューム)のペア状態が COPY から PAIR に遷移することを確認します。これは Universal Replicator の形成コピーが完了して整合性が 保持されることを示します。

上記の手順によって副サイトから正サイトのストレージシステムへデータのコピーが行われ、副サ イトのデータが整合性を保持して正サイトのストレージシステムに反映されるようになります。

# **9.5** 正サイトで通常の操作を再開する

Universal Replicator データボリュームペアが逆方向で制定されたら、正サイトでの通常操作の再 開手順を実行できます。RAID Manager を使用して正サイトで通常操作を再開する手順について 次に示します。プライマリボリュームとセカンダリボリュームの呼び方が変わることに注意してく ださい。

### 操作手順

- 1. 正サイトおよび副サイトで、すべての Universal Replicator コンポーネントが使用でき、障害 がないことを確認してください。
- 2. 対象となるすべてのペアで、プライマリボリュームおよびセカンダリボリュームのペア状態が ともに PAIR であることを確認します。これは Universal Replicator の形成コピーが完了して 整合性が保持されていることを示します。
- 3. 副サイトのアプリケーションを停止します。
- 4. マスタジャーナル (元のリストアジャーナル)に対して、ペア分割を指示します(フラッシュ オプションで分割します)。このペア分割指示に対しエラーが報告された場合、副サイトで業務 再開(アプリケーション開始)した後、障害要因を取り除いて正サイトでの通常操作の再開手 順を最初から実施します。
- 5. エラーが発生しなかった場合は、サスペンド完了を待ちます。サスペンドが完了したらセカン ダリボリューム(元のプライマリボリューム)のペア状態が PSUS 以外であるペアがないこと を確認します。このようなペアがある場合、副サイトで業務再開(アプリケーション開始)し た後、障害要因を取り除いて正サイトでの通常操作の再開手順を最初から実施します。
- 6. セカンダリボリューム(元のプライマリボリューム)のペア状態が PSUS 以外であるペアがな かった場合は、プライマリボリュームおよびセカンダリボリュームの内容が整合性を保持して 一致し、セカンダリボリューム(元のプライマリボリューム)が使用可能になります。正サイ トでアプリケーションを開始します。
- 7. RAID Manager のペア再同期コマンドを、スワップオプションを指定して実行します (pairresync -swaps)。このコマンドを実行すると、ストレージシステムはプライマリボリュー ムとセカンダリボリュームを入れ替えるペア再同期を実行します。これによってプライマリボ リュームとセカンダリボリュームを元に戻したペアの回復と再同期が実行され、データが元の 方向にコピーされるようになります。

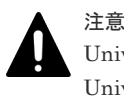

Universal Replicator ペアの片方のボリュームの容量拡張が成功した後に障害が発生した場合、 Universal Replicator ペアの作成、再同期、スワップリシンク、horctakeover、およびデルタリシ ンク操作は、容量不一致により失敗します。もう片方のボリュームの容量を拡張して、両方のボ リュームの容量を一致させてから、この操作を実施してください。

スワップオプション(-swaps)を指定してペア再同期コマンド(pairresync)を実行するときに は、-d オプションを利用してデータボリュームを指定できます。ただし、そのデータボリューム の属するリストアジャーナルが Active 状態、Halting 状態または Stopping 状態のときには、ペア 再同期コマンド (pairresync) が拒否されます。

# <span id="page-196-0"></span>**9.6** 正サイトの複数のストレージシステムと副サイトの複数のス トレージシステムを組み合わせた構成での災害リカバリ

# **9.6.1** 災害発生時に正サイトから副サイトに運用を切り替える

正サイトの複数のストレージシステムと副サイトの複数のストレージシステムを組み合わせている システムの正サイトで災害または障害が発生した場合、副サイトで業務を継続し、RAID Manager のコンシステンシーグループ内のデータ整合性を保ちます。正サイトで災害または障害が発生した 場合は、まず正サイトから副サイトに運用を切り替えてください。

RAID Manager を使用して副サイトへ運用を切り替える手順を次に示します。

### 操作手順

- 1. 正サイトから副サイトに操作を切り替えます。
- 2. 副サイトから、スワップオプションを指定してペアを分割します (pairsplit -RS)。
- 3. 副サイトのすべてのストレージシステムの Universal Replicator セカンダリボリュームが SSWS 状態になったことを確認します。
- 4. 副サイトのストレージシステムの SSWS 状態のデータボリュームを利用して、副サイトで業務 を再開します。

# **9.6.2** 正サイト復旧後に正サイトに業務を戻す

副サイトで業務を再開したあとに、正サイトおよびその他の障害を除去すれば、業務を元の正サイ トに戻すことができます。手順を次に示します。

### 操作手順

- 1. 副サイトのすべてのストレージシステムの Universal Replicator セカンダリボリュームが SSWS 状態であることを確認します。
- 2. 副サイトから、スワップオプションを指定してペアを再同期します(pairresync -swaps)。

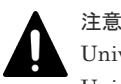

Universal Replicator ペアの片方のボリュームの容量拡張が成功した後に障害が発生した場合、 Universal Replicator ペアの作成、再同期、スワップリシンク、horctakeover、およびデルタリシ ンク操作は、容量不一致により失敗します。もう片方のボリュームの容量を拡張して、両方のボ リュームの容量を一致させてから、この操作を実施してください。

- 3. 副サイトから正サイトへ操作を切り替えます。
- 4. 正サイトから horctakeover コマンドを実行します。

# <span id="page-197-0"></span>**9.7 3** つの **Universal Replicator** サイトを組み合わせた構成での 災害リカバリ

3 つの Universal Replicator サイトを組み合わせた構成での災害リカバリについて、3DC マルチタ ーゲット構成の場合と 3DC カスケード構成の場合に分けて説明します。

# **9.7.1 Universal Replicator** の **3DC** マルチターゲット構成の正サイトの障 害からの復旧(デルタリシンク処理を実行した場合)

Universal Replicator サイトを組み合わせた 3DC マルチターゲット構成のシステムで、正サイトで 災害や障害が発生した場合は、副サイトの副データボリュームを利用して業務を継続できます。正 サイトで災害や障害が発生したときには、まず正サイトから副サイトに運用を切り替えてください。

次の操作手順を実施する前に「5.1.1 3 つの [Universal Replicator](#page-89-0) サイトによる 3DC マルチターゲ [ット構成の構成操作の流れ](#page-89-0)」を参照し、正しい構成となっているかを確認してください。正しい構 成が構築されていない場合は、デルタリシンク用の UR ペアを削除してから、「9.6.1 [災害発生時に](#page-196-0) [正サイトから副サイトに運用を切り替える](#page-196-0)」に従って復旧処理を行ってください。

副サイトで業務を再開する手順を次に示します。この手順では RAID Manager を利用します。

#### 操作手順

- 1. RAID Manager を利用して、副サイトの Universal Replicator ペアに対し pairsplit -RS コマン ドを実行します。
- 2. pairsplit -RS コマンドの実行結果を確認します。
- 3. RAID Manager を利用して、Universal Replicator の副サイトのデルタリシンク用 Universal Replicator ペアに対してデルタリシンク処理(pairresync -swaps)を実行します。

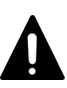

注意

Universal Replicator ペアの片方のボリュームの容量拡張が成功した後に障害が発生した場合、 Universal Replicator ペアの作成、再同期、スワップリシンク、horctakeover、およびデルタリシ ンク操作は、容量不一致により失敗します。もう片方のボリュームの容量を拡張して、両方のボ リュームの容量を一致させてから、この操作を実施してください。

4. pairresync -swaps コマンドの実行結果を確認します。

- 5. 次の状態を確認した後、切り替え先の Universal Replicator の副サイトの正データボリューム を利用して業務を再開します。
	- Universal Replicator の副サイトのデルタリシンク用 Universal Replicator ペアの正デー タボリュームが正サイトの Universal Replicator ペアの正データボリュームに切り替わる。
	- Universal Replicator の副サイトのデルタリシンク用 Universal Replicator ペアの状態が PAIR になる。

業務を正サイトに戻すには、正サイトおよびその他の障害を取り除いた後、「9.7.2 3 つの [Universal](#page-199-0) Replicator サイトを組み合わせた 3DC [マルチターゲット構成で副サイトから正サイトに業務を戻](#page-199-0) [す\(デルタリシンク処理を実行した場合\)」](#page-199-0)の手順に従ってください。

図 **13** 正サイトでの障害からの復旧(デルタリシンクを実行した場合)

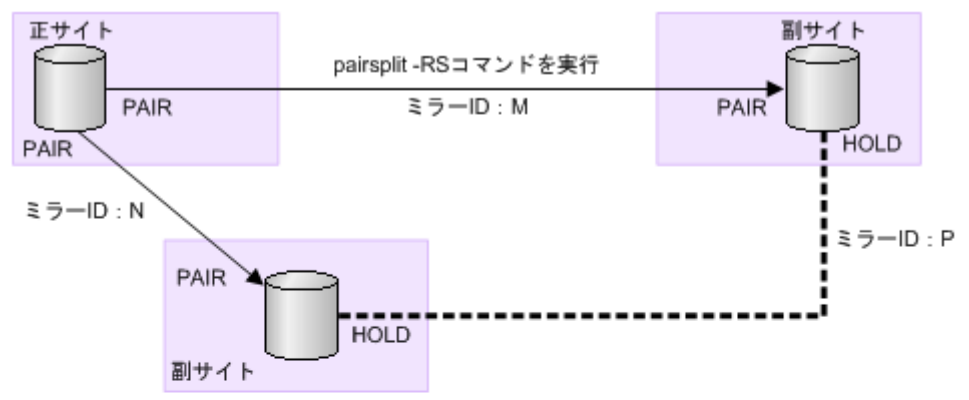

副サイトのペア (ミラーID:M) に対してpairsplit -RSコマンドを実行し、 コマンドの実行結果を確認します。

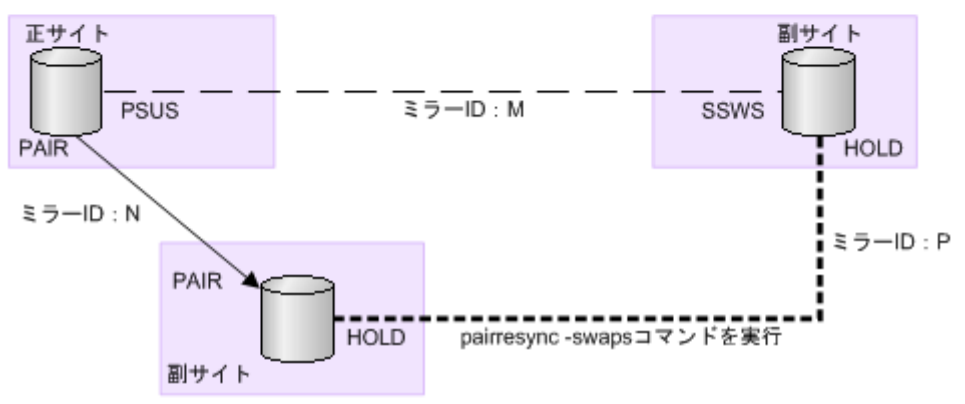

デルタリシンク用ペア (ミラーID:P) に対してpairresync -swapsコマンドを実行し、 コマンドの実行結果を確認します。

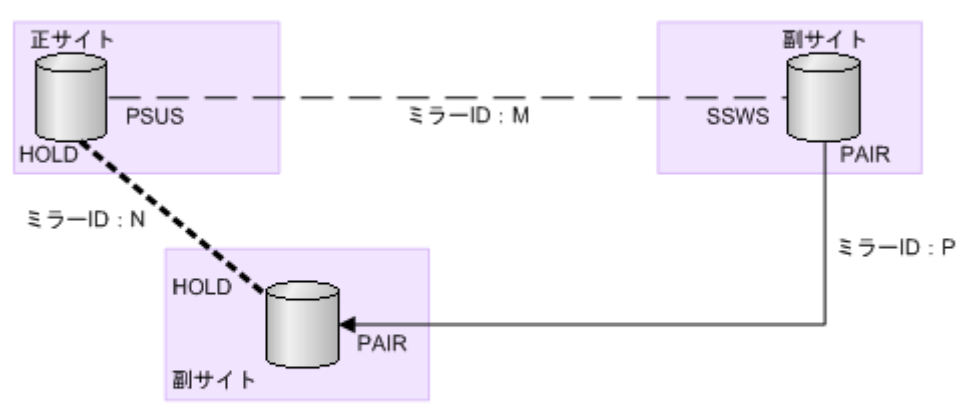

デルタリシンク用ペア (ミラーID:P) が通常のペアになっており、 それぞれのボリュームのペア状態がPAIRになっていることを確認します。

(凡例)

→ : 通常のペア - ― : ペア分割状態 P: プライマリボリューム S: セカンダリボリューム PAIR、PSUS、PSUE、HOLD、SSWS:各サイトでのペアの状態 (RAID Managerでの状態)

# <span id="page-199-0"></span>**9.7.2 3** つの **Universal Replicator** サイトを組み合わせた **3DC** マルチター ゲット構成で副サイトから正サイトに業務を戻す(デルタリシンク処理を実 行した場合)

正サイトで災害が発生した場合、正サイトからどちらか一方の副サイトに業務を切り替えます。正 サイトが災害から復旧したら、業務を正サイトに戻します。ここでは、デルタリシンク用のペアを 作成しておいた構成で、正サイトの復旧後に業務を正サイトに戻す流れを示します。

### 操作手順

- 1. 切り替え先の副サイトでの業務処理を停止します。
- 2. 切り替え先の副サイトと正サイト間の Universal Replicator ペアがサスペンドの状態の場合 は、RAID Manager を利用してリシンク(pairresync -swaps)を実行し、Universal Replicator ペアの正副を入れ替えます。

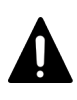

注意

Universal Replicator ペアの片方のボリュームの容量拡張が成功した後に障害が発生した場合、 Universal Replicator ペアの作成、再同期、スワップリシンク、horctakeover、およびデルタリシ ンク操作は、容量不一致により失敗します。もう片方のボリュームの容量を拡張して、両方のボ リュームの容量を一致させてから、この操作を実施してください。

- 3. RAID Manager を利用して、切り替え先の副サイトと正サイト間の Universal Replicator ペア に対して pairsplit -RS コマンドを実行します。
- 4. 正サイトのデルタリシンク用 Universal Replicator ペアに対してデルタリシンクコマンド (pairresync -swaps)を実行します。

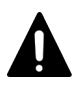

#### 注意

Universal Replicator ペアの片方のボリュームの容量拡張が成功した後に障害が発生した場合、 Universal Replicator ペアの作成、再同期、スワップリシンク、horctakeover、およびデルタリシ ンク操作は、容量不一致により失敗します。もう片方のボリュームの容量を拡張して、両方のボ リュームの容量を一致させてから、この操作を実施してください。

これによって、ストレージシステムは、データボリュームの正副を入れ替えてペアを回復し、 再同期します。

- 5. デルタリシンクコマンド (pairresync -swaps) の実行結果を確認します。
- 6. デルタリシンク用 Universal Replicator ペアが Universal Replicator の正データボリュームに なり、正サイトと副サイトの間の Universal Replicator ペアに対してデルタリシンクコマンド (pairresync -swaps)を実行することで、システム構成が元のマルチターゲット構成に戻りま す。

正サイトの正データボリュームを利用して業務を再開してください。

図 **14 Universal Replicator** 副サイトから正サイトに業務を戻す(デルタリシンク処理を実行)場 合の構成の状態(**1/2**)

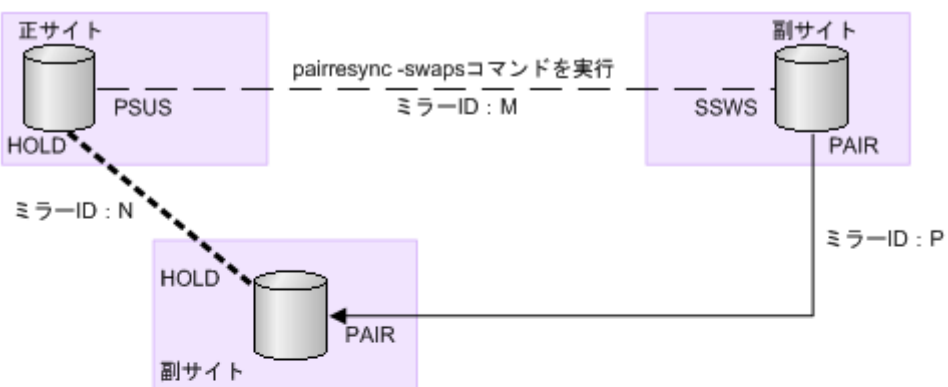

切り替え先の副サイトでの業務処理を停止したあとに、pairresync-swapsコマンドを実行して、 ペア (ミラーID:M) の正副を入れ替えます。

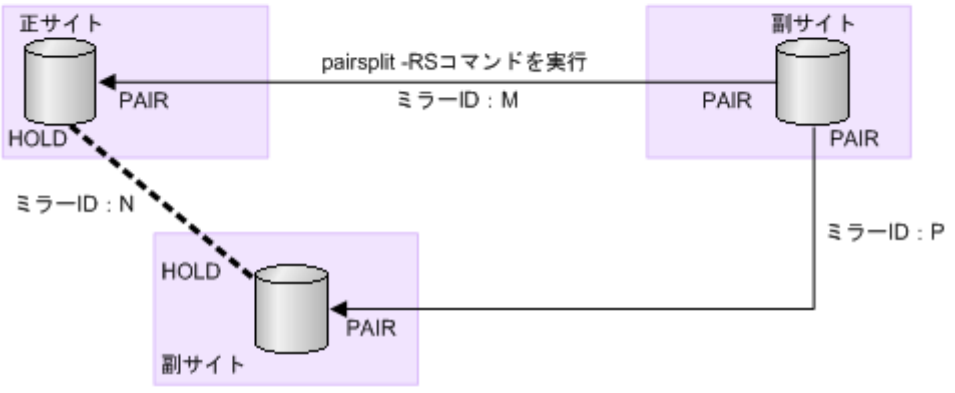

切り替え先の副サイトと正サイト間のペア(ミラーID:M)に対して、 pairsplit -RSコマンドを実行します。

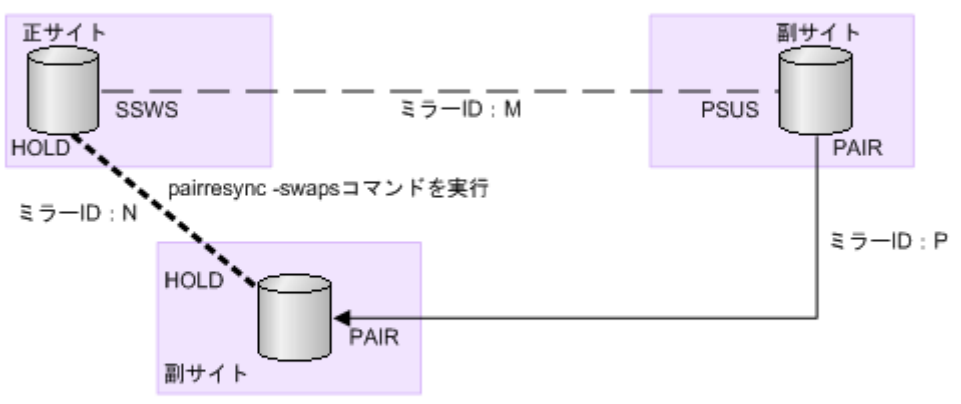

デルタリシンク用ベア (ミラーID:N) に対してpairresync-swapsコマンドを実行し、 コマンドの実行結果を確認します。

(凡例)

★ : 通常のペア - - - ペア分割状態 =======:: デルタリシンク用ペア P: プライマリボリューム S: セカンダリボリューム PAIR、PSUS、PSUE、HOLD、SSWS:各サイトでのペアの状態(RAID Managerでの状態)

図 **15 Universal Replicator** 副サイトから正サイトに業務を戻す(デルタリシンク処理を実行)場 合の構成の状態(**2/2**)

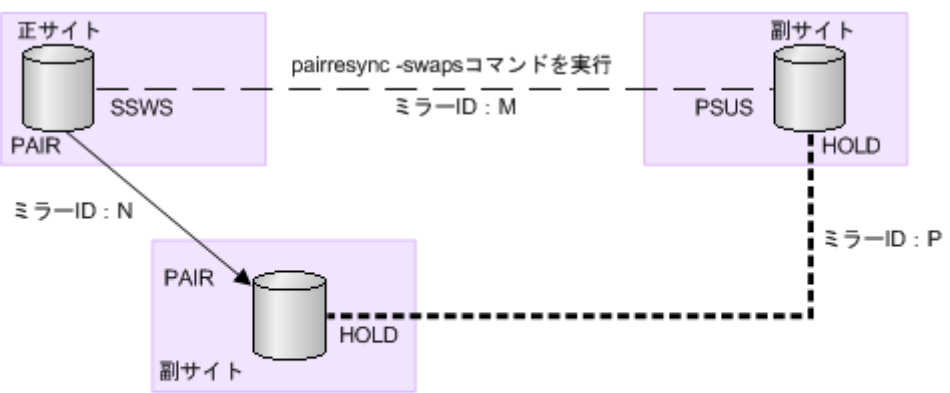

正サイトと副サイトの間のペア (ミラーID:M) に対して、pairresync -swapsコマンドを実行します。

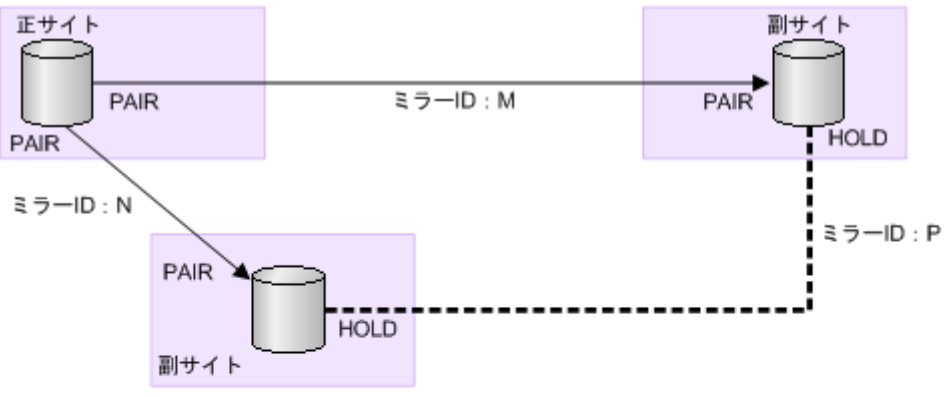

システム構成が元のマルチターゲット構成に戻ります。

(凡例)

▶:通常のペア ― : ペア分割状態 ====•: デルタリシンク用ペア P: プライマリボリューム S: セカンダリボリューム PAIR、PSUS、PSUE、HOLD、SSWS:各サイトでのペアの状態 (RAID Managerでの状態)

### **(1) 3** つの **Universal Replicator** サイトを組み合わせた **3DC** マルチターゲット構成で デルタリシンクを実行するときの注意点

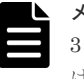

メモ

3 つの Universal Replicator サイトを組み合わせた 3DC マルチターゲット構成では、RAID Manager からだ け、デルタリシンクを実行できます。Storage Navigator からはデルタリシンクを実行できません。

デルタリシンクが正常に終了するためには、次の条件を満たしている必要があります。デルタリシ ンクの対象となる Universal Replicator ペアが条件を満たしていても、ジャーナル内に条件を満た さない Universal Replicator ペアがあった場合はエラーまたは障害サスペンドが発生するため、注 意してください。

- デルタリシンク処理の指定をする副サイトに、同じジャーナル内にデルタリシンク用 Universal Replicator ペアと異なるミラー ID を持った Universal Replicator ペアがあること(「[1.5.3 3](#page-40-0) つ の Universal Replicator [サイトによるデルタリシンクを用いる](#page-40-0) 3DC マルチターゲット構成」の 例ではミラー ID が P のペアおよびミラー ID が M のペアが該当します)。
- デルタリシンク用 Universal Replicator ペアの副サイトに、同じジャーナル内にデルタリシン ク用 Universal Replicator ペアと異なるミラー ID を持った Universal Replicator ペアがある

こと(「1.5.3 3 つの Universal Replicator [サイトによるデルタリシンクを用いる](#page-40-0) 3DC マルチタ [ーゲット構成](#page-40-0)」の例ではミラー ID が P のペアおよびミラー ID が N のペアが該当します)。

- 2つのペアのうち、デルタリシンク用 Universal Replicator ペア (ミラー ID が P のペア) の状 態が HOLD、正サイトと副サイトを結ぶ Universal Replicator ペア(ミラー ID が M のペア) の状態が SSWS であること。
- 2つのペアのうち、デルタリシンク用 Universal Replicator ペア (ミラー ID が P のペア) の状 態が HOLD、正サイトと副サイトを結ぶ Universal Replicator ペア(ミラー ID が N のペア) の状態が PAIR、PSUS、または PSUE であること。
- 2 つの副サイトにあるセカンダリボリュームを更新するためのすべての差分データが、2 つの副 サイトのうちどちらか一方のサイトのリストアジャーナルに格納されていること。

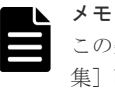

この条件が満たされなかった場合は、デルタリシンクが異常終了します。[ミラーオプション編 集]画面の[デルタリシンク失敗]で[全てコピー]を選択していても無効になり、何も処理さ れないでペアの状態が HLDE となります。デルタリシンクのオプション指定については、「[E.28.1](#page-364-0) [\[ミラーオプション編集\]画面](#page-364-0)」を参照してください。

- デルタリシンク用 Universal Replicator ペアのパスが有効であること。
- 3 つのサイトすべてで、2 つのミラー ID にリモートコマンドデバイスが割り当てられているこ と(RAID Manager のコマンド raidcom get journal -key opt で確認できます)。
- 2つのペアのうち、デルタリシンク用 Universal Replicator ペア (ミラー ID が P のペア) の容 量が一致すること。

上記の条件が 1 つでも満たされていない場合は、原則としてエラーまたは障害サスペンドが発生 し、デルタリシンクは失敗します。

上記の条件を満たさずに失敗した場合は、次の内容を確認してください。次のような場合は、デル タリシンクに必要なジャーナルデータがないため、デルタリシンクは実行されません。

- 正サイトと切り替え先の副サイトの間の Universal Replicator ペアを分割した後、切り替え先 の副サイトでボリュームを更新した結果、切り替え先ではない副サイトにあるデルタリシンク 用 Universal Replicator ペアのリストアジャーナルボリュームのジャーナルデータが、ボリュ ーム容量の 70%を超えた場合
- デルタリシンク用 Universal Replicator ペアの片方のボリュームの容量拡張が成功した後に障 害が発生した場合、Universal Replicator ペアに対するデルタリシンク操作は容量不一致で失敗 します。容量拡張をして、容量を一致させてからこの操作を実施してください。

なお、デルタリシンクを実行後、デルタリシンクの実行を指示したデルタリシンク用 Universal Replicator ペアの状態が変わらない場合、ここで説明しているデルタリシンクの実行条件が満たさ れていないおそれがあります。その場合は、Universal Replicator ペア、およびデルタリシンク用 Universal Replicator ペアの状態を見直し、デルタリシンクの実行条件を満たしているかどうかを 確認してください。デルタリシンクの実行条件を満たしていることを確認してから、再度デルタリ シンクを実行してください。

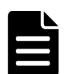

メモ

デルタリシンク用 Universal Replicator ペアが HLDE 状態になった場合は、再同期によって HOLD 状態に戻 すことはできません。このため、デルタリシンク用 Universal Replicator ペアを削除して、Universal Replicator ペアを再度作成してください。Universal Replicator ペア作成が完了後、ミラー ID にリモートコマ ンドデバイスの割り当てを行ってください。

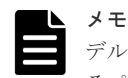

デルタリシンクを実行した直後に、デルタリシンクを指示したペアで障害サスペンドが発生した場合は、該当す るペアの状態を確認し、次の操作を実施してください。

- Universal Replicator ペアのプライマリボリュームの場合、障害サスペンドしている Universal Replicator ペアを再同期してください。
- Universal Replicator ペアのセカンダリボリュームの場合、障害サスペンドしている Universal Replicator ペアを削除して、Universal Replicator ペアを再度作成してください。Universal Replicator ペア作成が完 了後、ミラー ID にリモートコマンドデバイスの割り当てを行ってください。
- システムオプションモード 1242 を ON に設定すると、デルタリシンク用のリモートコマンドデバイスが設 定されていない場合に、SIM=dcf6xx が出力されます。

# **9.7.3 3** つの **Universal Replicator** サイトを組み合わせた **3DC** カスケード 構成での他サイトへの業務切り替え

正サイトで災害が発生した場合、正サイトから副サイトまたは中間サイトに運用を切り替えること で、業務を継続できます。

### **(1) Universal Replicator** の **3DC** カスケード構成での正サイトの障害からの復旧

Universal Replicator サイトを組み合わせた 3DC カスケード構成での運用時に、正サイトで災害ま たは障害が発生したときは、中間サイトの Universal Replicator の正データボリュームを利用して 業務を引き継ぐことができます。そのため、正サイトで災害または障害が発生したときに最初に必 要な復旧手順は、正サイトから中間サイトに運用を切り替えることです。

RAID Manager を使用した、中間サイトへの運用の切り替え手順を次に示します。

### 操作手順

1. 正サイトと中間サイトの Universal Replicator ペアに対して、RAID Manager の horctakeover コマンドを実行します。

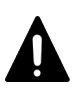

注意

Universal Replicator ペアの片方のボリュームの容量拡張が成功した後に障害が発生した場合、 Universal Replicator ペアの作成、再同期、スワップリシンク、horctakeover、およびデルタリシ ンク操作は、容量不一致により失敗します。もう片方のボリュームの容量を拡張して、両方のボ リュームの容量を一致させてから、この操作を実施してください。

- 2. horctakeover コマンドの実行結果を確認します。
- 3. 中間サイトの Universal Replicator ペアの副データボリュームがサスペンド状態(SSWS 状態) に変わる(「図 正サイトの障害による中間サイトへの運用の切り替え」の下の図)か、Universal Replicator ペアの正データボリュームに変わる(「図 正サイトの障害による中間サイトへの運用 の切り替え」の中央の図)まで待ちます。

どちらかの状態に変わったら、そのボリュームを利用して業務を再開できます。

図 **16** 正サイトの障害による中間サイトへの運用の切り替え

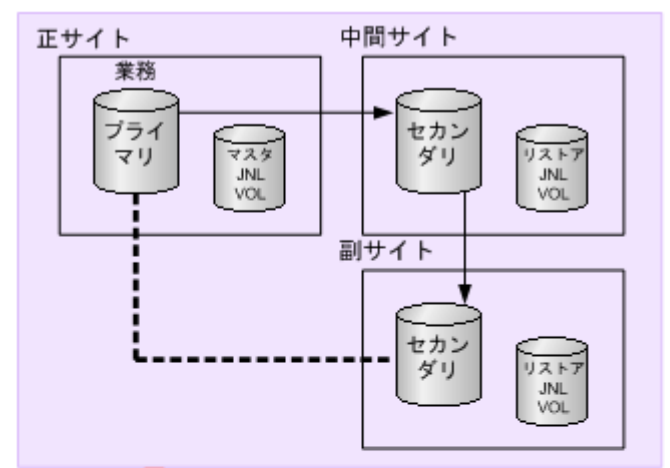

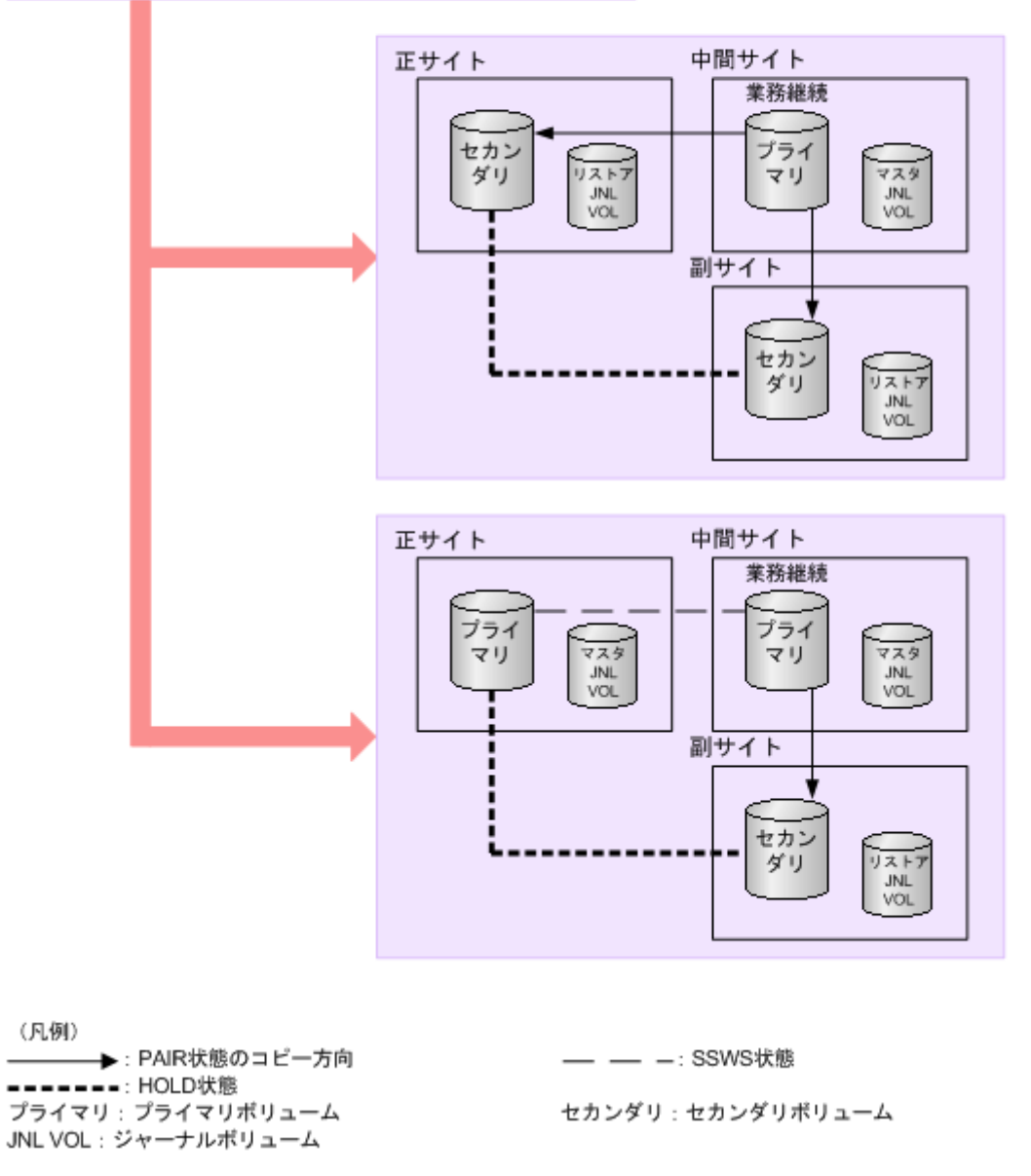

RAID Manager の使用方法の詳細は、『RAID Manager ユーザガイド』 をご覧ください。

上記の手順を実施すれば、災害または障害発生時に正サイトの Universal Replicator ペアの正デー タボリュームと同じデータが保持されている中間サイトの Universal Replicator ペアのボリュー ムを利用して業務を再開できます。

データボリュームのペア状態については、「[7.1.1 Universal Replicator](#page-121-0) ペア状態の定義」を参照し てください。

### **(2) Universal Replicator** の **3DC** カスケード構成での中間サイトの障害からの復旧

Universal Replicator サイトを組み合わせた 3DC カスケード構成での運用時に、中間サイトで災害 または障害が発生することがあります。この場合、Universal Replicator の正サイトと副サイトの デルタリシンク用 Universal Replicator ペアにデルタリシンク処理(pairresync)を実行してくだ さい。これによって、Universal Replicator の正サイトと副サイトに Universal Replicator ペアを 定義します。以降、ボリュームを二重化して業務を継続できます。

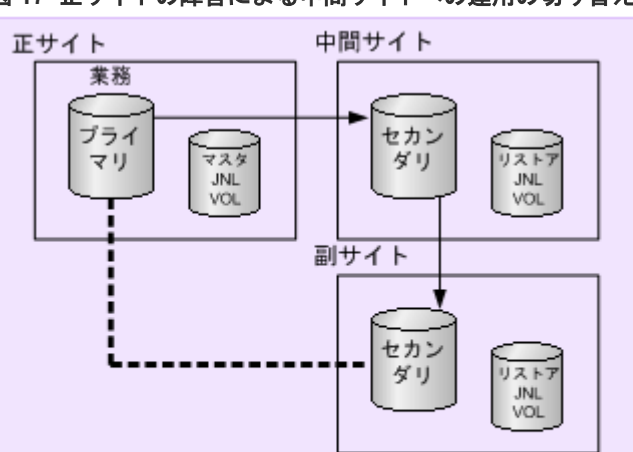

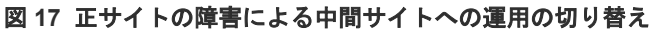

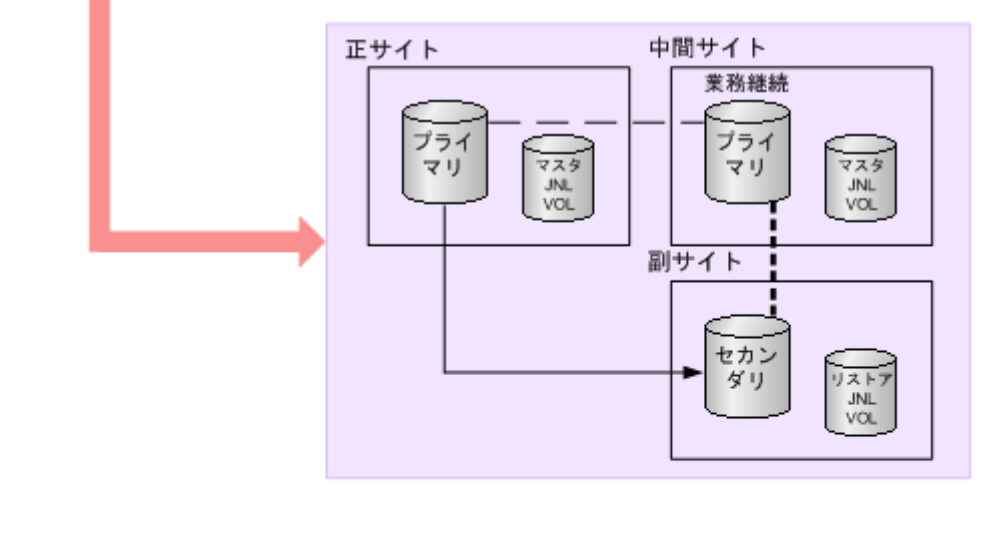

(凡例) → : PAIR状態のコピー方向 **======**: HOLD状態 プライマリ:プライマリボリューム JNL VOL: ジャーナルボリューム

- - - -: SSWS状態

セカンダリ:セカンダリボリューム

# **9.7.4 3** つの **Universal Replicator** サイトを組み合わせた **3DC** カスケード 構成で副サイトから正サイトに業務を戻す(デルタリシンク処理を実行した 場合)

3DC カスケード構成での災害リカバリには、正サイトでの災害からのリカバリと、中間サイトでの 災害からのリカバリの2つがあります。

### **(1)** 正サイト復旧後に業務を中間サイトから正サイトへ戻す

正サイトで障害が発生した場合、正サイトから中間サイトへ業務を切り替えます。正サイトから障 害を取り除いたら、業務を正サイトに戻します。正サイトの復旧後に業務を正サイトへ戻す手順を 次に示します。

### 操作手順

- 1. 中間サイトでの業務処理を停止します。
- 2. 正サイトと中間サイトの間の Universal Replicator ペアがサスペンド状態の場合は、RAID Manager の horctakeover コマンドを実行して再同期します。再同期後、Universal Replicator ペアのプライマリとセカンダリが入れ替わります。

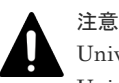

Universal Replicator ペアの片方のボリュームの容量拡張が成功した後に障害が発生した場合、 Universal Replicator ペアの作成、再同期、スワップリシンク、horctakeover、およびデルタリシ ンク操作は、容量不一致により失敗します。もう片方のボリュームの容量を拡張して、両方のボ リュームの容量を一致させてから、この操作を実施してください。

このとき、中間サイトと副サイト間の Universal Replicator ペアは自動的にサスペンドします。

- 3. 正サイトのプライマリボリュームを利用して業務を再開します。
- 4. 中間サイトと副サイト間の Universal Replicator ペアを再同期します。

図 **18 Universal Replicator** 中間サイトから正サイトに業務を戻す場合の構成の状態

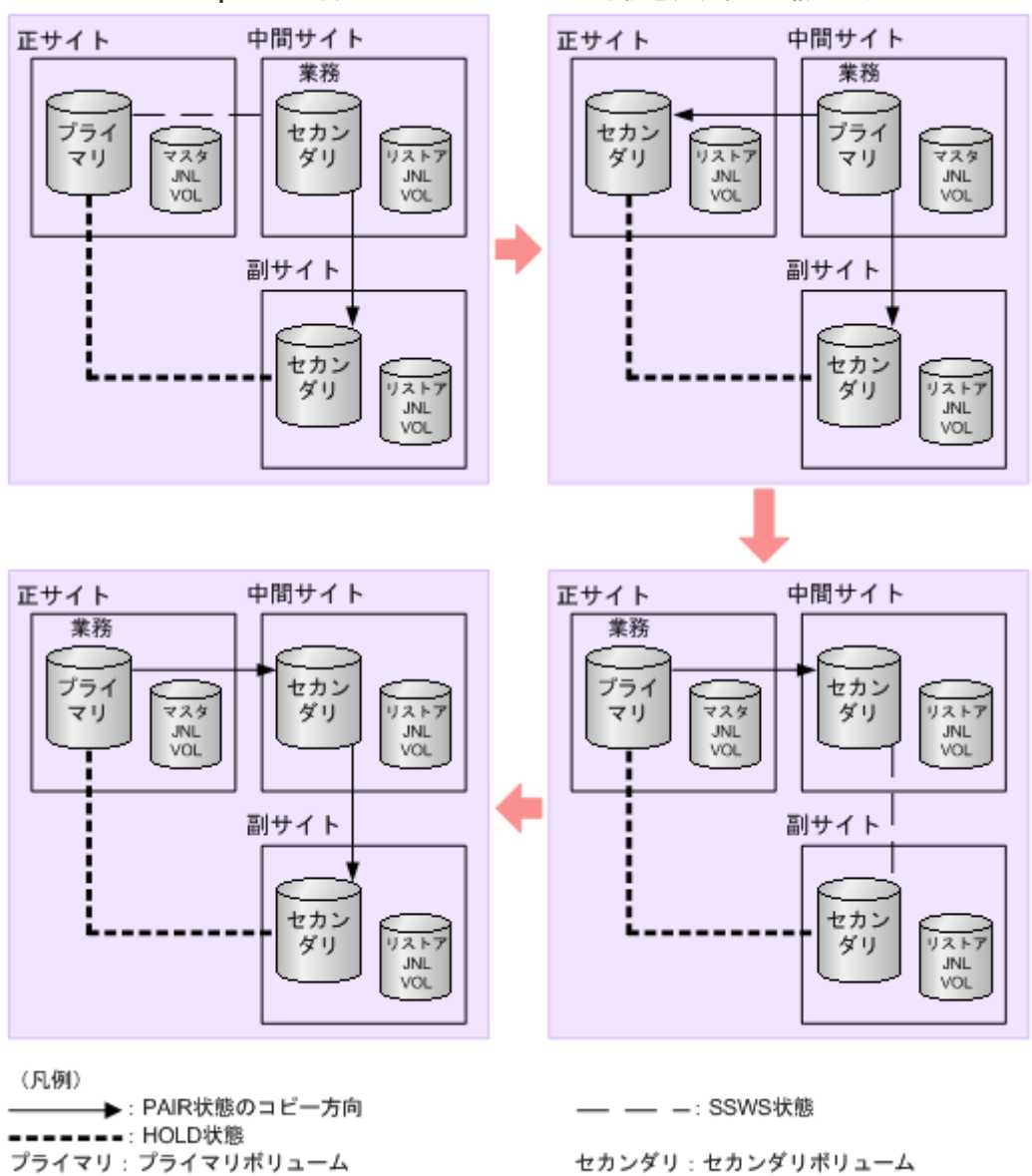

# JNL VOL: ジャーナルボリューム

**(2)** 中間サイト復旧後にカスケード構成へ戻す

中間サイトで障害が発生した場合、正サイトと副サイトを結んでデータを二重化します。中間サイ トの復旧後に、元のカスケード構成に戻す手順を次に示します。

### 操作手順

1. 正サイトと中間サイト間の Universal Replicator ペアがサスペンド状態の場合、再同期します。

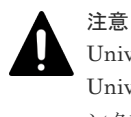

Universal Replicator ペアの片方のボリュームの容量拡張が成功した後に障害が発生した場合、 Universal Replicator ペアの作成、再同期、スワップリシンク、horctakeover、およびデルタリシ ンク操作は、容量不一致により失敗します。もう片方のボリュームの容量を拡張して、両方のボ リュームの容量を一致させてから、この操作を実施してください。

2. 正サイトと副サイト間の Universal Replicator ペアを削除します。

このとき、中間サイトと副サイト間のデルタリシンク用 Universal Replicator ペアは自動的に 削除されます。

3. 中間サイトと副サイト間に Universal Replicator ペアを作成します。

形成コピーを実行する際は、[全てコピー]を指定してください。

4. デルタリシンクを用いる構成にする場合は、正サイトと副サイト間にデルタリシンク用 Universal Replicator ペアを作成します。

### 図 **19 Universal Replicator** 中間サイトの回復からカスケード構成による業務に戻す場合の構成の 状態

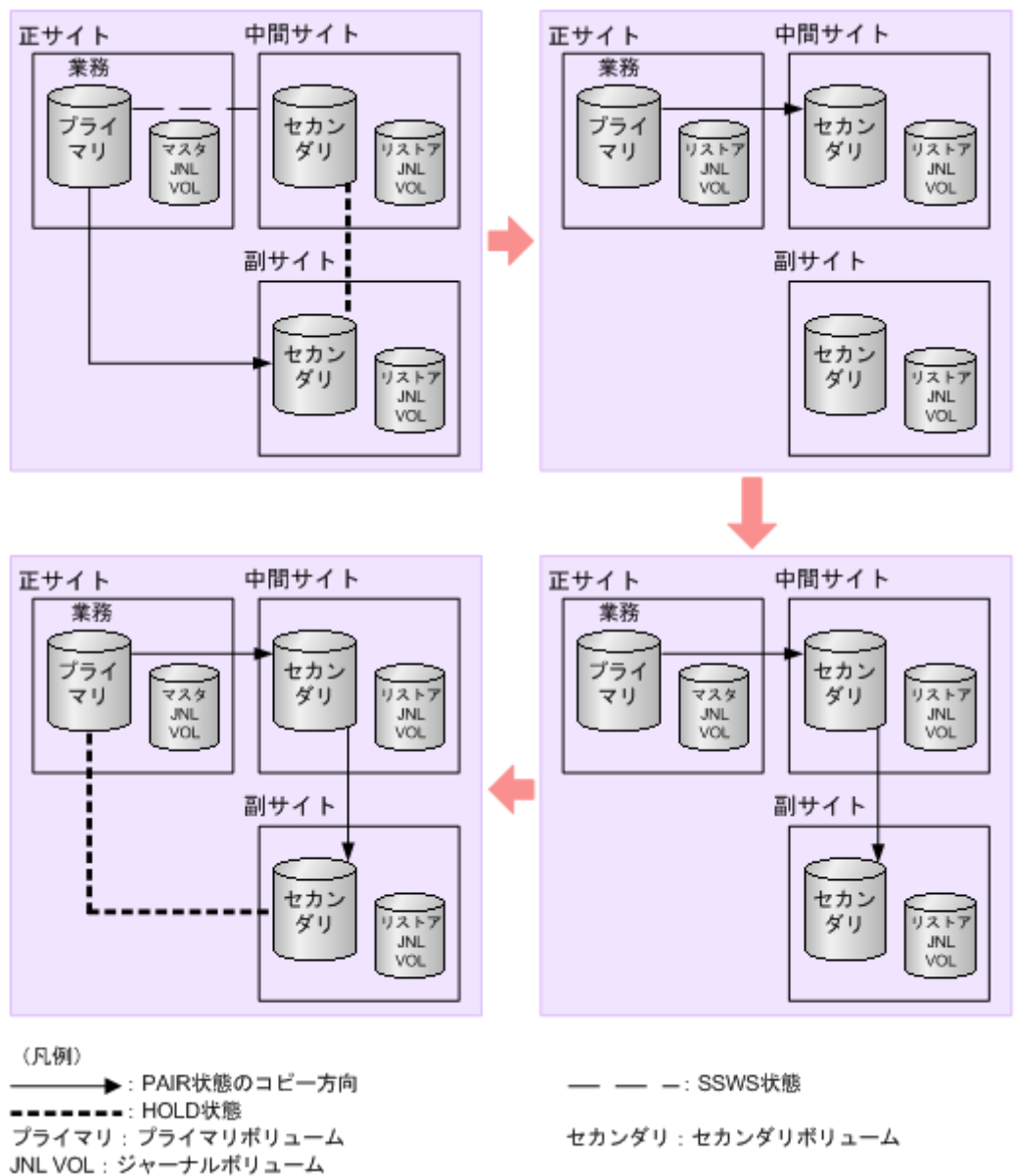

## **(3) 3** つの **Universal Replicator** サイトを組み合わせた **3DC** カスケード構成でデルタ リシンクを実行するときの注意点

デルタリシンクが正常に終了するためには、次の条件を満たしている必要があります。デルタリシ ンクの対象となる Universal Replicator ペアが条件を満たしていても、ジャーナル内に条件を満た さない Universal Replicator ペアがあった場合はエラーが発生するため、注意してください。

• 正サイトの同じジャーナル内に、デルタリシンク用 Universal Replicator ペアと異なるミラー ID を持った Universal Replicator ペアがあること(「1.5.4 3 つの [Universal Replicator](#page-41-0) サイト [によるデルタリシンクを用いる](#page-41-0) 3DC カスケード構成」の例ではミラー ID が P のペアおよびミ ラー ID が M のペアが該当します)。

- 副サイトの同じジャーナル内に、デルタリシンク用 Universal Replicator ペアと異なるミラー ID を持った Universal Replicator ペアがあること(「1.5.4 3 つの [Universal Replicator](#page-41-0) サイト [によるデルタリシンクを用いる](#page-41-0) 3DC カスケード構成」の例ではミラー ID が P のペアおよびミ ラー ID が N のペアが該当します)。
- 2つのペアのうち、デルタリシンク用 Universal Replicator ペア (ミラーID が P のペア) の状 態が HOLD、正サイトと中間サイトを結ぶ Universal Replicator ペア(ミラー ID が M のペ ア)の状態が PAIR または PSUE であること。
- 2つのペアのうち、デルタリシンク用 Universal Replicator ペア (ミラー ID が P のペア) の状 態が HOLD に、中間サイトと副サイトを結ぶ Universal Replicator ペア(ミラー ID が N のペ ア)の状態が PAIR、PSUS、または PSUE であること。
- 正サイトと中間サイトを結ぶ Universal Replicator(ミラー ID が M のペア)を再同期した場 合は、中間サイトと副サイトを結ぶ Universal Replicator ペア (ミラー ID が N のペア) の再 同期が必要。
- プライマリボリュームとセカンダリボリュームの差分データがすべて、マスタジャーナルボリ ュームに格納されていること。
- デルタリシンク用 Universal Replicator ペアの、正サイトと副サイトの間のパスが有効である こと。
- 3 つのサイトすべてで、2 つのミラー ID にリモートコマンドデバイスが割り当てられているこ と。
- 2つのペアのうち、デルタリシンク用 Universal Replicator ペア (ミラー ID が P のペア) の容 量が一致すること。

上記の条件が 1 つでも満たされていない場合は、原則としてエラーが発生し、デルタリシンクは失 敗します。特に、次のような場合は、デルタリシンクに必要なジャーナルデータがないため、デル タリシンクは実行されません。

- 中間サイトと副サイトを結ぶ Universal Replicator ペアの分割後、プライマリボリュームを更 新した結果、正サイトと中間サイトを結ぶ Universal Replicator ペアの副サイトのジャーナル ボリュームのジャーナルデータが、ボリューム容量の 70%を超えた場合
- デルタリシンク用 Universal Replicator ペアのプライマリボリュームを更新した結果、デルタ リシンク用 Universal Replicator ペアの正サイトのジャーナルボリュームのジャーナルデータ が、ボリューム容量の 70%を超えた場合
- デルタリシンク用 Universal Replicator ペアの片方のボリュームの容量拡張が成功した後に障 害が発生した場合、Universal Replicator ペアデルタリシンク操作は容量不一致で失敗します。 容量拡張をして、容量を一致させてからこの操作を実施してください。

ただし、3 つの Universal Replicator サイトを組み合わせたカスケード構成で行うデルタリシンク には、プライマリボリュームとセカンダリボリュームのすべての差分データがマスタジャーナルに 格納されていない場合、プライマリボリュームのデータをすべてセカンダリボリュームにコピーす ることでエラーを発生させないようにするオプションがあります。デルタリシンク用 Universal Replicator ペアのデルタリシンクのオプション指定については、「[8.2.2 Universal Replicator](#page-141-0) で使 [用されるジャーナルのオプションを変更する](#page-141-0)」を参照してください。

なお、デルタリシンクを実行後、デルタリシンクの実行を指示したデルタリシンク用 Universal Replicator ペアの状態が変わらない場合、ここで説明しているデルタリシンクの実行条件が満たさ れていないおそれがあります。その場合は、Universal Replicator ペア、およびデルタリシンク用 Universal Replicator ペアの状態を見直し、デルタリシンクの実行条件を満たしているかどうかを <span id="page-210-0"></span>確認してください。デルタリシンクの実行条件を満たしていることを確認してから、再度デルタリ シンクを実行してください。

### メモ

デルタリシンク用 Universal Replicator ペアのセカンダリボリュームが HLDE 状態になった場合は、再同期に よって HOLD 状態に戻すことはできません。デルタリシンク用 Universal Replicator ペアを削除して、 Universal Replicator ペアを再度作成してください。

# **9.8** 共有ボリュームの復旧手順

Universal Replicator と TrueCopy または ShadowImage の共有ボリュームの回復操作の手順を説 明します。これらの項目は災害や障害からの即座の回復だけでなく、システムの再構築へ向けての ガイダンスも提供しています。

なお、Universal Replicator と global-active device の共有ボリュームの回復手順については、 『global-active device ユーザガイド』 を参照してください。

- 9.8.1 TrueCopy を組み合わせた 3DC カスケード構成での災害リカバリ
- 9.8.2 TrueCopy を組み合わせた 3DC [マルチターゲット構成での正サイトの障害からの復旧](#page-211-0)
- 9.8.3 TrueCopy を組み合わせた 3DC [マルチターゲット構成で正サイトの障害からの復旧\(デル](#page-217-0) [タリシンク処理を実行する場合\)](#page-217-0)
- 9.8.4 正サイトと TrueCopy [副サイトの障害からの復旧](#page-222-0)
- •
- [9.8.5 ShadowImage](#page-225-0) 構成を伴った復旧
- 9.8.6 global-active device [を組み合わせた構成での障害からの復旧](#page-230-0)

# **9.8.1 TrueCopy** を組み合わせた **3DC** カスケード構成での災害リカバリ

TrueCopy を組み合わせた 3DC カスケード構成での運用時に、正サイトで災害または障害が発生し たときは、中間サイトの TrueCopy のセカンダリボリュームを利用して業務を引き継ぐことができ ます。そのため、正サイトで災害または障害が発生したときに最初に必要な復旧手順は、正サイト から中間サイトに運用を切り替えることです。

3DC カスケード構成の正サイトに、災害や障害が発生した場合は、業務操作を中間サイトにある TrueCopy のセカンダリボリュームに転送します。

この操作が終了したら、カスケード構成を再度作成するか、Universal Replicator および TrueCopy の構成をマルチターゲットに変更するか、操作を選択してください。これらの操作は、次の項目で 説明しています。

RAID Manager を使用した、中間サイトへの運用の切り替え手順を次に示します。

### 操作手順

- 1. 中間サイトの TrueCopy のセカンダリボリュームの整合性を分析します。
- 2. 正サイトと中間サイトの TrueCopy ペアに対して、RAID Manager の horctakeover コマンドを 実行します。
- 3. 中間サイトの TrueCony ペアのセカンダリボリュームがサスペンド状熊 (SSWS 状熊)に変わ るか、または TrueCopy ペアのプライマリボリュームとして使用できるようになるまで待ちま す。

```
どちらかの状態に変わったら、そのデータボリュームを利用して業務を再開できます。
```
4. TrueCopy のセカンダリボリュームを Universal Replicator のプライマリボリュームとして使 用して、暫定的に災害リカバリの構成を作成できます。

# <span id="page-211-0"></span>**9.8.2 TrueCopy** を組み合わせた **3DC** マルチターゲット構成での正サイト の障害からの復旧

3DC マルチターゲット構成のシステムで、正サイトだけに災害や障害が発生した場合は、TrueCopy 同期の副サイトでセカンダリボリュームを利用して業務を再開できます。副サイトへ業務を引き継 いだら、正サイトの障害を取り除いて、業務を正サイトへ戻せるようにしてください。

TrueCopy 同期の副サイトで業務を再開する手順を次に示します。この手順では RAID Manager を利用します。

- 1. RAID Manager を利用して、障害が発生している Universal Replicator ペアを削除します。
- 2. RAID Manager を利用して、TrueCopy ペアに対し horctakeover コマンドを実行します。

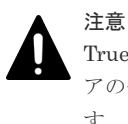

TrueCopy ペアの片方のボリュームの容量拡張が成功した後に障害が発生した場合、TrueCopy ペ アの作成、再同期、スワップリシンク、および horctakeover 操作は、容量不一致により失敗しま す。もう片方のボリュームの容量を拡張して、両方のボリュームの容量を一致させてから、この 操作を実施してください。

- 3. TrueCopy ペアのセカンダリボリュームを利用して業務を再開します。
- 4. horctakeover コマンドの実行結果を確認し、次のどちらかの手順を実施します。
	- a. TrueCopy ペアのプライマリボリュームとセカンダリボリュームが入れ替わらずコピー方向 が逆転しなかった場合は、TrueCopy の副サイトのボリュームを Universal Replicator のプ ライマリボリュームとし、Universal Replicator 副サイトのボリュームを Universal Replicator のセカンダリボリュームとする Universal Replicator ペアを作成します。 Universal Replicator ペアを作成するには RAID Manager を利用します。

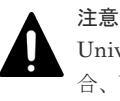

Universal Replicator ペアの片方のボリュームの容量拡張が成功した後に障害が発生した場 合、Universal Replicator ペアの作成、再同期、スワップリシンク、horctakeover、およびデ ルタリシンク操作は、容量不一致により失敗します。もう片方のボリュームの容量を拡張し て、両方のボリュームの容量を一致させてから、この操作を実施してください。

b. TrueCopy ペアのプライマリボリュームとセカンダリボリュームが入れ替わってコピー方向 が逆転した場合は、手順 1 で削除した Universal Replicator ペアを作成し直します。

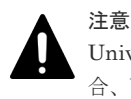

Universal Replicator ペアの片方のボリュームの容量拡張が成功した後に障害が発生した場 合、Universal Replicator ペアの作成、再同期、スワップリシンク、horctakeover、およびデ ルタリシンク操作は、容量不一致により失敗します。もう片方のボリュームの容量を拡張し て、両方のボリュームの容量を一致させてから、この操作を実施してください。

Universal Replicator ペアを作成し直すと、システム構成が 3DC マルチターゲット構成か ら 3DC カスケード構成へと変わり、元の TrueCopy ペアのセカンダリボリュームがプライ マリボリュームになります。

a.)の手順を実行した場合、業務を正サイトに戻すには、正サイトおよびその他の障害を取り除 いた後、「(1) 正サイト復旧後に 3DC [マルチターゲット構成にする」](#page-213-0)の手順に従ってシステム

を 3DC マルチターゲット構成に変更し、さらに「(3) TrueCopy [副サイトから正サイトに業務](#page-215-0) を戻す (3DC [マルチターゲット構成から\)](#page-215-0)」の手順に従ってください。 b.)の手順を実行した場合、業務を正サイトに戻すには、正サイトおよびその他の障害を取り除 いた後、「(2) TrueCopy 副サイトから正サイトに業務を戻す (3DC カスケード構成から)」の

手順に従ってください。

災害リカバリ **213**

#### <span id="page-213-0"></span>図 **20** 正サイトでの障害からの復旧

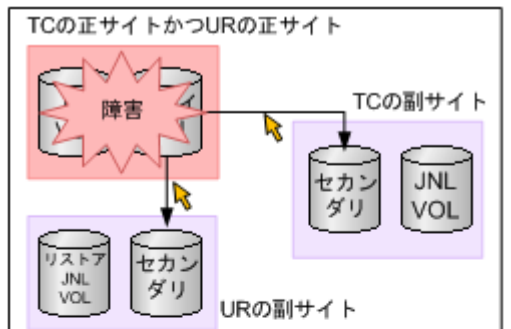

RAID Managerを使って、障害が発生したURペアを削除します。 TCペアに対してhorctakeoverコマンドを実行します。

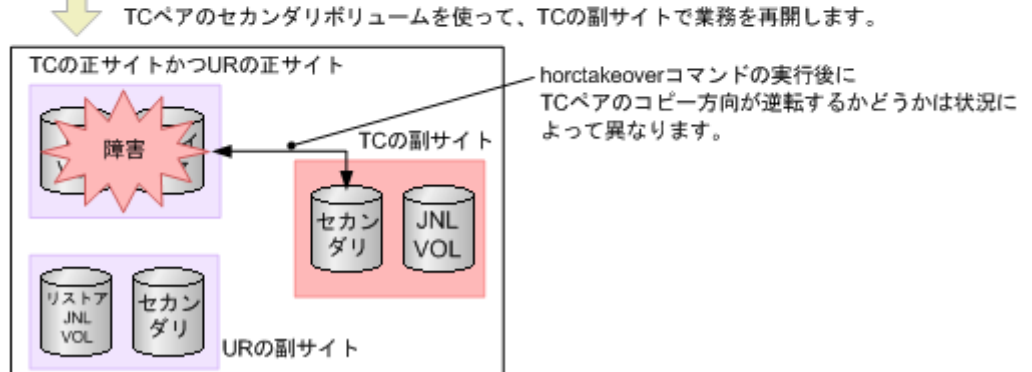

horctakeoverコマンドでコピー方向が逆転しなかった場合は、TCの副サイトにある ポリュームとURの副サイトにあるボリュームでURペアを作成します。

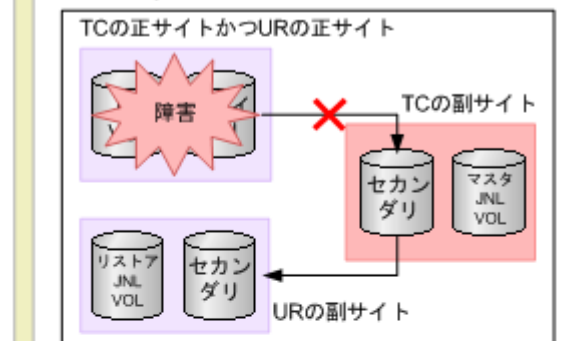

horctakeoverコマンドでコピー方向が逆転した場合は、削除したURベアを再作成します。 システムの構成が3DCカスケード構成になります。

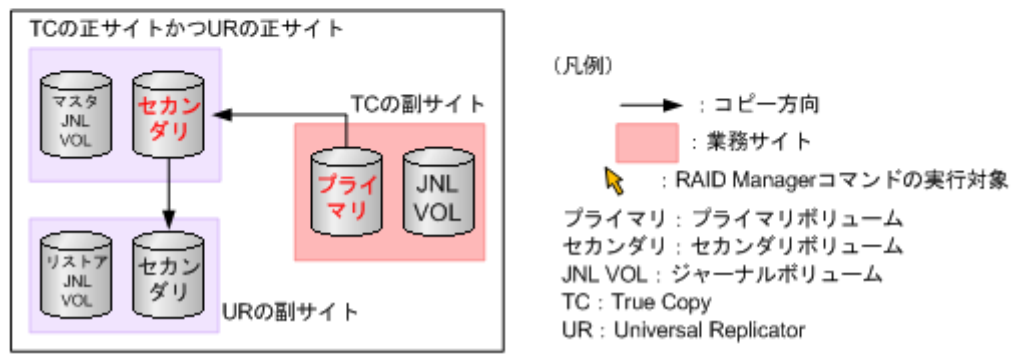

### **(1)** 正サイト復旧後に **3DC** マルチターゲット構成にする

「9.8.2 TrueCopy を組み合わせた 3DC [マルチターゲット構成での正サイトの障害からの復旧」](#page-211-0)の手 順に従って作業した結果、システムが 3DC カスケード構成にならなかった場合は、正サイトで発

<span id="page-214-0"></span>生した障害を除去した後、障害発生前の TrueCopy セカンダリボリュームをプライマリボリューム とした 3DC マルチターゲット構成にできます。

システムを 3DC マルチターゲット構成にする手順を次に示します。

- 1. RAID Manager を利用してペアリシンクを行い、プライマリボリュームとセカンダリボリュー ムを入れ替えます。
- 2. 引き続き、「(3) TrueCopy [副サイトから正サイトに業務を戻す\(](#page-215-0)3DC マルチターゲット構成か [ら\)」](#page-215-0)の手順に従ってください。

#### 図 **21** 正サイト復旧後に **3DC** マルチターゲット構成にする

TCの正サイトかつURの正サイト

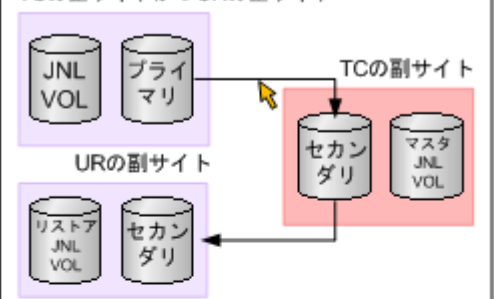

RAID Managerのコマンドを使って、TCペアを再同期し、プライマリボリュームとセカンダ リボリュームを入れ替えて、3DCマルチターゲット構成にします。

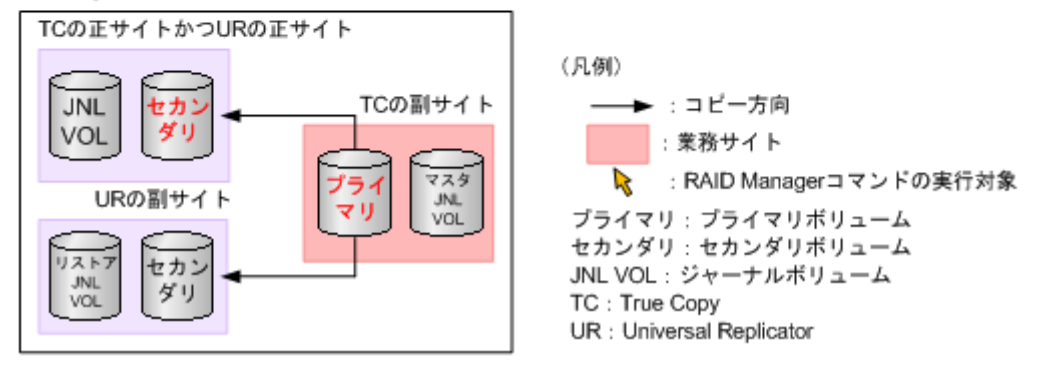

### **(2) TrueCopy** 副サイトから正サイトに業務を戻す(**3DC** カスケード構成から)

「9.8.2 TrueCopy を組み合わせた 3DC [マルチターゲット構成での正サイトの障害からの復旧」](#page-211-0)の手 順に従って作業した結果、システムが 3DC カスケード構成になった場合は、正サイトおよびその 他の障害を除去した後、業務を正サイトに戻すことができます。

業務を正サイトに戻す手順を次に示します。この手順では RAID Manager を利用します。

- 1. TrueCopy の副サイトで業務処理を停止します。
- 2. RAID Manager を利用して、TrueCopy ペアに対して horctakeover コマンドを実行します。元 の 3DC マルチターゲット構成に戻ります。

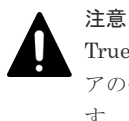

TrueCopy ペアの片方のボリュームの容量拡張が成功した後に障害が発生した場合、TrueCopy ペ アの作成、再同期、スワップリシンク、および horctakeover 操作は、容量不一致により失敗しま す。もう片方のボリュームの容量を拡張して、両方のボリュームの容量を一致させてから、この 操作を実施してください。

3. 正サイトのプライマリボリュームのデータを利用して業務を再開します。

#### <span id="page-215-0"></span>図 **22 TrueCopy** の副サイトから正サイトに業務を戻す(**3DC** カスケード構成から)

horctakeoverコマンドでコピー方向が逆転した場合は、正サイトが復旧すると、3DCカスケード構成になり ます。正サイトに業務を戻すため、TCの副サイトでの業務を停止します。

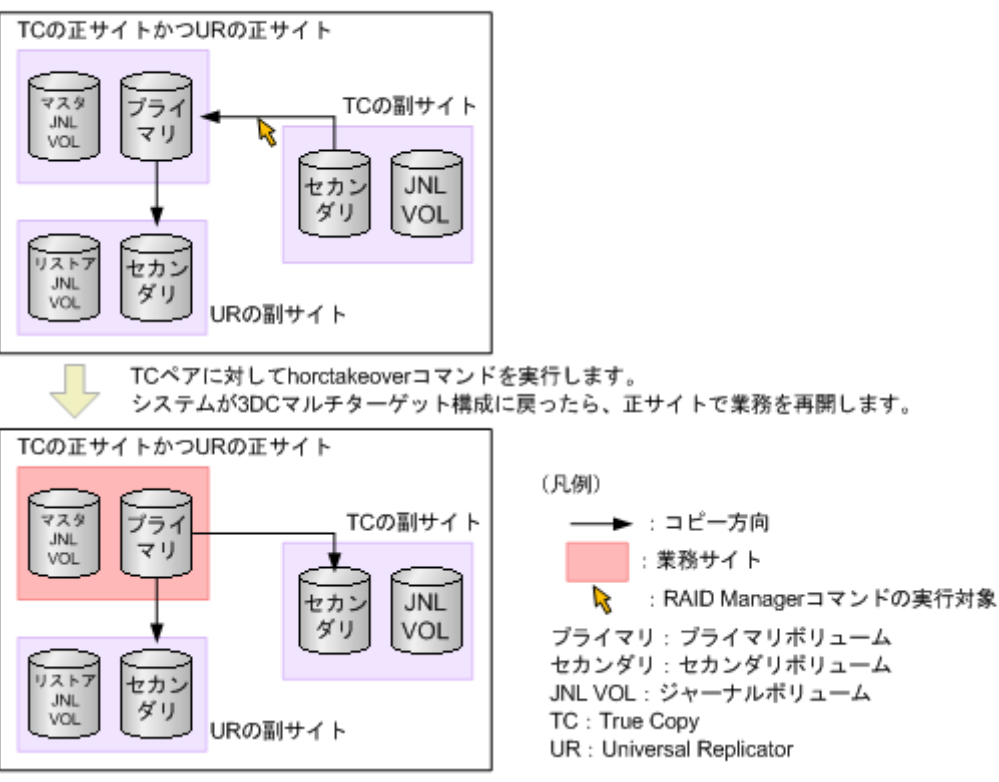

### **(3) TrueCopy** 副サイトから正サイトに業務を戻す(**3DC** マルチターゲット構成から)

正サイトおよびその他の障害を取り除き、システムを 3DC マルチターゲット構成にした場合は (「9.8.2 TrueCopy を組み合わせた 3DC [マルチターゲット構成での正サイトの障害からの復旧](#page-211-0)」と 「(1) 正サイト復旧後に 3DC [マルチターゲット構成にする」](#page-213-0)を参照)、次の手順に従って業務を正 サイトに戻すことができます。

業務を正サイトに戻す手順を次に示します。この手順では RAID Manager を利用します。

- 1. RAID Manager を利用して、現在の Universal Replicator ペア(TrueCopy 副サイトから Universal Replicator 副サイトへの Universal Replicator ペア)を削除します。
- 2. TrueCopy の副サイトで業務処理を停止します。
- 3. RAID Manager を利用して、TrueCopy ペアに対して horctakeover コマンドを実行します。

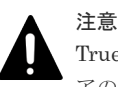

TrueCopy ペアの片方のボリュームの容量拡張が成功した後に障害が発生した場合、TrueCopy ペ アの作成、再同期、スワップリシンク、および horctakeover 操作は、容量不一致により失敗しま す。もう片方のボリュームの容量を拡張して、両方のボリュームの容量を一致させてから、この 操作を実施してください。

- 4. 正サイトのプライマリボリュームを利用して業務を再開します。
- 5. RAID Manager を利用して Universal Replicator ペアを作成します。このときには、正サイト のボリュームを Universal Replicator ペアのプライマリボリュームとし、Universal Replicator 副サイトのボリュームを Universal Replicator ペアのセカンダリボリュームとしてください。 システム構成が元の 3DC マルチターゲット構成に戻ります。
### 図 **23 TrueCopy** の副サイトから正サイトに業務を戻す(**3DC** マルチターゲット構成から)

暫定的に、TCの副サイトを業務サイトにした3DCマルチターゲット構成になっています。

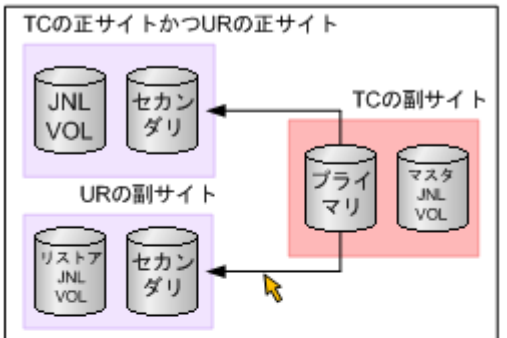

RAID Managerを使って、TCの副サイトとURの副サイトの間のURペアを削除します。 TCの副サイトでの業務を停止します。

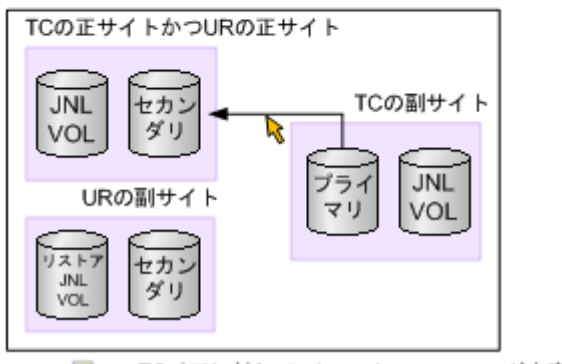

TCペアに対して、horctakeoverコマンドを実行します。 正サイトで業務を再開します。

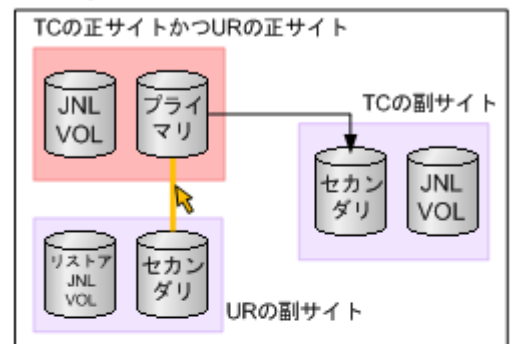

RAID Managerを使って、URの正サイトとURの副サイトの間でURペアを作成します。 システムが3DCマルチターゲット構成に戻ります。

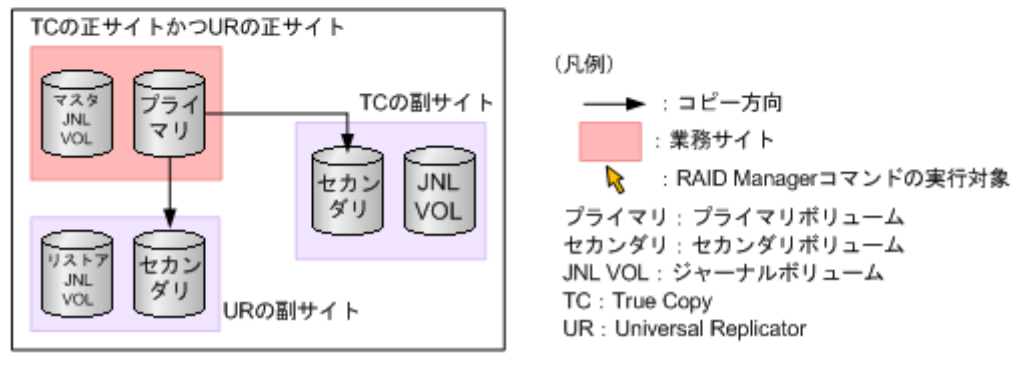

# **9.8.3 TrueCopy** を組み合わせた **3DC** マルチターゲット構成で正サイトの 障害からの復旧(デルタリシンク処理を実行する場合)

3DC マルチターゲット構成のシステムで、正サイトだけに災害や障害が発生した場合は、TrueCopy の副サイトでセカンダリボリュームを利用して業務を再開できます。副サイトへ業務を引き継いだ ら、正サイトの障害を取り除いて、業務を正サイトへ戻せるようにしてください。

TrueCopy の副サイトで業務を再開する手順を次に示します。この手順では RAID Manager を利 用します。

1. RAID Manager を利用して、TrueCopy ペアに対し horctakeover コマンドを実行します。

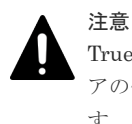

TrueCopy ペアの片方のボリュームの容量拡張が成功した後に障害が発生した場合、TrueCopy ペ アの作成、再同期、スワップリシンク、および horctakeover 操作は、容量不一致により失敗しま す。もう片方のボリュームの容量を拡張して、両方のボリュームの容量を一致させてから、この 操作を実施してください。

- 2. TrueCopy ペアのセカンダリボリュームを利用して業務を再開します。
- 3. horctakeover コマンドの実行結果を確認します。
- 4. TrueCopy ペアのプライマリボリュームとセカンダリボリュームが入れ替わらずコピー方向が 逆転しなかった場合も、TrueCopy ペアのプライマリボリュームとセカンダリボリュームが入れ 替わってコピー方向が逆転した場合も、RAID Manager を利用して、TrueCopy の副サイトの ボリュームに対してデルタリシンク処理を実行します。TrueCopy の副サイトのボリュームに 対してデルタリシンク処理を実行すると、Universal Replicator ペアのボリュームの状態は次の 表のとおりになります。

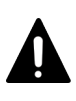

注意

Universal Replicator ペアの片方のボリュームの容量拡張が成功した後に障害が発生した場合、 Universal Replicator ペアの作成、再同期、スワップリシンク、horctakeover、およびデルタリシ ンク操作は、容量不一致により失敗します。もう片方のボリュームの容量を拡張して、両方のボ リュームの容量を一致させてから、この操作を実施してください。

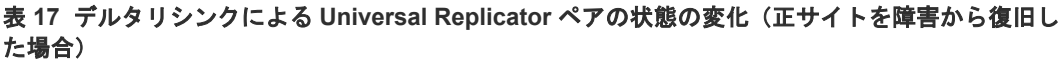

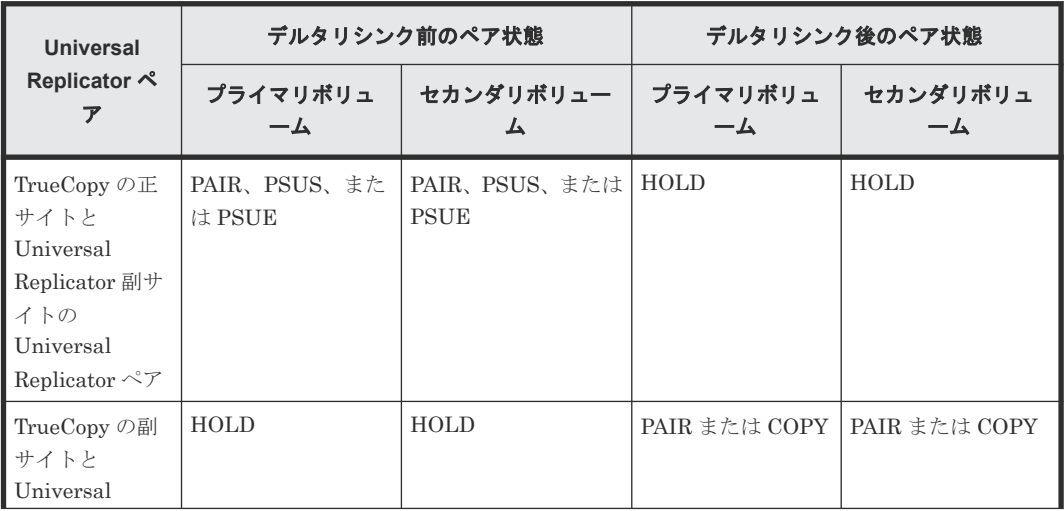

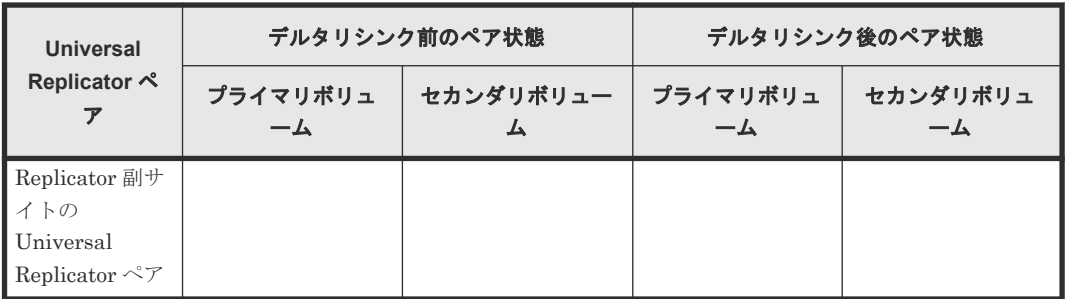

業務を正サイトに戻すには、正サイトおよびその他の障害を取り除いた後、「(1) [TrueCopy](#page-219-0) 副サイ トから正サイトに業務を戻す(3DC [マルチターゲット構成でデルタリシンク処理を実行した場](#page-219-0) [合\)](#page-219-0) 」の手順に従ってください。

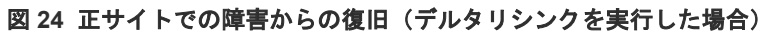

#### 3DCマルチターゲット構成

リスト

**JNL**<br>VOL

セカン

ダリ

URの副サイト

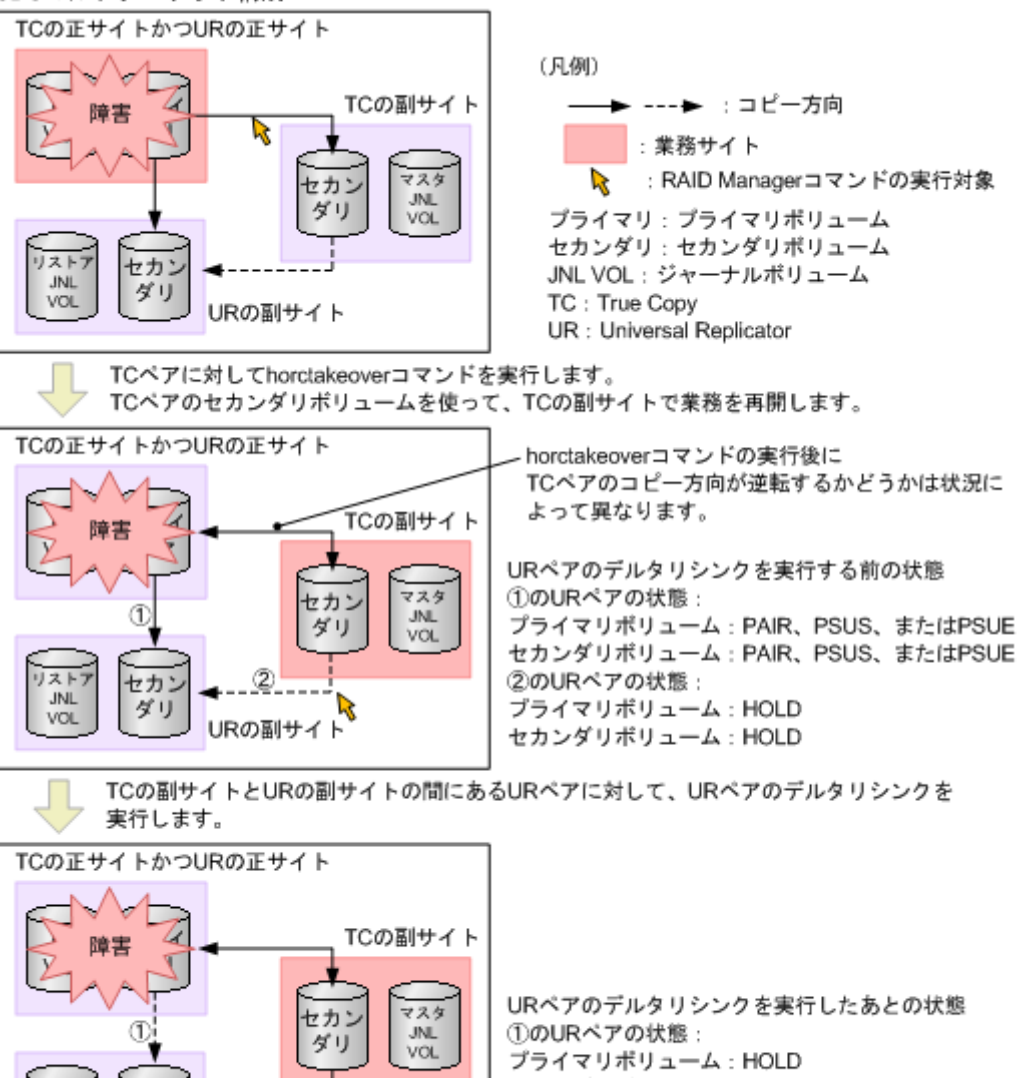

セカンダリボリューム: HOLD

プライマリポリューム: COPYまたはPAIR セカンダリボリューム: COPYまたはPAIR

②のURペアの状態

# <span id="page-219-0"></span>**(1) TrueCopy** 副サイトから正サイトに業務を戻す(**3DC** マルチターゲット構成でデル タリシンク処理を実行した場合)

正サイトおよびその他の障害を取り除き、デルタリシンク処理を実行した場合は、次の手順に従っ て業務を正サイトに戻すことができます。

業務を正サイトに戻す手順を次に示します。この手順では RAID Manager を利用します。

1. TrueCopy ペアがサスペンドの状態の場合は、RAID Manager を利用してリシンクを実行し、 TrueCopy ペアのプライマリボリュームとセカンダリボリュームを入れ替えます。

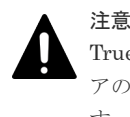

TrueCopy ペアの片方のボリュームの容量拡張が成功した後に障害が発生した場合、TrueCopy ペ アの作成、再同期、スワップリシンク、および horctakeover 操作は、容量不一致により失敗しま す。もう片方のボリュームの容量を拡張して、両方のボリュームの容量を一致させてから、この 操作を実施してください。

- 2. TrueCopy の副サイトで業務処理を停止します。
- 3. RAID Manager を利用して、TrueCopy ペアに対して horctakeover コマンドを実行します。

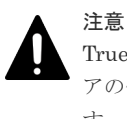

TrueCopy ペアの片方のボリュームの容量拡張が成功した後に障害が発生した場合、TrueCopy ペ アの作成、再同期、スワップリシンク、および horctakeover 操作は、容量不一致により失敗しま す。もう片方のボリュームの容量を拡張して、両方のボリュームの容量を一致させてから、この 操作を実施してください。

- 4. 正サイトのプライマリボリュームを利用して業務を再開します。
- 5. TrueCopy の正サイトのボリュームに対してデルタリシンク処理を実行すると、システム構成が 元の 3DC マルチターゲット構成に戻り、Universal Replicator ペアのボリュームの状態は次の 表のとおりになります。

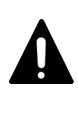

注意

Universal Replicator ペアの片方のボリュームの容量拡張が成功した後に障害が発生した場合、 Universal Replicator ペアの作成、再同期、スワップリシンク、horctakeover、およびデルタリシ ンク操作は、容量不一致により失敗します。もう片方のボリュームの容量を拡張して、両方のボ リュームの容量を一致させてから、この操作を実施してください。

#### 表 **18** デルタリシンクによる **Universal Replicator** ペアの状態の変化(**TrueCopy** 副サイトから正 サイトに業務を戻した場合)

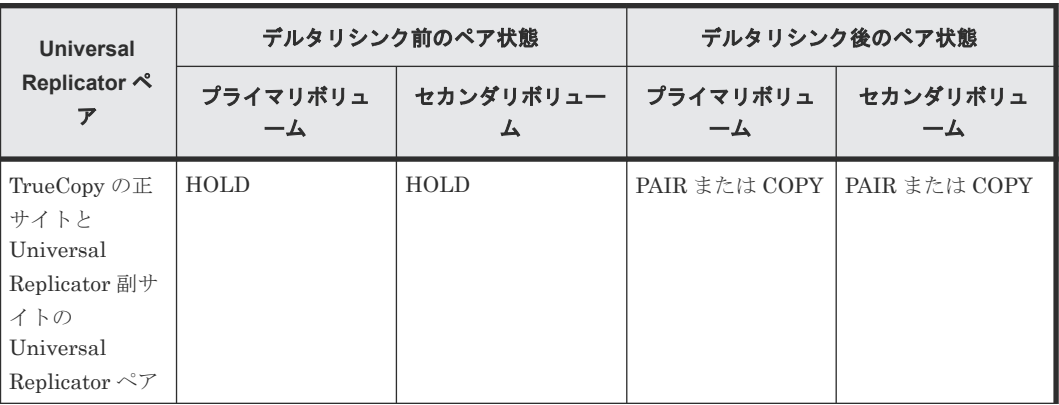

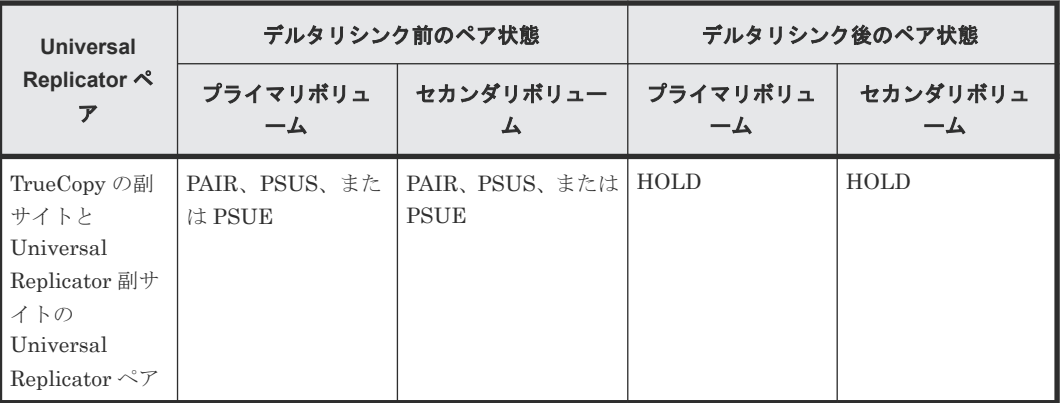

正サイトで発生した障害を取り除き、システムを 3DC マルチターゲット構成にした場合、障害の ために正サイトと Universal Replicator 副サイト間のペア状態が不正になる場合があります。ペ ア状態が不正な状態のままでは、業務を正サイトへ戻すことができません。そのため、次の表にあ る各サイトのペア状態の組み合わせと、そのときの対応の操作手順を行った後に、正サイトに戻す 手順(上記の手順)を実施してください。

正サイトと Universal Replicator 副サイトのペア状態がどちらも HOLD の場合は、ペア状態は正 常なので業務を正サイトへ戻すことができます。ペア状態が HOLD 以外の場合は、次の表を参考 にしてペア状態を正常にしてから、業務を正サイトへ戻してください。

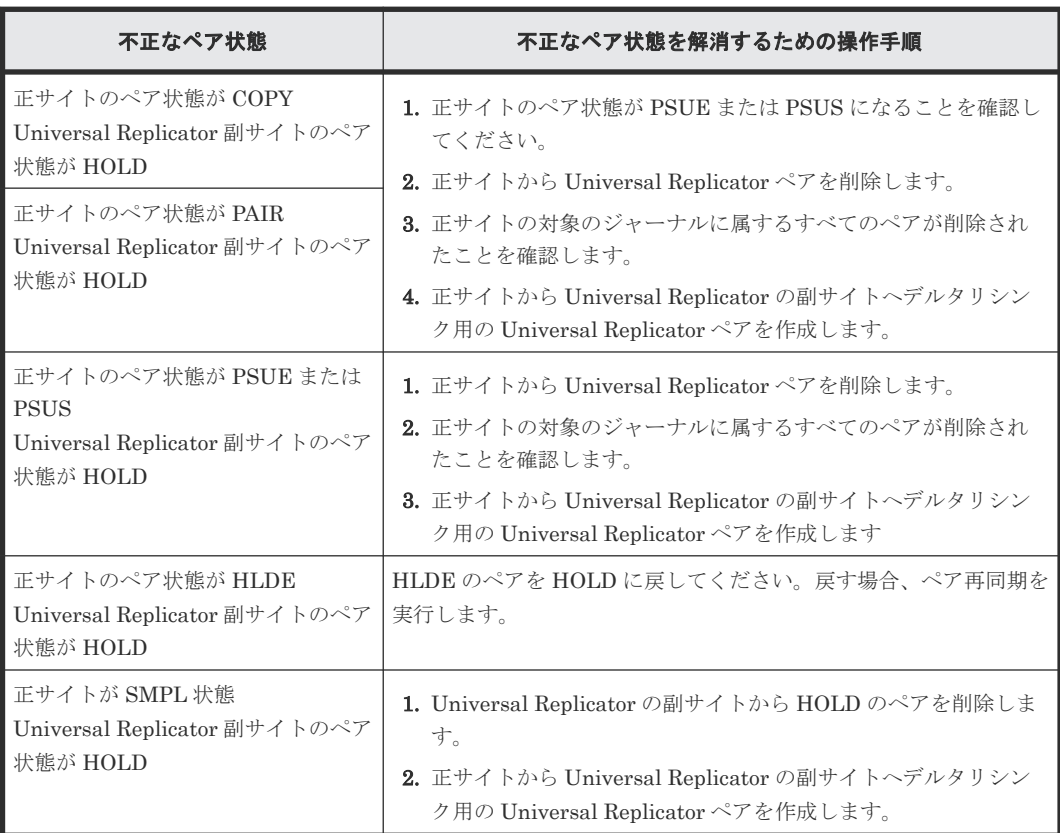

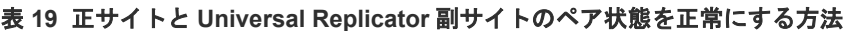

#### 図 **25 TrueCopy** の副サイトから正サイトに業務を戻す(**3DC** マルチターゲット構成、デルタリシ ンク処理を実行した場合)

TCの副サイトにあるセカンダリボリュームで業務を実行中。

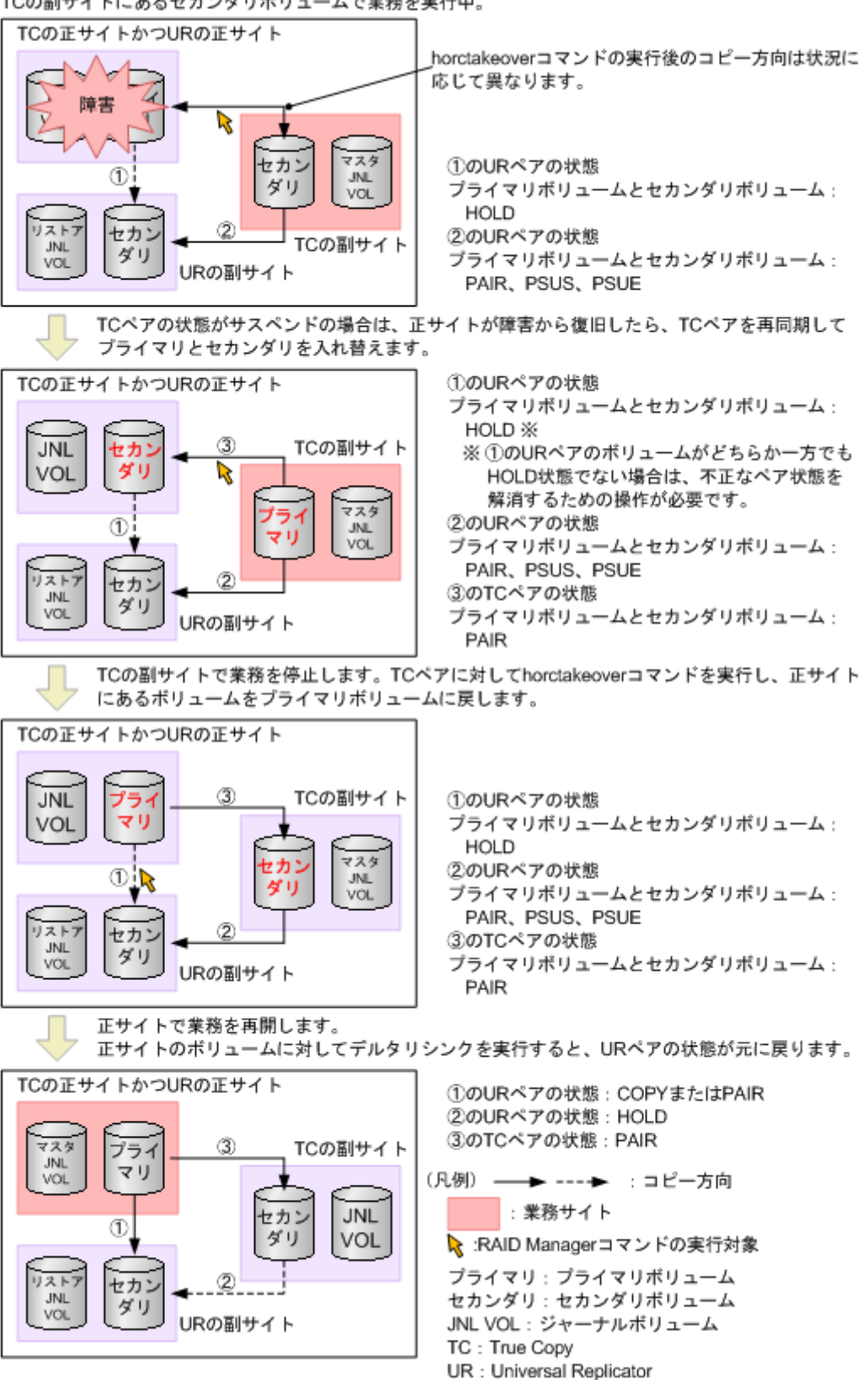

# **9.8.4** 正サイトと **TrueCopy** 副サイトの障害からの復旧

3DC マルチターゲット構成のシステムで、正サイトと TrueCopy 副サイトの両方に災害や障害が発 生した場合は、Universal Replicator の副サイトでセカンダリボリュームを利用して業務を再開で きます。Universal Replicator の副サイトへ業務を引き継いだら、正サイトと TrueCopy 副サイト の障害を取り除いて、業務を正サイトへ戻せるようにしてください。

# **(1) Universal Replicator** 副サイトに業務を移す

Universal Replicator の副サイトへ業務を引き継ぐ手順を次に示します。この手順では RAID Manager を利用します。

1. RAID Manager を利用して、Universal Replicator ペアに対して horctakeover コマンドを実行 します。

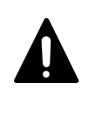

注意 Universal Replicator ペアの片方のボリュームの容量拡張が成功した後に障害が発生した場合、 Universal Replicator ペアの作成、再同期、スワップリシンク、horctakeover、およびデルタリシ ンク操作は、容量不一致により失敗します。もう片方のボリュームの容量を拡張して、両方のボ リュームの容量を一致させてから、この操作を実施してください。

2. Universal Replicator 副サイトのボリュームを利用して業務を再開します。

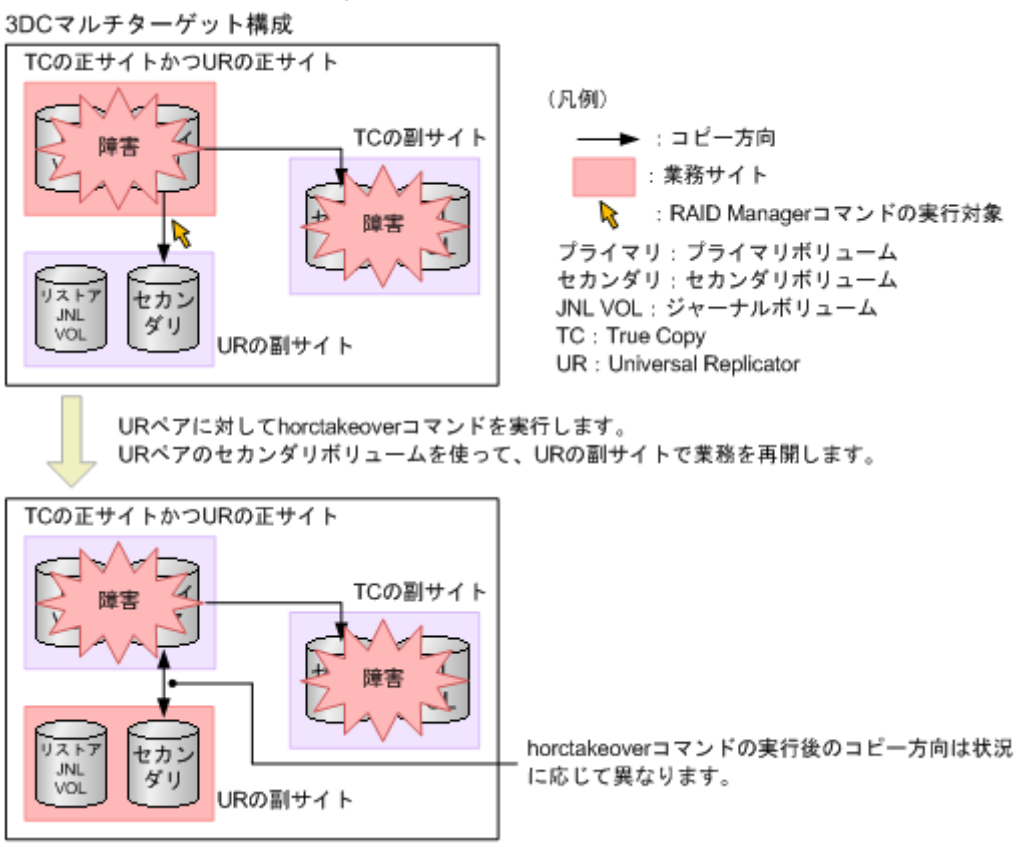

# 図 **26** 正サイトおよび **TrueCopy** の副サイトでの障害からの復旧

# **(2) Universal Replicator** 副サイトから正サイトに業務を戻す

正サイトと TrueCopy の副サイトから障害を取り除いたら、業務を正サイトに戻します。

業務を正サイトに戻す手順を次に示します。この手順では RAID Manager を利用します。

- 1. RAID Manager を利用して、TrueCopy ペアを分割します。
- 2. Universal Replicator ペアのプライマリボリュームとセカンダリボリュームを入れ替えるペア リシンクが行われていなければ(Universal Replicator ペアがサスペンド状態であれば)、RAID Manager を利用してペアリシンクを実行し、プライマリボリュームとセカンダリボリュームを 入れ替えます。

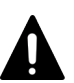

注意

Universal Replicator ペアの片方のボリュームの容量拡張が成功した後に障害が発生した場合、 Universal Replicator ペアの作成、再同期、スワップリシンク、horctakeover、およびデルタリシ ンク操作は、容量不一致により失敗します。もう片方のボリュームの容量を拡張して、両方のボ リュームの容量を一致させてから、この操作を実施してください。

これによって、元の Universal Replicator 副サイトのセカンダリボリュームがプライマリボリ ュームとなり、元の正サイトのプライマリボリュームがセカンダリボリュームとなります。

- 3. Universal Replicator 副サイトで業務処理を停止します。
- 4. RAID Manager を利用して、Universal Replicator ペアに対して horctakeover コマンドを実行 します。

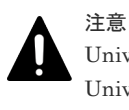

Universal Replicator ペアの片方のボリュームの容量拡張が成功した後に障害が発生した場合、 Universal Replicator ペアの作成、再同期、スワップリシンク、horctakeover、およびデルタリシ ンク操作は、容量不一致により失敗します。もう片方のボリュームの容量を拡張して、両方のボ リュームの容量を一致させてから、この操作を実施してください。

Universal Replicator ペアのプライマリボリュームとセカンダリボリュームが入れ替わります。

- 5. 正サイトのプライマリボリュームを利用して業務を再開します。
- 6. RAID Manager を利用して、TrueCopy ペアのリシンクを実行します。 システム構成が元の 3DC マルチターゲット構成に戻ります。

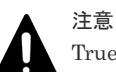

TrueCopy ペアの片方のボリュームの容量拡張が成功した後に障害が発生した場合、TrueCopy ペ アの作成、再同期、スワップリシンク、および horctakeover 操作は、容量不一致により失敗しま す。もう片方のボリュームの容量を拡張して、両方のボリュームの容量を一致させてから、この 操作を実施してください。

#### 図 **27 Universal Replicator** の副サイトから正サイトに業務を戻す

URペアのセカンダリボリュームを使って、URの副サイトで業務を再開しています。

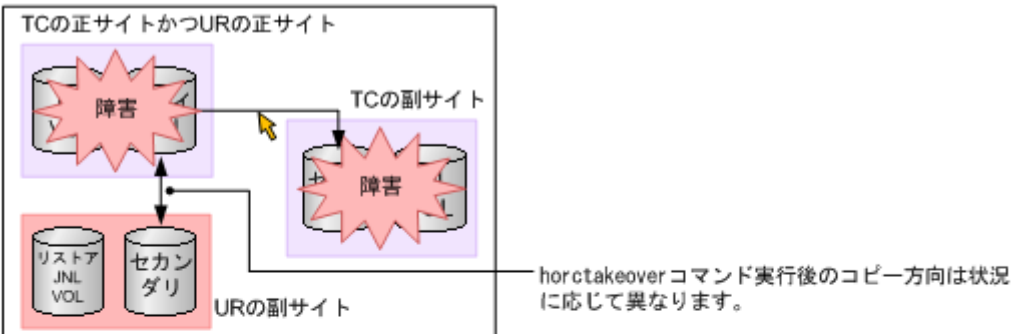

障害を取り除いたら、RAID ManagerコマンドでTCペアを分割します。

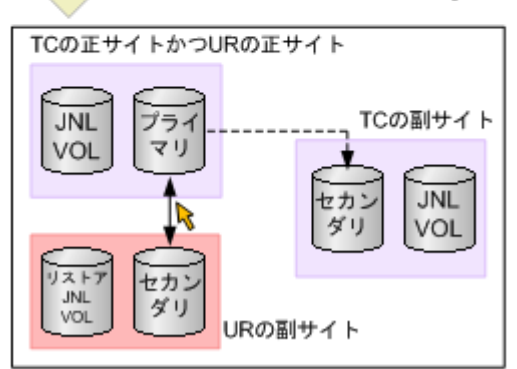

URペアに対してhorctakeoverコマンドを実行したとき、URペアのプライマリポリュームとセ カンダリボリュームが入れ替わっていなければ、RAID Managerコマンドを実行してプライマ リボリュームとセカンダリボリュームを入れ替えます。URの副サイトでの業務を停止します。

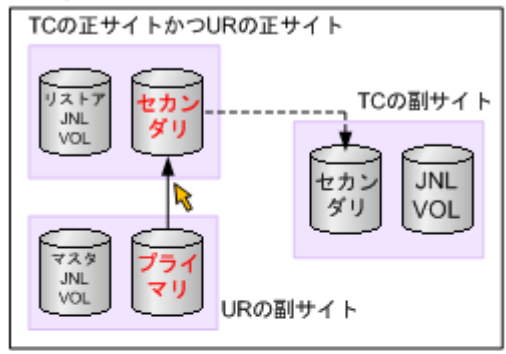

URペアに対してhorctakeoverコマンドを実行し、URペアのプライマリボリュームとセカンダ リポリュームを入れ替えます。正サイトで業務を再開します。TCペアを再同期します。

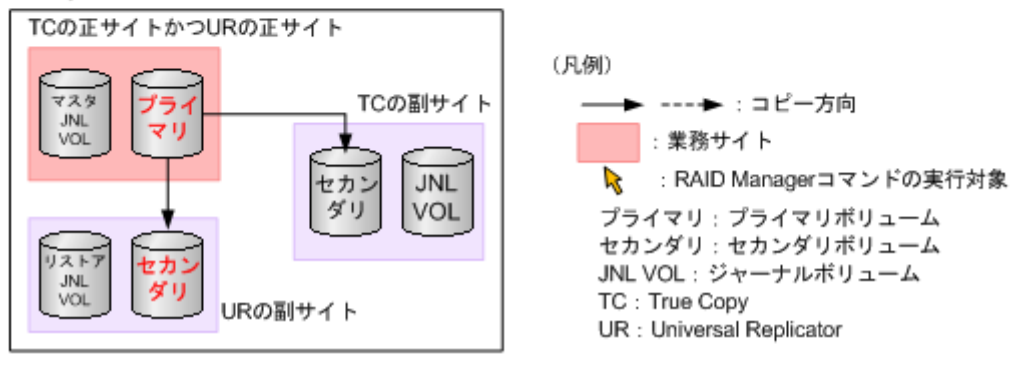

# **9.8.5 ShadowImage** 構成を伴った復旧

PSUS 状態の ShadowImage セカンダリボリュームを Universal Replicator プライマリボリュー ムとして利用する例を示します。この構成によって、Universal Replicator を使用して ShadowImage セカンダリボリュームのリモートバックアップを提供できます。

#### 図 **28 Universal Replicator** のプライマリボリュームと **ShadowImage** のセカンダリボリューム (**PSUS** 状態)を共有

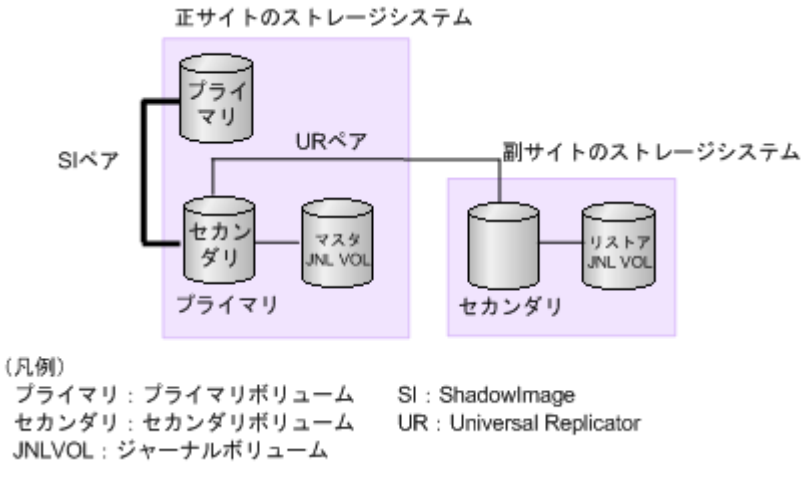

- ShadowImage ペアのプライマリボリュームは PSUS 状態です。
- ShadowImage ペアのセカンダリボリュームは PSUS 状態です。

障害が発生して ShadowImage のプライマリボリュームが破損してしまった場合、ShadowImage のプライマリボリュームにデータを復旧するには、次の手順に従って Universal Replicator のセカ ンダリボリュームから ShadowImage のプライマリボリュームにデータをコピーします。

1. ShadowImage ペアに対して RAID Manager の pairsplit -S コマンドを実行し、ペアを削除し ます。

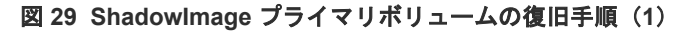

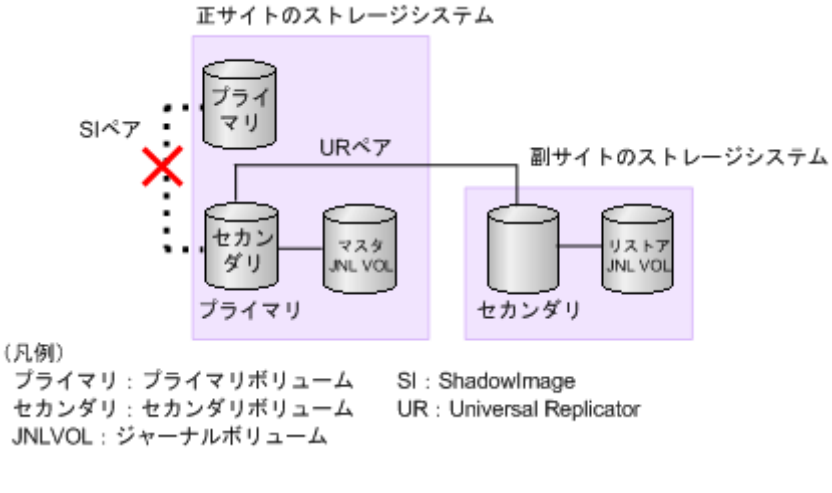

- ShadowImage ペアのプライマリボリュームは PSUS 状態です
- ShadowImage ペアのセカンダリボリュームは PSUS 状態です

2. Universal Replicator ペアに対して RAID Manager の horctakeover コマンドを実行し、コピ ー方向を逆転させてペアを再作成します。

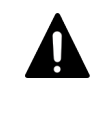

注意 Universal Replicator ペアの片方のボリュームの容量拡張が成功した後に障害が発生した場合、 Universal Replicator ペアの作成、再同期、スワップリシンク、horctakeover、およびデルタリシ ンク操作は、容量不一致により失敗します。もう片方のボリュームの容量を拡張して、両方のボ リュームの容量を一致させてから、この操作を実施してください。

図 **30 ShadowImage** プライマリボリュームの復旧手順(**2**)

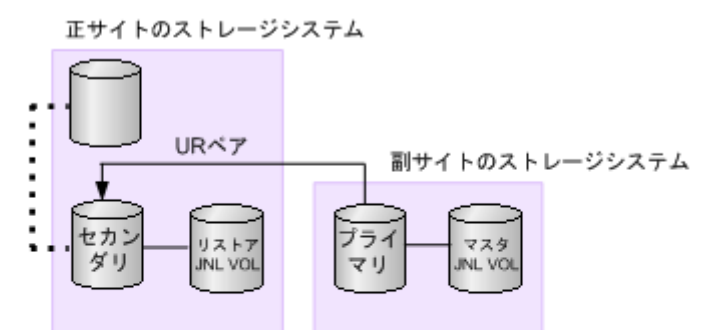

#### (凡例)

プライマリ: プライマリボリューム セカンダリ:セカンダリボリューム UR : Universal Replicator JNLVOL: ジャーナルボリューム

3. Universal Replicator ペアに対して RAID Manager の horctakeover コマンドを実行し、コピ ー方向を元に戻してペアを再作成します。

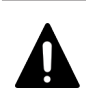

注意

Universal Replicator ペアの片方のボリュームの容量拡張が成功した後に障害が発生した場合、 Universal Replicator ペアの作成、再同期、スワップリシンク、horctakeover、およびデルタリシ ンク操作は、容量不一致により失敗します。もう片方のボリュームの容量を拡張して、両方のボ リュームの容量を一致させてから、この操作を実施してください。

#### 図 **31 ShadowImage** プライマリボリュームの復旧手順(**3**)

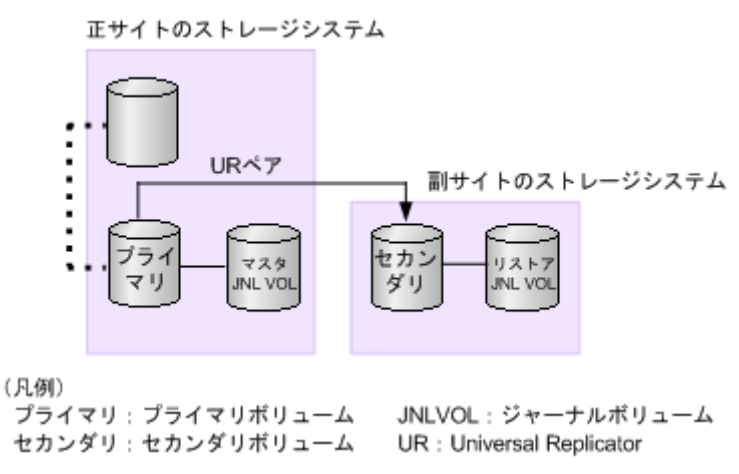

4. Universal Replicator ペアに対して RAID Manager の pairsplit -S コマンドを実行し、ペアを 削除します。

```
図 32 ShadowImage プライマリボリュームの復旧手順(4)
```
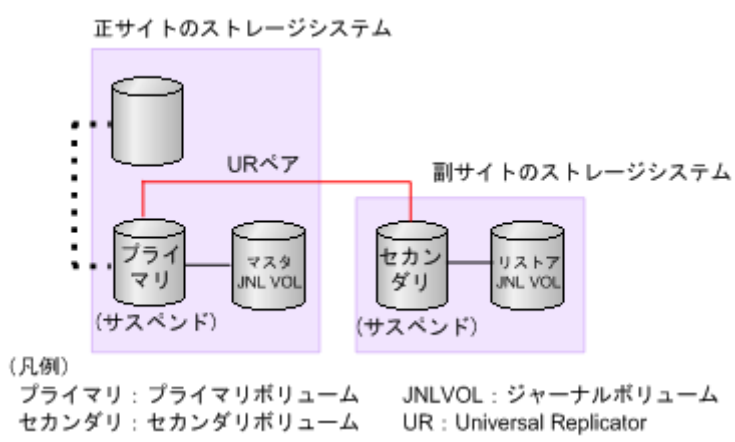

5. ShadowImage ペアに対して RAID Manager の paircreate コマンドを実行し、逆方向でコピー します。

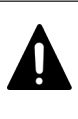

注意 ShadowImage ペアの片方のボリュームの容量拡張が成功した後に障害が発生した場合、 ShadowImage ペアの作成、再同期、およびスワップリシンク操作は、容量不一致により失敗しま す。もう片方のボリュームの容量を拡張して、両方のボリュームの容量を一致させてから、この 操作を実施してください。

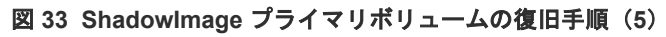

JNLVOL: ジャーナルボリューム

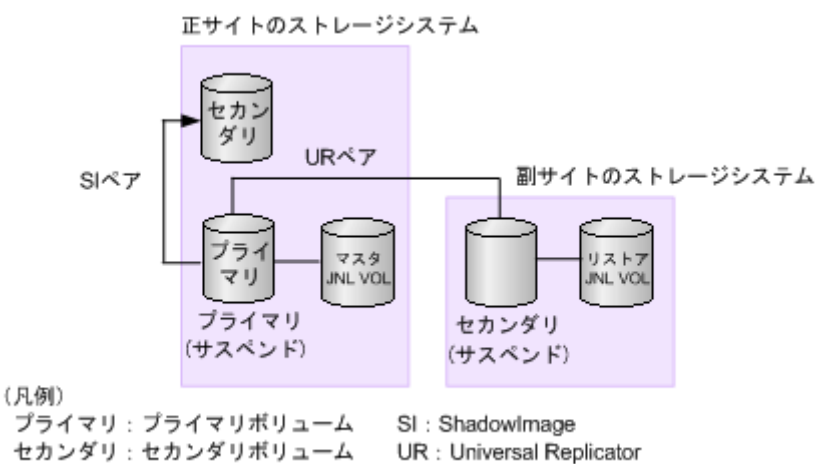

6. ShadowImage ペアに対して RAID Manager の pairsplit -S コマンドを実行し、ペアを削除し ます。

### 図 **34 ShadowImage** プライマリボリュームの復旧手順(**6**)

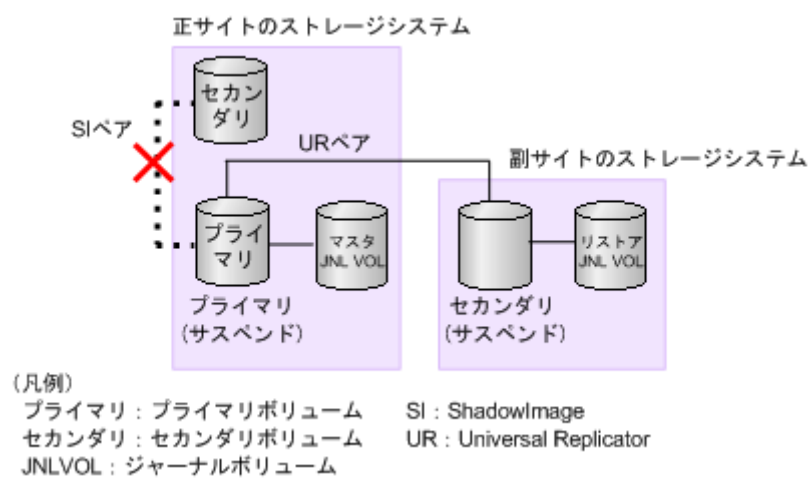

7. ShadowImage ペアに対して RAID Manager の paircreate コマンドを実行し、元の方向でコピ ーします。

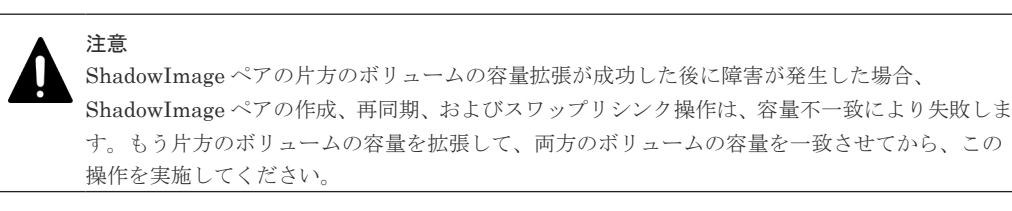

#### 図 **35 ShadowImage** プライマリボリュームの復旧手順(**7**)

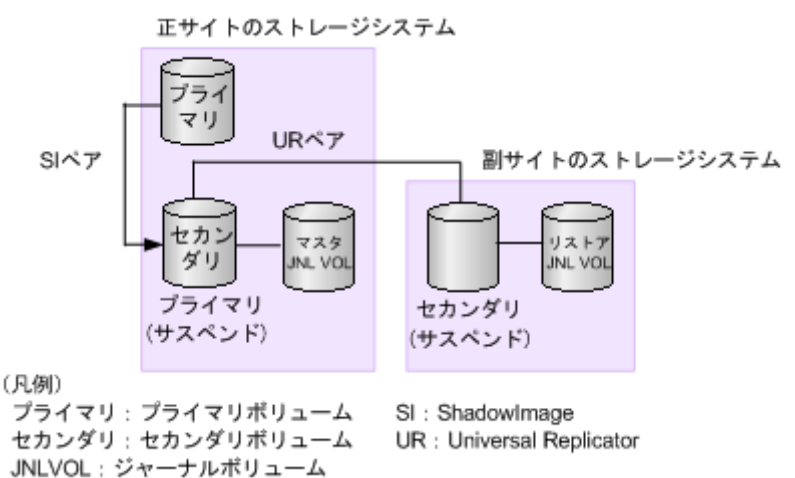

8. ShadowImage ペアに対して RAID Manager の pairsplit コマンドを実行し、ペアを PSUS 状 態にします。

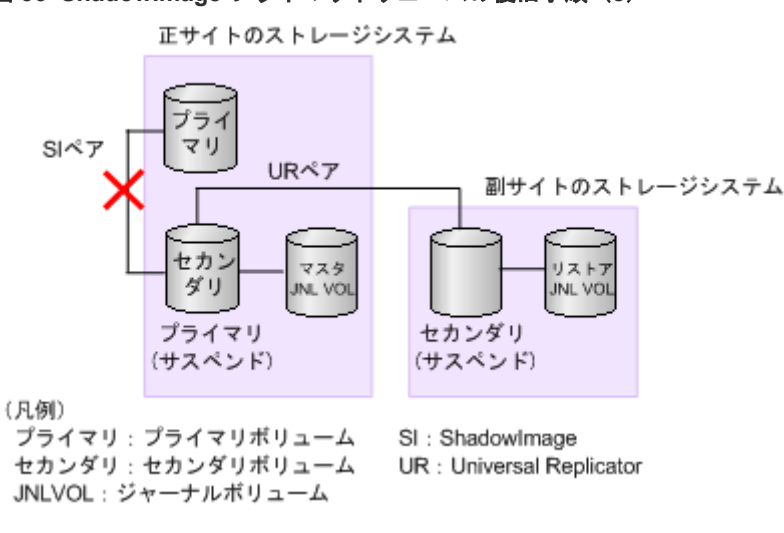

図 **36 ShadowImage** プライマリボリュームの復旧手順(**8**)

- ShadowImage ペアのプライマリボリュームは PSUS 状態です
- ShadowImage ペアのセカンダリボリュームは PSUS 状態です
- 9. Universal Replicator ペアに対して RAID Manager の paircreate コマンドを実行し、ペアを作 成します。

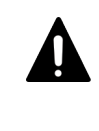

注意 Universal Replicator ペアの片方のボリュームの容量拡張が成功した後に障害が発生した場合、 Universal Replicator ペアの作成、再同期、スワップリシンク、horctakeover、およびデルタリシ ンク操作は、容量不一致により失敗します。もう片方のボリュームの容量を拡張して、両方のボ リュームの容量を一致させてから、この操作を実施してください。

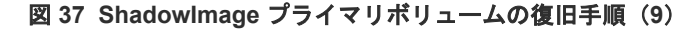

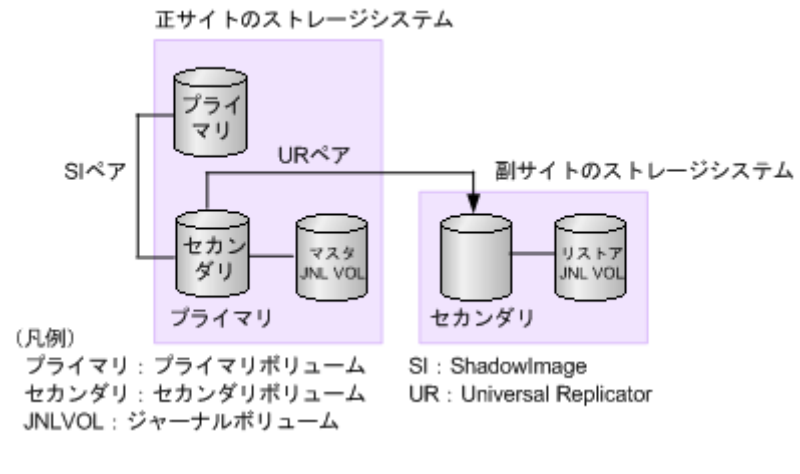

- ShadowImage ペアのプライマリボリュームは PSUS 状態です
- ShadowImage ペアのセカンダリボリュームは PSUS 状態です

# **9.8.6 global-active device** を組み合わせた構成での障害からの復旧

global-active device を組み合わせた構成で障害が発生した場合、障害の発生個所によって、復旧の 手順が異なります。詳細は、『global-active device ユーザガイド』 を参照してください。

災害リカバリ **231**

**232** 232

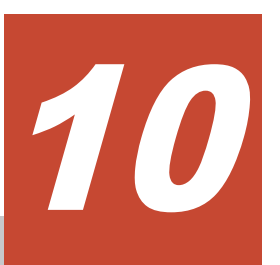

# トラブルシューティング

この章では、次の内容のトラブルシューティング情報について説明します。

- □ 10.1 Universal Replicator [のトラブルシューティング概要](#page-233-0)
- $10.2 5 7 8$
- □ 10.3 RAID Manager [操作時のトラブルシューティング](#page-245-0)
- □ 10.4 [その他のトラブルシューティング](#page-265-0)
- □ 10.5 [お問い合わせ先](#page-266-0)

トラブルシューティング **233**

# <span id="page-233-0"></span>**10.1 Universal Replicator** のトラブルシューティング概要

一般的なトラブルシューティングには次のものがあります。

- Universal Replicator のサービス情報メッセージ (SIM)
- Universal Replicator の一般的なトラブルシューティング
- Universal Replicator のリモートパスのトラブルシューティング
- サスペンドの種類に応じた Universal Replicator のペアのトラブルシューティング

#### 関連概念

- 10.1.1 サービス情報メッセージ(SIMs)
- 10.1.2 [一般的なトラブルシューティング](#page-237-0)
- 10.1.3 [リモートパスのトラブルシューティング](#page-239-0)
- 10.1.4 [サスペンドされたペアのトラブルシューティング](#page-243-0)

# **10.1.1** サービス情報メッセージ(**SIMs**)

ストレージシステムの保守が必要になると、SIM (service information message) というメッセー ジが生成されます。SIM は、ストレージシステムのチャネルおよびストレージのパスマイクロプロ セッサや SVP によって生成されます。

SVP は、Universal Replicator の処理に関するすべての SIM を報告します。 SIM が生成される と、そのたびにストレージシステム前面の操作パネル上にある黄色の Message LED (Ready およ び Alarm の LED の下にあります)が点灯して、ユーザに通知します。

SIM は、報告内容の重要度とログイン目的によって、「Service」「Moderate」「Serious」「Acute」 の4つに分類されます。ユーザは、Storage Navigator の「アラート]画面で SIM を確認できま す。

- 正サイトのストレージシステムが生成する SIM にはプライマリボリュームのデバイス ID(バ イト 13) が含まれます。
- 副サイトのストレージシステムが生成する SIM にはセカンダリボリュームのデバイス ID(バ イト 13) が含まれます。

SIM 報告についての詳細情報は、お問い合わせください。

ストレージシステム用に SNMP がインストールされている場合、各 SIM は SNMP トラップを引 き起こし、該当するホストに送信されます。SNMP 操作の詳細については、『障害通知ガイド』 を 参照するか、またはお問い合わせください。

「図 代表的な SIM と参照コードおよび SIM タイプ」 に、ストレージシステムが報告する典型的な 32 バイト SIM を示します。6 桁の参照コード (RC) は、バイト 22、23、および 13 から構成さ れ、発生したおそれのあるエラーを特定し、重大度を決定します。SIM タイプは、バイト 28 に位 置し、エラーが検出されたコンポーネントを示します。バイト 22 の値が 21 の場合、コントロール ユニットの SIM です。バイト 22 の値が dx (x は任意の文字)の場合、ボリューム(デバイス)の SIM です。

「表 SIM の参照コード、種別、および説明」は、SIM 参照コードを示し、問題を明確にして、シス テムが経験する問題を決定する有益情報を提供します。

**234** トラブルシューティング

## <span id="page-234-0"></span>図 **38** 代表的な **SIM** と参照コードおよび **SIM** タイプ

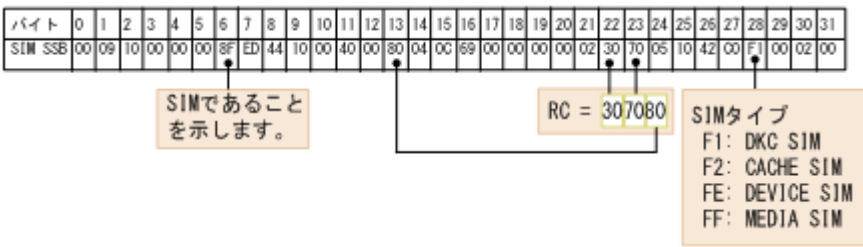

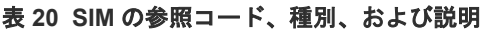

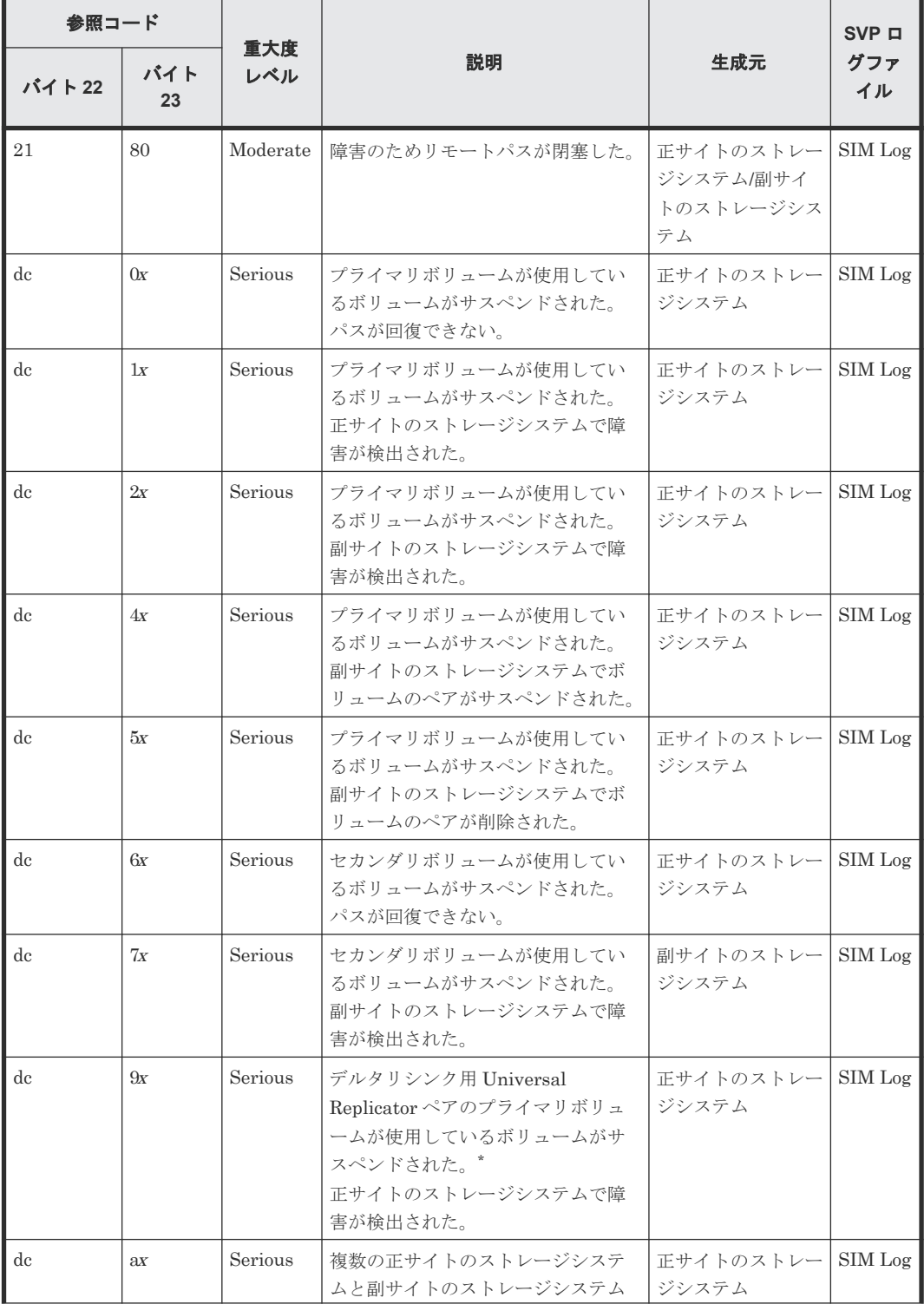

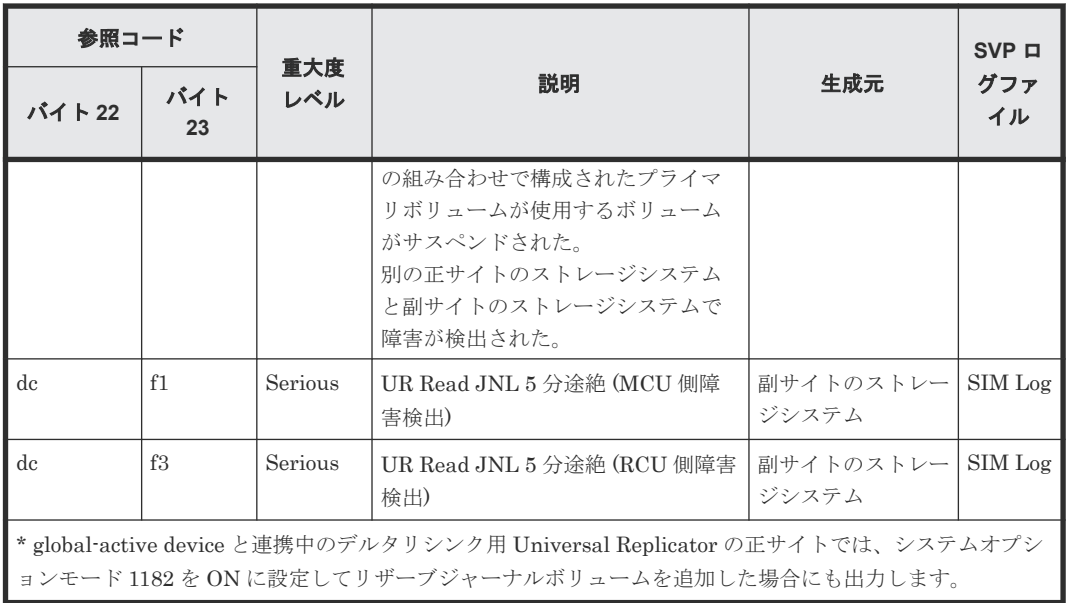

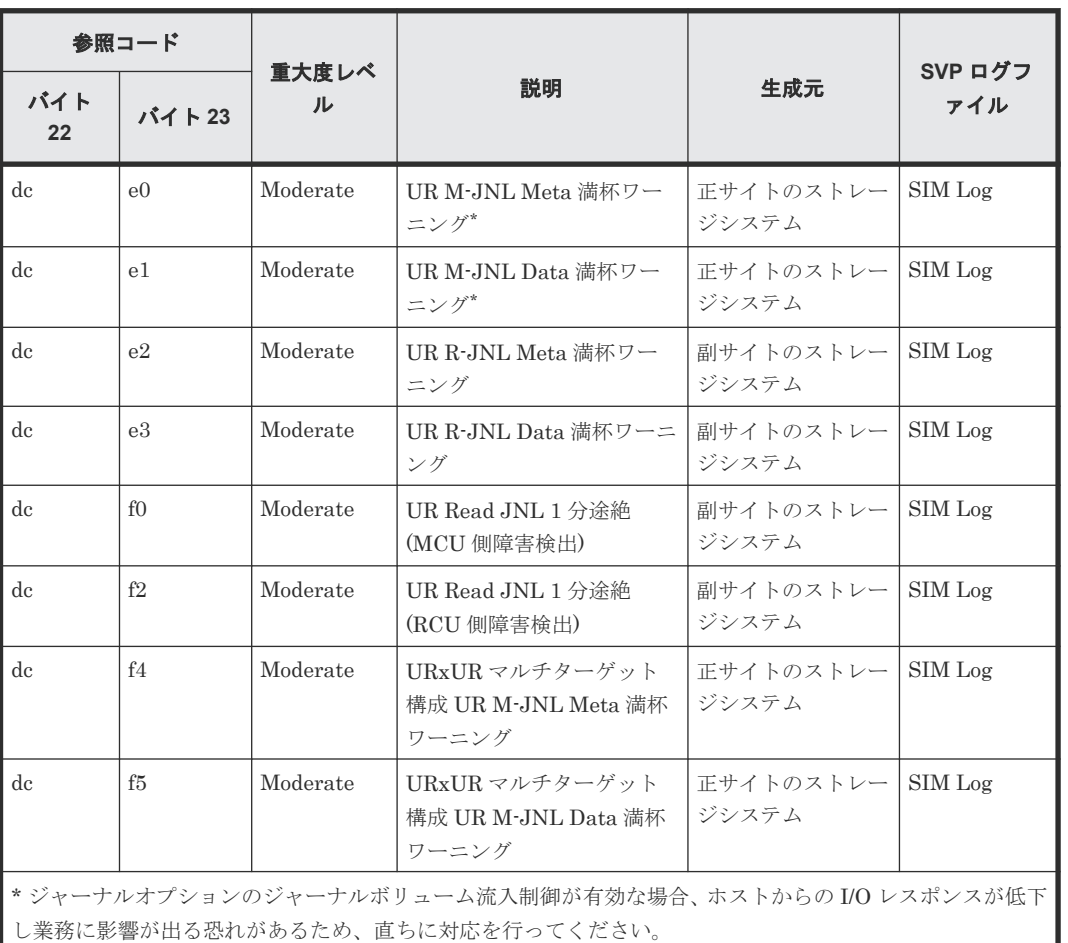

次に示す SIM は、直ちに対処する必要はありませんが、対処を必要とするおそれがあります。

次に示す SIM は、状態変更によって出力される SIM であり、エラーが発生して出力される SIM で はありません。

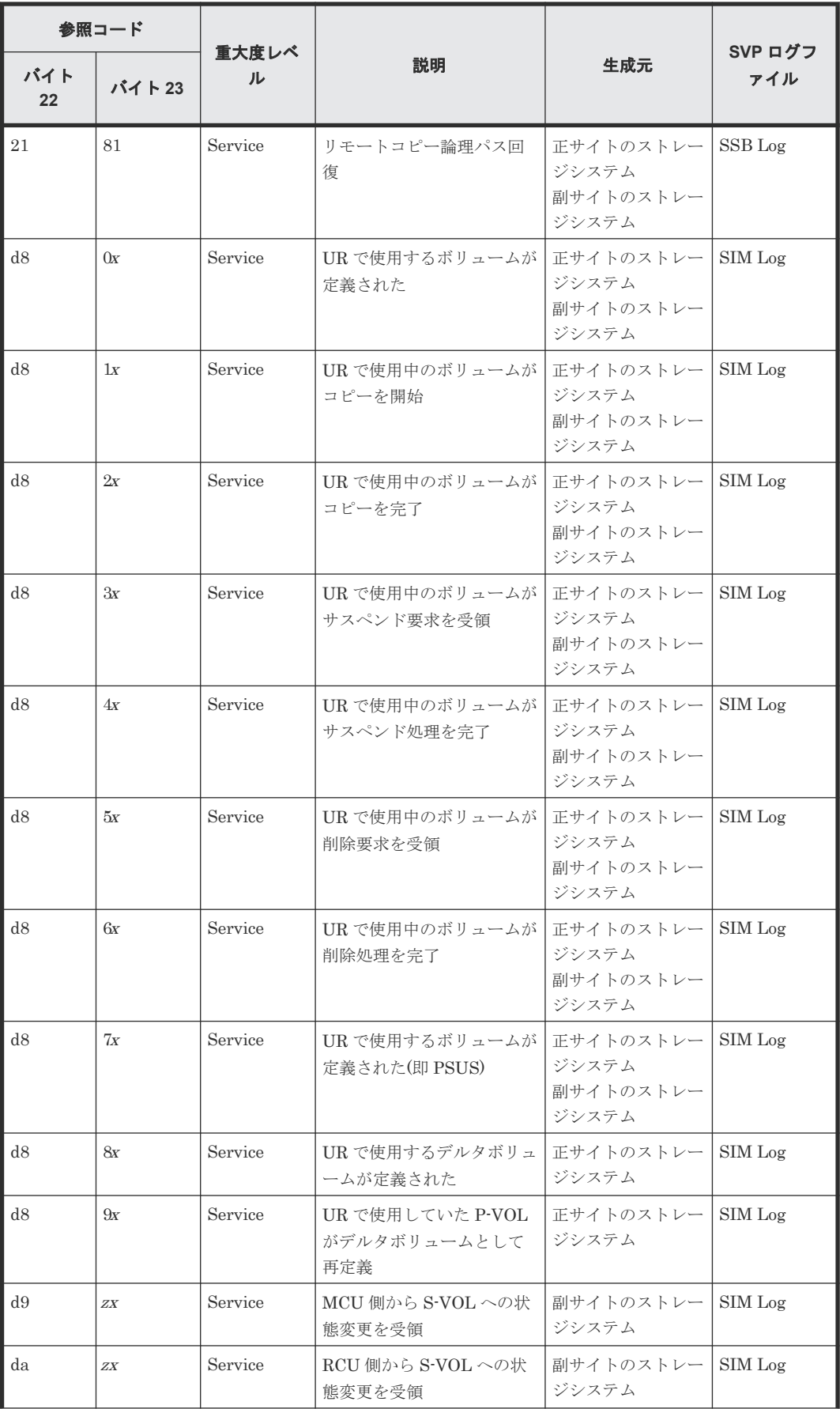

<span id="page-237-0"></span>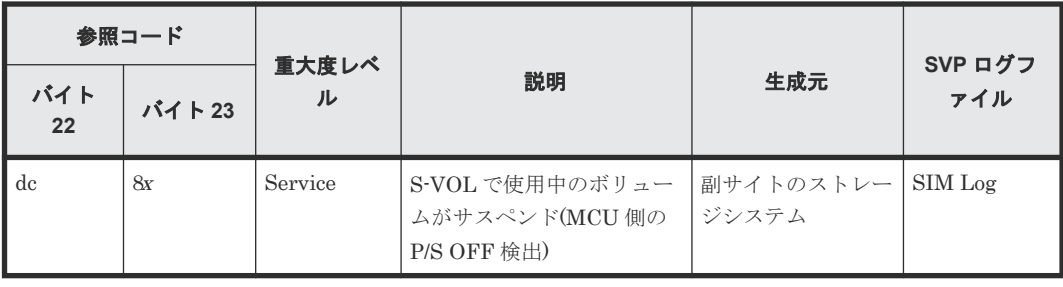

# **10.1.2** 一般的なトラブルシューティング

次の表は、Universal Replicator の一般的なエラーと対策を示します。

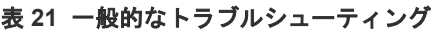

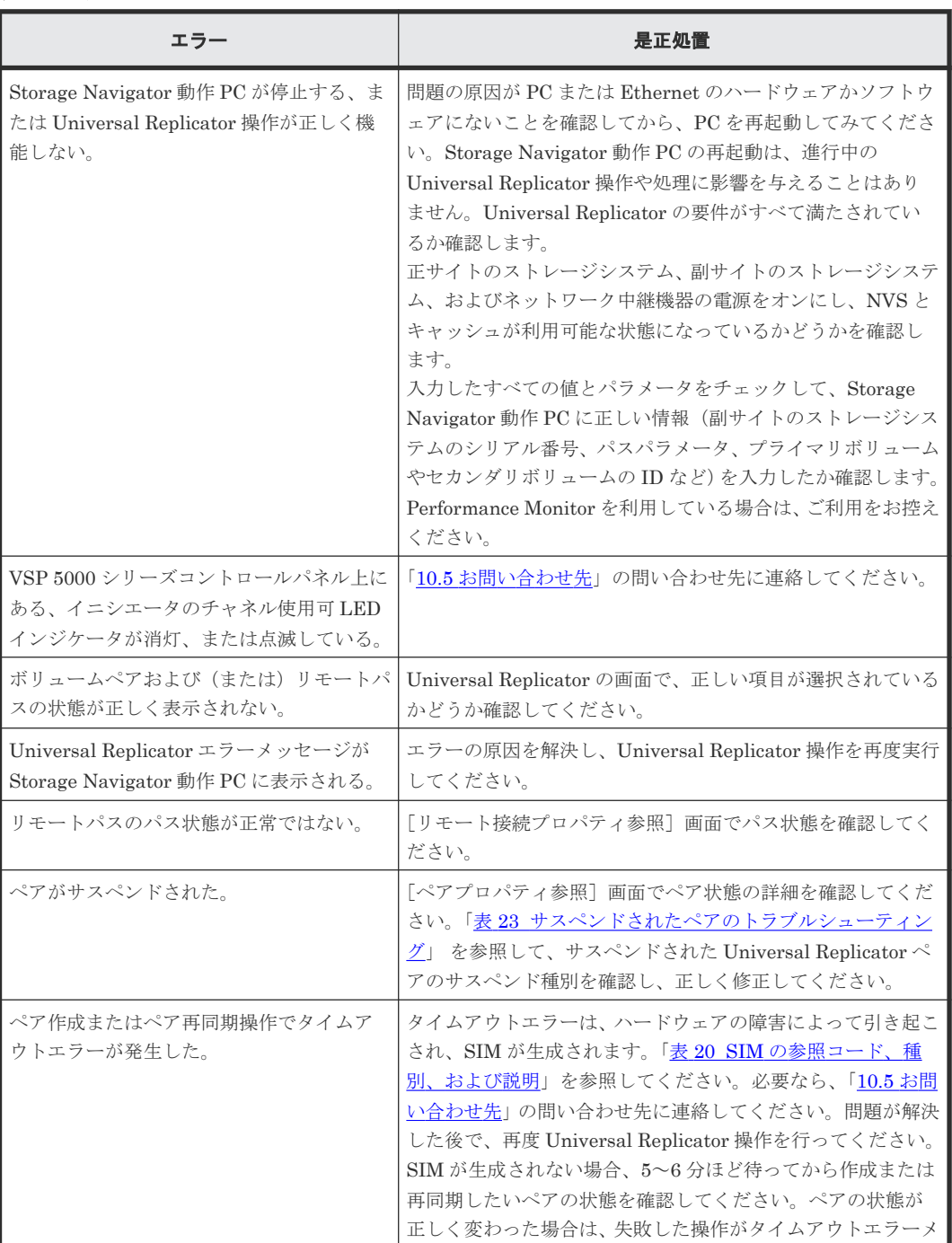

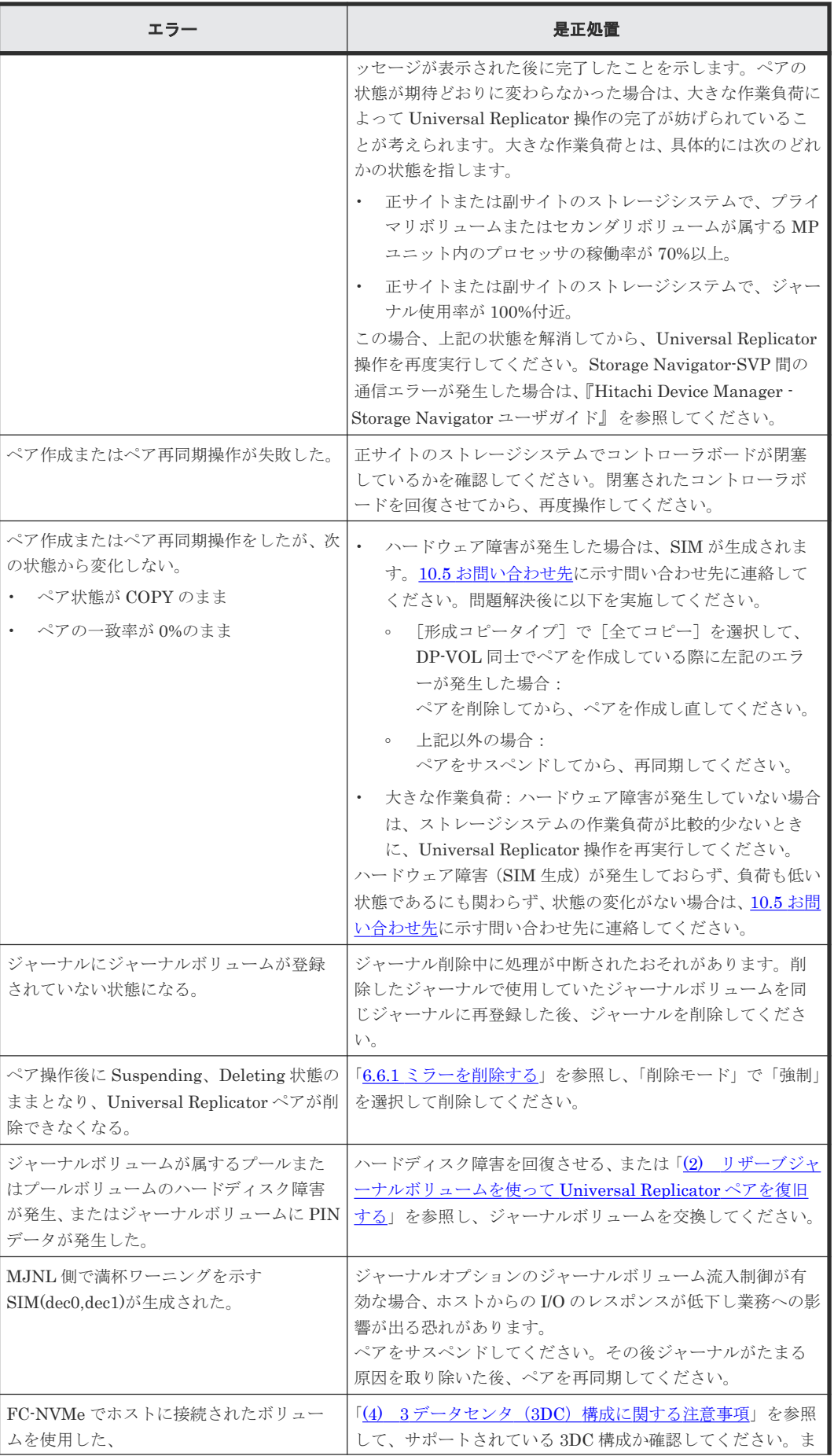

トラブルシューティング **239**

<span id="page-239-0"></span>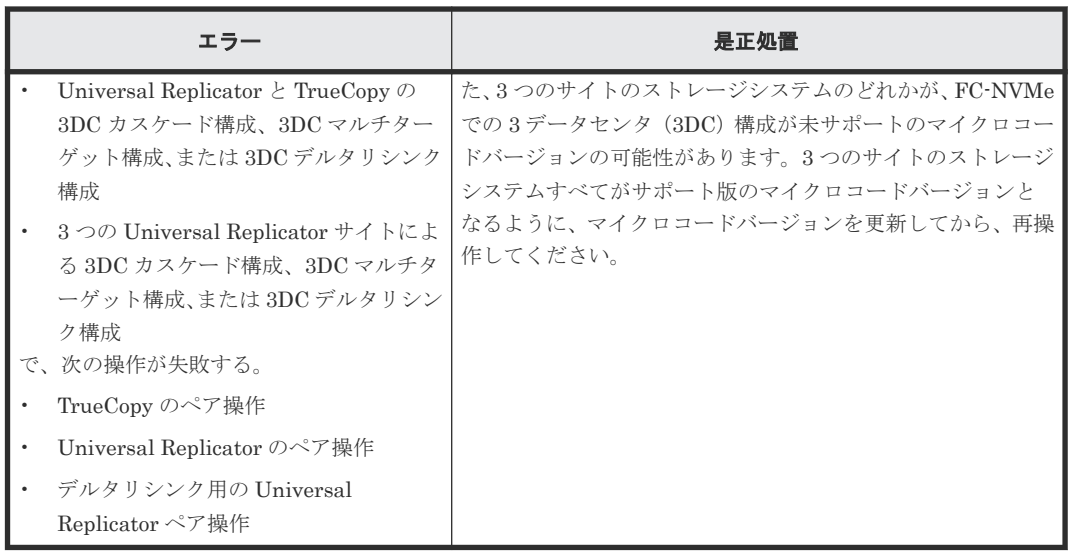

# **10.1.3** リモートパスのトラブルシューティング

次の表は、ストレージシステム間のリモートパスのトラブルシューティング情報を説明します。

リモートパスの状態が正常以外のときは、ローカルストレージシステムとリモートストレージシス テムを接続するポートやネットワーク中継機器の故障など、ネットワーク上でハードウェア障害が 発生していることがあります。 ハードウェア障害がある場合は、ハードウェア障害を解決した上 で、次の表に示す対策を実施してください。

表 **22** リモートパス状態のトラブルシューティング

| リモートパ<br>ス状態と説<br>明                 | 状態の詳細                                                                                                    | 対策                                                                                                    |
|-------------------------------------|----------------------------------------------------------------------------------------------------|----------------------------------------------------------------------------------------------------|
| Normal<br>正常                        | このリモートパスは正しく設定されている<br>ので、Universal Replicator コピーに使用<br>できる。                                                                                                    | リモートパスの状態は正常です。回復する必要<br>はありません。                                                                                                    |
| Initializatio<br>n Failed<br>初期化エラー | 次の不具合により、リモートストレージシ<br>ステムとの接続を初期化したときに、エラ<br>ーが発生した。<br>ローカルストレージシステムとリモー<br>トストレージシステム間の物理パスが<br>接続されていない。<br>ローカルストレージシステムとスイッ<br>チ間の接続がない。<br>リモートパスとして未サポートのプロ<br>$\bullet$<br>トコル、チャネルボード、またはポー<br>トスピードを使用している。 | 次の内容を確認し、正しくない場合は修正してく<br>ださい。<br>ローカルストレージシステムのポートとリモ<br>ートストレージシステムのポート間、または、<br>ローカルストレージシステムのポートとロー<br>カルストレージシステムのスイッチ間で、ケ<br>ーブルが正しく接続されていること。<br>リモートストレージシステムのシリアル番号<br>とモデル、ローカルストレージシステムのポ<br>ート番号、リモートストレージシステムのポ<br>ート番号が正しいこと。<br>ローカルストレージシステムのポートとリモ<br>ートストレージシステムのポートのトポロジ<br>(Fabric、FC-AL、Point-to-point) の設定が<br>正しいこと。<br>リモートパスとしてサポート済みのプロトコ<br>ル、チャネルボード、またはポートスピード<br>を使用すること。 |

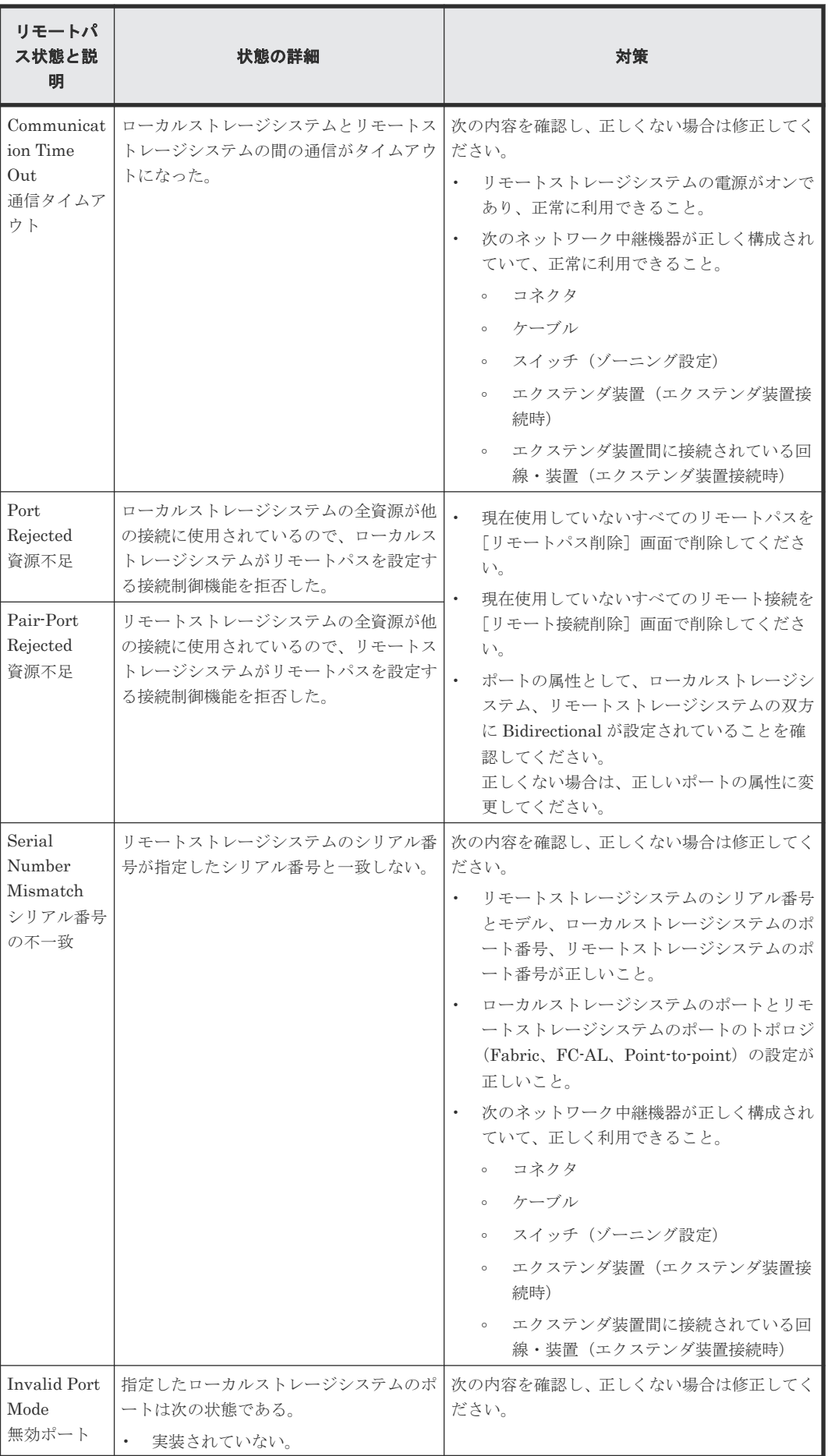

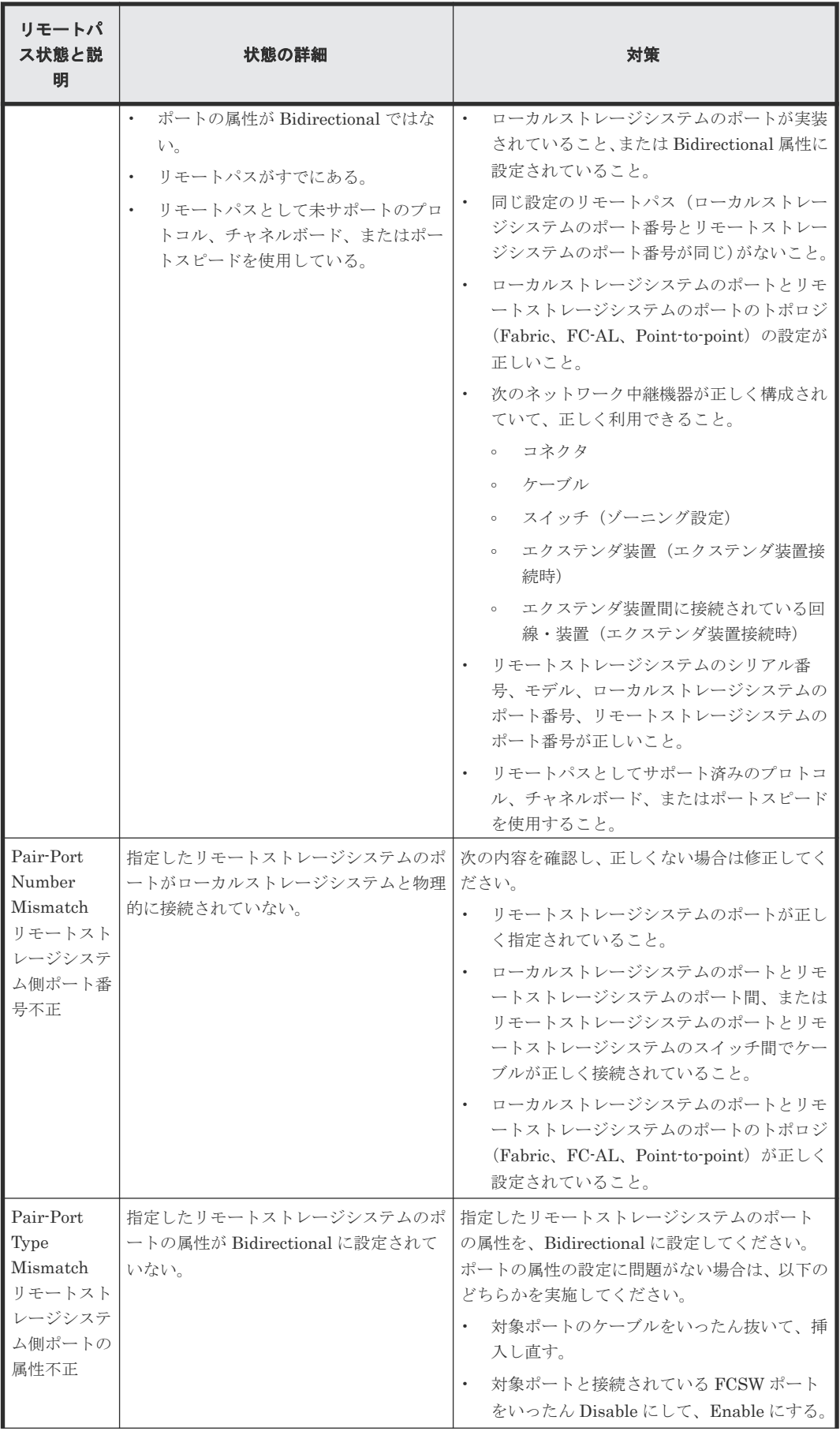

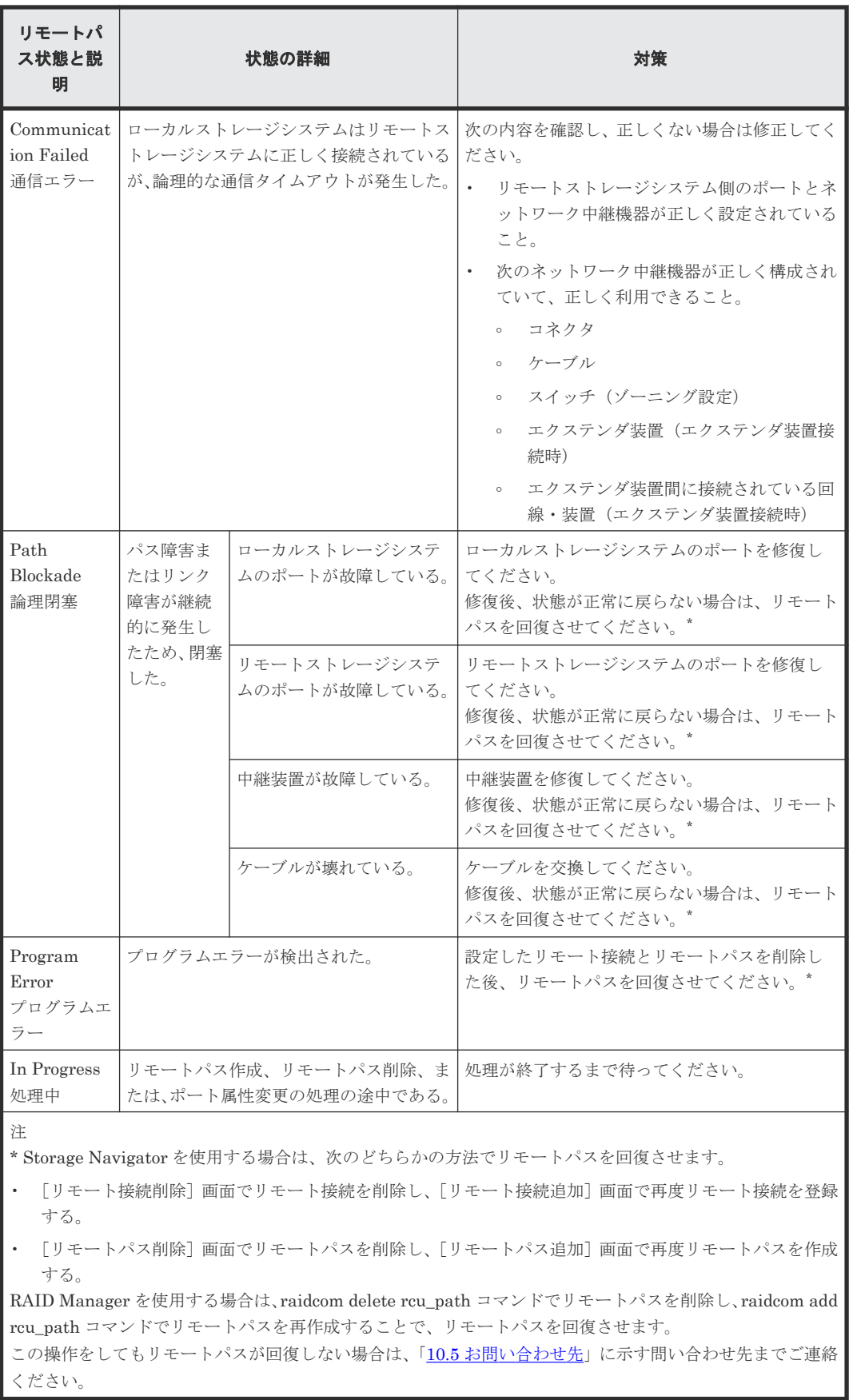

# <span id="page-243-0"></span>**10.1.4** サスペンドされたペアのトラブルシューティング

次の表は、サスペンドされたペアのトラブルシューティング情報を提供しています。

#### 表 **23** サスペンドされたペアのトラブルシューティング

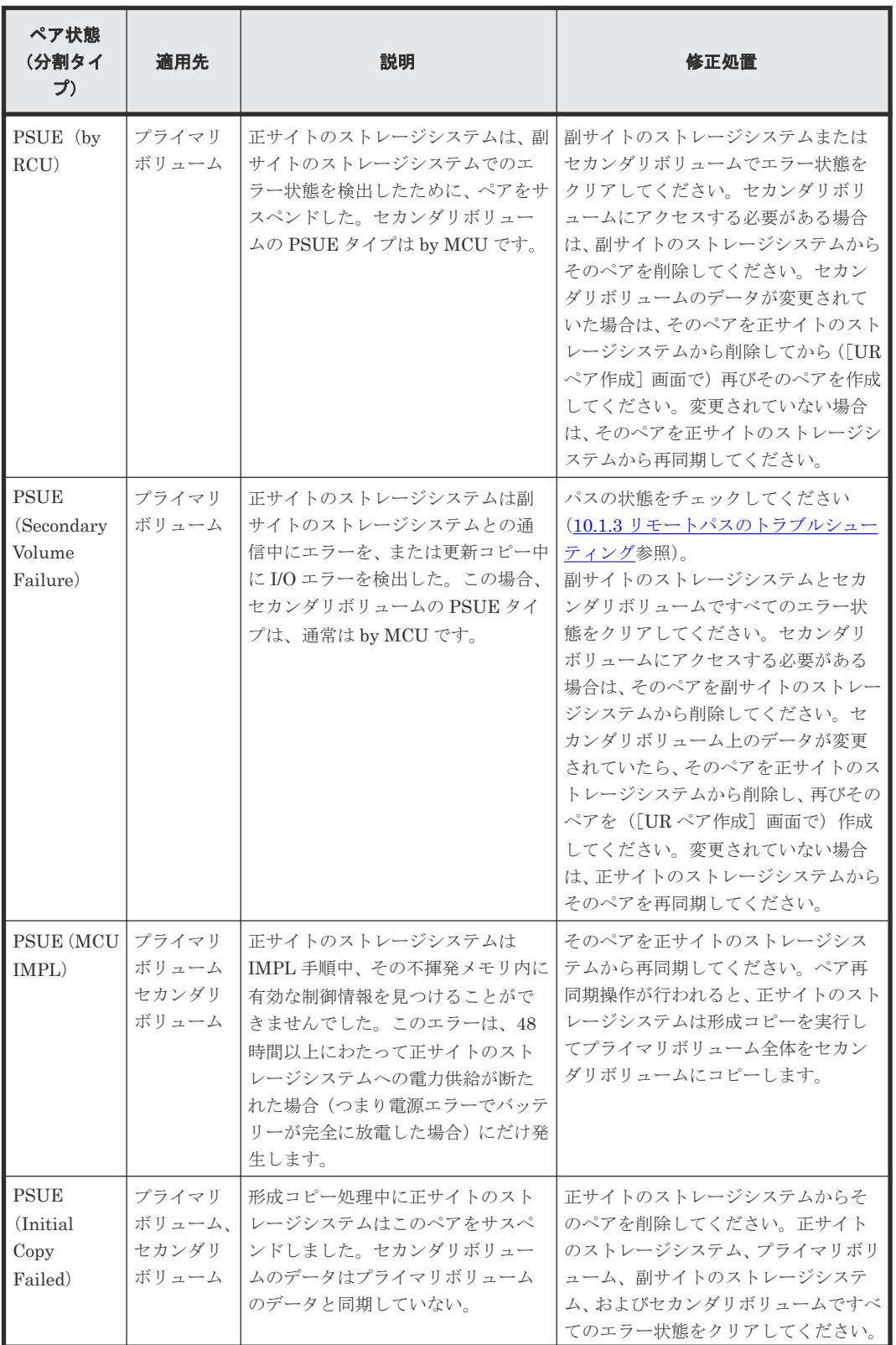

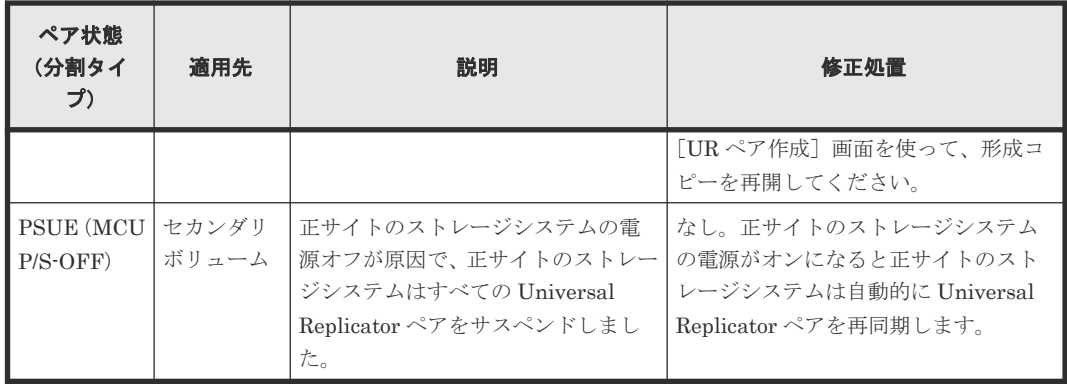

次の表は、サスペンド原因に対するトラブルシューティング方法を示します。正サイトのストレー ジシステムまたは副サイトのストレージシステムのキャッシュメモリおよびシェアドメモリに影響 を与えるハードウェア障害は、Universal Replicator ペアをサスペンドする原因になることがあり ます。

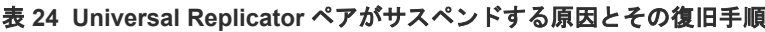

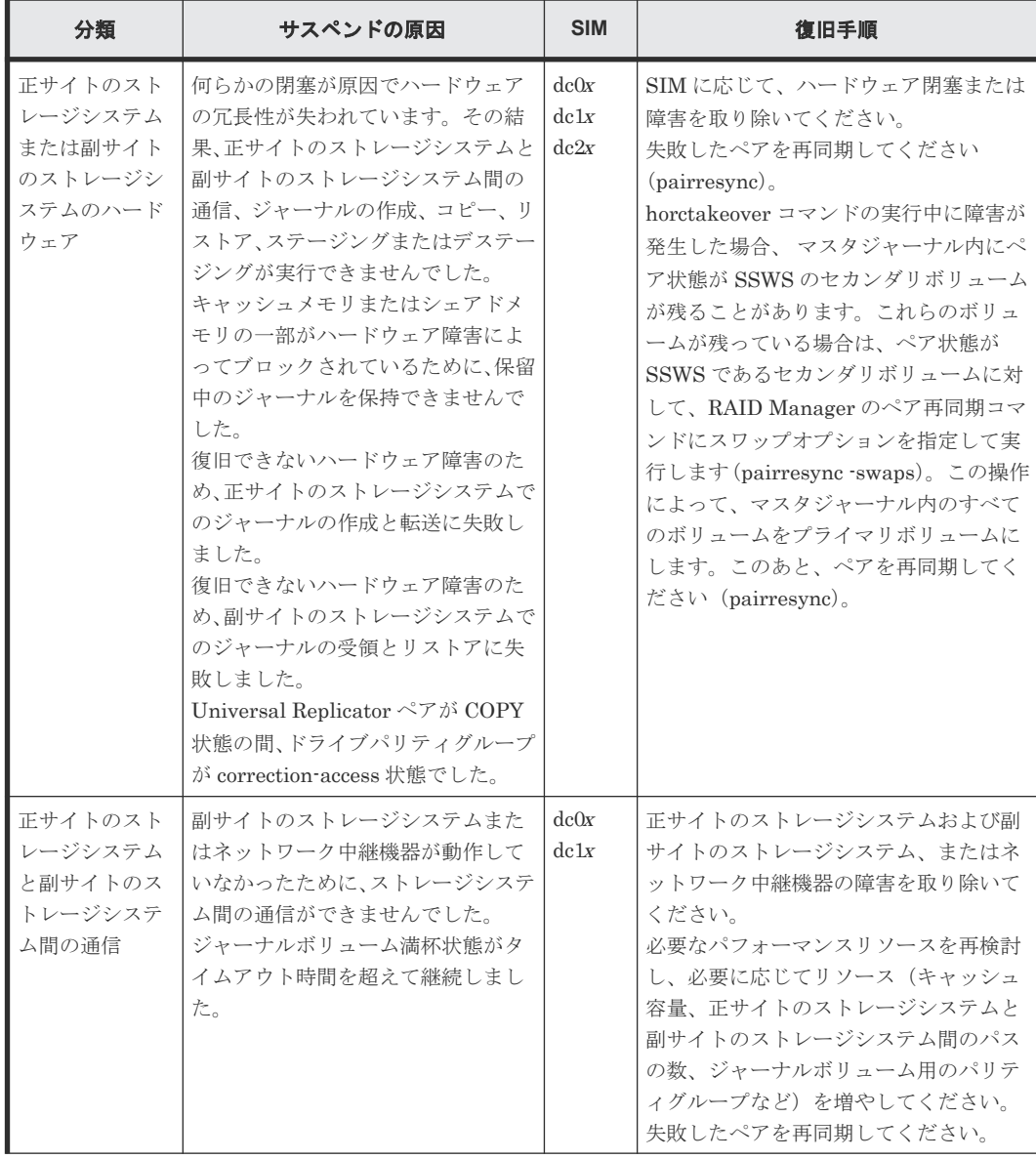

<span id="page-245-0"></span>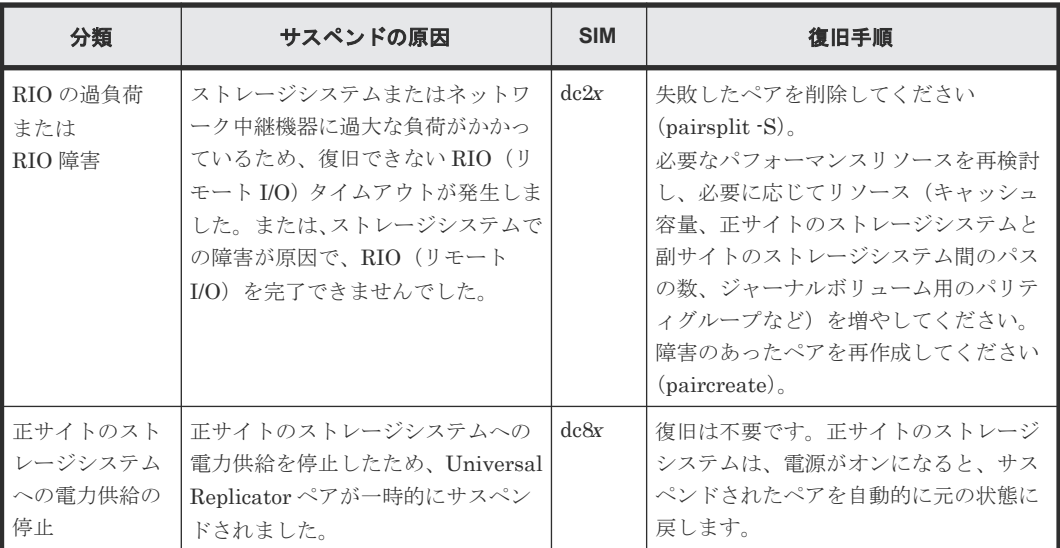

# **10.2** エラーコード

Universal Replicator の処理中にエラーが発生すると、Universal Replicator はエラーメッセージ を Storage Navigator 動作 PC に表示します。エラーメッセージは、エラーの説明と 4 桁のエラー コードを示します。エラーメッセージには、SVP のエラーコードが含まれている場合もあります。 「10.5 [お問い合わせ先」](#page-266-0)にご連絡頂く場合には、Universal Replicator と SVP のエラーコードをご 連絡ください。Storage Navigator 動作 PC に表示されるエラーコードについては、『Storage Navigator メッセージガイド』 を参照してください。

# **10.3 RAID Manager** 操作時のトラブルシューティング

RAID Manager を使用した Universal Replicator ペアの操作でエラーが発生した場合、RAID Manager の画面に出力されるログまたは RAID Manager の操作ログを参照してエラーの要因を特 定できることがあります。RAID Manager の操作ログファイルは、デフォルトでは次のディレクト リに格納されます。

ログファイルの格納されているディレクトリ: /HORCM/log\*/curlog/horcmlog\_*HOST* / horcm.log

\*:インスタンス番号

HOST:ホスト名

ログファイルを利用してエラーの要因を特定するには、次の手順に従います。

- 1. RAID Manager のログファイルを開いて、エラーコードを探します。  $[6]$ : 11:06:03-37897-10413- SSB = 0xB901,4A96 右辺の等号(=)の後ろの英数字がエラーコードを示します。コンマ(,)の左側の英数字の下 4 桁を SSB1(例:B901)、右側の英数字を SSB2 とします(例:4A96)。
- 2.「表 RAID Manager 操作時のエラーコードと内容(SSB1 が 2E31/B901/B9E0/B9E1/B9E2/ B9E4/D004)」に、各エラーコードの意味を表示しています。 表に記載されていないエラーコードについては、お問い合わせください。

RAID Manager の画面に出力されるログでエラーの要因を特定するには、次の手順に従います。

**246** トラブルシューティング

1. RAID Manager の画面に出力されたログを参照し、エラーコードを探します。 RAID Manager の画面に出力されたログの出力例を次に示します。

#### 図 **39 RAID Manager** の画面に出力されたログの出力例

It was rejected due to SKEY=0x05, ASC=0x20, SSB=0xB9E1, 0xB901 on Serial#(64015) SSB1 SSB<sub>2</sub>

「SSB=」の後ろの英数字がエラーコードを示します。コンマ(,)の左側の英数字の下4桁を SSB1(例:B9E1)、右側の英数字の下 4 桁を SSB2 とします(例:B901)。

2.「表 RAID Manager 操作時のエラーコードと内容(SSB1 が 2E31/B901/B9E0/B9E1/B9E2/ B9E4/D004)」からエラーコードの意味を調査します。 表に記載されていないエラーコードについては、お問い合わせください。

#### 表 **25 RAID Manager** 操作時のエラーコードと内容(**SSB1** が **2E31/B901/B9E0/B9E1/B9E2/B9E4/ D004**)

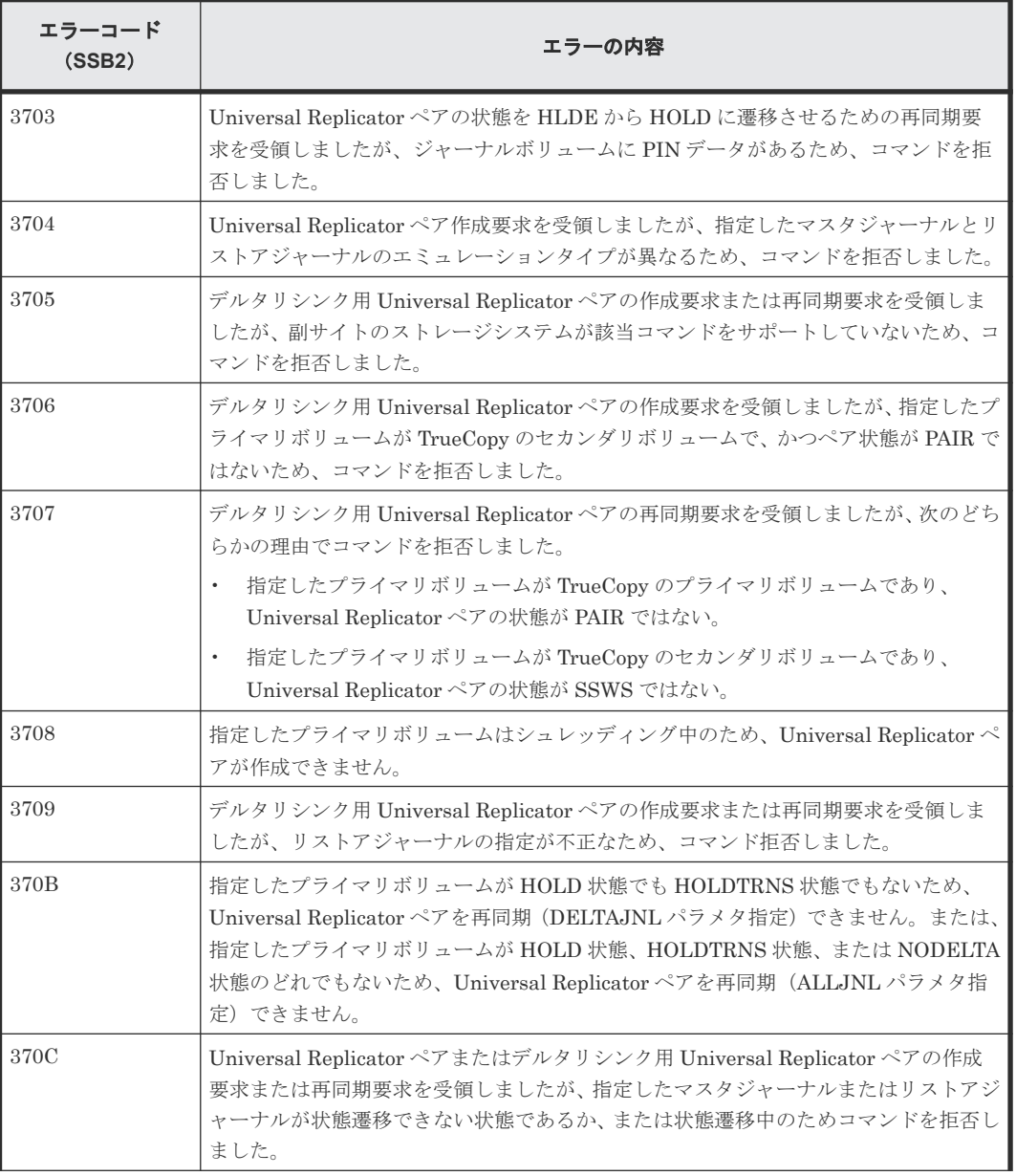

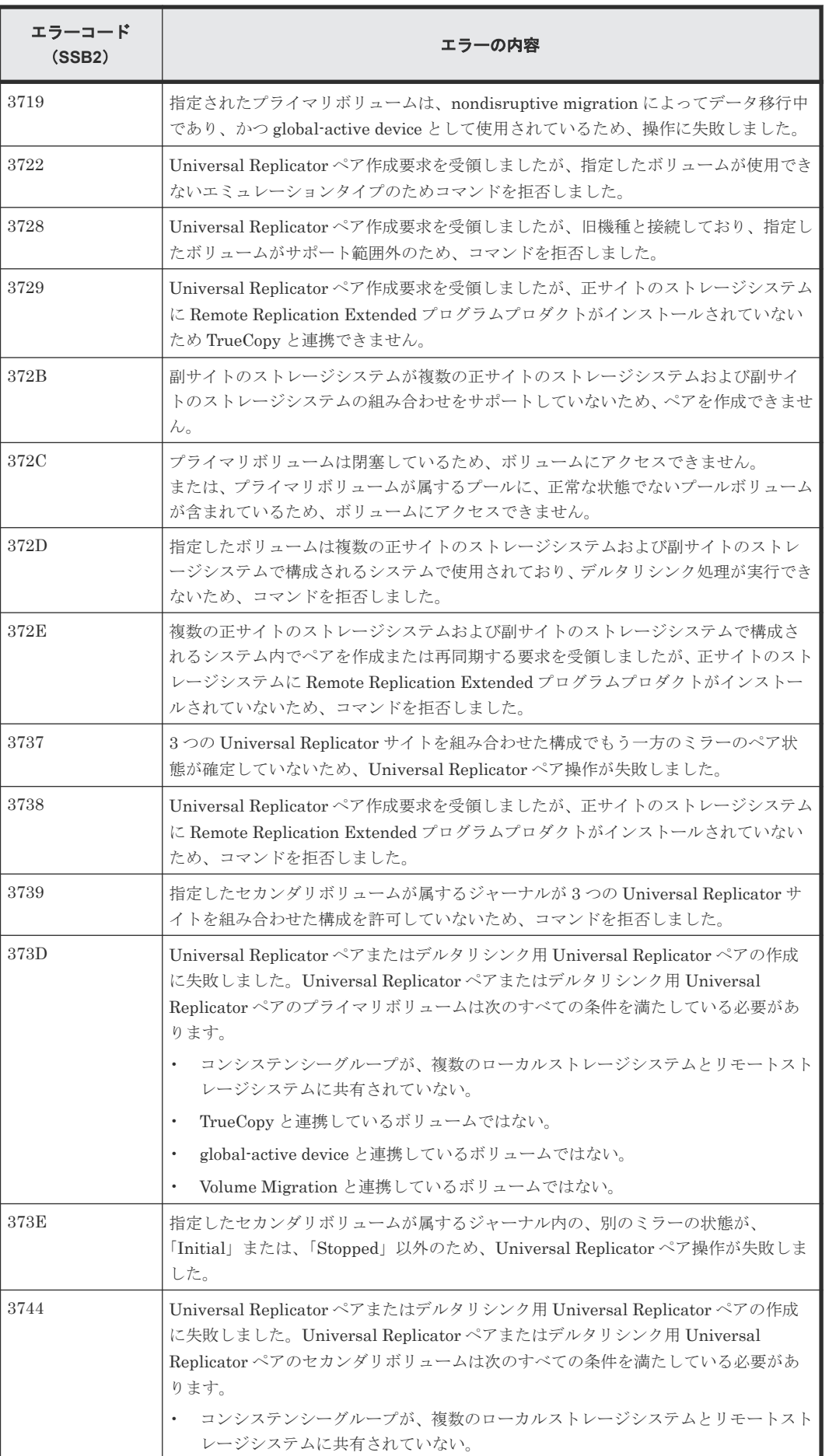

**248** トラブルシューティング

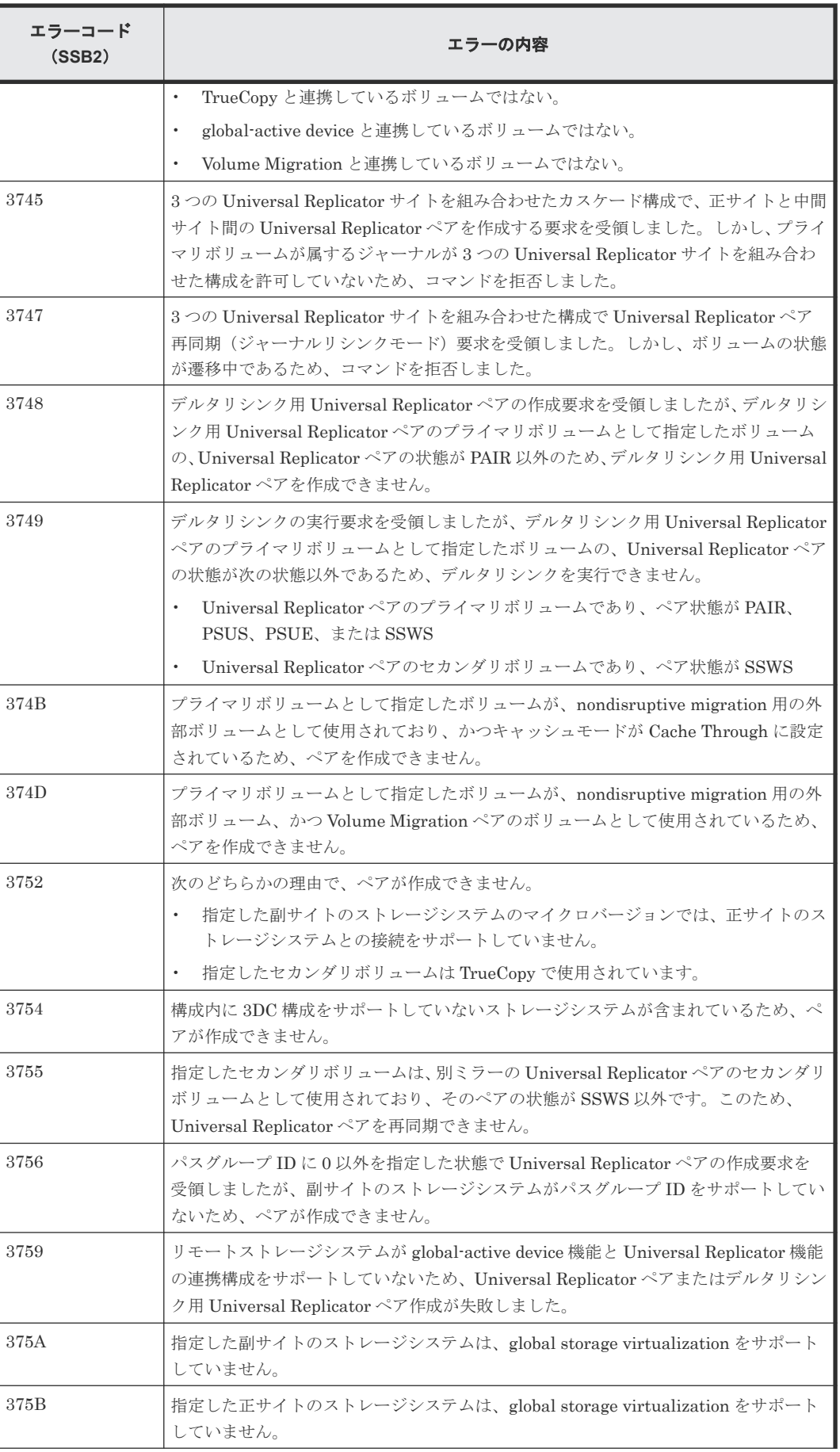

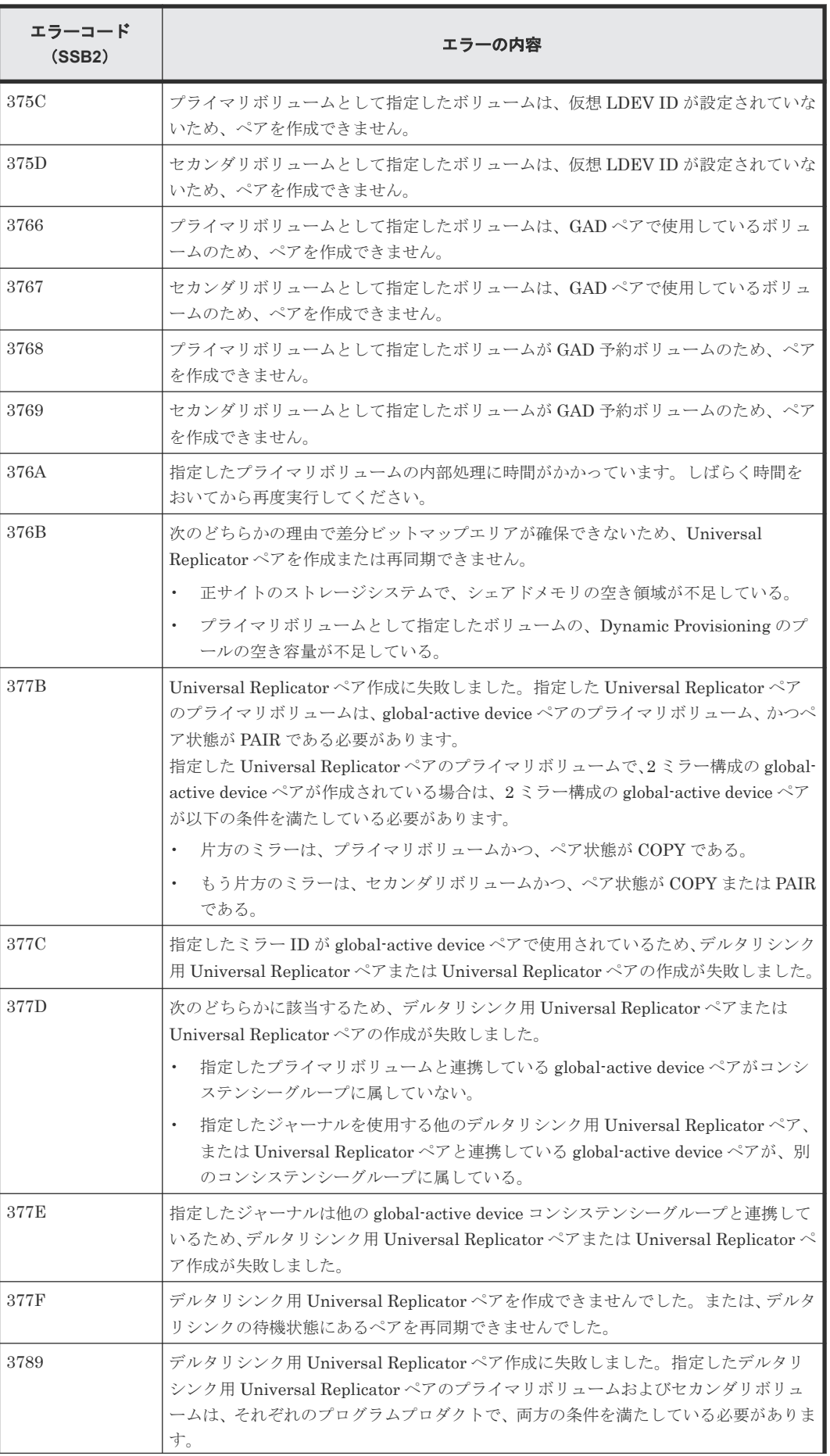

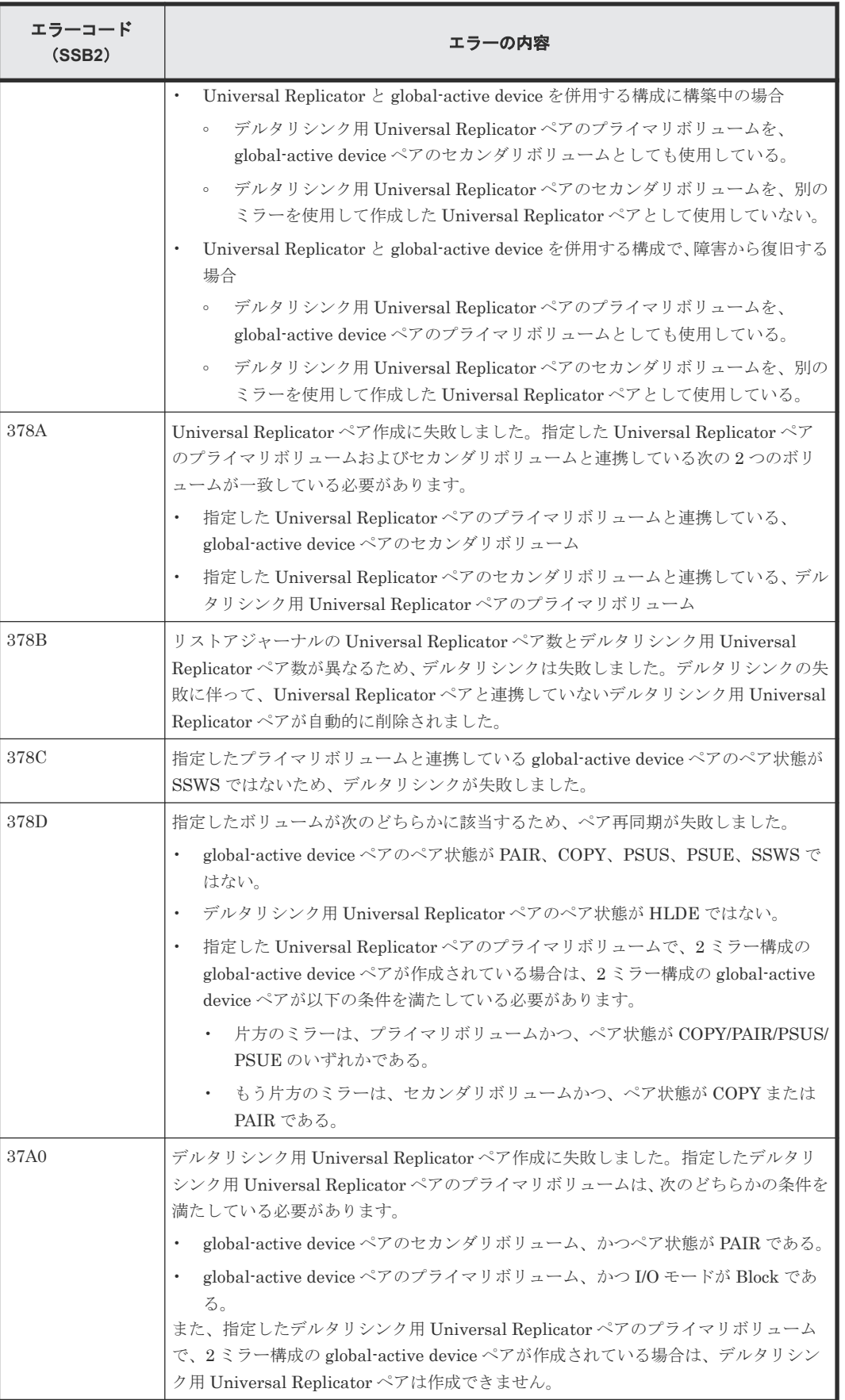

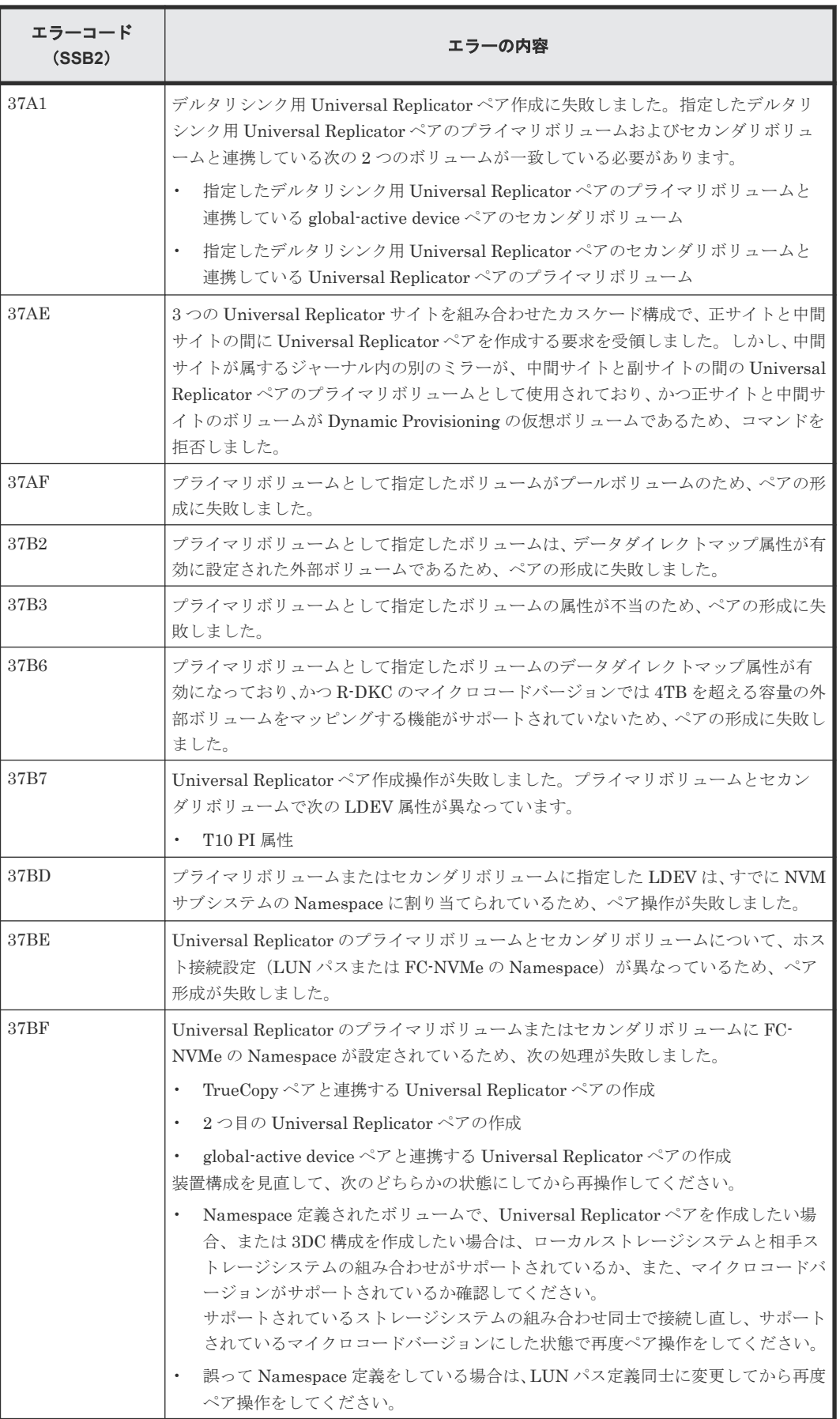
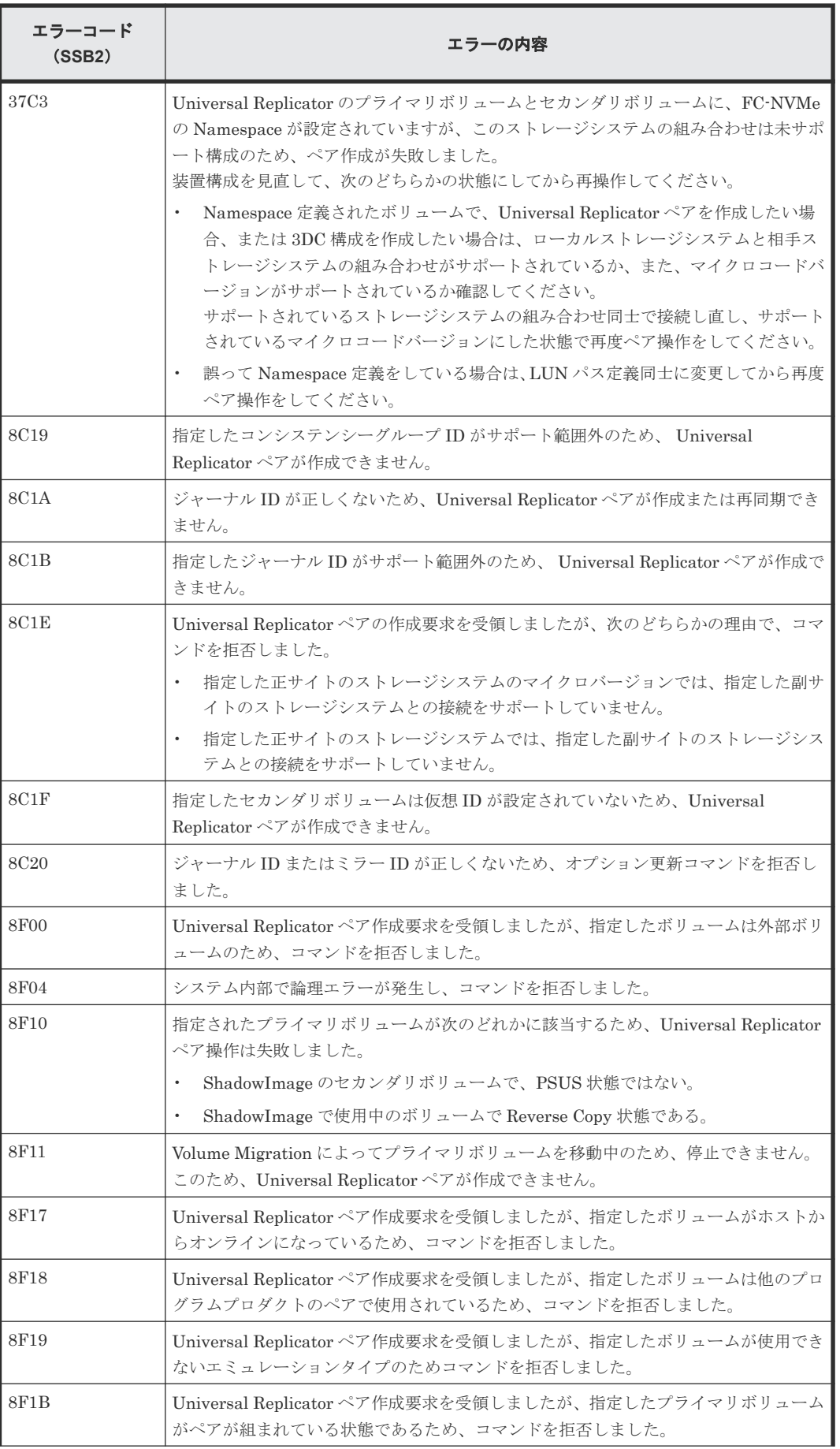

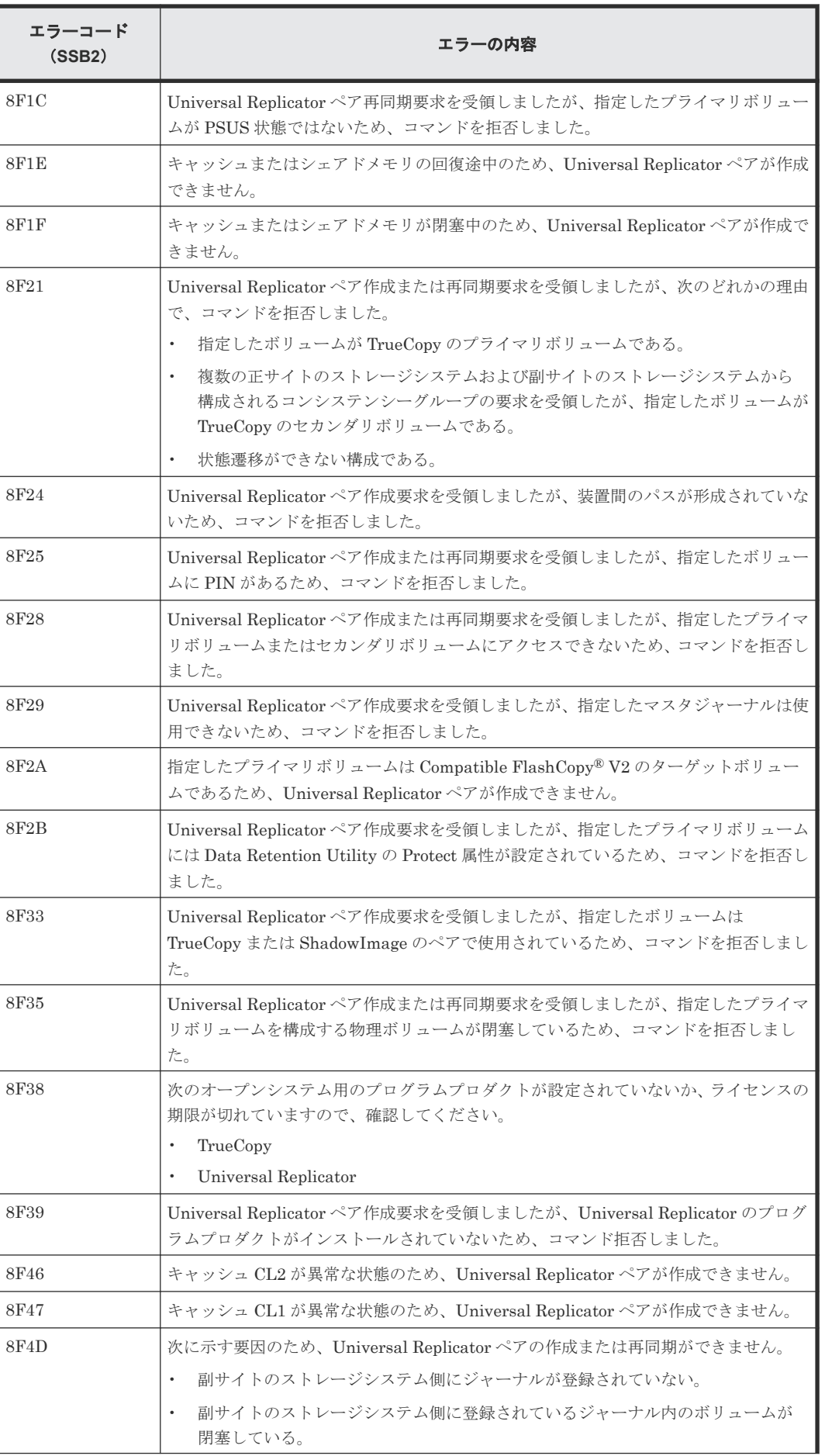

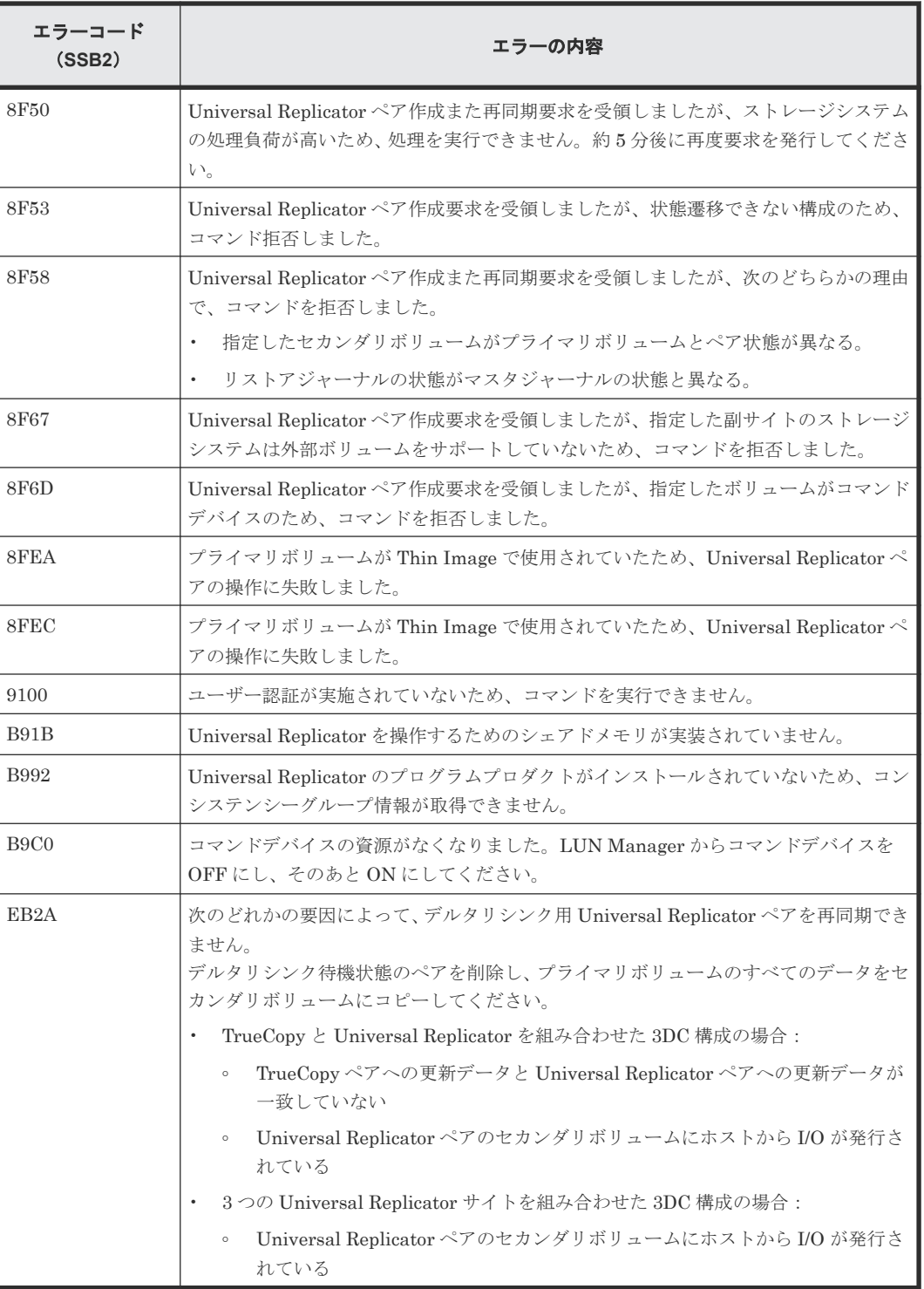

### 表 **26 RAID Manager** 操作時のエラーコードと内容

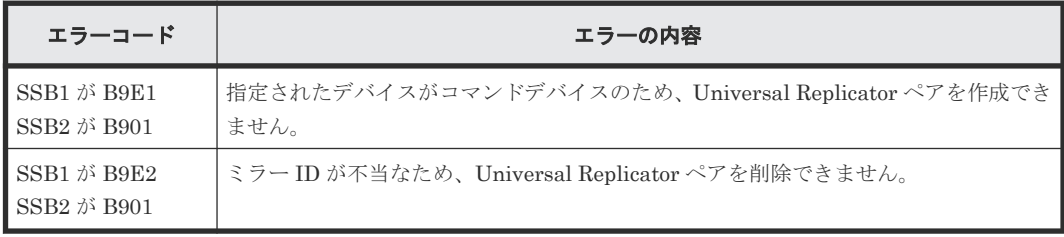

### 表 **27 RAID Manager** 操作時のエラーコードと内容(**SSB1** が **B901/B9E0/B9E1/B9E2/B9E4/ D004**)

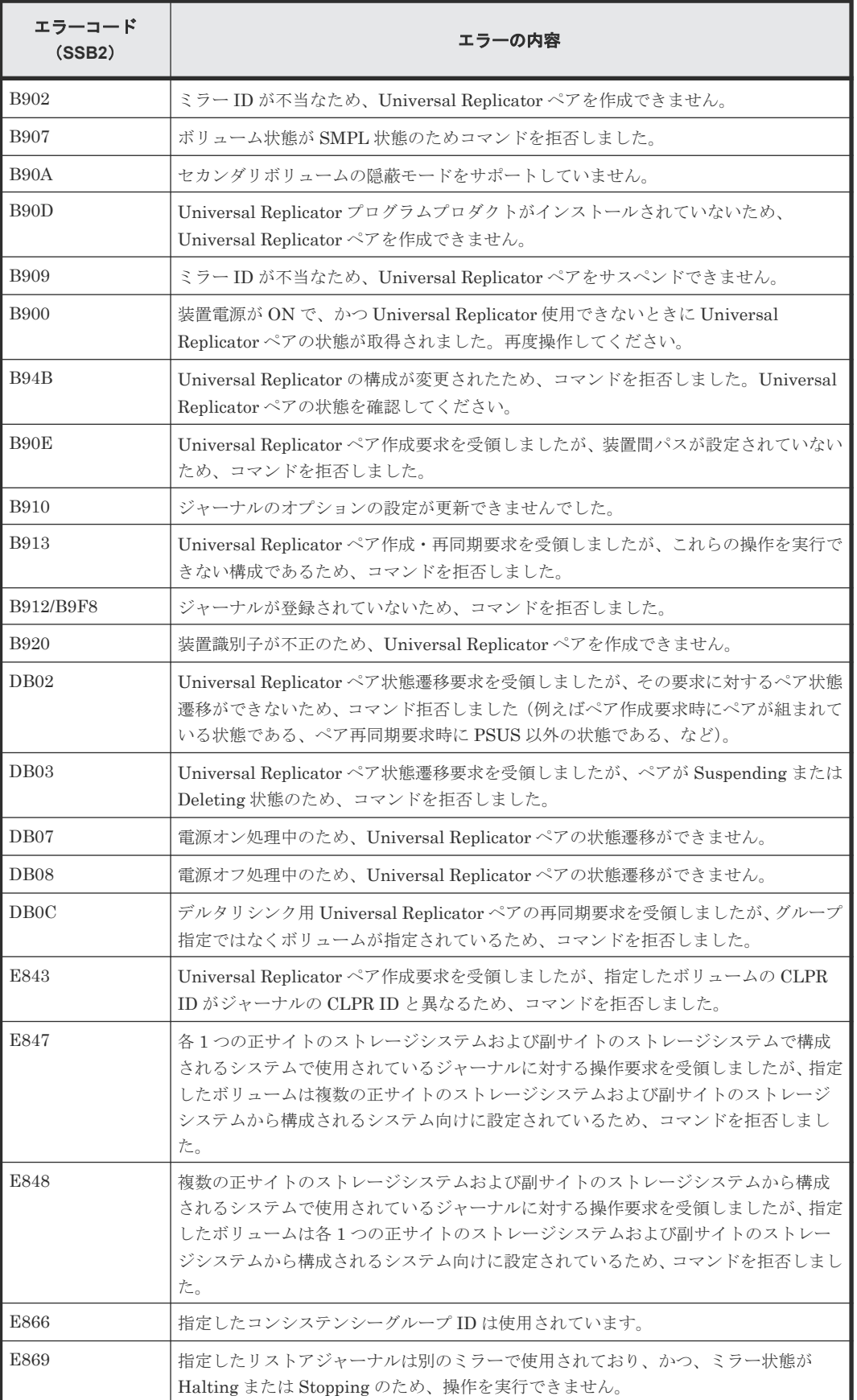

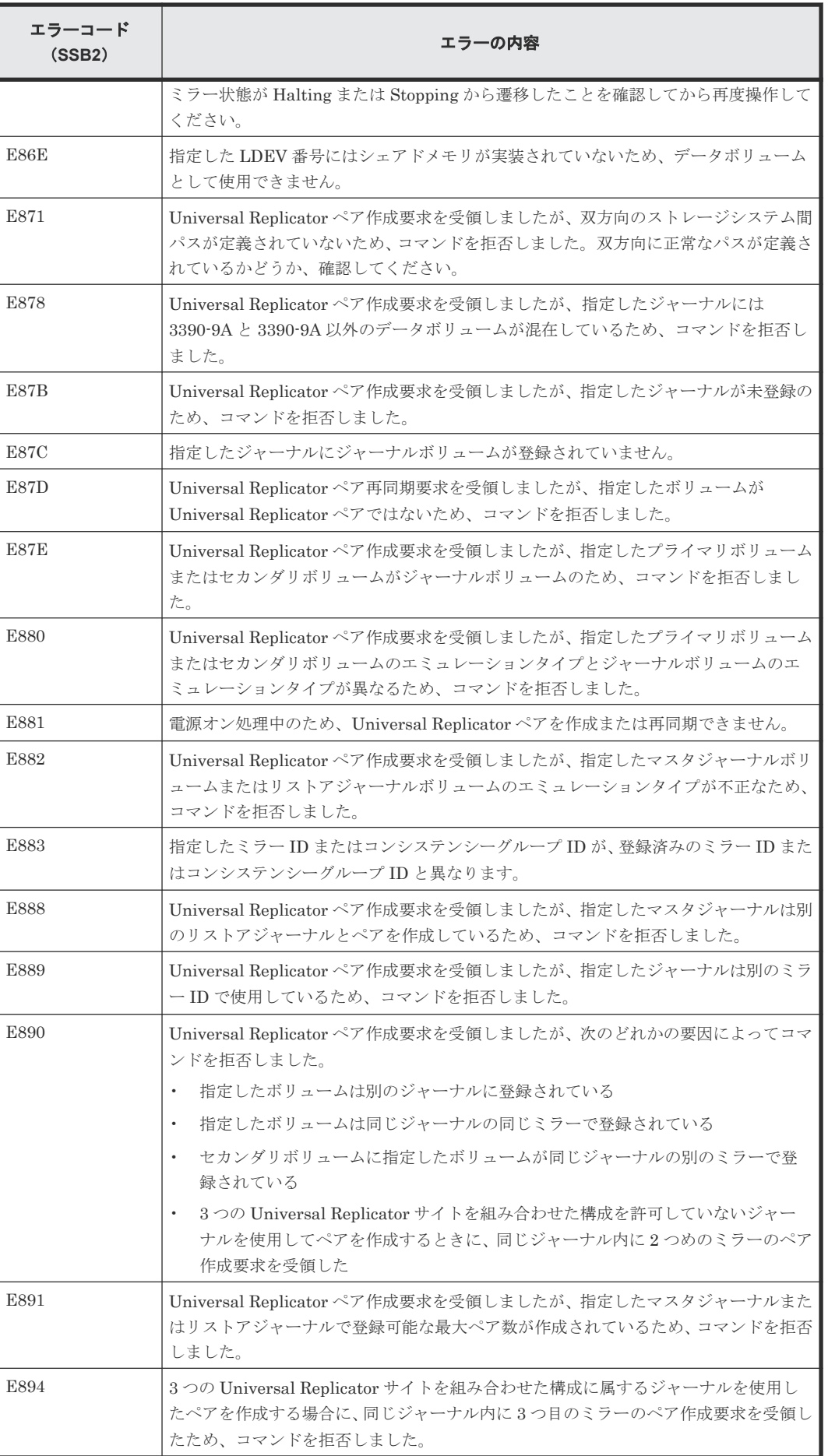

トラブルシューティング **257**

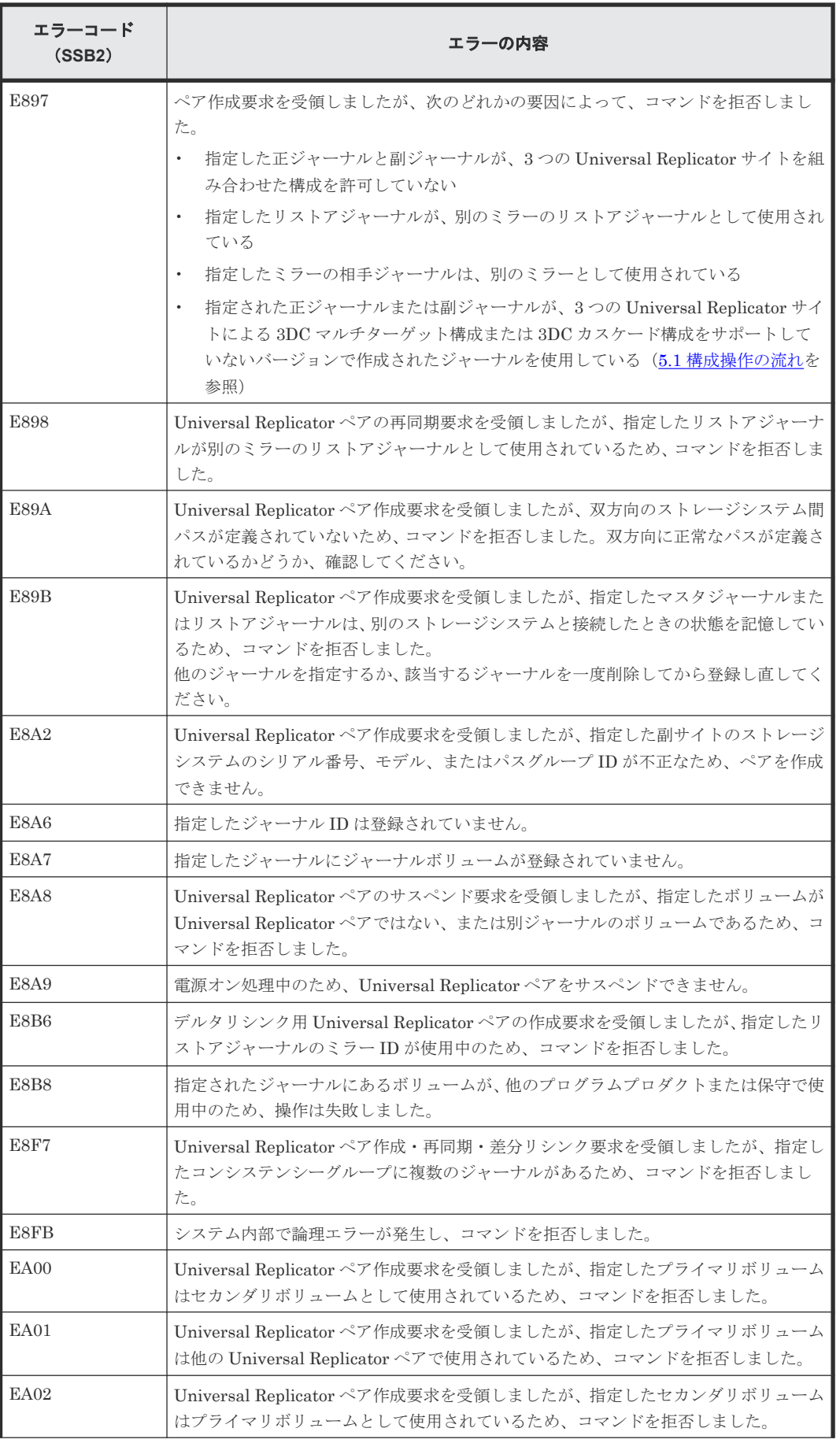

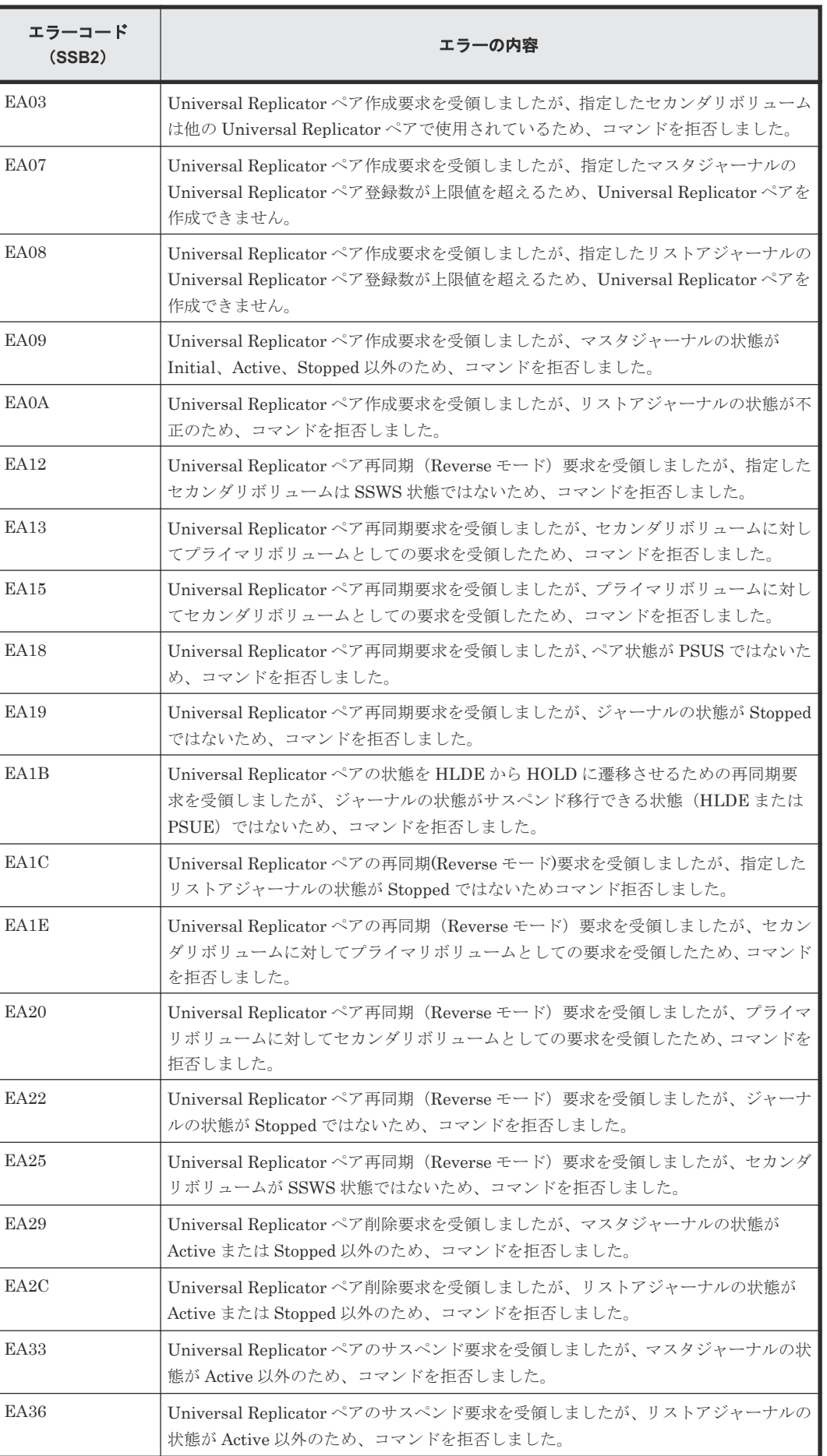

トラブルシューティング **259**

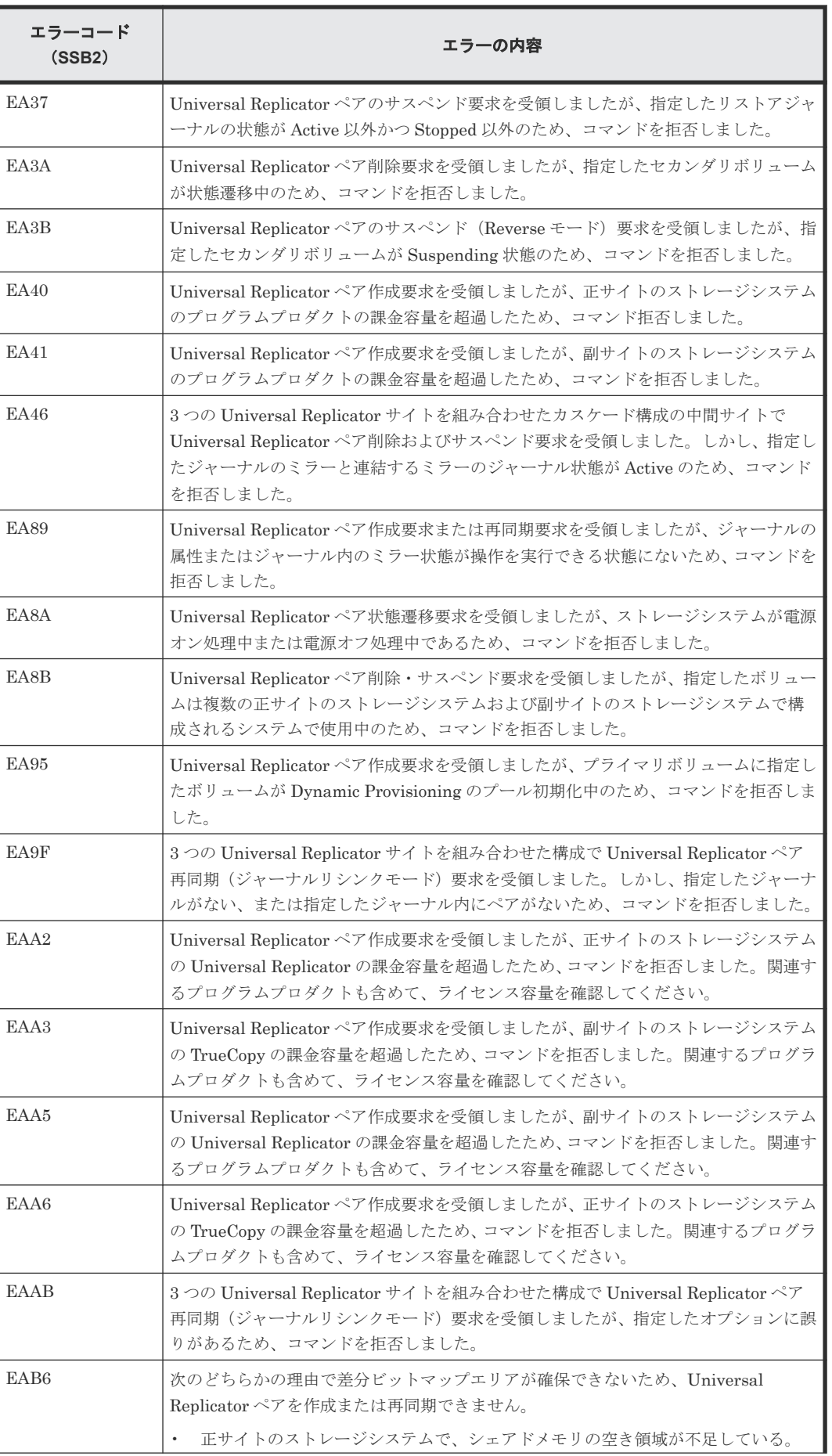

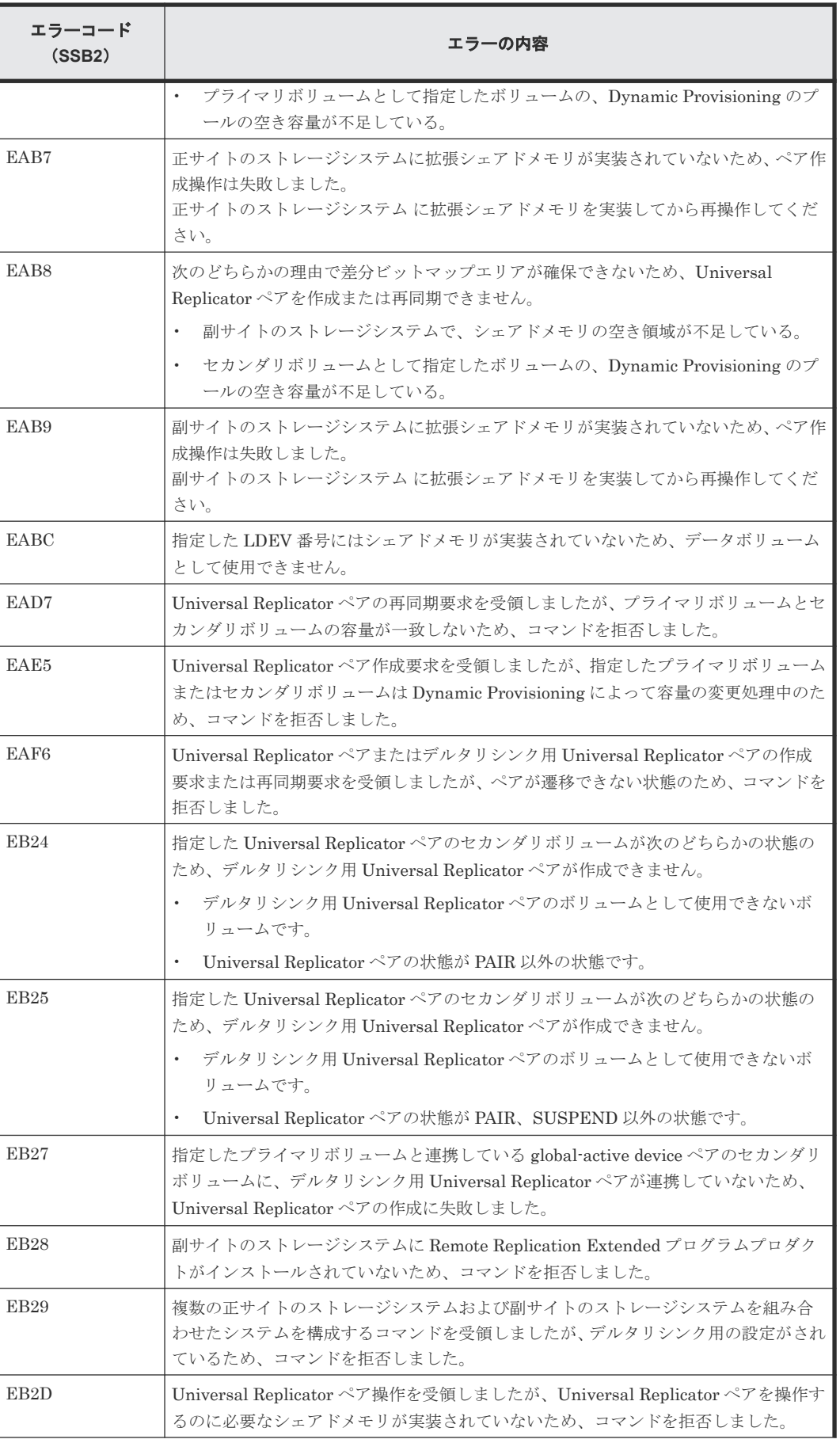

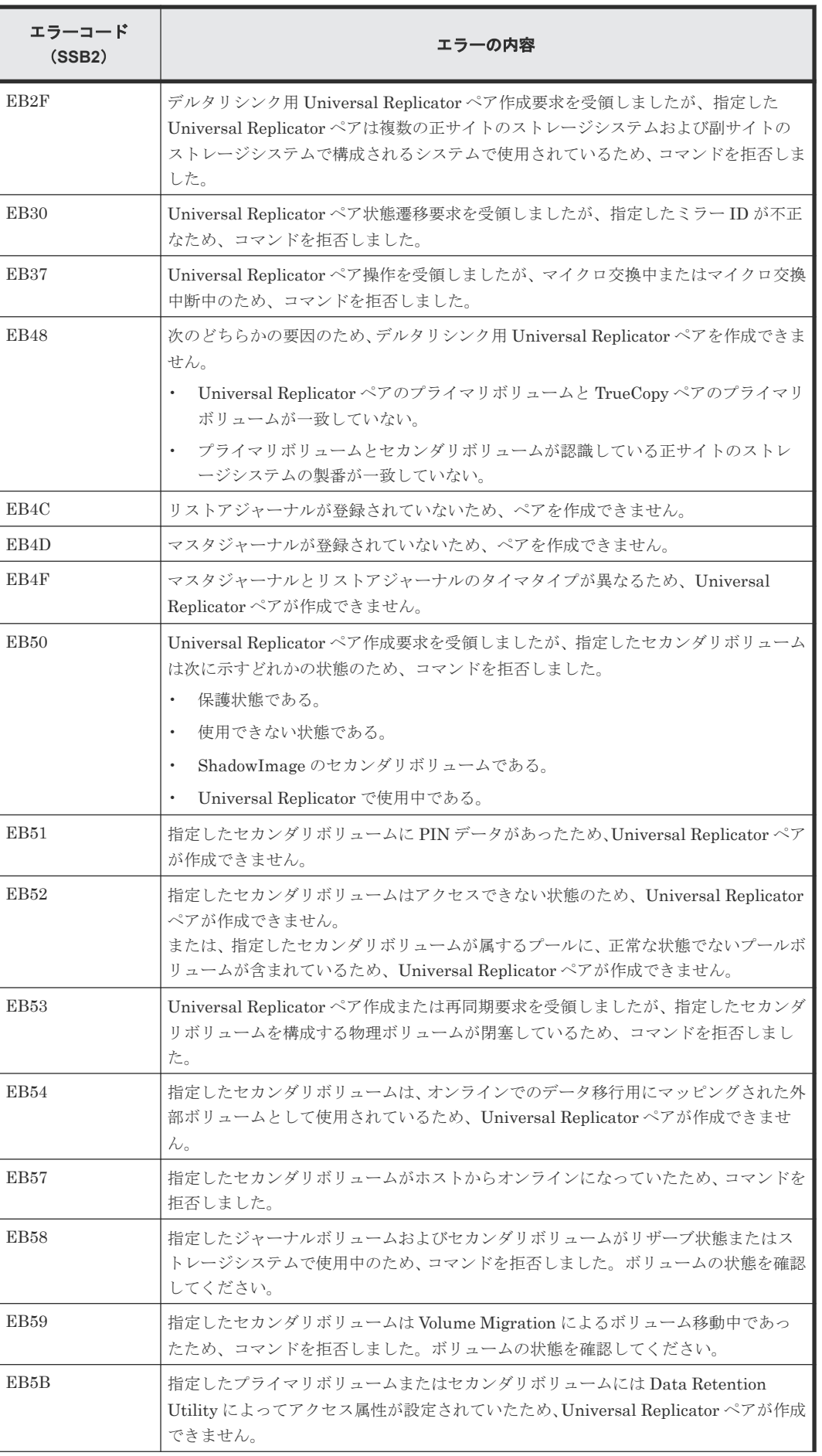

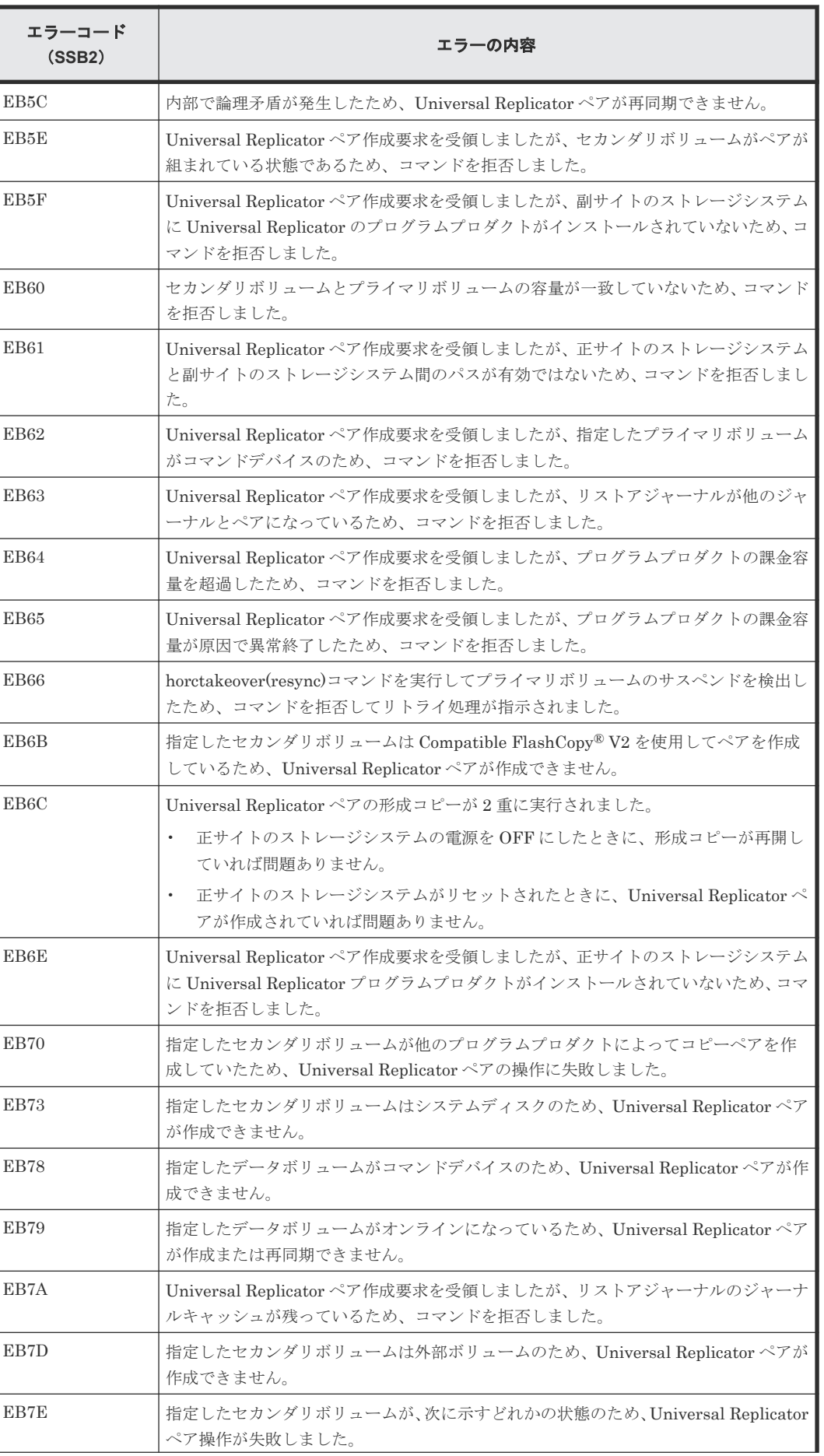

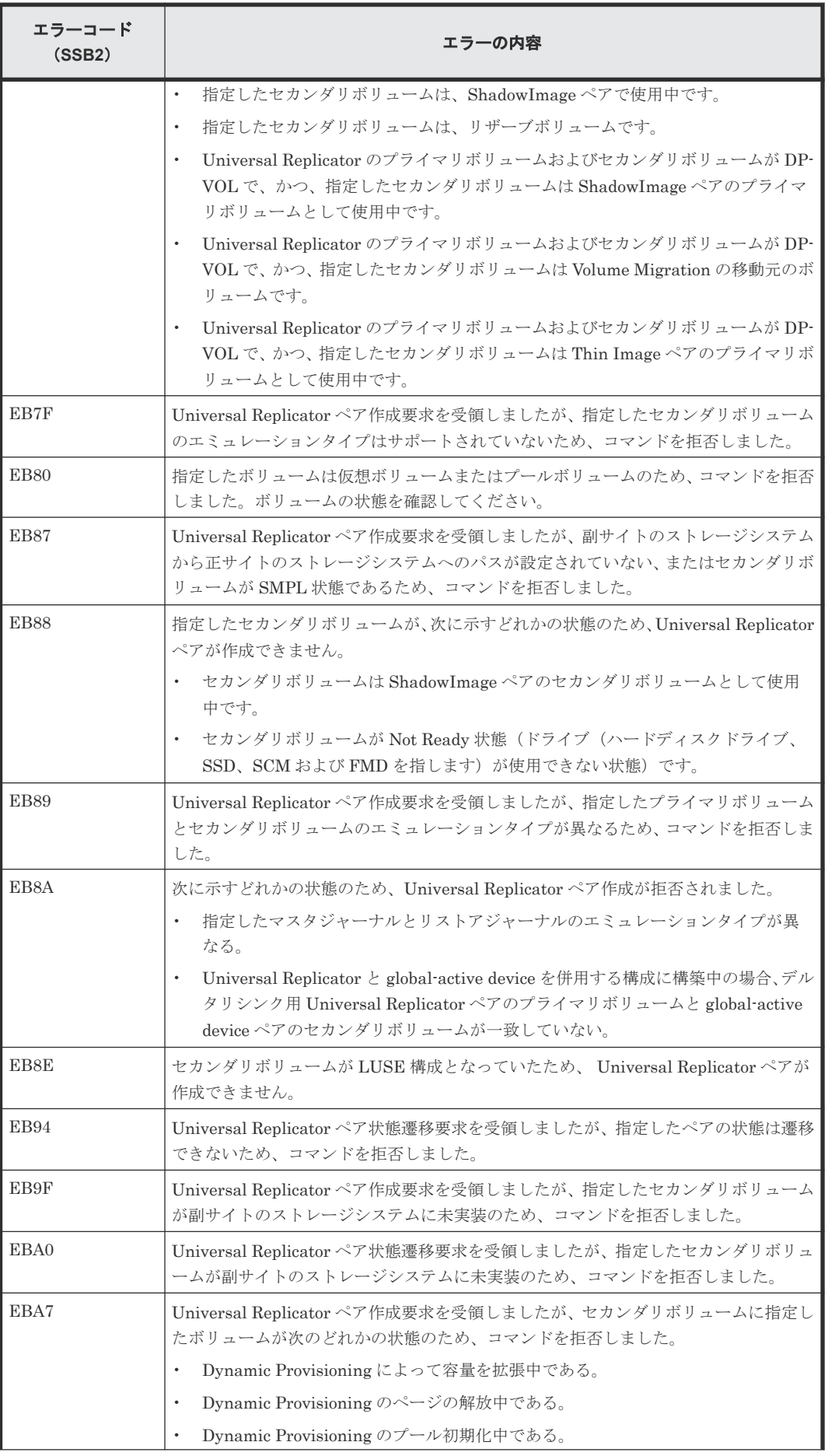

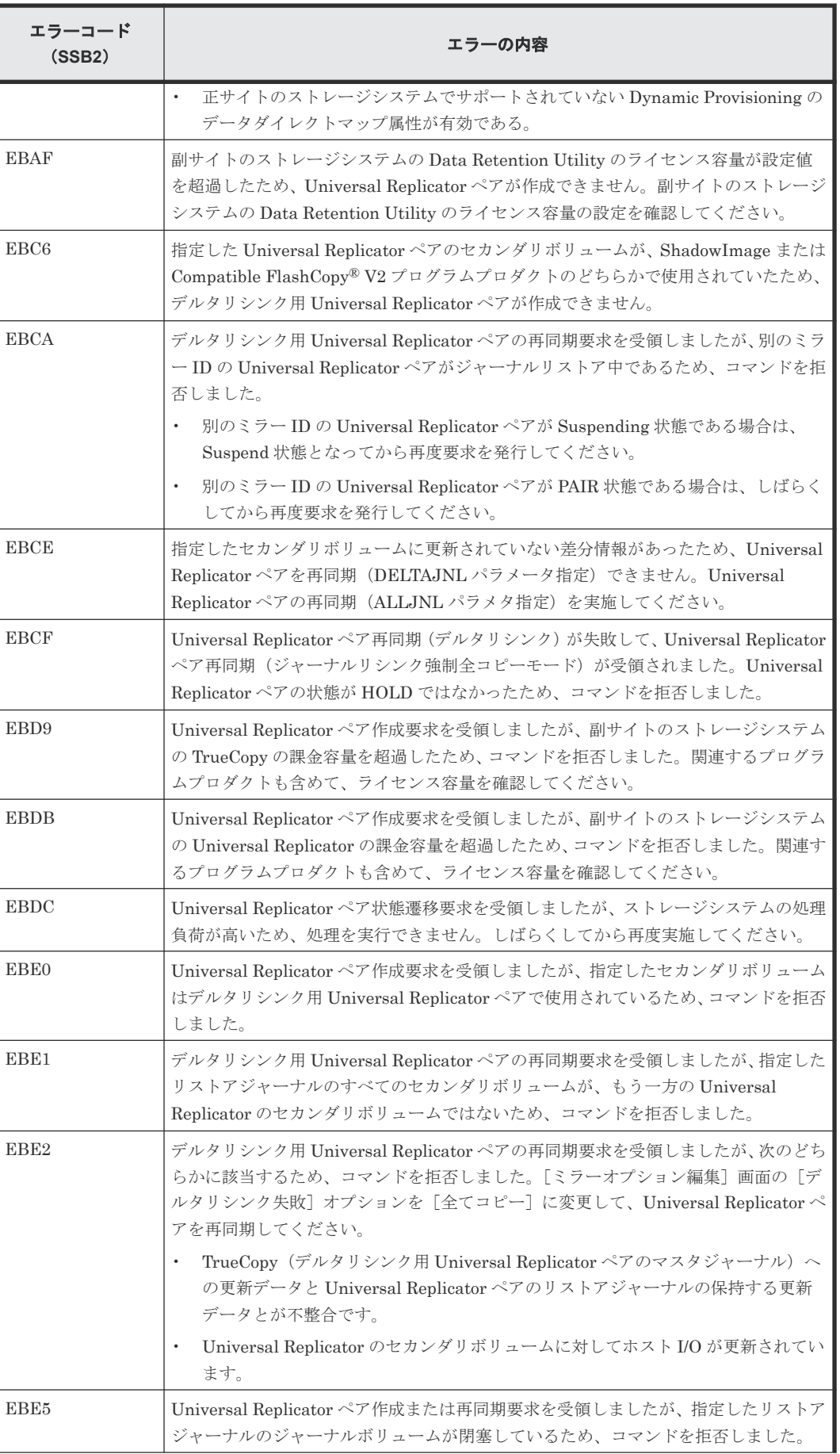

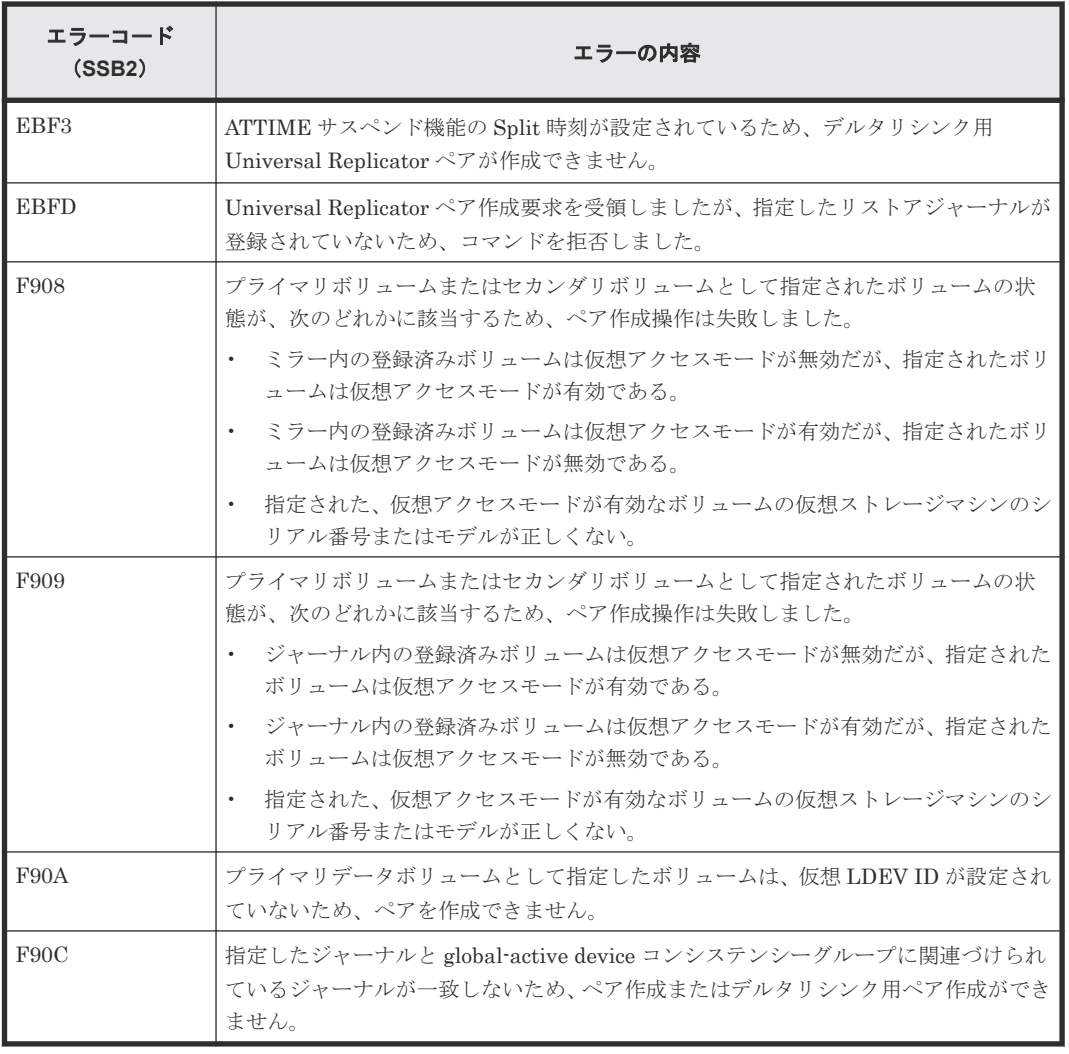

### 表 **28 RAID Manager** 操作時のエラーコードと内容(**SSB1** が **B9FE**)

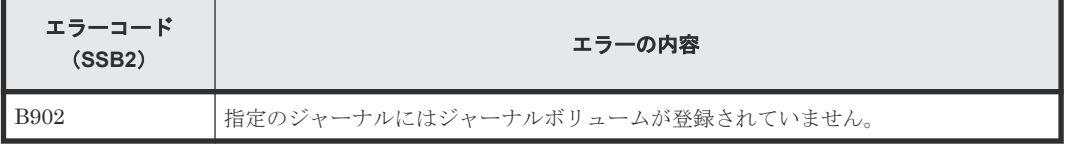

### 表 **29 RAID Manager** 操作時のエラーコードと内容(**SSB1** が **B912**)

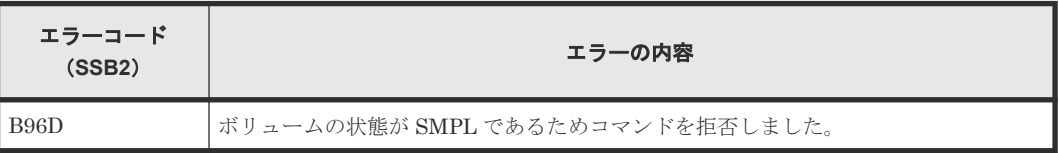

#### 表 **30 RAID Manager** 操作時のエラーコードと内容(**SSB1** が **B9E2**)

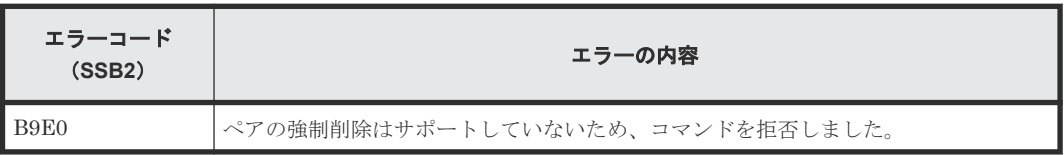

# **10.4** その他のトラブルシューティング

### **10.4.1** ジャーナル間の障害サスペンド通知(複数の正サイトのストレージシ ステムおよび副サイトのストレージシステムを組み合わせた場合)

複数の正サイトのストレージシステムおよび副サイトのストレージシステムを組み合わせている場 合、1 つのジャーナルで発生した障害が他のジャーナルにも影響し、障害サスペンドが発生します。 すべてのジャーナルに対してタイムスタンプが発行され、整合性を保ちながらシステムが運用され ている場合だけ、1 つのジャーナルに発生した障害が他のすべてのジャーナルにも通知されます。

すべてのジャーナルに障害が通知されるための条件を次に示します。

- RAID Manager とすべての正サイトのストレージシステムの間の回線が正常である。
- 障害が発生したジャーナルの状態が PJSE または PJSF になっている。
- RAID Manager のコンシステンシーグループ内に正常な状態のジャーナルがある。

上記の条件がすべて満たされている場合に、1 つのジャーナルに発生した障害が他のすべてのジャ ーナルにも通知されます。

ジャーナルの状態について次に示します。

- 正常な状態のジャーナルは、RAID Manager では PJNN と表示されます。
- エラー発生時、ジャーナルの状態は通常(PJNN)から PJSE (障害サスペンド)に変化しま す。
- 容量オーバーが原因で起こったエラーでは、状態が PJSF に変化します。
- 1 つのジャーナルが PJSE または PJSF 状態になると、PJNN 状態だった他のジャーナルもす べて PJSE 状態(障害サスペンド)となります。 ただし、ジャーナル内の一部ペアで障害が発生しても、ジャーナル全体が障害サスペンドの状 態にならなければ、他のジャーナルの状態は変わらないので、注意してください。

### **10.5** お問い合わせ先

- 保守契約をされているお客様は、以下の連絡先にお問い合わせください。 日立サポートサービス:<http://www.hitachi-support.com/>
- 保守契約をされていないお客様は、担当営業窓口にお問い合わせください。

トラブルシューティング **267**

**268** トラブルシューティング

A

# **RAID Manager** コマンドリファレンス

RAID Manager を使用するに当たっての参考情報を示します。

- [A.1 Storage Navigator](#page-269-0) のアクション名と RAID Manager コマンドの対応表
- A.2 RAID Manager [のオプションのパラメータの設定範囲](#page-272-0)
- A.3 RAID Manager [を使用したジャーナルボリュームとリザーブジャーナルボリュームの交](#page-272-0) [換手順](#page-272-0)

RAID Manager コマンドリファレンス **269**

# <span id="page-269-0"></span>**A.1 Storage Navigator** のアクション名と **RAID Manager** コマン ドの対応表

Storage Navigator のアクション名に対応する RAID Manager コマンドを次の表に示します。 RAID Manager コマンドの詳細については、『RAID Manager コマンドリファレンス』を参照して ください。

|                      | オプション                                                                                  | <b>Storage</b><br>Navigato<br>rからの<br>操作 | <b>RAID Manager</b>          |                                                                                                    |  |
|----------------------|----------------------------------------------------------------------------------------|------------------------------------------|------------------------------|----------------------------------------------------------------------------------------------------|--|
| アクション名               |                                                                                        |                                          | コマンド<br>名                    | 対応するオプションなど                                                                                              |  |
| [ポート編集]              | [ポート属性]                                                                                | $\bigcirc$                               | raidcom<br>modify<br>port    | -port_attribute <port attribute=""></port>                                                               |  |
| 「リモート接続追加]           | [接続タイプ]                                                                                | $\bigcirc$                               | なし                           |                                                                                                    |  |
|                      | 「リモートストレージシステム]                                                                        | $\bigcirc^3$                             | raidcom<br>add rcu           | -rcu <serial#> <mcu#> <rcu#><br/><math>&lt;</math>id<math>&gt;</math></rcu#></mcu#></serial#>            |  |
|                      | 「リモートパス]                                                                               | $\bigcirc$ <sup>3</sup>                  | raidcom<br>add rcu           | -cu_free <serial#> <id> <pid></pid></id></serial#>                                                       |  |
|                      | [RIO MIH 時間]                                                                           | $\bigcirc^3$                             | raidcom<br>modify rcu        | -reu_option <mpth> <rto><br/><math>&lt;</math>rtt&gt;[fzd   fze]</rto></mpth>                            |  |
| [ジャーナル作成]            | 「システムタイプ]                                                                              | $\bigcirc$                               | raidcom<br>add<br>journal    | $[\cdot \text{timer\_type} \leq \text{timer\_type}]\n$                                                   |  |
|                      | [ジャーナルID]                                                                              | $\bigcirc$                               | raidcom<br>add<br>journal    | -journal_id <journal id#=""></journal>                                                                   |  |
|                      | $[\vec{r} - \vec{r} - \vec{r} - \vec{r}]$ あふれ監視時間] $2 - 4$<br>「キャッシュモード] 2<br>$[3121]$ | $\bigcirc$                               | raidcom<br>modify<br>journal | [-data_overflow_watch <time>] [-<br/>cache_mode {y   n}][-timer_type<br/><timer type="">]</timer></time> |  |
|                      | $[MP \sqcup \sqsubset \gamma \upharpoonright ID]$ <sup>2</sup>                         | $\bigcirc$                               | raidcom<br>modify<br>journal | -mp_blade_id <mp#></mp#>                                                                                 |  |
| [ミラーオプション編集]         | 「パス監視時間]                                                                               | $\bigcirc$                               | raidcom<br>modify<br>journal | -path_blocked_watch <time>[-<br/>mirror_id <mu#>]</mu#></time>                                           |  |
| [ジャーナルボリューム割<br>り当て] | なし                                                                                     | $\bigcirc$                               | raidcom<br>add<br>journal    | -journal_id <journal id#=""></journal>                                                                   |  |
| 「MPユニット割り当て]         | [MP 22 y k]                                                                            | $\bigcirc$                               | raidcom<br>add<br>journal    | $[ \cdot mp\_black\_id < mp \neq > ]$                                                                    |  |
| [リモートレプリカオプシ         | 「コピータイプ]                                                                               | $\bigcirc$                               | なし                           |                                                                                                    |  |
| ョン編集]                | 「最大形成コピー数]                                                                             | $\circlearrowright$                      | なし                           |                                                                                                    |  |
| 凡例 〇:操作可能            |                                                                                        |                                          |                              |                                                                                                    |  |

表 **31 Storage Navigator** のアクション名に対応する **RAID Manager** コマンド(構成操作)

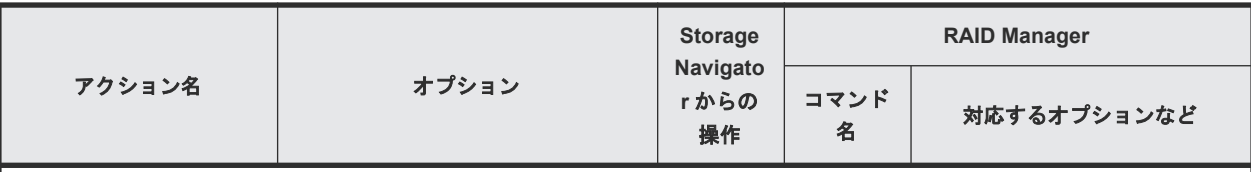

1. [-timer\_type]を指定するとメインフレーム用。指定しないとオープンシステム用。

- 2. Storage Navigator では、(データあふれ監視時間、キャッシュモード有効/無効、タイマタイプ)と(MP ユニット ID)を同 時に設定できますが、RAID Manager では同時に指定できません。個別に設定してください。
- 3. 次のストレージシステムを相互に接続する構成では、VSP 5100, 5500 の Storage Navigator からリモートパス操作ができま せん。RAID Manager から操作してください。
	- VSP 5100, 5500 (DKCMAIN バージョン 90-06-01-XX/XX 未満) と VSP E590、VSP E790
- 4. RAID Manager で、データあふれ監視時間を 1 秒以上に設定すると、ジャーナルボリューム流入制御は有効に設定されます。 0 秒を設定すると、ジャーナルボリューム流入制御は無効に設定されます。

### 表 **32 Storage Navigator** のアクション名に対応する **RAID Manager** コマンド(コンシステンシー グループ操作)

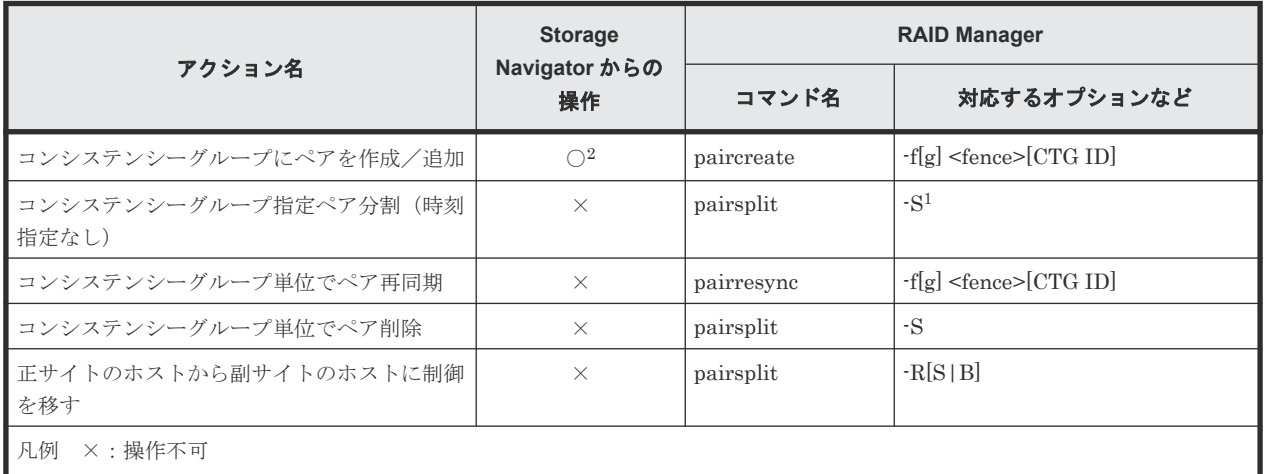

1. 同時にペア解除したいボリュームは、あらかじめ同じコンシステンシーグループにしておく必要があります。

2. FC-NVMe でホストに接続されているボリュームを使用する場合は、Storage Navigator からのペア作成は未サポートです。 RAID Manager から操作してください。

### 表 **33 Storage Navigator** のアクション名に対応する **RAID Manager** コマンド(ペア操作)

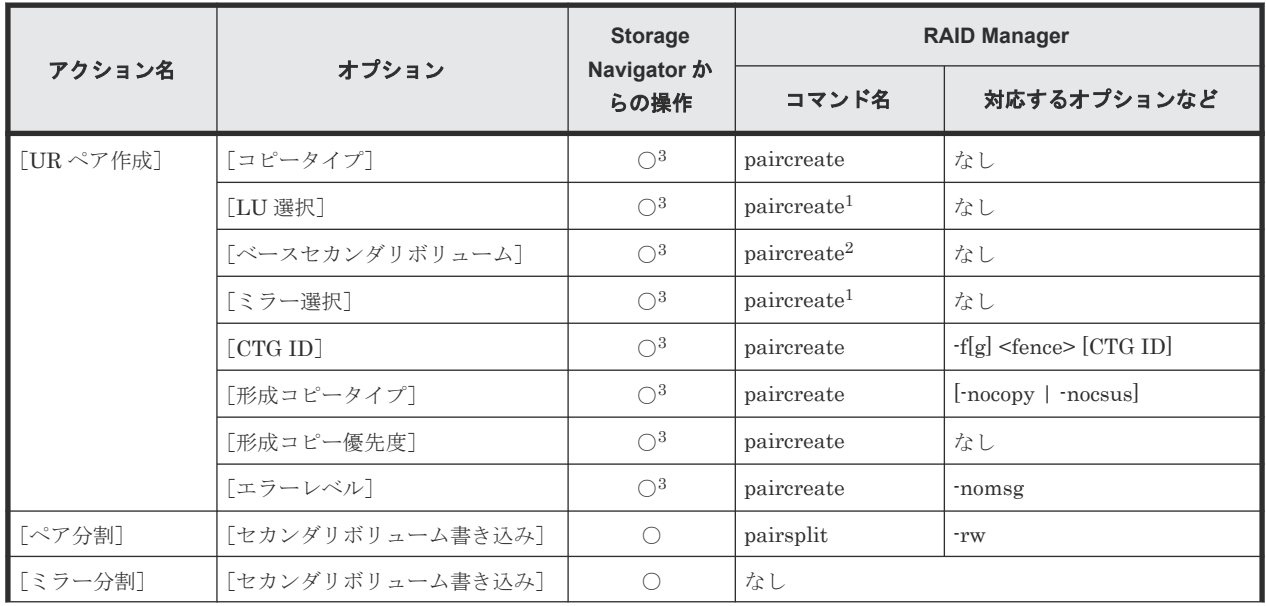

RAID Manager コマンドリファレンス **271**

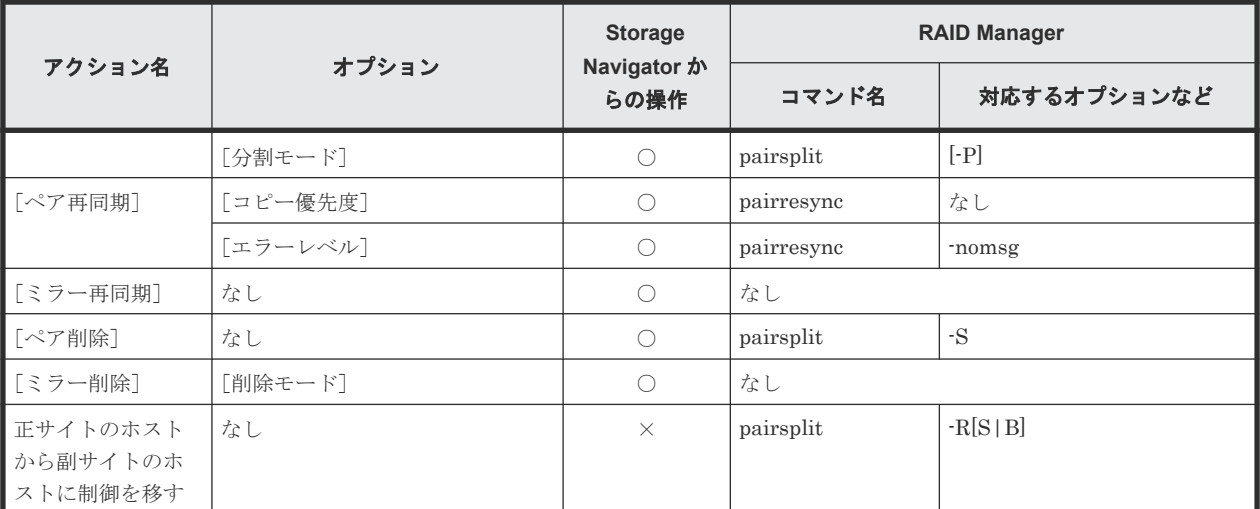

凡例

○:操作可能

×:操作不可

1. paircreate コマンドのオプションで LU およびミラーを指定することはできません。あらかじめ構成定義ファイルに LU お よびミラーを指定した上で、paircreate コマンドを入力してください。

- 2. paircreate コマンドのオプションでベースセカンダリボリュームおよびセカンダリボリュームを指定することはできません。 あらかじめ構成定義ファイルに指定したいセカンダリボリュームをすべて列挙した上で、paircreate コマンドを入力してくだ さい。
- 3. FC-NVMe でホストに接続されているボリュームを使用する場合は、Storage Navigator でペア作成できません。RAID Manager で操作してください。

### 表 **34 Storage Navigator** のアクション名に対応する **RAID Manager** コマンド(状態表示操作)

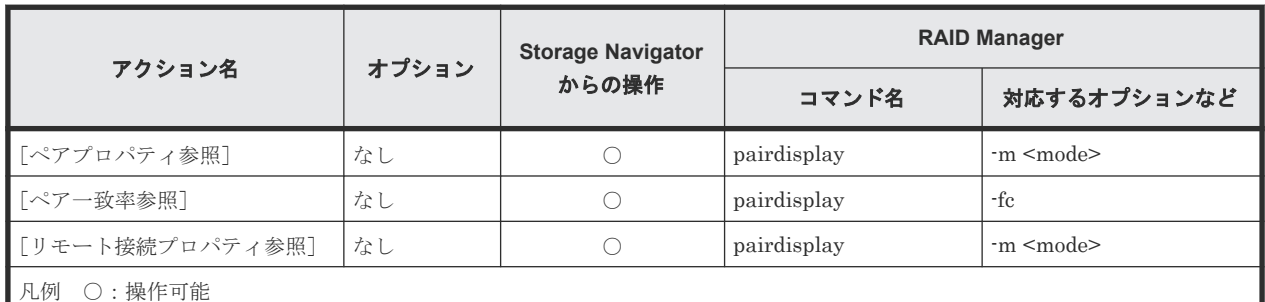

### 表 **35 Storage Navigator** のアクション名に対応する **RAID Manager** コマンド(ペアの保守操作)

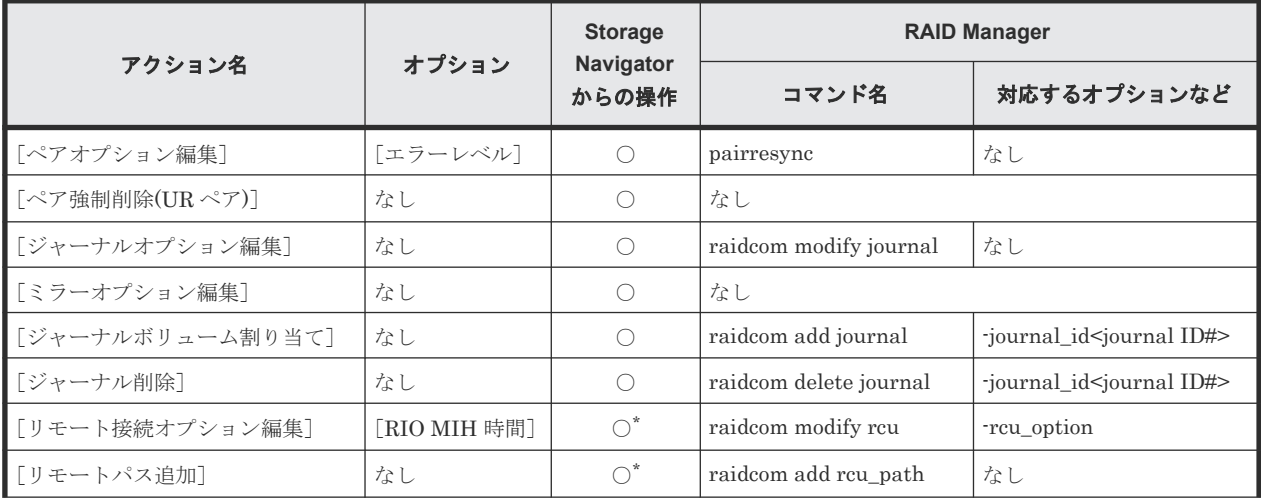

<span id="page-272-0"></span>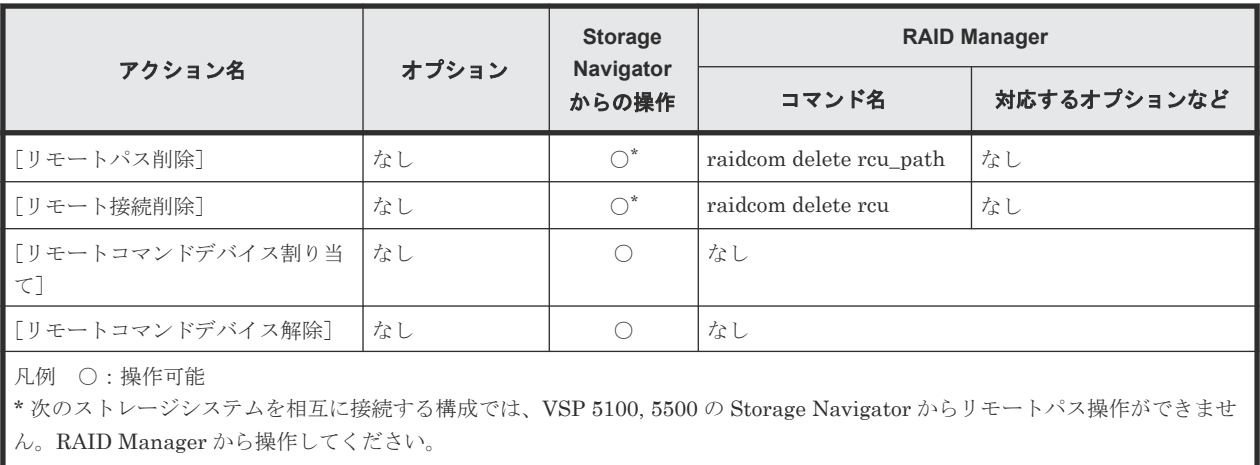

• VSP 5100, 5500 (DKCMAIN バージョン 90-06-01-XX/XX 未満)と VSP E590、VSP E790

# **A.2 RAID Manager** のオプションのパラメータの設定範囲

RAID Manager のオプションのパラメータで設定できる範囲を次の表に示します。コマンドの詳 細については『RAID Manager コマンドリファレンス』を参照してください。

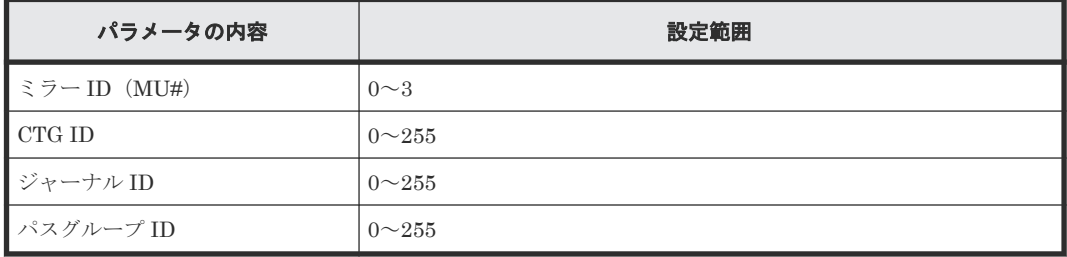

# **A.3 RAID Manager** を使用したジャーナルボリュームとリザーブ ジャーナルボリュームの交換手順

RAID Manager を使って、ジャーナルボリュームとリザーブジャーナルボリュームを交換する手順 について説明します。

### 前提条件

- 必要なロール:ストレージ管理者(リモートバックアップ管理)ロール
- リザーブジャーナルボリュームとなる未割り当てのジャーナルボリュームがあること。

### 操作手順

ジャーナルボリュームとリザーブジャーナルボリュームを交換する手順を次の表に示します。

### 表 **36** ジャーナルボリュームとリザーブジャーナルボリュームの交換手順

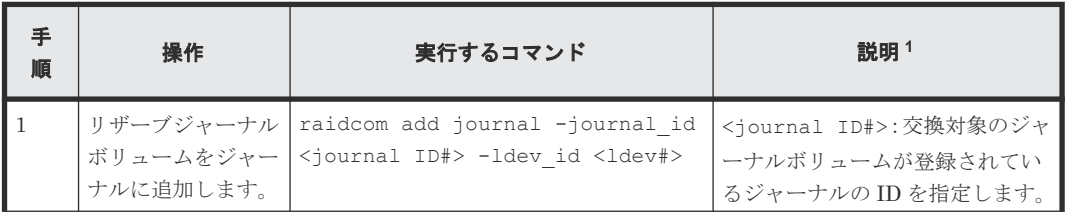

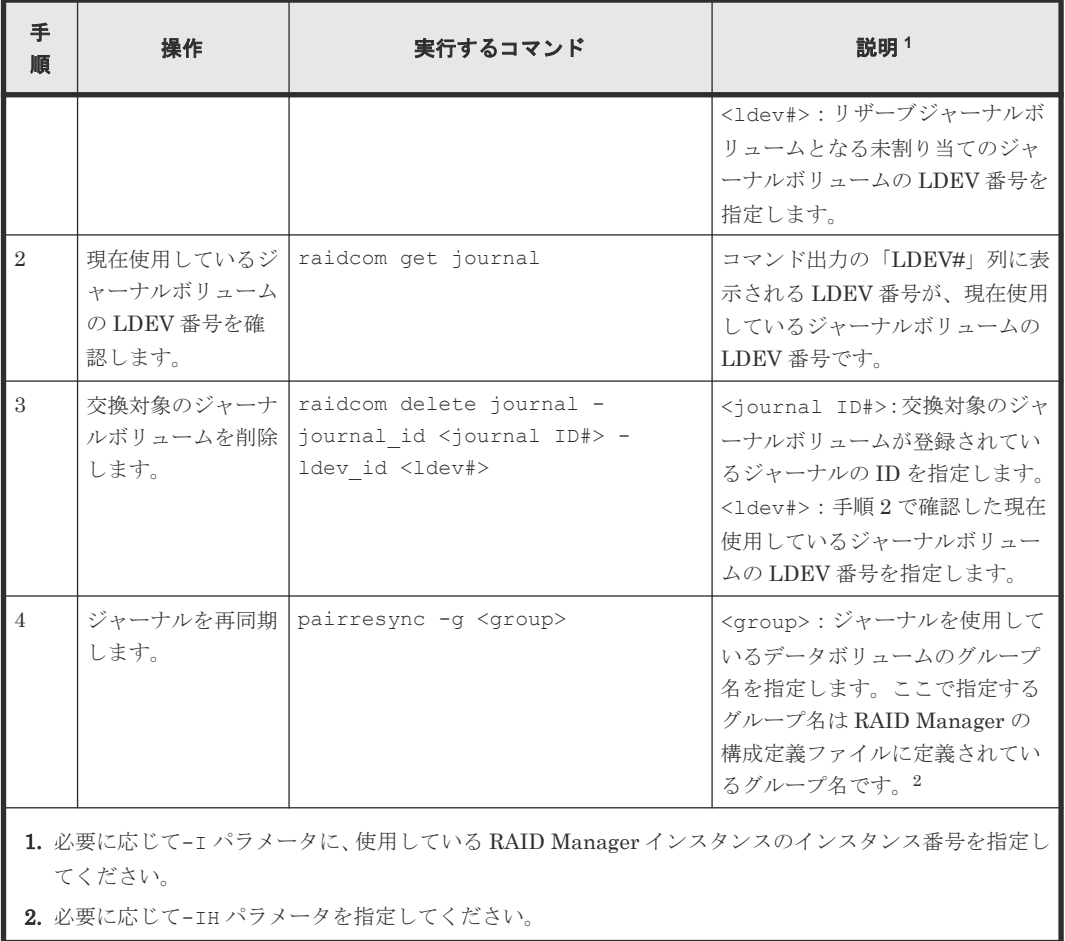

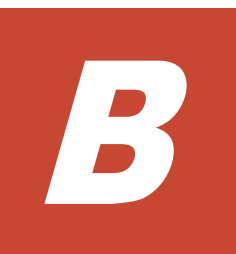

# **Universal Replicator** と他の機能の併用

Universal Replicator 以外の機能で使われているボリュームの中には、Universal Replicator のデ ータボリュームやジャーナルボリュームとして利用できるものと、利用できないものがあります。 Universal Replicator 以外のボリュームを Universal Replicator のボリュームとして利用できるか どうかを説明します。

- **□** B.1 Universal Replicator [と併用できるボリューム種別](#page-275-0)
- [B.2 Universal Replicator](#page-278-0) と Thin Image の併用
- [B.3 Universal Replicator](#page-281-0) と Virtual LUN の併用
- [B.4 Universal Replicator](#page-281-0) と Volume Migration の併用
- [B.5 Universal Replicator](#page-281-0) と LUN Manager の併用
- [B.6 Universal Replicator](#page-281-0) と Dynamic Provisioning の併用
- [B.7 Universal Replicator](#page-283-0) と Performance Monitor の併用
- [B.8 Universal Replicator](#page-284-0) と Data Retention Utility の併用
- B.9 Universal Replicator と [Universal Volume Manager](#page-285-0) の併用
- B.10 Universal Replicator と [Resource Partition Manager](#page-285-0) の併用
- B.11 Universal Replicator と [global storage virtualization](#page-285-0) の併用
- [B.12 Universal Replicator](#page-286-0) と global-active device の併用

# <span id="page-275-0"></span>**B.1 Universal Replicator** と併用できるボリューム種別

「表 37 Universal Replicator と併用できるボリュームの種別 」に、Universal Replicator 以外のボ リュームを Universal Replicator のプライマリボリューム、セカンダリボリューム、およびジャー ナルボリュームとして利用できるかどうかを示します

TrueCopy と ShadowImage のボリュームは Universal Replicator とボリュームを拡張して併用で きます。詳細については、「付録 [C. Universal Replicator](#page-288-0) と TrueCopy の併用」、[「付録](#page-306-0) D. [Universal Replicator](#page-306-0) と ShadowImage の併用」を参照してください。

| ボリューム種別                                                           | プライマリボリュ<br>ームとして利用で<br>きるか                                                 | セカンダリボリ<br>ュームとして利<br>用できるか     | ジャーナルボリュ<br>ームとして利用で<br>きるか |
|-------------------------------------------------------------------|-----------------------------------------------------------------------------|---------------------------------|-----------------------------|
| ShadowImage (略称: SI)                                              |                                                                             |                                 |                             |
| プライマリボリューム (PSUS 状態)                                              | はい                                                                          | はい5、10                          | いいえ                         |
| プライマリボリューム(PSUE 状態)                                               | はい                                                                          | はい5、10                          | いいえ                         |
| プライマリボリューム (COPY(RS-R)/RCPY<br>状態)                                | いいえ                                                                         | いいえ                             | いいえ                         |
| プライマリボリューム (TrueCopyのプライ<br>マリボリュームまたはセカンダリボリュー<br>ムとして兼用されている状態) | はい                                                                          | はい5、10                          | いいえ                         |
| プライマリボリューム (上記以外の状態)                                              | はい                                                                          | はい 5、10                         | いいえ                         |
| セカンダリボリューム (PSUS 状態)                                              | はい                                                                          | いいえ                             | いいえ                         |
| セカンダリボリューム (PSUE 状熊)                                              | はい                                                                          | いいえ                             | いいえ                         |
| セカンダリボリューム (上記以外の状態)                                              | いいえ                                                                         | いいえ                             | いいえ                         |
| Thin Image (CAW/CoW) <sup>9</sup>                                 |                                                                             |                                 |                             |
| プライマリボリューム(RCPY 状態)                                               | いいえ                                                                         | いいえ                             | いいえ                         |
| プライマリボリューム (上記以外の状態)                                              | はい1                                                                         | はい3                             | いいえ                         |
| セカンダリボリューム                                                        | いいえ                                                                         | いいえ                             | いいえ                         |
| プールボリューム                                                          | いいえ                                                                         | いいえ                             | いいえ                         |
| Thin Image Advanced $\!9$                                         |                                                                             |                                 |                             |
| プライマリボリューム (RCPY 状態)                                              | いいえ                                                                         | いいえ                             | いいえ                         |
| プライマリボリューム (上記以外の状態)                                              | はい1                                                                         | はい3                             | いいえ                         |
| セカンダリボリューム                                                        | いいえ                                                                         | いいえ                             | いいえ                         |
| Volume Migration <sup>8</sup>                                     |                                                                             |                                 |                             |
| 移動元のボリューム (ボリューム移動中のと<br>き)                                       | はい(ただし、プラ はい(ただし、セカ<br>イマリボリュームと レダリボリューム<br>して利用すると、ボ<br>リューム移動が中断<br>します) | として利用すると、<br>ボリューム移動が<br>中断します) | いいえ                         |
| 移動元のボリューム (ボリューム移動の終了<br>後)                                       | はい                                                                          | はい                              | いいえ                         |
| TrueCopy (略称: TC) 8                                               |                                                                             |                                 |                             |

表 **37 Universal Replicator** と併用できるボリュームの種別

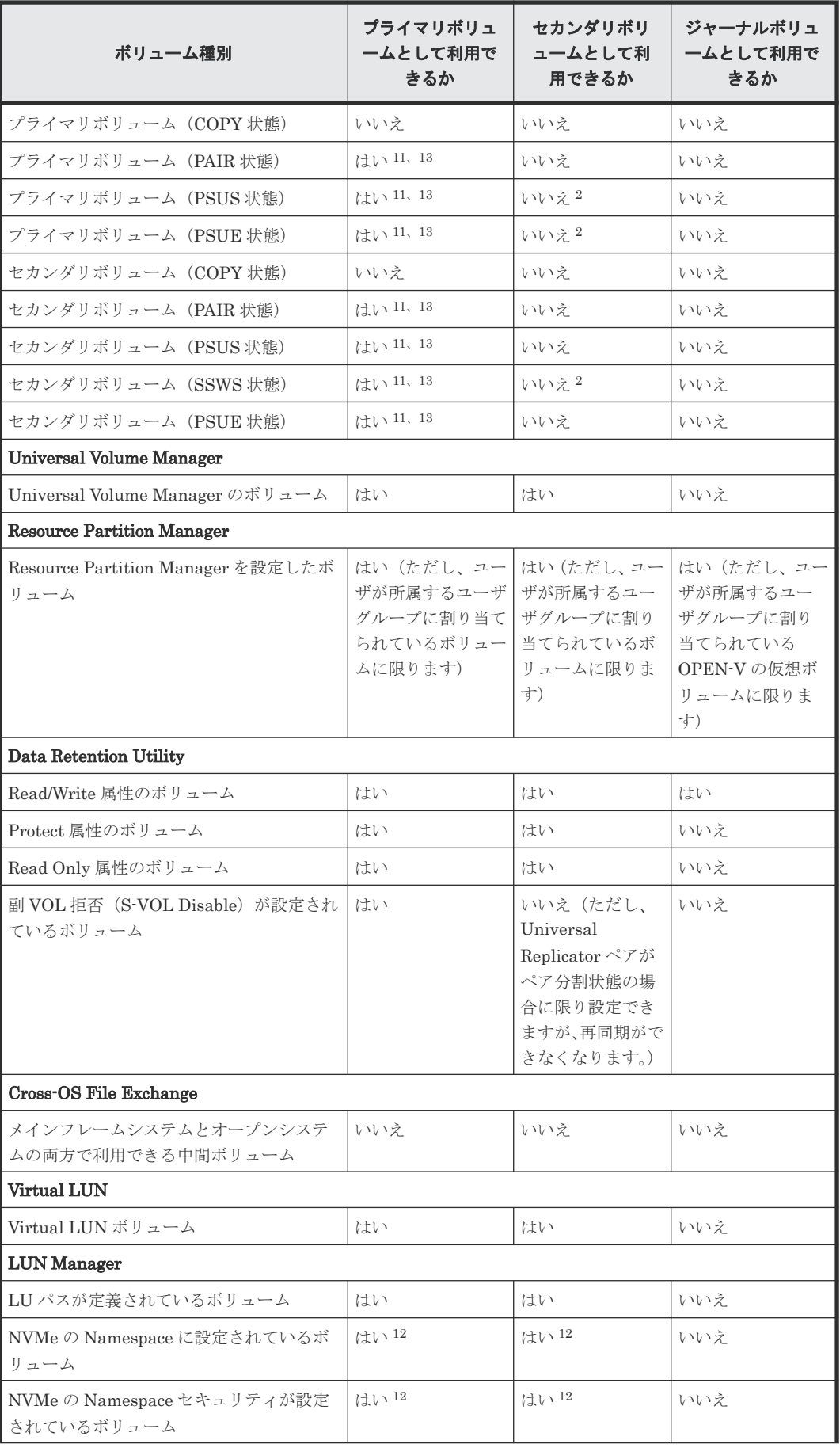

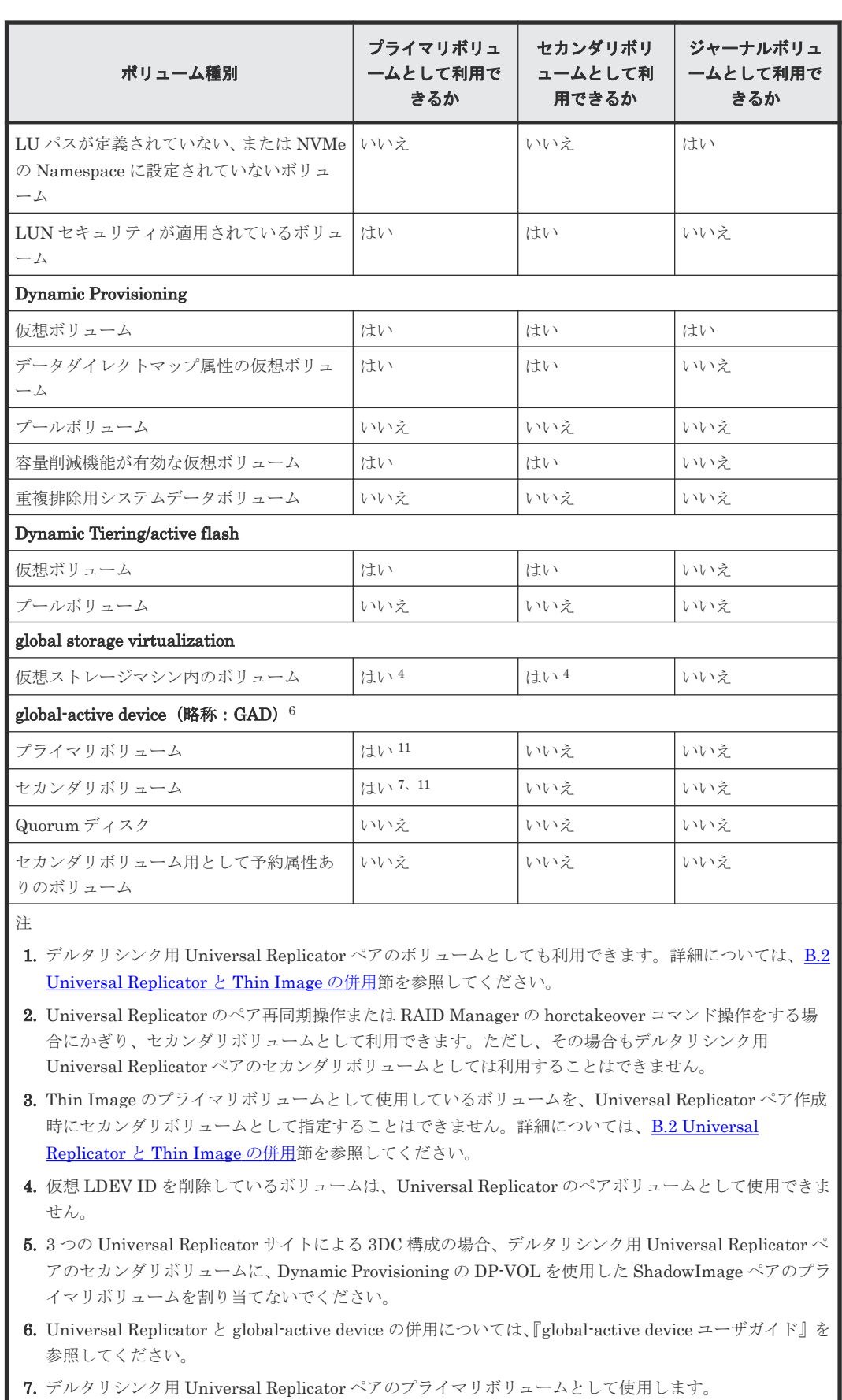

8. 3 つの Universal Replicator サイトによる 3DC マルチターゲット構成および 3DC カスケード構成で、2 つの Universal Replicator ペアが共有しているボリュームを、この機能で使用するボリュームとして指定 できません。

<span id="page-278-0"></span>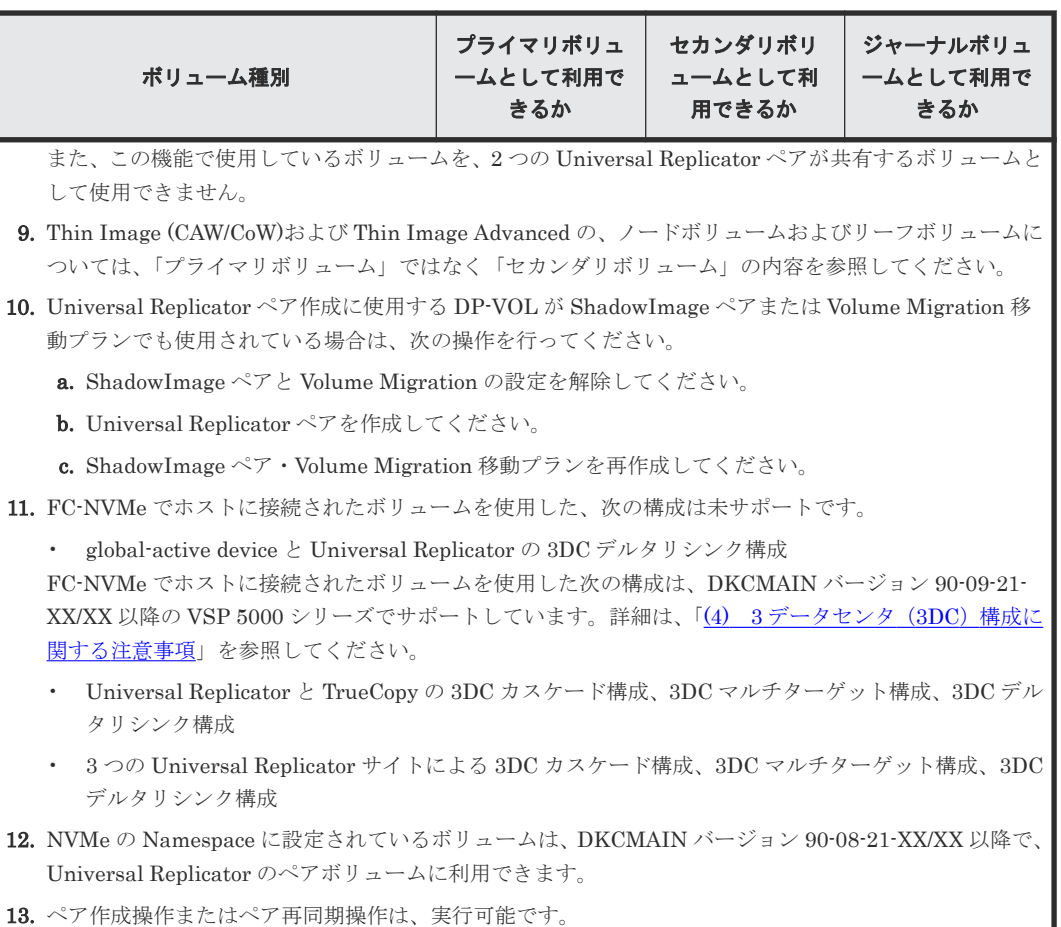

# **B.2 Universal Replicator** と **Thin Image** の併用

- Universal Replicator ペアのプライマリボリュームまたはセカンダリボリュームを、Thin Image のプライマリボリュームとして、Thin Image のペアを作成できます。また、デルタリシ ンク用 Universal Replicator ペアのプライマリボリュームまたはセカンダリボリュームを Thin Image のプライマリボリュームとして、Thin Image のペアを作成することもできます。
- Thin Image のプライマリボリュームとして使用しているボリュームを、Universal Replicator ペア作成時にセカンダリボリュームとして指定することはできません。ただし、3 つの Universal Replicator サイトによる 3DC マルチターゲット構成および 3DC カスケード構成で は、Thin Image のプライマリボリュームとして使用しているボリュームを、デルタリシンク用 Universal Replicator ペア作成時にセカンダリボリュームとして指定できます。
- Universal Replicator と Thin Image の併用でサポートする構成を次に示します。
	- 基本構成

#### 図 **40 Universal Replicator** と **Thin Image** の併用(基本構成)

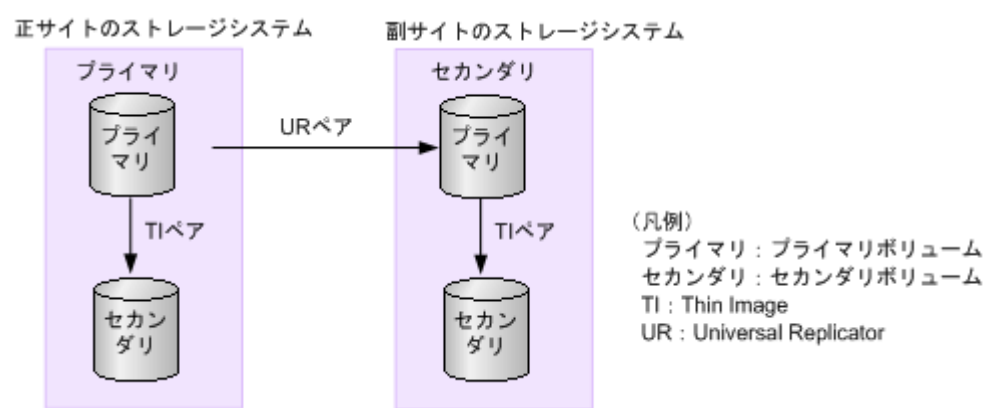

副サイトの Thin Image ペアを作成するためには、Universal Replicator ペアを先に作成す る必要があります。

◦ 3DC カスケード構成

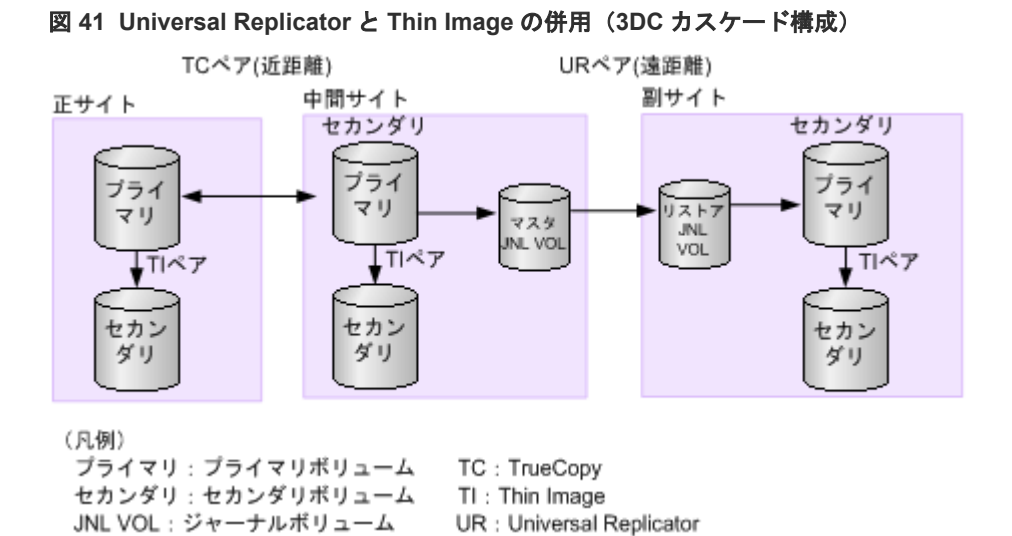

中間サイトの Thin Image ペアを作成するためには、正サイトと中間サイトの間 の TrueCopy ペアを先に作成する必要があります。副サイトの Thin Image ペアを作成す るためには、中間サイトと副サイトの間の Universal Replicator ペアを先に作成する必要が あります。

◦ 3DC マルチターゲット構成

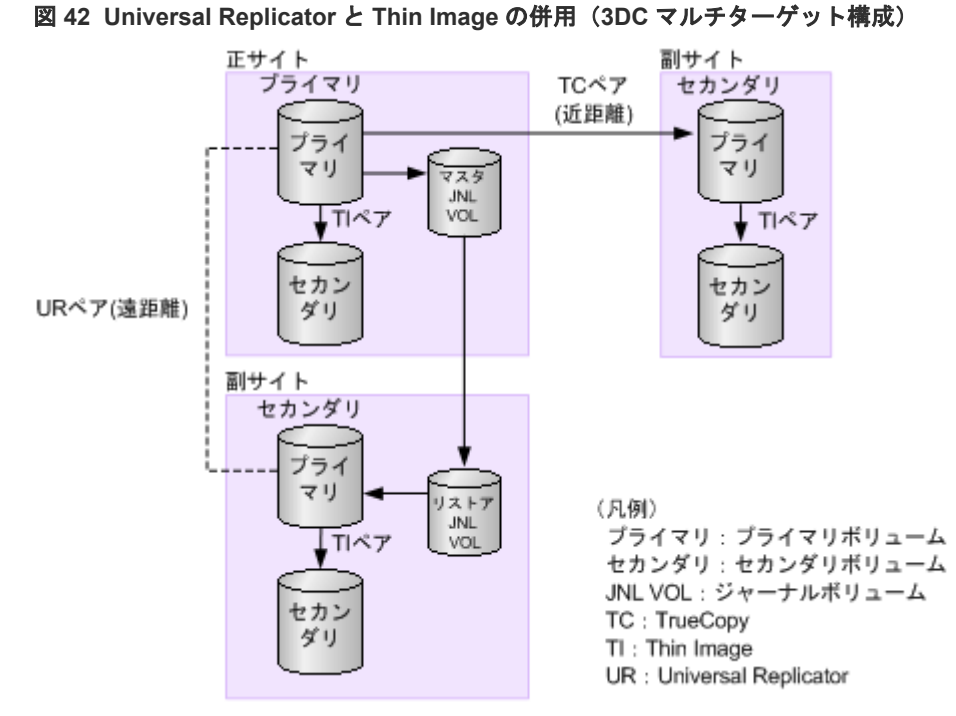

近距離にある副サイトの Thin Image ペアを作成するためには、正サイトと副サイトの間の TrueCopy ペアを先に作成する必要があります。 遠距離にある副サイトの Thin Image ペ アを作成するためには、正サイトと副サイトの間の Universal Replicator ペアを先に作成す る必要があります。

◦ デルタリシンクに対応した 3DC マルチターゲット構成

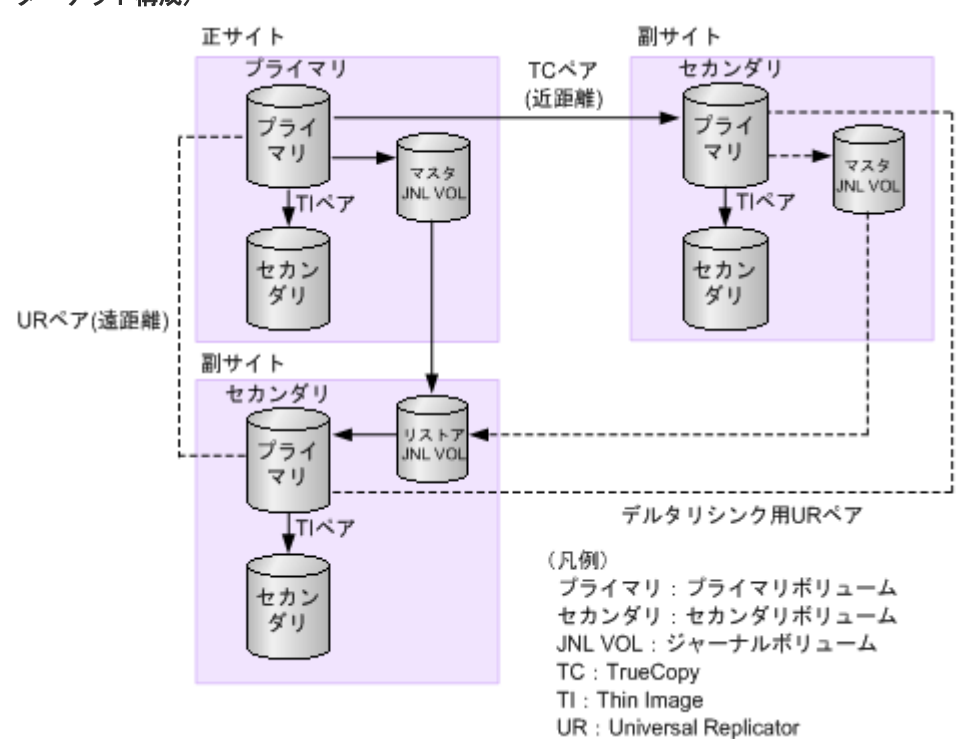

図 **43 Universal Replicator** と **Thin Image** の併用(デルタリシンクに対応した **3DC** マルチ ターゲット構成)

副サイトに Thin Image ペアを作成するためには、デルタリシンクに対応した 3DC マルチ ターゲット構成を先に作成する必要があります。また、3 つの Universal Replicator サイト

Universal Replicator と他の機能の併用 **281**

に対応した 3DC マルチターゲット構成および 3DC カスケード構成の場合、3DC マルチタ ーゲット構成および 3DC カスケード構成を先に作成する必要があります。

### <span id="page-281-0"></span>**B.3 Universal Replicator** と **Virtual LUN** の併用

- Universal Replicator は、標準サイズの LU より小さい、カスタムサイズの LU を設定できる Virtual LUN 機能をサポートしています。カスタムサイズの LU が Universal Replicator のペ アに割り当てられたとき、セカンダリボリュームはプライマリボリュームと同じ容量にする必 要があります。
- Universal Replicator ペアのプライマリボリュームとセカンダリボリュームは、Virtual LUN 操作の対象にできます。これらのボリュームに Virtual LUN 操作をする場合は、事前に Universal Replicator ペアを削除して、それぞれのボリュームを SMPL 状態にしてください。

# **B.4 Universal Replicator** と **Volume Migration** の併用

ペア状態が COPY または PAIR 以外の場合は、Universal Replicator のプライマリボリュームまた はセカンダリボリュームを Volume Migration の移動元ボリュームに指定できます。

Universal Replicator のデータボリュームおよびジャーナルボリュームを移動先ボリュームに指定 することはできません。Volume Migration の詳細は、『Volume Migration ユーザガイド』 を参照 してください。

### **B.5 Universal Replicator** と **LUN Manager** の併用

- LUN Manager 操作は、Universal Replicator 操作に影響を与えません。ホストグループまたは iSCSI ターゲットに割り当てられて保護されているポートのボリュームおよび、FC-NVMe の Namespace セキュリティで保護されているボリュームも Universal Replicator ペアとして割 り当てることができます。また、Universal Replicator ペアのボリュームを LUN Manager ま たは、Namespace セキュリティによって保護することもできます。
- Universal Replicator のセカンダリボリュームは、ペアが分割されないかぎり UNIX または PC サーバホストからアクセスできません。

### **B.6 Universal Replicator** と **Dynamic Provisioning** の併用

• DP-VOL (Dynamic Provisioning の仮想ボリューム)を指定して Universal Replicator ペアを 作成できます。

DP-VOL を指定するのは、プライマリボリュームとセカンダリボリュームのどちらか一方でも、 両方でもかまいません。容量削減機能が有効な DP-VOL は、Universal Replicator ペアのプラ イマリボリュームおよびセカンダリボリュームとして使用できます。ただし、ジャーナルボリ ュームとして使用できません。また、重複排除用システムデータボリュームは、Universal Replicator ペアのプライマリボリューム、セカンダリボリューム、およびジャーナルボリュー ムとして使用できません。

容量削減機能が無効な DP-VOL を使った Universal Replicator ペアが COPY 状態の場合、プラ イマリボリュームの容量削減機能を有効に設定できます。ただし、ペア状態が COPY 以外に遷 移するまで、Universal Replicator ペアのプライマリボリュームの容量削減機能は動作しませ  $h<sub>o</sub>$ 

- Universal Replicator ペア作成に使用する DP-VOL が ShadowImage ペアまたは Volume Migration 移動プランでも使用されている場合は、次の操作を行ってください。
	- 1. ShadowImage ペアと Volume Migration の設定を解除してください。
	- 2. Universal Replicator ペアを作成してください。
	- 3. ShadowImage ペア・Volume Migration 移動プランを再作成してください。
- また、割り当て済みのページがある DP-VOL を Universal Replicator ペアのセカンダリボリュ ームに指定すると、ページの再割り当てが発生するため、一時的に DP-VOL のプール使用量が 実際の使用量よりも増加します。したがって、ペアを作成する前に、次のことを行ってくださ い。
	- DP-VOL のプール残容量が十分にあることを確認してください。
	- プールに登録したプールボリュームが閉塞していないことを確認してください。プールボ リュームが閉塞している場合は、プールボリュームの状態を回復させてからペアを作成して ください。
- セカンダリボリュームとして DP-VOL を使用した場合、プールボリュームが満杯になったため データの更新ができなくなることがあります。この場合、Universal Replicator ペアの状態は PFUS になります。PFUS は、RAID Manager で表示されるペア状態です。Storage Navigator では、このペア状態は PSUS となります。
- 次の両方の条件を満たす場合に、ペアを分割し、再同期したときは、プライマリボリュームに ないページがセカンダリボリュームへ割り当たることがあります。
	- コピー速度が高速である
	- 新規にペアを作成し、ペア状態が COPY である プライマリボリュームにないセカンダリボリュームのページを削除する場合は、DP-VOL のゼ ロデータページ破棄機能を使用してください。
- 容量削減機能によって圧縮または重複排除されたコピー元のボリュームのデータは、圧縮また は重複排除を解消してから、コピー先のボリュームへコピーされます。また、容量削減機能は、 コピーしたデータに対してすぐには実行されません。Universal Replicator ペアを作成したり 再同期したりする前に、コピー先のボリュームの空き容量が、コピー元のボリュームに格納さ れている容量削減前の使用容量よりも多いことを確認してください。詳細は、『オープンシステ ム構築ガイド』 を参照してください。
- 容量削減機能を使用したボリュームを使用して Universal Replicator ペアを作成すると、圧縮 または重複排除されたデータをコピーするため、コピーの性能やホストの I/O 性能が低下する 場合があります。
- Universal Replicator 導入時に、セカンダリボリュームの容量削減機能を有効にして Universal Replicator ペアを作成する場合、コピー速度は「低速]または「中速]を指定してください。 Universal Replicator の副サイトのセカンダリボリュームで、容量削減機能が有効な場合に、コ ピー速度を[高速]に指定して形成コピーを実施すると、リストアする処理と容量削減機能の 処理が競合するため、高速としての効果が見込めません。 コピー速度を[高速]に指定する場合は、先に容量削減機能を無効にして、コピーが完了した あとに、容量削減機能を有効に戻してください。
- 容量削減機能を使用すると、管理情報がプールに格納されるため、プライマリボリュームとセ カンダリボリュームで、ページの使用量やライセンス容量に差があることがあります。
- 正サイトと副サイトの両方のストレージシステムのマイクロコードバージョンが 90-04-04- XX/XX 以降の場合、Universal Replicator ペアのボリュームとして使用している DP-VOL の容 量をペアを維持したまま拡張できます。

### <span id="page-283-0"></span>**B.6.1** 割り当て済みのページがある、容量削減機能が有効なボリュームをセ カンダリボリュームとして、**Universal Replicator** ペアを作成する際の推奨 手順

Universal Replicator ペアを作成する際に、割り当て済みのページがある、容量削減機能が有効な ボリュームをセカンダリボリュームとして使用する場合は、ペアを作成する前に、次に示す操作を してください。

### 操作手順

1. セカンダリボリュームにするボリュームを LDEV フォーマットします。

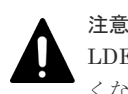

LDEV フォーマットせずにペア作成すると、初期化しながらコピーされるため、コピー時間が長 くなったり、プロセッサの稼働率が上昇したりする可能性があります。

- 2. 次に示すユーザ要件に応じて、インラインモード/ポストプロセスモードを、セカンダリボリュ ームにするボリュームに対して設定します。
	- ユーザ要件: I/O 性能への影響を抑えたい

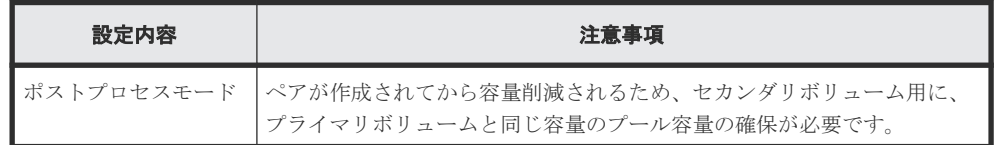

• ユーザ要件: 必要なプール容量を抑えたい

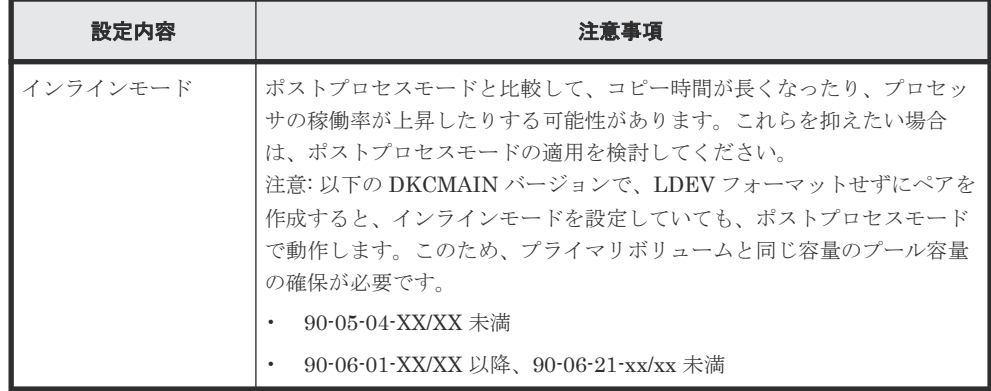

# **B.7 Universal Replicator** と **Performance Monitor** の併用

Storage Navigator の Performance Monitor プログラムプロダクトは、ストレージシステムの I/O 動作とハードウェアパフォーマンスの詳細情報を提供します。Performance Monitor によって収 集および表示されるストレージシステムの使用状況と性能データによって、次のことができるよう になります。

• Universal Replicator データを二重化する最適なタイミングを判断する。

- <span id="page-284-0"></span>• Universal Replicator セカンダリボリュームの最適なロケーションを決定する(例:バックエン ド動作のボトルネックを避けるためにアクセス頻度の低いボリュームを持つアレイグループ 内)。
- Universal Replicator 操作中、またはテスト動作中のストレージシステムのパフォーマンスを監 視する。

同じ VSP 5000 シリーズの内部 LAN で、Performance Monitor が1つまたは複数のストレージシ ステムのデータを収集している間に、Universal Replicator の操作への影響を低減するため、次の 操作を利用してください。

#### 操作手順

- 1. Performance Monitor が大量のボリュームデータを収集している場合、Storage Navigator を使 用する前に、1 つまたは複数のストレージシステムの Performance Monitor による LDEV デー タの収集を停止することを検討します。
- 2. Performance Monitor がストレージシステム内部 LAN にある 3 台以上のストレージシステム のデータを収集している場合は、Storage Navigator を使用する前に、1 つまたは複数のストレ ージシステムから Performance Monitor を切断することを検討してください。
- 3. LDEV データの収集を停止、または Performance Monitor を切断した後、Storage Navigator を使用してストレージシステムに接続し、Universal Replicator を起動して Universal Replicator 操作(ペアの作成やペア状態の表示など)を実行できます。
- 4. Universal Replicator 操作の実行が終了したら、Universal Replicator プログラムプロダクトを 終了し、機能選択画面を終了して、Storage Navigator をストレージシステムから切断します。
- 5. Storage Navigator の切断後は、Performance Monitor のデータ収集を再開できます。

Performance Monitor についての詳細は『Performance Manager ユーザガイド(Performance Monitor, Server Priority Manager, QoS)』 を参照してください。

### **B.8 Universal Replicator** と **Data Retention Utility** の併用

Universal Replicator は、Data Retention Utility でアクセス属性を設定したボリュームを使用して ペアを作成できます。ただし、Data Retention Utility で副 VOL 拒否が設定されているボリューム をセカンダリボリュームとする Universal Replicator ペアは作成できません。

次の表に Universal Replicator ペア状態と Data Retention Utility 操作の関係を示します。

| ボリューム      | ペア状態        | Data Retention Utility 操作 |          |  |  |
|------------|-------------|---------------------------|----------|--|--|
|            |             | アクセス属性変更                  | アクセス属性参照 |  |  |
| プライマリボリューム | SMPL 状態     | 可能                        | 可能       |  |  |
|            | COPY        | 可能                        | 可能       |  |  |
|            | PAIR        | 可能                        | 可能       |  |  |
|            | <b>PSUS</b> | 可能                        | 可能       |  |  |
|            | <b>PSUE</b> | 可能                        | 可能       |  |  |
| セカンダリボリューム | SMPL 状態     | 可能                        | 可能       |  |  |
|            | <b>COPY</b> | 次の表を参照してくださ<br>$V_{0}$    | 可能       |  |  |
|            | PAIR        | 次の表を参照してくださ<br>$V_{0}$    | 可能       |  |  |

表 **38 Universal Replicator** ペア状態と **Data Retention Utility** 操作の関係

Universal Replicator と他の機能の併用 **285**

<span id="page-285-0"></span>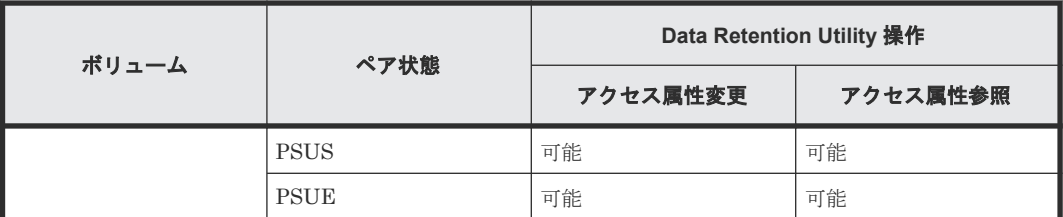

#### 表 **39 Universal Replicator** のセカンダリボリュームのペア状態が **PAIR** または **COPY** のとき変更 操作が可能なアクセス属性

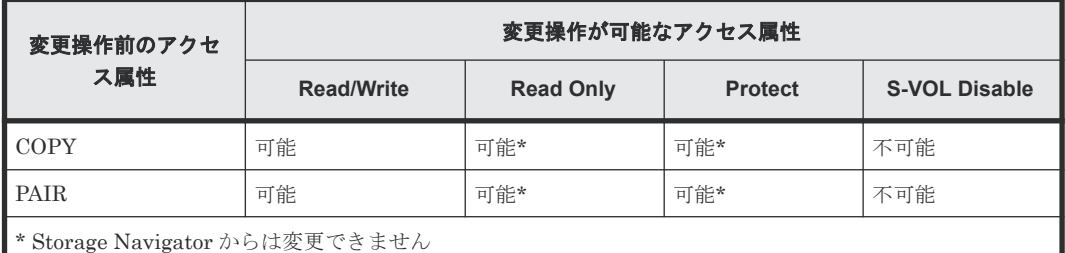

# **B.9 Universal Replicator** と **Universal Volume Manager** の併用

Universal Replicator は、Universal Volume Manager と連携して使用することで、外部ボリュー ムを使用してペアを作成できます。

外部ボリュームの詳細については、『Universal Volume Manager ユーザガイド』を参照してくださ  $V_{\alpha}$ 

# **B.10 Universal Replicator** と **Resource Partition Manager** の併 用

Resource Partition Manager 使用時に、リソースグループに所属しているボリュームをプライマリ ボリュームまたはセカンダリボリューム、OPEN-V の仮想ボリュームをジャーナルボリュームとし て、Universal Replicator ペアを作成できます。

Resource Partition Manager の詳細については、『オープンシステム構築ガイド』 を参照してくだ さい。

# **B.11 Universal Replicator** と **global storage virtualization** の併 用

仮想ストレージマシン内のボリュームを使用して、Universal Replicator ペアを作成できます。た だし、仮想 LDEV ID は Storage Navigator に表示されますが、仮想 LDEV ID を指定してペア操 作することはできません。Universal Replicator ペアを操作するときには、VSP 5000 シリーズの LDEV ID を指定してください。また、Universal Replicator ペアで使用しているボリュームの仮想 LDEV ID は削除できません。

# <span id="page-286-0"></span>**B.12 Universal Replicator** と **global-active device** の併用

global-active device (GAD) を使用したシステムでは、サーバは正サイトと global-active device の副サイトへ同時に I/O を発行し、近距離にある 2 つのストレージシステム間で同じデータを共有 します。このため、一方のストレージシステムに障害が発生しても、他方のストレージシステムで 業務を継続できます。大規模な災害によって正サイトと global-active device の副サイトの両方が 被災した場合は、global-active device だけでデータを冗長化したシステムでは業務を継続できなく なります。global-active device と Universal Replicator を組み合わせて 3 データセンター構成 (3DC)にすることで、正サイトと global-active device の副サイトの両方が被災した場合でも、遠 隔地にある Universal Replicator の副サイトを利用できるため、業務を継続できます。

global-active device と Universal Replicator を併用するときは、次のようにシステムを構成しま す。

- global-active device のプライマリボリュームとして使用されているボリュームを Universal Replicator ペアのプライマリボリュームに指定します。
- global-active device のセカンダリボリュームとして使用されているボリュームをデルタリシン ク用 Universal Replicator ペアのプライマリボリュームに指定します。

次の図に global-active device と Universal Replicator を併用するときの構成を示します。globalactive device と Universal Replicator を併用するときは、必ずこの構成にします。

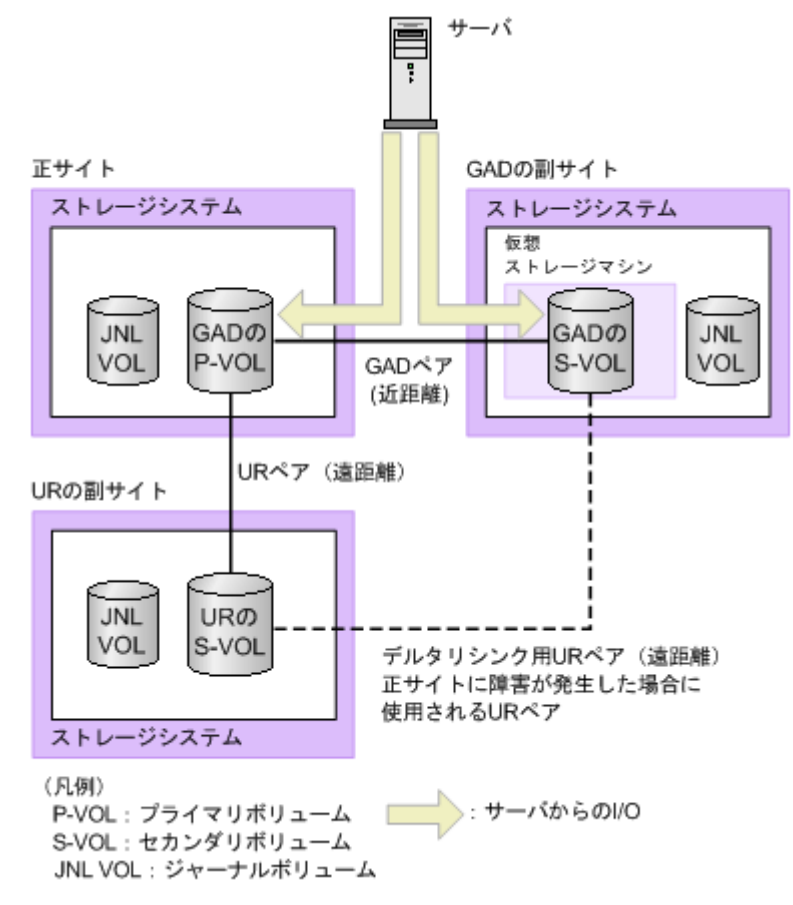

global-active device の副サイトから Universal Replicator の副サイトへデルタリシンク用の Universal Replicator ペアがあるため、正サイトで障害が発生したときには global-active device の

Universal Replicator と他の機能の併用 **287**

副サイトにあるジャーナルデータを使って Universal Replicator ペアのセカンダリボリュームを 同期できます。

Universal Replicator と global-active device の併用については、『global-active device ユーザガイ ド』 を参照してください。

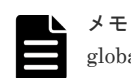

### global-active device を使用して、Universal Replicator ペアを維持したまま、正サイトと副サイトによる Universal Replicator の環境を別の正サイトと副サイトへ移行できます。また、global-active device を使用し て、global-active device と Universal Replicator を併用している環境を別のサイトへ移行できます。詳細は、 『global-active device ユーザガイド』 を参照してください。

**288** Universal Replicator と他の機能の併用
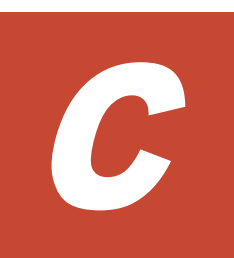

# **Universal Replicator** と **TrueCopy** の併用

Universal Replicator と TrueCopy は、同じデータボリュームを共有できます。Universal Replicator と TrueCopy を使用して、3 データセンタ(3DC)構成の災害リカバリを実現します。

この章では、Universal Replicator ペアのボリュームと TrueCopy ペアを共有する構成について説 明します。

- C.1 TrueCopy [とボリュームを共有する](#page-289-0)
- $\Box$  C.2 3DC [カスケード構成](#page-289-0)
- $\Box$  C.3 3DC [マルチターゲット構成](#page-292-0)
- C.4 [デルタリシンクに対応した](#page-294-0) 3DC マルチターゲット構成

# <span id="page-289-0"></span>**C.1 TrueCopy** とボリュームを共有する

Universal Replicator 同様、TrueCopy も遠隔地にデータをバックアップできます。Universal Replicator は正サイトと副サイト間を非同期でデータをコピーしますが、TrueCopy では同期して コピーします。これによって、TrueCopy はデータの一致を保証しますが、サイト間距離の影響を 受けやすいため、TrueCopy の副サイトは Universal Replicator の副サイトより近い場所に設置し てください。

Universal Replicator と TrueCopy は、次に示す方法で使用または構成できます。

- 3データセンタカスケード構成(3DC カスケード構成)は、正サイト内の業務ボリュームを TrueCopy ペアのプライマリボリューム、正サイトから近距離にある中間サイト内のボリューム を TrueCopy ペアのセカンダリボリュームとして TrueCopy ペアを作成し、さらに TrueCopy ペアのセカンダリボリュームを Universal Replicator ペアのプライマリボリューム、遠距離に ある副サイト内のボリュームを Universal Replicator ペアのセカンダリボリュームとして Universal Replicator ペアを作成することで実現します。「図 44 3DC [カスケード構成」](#page-290-0)に図を 示します。この構成では、災害リカバリのために副サイトの Universal Replicator のバックア ップを提供できる一方で、I/O レスポンス時間を短くするため中間サイトを正サイトの近くに配 置します。
- 3 データセンタマルチターゲット構成(3DC マルチターゲット構成)では、業務ボリュームは TrueCopy と Universal Replicator で共有されます。このボリュームは正サイトにあり TrueCopy ペアと Universal Replicator ペアの両方のプライマリボリュームです。それぞれの ペアのセカンダリボリュームは異なる副サイトに配置されます。それぞれ、TrueCopy と Universal Replicator 非同期の災害リカバリが使用できます。TrueCopy 副サイトは正サイト の近距離に配置され、Universal Replicator の副サイトは遠隔地に配置されます。この[図](#page-292-0)を、「図 45 3DC [マルチターゲット」](#page-292-0)に示します。
- 3DC マルチターゲットを使用した別の方法は Universal Replicator デルタリシンクペアです。 この構成は、災害によって Universal Replicator ペアと TrueCopy ペアのプライマリボリュー ムが使用できなくなったときに、遠距離のコピーデータを迅速に回復できます。この構成の正 サイトで障害が発生した場合、ホストが TrueCopy ペアのセカンダリボリュームのサイトで I/O 操作を継続します。デルタリシンク用の Universal Replicator ペアを作成しておくと、正サイ トで障害が発生した場合に、TrueCopy の副サイトのジャーナルデータを利用して、デルタリシ ンク用の Universal Replicator ペアを同期できます。デルタリシンクの図を「図 46 [デルタリ](#page-295-0) シンクに対応した 3DC [マルチターゲット構成](#page-295-0)」に示します。
- FC-NVMe でホストに接続されたボリュームを使用した、Universal Replicator と TrueCopy の 3DC カスケード、マルチターゲット、デルタリシンク構成をサポートします。詳細は「[4.4.6](#page-85-0) FC-NVMe [を使用する時の注意事項」](#page-85-0)を参照してください。

## **C.2 3DC** カスケード構成

「図 3DC カスケード構成」にあるように、TrueCopy ペアのプライマリボリュームは、3DC カスケ ード構成の業務ボリュームにあります。TrueCopy ペアのセカンダリボリュームは正サイトに近い 中間サイトに位置しています。

ホストは正サイトにある TrueCopy ペアのプライマリボリュームに更新データを発行し、それが TrueCopy 副サイトの TrueCopy ペアセカンダリボリュームに同期してコピーされます。

<span id="page-290-0"></span>Universal Replicator は同期した Universal Replicator ペアのセカンダリボリュームのデータを Universal Replicator 副サイトにコピーします。

Universal Replicator ペアのセカンダリボリュームにあるデータは、TrueCopy ペアのプライマリ ボリュームの非同期コピーです。リカバリポイント目標とデータ転送帯域によって、Universal Replicator ペアのセカンダリボリュームはプライマリボリュームを一致させることができます。 Universal Replicator ペアでは、常にデータの更新順序の整合性が保証されます。

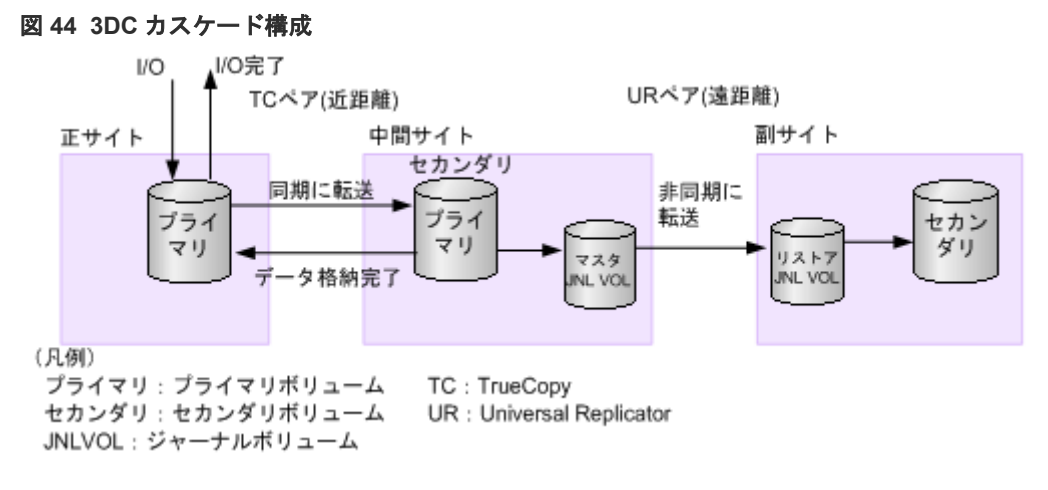

障害は次の手順で回復します。

- TrueCopy ペアのプライマリボリュームで障害が発生した場合、必要に応じて、Universal Replicator 副サイトの Universal Replicator ペアのセカンダリボリュームが TrueCopy の副サ イトのボリュームを経由して業務を継続します。Universal Replicator の正サイトから副サイ トへの更新順序の整合性は保証されます。
- TrueCopy ペアのプライマリボリュームとセカンダリボリュームの両方に障害が発生した場合、 災害リカバリが実行され、ホストの活動を Universal Replicator ペアのセカンダリボリューム に再指示します。

災害リカバリ方法と操作については、「9.8.1 TrueCopy を組み合わせた 3DC [カスケード構成での災](#page-210-0) [害リカバリ](#page-210-0)」を参照してください。

### **C.2.1 3DC** カスケード構成の注意事項

- VSP 5100, 5500 を使用する 3DC カスケード構成では、VSP 5000 シリーズ、VSP G1000, G1500 および VSP F1500、VSP、VSP G900、VSP F900、VSP E590、 VSP E790、VSP E990、VSP E1090 のどれかのストレージシステムが合計 3 台必要となります。また、VSP 5200, 5600 を使用する 3DC カスケード構成では、VSP 5000 シリーズ、 VSP G1000, G1500 および VSP F1500、VSP E590、 VSP E790、VSP E990、VSP E1090 のどれかのストレージ システムが合計 3 台必要となります。組み合わせは任意です。
- すべてのサイトに RAID Manager の導入を推奨します。
- すべてのサイトに Storage Navigator 動作 PC が必要です。
- 正サイトには次の内容が必要です。
	- Host アプリケーション
	- TrueCopy プログラムプロダクト
	- TrueCopy ペアのプライマリボリューム、業務ボリューム

Universal Replicator と TrueCopy の併用 **291**

- TrueCopy の[プライマリボリュームフェンスレベル]を[セカンダリボリュームデータ] に設定
- 中間サイトには次の内容が必要です。
	- TrueCopy プログラムプロダクト
	- Universal Replicator プログラムプロダクト
	- Remote Replication Extended プログラムプロダクト
	- TrueCopy ペアのセカンダリボリューム兼 Universal Replicator ペアのプライマリボリュ ーム
	- Universal Replicator ペアのマスタジャーナルボリューム
- 副サイトには次の内容が必要です。
	- Universal Replicator プログラムプロダクト
	- Universal Replicator ペアのセカンダリボリューム
	- Universal Replicator ペアのリストアジャーナルボリューム
- 差分データは、サスペンドされた TrueCopy または Universal Replicator ペアを再同期すると きに使用されます。
- TrueCopy ペアの再同期後、PAIR または COPY 状態にある Universal Replicator のペアはシス テムによって自動的に分割されます。
- TrueCopy ペアの[プライマリボリュームフェンスレベル]を[セカンダリボリュームデータ] にしてください。
- Universal Replicator と TrueCopy の 3DC カスケード構成は、複数の正サイトのストレージシ ステムおよび副サイトのストレージシステムから構成されるシステムでは使用できません。複 数の正サイトのストレージシステムおよび副サイトのストレージシステムから構成されるシス テムが 3DC カスケード構成となった場合は、TrueCopy ペアか Universal Replicator ペアのど ちらかが PAIR または COPY 状態になると、もう一方のペアがサスペンド状態になります。
- ホストからの I/O に対する応答時間は、TrueCopy からの応答時間と中間サイトでのジャーナル データ作成時間の合計値です。
- TrueCopy の運用と同様に 3DC カスケード構成の正サイトは、データボリュームだけの構成と 比べて稼働率が上昇します。
- TrueCopy ペアが PAIR 状態になる前にサスペンドしてペアを作成した場合、Universal Replicator ペアが障害サスペンドする可能性があります。 TrueCopy ペアを PAIR 状態になる前にサスペンドした場合、TrueCopy ペアを再同期して PAIR 状態にしてから Universal Replicator ペアを作成してください。

### **C.2.2 3DC** カスケード構成のセットアップ手順

3DC カスケード構成をセットアップする手順を次に示します。

#### 操作手順

- 1. 必要とされるシステムに TrueCopy と Universal Replicator をインストールしてください。
- 2. 正サイトのストレージシステムに TrueCopy ペアを作成します。作業内容については 『TrueCopy ユーザガイド』 を参照してください。
- 3. TrueCopy のペア状態が PAIR のとき、TrueCopy ペアセカンダリボリュームを使用して、 Universal Replicator ペアのプライマリボリュームとして副サイトのストレージシステムに Universal Replicator ペアを作成してください。ミラー ID は 1~3 のどれかを選択します。

メモ

TrueCopy ペアの PAIR 状態は、Universal Replicator ペアが PAIR 状態に遷移するよりも先に遷 移させる必要があります。TrueCopy ペアが PAIR 状態へと遷移する前に Universal Replicator ペアを PAIR 状態へと遷移する指示を発行したときは、要求が拒否されます。

# <span id="page-292-0"></span>**C.3 3DC** マルチターゲット構成

次の図に見られるように、正サイトにある Universal Replicator ペアのプライマリボリュームは副 サイトにある TrueCopy ペアのセカンダリボリュームとペアになっており、もう一方の副サイトに は Universal Replicator ペアのセカンダリボリュームがあります。TrueCopy の副サイトは近距離 にあり、Universal Replicator の副サイトは遠距離に位置しています。

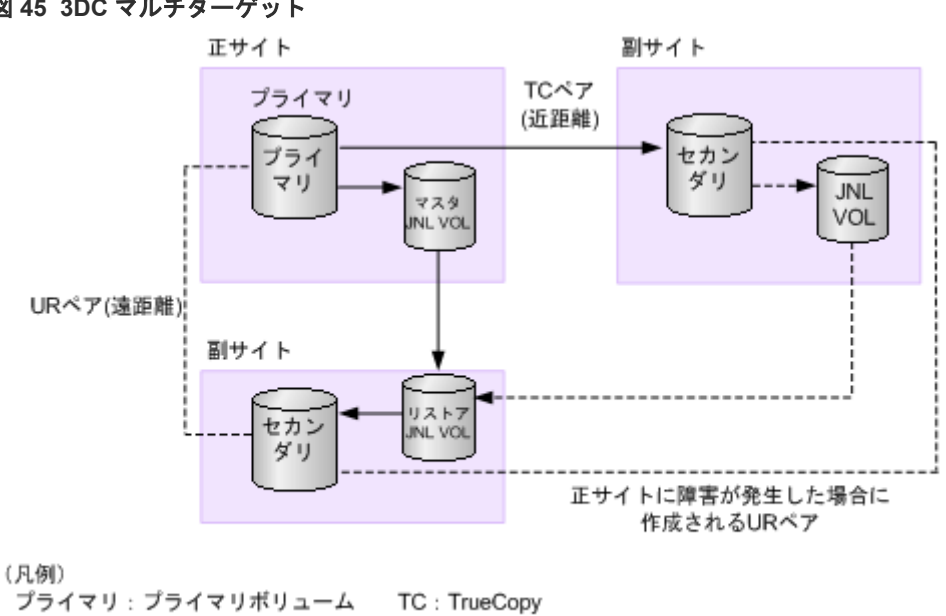

#### 図 **45 3DC** マルチターゲット

ホストは、業務ボリュームと同時期に TrueCopy ペアのセカンダリボリュームにも更新を発行しま す。単独の Universal Replicator システムと同様に、更新データは非同期に Universal Replicator ペアのプライマリボリュームからセカンダリボリュームに書き込まれます。

UR : Universal Replicator

この構成の利点は、3 か所にデータコピーを提供することで、他の 2 つのサイトで障害が発生した 場合にも業務の継続が保証されることです。

障害から回復は次のように行われます:

セカンダリ:セカンダリボリューム

JNL VOL: ジャーナルボリューム

- TrueCopy ペアのプライマリボリューム(Universal Replicator ペアのプライマリボリューム) で障害が発生した場合、TrueCopy ペアのセカンダリボリュームを使用して業務を再開できま す。正サイトでの障害を取り除いたら、業務を行うボリュームは正サイトに戻します。 また、正サイトが回復されるときにデルタリシンク用 Universal Replicator ペアを使用して、 迅速な災害リカバリが実行できます。この構成では、TrueCopy ペアのセカンダリボリュームは Universal Replicator ペアのセカンダリボリュームとペアになっています。詳細については、 「C.4 [デルタリシンクに対応した](#page-294-0) 3DC マルチターゲット構成」を参照してください。
- プライマリボリュームと TrueCopy ペアのセカンダリボリュームの両方で障害が発生した場合 は、Universal Replicator ペアのセカンダリボリュームを利用して業務を再開できます。業務を

Universal Replicator と TrueCopy の併用 **293**

<span id="page-293-0"></span>再開したら、プライマリボリュームと TrueCopy ペアのセカンダリボリュームの障害を取り除 き、業務を正サイトに戻します。

• プライマリボリュームと Universal Replicator ペアのセカンダリボリュームの両方で障害が発 生した場合は、TrueCopy ペアのセカンダリボリュームを利用して業務を再開できます。業務を 再開したら、プライマリボリュームと TrueCopy ペアのセカンダリボリュームの障害を取り除 き、業務を正サイトに戻します。

リカバリ情報とその操作については、「9.8.3 TrueCopy を組み合わせた 3DC [マルチターゲット構成](#page-217-0) [で正サイトの障害からの復旧\(デルタリシンク処理を実行する場合\)」](#page-217-0)を参照してください。

### **C.3.1 3DC** マルチターゲット構成の注意事項

- VSP 5100, 5500 を使用する 3DC マルチターゲット構成では、正サイト、TrueCopy の副サイ ト、および Universal Replicator の副サイトそれぞれに、VSP 5100, 5500、VSP G1000, VSP G1500, VSP F1500、VSP、VSP G900、VSP F900、VSP E590、 VSP E790、VSP E990、お よび VSP E1090 のうちどれかのストレージシステムが必要です。また、VSP 5200, 5600 を使 用する 3DC マルチターゲット構成では、正サイト、TrueCopy の副サイト、および Universal Replicator の副サイトそれぞれに、VSP 5000 シリーズ、VSP G1000, VSP G1500, VSP F1500、VSP E590、 VSP E790、 VSP E990、VSP E1090 のうちどれかのストレージシステ ムが必要です。
- すべてのサイトに RAID Manager の導入を推奨します。
- Storage Navigator 動作 PC はすべてのサイトに必要です。
- 正サイトには次の内容が必要です。
	- TrueCopy
	- Universal Replicator
	- Remote Replication Extended
	- ◎ TrueCopy ペアのプライマリボリューム兼 Universal Replicator ペアのセカンダリボリュ ーム。これは業務ボリュームです。
	- Universal Replicator ペアのマスタジャーナルボリューム
- TrueCopy の副サイトには次の内容が必要です。
	- TrueCopy
	- Universal Replicator
	- Remote Replication Extended
	- TrueCopy ペアのセカンダリボリューム
	- Universal Replicator ペアのマスタジャーナルボリューム
- 副サイトには次の内容が必要です。
	- Universal Replicator
	- Universal Replicator ペアのセカンダリボリューム
	- Universal Replicator ペアのリストアジャーナルボリューム
- 3DC マルチターゲット構成は、複数の正サイトのストレージシステムおよび副サイトのストレ ージシステムから構成されるシステムで使用できます。デルタリシンクに対応した 3DC マル チターゲット構成は、複数の正サイトのストレージシステムおよび副サイトのストレージシス テムから構成されるシステムでは使用できません。

### <span id="page-294-0"></span>**(1) 3DC** マルチターゲットのセットアップ手順

3DC マルチターゲット構成のセットアップ手順を次に示します。

#### 操作手順

- 1. 必要とされるシステムに TrueCopy と Universal Replicator をインストールしてください。
- 2. 正サイトのストレージシステムに TrueCopy ペアを作成します。作業内容については 『TrueCopy ユーザガイド』 を参照してください。
- 3. TrueCopy ペア状態が PAIR のとき、正サイトのストレージシステムに Universal Replicator ペ アを作成してください。ミラー ID は 1~3 のどれかを選択します。

# **C.4** デルタリシンクに対応した **3DC** マルチターゲット構成

デルタリシンクに対応した 3DC マルチターゲット構成は、3DC マルチターゲット構成に Universal Replicator のデルタリシンクペアを追加して作成します。この Universal Replicator の デルタリシンクペアは、「図 デルタリシンクに対応した 3DC マルチターゲット構成」に示すように TrueCopy ペアのセカンダリボリュームと Universal Replicator ペアのセカンダリボリュームを使 用して作成されます。

また、Universal Replicator のデルタリシンクペア作成後、各サイトにリモートコマンドデバイス を構成し、デルタリシンク用リモートコマンドデバイスとして設定する必要があります。デルタリ シンク用リモートコマンドデバイスが設定されていない場合、デルタリシンクは失敗します。

デルタリシンク操作によって、障害発生後は Universal Replicator のデルタリシンクペアの整合性 がとれた状態となります。この時、正サイトの障害で失った差分データだけをコピーするため、短 時間でリカバリを完了できます。

<span id="page-295-0"></span>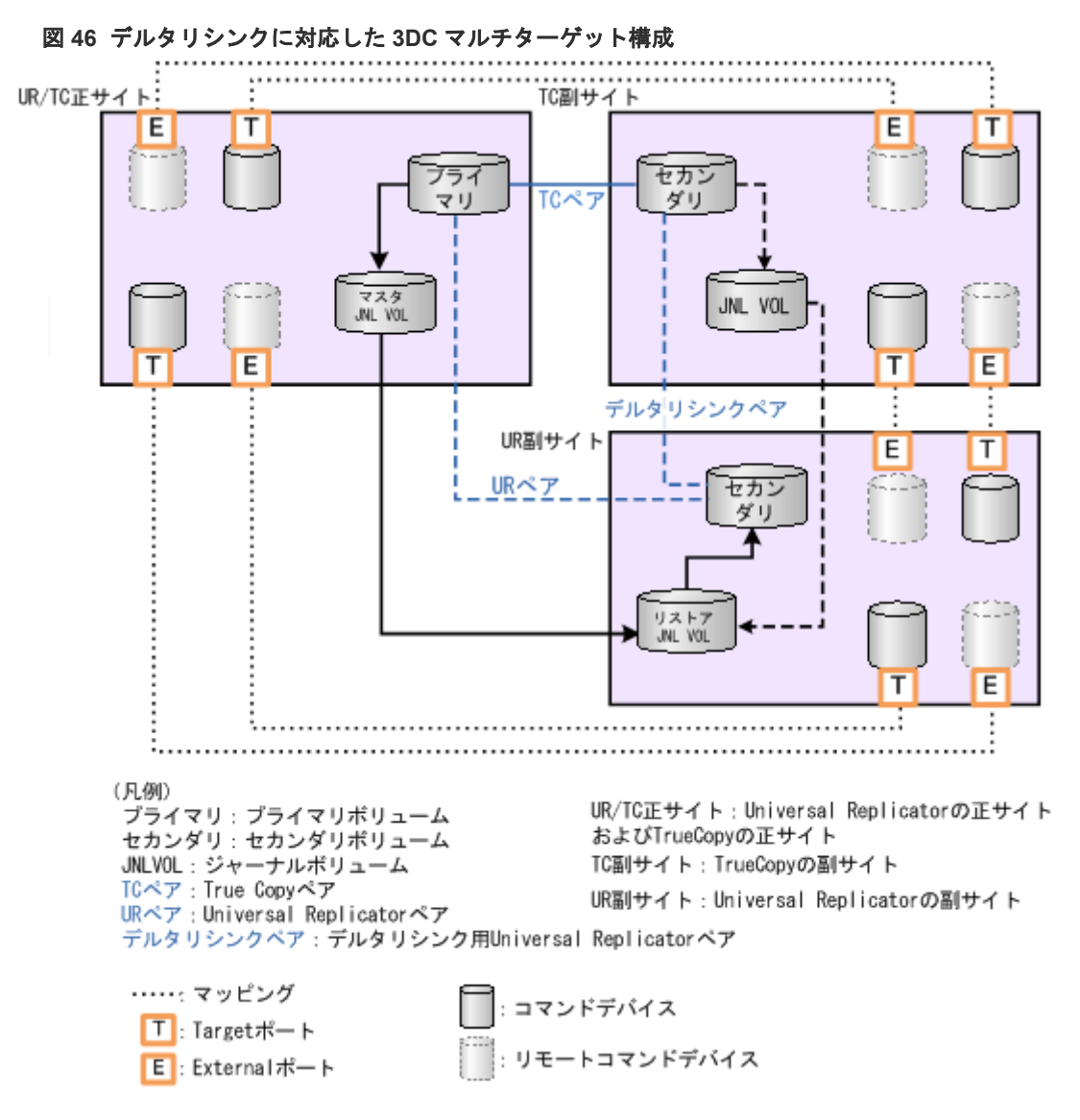

リモートコマンドデバイスについての詳細は、『Universal Volume Manager ユーザガイド』を参照 してください。

デルタリシンクを構成するには 3DC マルチターゲット構成を作成した後、次の 2 つの作業が必要 です。

- デルタリシンク操作をするための Universal Replicator のデルタリシンクペアを作成します。
- 各サイトでリモートコマンドデバイスを設定します。 各サイトへのリモートコマンドデバイスのマッピングが完了したら、リモートコマンドデバイ スにミラー ID を割り当てる必要があります。ミラー ID が割り当てられていない場合、デルタ リシンク操作は失敗します。リモートコマンドデバイスを設定すると、2 つのサイト間での通信 は自動的に実行され、デルタリシンクは準備完了となります。リモートコマンドデバイスの設 定についての詳細は、『Universal Volume Manager ユーザガイド』 を参照してください。 また、ミラーを[リモートコマン](#page-299-0)ドデバイスに割り当てる方法については、「(2) リモートコマン [ドデバイスにミラー](#page-299-0) ID を割り当てる」を参照してください。

### **C.4.1** デルタリシンク用 **Universal Replicator** ペアの作成条件

デルタリシンク用の Universal Replicator ペアを作成する場合、次の条件をすべて満たす必要があ ります。

- 3DC マルチターゲットが構成されている。
- 3DC マルチターゲット構成に、複数の正サイトのストレージシステムおよび副サイトのストレ ージシステムから構成されるシステムが含まれていない。
- PAIR 状態の TrueCopy ペアのセカンダリボリュームをデルタリシンク用 Universal Replicator ペアプライマリボリュームとして使用する。
- PAIR 状態の Universal Replicator ペアのセカンダリボリュームをデルタリシンク用 Universal Replicator のセカンダリボリュームに指定する。
- ミラー ID1~3 のうち、Universal Replicator ペアのセカンダリボリュームで使用されていない ミラー ID を使用する。
- Universal Replicator ペアで使用されていないコンシステンシーグループを使用する。
- 「表 37 Universal Replicator [と併用できるボリュームの種別](#page-275-0) 」で説明している、Universal Replicator ペアと他の機能を併用する場合の条件を満たす。
- 各サイトのシステムオプションモード 506 を ON に設定する。
- デルタリシンク用の Universal Replicator ペアを複数作成する場合は、上記のすべての条件を 満たすとともに、ジャーナル内のすべてのデルタリシンク用 Universal Replicator ペアが同じ ミラー ID を使用する必要がある。

### **C.4.2** デルタリシンク用 **Universal Replicator** ペアの作成手順

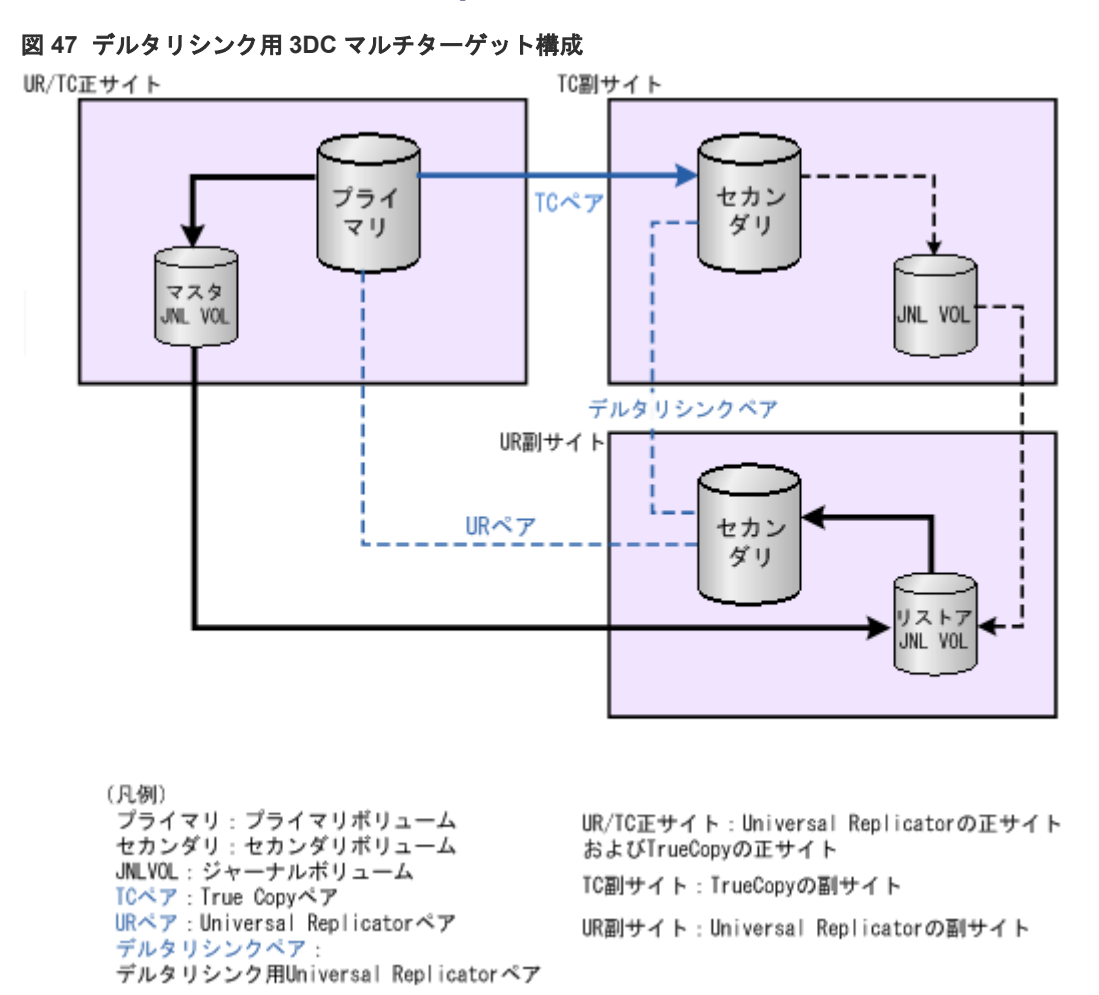

デルタリシンク用の Universal Replicator ペアの作成手順を次に示します。

Universal Replicator と TrueCopy の併用 **297**

#### 操作手順

- 1. TrueCopy および Universal Replicator を必要なストレージシステムにインストールし、設定し ます。
- 2. 正サイトのストレージシステムに TrueCopy ペアを作成し、次の項目の情報に従ってください。
	- C.3.1 3DC [マルチターゲット構成の注意事項](#page-293-0)
	- C.4.1 デルタリシンク用 [Universal Replicator](#page-295-0) ペアの作成条件
- 3. TrueCopy ペアの状態が PAIR になった後、正サイトのストレージシステムに Universal Replicator のペアを作成してください。次の項目にある情報に従ってください。
	- C.3.1 3DC [マルチターゲット構成の注意事項](#page-293-0)
	- C.4.1 デルタリシンク用 [Universal Replicator](#page-295-0) ペアの作成条件
- 4. 次の操作を実行して、デルタリシンク用 Universal Replicator ペアを作成します。
	- TrueCopy ペアのセカンダリボリュームをデルタリシンク用 Universal Replicator ペアの プライマリボリュームに指定する。
	- Universal Replicator ペアのセカンダリボリュームをデルタリシンク用 Universal Replicator ペアのセカンダリボリュームに指定する。

TrueCopy ペアのセカンダリボリュームをデルタリシンク用 Universal Replicator ペアのプラ イマリボリュームに、Universal Replicator ペアのセカンダリボリュームをデルタリシンク用 Universal Replicator ペアのセカンダリボリュームに指定して、デルタリシンク用 Universal Replicator ペアを作成します。

デルタリシンク用 Universal Replicator ペアの作成時には、ミラー ID として 1~3 の中から、 手順 3 で Universal Replicator ペアを作成したときに使用していないミラー ID を選択します。

### **C.4.3** デルタリシンク用リモートコマンドデバイスの設定条件

デルタリシンク実行には、リモートコマンドデバイスを設定し、リモートコマンドデバイスにミラ ー ID を割り当てる必要があります。

リモートコマンドデバイスを設定するには、次の条件をすべて満たす必要があります。

- 2 つのコマンドデバイスが、各サイト(正サイト、TrueCopy 副サイト、Universal Replicator 副サイト)で設定されている。コマンドデバイスの設定については、『オープンシステム構築ガ イド』 を参照してください。
- 各サイト間で外部パスが設定されていること。 外部パスの設定についての詳細は、『Universal Volume Manager ユーザガイド』を参照してく ださい。

リモートコマンドデバイスにミラー ID を割り当てるには、次の条件をすべて満たす必要がありま す。

- 3DC マルチターゲットが構成され、デルタリシンク用 Universal Replicator ペアが作成済みで ある。
- 各サイト間でリモートコマンドデバイスが設定されていること。 リモートコマンドデバイスについての詳細は、『Universal Volume Manager ユーザガイド』を 参照してください。 外部パス、コマンドデバイスおよびリモートコマンドデバイス構成は「図 46 [デルタリシンク](#page-295-0) に対応した 3DC [マルチターゲット構成](#page-295-0)」を参照してください。

### **C.4.4** デルタリシンク用リモートコマンドデバイスの設定手順

デルタリシンク用リモートコマンドデバイスの設定手順について説明します。

#### 関連タスク

- 付録 (1) リモートコマンドデバイスをマッピングする
- 付録 (2) [リモートコマンドデバイスにミラー](#page-299-0) ID を割り当てる
- 付録 (3) [ミラーからリモートコマンドデバイスの割り当てを解除する](#page-301-0)

### **(1)** リモートコマンドデバイスをマッピングする

コマンドデバイスおよびリモートコマンドデバイス構成は「図 46 [デルタリシンクに対応した](#page-295-0) 3DC [マルチターゲット構成](#page-295-0)」を参照してください。

#### 操作手順

- 1. 各サイトの External ポートと Target ポートにパスを設定します。 External ポートについては、『Universal Volume Manager ユーザガイド』を、ポートの設定お よび LU パスの設定については、『オープンシステム構築ガイド』 を参照してください。
- 2. すべてのサイトにコマンドデバイスを設定します。 コマンドデバイスの設定については、『オープンシステム構築ガイド』 を参照してください。
- 3. ペアを作成しているサイトで、すべてのサイトのコマンドデバイスをリモートコマンドデバイ スとしてマッピングします。

リモートコマンドデバイスのマッピングについては、『Universal Volume Manager ユーザガイ ド』 を参照してください。

上記の操作を実行すると、各サイトの状態は次のとおりに変化します。

- 各サイトは 2 つの Target ポートを経由して他の 2 つのサイトにマップされた 2 つのコマン ドデバイスを持っている。
- 各サイトは、他の 2 つのサイトから External ポートを経由してマップされた 2 つのリモー トコマンドデバイスも持っている。

コマンドデバイスまたは、リモートコマンドデバイスの論理デバイスは[論理デバイス]画面 で表示されるテーブル内の属性がそれぞれ、コマンドデバイス、リモートコマンドデバイスと 表示されます。

[論理デバイス]画面については、『オープンシステム構築ガイド』 を参照してください。

次の図に、コマンドデバイスおよびリモートコマンドデバイス構成図を表示します。

<span id="page-299-0"></span>図 **48** デルタリシンク用リモートコマンドデバイス構成

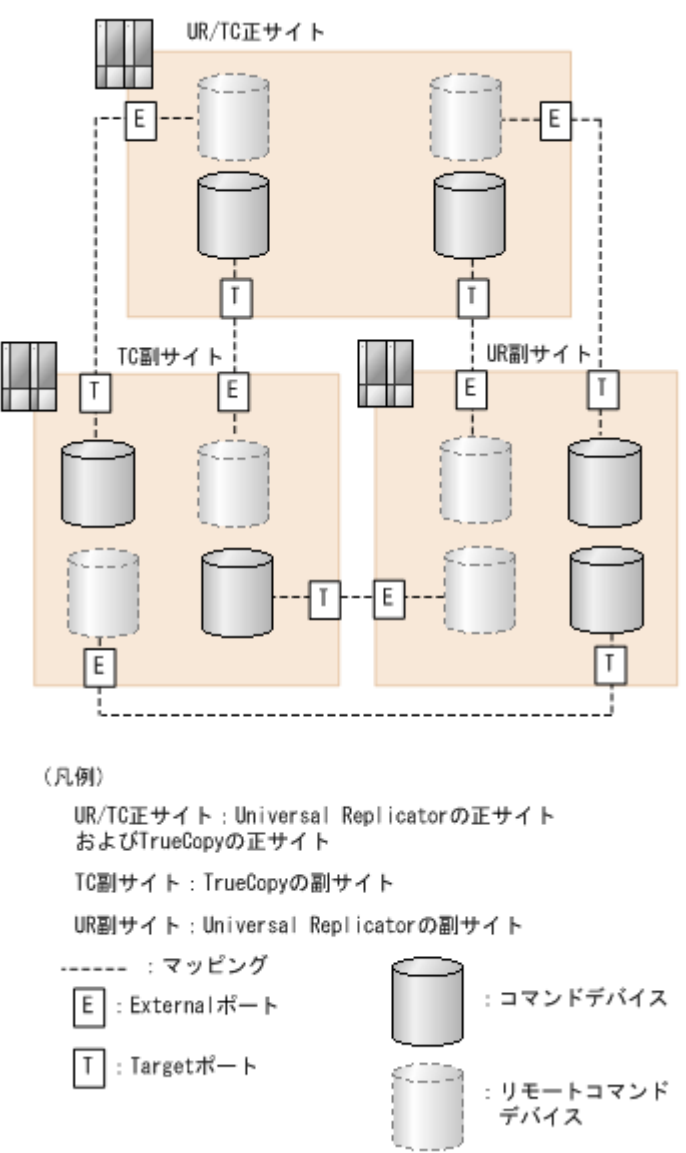

各サイトへのリモートコマンドデバイスのマッピングが完了したら、リモートコマンドデバイスに ミラー ID を割り当てる必要があります。これは、デルタリシンク操作を可能にするために必要で す。

### **(2)** リモートコマンドデバイスにミラー **ID** を割り当てる

各サイトでリモートコマンドデバイスを設定した後、ジャーナルのミラー ID に対してリモートコ マンドデバイスを割り当てます。この操作を実行すると、デルタリシンクに必要な Universal Replicator 制御情報がリモートサイトへ転送されたり、またリモートサイトからリードが可能とな るため、デルタリシンクが実行可能になります。

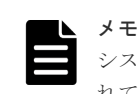

システムオプションモード 1242 を ON に設定すると、デルタリシンク用のリモートコマンドデバイスが設定さ れていない場合に、SIM=dcf6xx が出力されます。

#### 前提条件

• 必要なロール:ストレージ管理者(リモートバックアップ管理)ロール

• リモートコマンドデバイスにミラーを割り当てるためには、ミラーの状態が次のどれかにして ください。

Initial、Active、Halt、Stopped、Hold、Holding、または Hold(Failure) Initial 状態のミラーにリモートコマンドデバイスを割り当てられるのは、ミラー ID が 0 の場合 だけです。

- リモートコマンドデバイスは 1 つのジャーナルにつき 2 つのミラーまで割り当てることができ ます。
- 1 つのリモートコマンドデバイスを共用できるミラーの数は、最大 16 ミラーです。 1 つのリモートコマンドデバイスは、次の機能で併用できます。
	- 複数のミラーへの割り当て
	- RAID Manager による使用
- 1台のストレージシステムでデルタリシンク処理用に使用できるリモートコマンドデバイスの 数は、最大 16 ボリュームです。

コマンドデバイスおよびリモートコマンドデバイス構成は「図 46 [デルタリシンクに対応した](#page-295-0) 3DC [マルチターゲット構成](#page-295-0)」を参照してください。

#### 操作手順

1. 次のどれかの方法で [リモートコマンドデバイス割り当て]画面を表示します。

- [ストレージシステム] ツリーから [レプリケーション] [リモートレプリケーション] を選択して、[ミラー]タブを表示し、ミラーのチェックボックスを 1 つ以上選択します。 [他のタスク] - [リモートコマンドデバイス割り当て] をクリックします。
- [ストレージシステム] ツリーから「レプリケーション] [ジャーナル] を選択して、ジ ャーナル ID を 1 つ選択します。[ミラー]タブを表示し、ミラーのチェックボックスを 1 つ 以上選択し、「他のタスク]ー「リモートコマンドデバイス割り当て]をクリックします。
- [ストレージシステム]ツリーから[レプリケーション]-[リモートレプリケーション] を選択して、[ミラー]タブを表示し、ミラーのチェックボックスを 1 つ以上選択します。 [アクション]-[リモートレプリケーション]-[リモートコマンドデバイス割り当て] を選択します。
- 「ストレージシステム]ツリーから「レプリケーション] 「ジャーナル]を選択して、ジ ャーナル ID を 1 つ選択します。[ミラー]タブを表示し、ミラーのチェックボックスを 1 つ 以上選択します。[アクション] - [リモートレプリケーション] - [リモートコマンドデ バイス割り当て]を選択します。
- 2.「利用可能なミラー]テーブルからミラーを選択します。
	- 正サイト: TrueCopy 副サイトにマップされているリモートコマンドデバイスに、ミラー ID として 0 を割り当ててください。 Universal Replicator 副サイト上にマップされているリモートコマンドデバイスに、

Universal Replicator の 3DC マルチターゲット構成で使用されているミラー ID を割り当 ててください。

• TrueCopy 副サイト: 正サイト上にマップされているリモートコマンドデバイスに、ミラー ID 0 を割り当ててく ださい。

Universal Replicator 副サイト上にマップされているリモートコマンドデバイスに、 Universal Replicator のデルタリシンクペアで使用されているミラー ID を割り当ててくだ さい。

- <span id="page-301-0"></span>• Universal Replicator 副サイト: Universal Replicator 正サイト上にマップされているリモートコマンドデバイスに、 Universal Replicator の 3DC マルチターゲット構成で使用されているミラー ID を割り当 ててください。 TrueCopy 副サイト上にマップされているリモートコマンドデバイスに、Universal Replicator のデルタリシンクペアで使用されているミラー ID を割り当ててください。
- 3. 「リモートコマンドデバイス]から割り当てるリモートコマンドデバイスを選択します。
- 4. [追加] をクリックします。

リモートコマンドデバイスを割り当てるミラーが、[選択したミラー]テーブルに追加されま す。追加されたミラーを[選択したミラー]テーブルから削除する場合は、削除するミラーを 選択して [削除] をクリックします。

- 5.[完了]をクリックします。
- 6.「設定確認]画面で設定内容を確認し、「タスク名】にタスク名を入力します。
- 7.[適用]をクリックします。

タスクが登録され、[「適用」をクリックした後にタスク画面を表示]のチェックボックスにチ ェックマークを付けた場合は、[タスク]画面が表示されます。

上記の操作を実行すると、各ミラーにリモートコマンドデバイスが割り当てられます。ミラーにリ モートコマンドデバイスが割り当てられているかどうかが、以下に示す条件に従って「E.5 [個別の](#page-320-0) [ジャーナル画面](#page-320-0)」で表示されるテーブル内のリモートコマンドデバイスの欄に表示されます。

- ミラーにリモートコマンドデバイスが割り当てられている場合、LDEV 番号が表示されます。
- ミラーにリモートコマンドデバイスが割り当てられていない場合、この欄は空白です。
- ミラーにリモートコマンドデバイスを割り当てられない場合、[‐]が表示されます。

#### 関連参照

• 付録 E.29 [リモートコマンドデバイス割り当てウィザード](#page-367-0)

### **(3)** ミラーからリモートコマンドデバイスの割り当てを解除する

#### 前提条件

- 必要なロール:ストレージ管理者(リモートバックアップ管理)ロール
- ミラーからリモートコマンドデバイスの割り当てを解除する場合は、ミラー単位に実行します。

#### 操作手順

1. 次のどれかの方法で [リモートコマンドデバイス解除]画面を表示します。

- [ストレージシステム]ツリーから[レプリケーション]-[リモートレプリケーション] を選択して、[ミラー]タブを表示し、ミラーのチェックボックスを 1 つ以上選択します。 [他のタスク]-[リモートコマンドデバイス解除]をクリックします。
- [ストレージシステム]ツリーから「レプリケーション] [ジャーナル]を選択して、ジ ャーナル ID を 1 つ選択します。[ミラー]タブを表示し、ミラーのチェックボックスを 1 つ 以上選択し、「他のタスク]ー「リモートコマンドデバイス解除]をクリックします。
- [ストレージシステム] ツリーから [レプリケーション] [リモートレプリケーション] を選択して、[ミラー]タブを表示し、ミラーのチェックボックスを 1 つ以上選択します。 「アクション]-「リモートレプリケーション]-「リモートコマンドデバイス解除]を選 択します。
- [ストレージシステム]ツリーから [レプリケーション] [ジャーナル]を選択して、ジ ャーナル ID を 1 つ選択します。[ミラー]タブを表示し、ミラーのチェックボックスを 1 つ

以上選択します。「アクション] - [リモートレプリケーション] - [リモートコマンドデ バイス解除]を選択します。

- 2. [選択したミラー]テーブルで、解除対象のミラーを確認します。 解除をやめる場合は、「キャンセル]をクリックして「ミラー]タブ画面に戻ります。
- 3. [完了] をクリックします。
- 4.[設定確認]画面で設定内容を確認し、[タスク名]にタスク名を入力します。
- 5.[適用]をクリックします。 タスクが登録され、[「適用」をクリックした後にタスク画面を表示]のチェックボックスにチ ェックマークを付けた場合は、[タスク]画面が表示されます。

#### 関連参照

• 付録 E.30 [\[リモートコマンドデバイス解除\]画面](#page-370-0)

### **C.4.5** ペアの削除に伴う関連ペアの自動削除とリモートコマンドデバイス の割り当て自動解除

ペアを削除すれば、デルタリシンクを用いる 3DC 構成から、デルタリシンクを用いない構成に変 更できます。このとき、削除したペアに応じて関連するペアも自動的に削除され、リモートコマン ドデバイスの割り当ても自動的に解除されます。

## メモ

リモートコマンドデバイスと通信できない状態でペアを削除すると、リモートコマンドデバイスの割り当ては自 動で解除されません。この場合は、「(3) [ミラーからリモートコマンドデバイスの割り当てを解除する](#page-301-0)」を参照 し、手動でリモートコマンドデバイスの割り当てを解除してください。

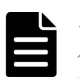

#### メモ

ハードウェア障害発生時またはペア状態が障害サスペンドとなっているときにペアを削除すると、意図していな いリモートコマンドデバイスまで割り当てが解除されるおそれがあります。このようなときにペアを削除した 場合は、必要なリモートコマンドデバイスの割り当てが残っているかどうかを確認してください。意図していな いリモートコマンドデバイスの割り当てが解除されていた場合は、リモートコマンドデバイスを設定しなおして ください。

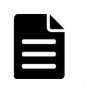

#### メモ

システムオプションモード 1242 を ON に設定すると、デルタリシンク用のリモートコマンドデバイスが設定さ れていない場合に、SIM=dcf6xx が出力されます。

削除したペアに応じて自動的に削除されるペアと自動的に割り当てが解除されるリモートコマンド デバイスを次に示します。

#### **Universal Replicator** ペアと連携しているすべての **TrueCopy** ペアを削除した場合

自動的に次のペアも削除され、リモートコマンドデバイスの割り当てが解除されます。Universal Replicator だけを使う構成になります。

- デルタリシンク用 Universal Replicator ペア
- デルタリシンク用 Universal Replicator のミラーに設定されたリモートコマンドデバイス
- 正サイトと TrueCopy 副サイトの間のミラーに設定されたリモートコマンドデバイス

Universal Replicator のミラーに設定されたリモートコマンドデバイスの割り当ては解除されませ ん。

#### 正サイトと **Universal Replicator** 副サイトの間のすべての **Universal Replicator** ペアを削除した 場合

自動的に、次のペアも削除され、リモートコマンドデバイスの割り当てが解除されます。TrueCopy だけを使う構成になります。

- デルタリシンク用 Universal Replicator ペア
- デルタリシンク用 Universal Replicator のミラーに設定されたリモートコマンドデバイス
- Universal Replicator のミラーに設定されたリモートコマンドデバイス
- 正サイトと TrueCopy 副サイトの間のミラーに設定されたリモートコマンドデバイス

すべてのリモートコマンドデバイスの割り当てが解除されます。

#### すべてのデルタリシンク用 **Universal Replicator** ペアを削除した場合

自動的に、次のリモートコマンドデバイスの割り当てが解除されます。デルタリシンクを用いない 3DC マルチターゲット構成になります。

- デルタリシンク用 Universal Replicator のミラーに設定されたリモートコマンドデバイス
- 正サイトと TrueCopy 副サイトの間のミラーに設定されたリモートコマンドデバイスのうち、 TrueCopy 副サイトにあるリモートコマンドデバイス

Universal Replicator のミラーに設定されたリモートコマンドデバイス、および正サイトと TrueCopy 副サイトの間のミラーに設定されたリモートコマンドデバイスのうち正サイトにあるリ モートコマンドデバイスの割り当ては解除されません。

### **C.4.6** デルタリシンク処理の実行条件

デルタリシンク処理が正常に終了するためには、各サイトへのリモートコマンドデバイスのマッピ ングとリモートコマンドデバイスへのミラー ID の割り当てが完了している必要があります。この ほか、ジャーナル内に次に示す条件を満たしていないペアがある場合は、指定した Universal Replicator ペアが条件を満たしていたとしても、エラーが発生します。デルタリシンクの実行条件 を次に示します。

- TrueCopy ペアのプライマリボリュームと共有している場合、ペア状態は PAIR であること。
- TrueCopy ペアのセカンダリボリュームと共有している場合、ペア状態は SSWS であること。 ペア状態は、RAID Manager の horctakeover コマンドを実行後に確認してください。
- Universal Replicator のセカンダリボリュームは 2 つのミラー ID を使用します。1 つは、 Universal Replicator ペアで、1 つはデルタリシンク用の Universal Replicator ペアです。
	- ◎ Universal Replicator ペアのセカンダリボリュームの状態が、PAIR、PSUS、または PSUE であること。
	- デルタリシンク用 Universal Replicator ペアのプライマリボリュームの状態が、HOLD で あること。
	- デルタリシンク用 Universal Replicator ペアのセカンダリボリュームの状態が、HOLD で あること。
- 通常の Universal Replicator ペアとデルタリシンク用 Universal Replicator ペアのセカンダリ ボリュームの数が同じであること。
- デルタリシンク用 Universal Replicator ペアの正サイト・副サイト間のパスが有効であること。
- プライマリボリュームとセカンダリボリューム間でデータ転送できる状態であること。
- Universal Replicator ペアがサスペンドされ長期にわたって再同期されないときなどに、ジャー ナルデータがリストアジャーナルボリュームの容量の 70%を超えることがあります。ジャーナ ルデータが容量の 70%を超えると、古いジャーナルデータは自動的に削除されます。古いジャ ーナルデータが削除されると、リストアジャーナルボリュームにジャーナルデータをコピーす るだけでは、正副のデータを完全に同一にできなくなり、デルタリシンクは失敗します。デル タリシンクが失敗した場合、「デルタリシンク失敗」オプションの設定に従って、プライマリボ リューム全体のデータがセカンダリボリュームにコピーされるか、または何も処理されないで ペアの状態が HLDE となり、デルタリシンクが異常終了します。
- ジャーナルデータがジャーナルボリュームの 70%を超えなくても、次のような場合にはジャー ナルデータが破棄される、または破棄されるおそれがあります。
	- TrueCopy ペアを再同期してから、プライマリボリュームを更新した場合
	- 正サイトのストレージシステムと Universal Replicator 副サイトのストレージシステムの Universal Replicator ペアを再同期してから、プライマリボリュームを更新した場合
	- プライマリボリュームの更新が遅延して、リトライ処理が発生した場合
	- TrueCopy ペアのセカンダリボリュームの更新が遅延した場合

上記の条件が 1 つでも満たされていない場合は、エラーが発生し、デルタリシンク処理は失敗しま す。特に、次のような場合は、デルタリシンク処理に必要なジャーナルデータがないため、デルタ リシンク処理は実行されません。

- デルタリシンク用 Universal Replicator ペアを作成後、Universal Replicator ペアのプライマ リボリュームと TrueCopy ペアのプライマリボリュームで共有している正サイトのデータボリ ュームを更新しないで、デルタリシンク用 Universal Replicator ペアのプライマリボリューム を更新した場合
- Universal Replicator ペアの分割後、セカンダリボリュームを更新した場合
- Universal Replicator ペアの分割後、プライマリボリュームを更新した結果、TrueCopy の副サ イトのジャーナルボリュームの容量の 70%を超えるジャーナルデータが発生した場合
- デルタリシンク用 Universal Replicator ペアのプライマリボリュームを更新した場合に、デル タリシンク用 Universal Replicator ペアの正サイトのジャーナルボリュームの容量の 70%を超 えるジャーナルデータが発生した場合
- デルタリシンク用 Universal Replicator ペアを作成後、正サイトのデータボリュームを更新し ていない場合。なお、フェイルオーバーした後、またはフェイルバックした後の正サイトのデ ータボリュームもこれに含む
- デルタリシンク用 Universal Replicator ペアが HLDE 状態となったときに、デルタリシンクに 必要なジャーナルデータが破棄されることがあります。この場合、HLDE 状態から HOLD 状態 に回復しても、その後のデルタリシンク操作で差分データだけをコピーすることはできません。 ただし、プライマリボリュームのすべてのデータをセカンダリボリュームへコピーすることは できます。

次の場合は、デルタリシンク用 Universal Replicator ペアがデルタリシンクを実行したとき、ジャ ーナルオプションの設定に関わらず、プライマリボリュームからセカンダリボリュームにすべての データがコピーされることがあります。

• デルタリシンクを実行する前に Universal Replicator ペアとしてプライマリボリュームからセ カンダリボリュームへすべてのデータをコピーしている間に、ペア分割または障害のため PSUS または PSUE に遷移した可能性がある場合

正サイトのストレージシステムで電源障害が発生したあとにデルタリシンク用 Universal Replicator ペアをマスタジャーナルとする場合は、まずデルタリシンク用 Universal Replicator ペ アを再同期して、その後ホストから I/O を実行してください。

デルタリシンク用 Universal Replicator ペアのセカンダリボリュームには、DP-VOL を使用した ShadowImage ペアのプライマリボリュームを割り当てないでください。

デルタリシンク実行後、デルタリシンク用 Universal Replicator ペアの状態が変更されない場合 は、デルタリシンクの要件が満たされていないことがあります。TrueCopy ペア、Universal Replicator ペア、デルタリシンク用 Universal Replicator ペアのペア状態をチェックして、デルタ リシンクに必要な状態になっているかを確認してください。

[ミラーオプション編集]画面の[デルタリシンク失敗]オプションで、[全てコピー]を指定して おくと、Universal Replicator ペアのプライマリボリュームおよびセカンダリボリュームのすべて の差分データがマスタジャーナルに格納されていないときには、プライマリボリュームのデータを すべてセカンダリボリュームにコピーし、エラーを発生させないようにできます。

しかし、次の条件を備えた構成の場合には、「デルタリシンク失敗]オプションに「全てコピー]を 指定していても、エラーが発生してプライマリボリュームのデータがセカンダリボリュームにコピ ーされません。

• デルタリシンク用 Universal Replicator ペアのセカンダリボリュームが ShadowImage のプラ イマリボリュームまたは Thin Image のプライマリボリュームに割り当てられている。

なお、デルタリシンクを実行後、デルタリシンクの実行を指示したデルタリシンク用 Universal Replicator ペアの状態が変わらない場合、ここで説明しているデルタリシンク処理の実行条件が満 たされていないおそれがあります。その場合は、TrueCopy ペア、Universal Replicator ペア、お よびデルタリシンク用 Universal Replicator ペアの状態を見直し、デルタリシンク処理の実行条件 を満たしているかどうかを確認してください。デルタリシンクの実行条件を満たしていることを確 認してから、再度デルタリシンクを実行してください。

TrueCopy と併用したデルタリシンク構成で、コンシステンシーグループ内の一部の Universal Replicator ペアを削除する場合、事前にコンシステンシーグループ単位でペアを分割してから一部 の Universal Replicator ペアを削除してください。その後、コンシステンシーグループ単位で再同 期をしてください。TrueCopy と併用したデルタリシンク構成で、コンシステンシーグループ単位 でペアの分割をせずに一部の Universal Replicator ペアの削除をした場合、ペア削除後にコンシス テンシーグループ単位でペアの分割および再同期をしてください。

Universal Replicator ペアと TrueCopy ペアが両方サスペンドした場合は、先に Universal Replicator ペアの再同期を実行してください。

### **C.4.7** デルタリシンク操作の実行

デルタリシンク操作は、災害リカバリ時に実行されます。この操作は、TrueCopy ペアのセカンダ リボリュームから Universal Replicator ペアのセカンダリボリュームへ差分データをコピーしま す。

デルタリシンク操作は、ミラーの再同期操作の一部です。デルタリシンクを実行するには、「[6.5.1](#page-114-0) こラーを再同期する」にある内容に従ってください。

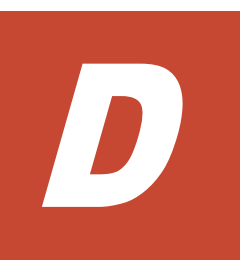

# **Universal Replicator** と **ShadowImage** の 併用

Universal Replicator と ShadowImage は、同じデータボリュームを共有でき、正サイトと副サイ トの両方で、複数のコピーデータを提供できます。

この章では、ShadowImage を Universal Replicator とともに使用する構成と情報を提供します。 次の項目について説明します。

- □ D.1 [概要](#page-307-0)
- **□** D.2 ShadowImage [ペアのプライマリボリュームとの構成](#page-307-0)
- **□** D.3 ShadowImage [ペアのセカンダリボリュームとの構成](#page-311-0)
- **□ D.4 [ペアの状態とデータの状態の関係](#page-312-0)**

Universal Replicator と ShadowImage の併用 **307**

# <span id="page-307-0"></span>**D.1** 概要

Universal Replicator の主要な機能は、遠隔地で業務ボリュームのコピーが保持されることです。 Universal Replicator ペアのプライマリボリュームおよびセカンダリボリュームを ShadowImage を伴ってバックアップする、あるいは ShadowImage ボリュームを Universal Replicator を伴って バックアップすることで、次の利点があります。

- Universal Replicator ペアのプライマリボリュームを ShadowImage ペアと共有できます。
	- Universal Replicator に障害が発生した場合、サイト上でデータをバックアップできます。
	- 業務データの複数のコピーが、データの調査やテストなどの目的で正サイトに提供されま す。
- ShadowImage ペアのセカンダリボリュームを Universal Replicator ペアのプライマリボリュ ームを伴って正サイトで共有すると、リモートコピーができます。
- 副サイトで Universal Replicator ペアのセカンダリボリュームと ShadowImage ペアのプライ マリボリュームを共有する場合、ShadowImage ペアのセカンダリボリュームのデータは、 Universal Replicator システムのテスト用と災害リカバリ用に使用できます。
	- ShadowImage ペアのセカンダリボリュームは、テスト中でも継続的に複製が可能になりま す。
	- 実際の回復作業中に Universal Replicator に問題が発生した場合、ShadowImage ペアのセ カンダリボリュームを、Universal Replicator ペアのセカンダリボリュームの回復に使用で きます。

同じコンシステンシーグループ内にあるすべての ShadowImage ペアの分割を要求した場合、その 要求が受け付けられるのは、対応するすべての Universal Replicator ペアが PAIR 状態、PSUS 状 態、または PSUE 状態のときだけです。もし、Universal Replicator ペアがこれらの状態に該当し なければ、コンシステンシーグループ内の ShadowImage ペアの状態は変更されません。

Universal Replicator ペアのデータボリュームは特定の構成で ShadowImage ペアのボリュームと 共有されます。次の項目でこれらのサポート構成について説明します。

# **D.2 ShadowImage** ペアのプライマリボリュームとの構成

ShadowImage ペアのプライマリボリュームは Universal Replicator ペアのプライマリボリューム またはセカンダリボリュームと共有できます。

• 「図 Universal Replicator ペアと ShadowImage ペアの プライマリボリュームを共有する構 成」は、Universal Replicator ペアのプライマリボリュームと共有された ShadowImage ペアの プライマリボリュームを示しています。この構成は、Universal Replicator に障害が発生した場 合に、オンサイトデータのバックアップ用に ShadowImage を使用できるようになり、また、 ShadowImage に障害が発生した場合は、Universal Replicator を使用して ShadowImage ペア のプライマリボリュームのリモートバックアップを提供できます。

#### 図 **49 Universal Replicator** ペアと **ShadowImage** ペアの プライマリボリュームを共有する構 成

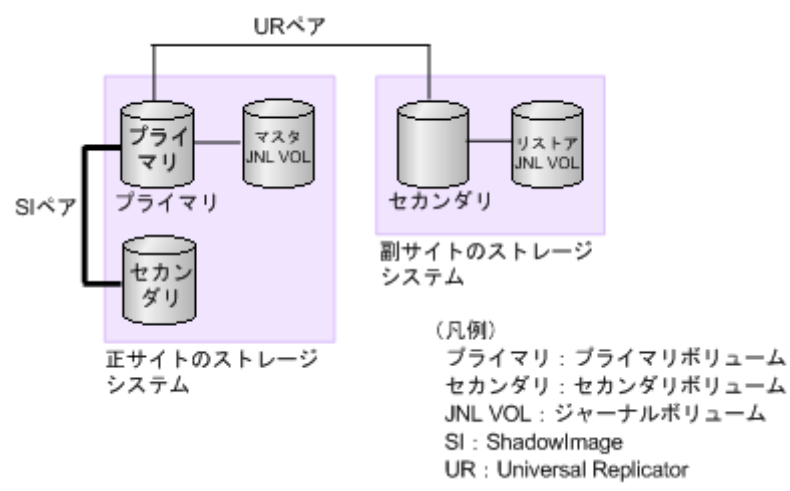

Universal Replicator と ShadowImage の併用 **309**

• 「図 Universal Replicator ペアの セカンダリボリュームと ShadowImage ペアのプライマリボ リュームを共有する構成」は、ShadowImage ペアのプライマリボリュームと Universal Replicator ペアのセカンダリボリュームを共有する例を示しています。この構成によって、 ShadowImage を使用して 1 つの Universal Replicator ペアのプライマリボリュームの複数の バックアップコピーを副サイトのストレージシステムに作成できます。

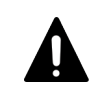

注意

次の図のように Universal Replicator のセカンダリボリュームと ShadowImage のプライマリボ リュームを共有する場合、Universal Replicator のセカンダリボリュームにリストアする処理に時 間が掛かります。特に ShadowImage ペアが PSUS(SP)/PSUS 状態のときは、ShadowImage ペ アのコピー処理の分だけ余計に時間が掛かることがあります。 なお、ジャーナルボリュームのサイズが小さいと、ジャーナルボリュームの容量が足りなくなり、

Universal Replicator ペアが障害サスペンドになるおそれがあります。

#### 図 **50 Universal Replicator** ペアの セカンダリボリュームと **ShadowImage** ペアのプライマリ ボリュームを共有する構成

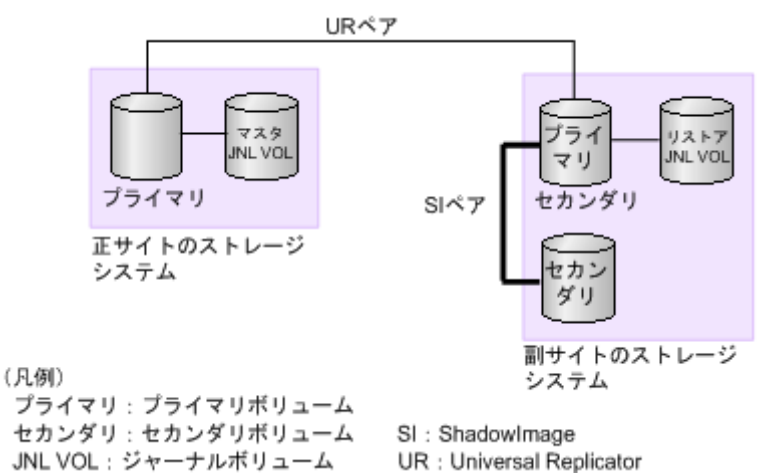

• 「図 Universal Replicator ペアのプライマリボリュームと ShadowImage ペアのプライマリボ リュームを共有し、さらに Universal Replicator ペアのセカンダリボリュームと ShadowImage ペアのプライマリボリュームを共有する構成」は、Universal Replicator ペアのプライマリボリ ュームと ShadowImage ペアのプライマリボリュームを共有し Universal Replicator ペアのセ カンダリボリュームと ShadowImage ペアのプライマリボリュームを共有する例を示していま す。この構成で、正サイトのストレージシステムと副サイトのストレージシステム で ShadowImage ペアのプライマリボリュームの複数のコピーを作成できるようになります。

#### 図 **51 Universal Replicator** ペアのプライマリボリュームと **ShadowImage** ペアのプライマリ ボリュームを共有し、さらに **Universal Replicator** ペアのセカンダリボリューム と **ShadowImage** ペアのプライマリボリュームを共有する構成

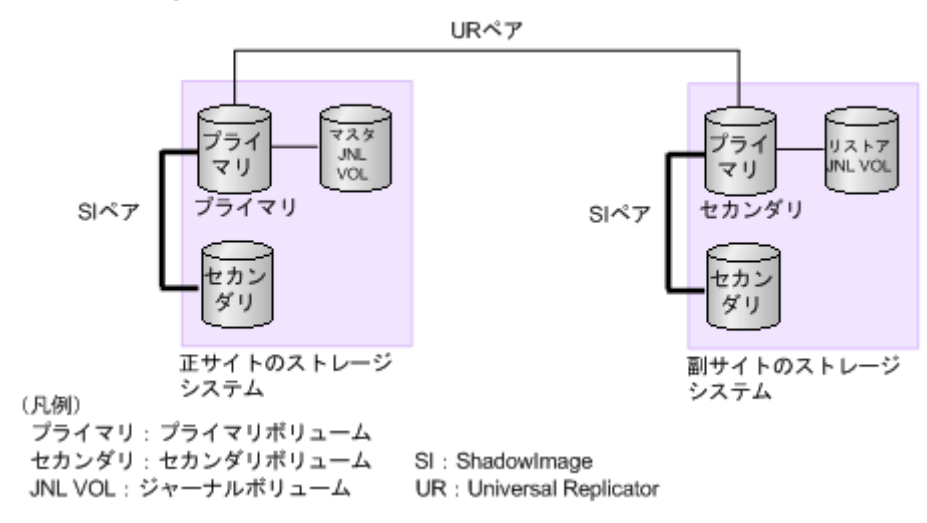

ShadowImage ペアのプライマリボリュームを共有するこれらの構成では、ShadowImage ペアの プライマリボリュームの状態が COPY(RS-R)/RCPY のときは、Universal Replicator ペアを削除す る操作しかできません。ShadowImage ペアのプライマリボリュームの状態に応じた Universal Replicator ペアの操作可否を次の表に示します。

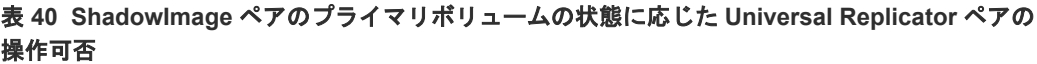

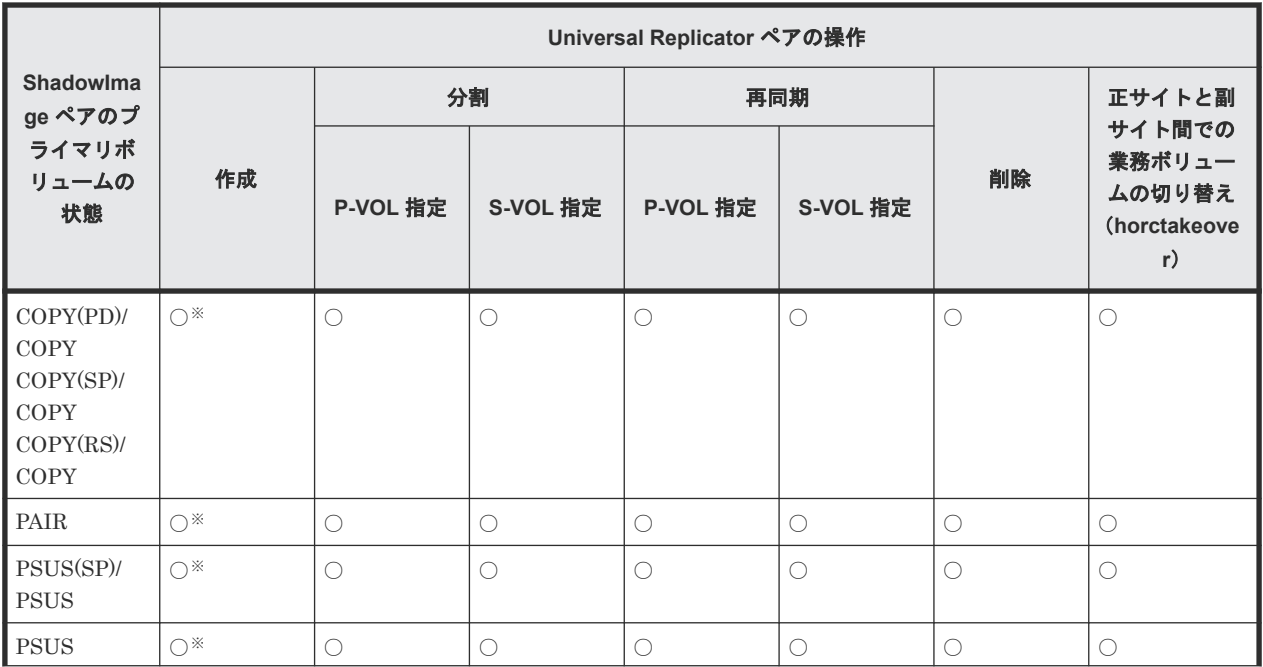

<span id="page-311-0"></span>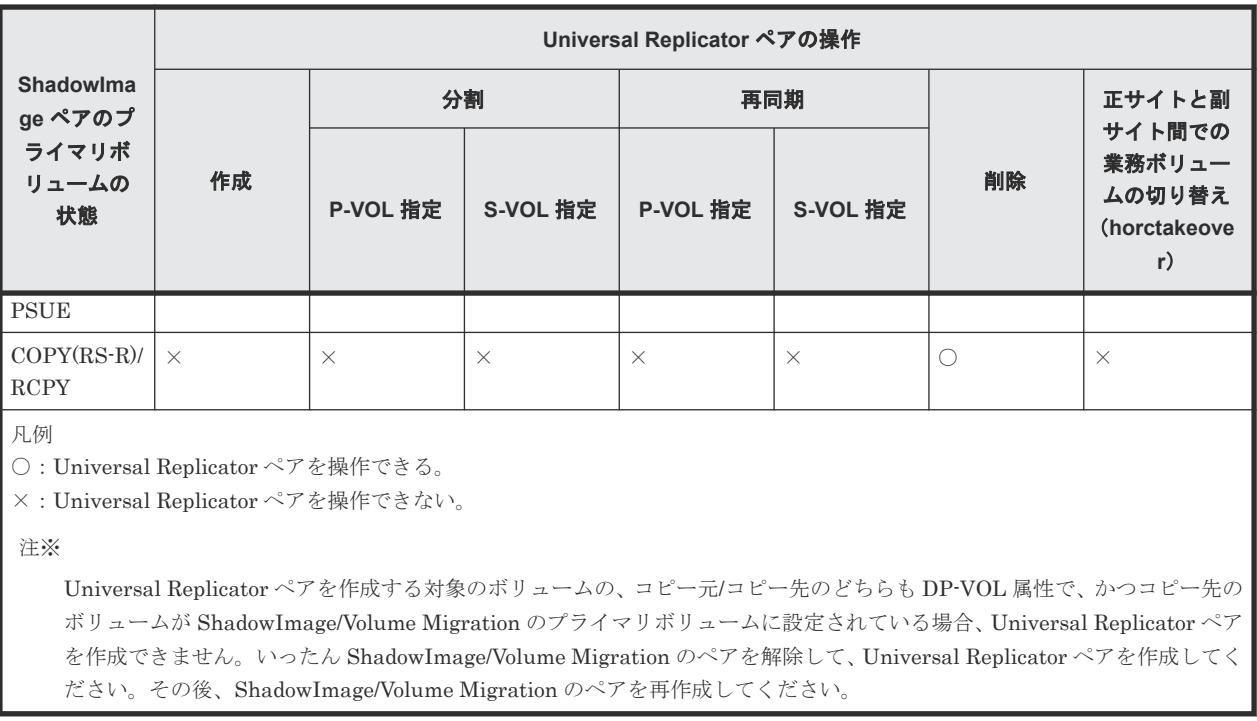

# **D.3 ShadowImage** ペアのセカンダリボリュームとの構成

「図 Universal Replicator ペアのプライマリボリュームと ShadowImage ペアの セカンダリボリュ ームを共有する構成」は、業務ボリュームとして使用する ShadowImage ペアのプライマリボリュ ームの例を示しています。Universal Replicator によって ShadowImage ペアのセカンダリボリュ ームのリモートバックアップコピーが作成されます。

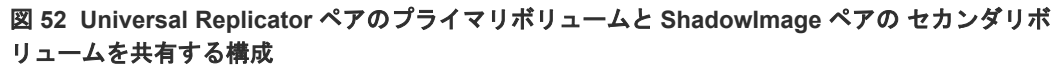

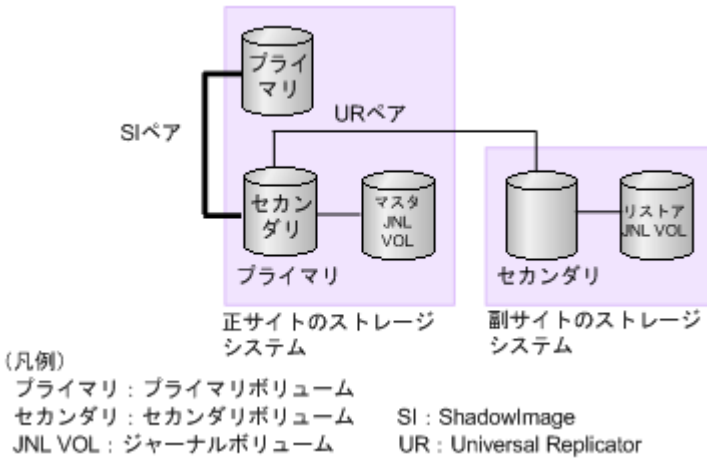

この構成では、Universal Replicator ペアを作成する前に、ShadowImage ペアを PAIR 状態にし たあと分割して、PSUS 状態にする必要があります。ShadowImage ペアのセカンダリボリューム の状態に応じた Universal Replicator ペアの操作可否を次の表に示します。

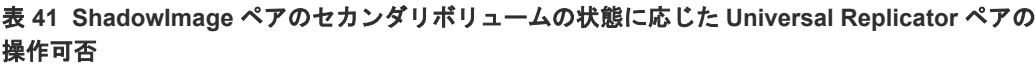

<span id="page-312-0"></span>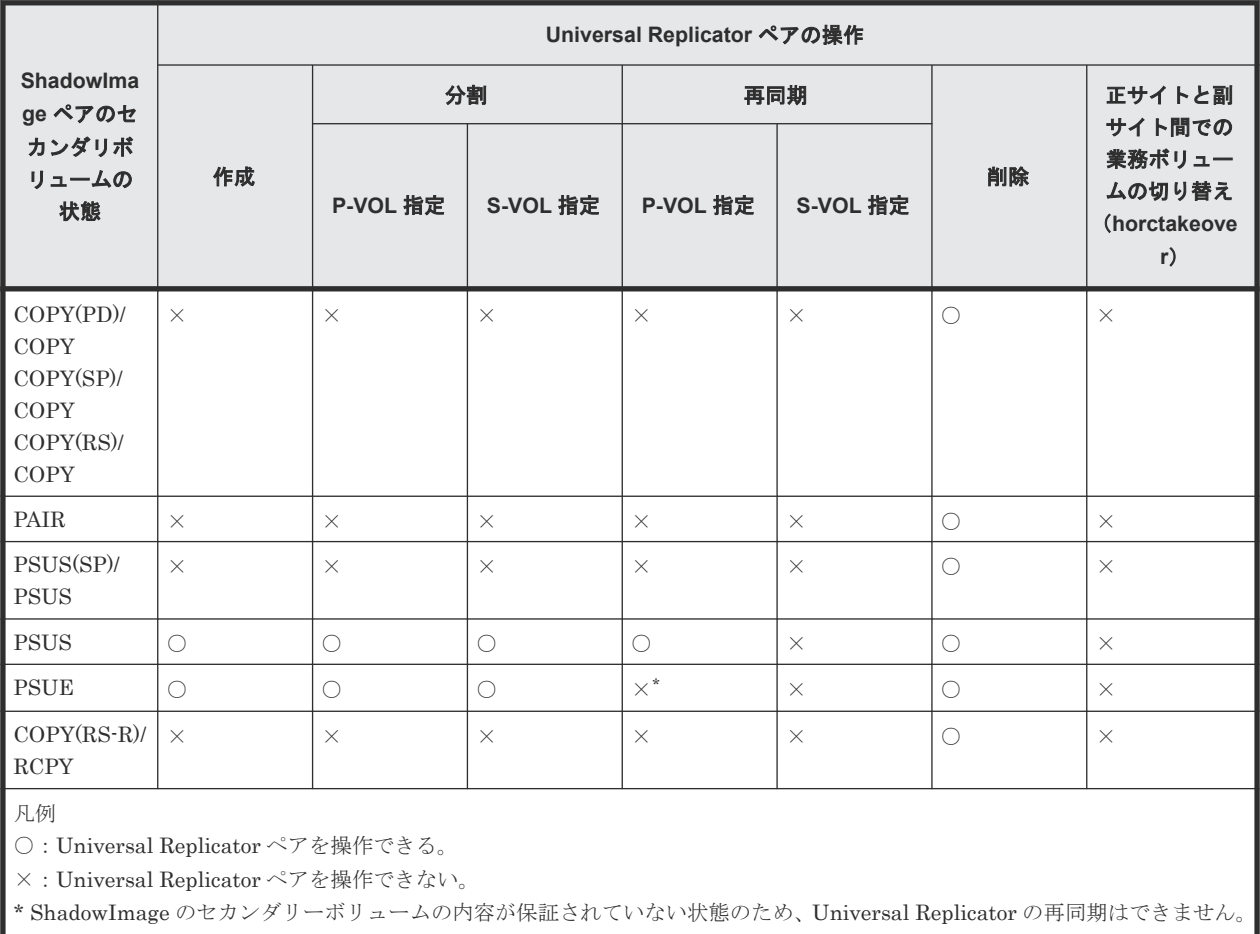

# **D.4** ペアの状態とデータの状態の関係

次の表は、共有ボリュームにあるデータが最新のものかどうかを、組み合わせの状態で表していま す。

表 **42** ペアの状態とデータの状態の関係

| <b>Universal</b><br>Replicator ペア<br>の状態 | ShadowImage のペアの状態       |             |                          |             |                                                  |             |
|------------------------------------------|--------------------------|-------------|--------------------------|-------------|--------------------------------------------------|-------------|
|                                          | COPY(PD)/<br><b>COPY</b> | <b>PAIR</b> | COPY(SP)/<br><b>COPY</b> | <b>PSUS</b> | COPY(RS)/<br>COPY.<br>COPY(RS-<br><b>R)/RCPY</b> | <b>PSUE</b> |
| COPY                                     | $\times$                 | $\times$    | $\times$                 |             | $\times$                                         | $\times$    |
| PAIR                                     | $\times$                 | $\times$    | $\times$                 |             | $\times$                                         | $\times$    |
| <b>PSUS/PSUE</b>                         | $\times$                 | ∩           |                          | C           | (                                                | $\times$    |
| 凡例<br>○:データが最新である。<br>×:データが最新ではない。      |                          |             |                          |             |                                                  |             |

#### **Universal Replicator** と **ShadowImage** の共有ボリューム

Universal Replicator と ShadowImage の共有ボリュームのペアの状態を次のように確認してくだ さい。

- Universal Replicator のプライマリボリュームまたはセカンダリボリュームについて照会する と、Universal Replicator ペアの状態がホストに報告されます。
- ShadowImage ペアの状態を得るために ShadowImage ペアのプライマリボリュームについて 照会してください。

#### **ShadowImage** ペアがプライマリボリュームに対して複数のセカンダリボリュームをサポート

RAID Manager コマンドで ShadowImage ペアのプライマリボリュームの状態について照会する と、1 組の ShadowImage ペアの状態だけが報告されます(LUN ID が最も小さいセカンダリボリ ュームのペア)。すべてのセカンダリボリュームのペアの状態を得るには、Storage Navigator でセ カンダリボリュームの LDEV ID を指定して照会する必要があります。ShadowImage は、プライ マリボリュームのすべてのセカンダリボリュームについてポート名、ホストグループ ID または iSCSI ターゲット ID、LUN ID、LDEV ID、および ShadowImage ペアの状態を表示します。

E

# **Universal Replicator GUI** リファレンス

- ここでは、Universal Replicator の操作に必要な画面について説明します。
- **□** E.1 [\[レプリケーション\]画面](#page-316-0)
- **□** E.2 [\[リモートレプリケーション\]画面](#page-316-0)
- □ E.3 [リモート接続] 画面
- **□** E.4 [\[ジャーナル\]画面](#page-316-0)
- E.5 [個別のジャーナル画面](#page-320-0)
- **□ E.6** [ペアー致率参照] 画面
- **□ E.7** [ペアプロパティ参照] 画面
- **□** E.8 [\[リモート接続プロパティ参照\]画面](#page-330-0)
- □ E.9 [操作履歴] 画面
- E.10 [リモート接続追加ウィザード](#page-330-0)
- E.11 [リモートレプリカオプション編集ウィザード](#page-330-0)
- E.12 [ペア作成ウィザード](#page-330-0)
- E.13 [ペア分割ウィザード](#page-330-0)
- **□** E.14 [ミラー分割ウィザード](#page-333-0)
- $\Box$  E.15 [ペア再同期ウィザード](#page-337-0)
- □ E.16 「ミラー再同期] 画面
- **□** E.17 [ペア削除] 画面

Universal Replicator GUI リファレンス **315**

- **□** E.18 [ミラー削除ウィザード](#page-343-0)
- **□ E.19[ペアオプション編集ウィザード](#page-346-0)**
- **□** E.20 [リモートパス追加ウィザード](#page-348-0)
- **□** E.21 [リモートパス削除ウィザード](#page-348-0)
- **□** E.22 [リモート接続オプション編集ウィザード](#page-348-0)
- **□** E.23 [リモート接続削除] 画面
- **□** E.24 [ジャーナル作成ウィザード](#page-348-0)
- **□** E.25 [ジャーナルオプション編集ウィザード](#page-358-0)
- **□** E.26 [ジャーナル削除] 画面
- **□** E.27 MP [ユニット割り当てウィザード](#page-362-0)
- **□** E.28 [ミラーオプション編集ウィザード](#page-364-0)
- **□** E.29 [リモートコマンドデバイス割り当てウィザード](#page-367-0)
- **□ E.30** [\[リモートコマンドデバイス解除\]画面](#page-370-0)
- **□ E.31 [ジャーナルボリューム割り当てウィザード](#page-371-0)**
- **□** E.32 「ジャーナルプロパティ]画面
- **□** E.33 [\[ペア強制削除](#page-379-0)(UR ペア)] 画面
- E.34 [ポート編集ウィザード](#page-379-0)
- **□** E.35 [SIM 完了(UR)] 画面

# <span id="page-316-0"></span>**E.1** [レプリケーション]画面

『TrueCopy ユーザガイド』 の[レプリケーション]画面の説明を参照してください。

# **E.2** [リモートレプリケーション]画面

『TrueCopy ユーザガイド』 の[リモートレプリケーション]画面の説明を参照してください。

# **E.3** [リモート接続]画面

『TrueCopy ユーザガイド』 の[リモート接続]画面の説明を参照してください。

# **E.4** [ジャーナル]画面

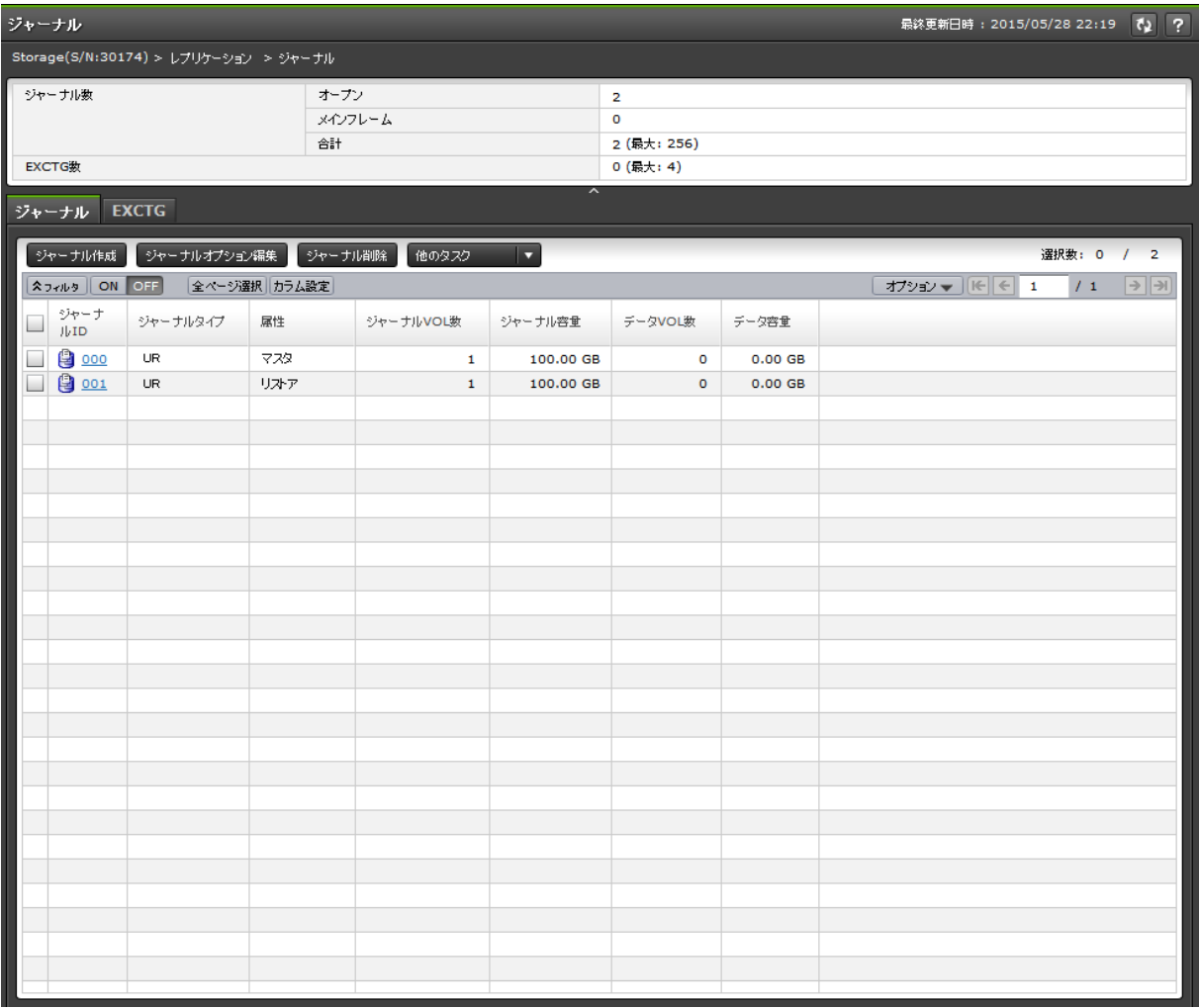

[ストレージシステム]で[レプリケーション] - [ジャーナル]を選択したときに表示される画面 です。次のエリアから構成されています。

• サマリ

Universal Replicator GUI リファレンス **317**

- [ジャーナル]タブ
- [EXCTG]タブ

#### サマリ

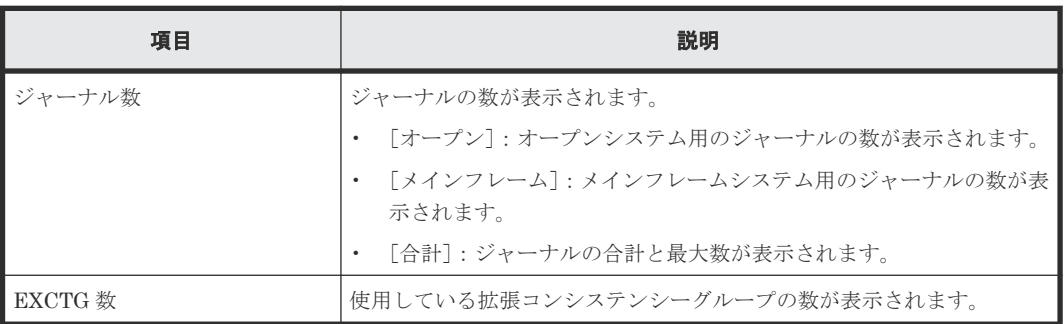

#### [ジャーナル]タブ

ジャーナルボリュームが登録されたジャーナルが表示されます。

• ボタン

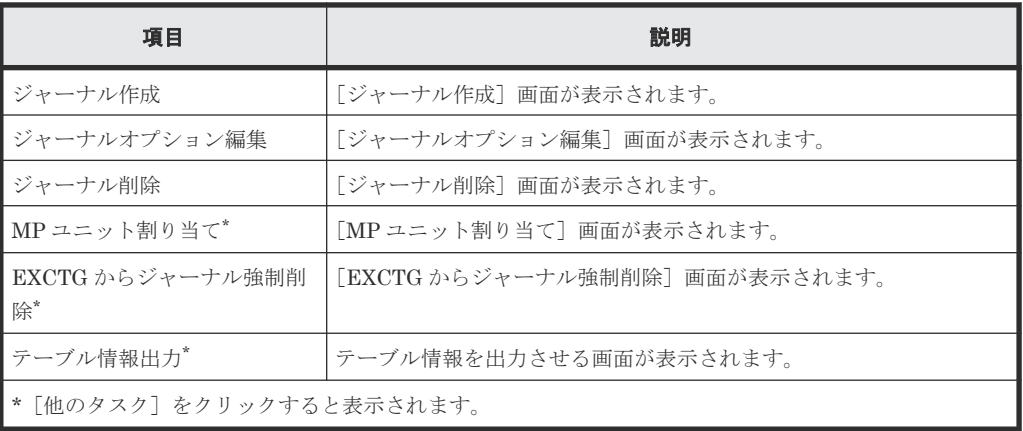

• テーブル

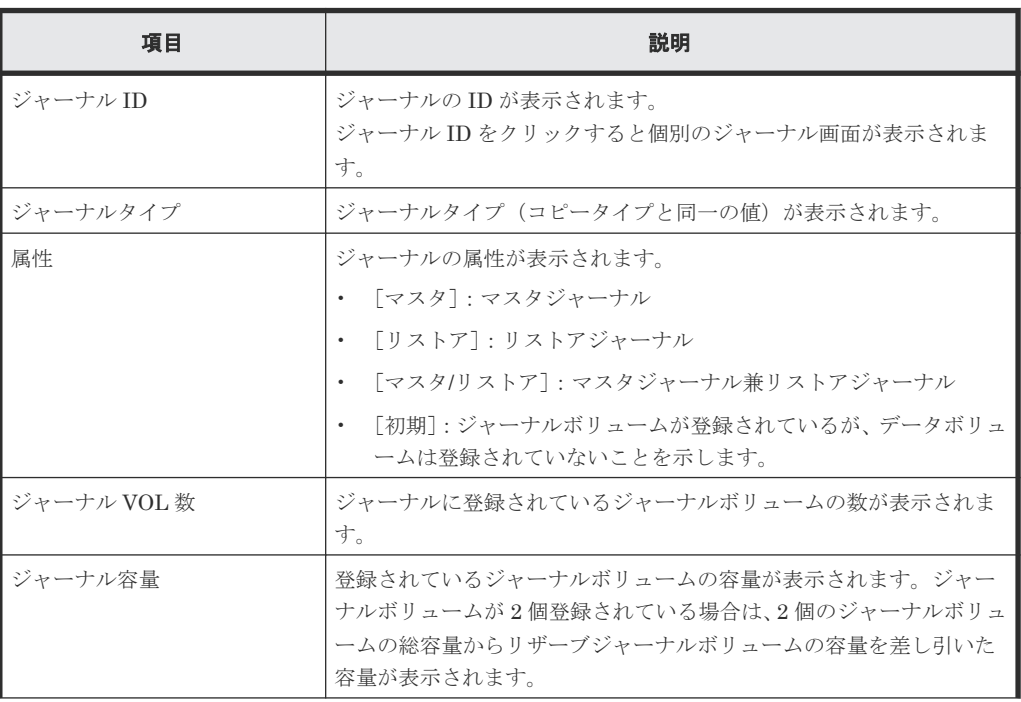

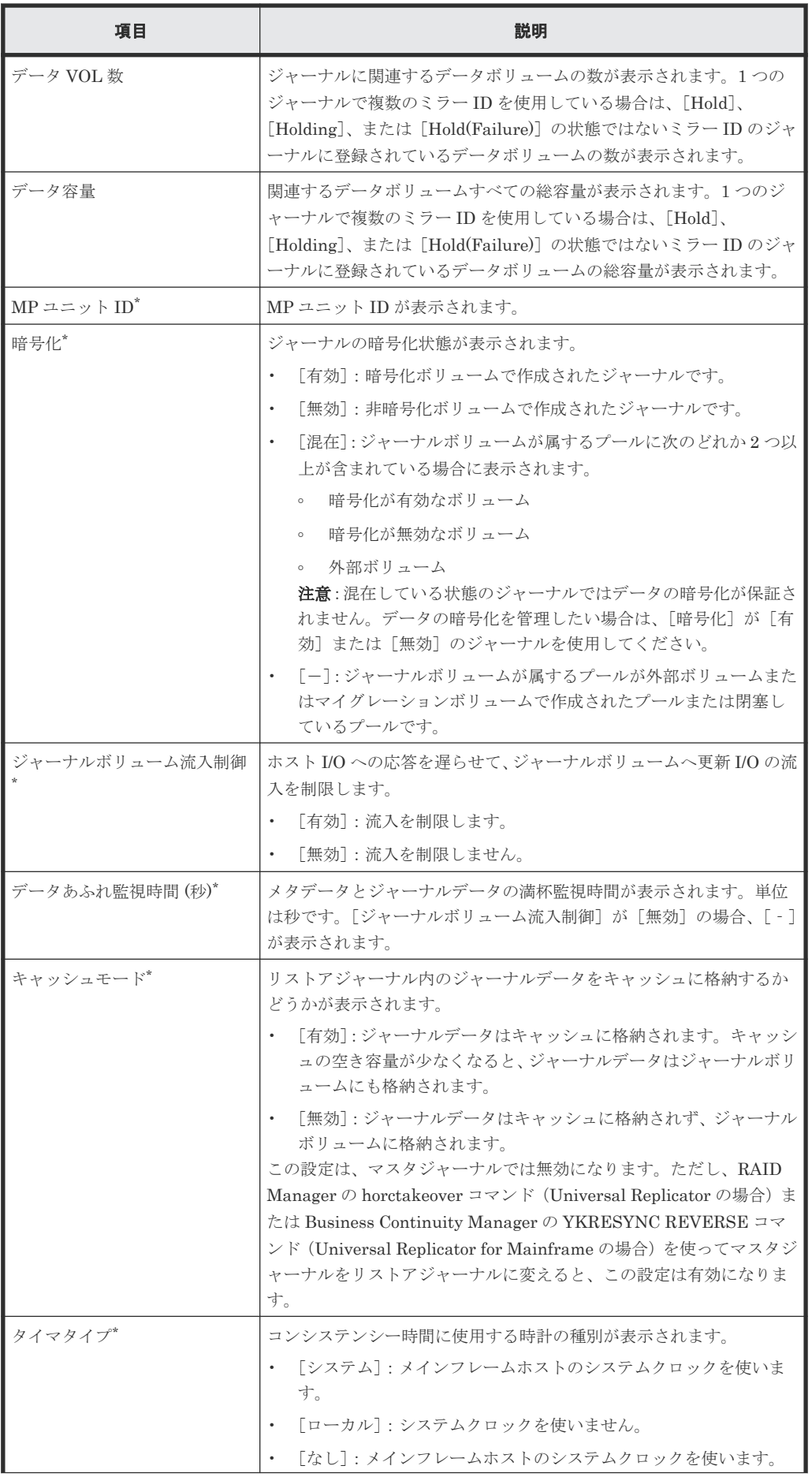

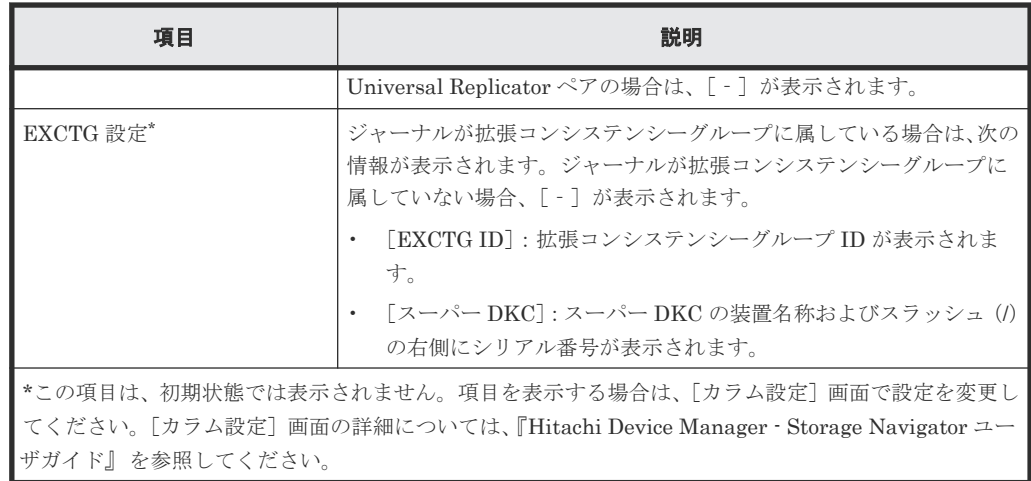

#### [**EXCTG**]タブ

• ボタン

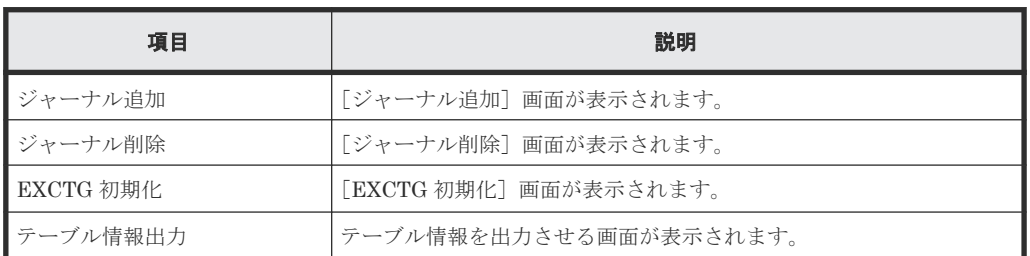

• テーブル

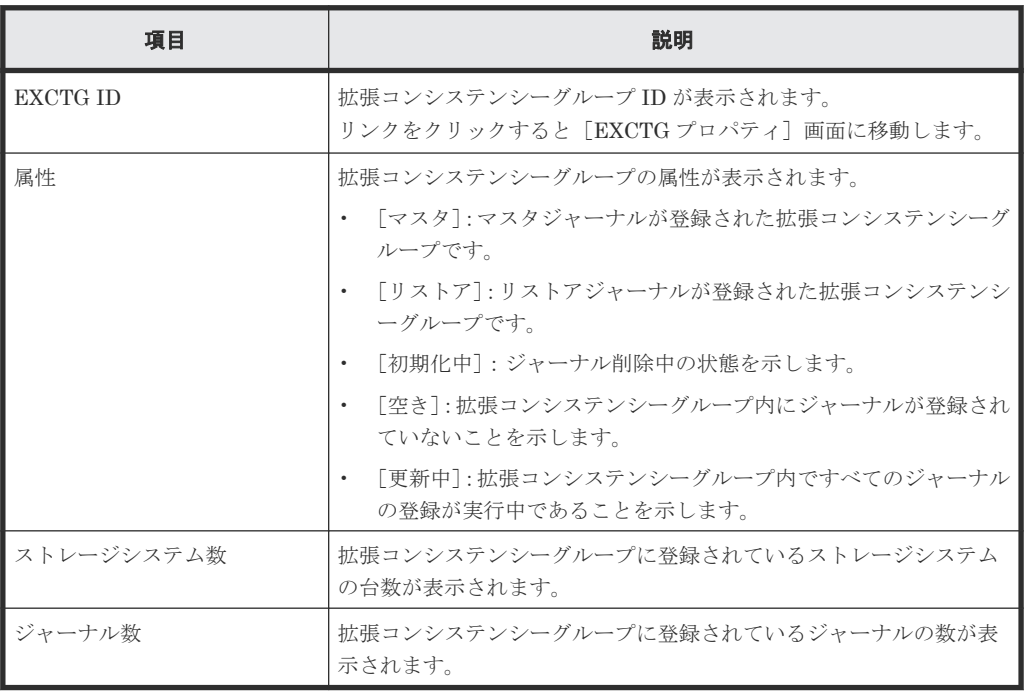

#### 関連概念

• 8.2.1 [ジャーナルを参照する](#page-141-0)

# <span id="page-320-0"></span>**E.5** 個別のジャーナル画面

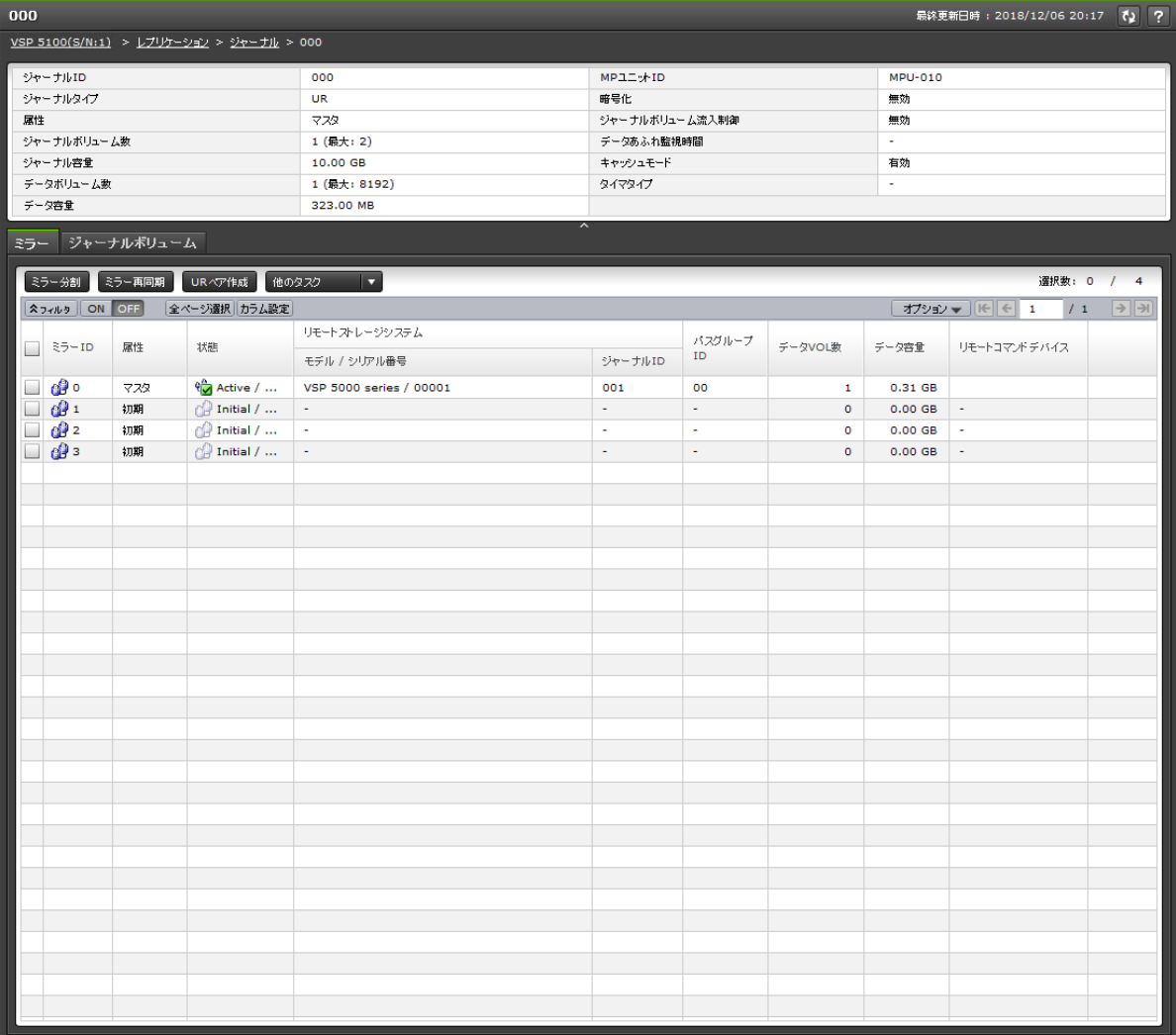

[ジャーナル]から各ジャーナルを選択したときに表示される画面です。次のエリアから構成されて います。

- サマリ
- [ミラー]タブ
- [ジャーナルボリューム]タブ

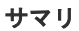

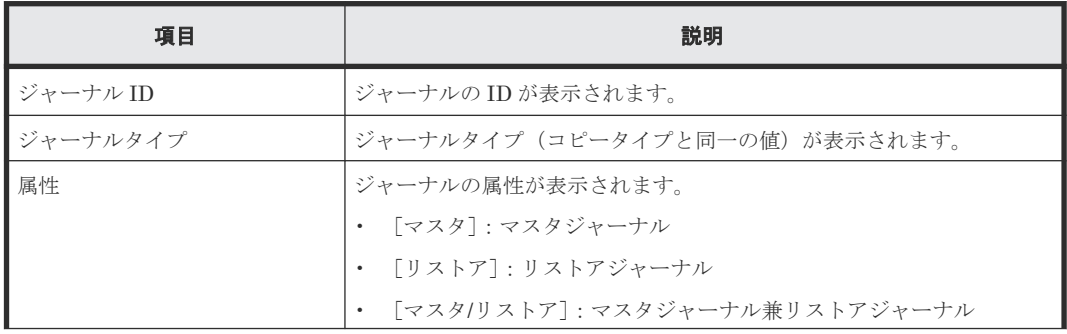

Universal Replicator GUI リファレンス **321**

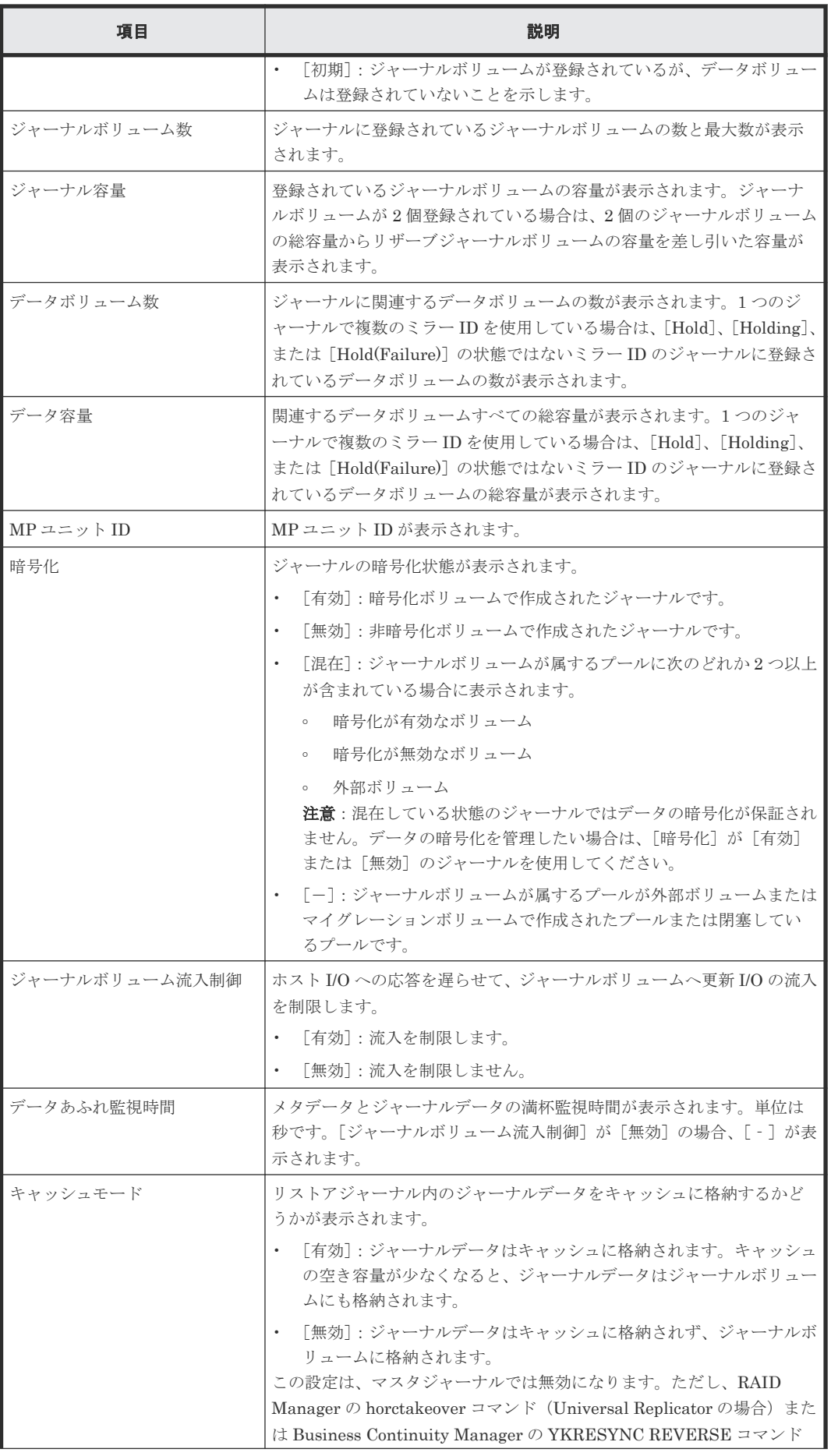

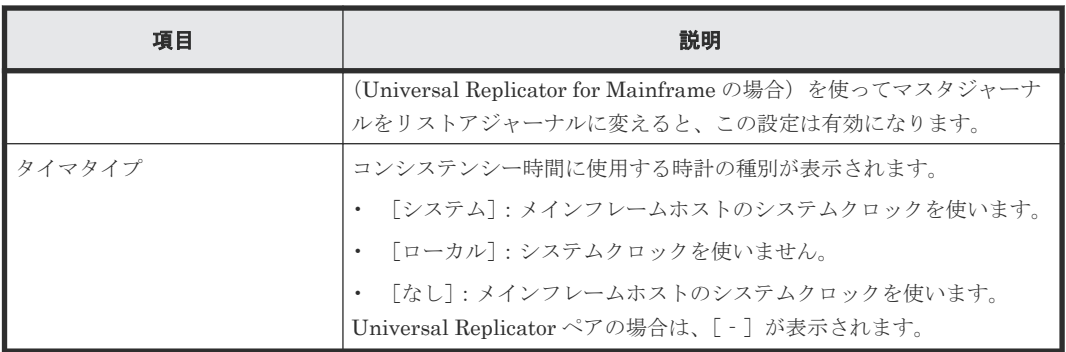

### [ミラー]タブ

• ボタン

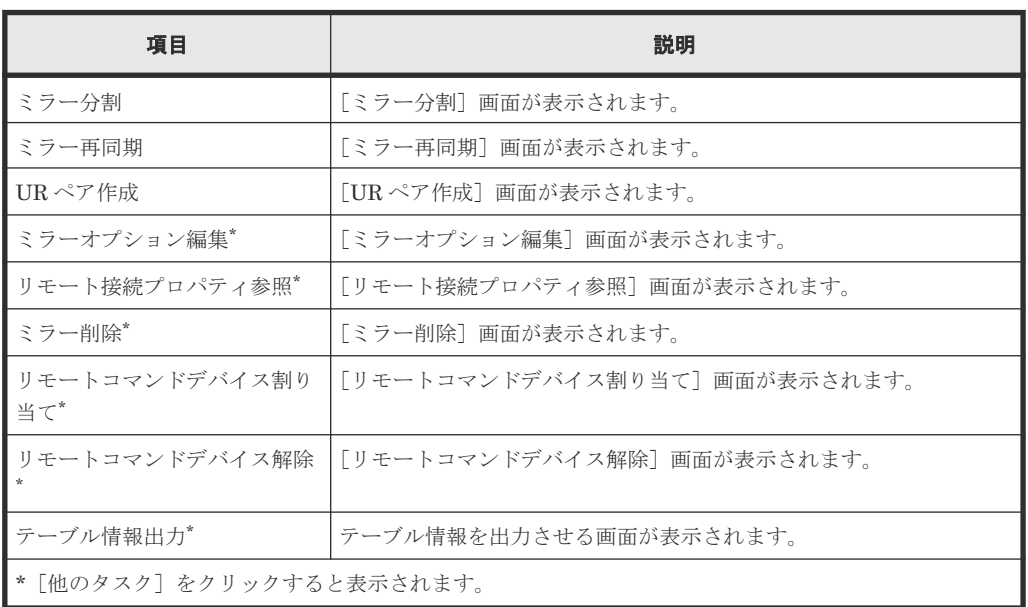

• テーブル

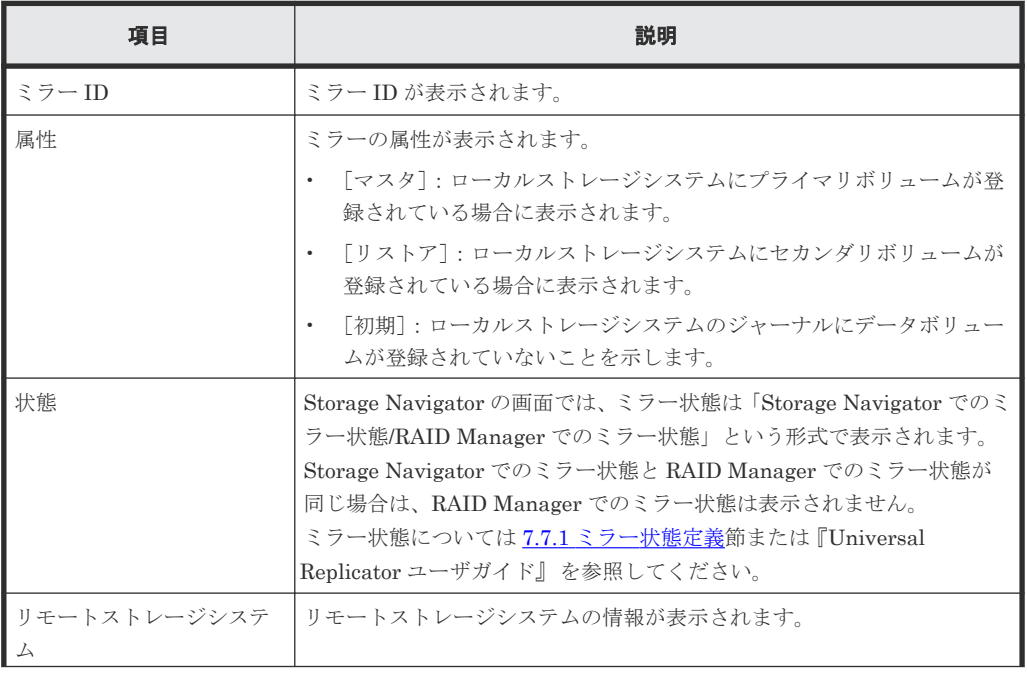

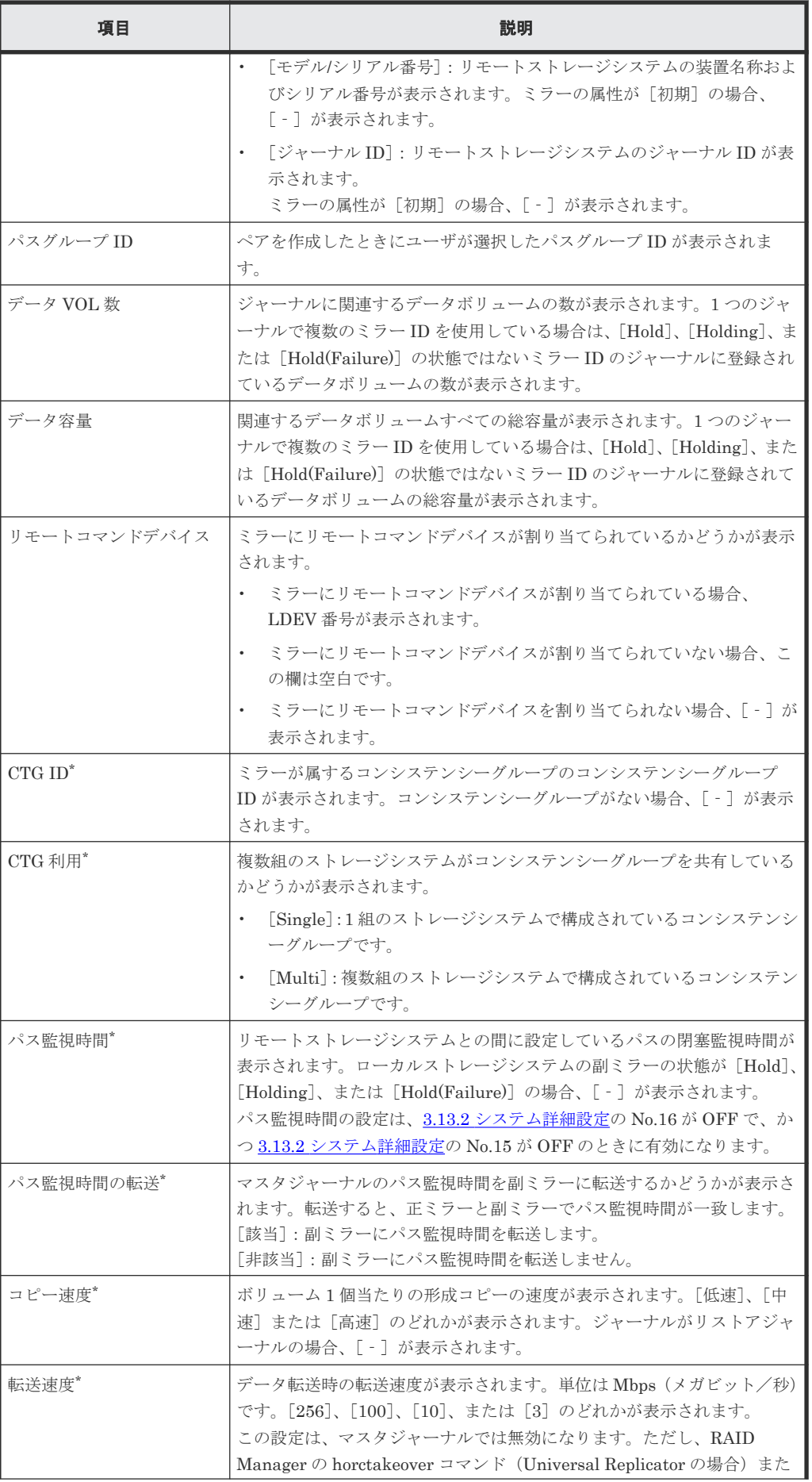
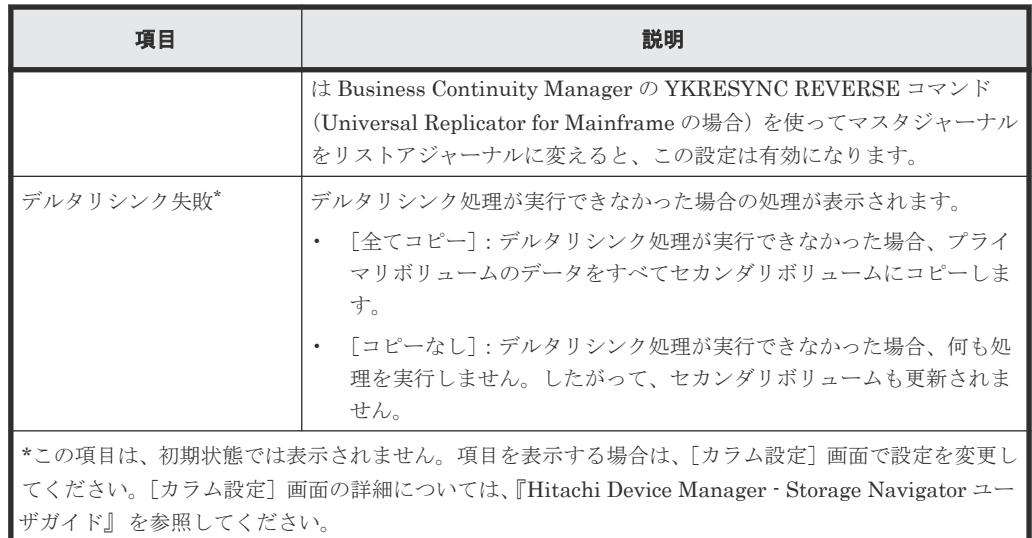

### [ジャーナルボリューム]タブ

• ボタン

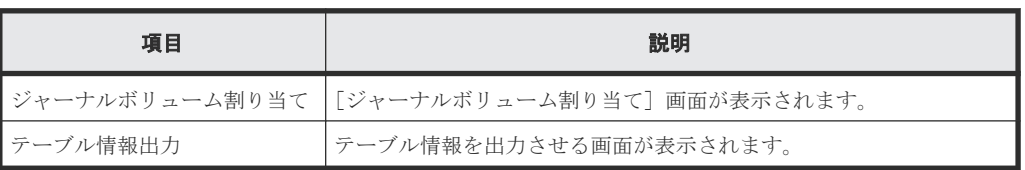

• テーブル

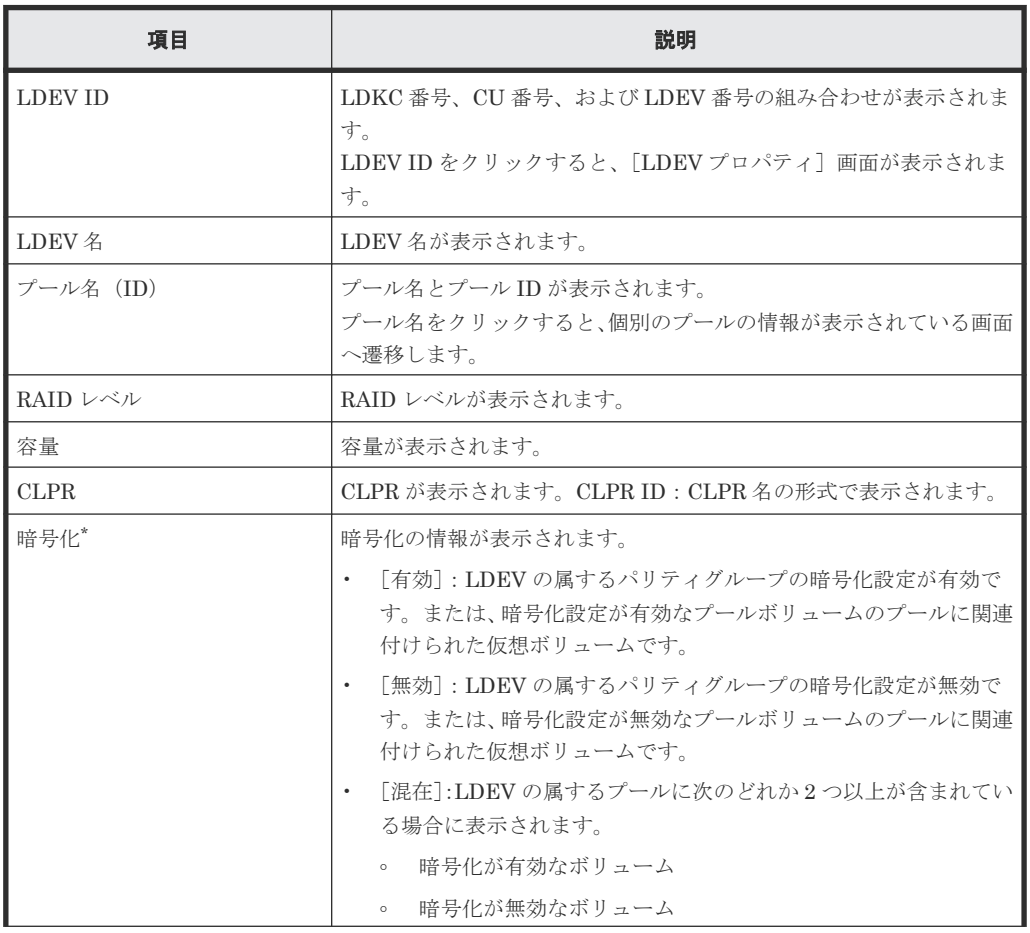

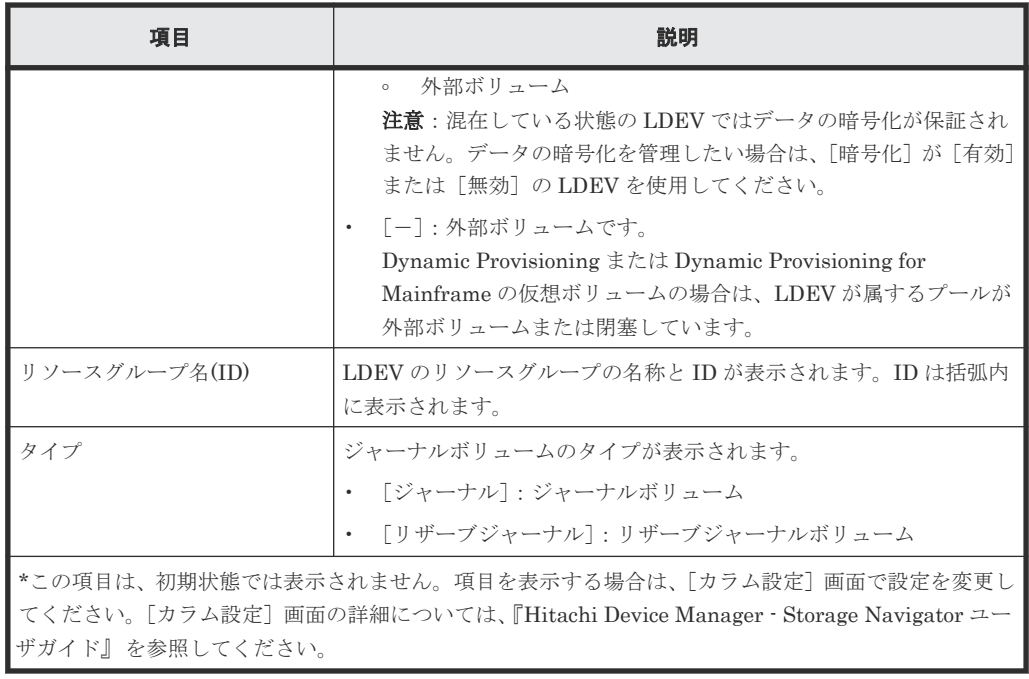

### 関連タスク

• 7.7 [ジャーナル\(ミラー\)状態を監視する](#page-135-0)

# E.6 [ペアー致率参照] 画面

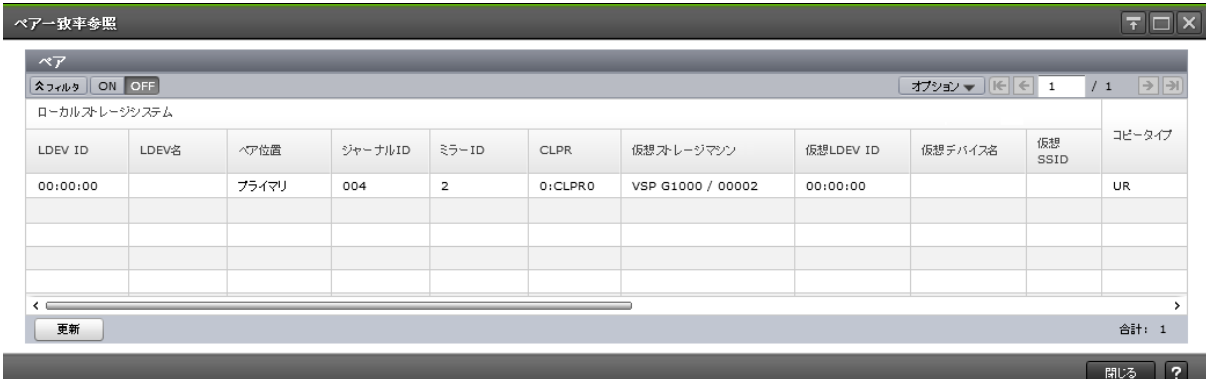

### [ペア]テーブル

• テーブル

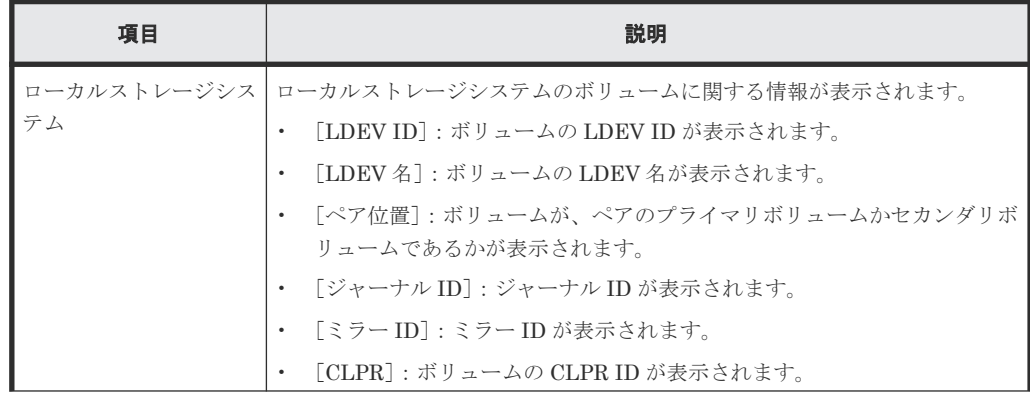

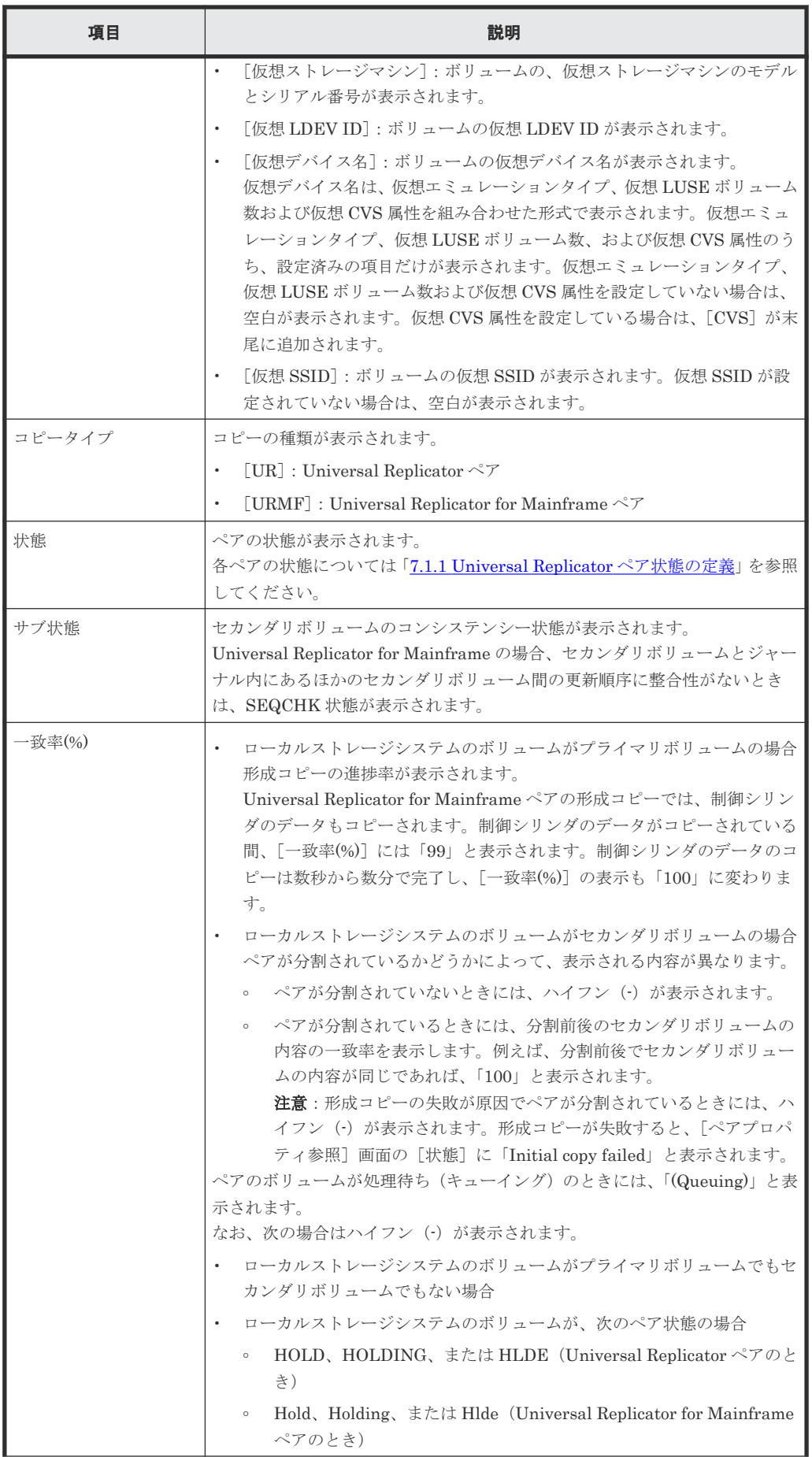

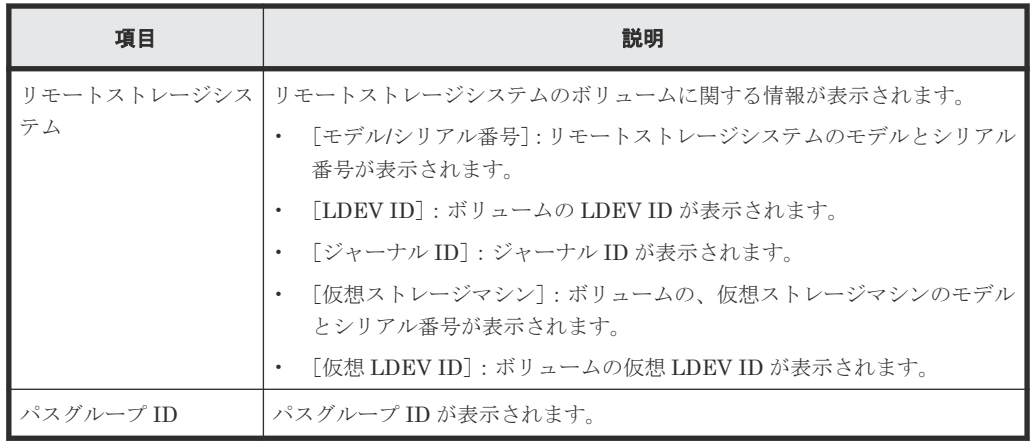

• ボタン

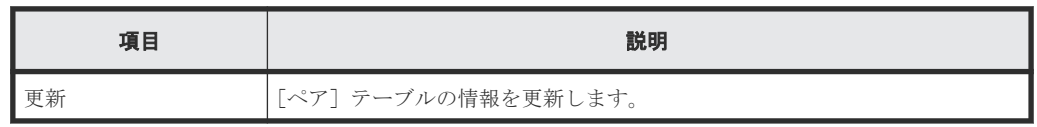

### 関連タスク

• [7.2 Universal Replicator](#page-130-0) ペアの一致率を確認する

# **E.7** [ペアプロパティ参照]画面

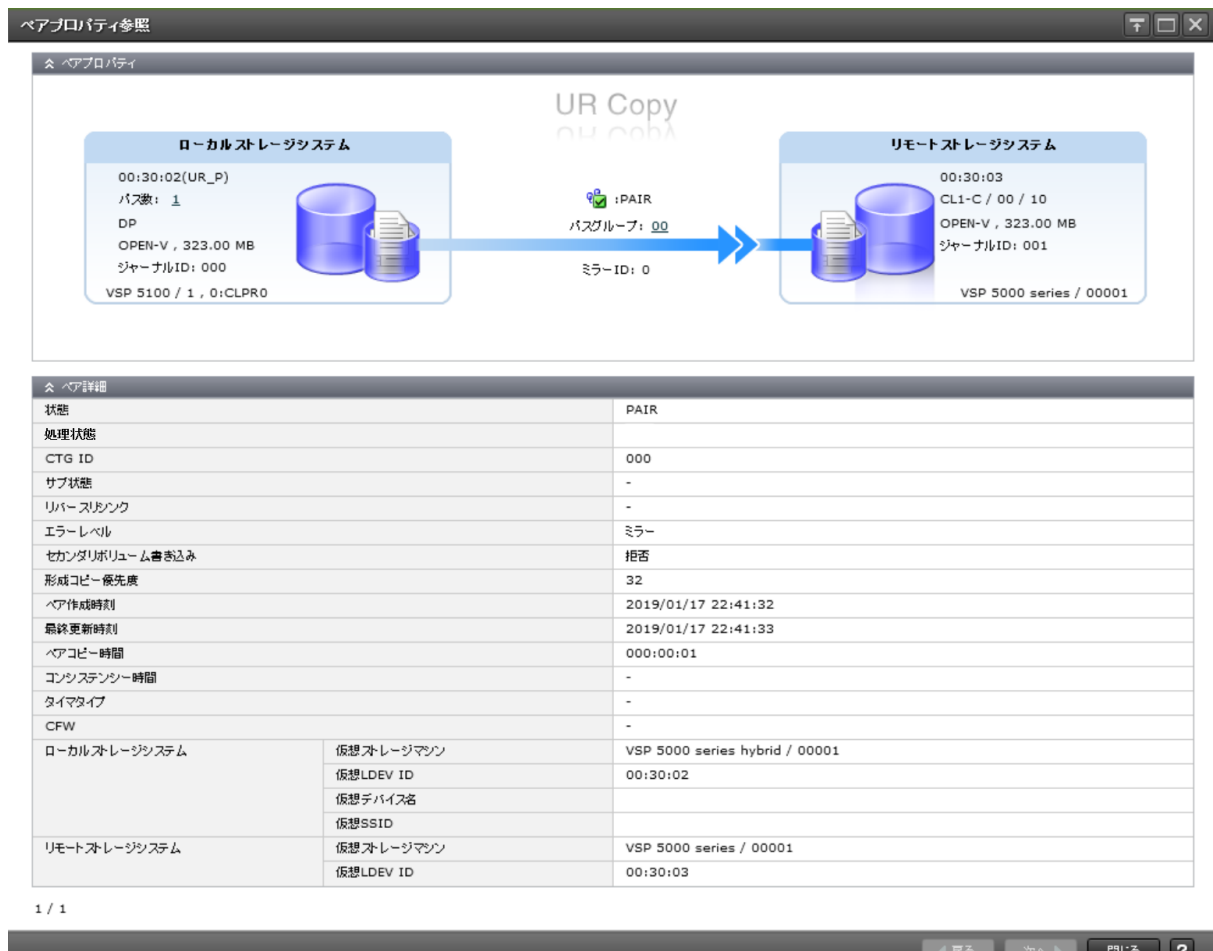

[ペアプロパティ]

| 項目        | 説明                                                                                                    |
|-----------|----------------------------------------------------------------------------------------------------|
| ローカルストレージ | ローカルストレージシステムに関する情報が表示されます。                                                                                                    |
| システム      | [LDEV ID (LDEV 名)]: ローカルストレージシステムのボリュームの LDEV ID<br>と LDEV 名が表示されます。<br>LDEV名が長く「」で省略されている場合は、LDEV名にカーソルを当てると<br>LDEV 名がツールチップで表示されます。                                                                                                   |
|           | 「パス数]:LUN パス数が表示されます。<br>リンクをクリックすると、パスリストが表示されます。<br>パスリストは Universal Replicator ペアの場合だけ表示されます。                                                                                                    |
|           | [プロビジョニングタイプ,暗号化,T10 PI]: ローカルストレージシステムのボリ<br>ュームのプロビジョニングタイプ、暗号化の状態、および T10 PI 属性が表示さ<br>れます。T10 PI 属性の情報は、T10 PI 属性が有効の場合だけ表示されます。<br>暗号化の状態は、暗号化が「有効]または「混在]の場合だけ表示されます。<br>「」で省略されている場合は、「」にカーソルを当てると省略された内容がツ<br>ールチップで表示されます。      |
|           | [エミュレーションタイプ,容量]:ローカルストレージシステムのボリュームのエ<br>ミュレーションタイプと容量が表示されます。                                                                                                    |
|           | 「ジャーナルID (暗号化)]: ジャーナルID および暗号化の状態が表示されます。<br>暗号化の状態は、暗号化が「有効」または「混在]の場合だけ表示されます。<br>「」で省略されている場合は、「」にカーソルを当てるとジャーナルID(暗<br>号化)がツールチップで表示されます。                                                                                           |
|           | [モデル/シリアル番号,CLPR ID:CLPR 名]: ローカルストレージシステムのモデ<br>ル、シリアル番号、CLPR ID および CLPR 名が表示されます。                                                                                                    |
| コピータイプ    | コピーの種類が表示されます。                                                                                                    |
|           | [UR] : Universal Replicator $\mathcal{R} \mathcal{P}$                                                                                                    |
|           | [URMF] : Universal Replicator for Mainframe $\mathcal{p} \mathcal{T}$                                                                                                    |
| 状態        | ペア状態が表示されます。                                                                                                    |
| パスグループ    | ペアのパスグループ ID が表示されます。<br>プライマリボリュームがローカルストレージシステムにある場合、パスグループID<br>をクリックするとリモートパスのリストが表示されます。                                                                                                    |
| ミラー ID    | ミラー ID が表示されます。                                                                                                    |
| リモートストレージ | リモートストレージシステムに関する情報が表示されます。                                                                                                    |
| システム      | [LDEV ID] : リモートストレージシステムのボリュームの LDEV ID                                                                                                    |
|           | [ポート名/ホストグループ ID または iSCSI ターゲット ID/LUN ID] : リモート<br>$\bullet$<br>ストレージシステムのボリュームのポート名、ホストグループ ID または iSCSI<br>ターゲット ID、LUN ID<br>ペア作成時に LDEV ID を特定するためだけの情報であり、接続先でパス設定を<br>変更してもこの情報は更新されません。<br>Universal Replicator ペアの場合だけ表示されます。 |
|           | [エミュレーションタイプ,容量]:リモートストレージシステムのボリュームのエ<br>ミュレーションタイプと容量が表示されます。                                                                                                    |
|           | [ジャーナルID]: リモートストレージシステムのボリュームのジャーナルID                                                                                                    |
|           | [モデルとシリアル番号]:リモートストレージシステムのモデルとシリアル番号                                                                                                    |

[ペア詳細] テーブル

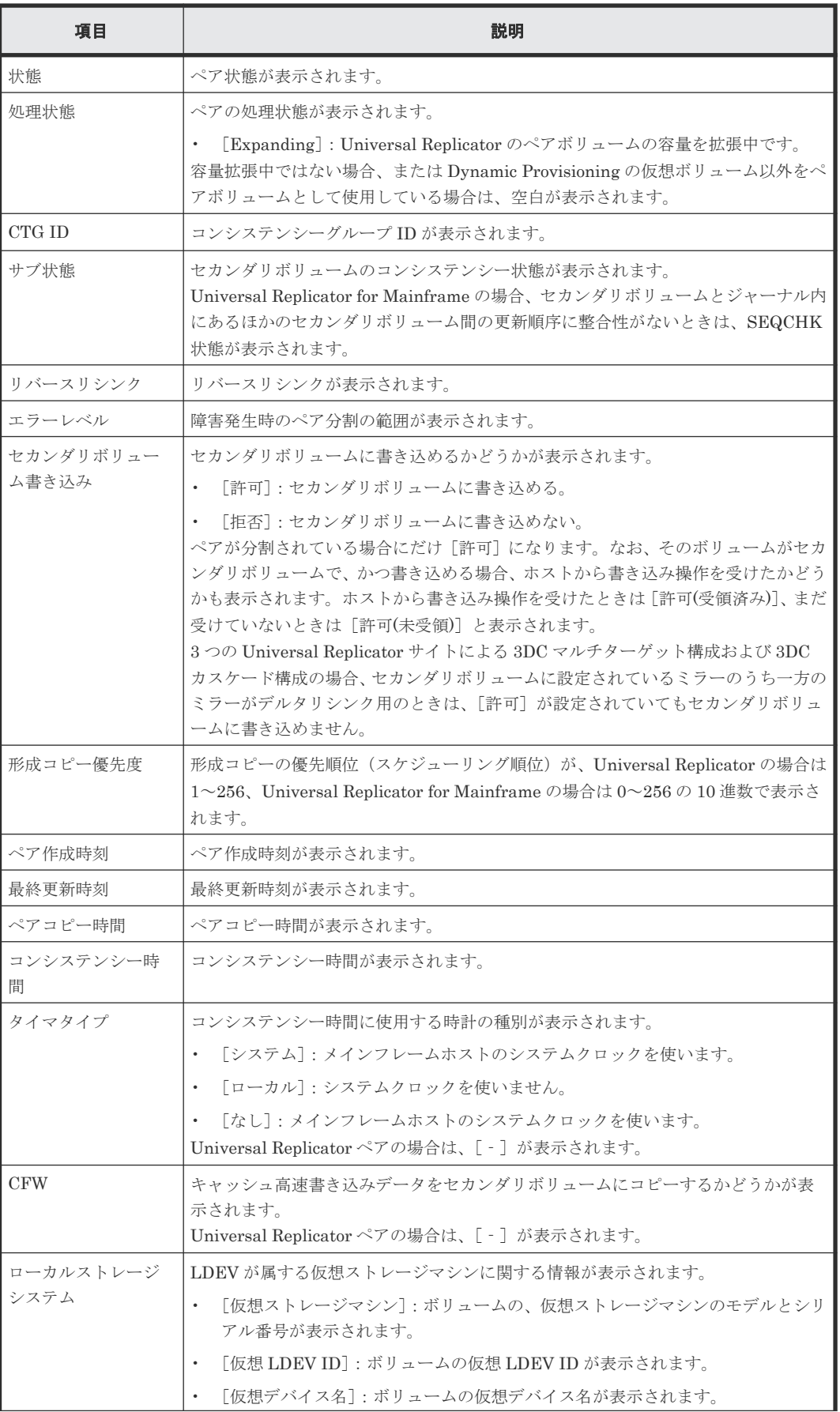

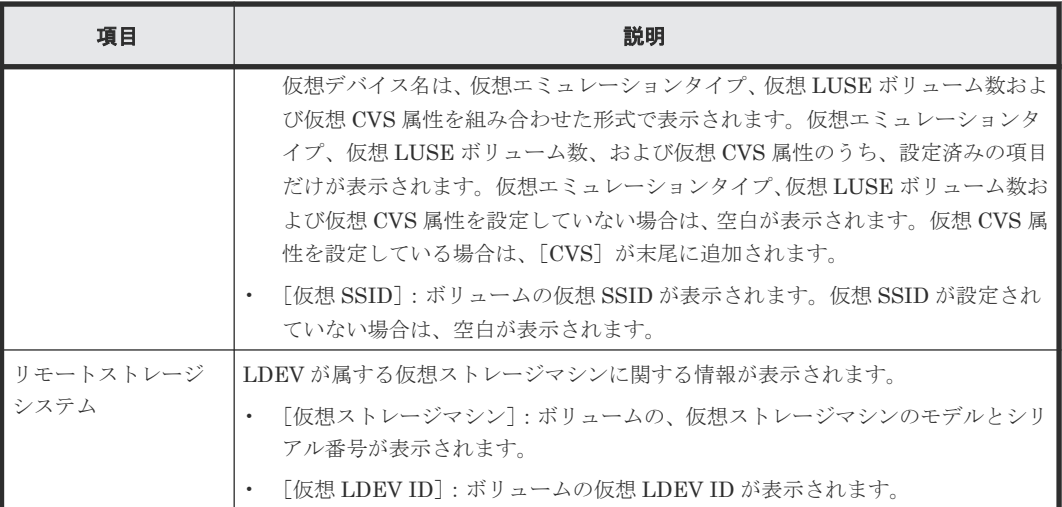

### [ページ数(現在**/**選択数)]

「現在のペア情報/選択したペアの数」が表示されます。

### 関連タスク

• [7.1 Universal Replicator](#page-121-0) ペアの状態を確認する

## **E.8** [リモート接続プロパティ参照]画面

『TrueCopy ユーザガイド』 の[リモート接続プロパティ参照]画面の説明を参照してください。

### **E.9** [操作履歴]画面

『TrueCopy ユーザガイド』 の[操作履歴]画面の説明を参照してください。

## **E.10** リモート接続追加ウィザード

『TrueCopy ユーザガイド』 のリモート接続追加ウィザードの説明を参照してください。

## **E.11** リモートレプリカオプション編集ウィザード

『TrueCopy ユーザガイド』のリモートレプリカオプション編集ウィザードの説明を参照してくださ い。

# **E.12** ペア作成ウィザード

『TrueCopy ユーザガイド』 のペア作成ウィザードの説明を参照してください。

## **E.13** ペア分割ウィザード

#### 関連タスク

• [6.3 Universal Replicator](#page-110-0) ペアを分割する

### **E.13.1** [ペア分割]画面

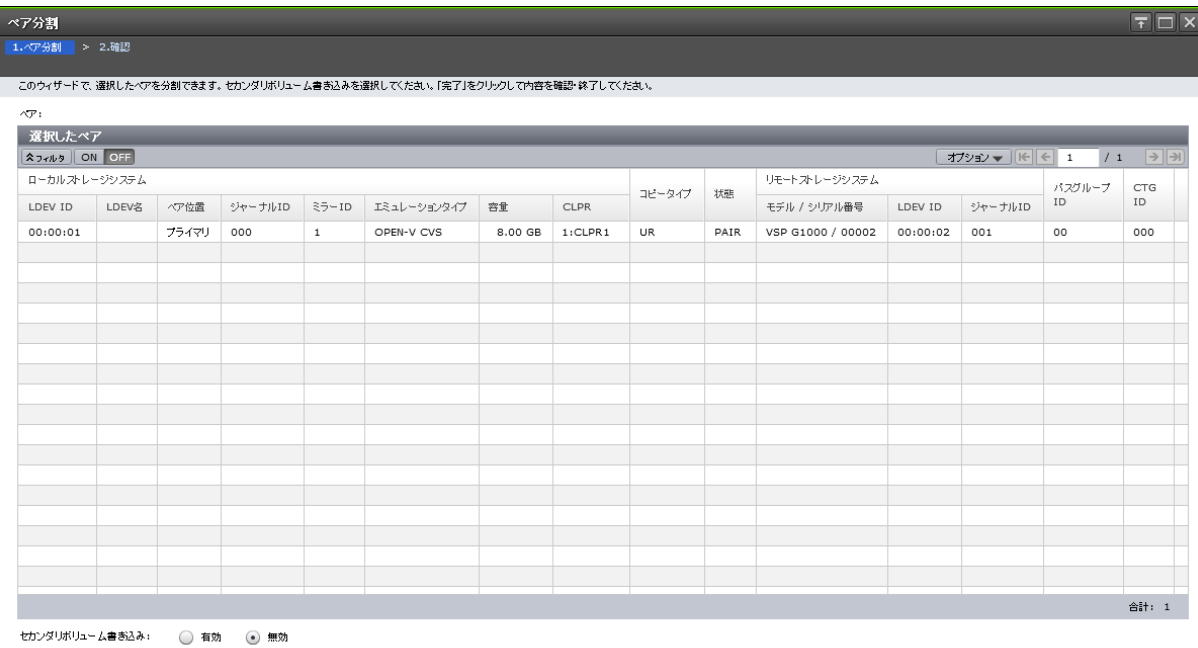

**■ 完了 キャンセル ?** 

### [選択したペア]テーブル

分割する Universal Replicator、Universal Replicator for Mainframe のペア情報が表示されます。

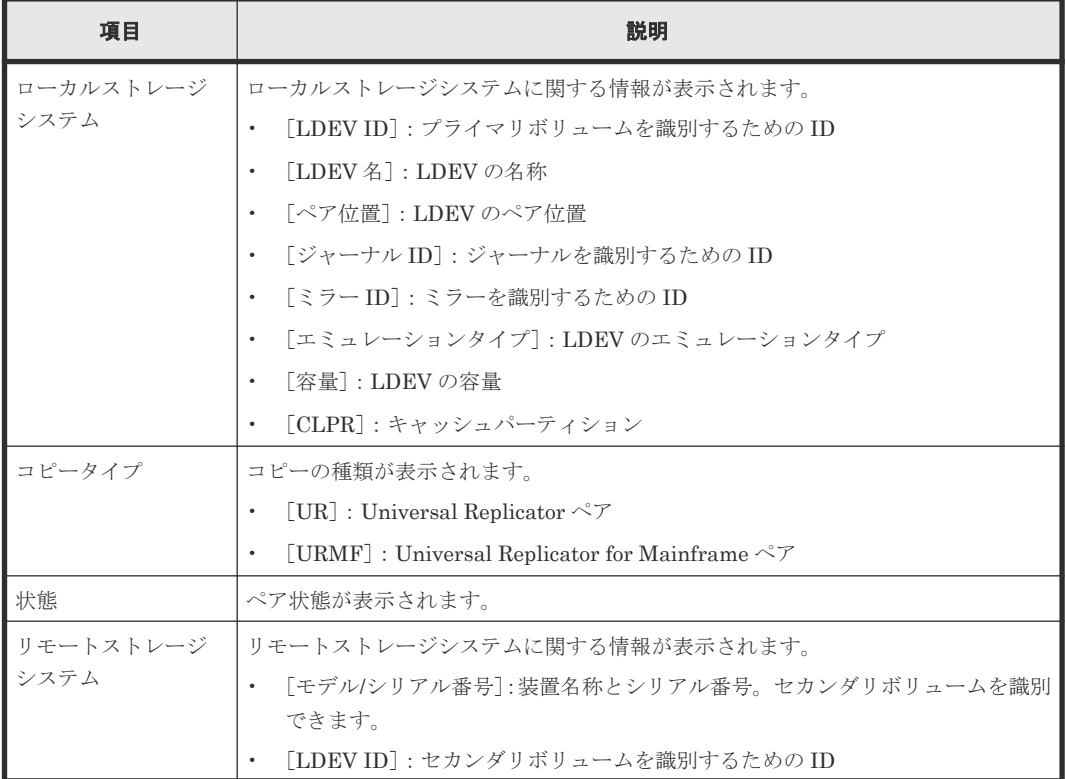

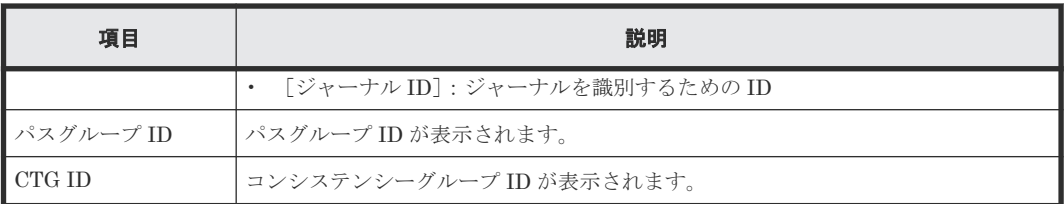

#### 情報設定エリア

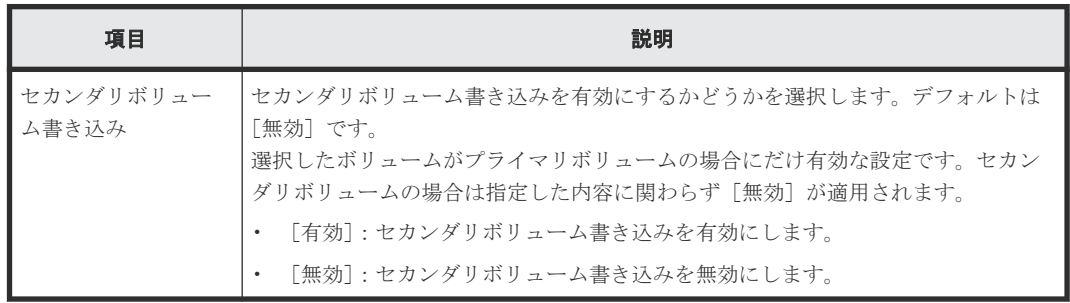

## **E.13.2** [設定確認]画面

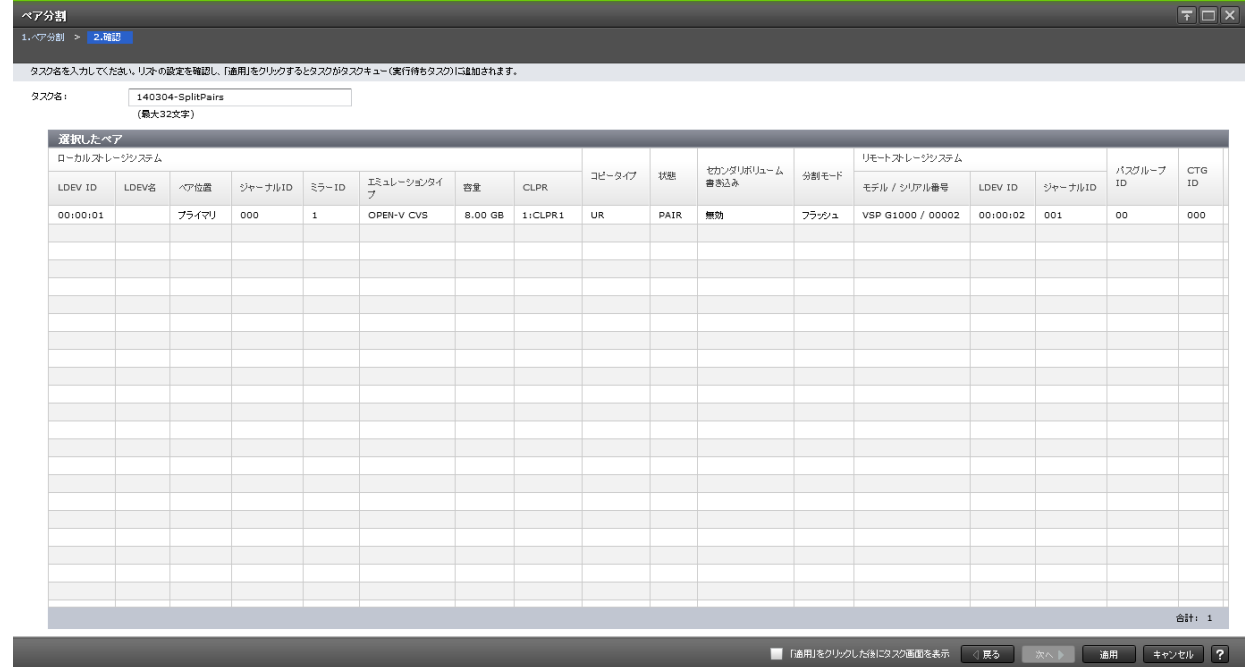

### [選択したペア] テーブル

分割する Universal Replicator、Universal Replicator for Mainframe のペア情報を確認します。

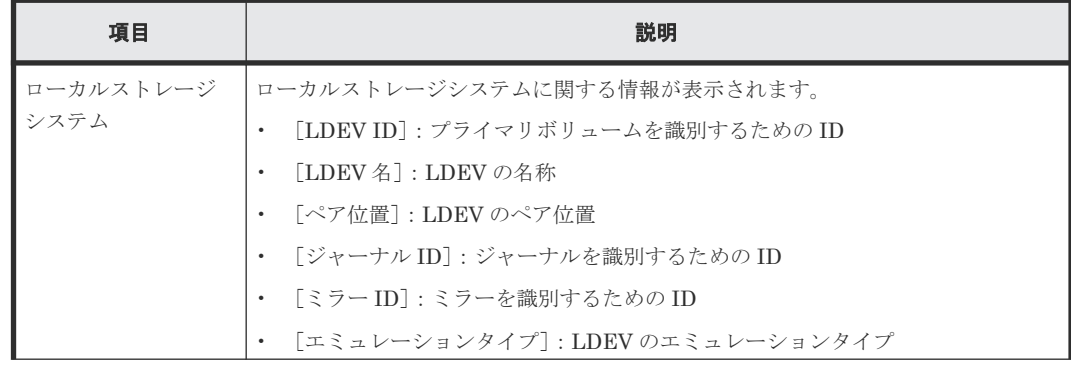

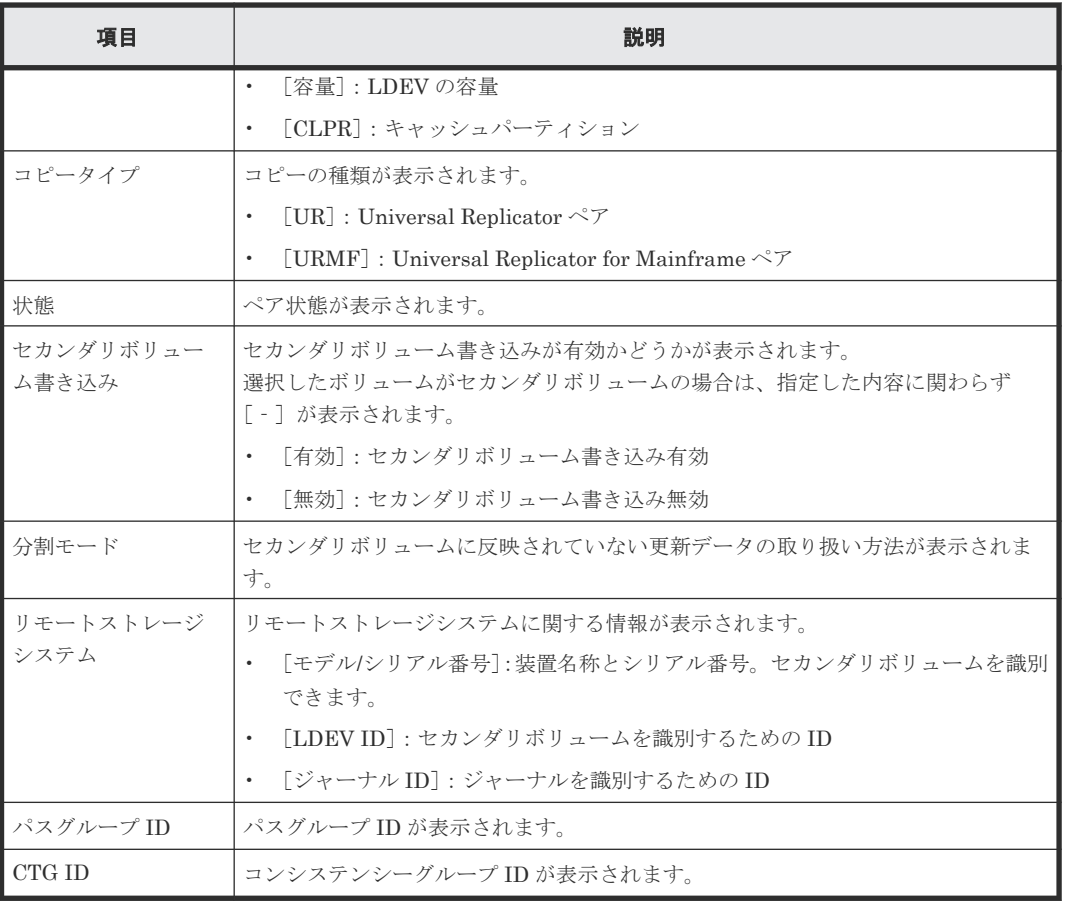

# **E.14** ミラー分割ウィザード

### 関連タスク

• 6.3.1 [ミラーを分割する](#page-111-0)

# **E.14.1** [ミラー分割]画面

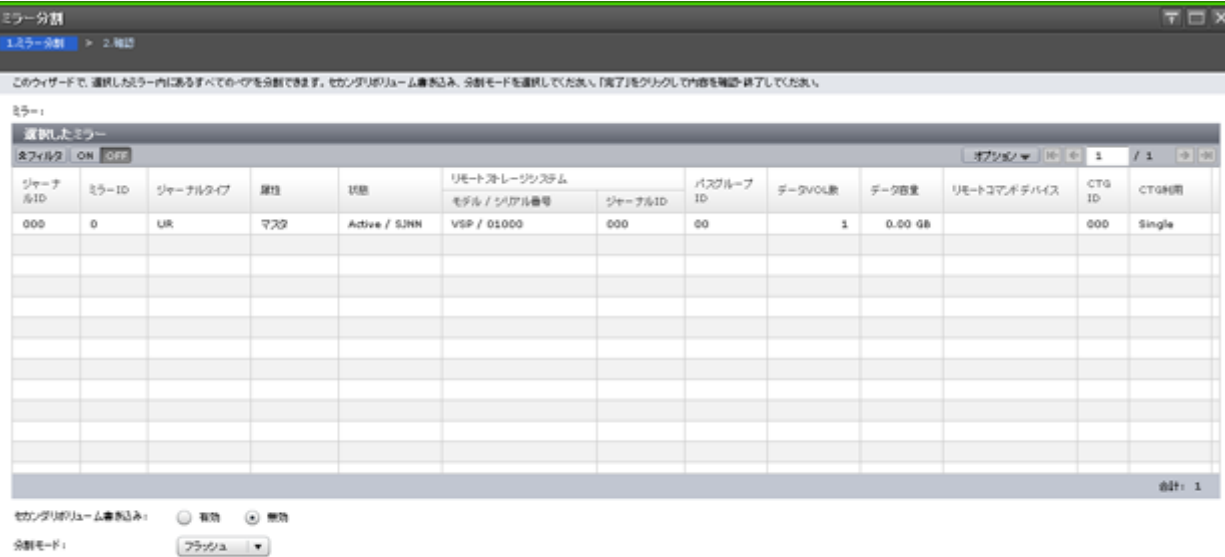

```
(185 - 36) = 87 - 44986 - 2
```
### [選択したミラー]テーブル

分割する Universal Replicator、Universal Replicator for Mainframe のミラー情報が表示されま す。

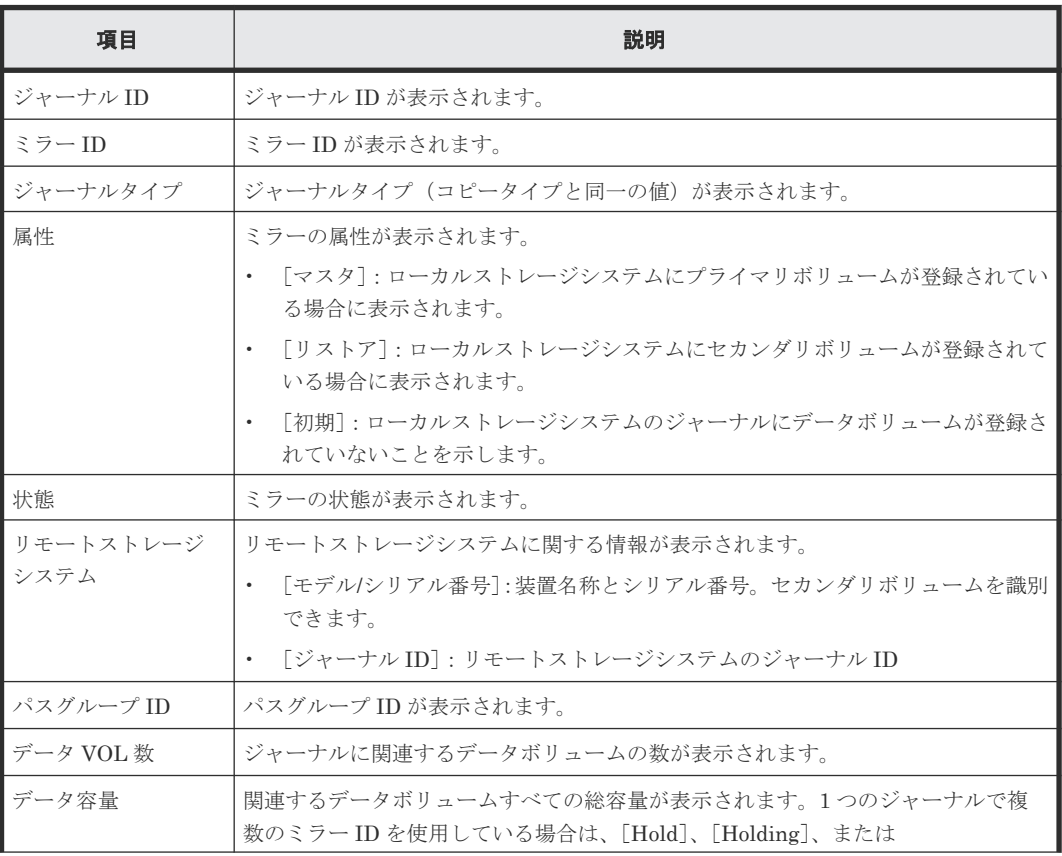

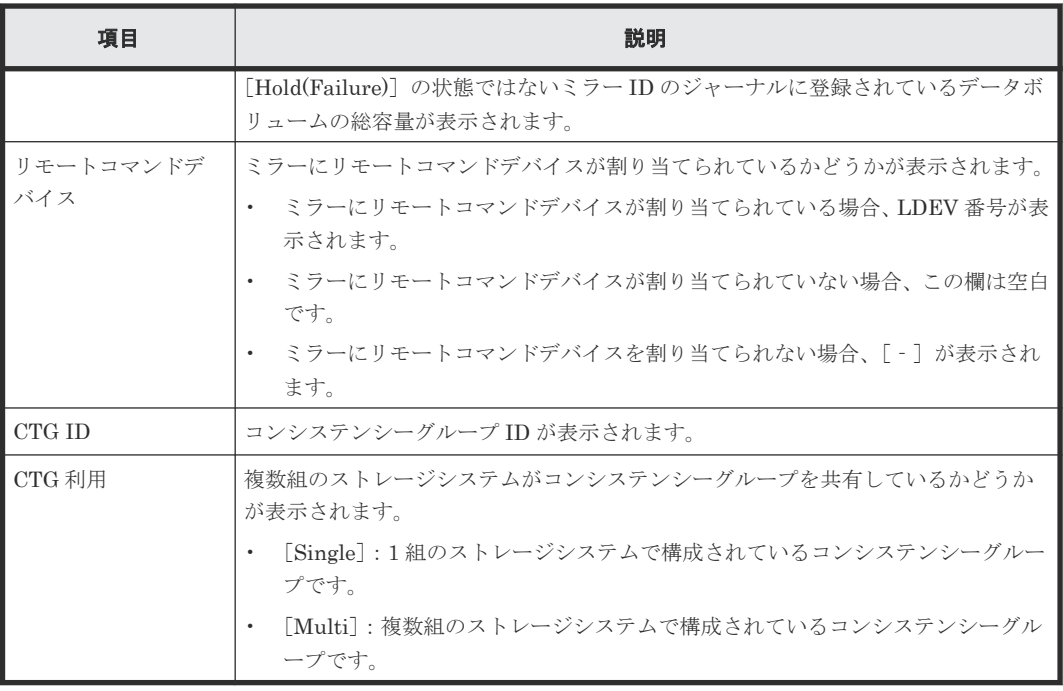

### 情報設定エリア

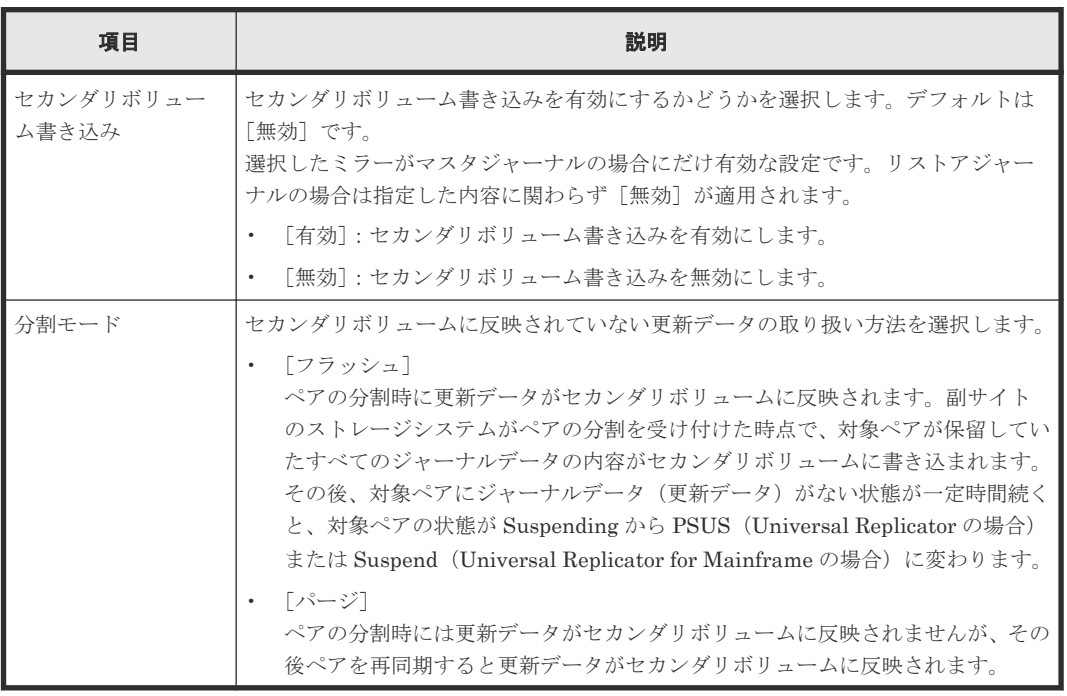

## **E.14.2** [設定確認]画面

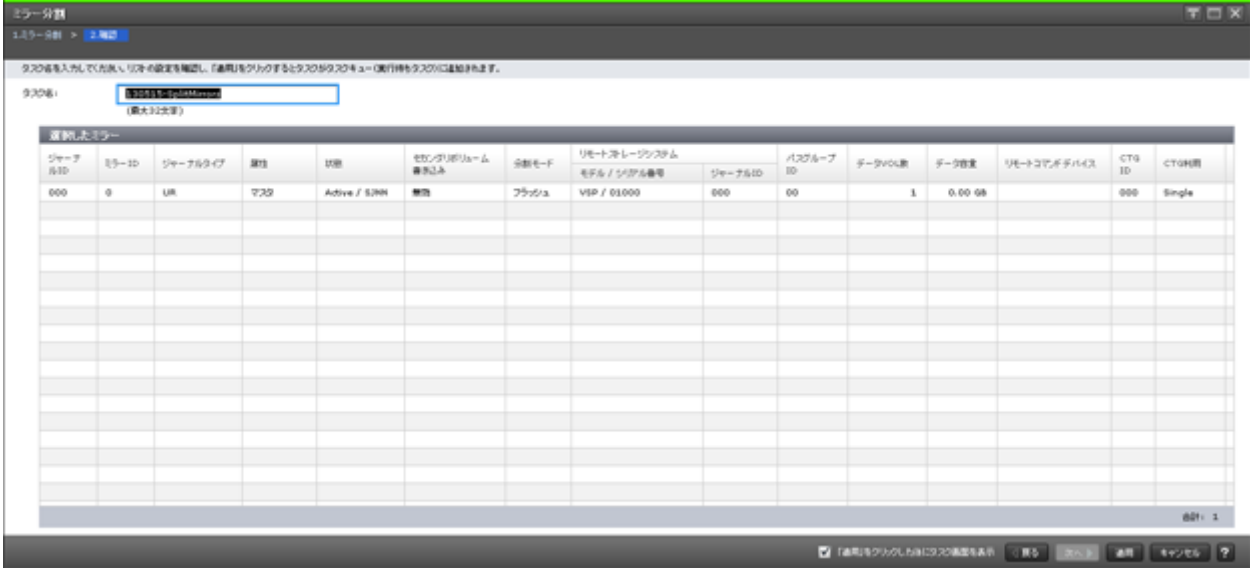

### [選択したミラー]テーブル

分割する Universal Replicator、Universal Replicator for Mainframe のミラー情報を確認します。

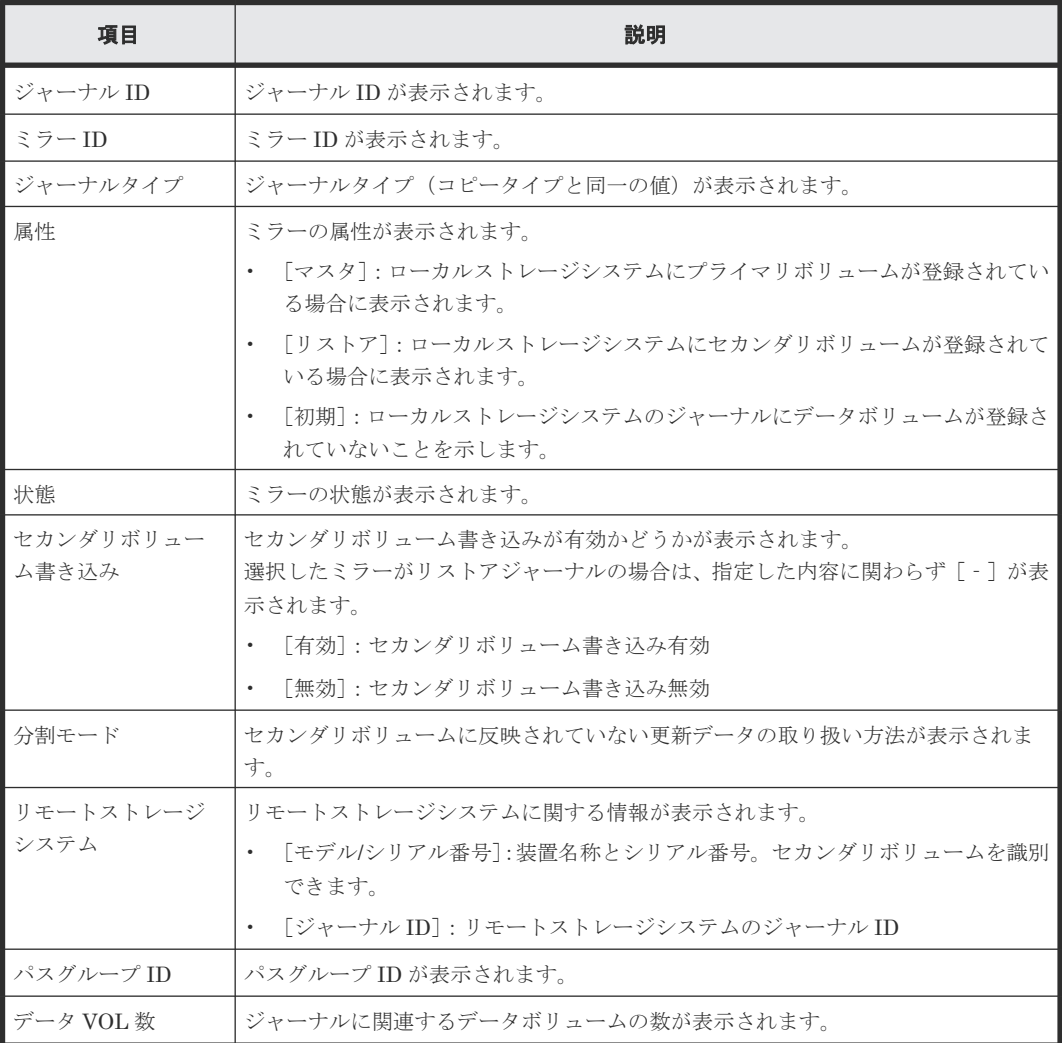

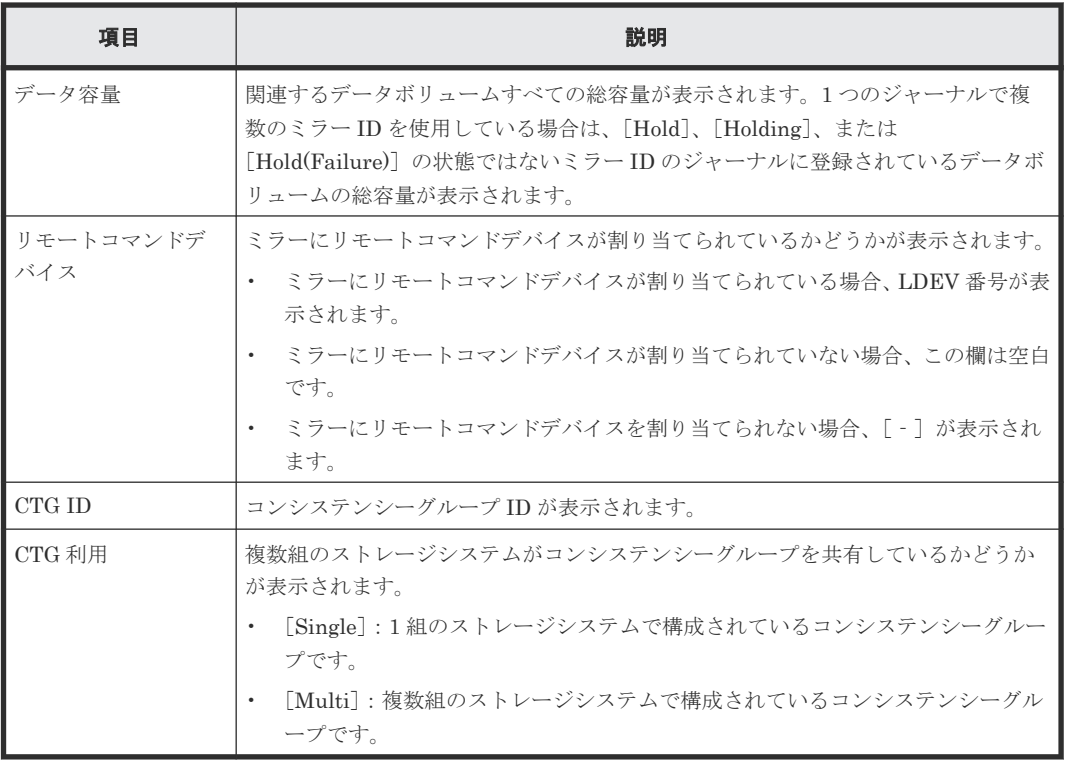

# **E.15** ペア再同期ウィザード

### 関連タスク

• [6.5 Universal Replicator](#page-113-0) ペアを再同期する

## **E.15.1** [ペア再同期]画面

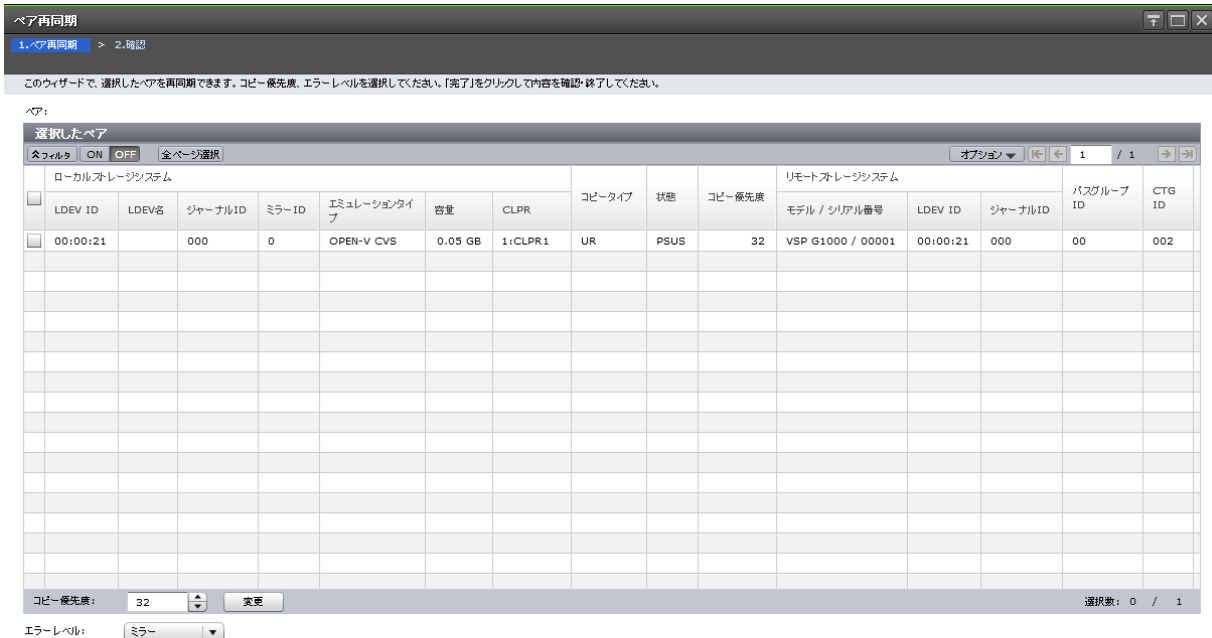

### [選択したペア]テーブル

再同期する Universal Replicator、Universal Replicator for Mainframe のペア情報が表示されま す。

• テーブル

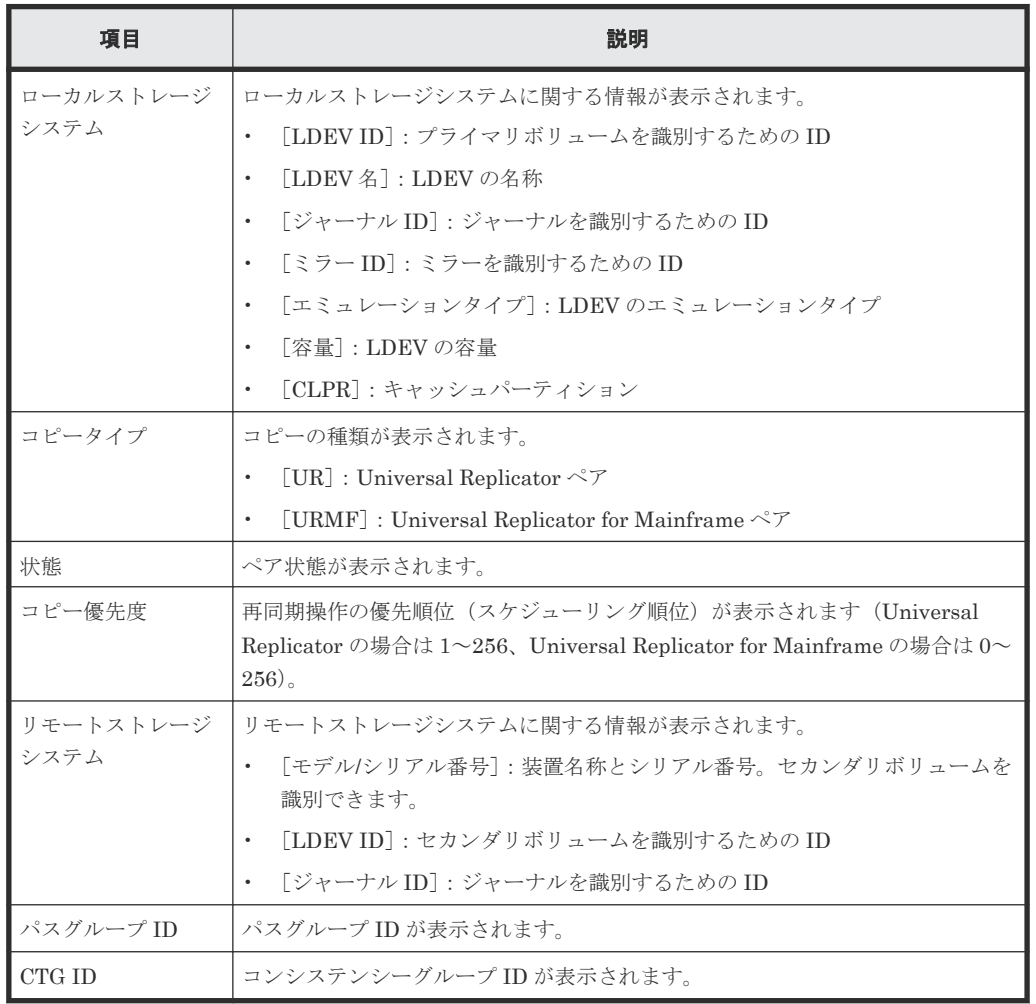

• スピンボックス

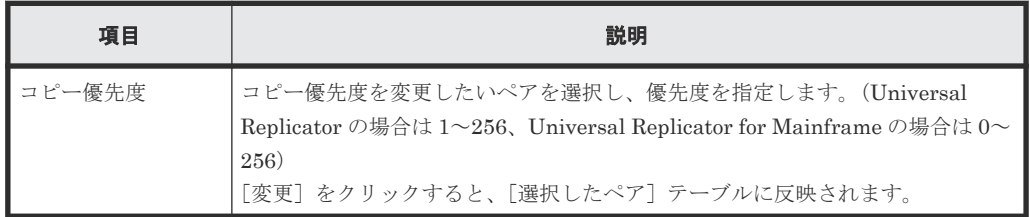

### 情報設定エリア

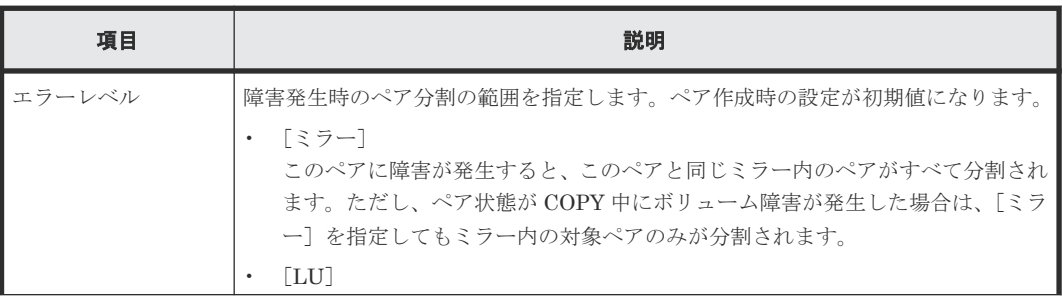

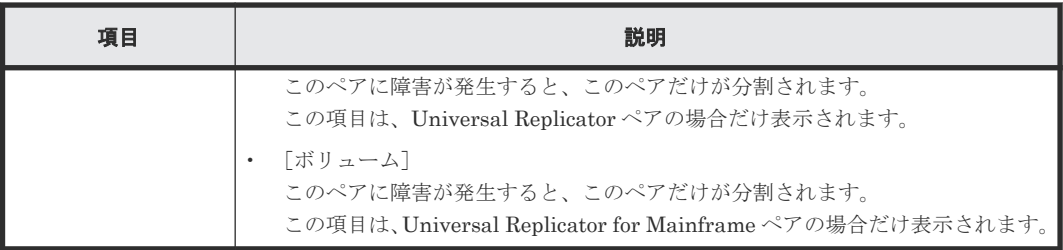

### **E.15.2** [設定確認]画面

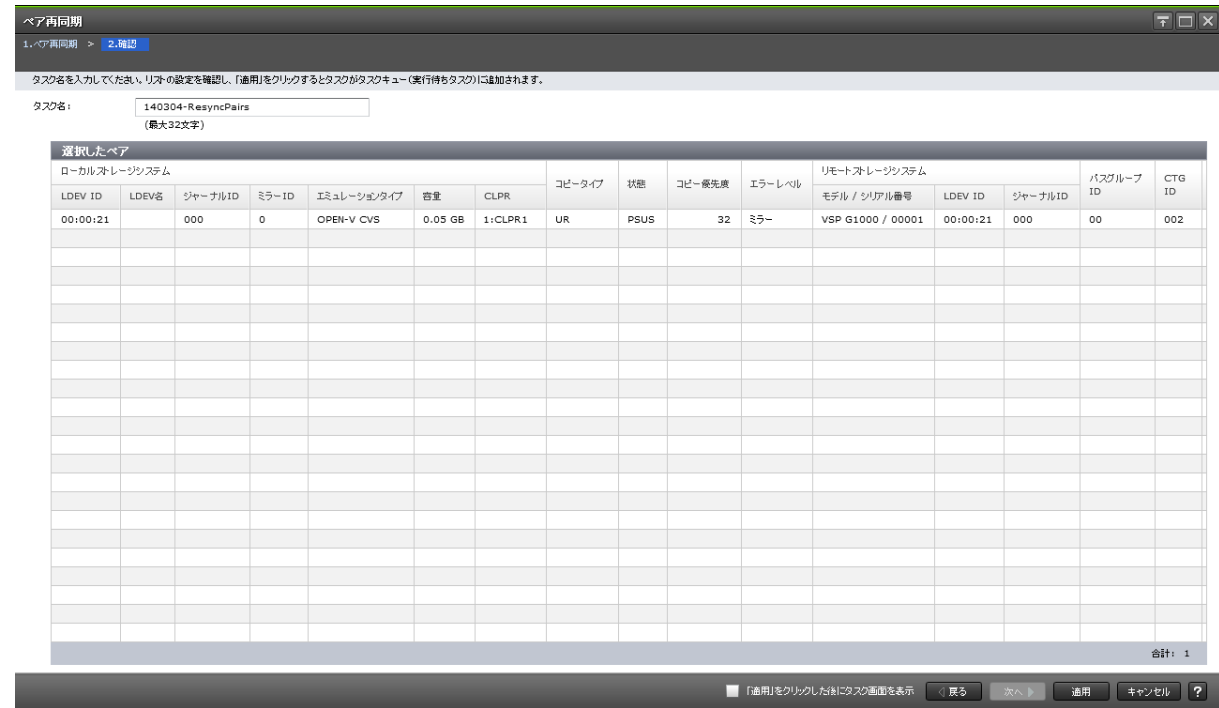

### [選択したペア]テーブル

再同期する Universal Replicator、Universal Replicator for Mainframe のペア情報を確認します。

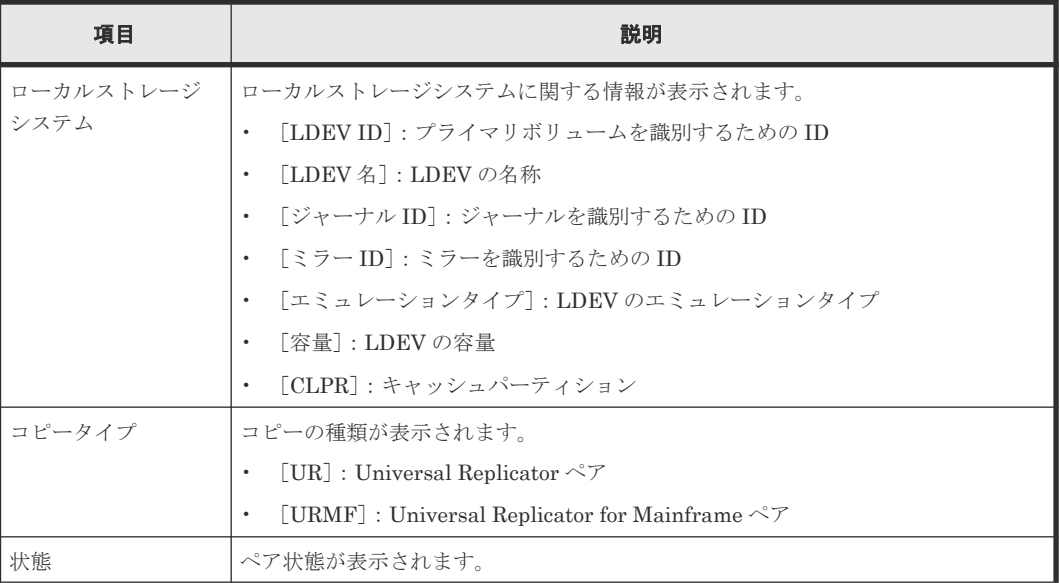

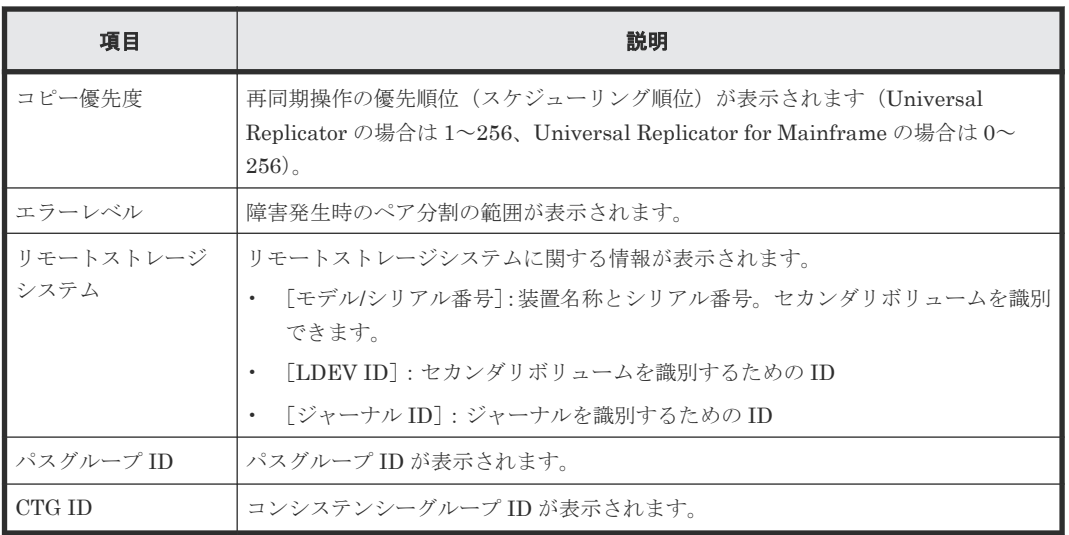

# **E.16** [ミラー再同期]画面

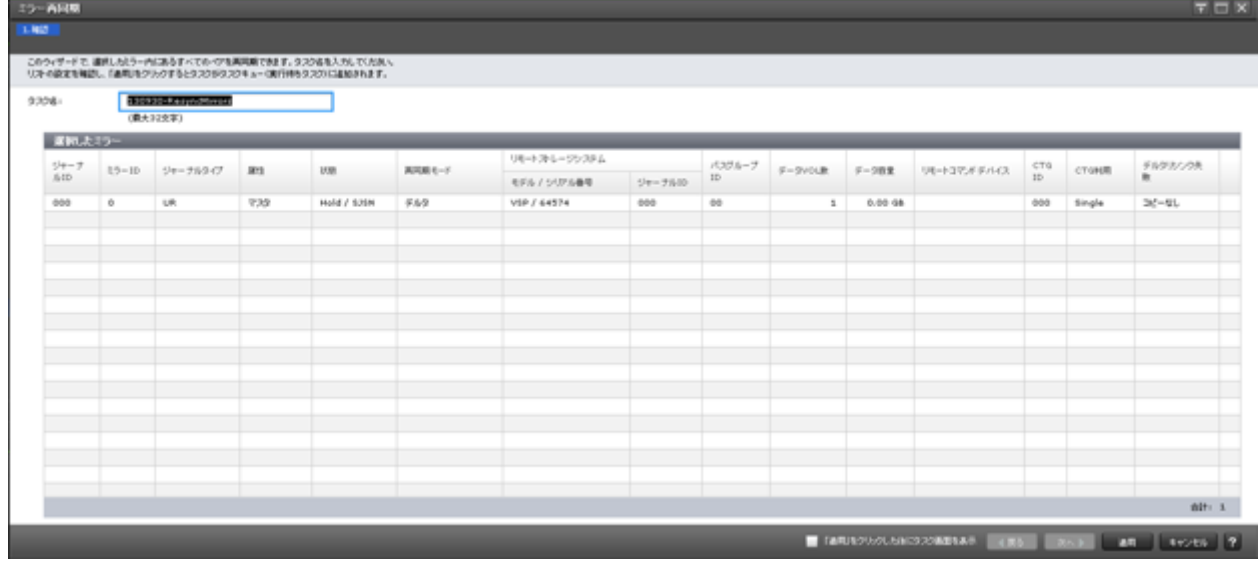

### [選択したミラー]テーブル

再同期する Universal Replicator、Universal Replicator for Mainframe のミラー情報を確認しま す。

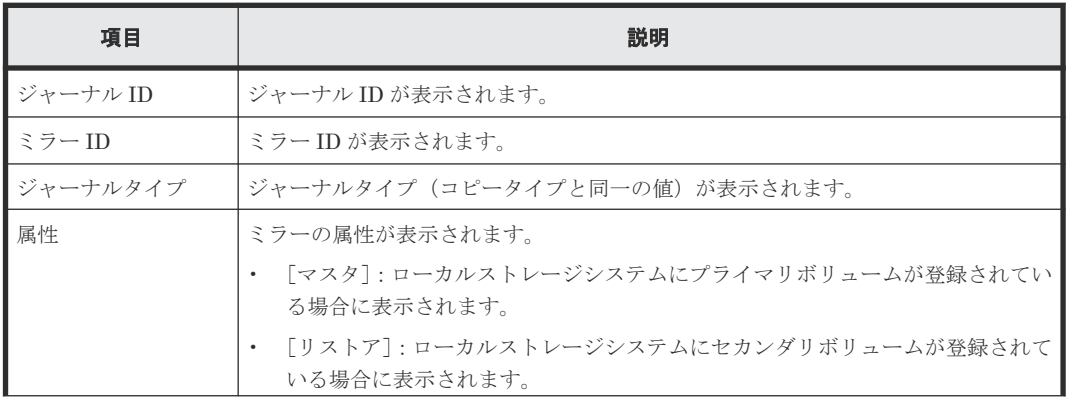

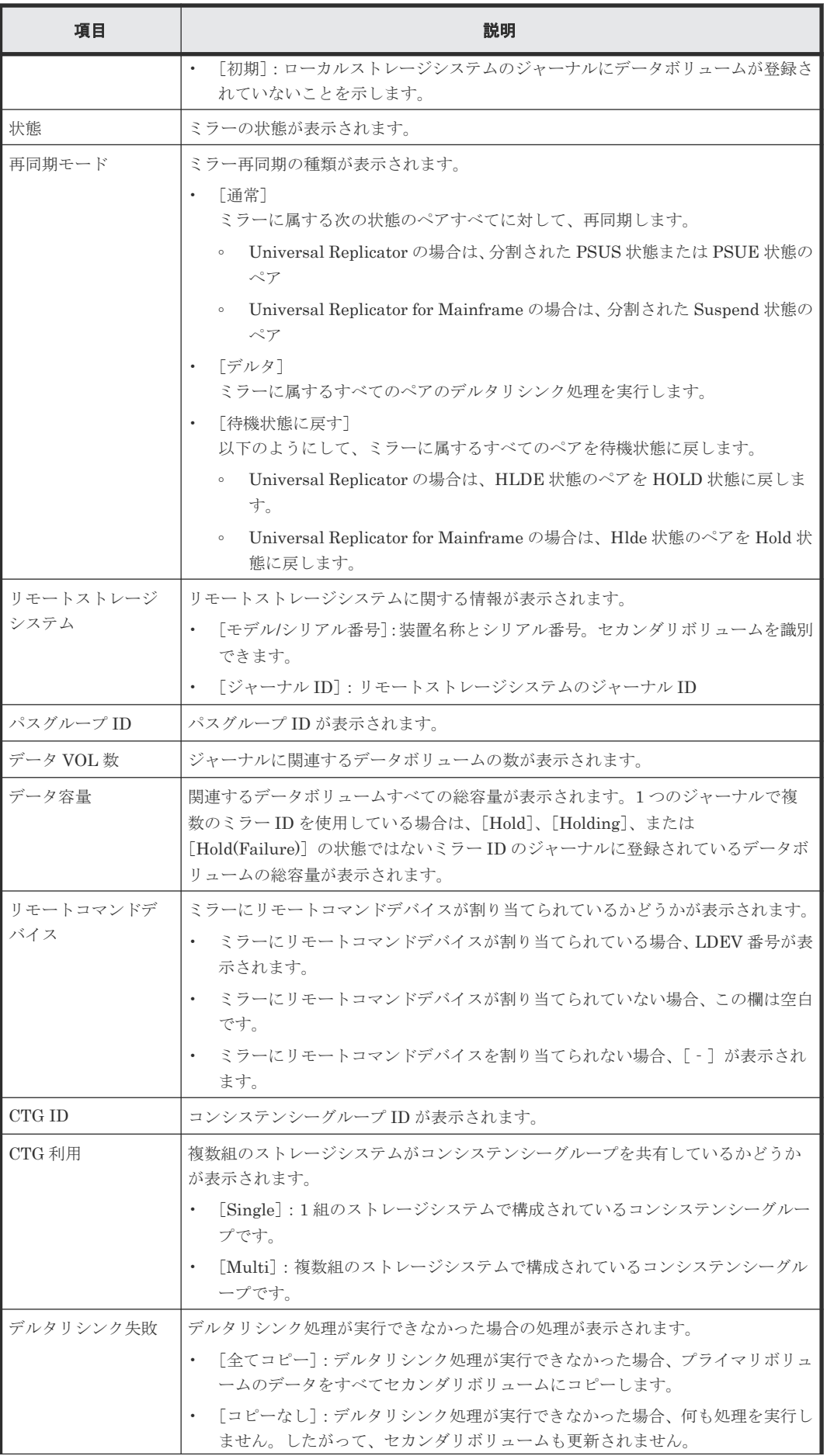

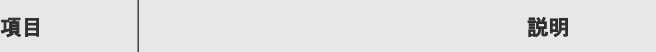

### 関連タスク

• 6.5.1 [ミラーを再同期する](#page-114-0)

# **E.17** [ペア削除]画面

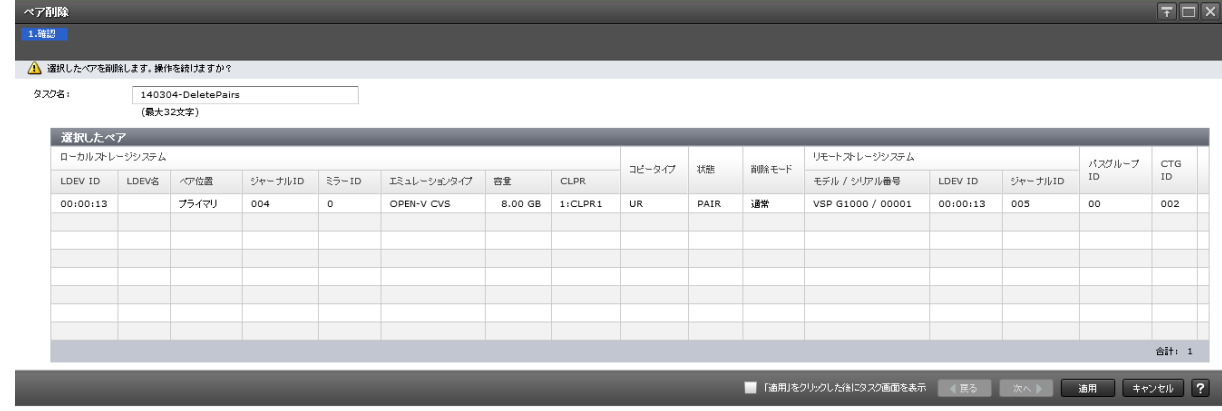

### [選択したペア]テーブル

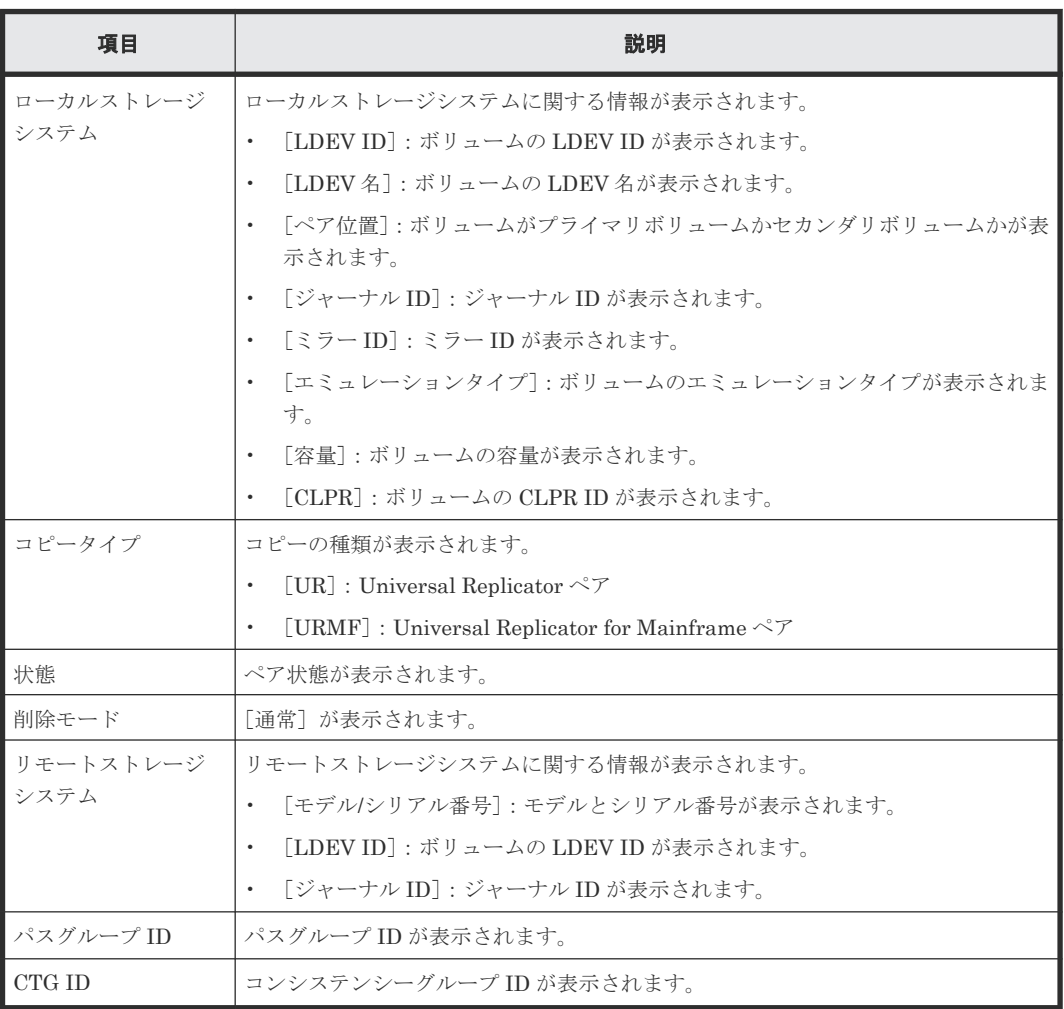

#### 関連タスク

• [6.6 Universal Replicator](#page-115-0) ペアを削除する

# **E.18** ミラー削除ウィザード

### 関連タスク

• 6.6.1 [ミラーを削除する](#page-117-0)

# E.18.1 [ミラー削除] 画面

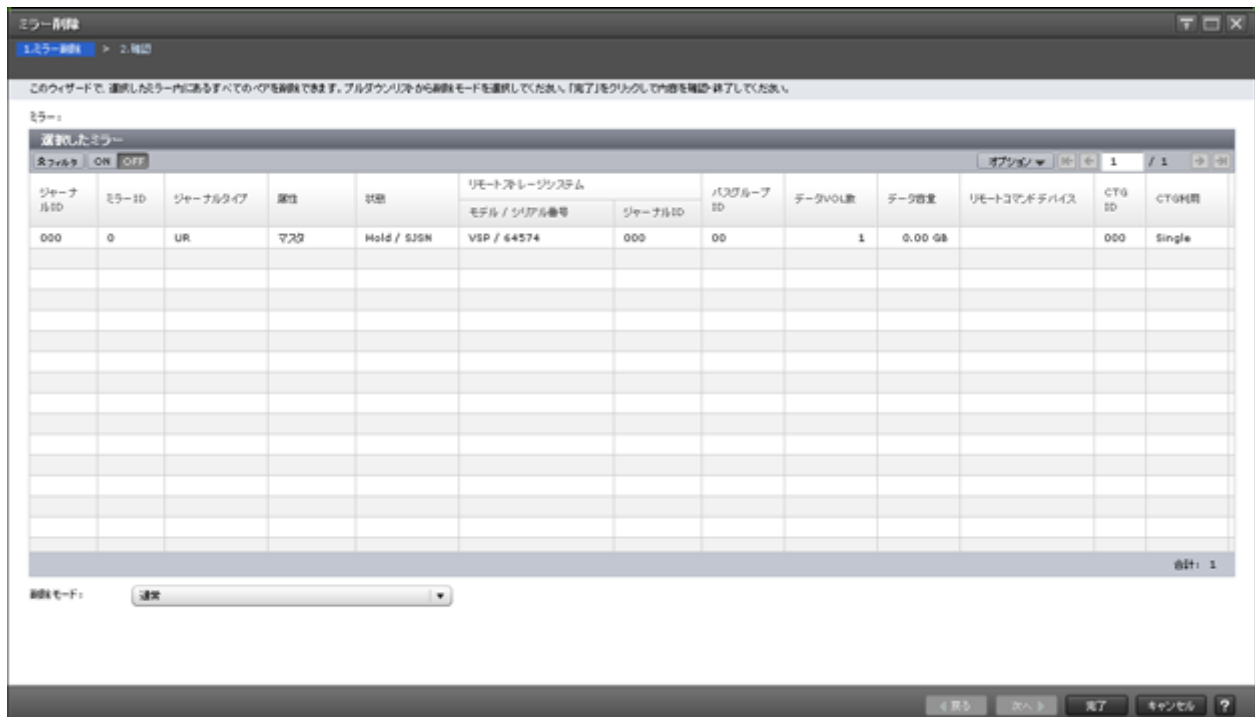

### [選択したミラー]テーブル

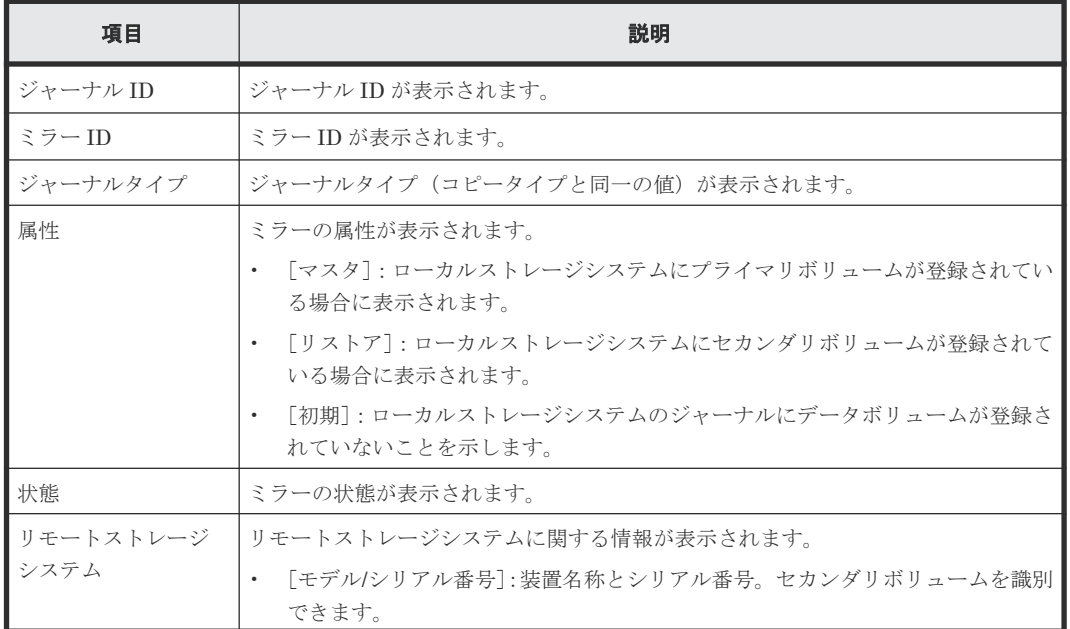

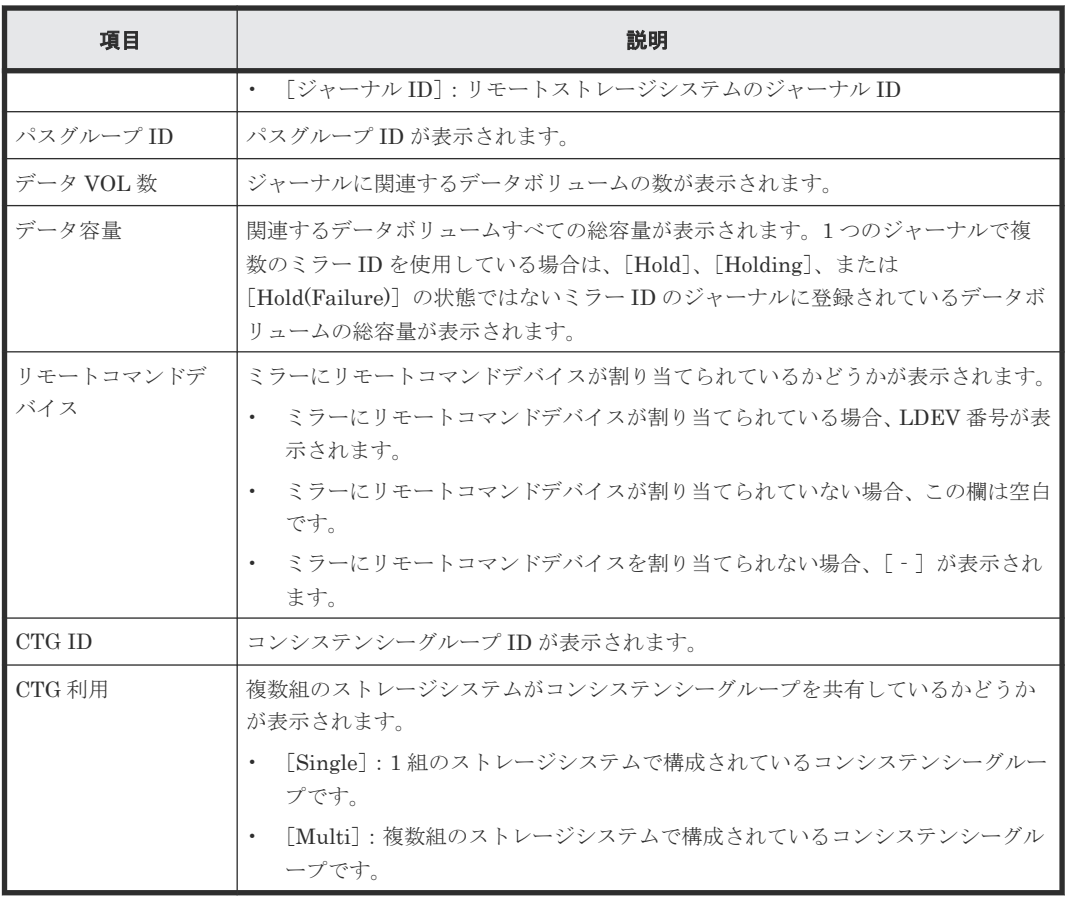

### [削除モード]

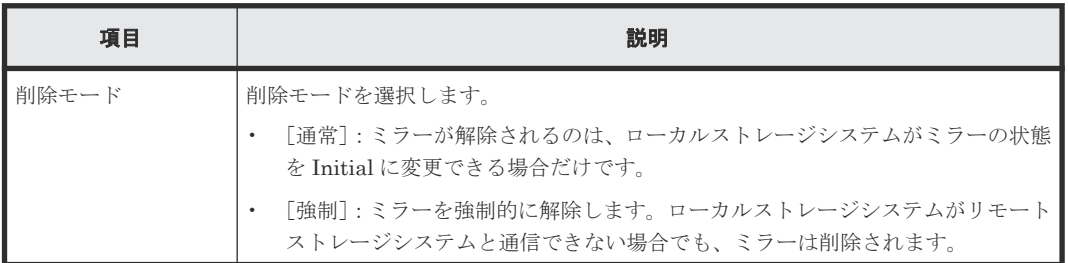

## **E.18.2** [設定確認]画面

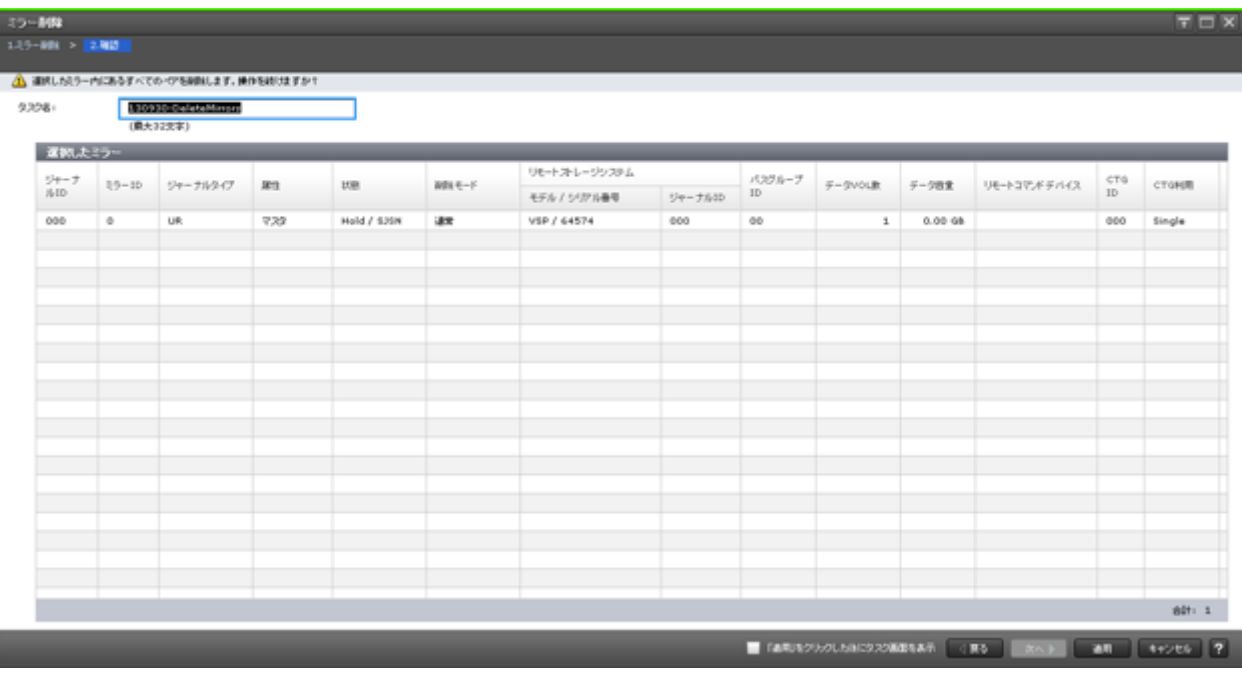

### [選択したミラー]テーブル

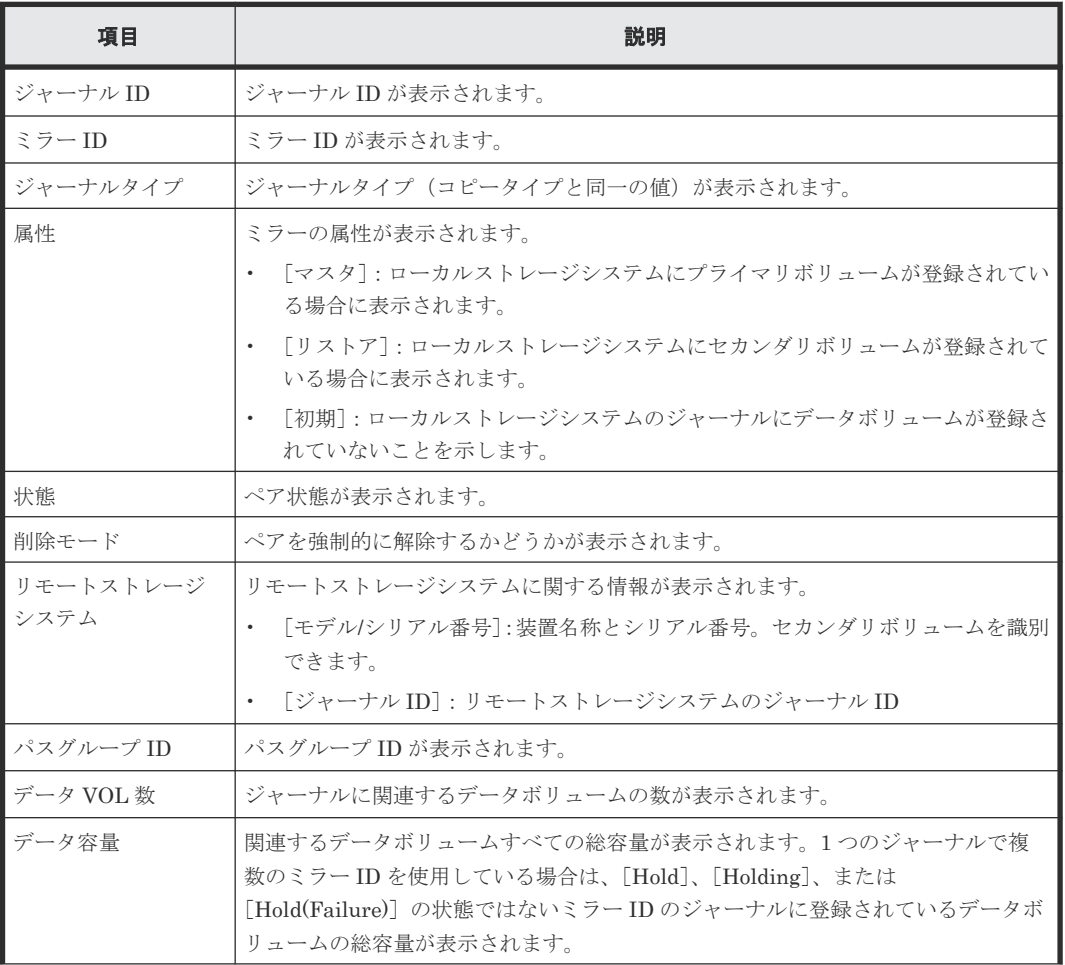

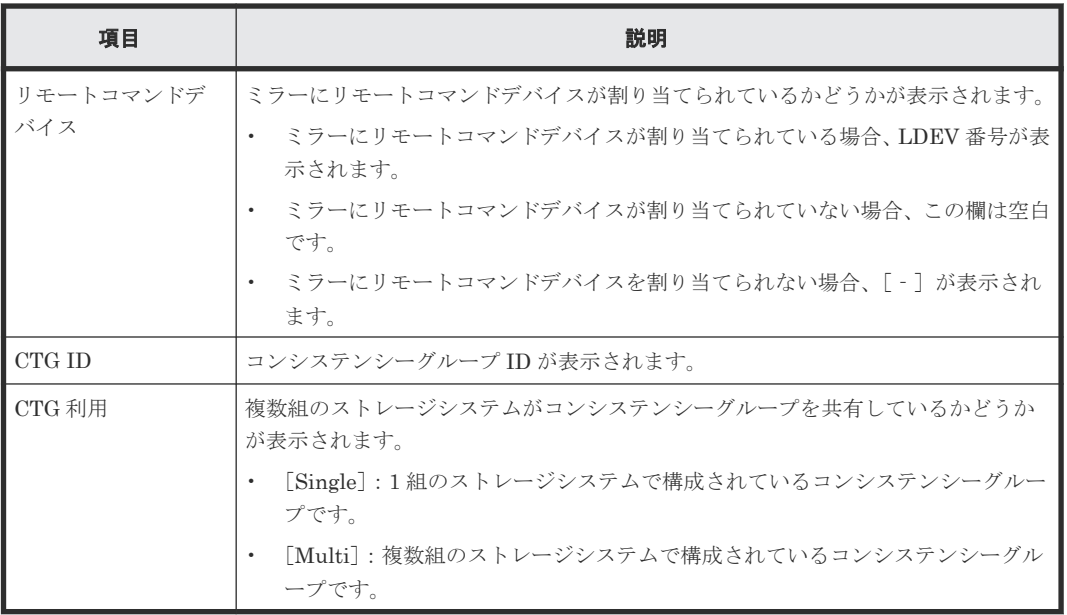

# **E.19** ペアオプション編集ウィザード

関連タスク

• 8.1.1 [ペア分割の範囲を変更する](#page-139-0)

# **E.19.1** [ペアオプション編集]画面

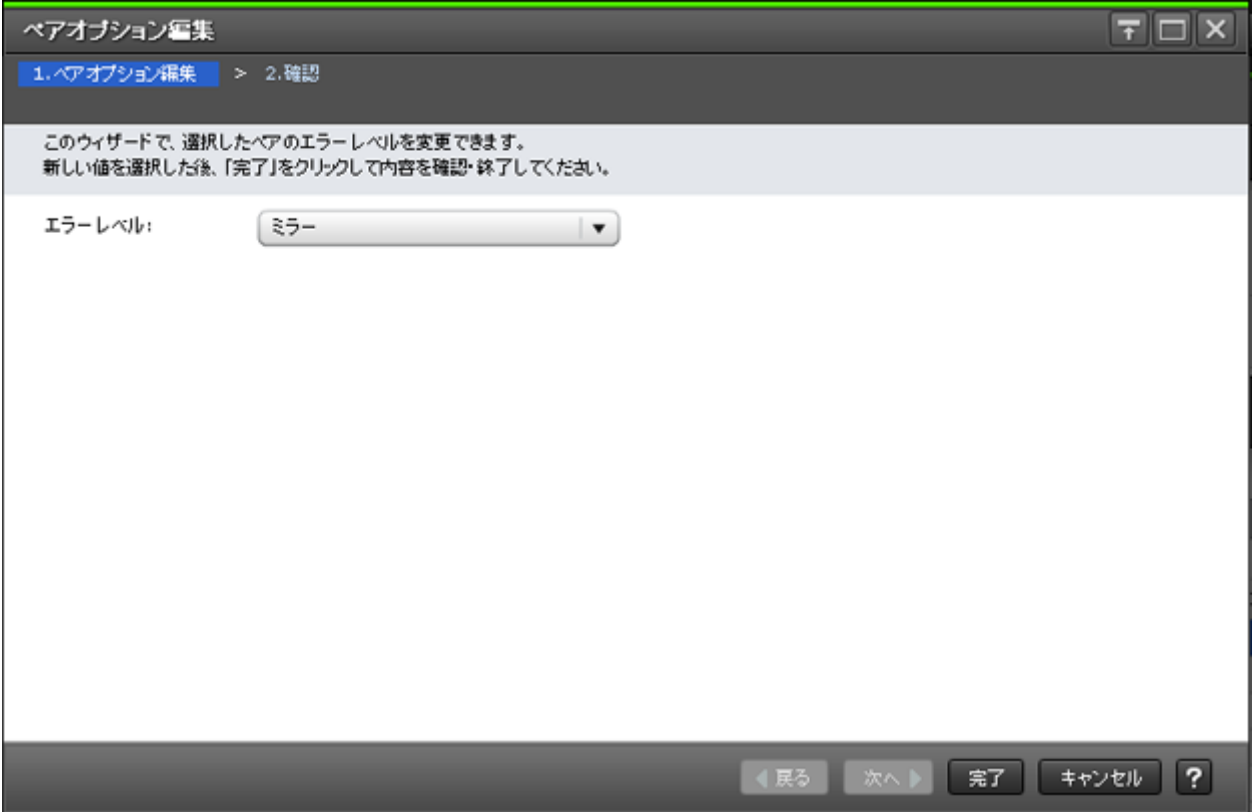

### 情報設定エリア

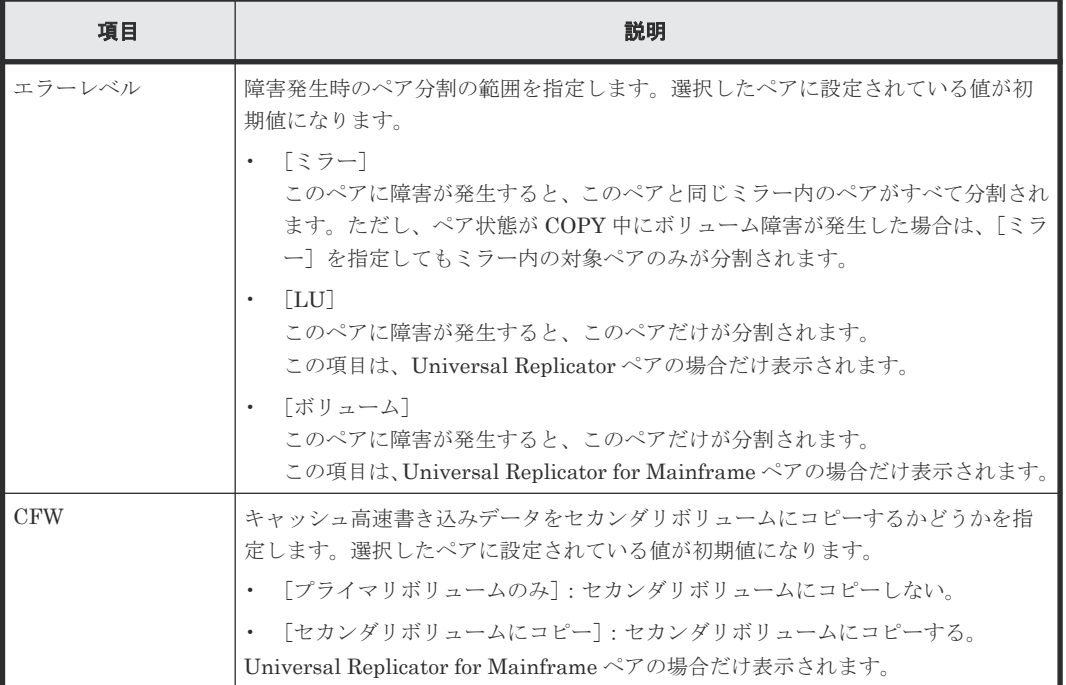

## **E.19.2** [設定確認]画面

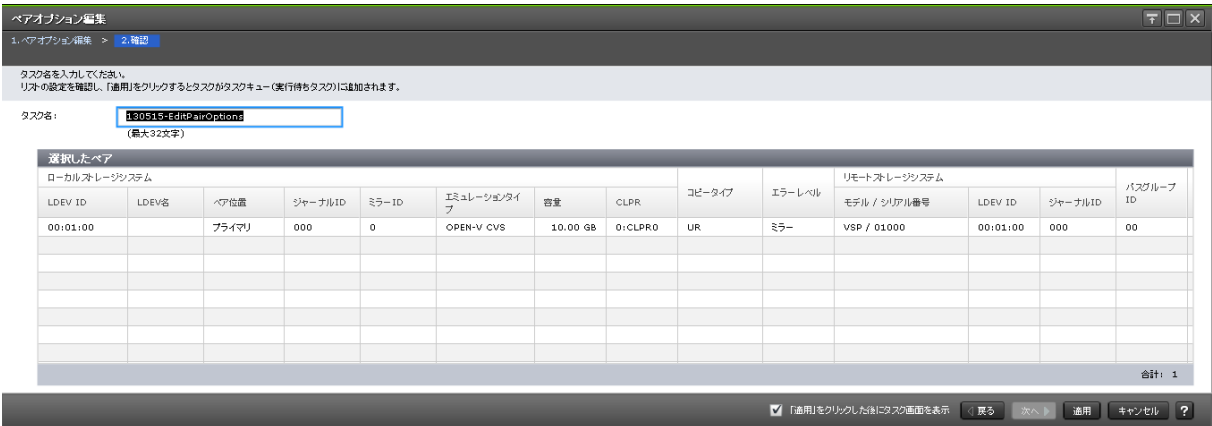

### [選択したペア]テーブル

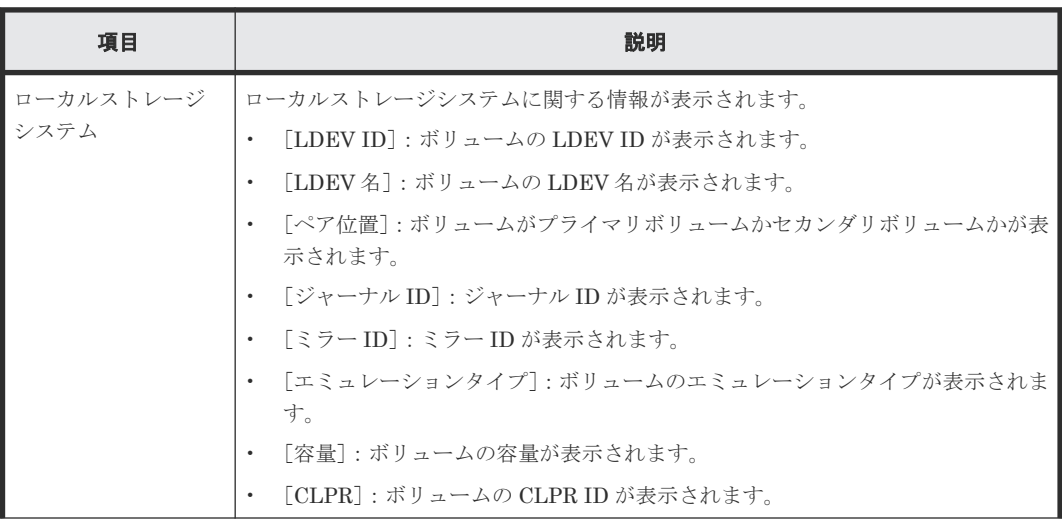

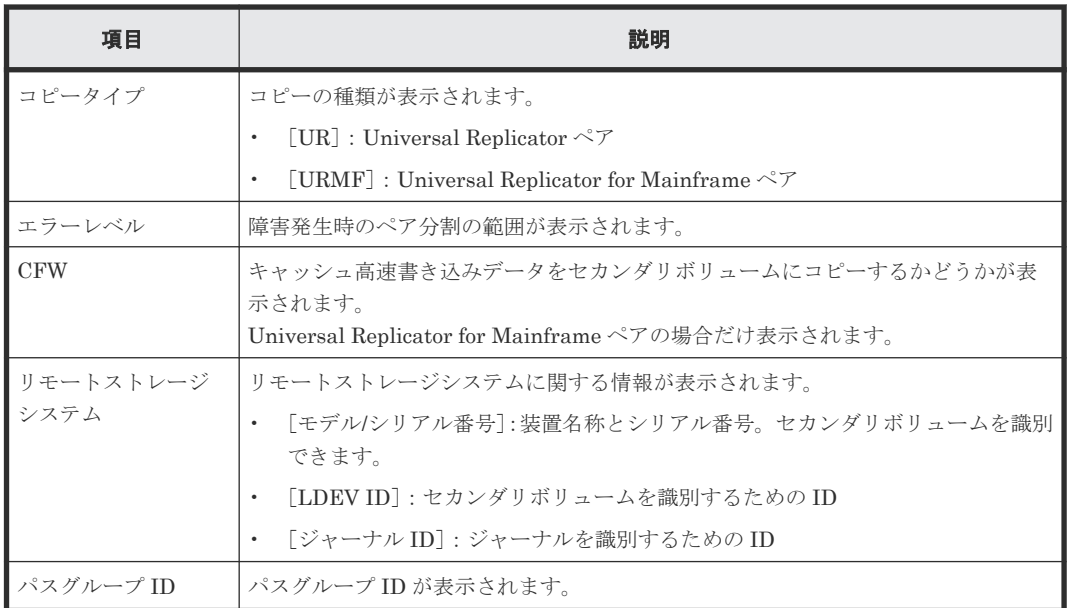

## **E.20** リモートパス追加ウィザード

『TrueCopy ユーザガイド』 のリモートパス追加ウィザードの説明を参照してください。

## **E.21** リモートパス削除ウィザード

『TrueCopy ユーザガイド』 のリモートパス削除ウィザードの説明を参照してください。

## **E.22** リモート接続オプション編集ウィザード

『TrueCopy ユーザガイド』 のリモート接続オプション編集ウィザードの説明を参照してください。

### **E.23** [リモート接続削除]画面

『TrueCopy ユーザガイド』の [リモート接続削除]画面の説明を参照してください。

# **E.24** ジャーナル作成ウィザード

### 関連タスク

• 5.4 [ジャーナルを作成する](#page-95-0)

## **E.24.1** [ジャーナル作成]画面

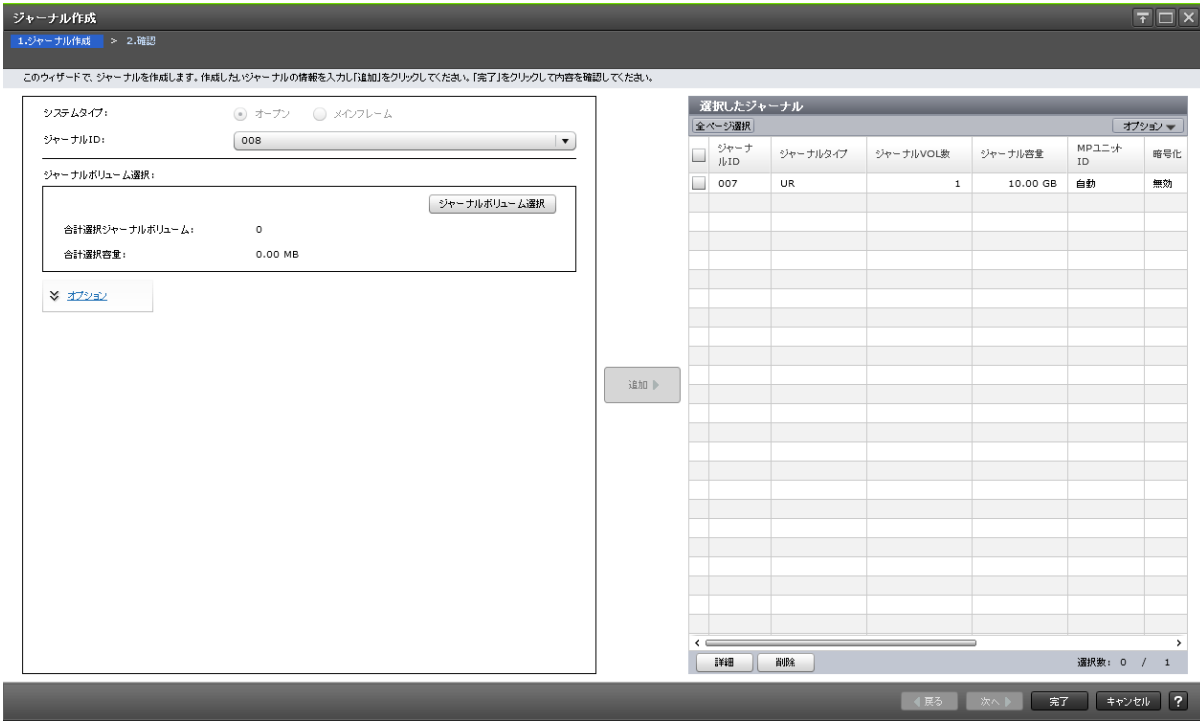

### 情報設定エリア

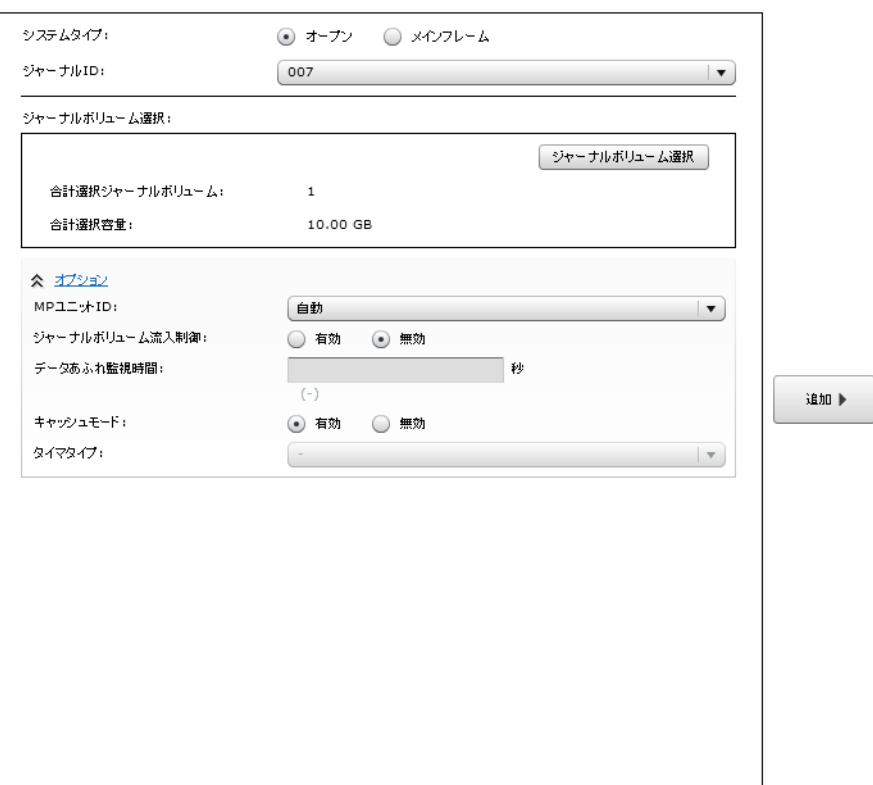

画面左側のエリアで、Universal Replicator、Universal Replicator for Mainframe のジャーナルを 作成します。

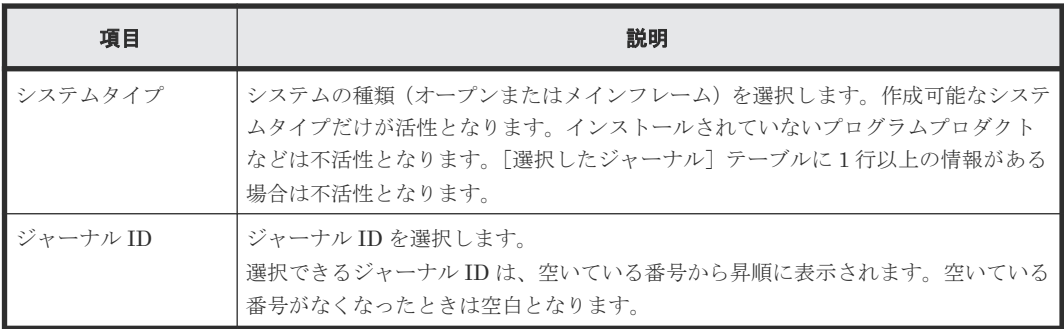

### [ジャーナルボリューム選択]

画面左側のエリアで、作成する Universal Replicator、Universal Replicator for Mainframe のジ ャーナルボリュームとして指定できる LDEV が表示されます。

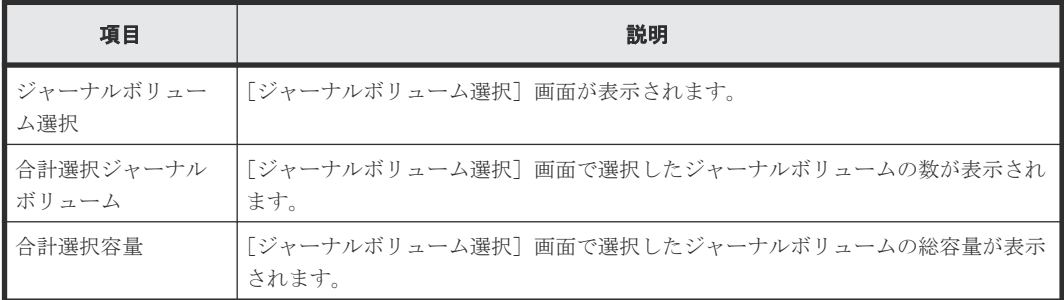

### 情報設定エリア

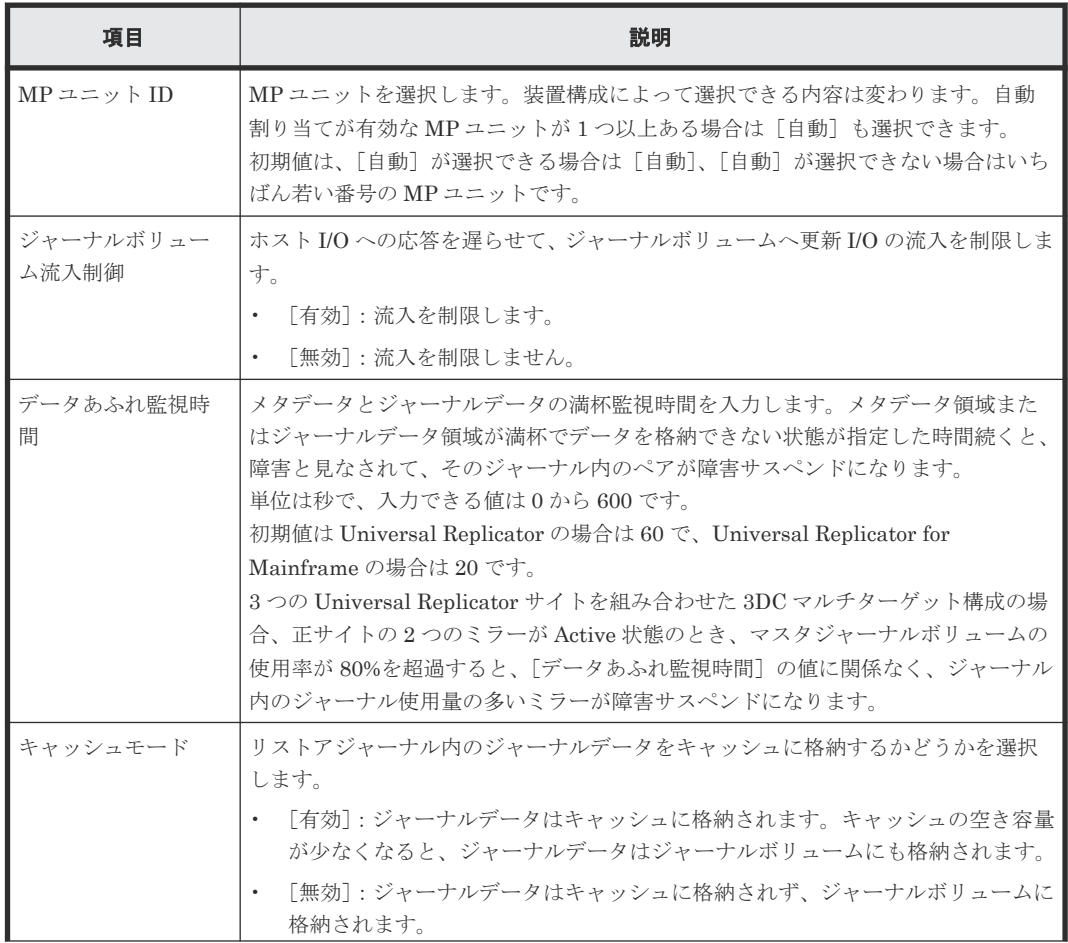

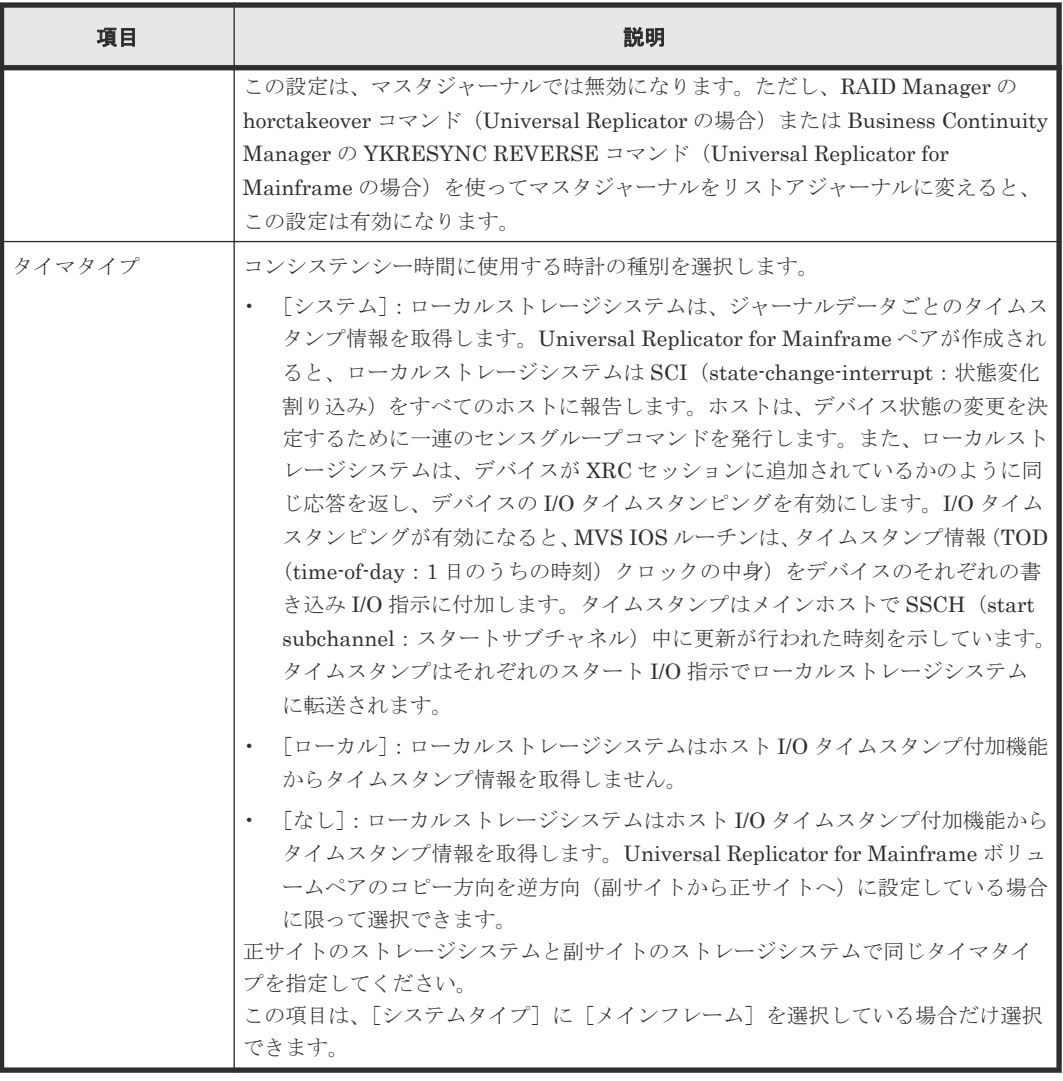

### [追加]ボタン

画面左側のエリアで設定したジャーナルを、[選択したジャーナル]テーブルに追加します。

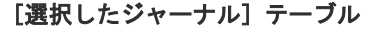

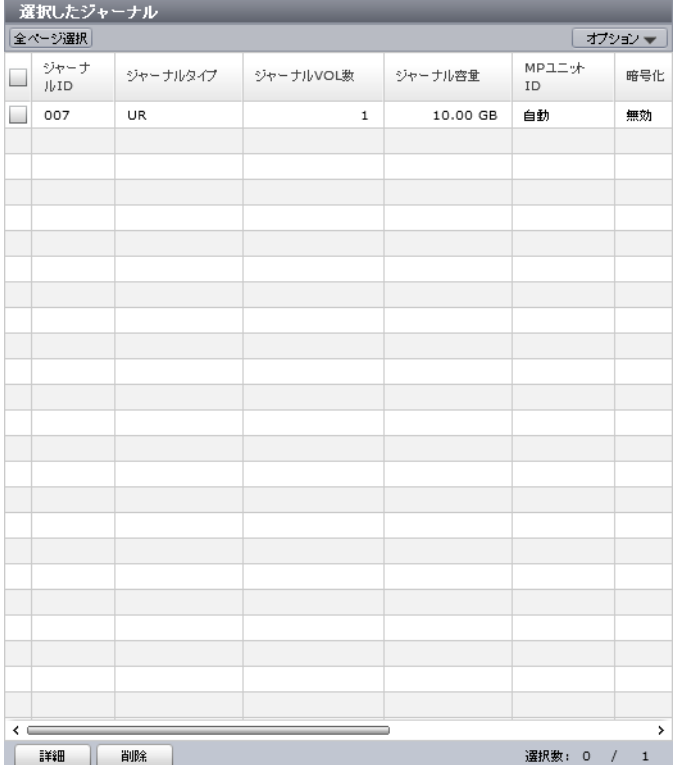

画面右側のエリアで、作成する Universal Replicator、Universal Replicator for Mainframe のジ ャーナル情報が表示されます。

• テーブル

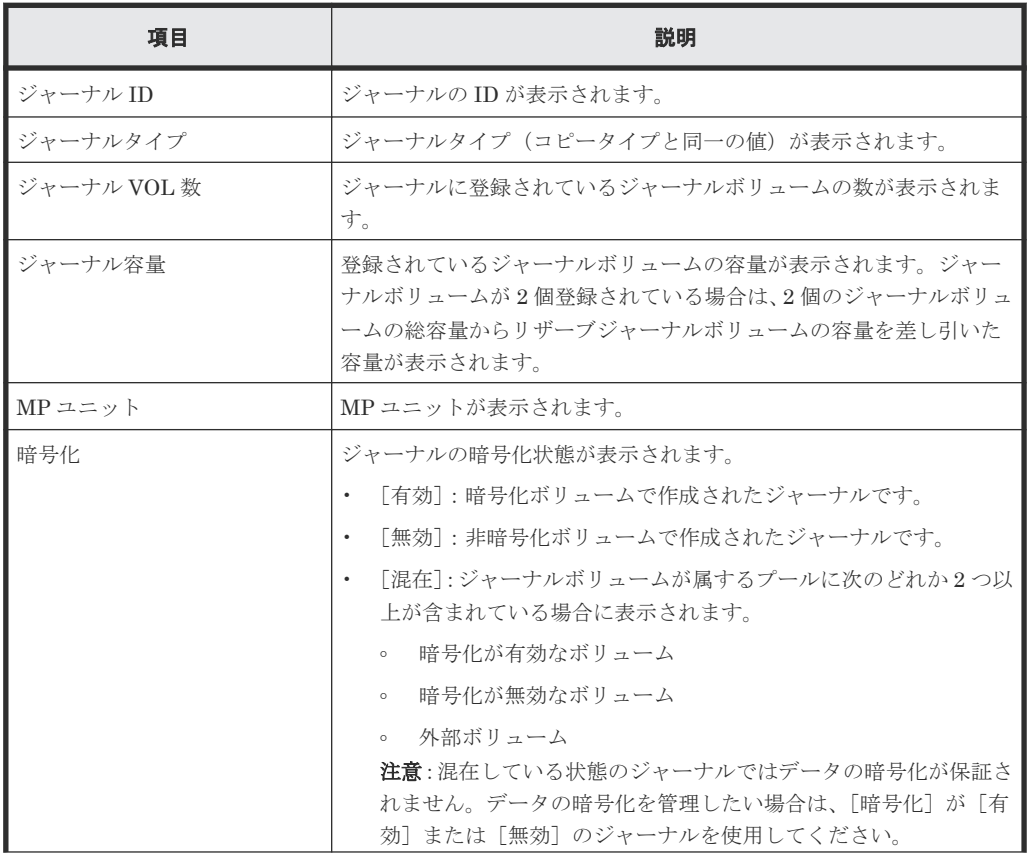

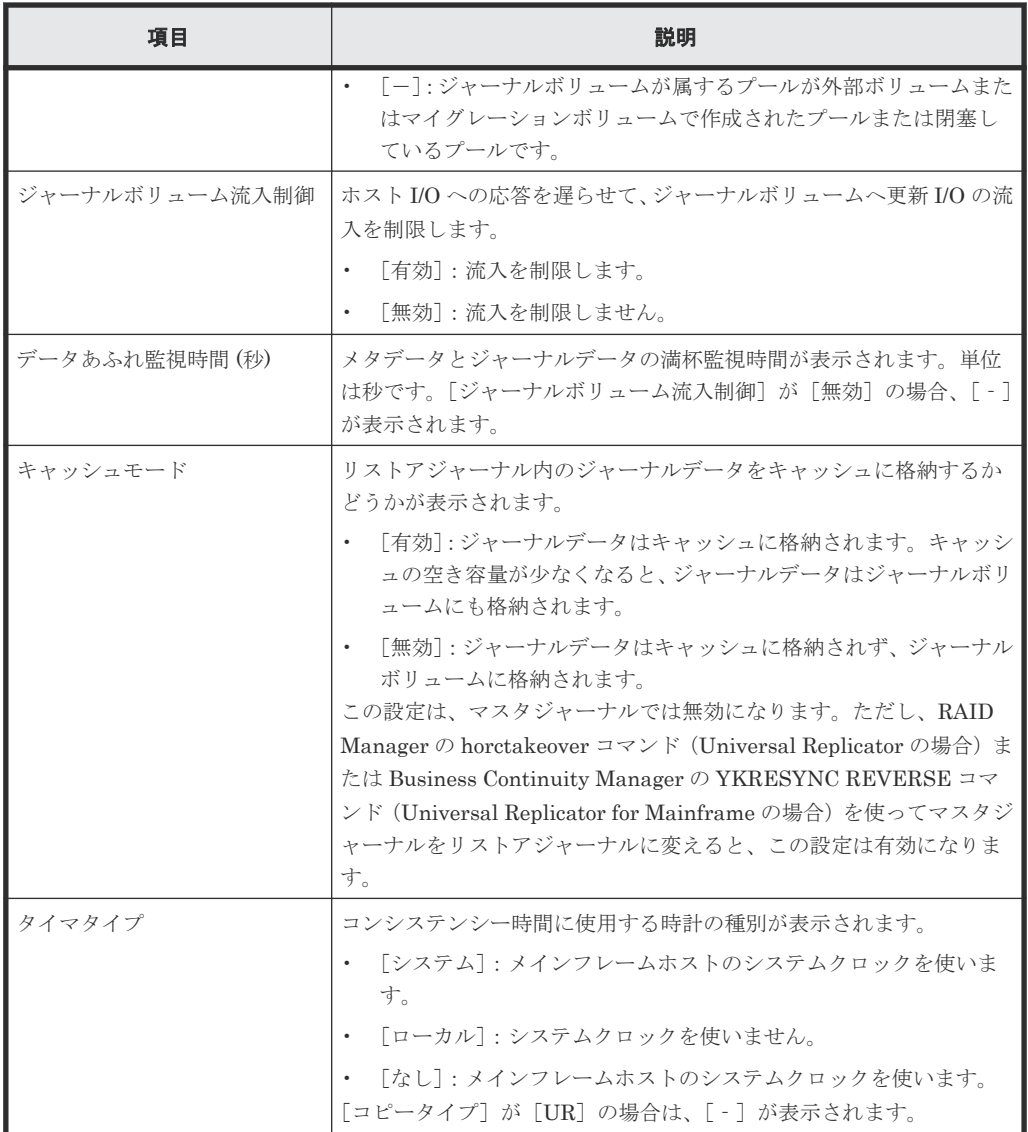

• ボタン

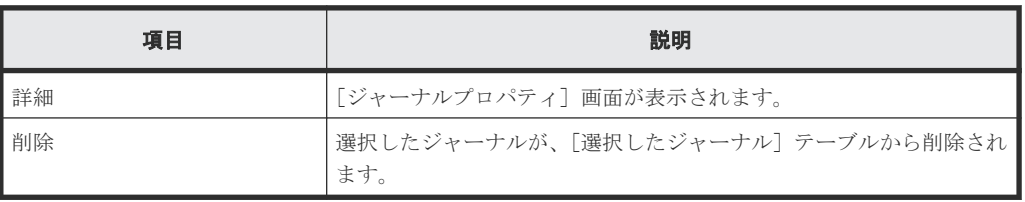

# **E.24.2** [ジャーナルボリューム選択]画面

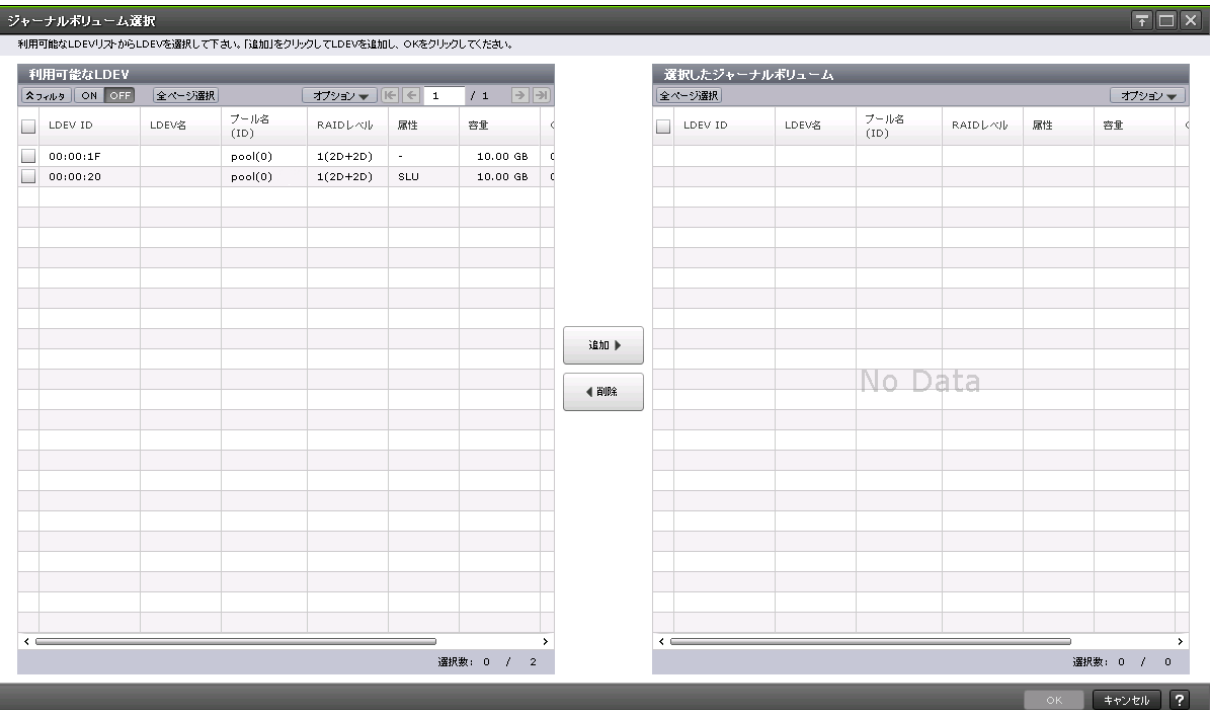

### [利用可能な LDEV] テーブル

Universal Replicator および Universal Replicator for Mainframe のジャーナルボリュームを選択 します。

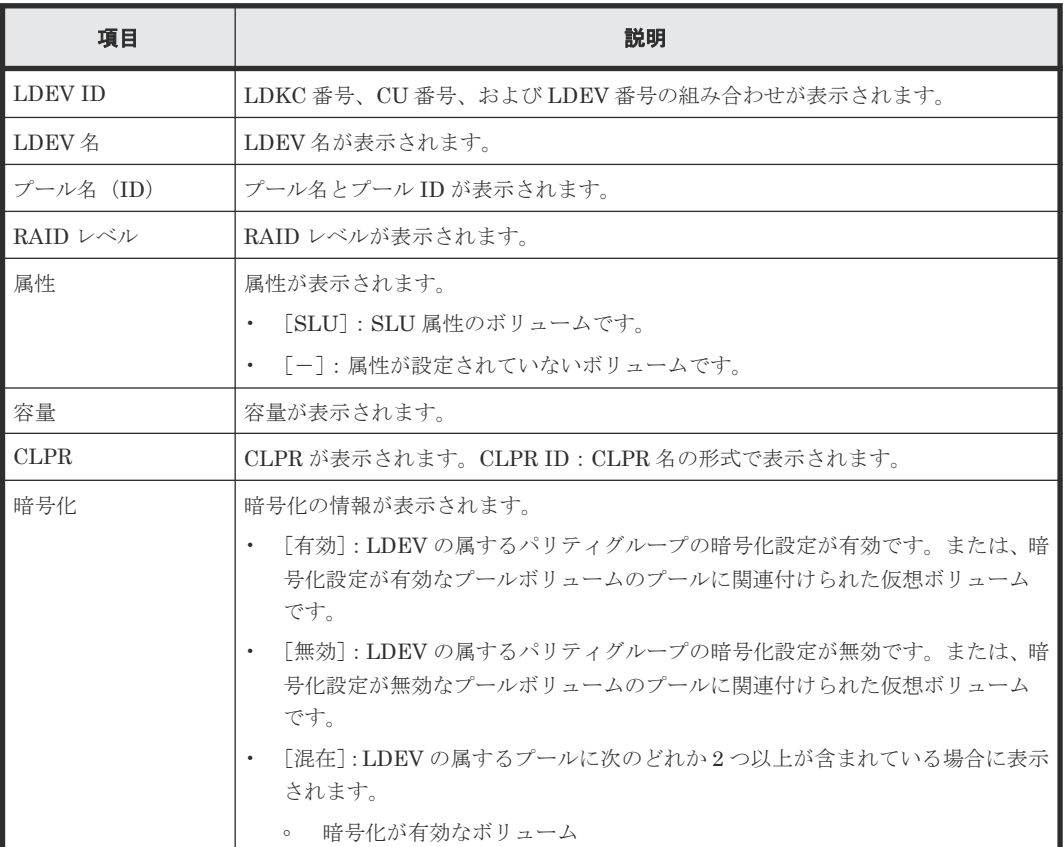

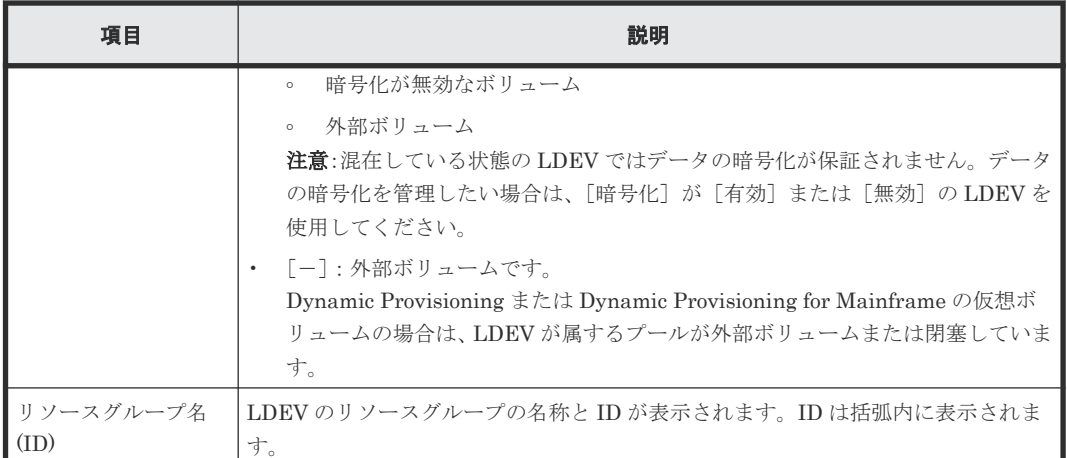

### [追加]ボタン

[利用可能な LDEV] テーブルで選択した LDEV を [選択したジャーナルボリューム]テーブルに 追加します。

### [削除]ボタン

選択したジャーナルボリュームが、[選択したジャーナルボリューム]テーブルから削除されます。

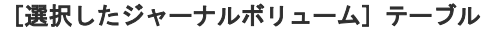

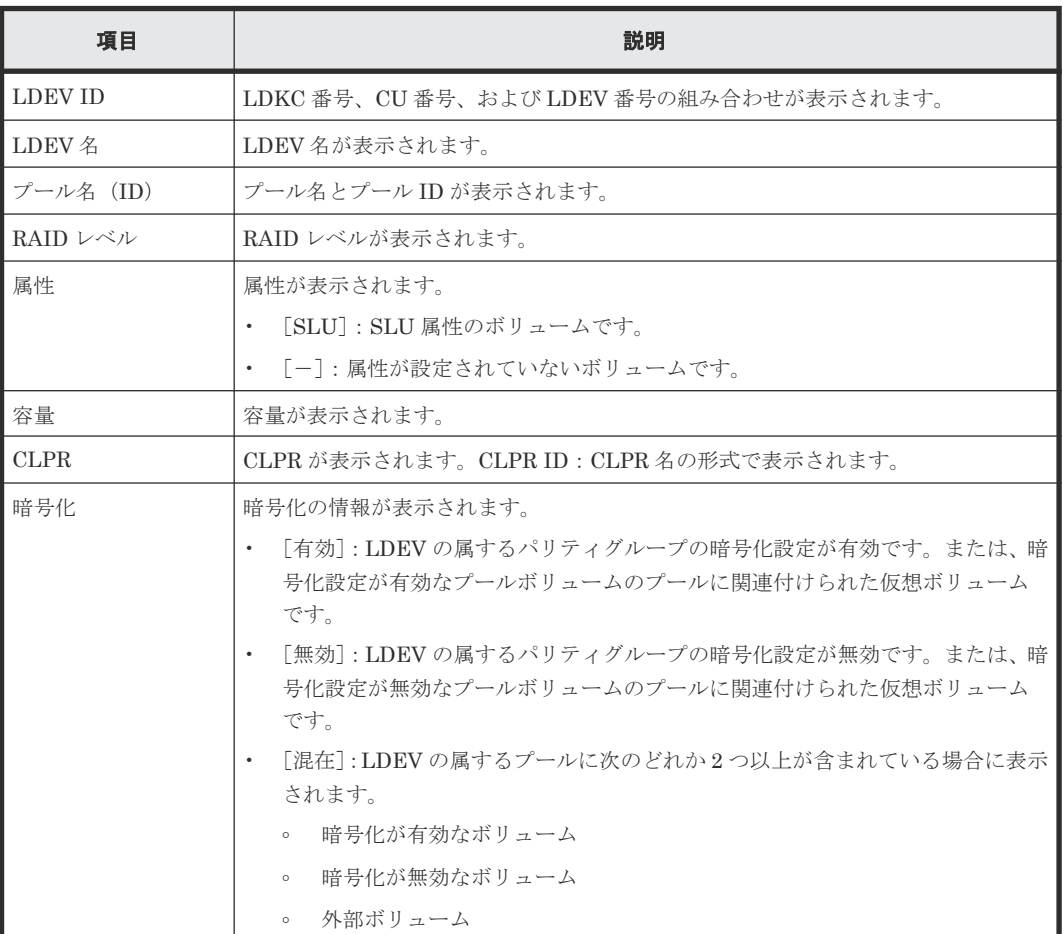

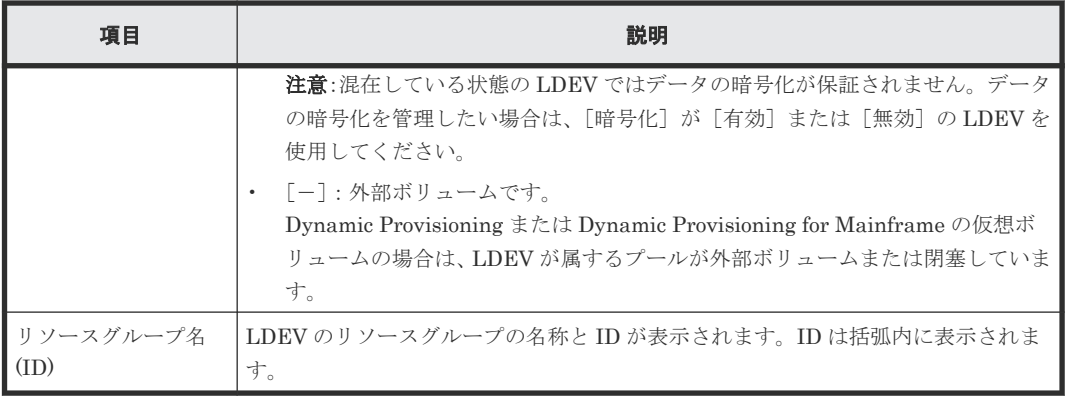

### 関連タスク

• 5.4 [ジャーナルを作成する](#page-95-0)

## **E.24.3** [設定確認]画面

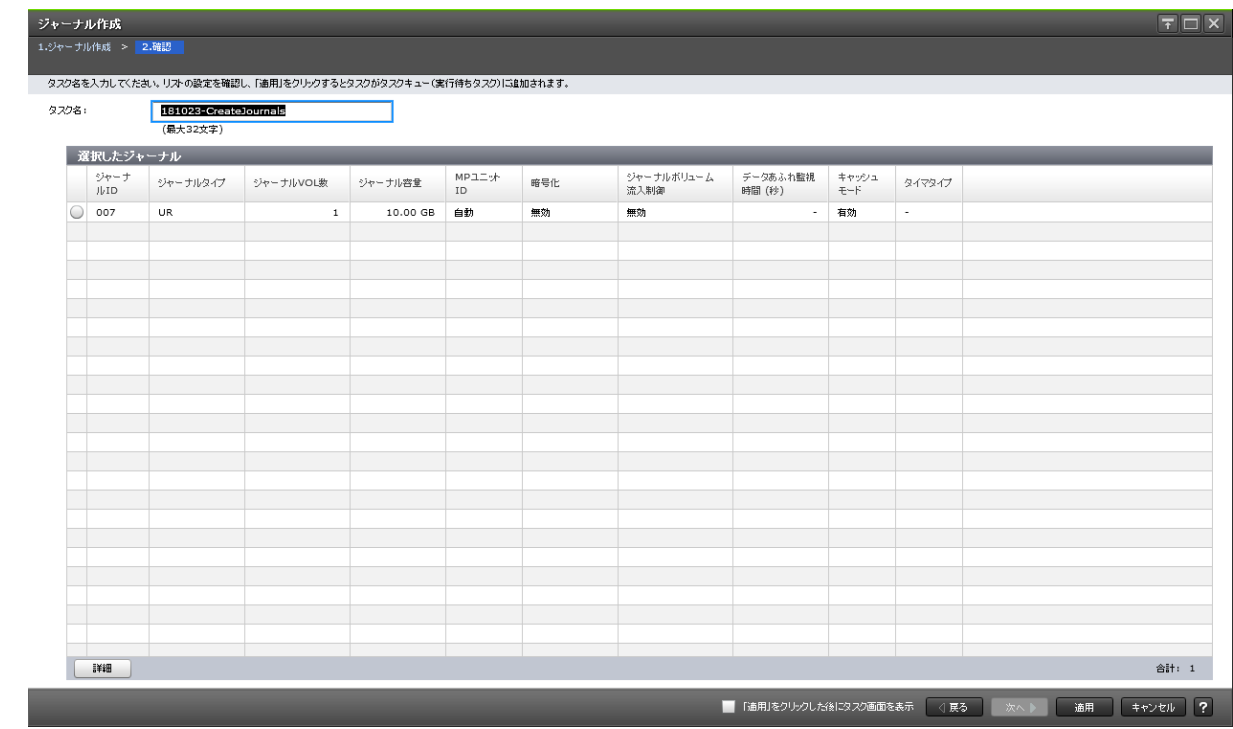

### [選択したジャーナル]テーブル

作成する Universal Replicator、Universal Replicator for Mainframe のジャーナル情報を確認し ます。

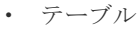

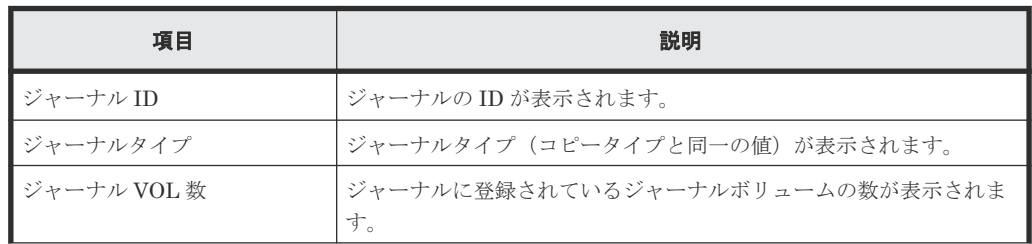

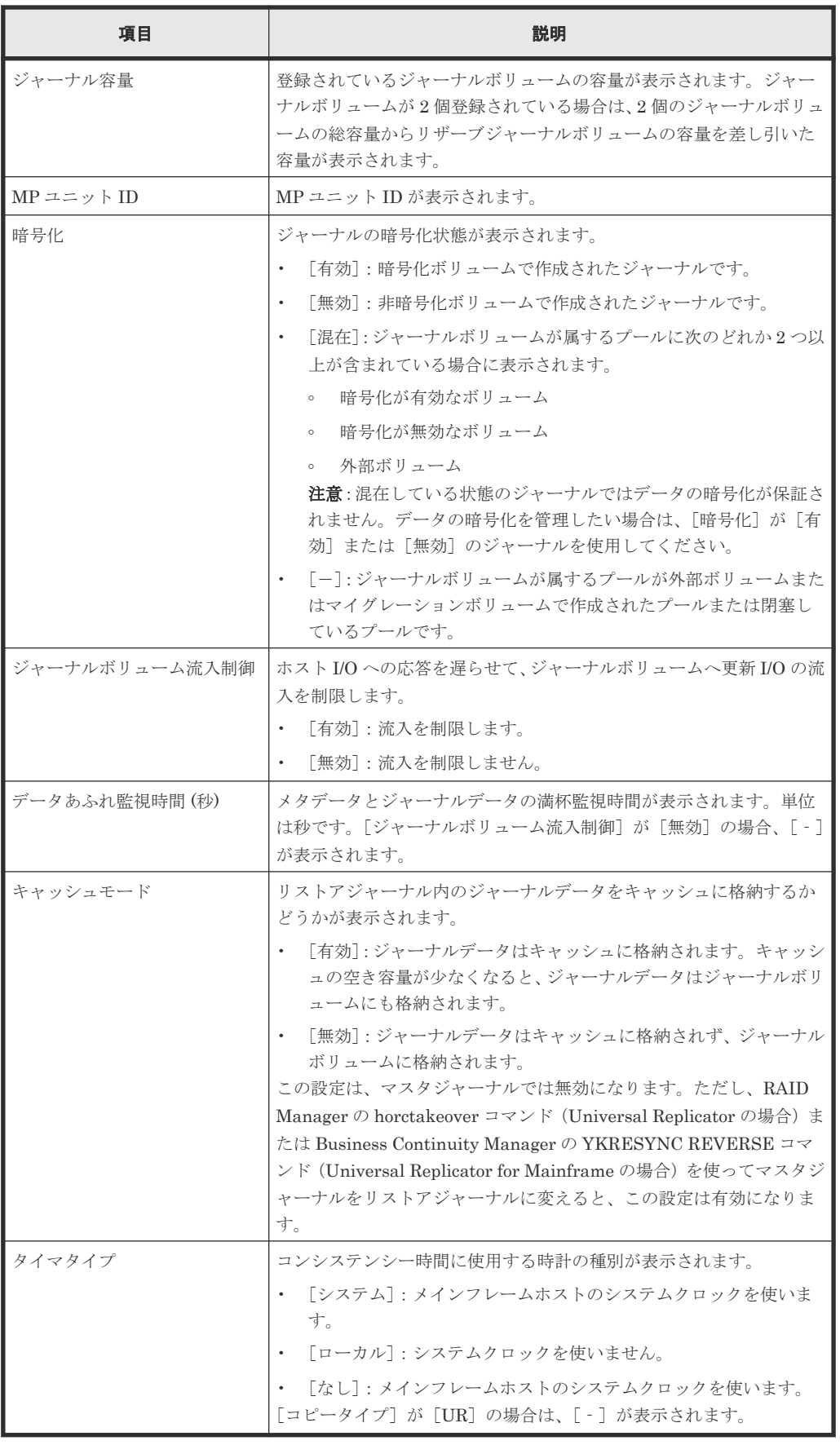

• ボタン

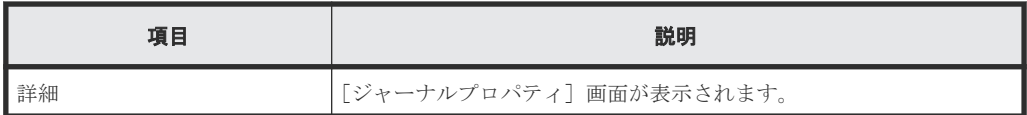

# **E.25** ジャーナルオプション編集ウィザード

### 関連タスク

• 8.2.2 Universal Replicator [で使用されるジャーナルのオプションを変更する](#page-141-0)

## **E.25.1** [ジャーナルオプション編集]画面

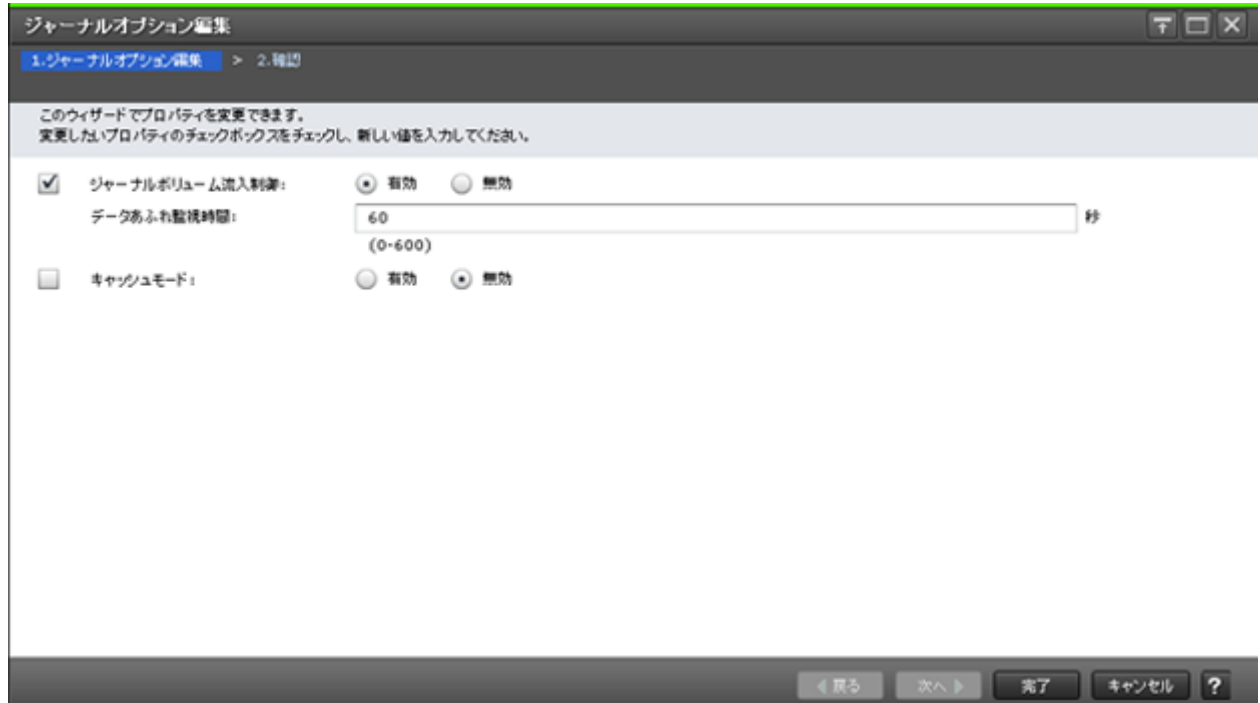

### 情報設定エリア

Universal Replicator および Universal Replicator for Mainframe のジャーナルオプションを変更 します。

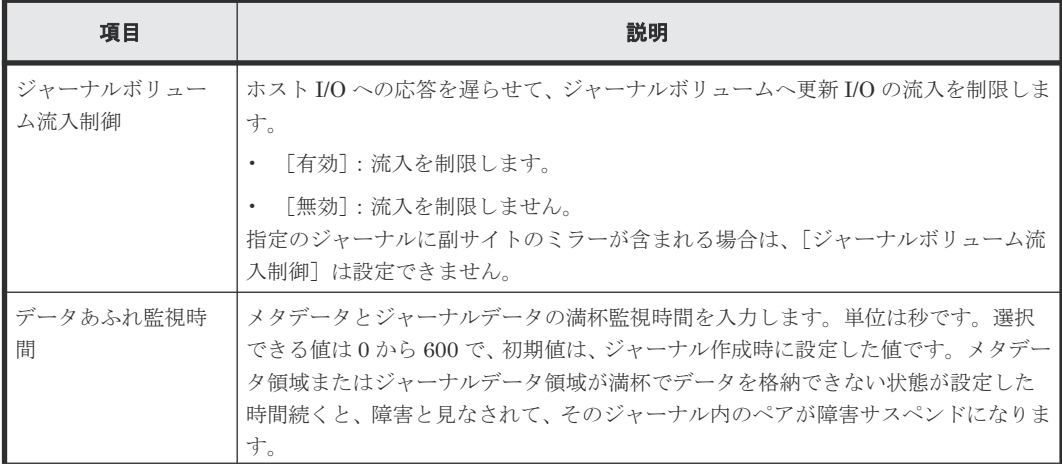

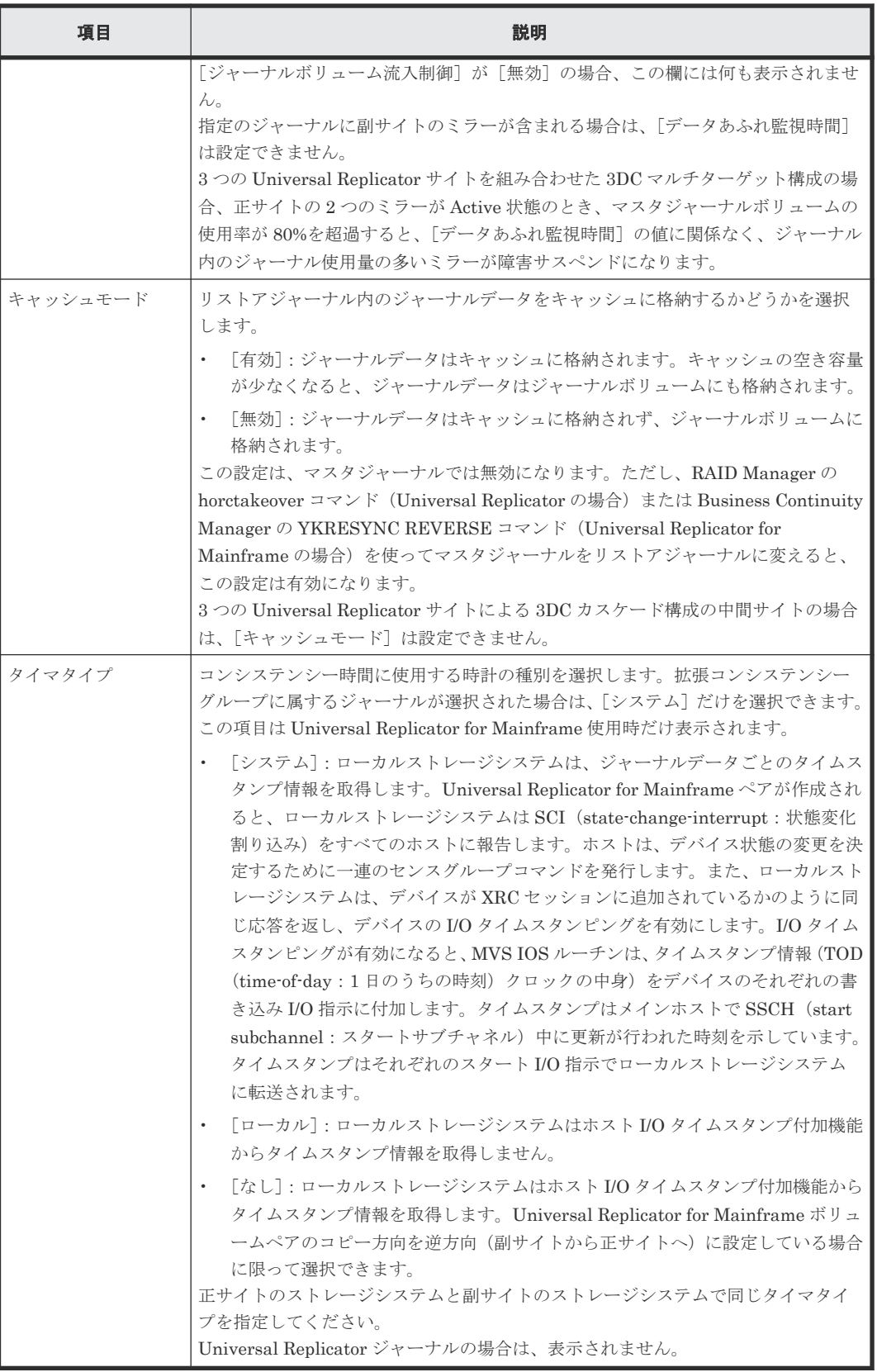
# **E.25.2** [設定確認]画面

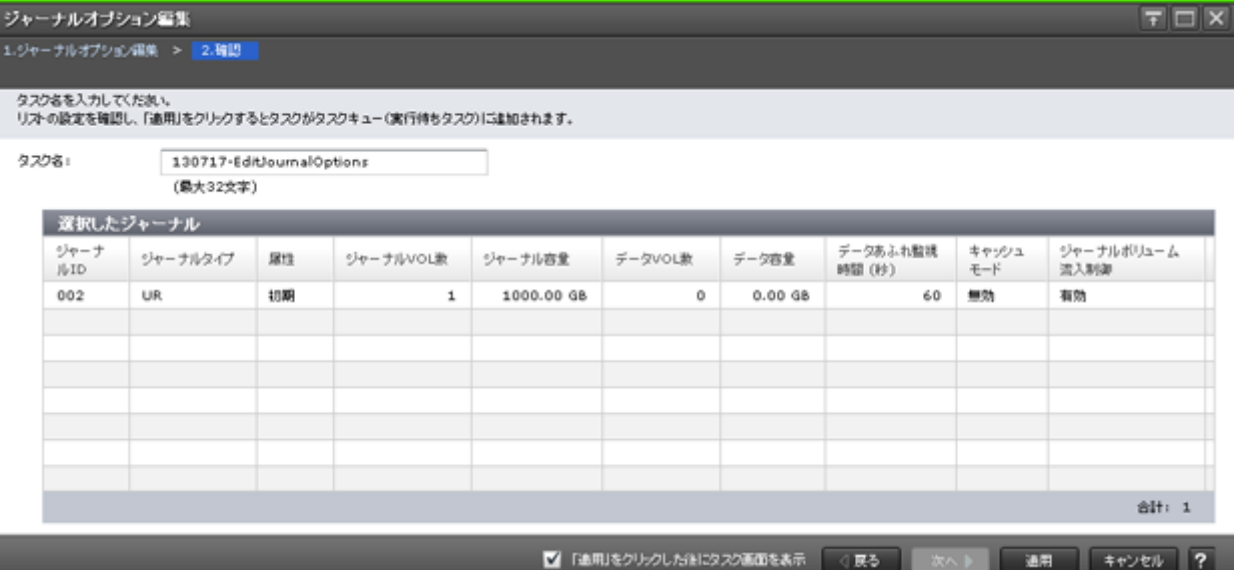

## [選択したジャーナル]テーブル

ジャーナルオプションを変更する Universal Replicator および Universal Replicator for Mainframe ジャーナルの情報を確認します。

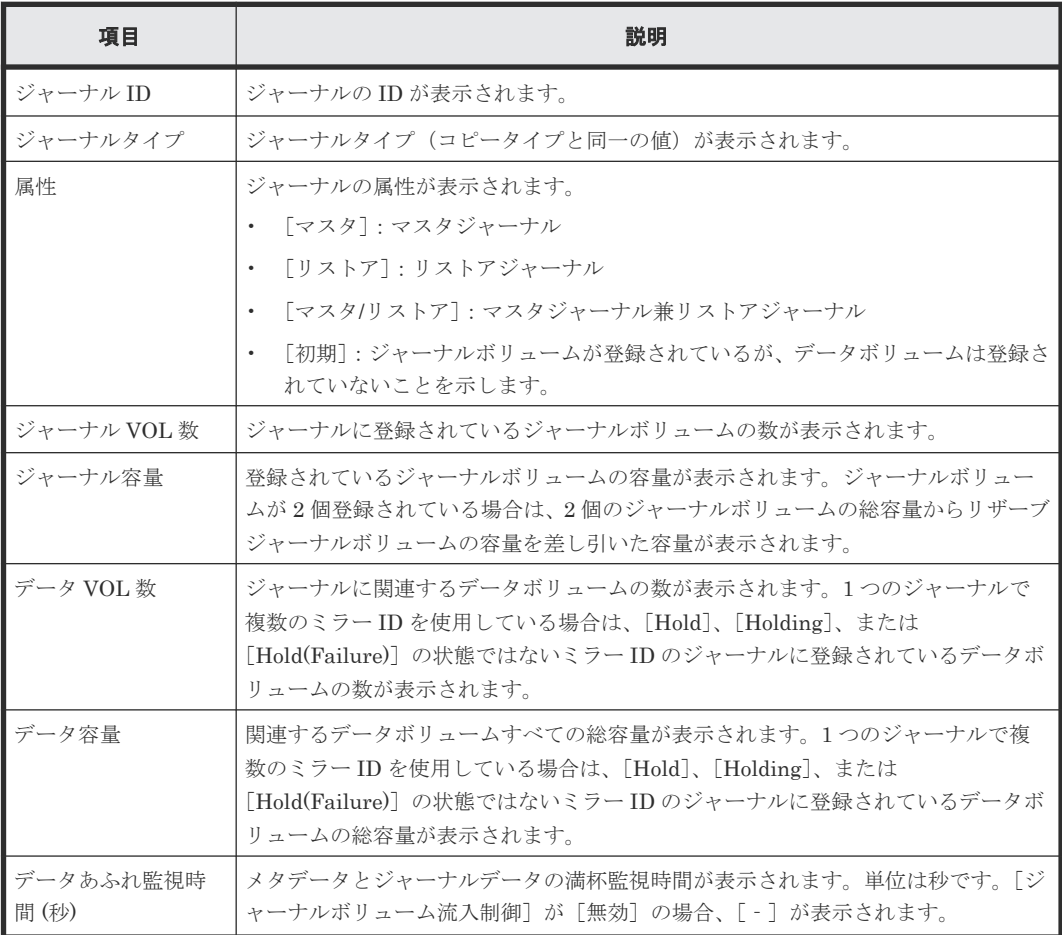

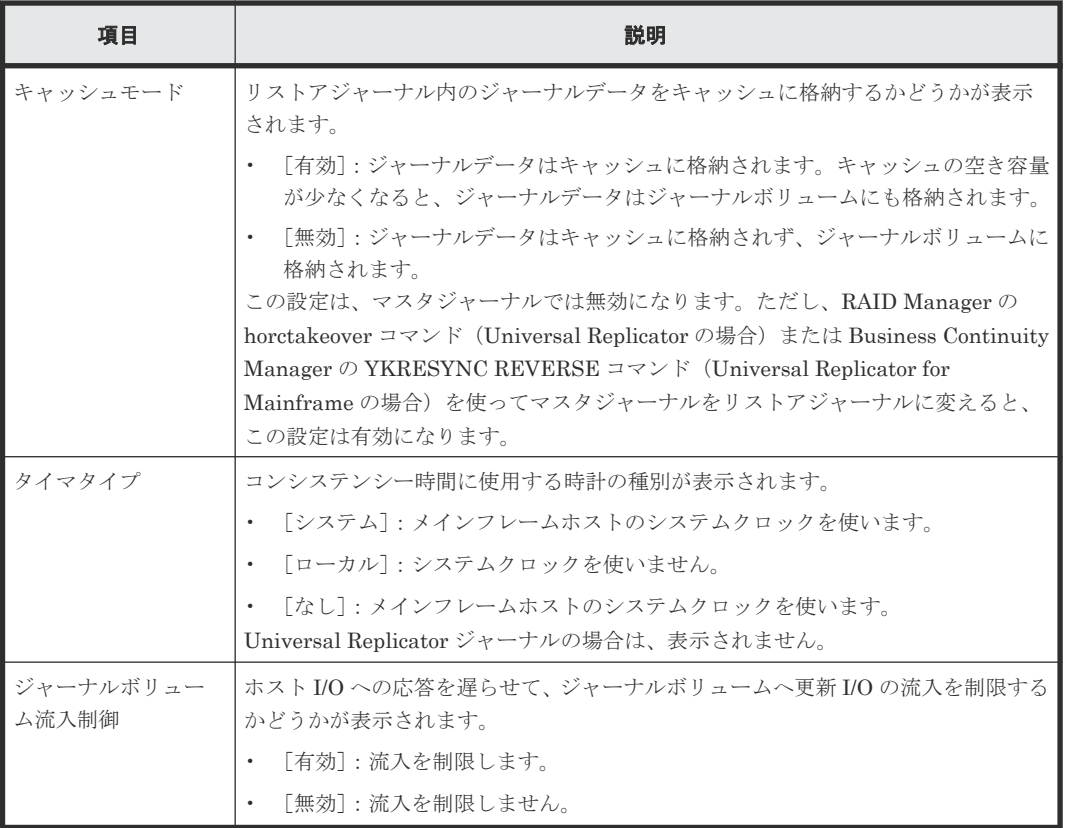

# **E.26** [ジャーナル削除]画面

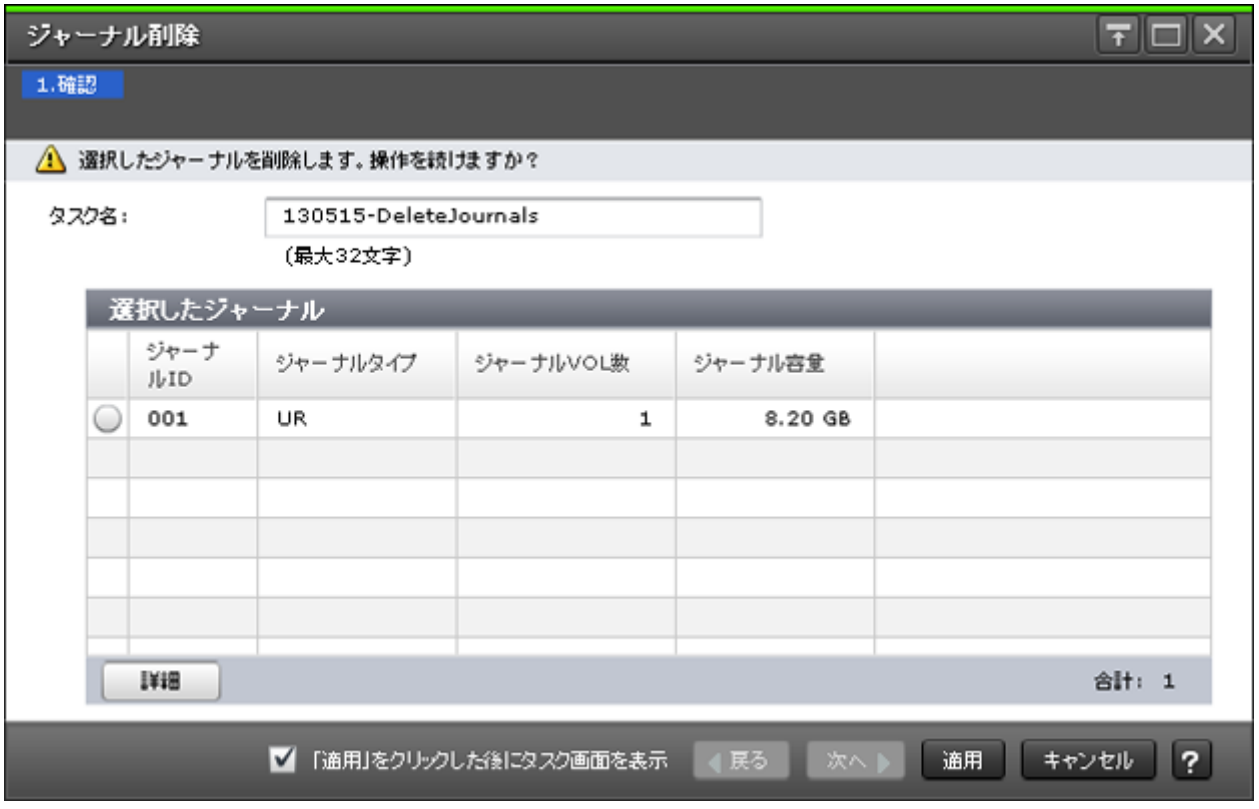

## [選択したジャーナル]テーブル

Universal Replicator および Universal Replicator for Mainframe のジャーナルが削除されます。

• テーブル

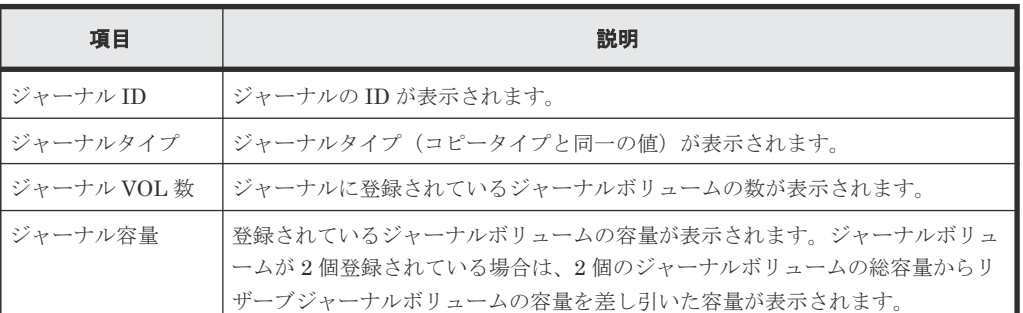

• ボタン

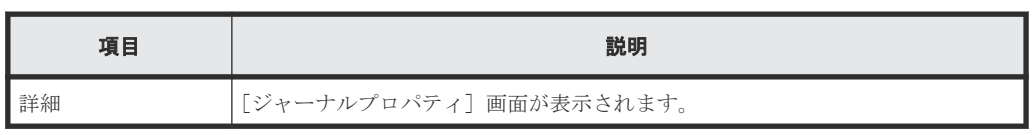

### 関連タスク

• 8.2.6 [ジャーナルを削除する](#page-147-0)

# **E.27 MP** ユニット割り当てウィザード

## 関連タスク

• 5.6 ジャーナルに MP [ユニットを割り当てる](#page-98-0)

# **E.27.1** [**MP** ユニット割り当て]画面

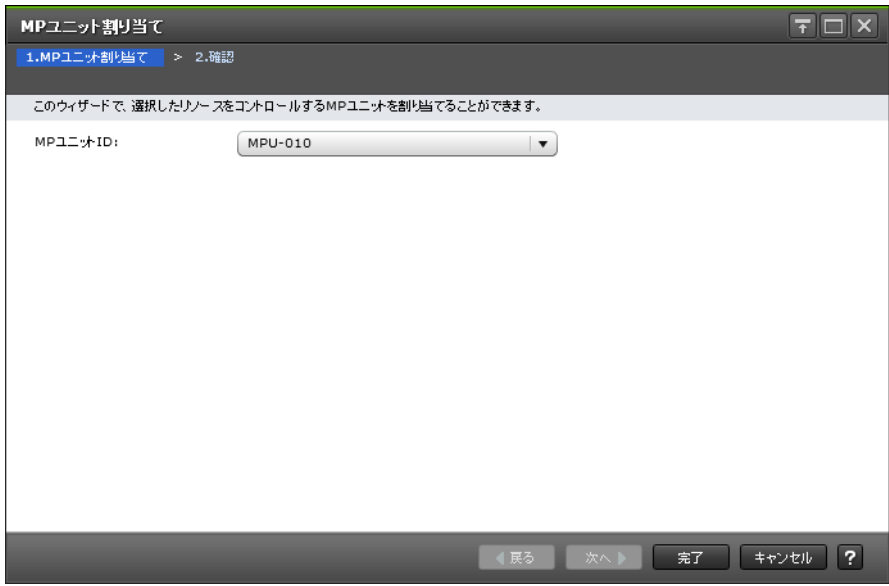

情報設定エリア

| 項目        | 説明                                                                                                    |  |  |  |  |
|-----------|----------------------------------------------------------------------------------------------------|--|--|--|--|
| Ⅰ MP ユニット | MP ユニットを選択します。装置構成によって選択できる内容は変<br>わります。<br>初期値は現在設定されている MP ユニットの番号です。ただし、選択<br>した行の MP ユニット番号が混在している場合は、空白となります。 |  |  |  |  |

# **E.27.2** [設定確認]画面

I

| MPユニット割り当て<br>layıl                                                 |               |                                 |     |              |          |              |           |              |  |  |  |
|---------------------------------------------------------------------|---------------|---------------------------------|-----|--------------|----------|--------------|-----------|--------------|--|--|--|
| 1.MPユニット割り当て > 2.確認                                                 |               |                                 |     |              |          |              |           |              |  |  |  |
| タスク名を入力してください。リストの設定を確認し、「適用」をクリックすると、タスクがタスクキュー(実行待ちタスク)に追加されます。   |               |                                 |     |              |          |              |           |              |  |  |  |
| タスク名:                                                               |               | 181023-AssignMPUnit<br>(最大32文字) |     |              |          |              |           |              |  |  |  |
| 選択したジャーナル                                                           |               |                                 |     |              |          |              |           |              |  |  |  |
|                                                                     | ジャーナ<br>JI-ID | ジャーナルタイプ                        | 属性  | ジャーナルVOL数    | ジャーナル容量  | データVOL数      | データ容量     | MPユニット<br>ID |  |  |  |
|                                                                     | 000           | <b>UR</b>                       | マスタ | $\mathbf{1}$ | 10.00 GB | $\mathbf{1}$ | $0.19$ GB | MPU-010      |  |  |  |
|                                                                     |               |                                 |     |              |          |              |           |              |  |  |  |
|                                                                     |               |                                 |     |              |          |              |           |              |  |  |  |
|                                                                     |               |                                 |     |              |          |              |           |              |  |  |  |
|                                                                     |               |                                 |     |              |          |              |           |              |  |  |  |
|                                                                     |               |                                 |     |              |          |              |           |              |  |  |  |
|                                                                     |               |                                 |     |              |          |              |           |              |  |  |  |
|                                                                     | 合計: 1         |                                 |     |              |          |              |           |              |  |  |  |
| $\overline{?}$<br>「適用」をクリックした後にタスク画面を表示<br>通用<br>√展る<br>キャンセル<br>次へ |               |                                 |     |              |          |              |           |              |  |  |  |

[選択したジャーナル]テーブル

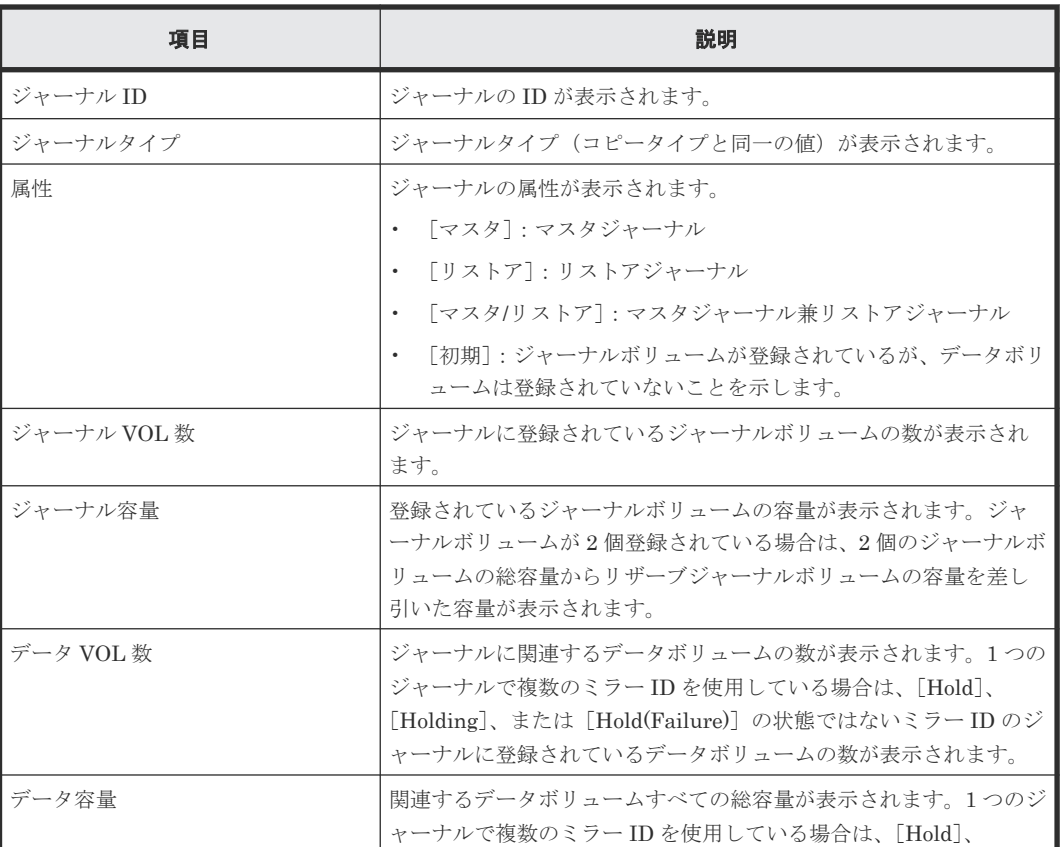

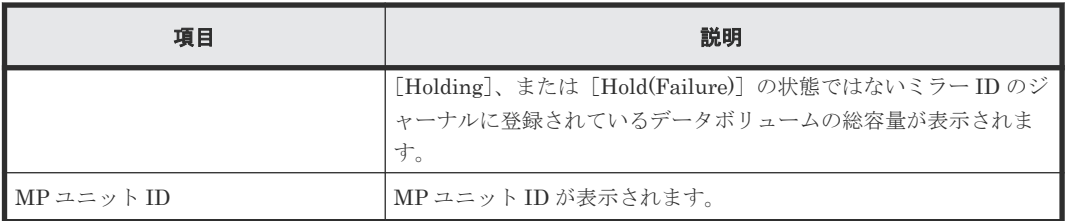

# **E.28** ミラーオプション編集ウィザード

### 関連タスク

• 8.2.3 Universal Replicator [で使用されるミラーのオプションを変更する](#page-142-0)

# **E.28.1** [ミラーオプション編集]画面

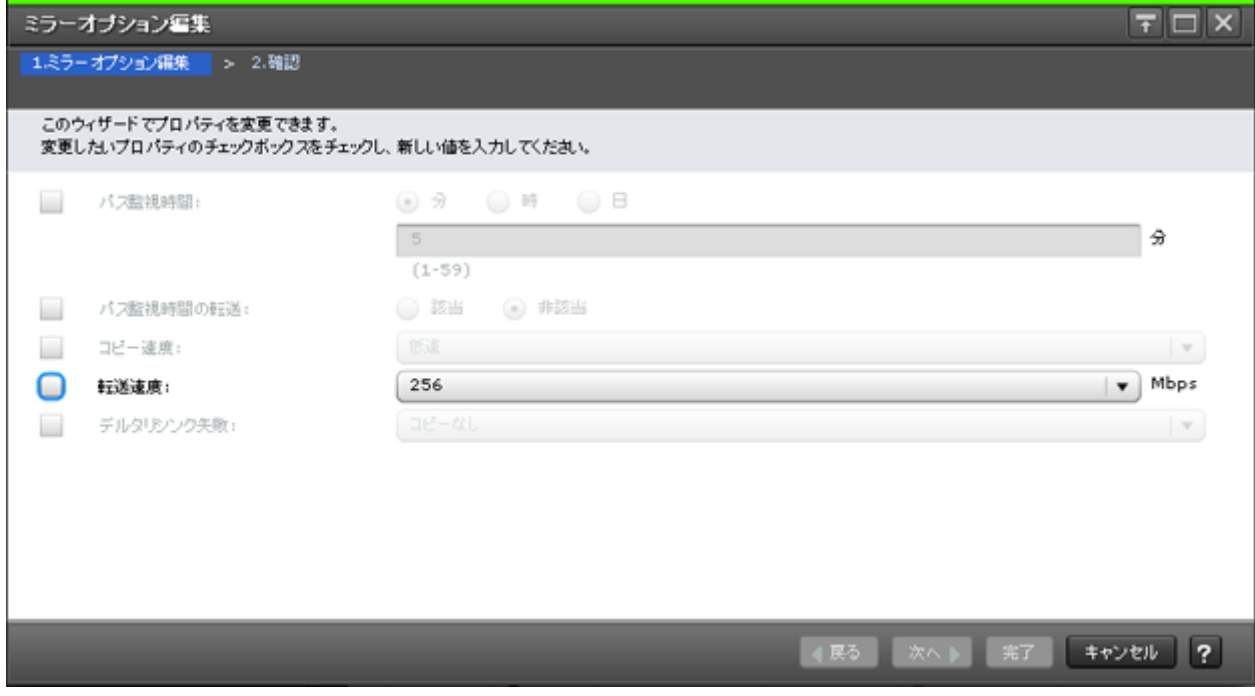

### 情報設定エリア

Universal Replicator および Universal Replicator for Mainframe のミラーオプションを変更しま す。

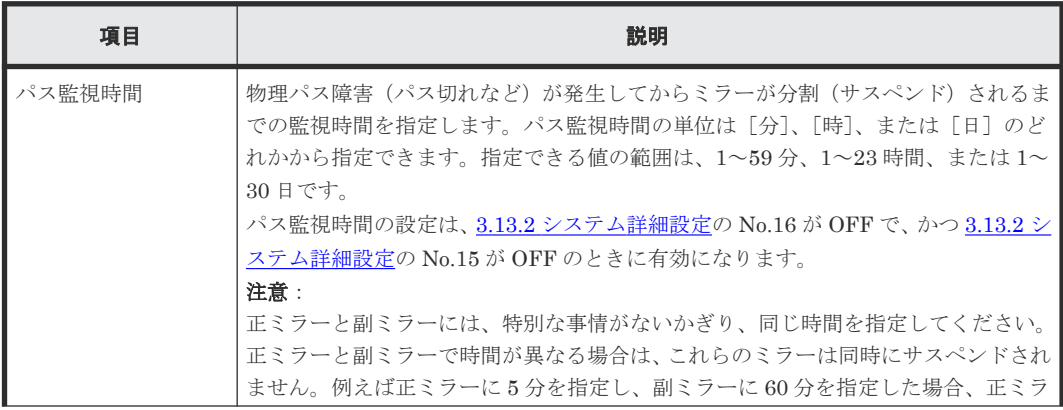

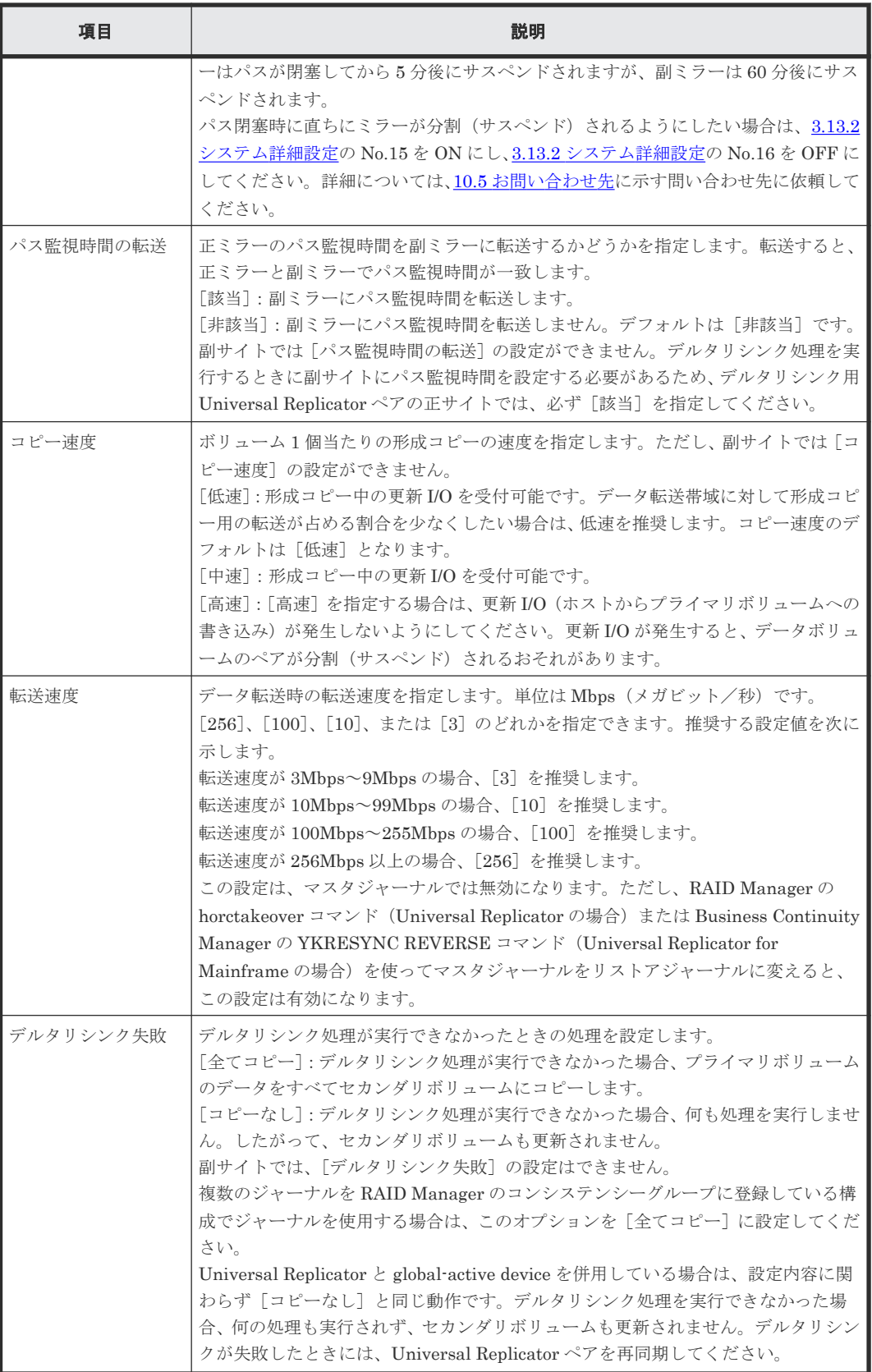

# **E.28.2** [設定確認]画面

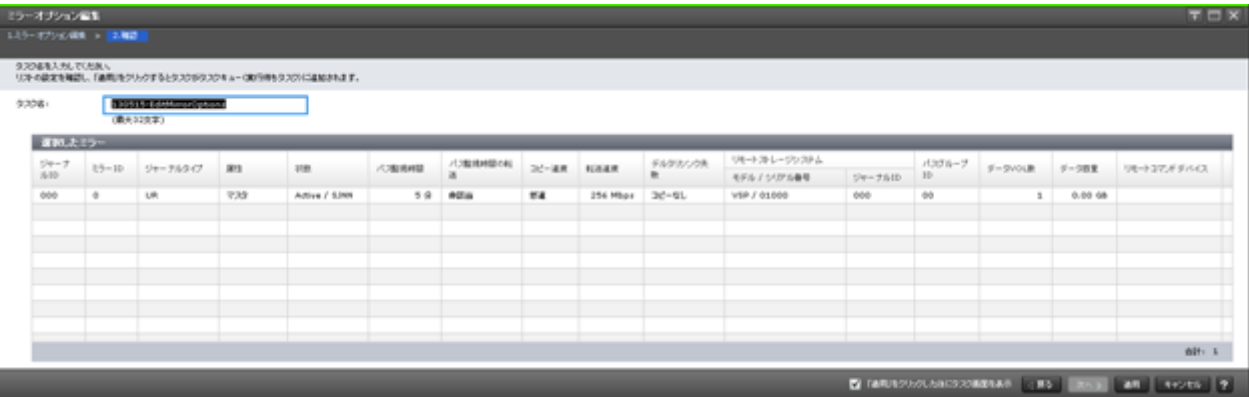

## [選択したミラー]テーブル

ミラーオプションを変更する Universal Replicator および Universal Replicator for Mainframe ミラーの情報を確認します。

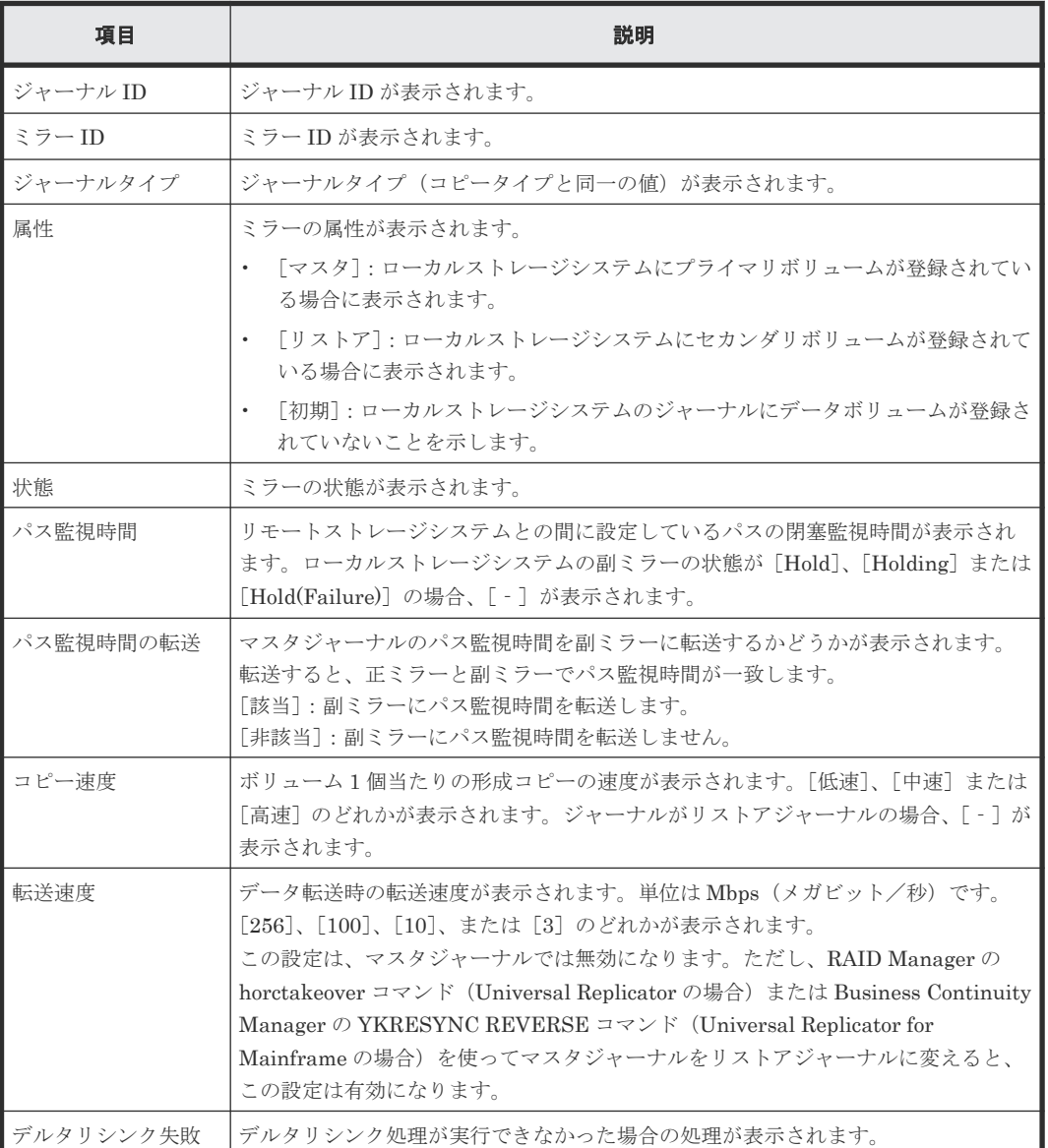

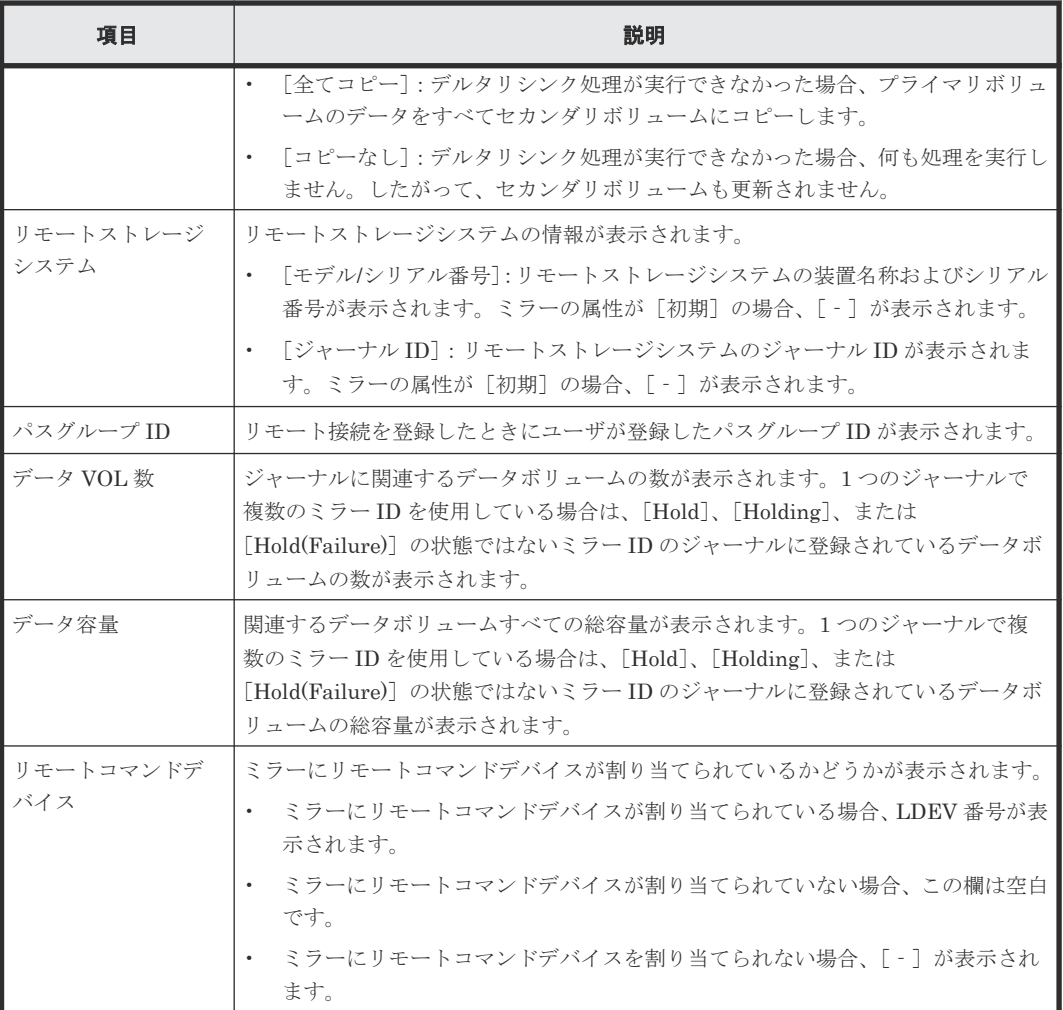

# **E.29** リモートコマンドデバイス割り当てウィザード

### 関連タスク

• 付録 (2) [リモートコマンドデバイスにミラー](#page-299-0) ID を割り当てる

# **E.29.1** [リモートコマンドデバイス割り当て]画面

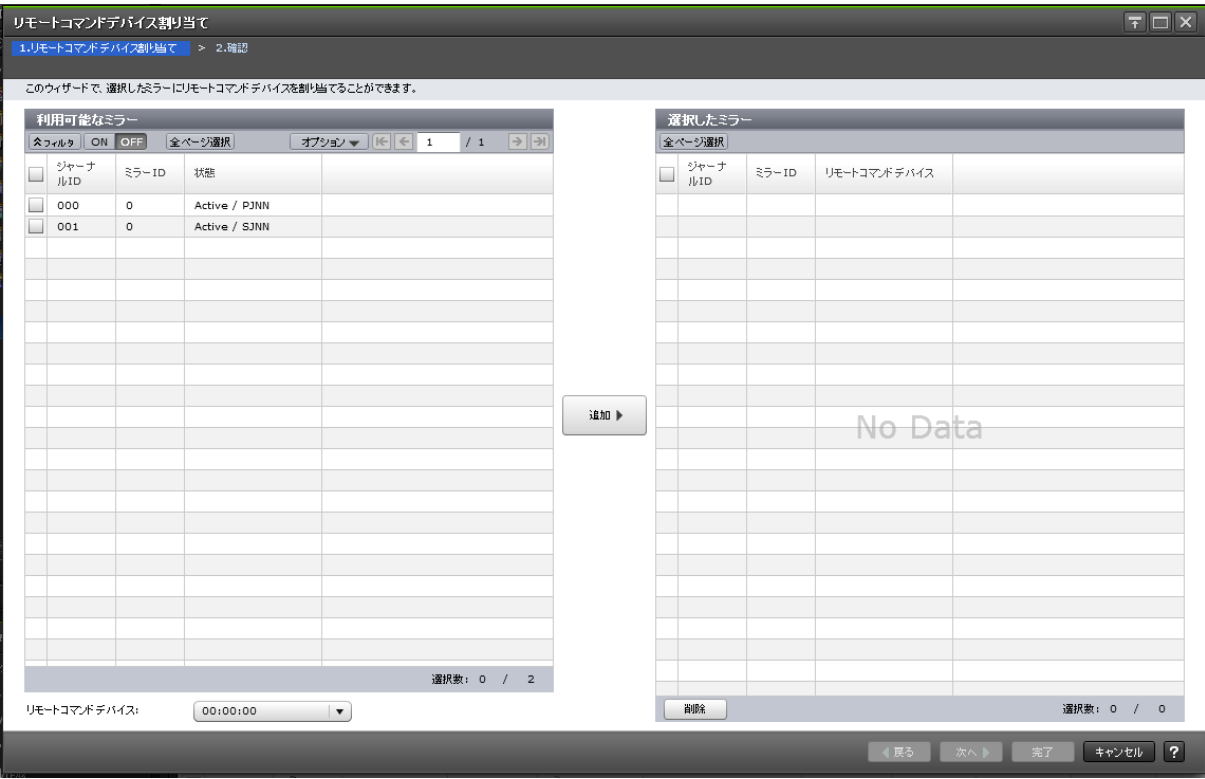

### 利用可能なミラー

Universal Replicator および Universal Replicator for Mainframe のミラーにリモートコマンドデ バイスを割り当てます。

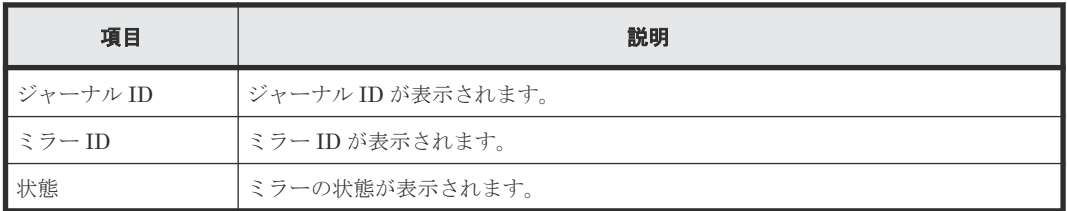

### 情報設定エリア

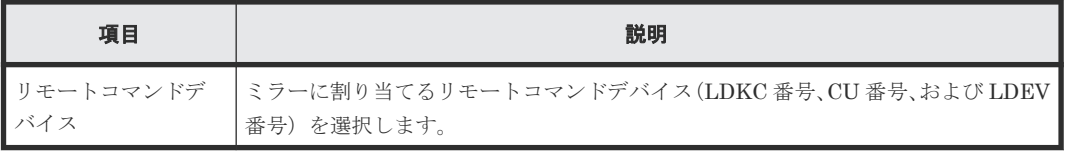

### [追加]ボタン

[利用可能なミラー]テーブルで選択したミラーと[リモートコマンドデバイス]で選択したリモー トコマンドデバイスの情報を [選択したミラー]テーブルに追加します。

### [選択したミラー]テーブル

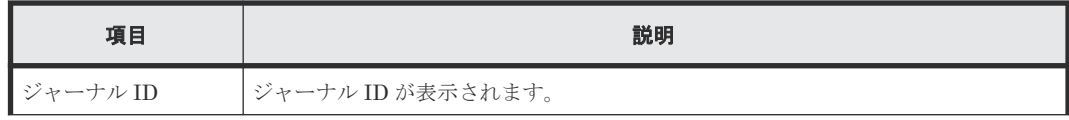

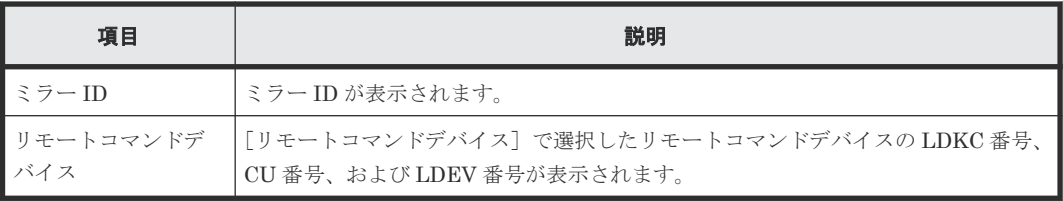

• ボタン

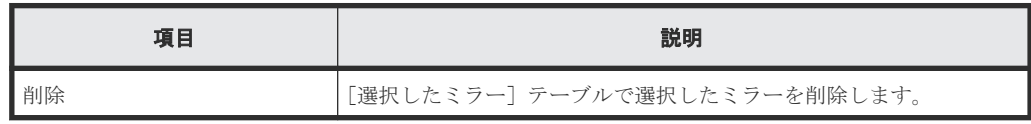

# **E.29.2** [設定確認]画面

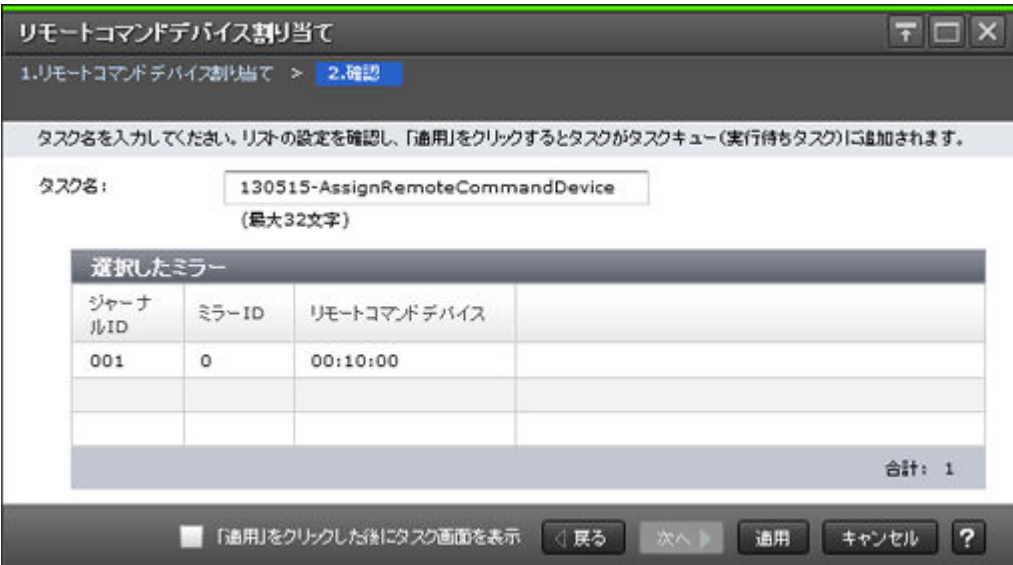

## [選択したミラー]テーブル

ミラーにリモートコマンドデバイスを割り当てる Universal Replicator および Universal Replicator for Mainframe ミラーの情報を確認します。

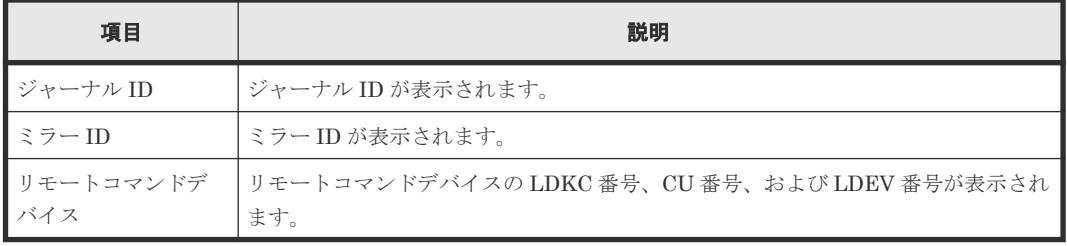

# **E.30** [リモートコマンドデバイス解除]画面

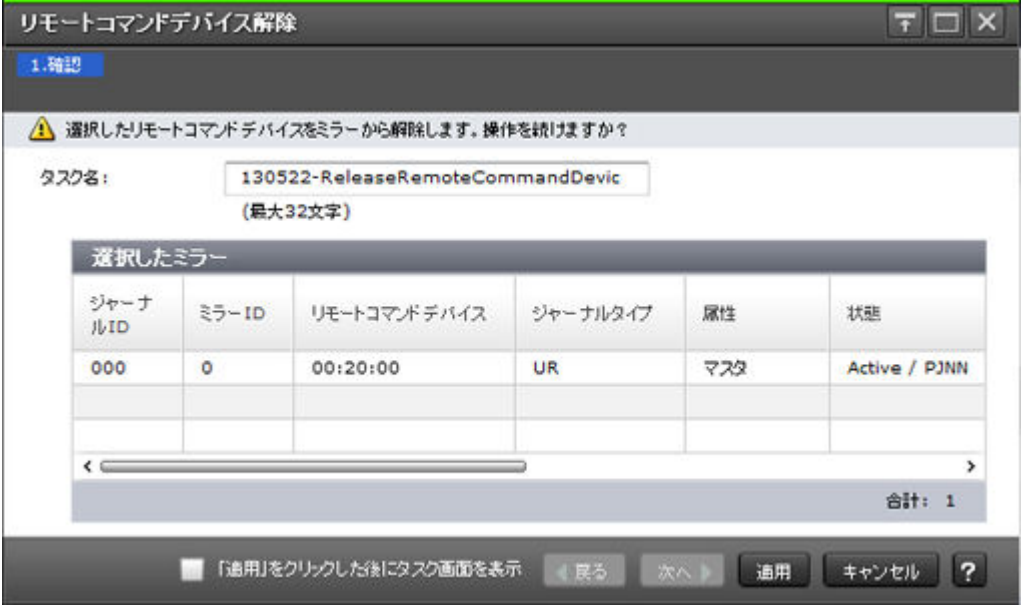

## [選択したミラー]テーブル

Universal Replicator および Universal Replicator for Mainframe のミラーからリモートコマンド デバイスを解除します。

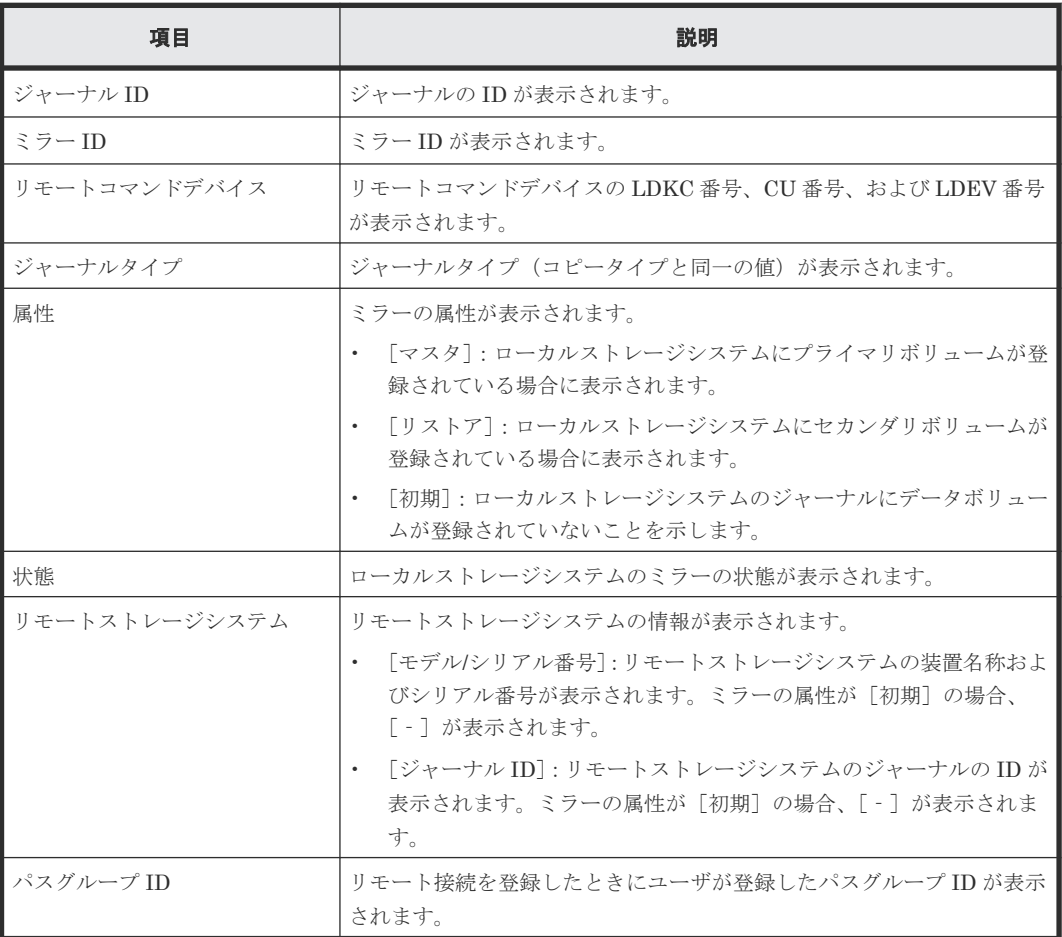

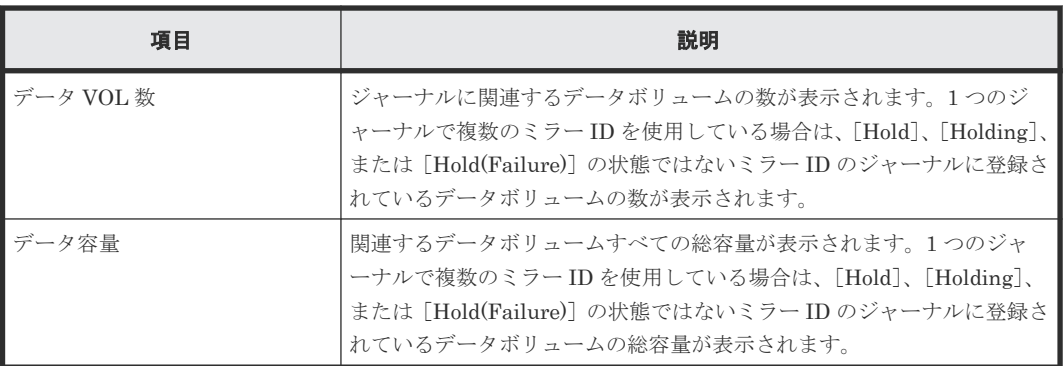

### 関連タスク

• 付録 (3) [ミラーからリモートコマンドデバイスの割り当てを解除する](#page-301-0)

# **E.31** ジャーナルボリューム割り当てウィザード

### 関連タスク

- 5.5 [ジャーナルにジャーナルボリュームを登録する](#page-96-0)
- 8.2.4 [ジャーナルからジャーナルボリュームを削除する](#page-144-0)

# **E.31.1** [ジャーナルボリューム割り当て]画面

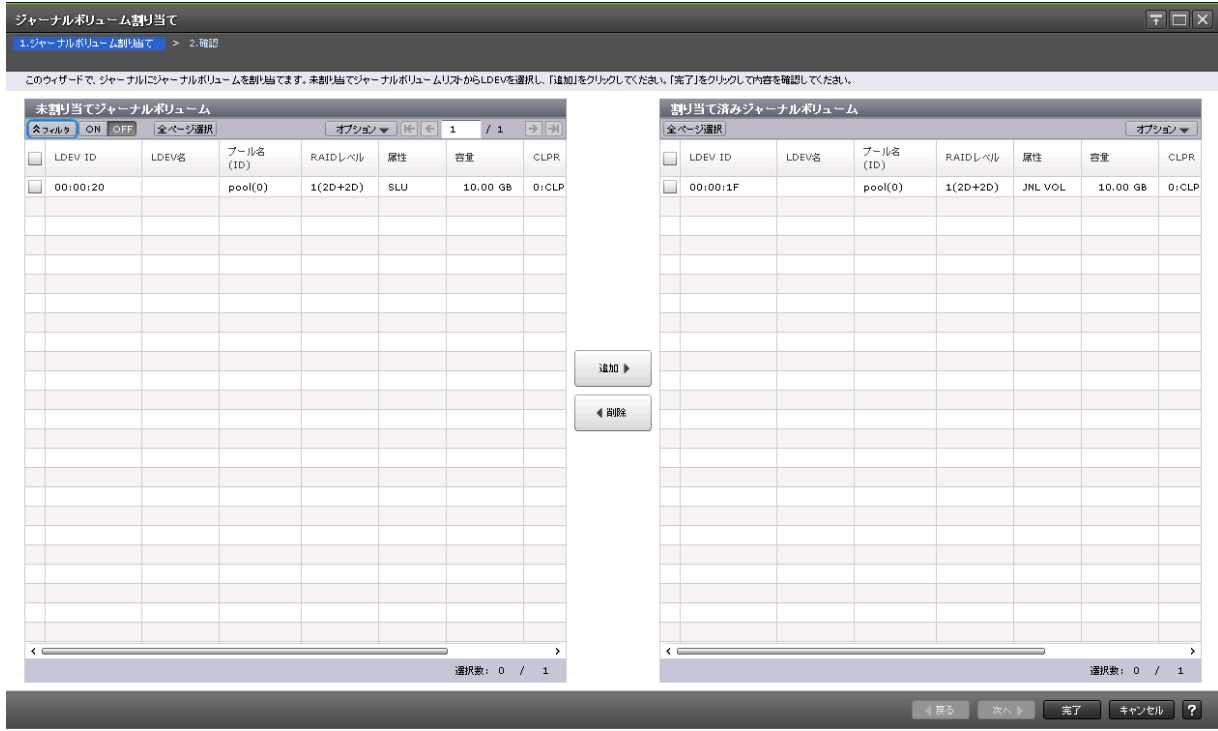

## [未割り当てジャーナルボリューム]テーブル

Universal Replicator および Universal Replicator for Mainframe のジャーナルにジャーナルボリ ュームを割り当てます。

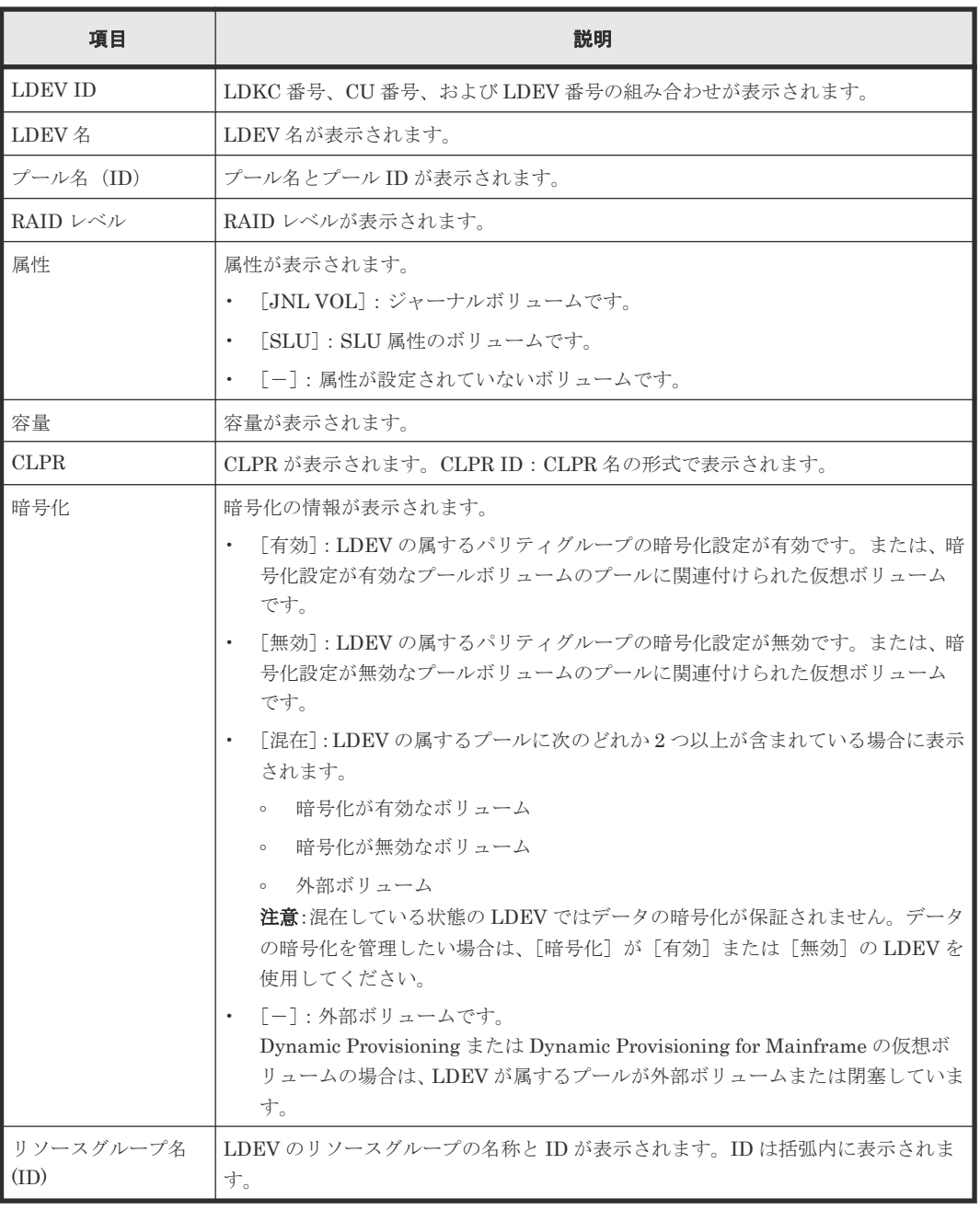

## [追加]ボタン

[未割り当てジャーナルボリューム]テーブルで選択したジャーナルボリュームを[割り当て済みジ ャーナルボリューム]テーブルに追加します。

### [削除]ボタン

選択したジャーナルボリュームが、[割り当て済みジャーナルボリューム]テーブルから削除されま す。

### [割り当て済みジャーナルボリューム]テーブル

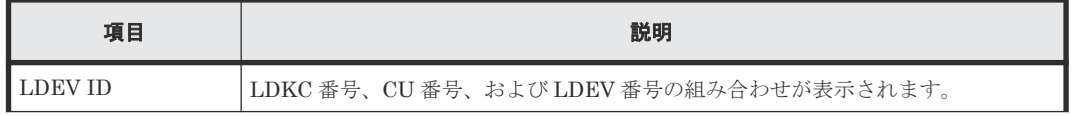

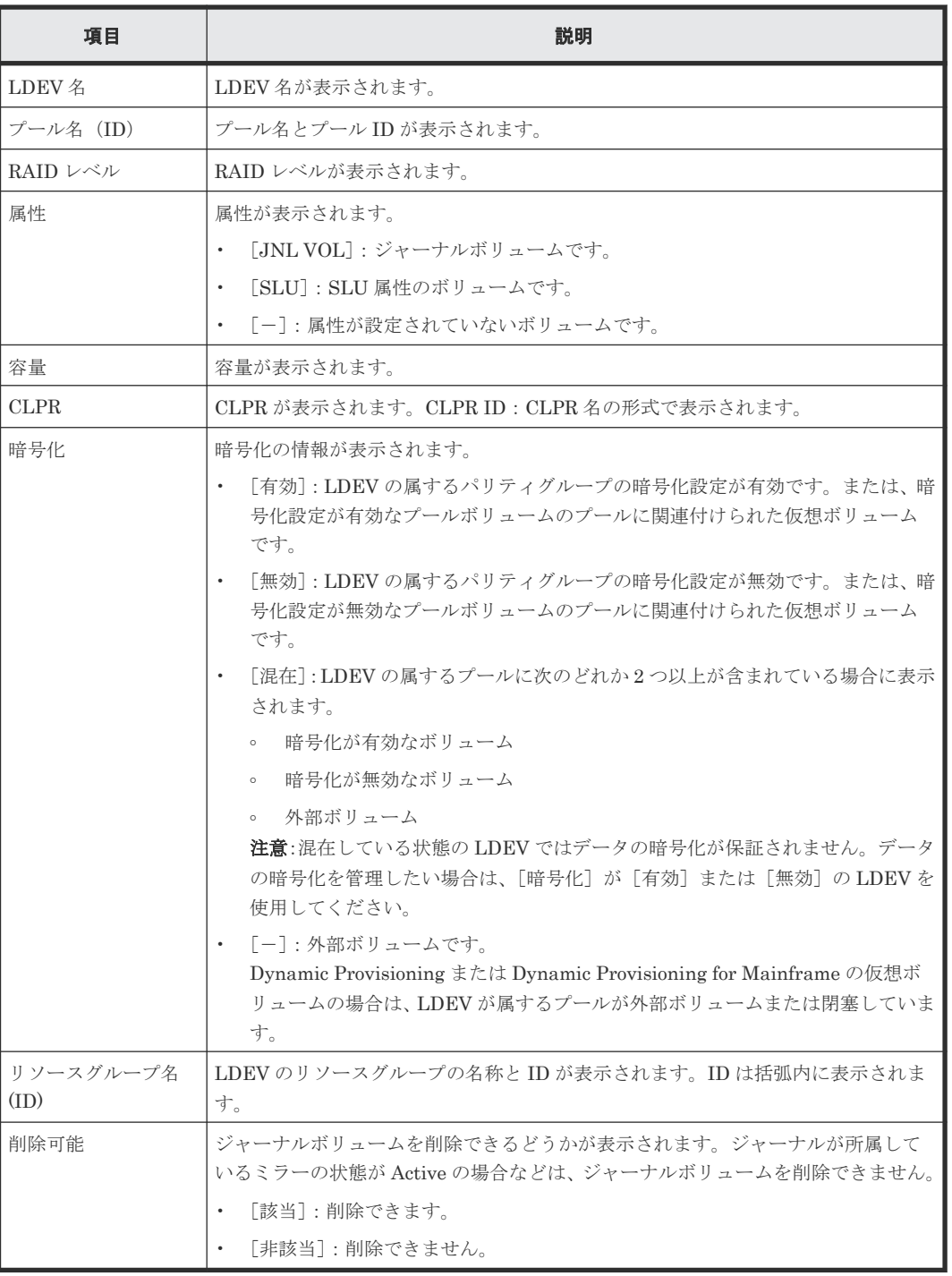

# **E.31.2** [設定確認]画面

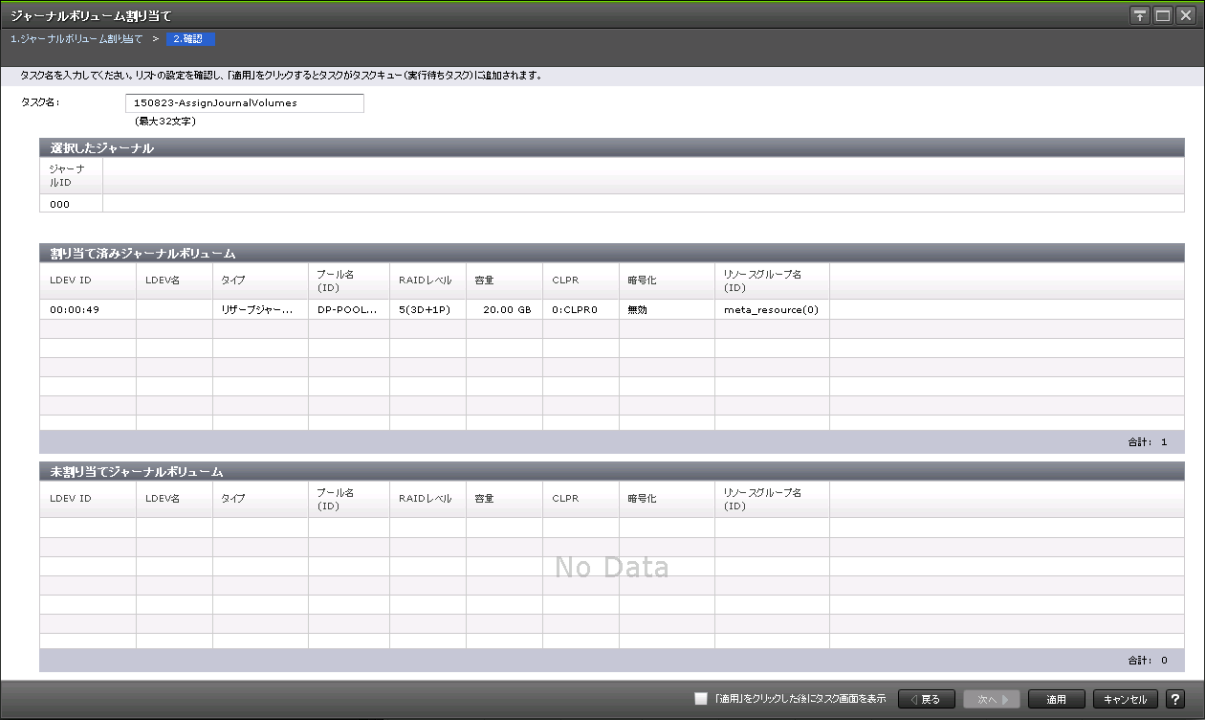

### [選択したジャーナル] テーブル

ジャーナルにジャーナルボリュームを割り当てる Universal Replicator および Universal Replicator for Mainframe ジャーナルの情報を確認します。

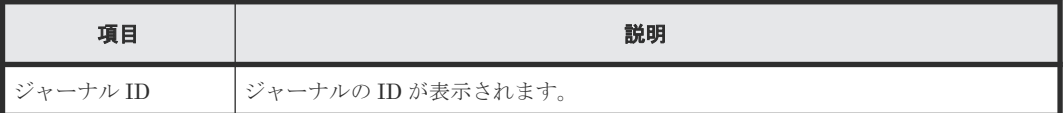

### [割り当て済みジャーナルボリューム]テーブル

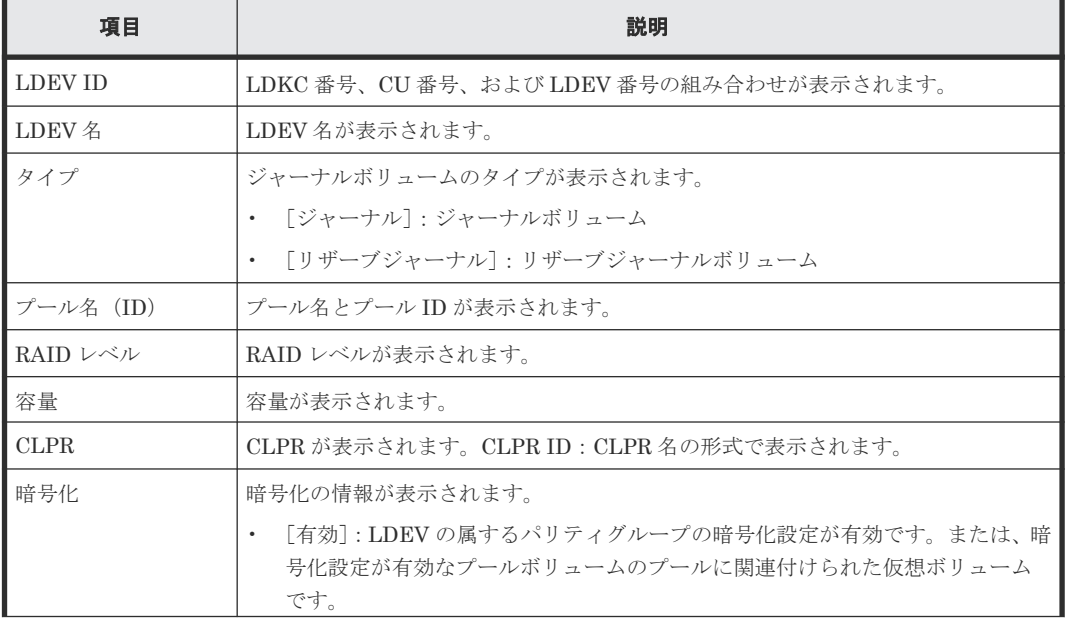

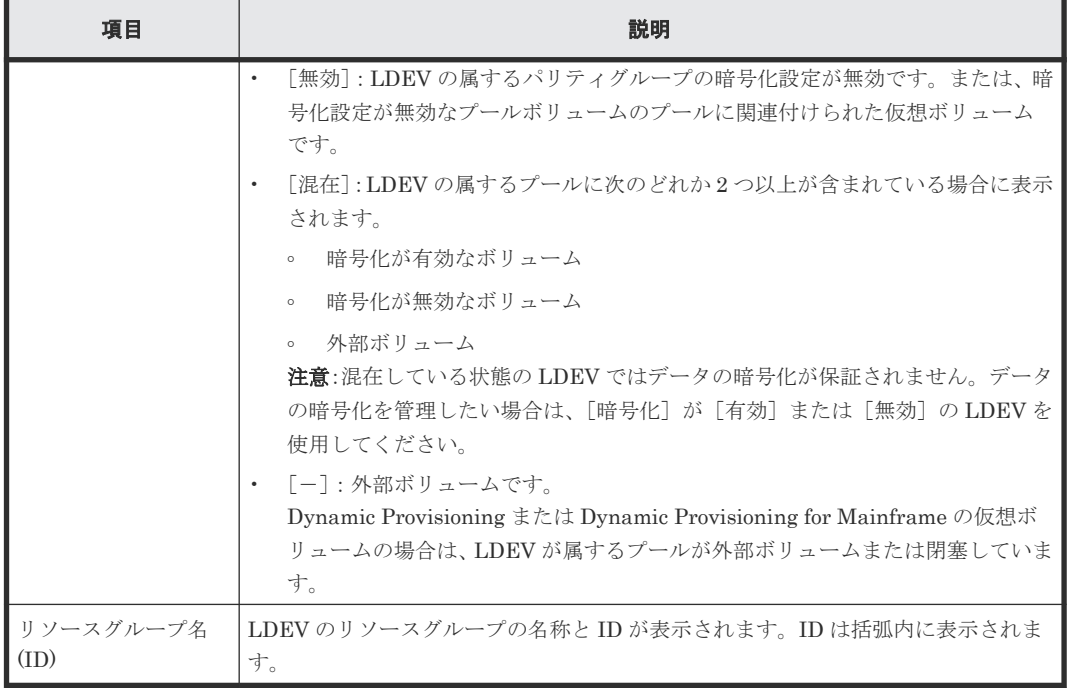

## [未割り当てジャーナルボリューム]テーブル

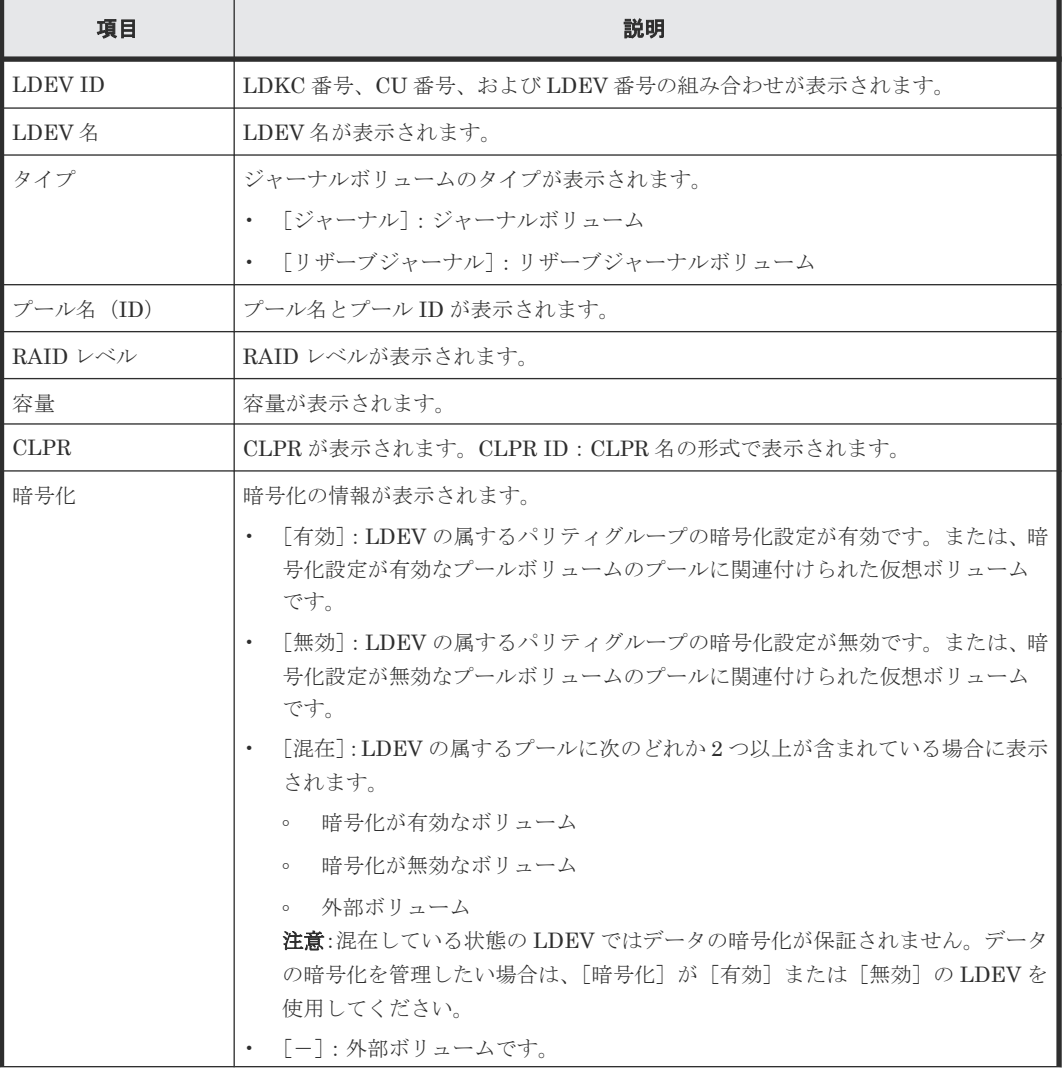

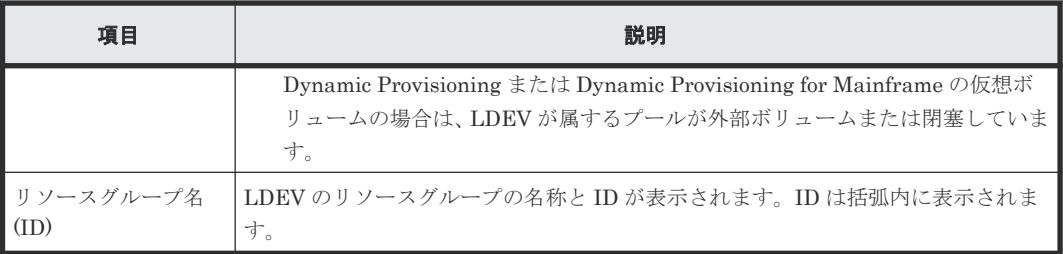

# **E.32** [ジャーナルプロパティ]画面

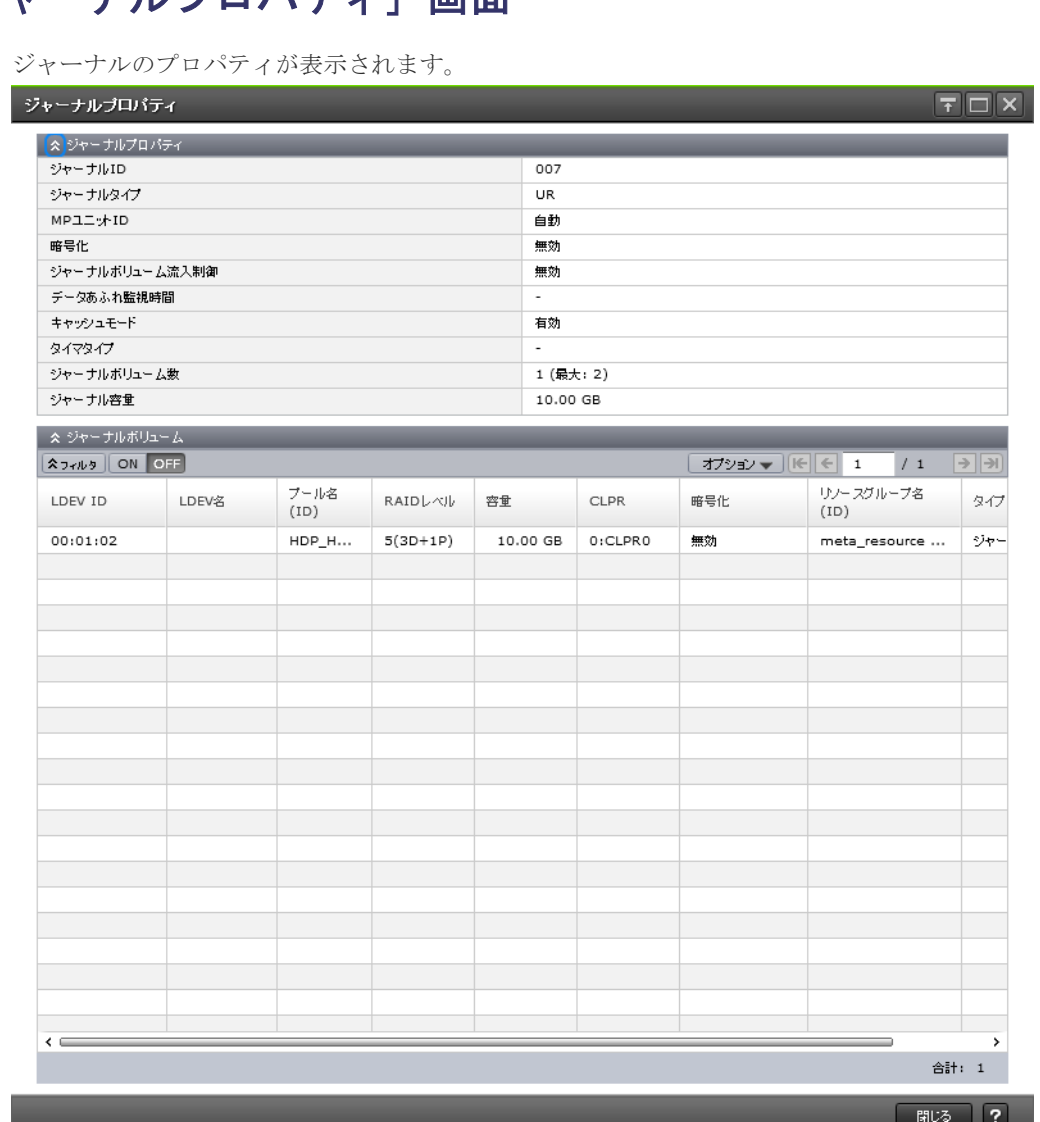

## [ジャーナルプロパティ]テーブル

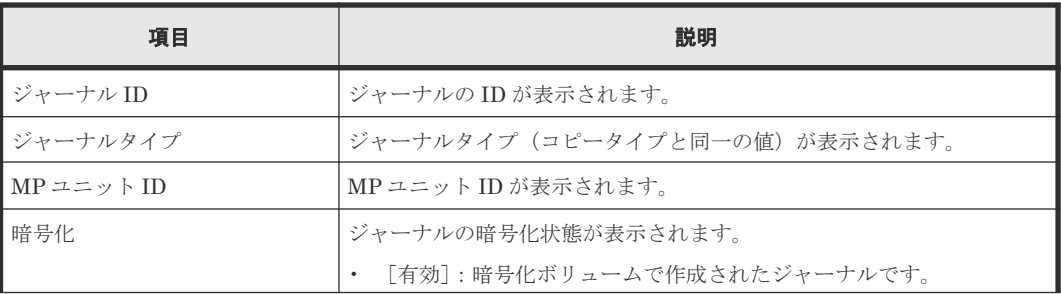

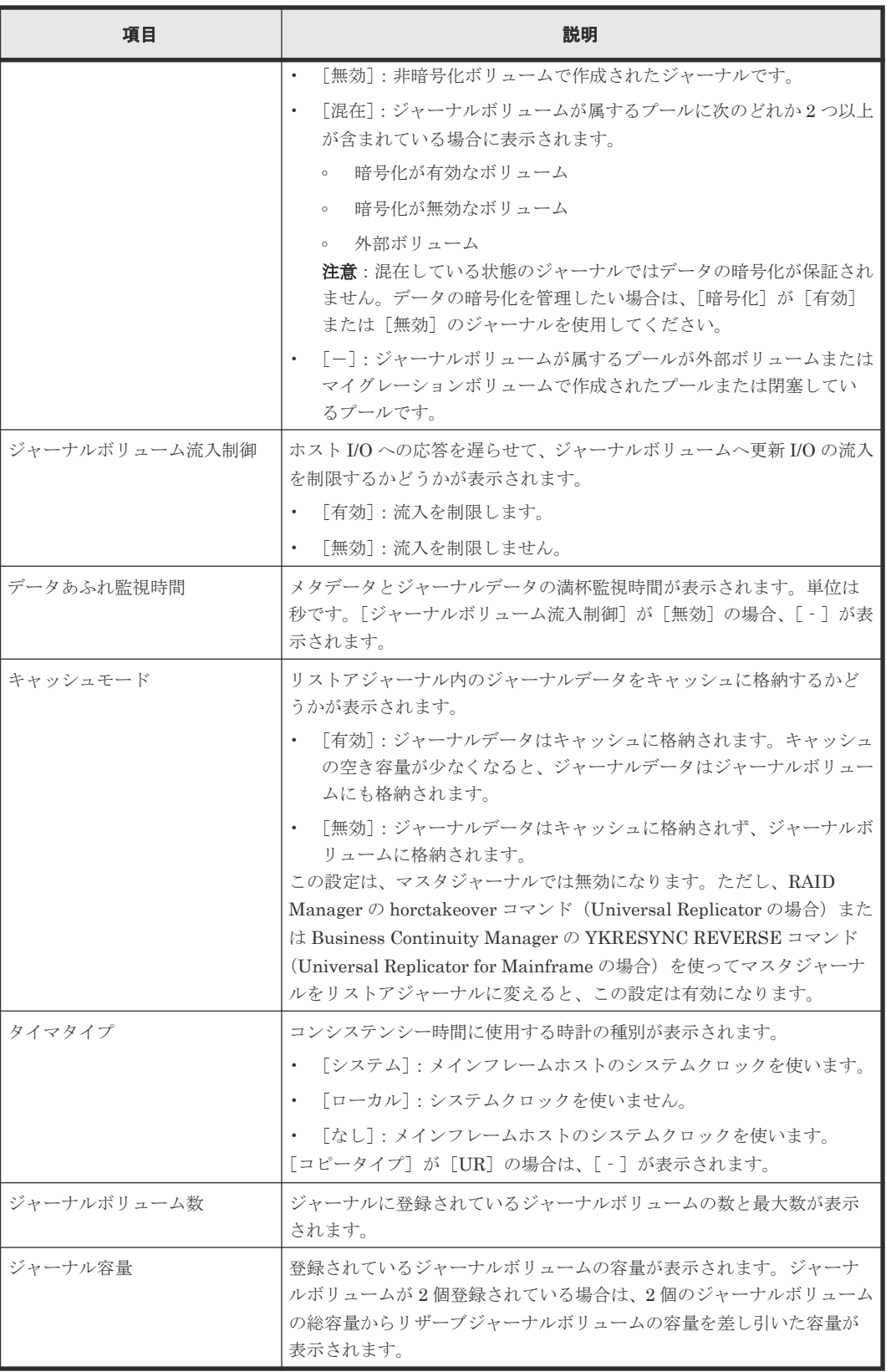

## [ジャーナルボリューム]テーブル

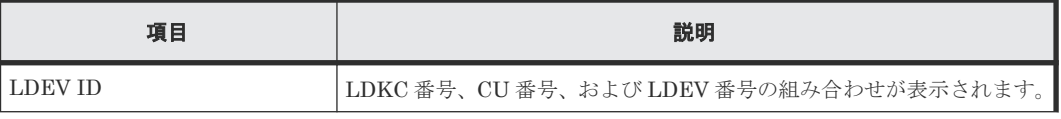

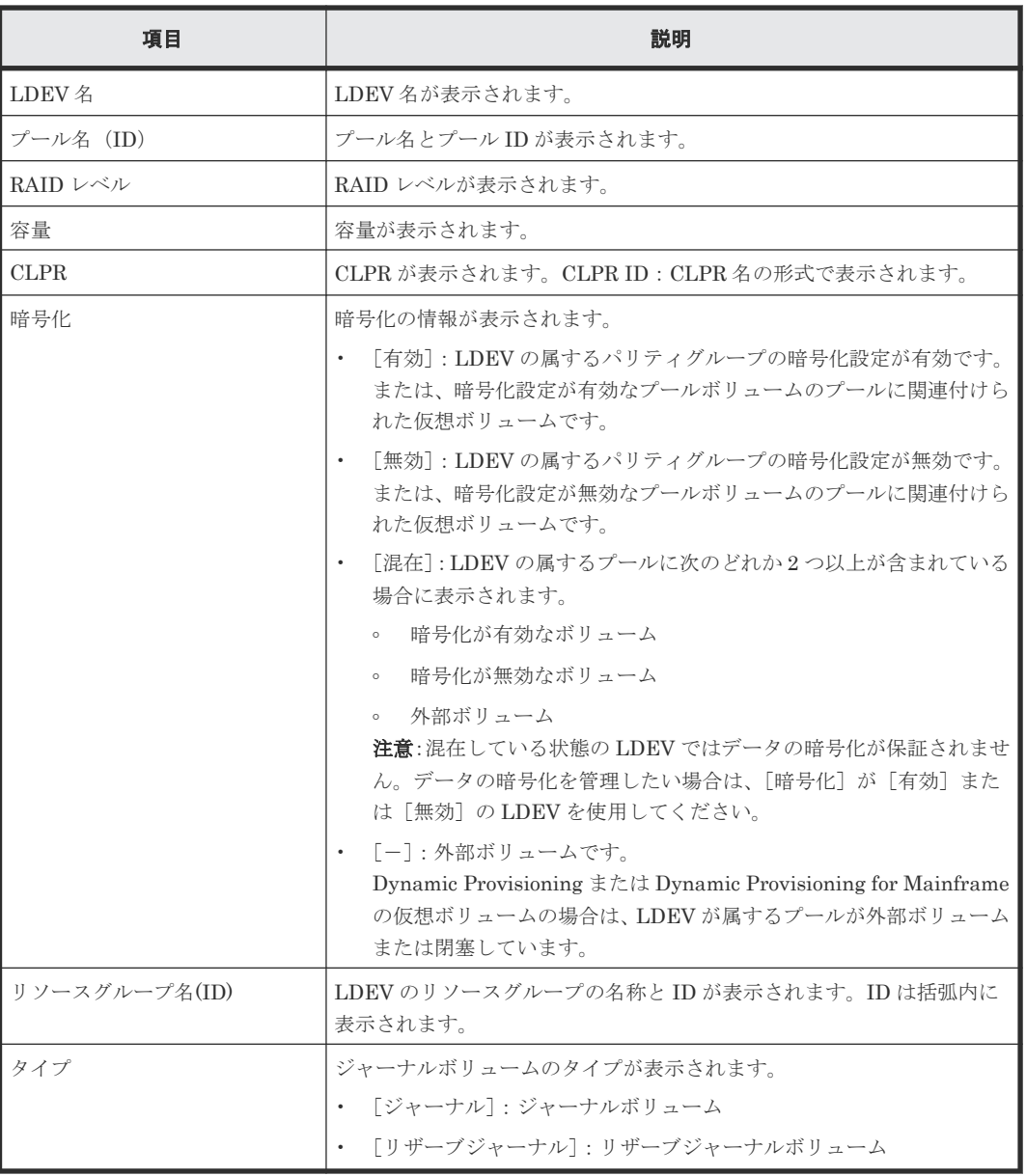

## 関連タスク

- 5.4 [ジャーナルを作成する](#page-95-0)
- 8.2.6 [ジャーナルを削除する](#page-147-0)

# **E.33** [ペア強制削除**(UR** ペア**)**]画面

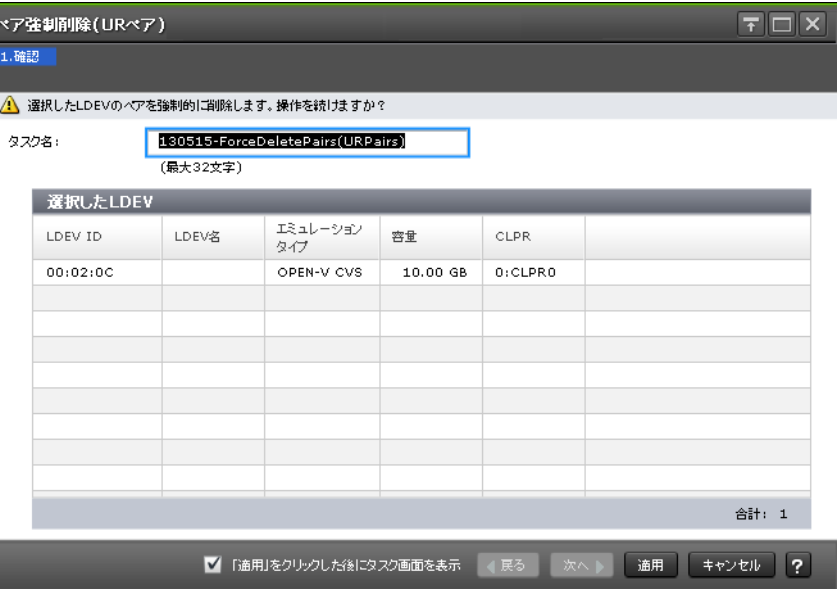

## [選択した LDEV] テーブル

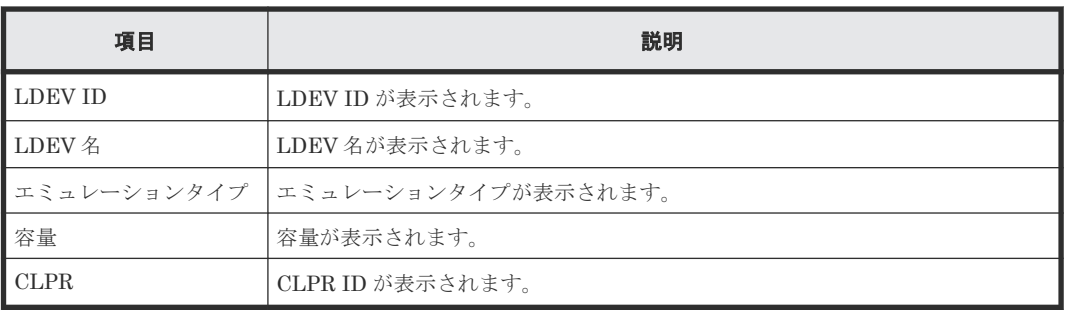

## 関連タスク

• [8.1.2 Universal Replicator](#page-140-0) ペアを強制的に削除する

# **E.34** ポート編集ウィザード

『オープンシステム構築ガイド』 のポート編集ウィザードの説明を参照してください。

# **E.35** [**SIM** 完了(**UR**)]画面

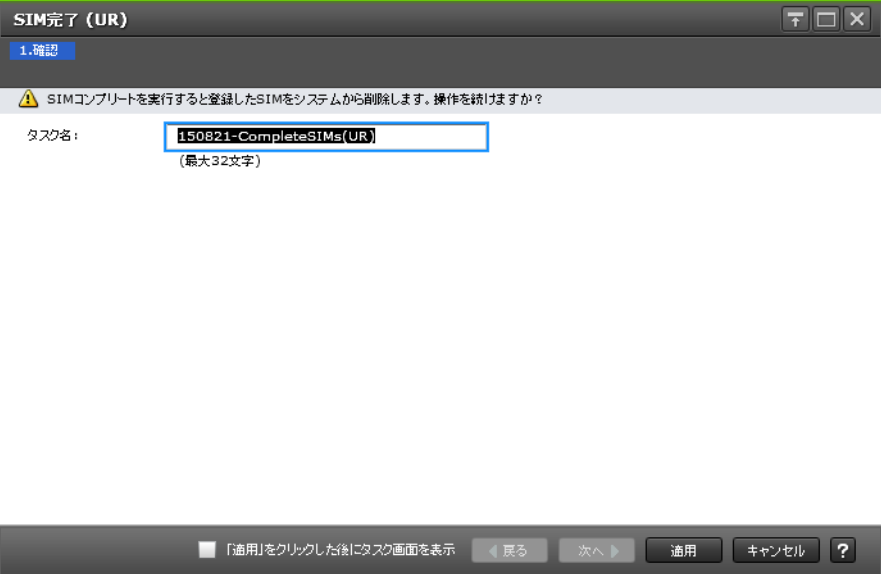

### 関連タスク

• [5.8 Universal Replicator](#page-100-0) に関する SIM をコンプリートする

F

# このマニュアルの参考情報

このマニュアルを読むに当たっての参考情報を示します。

- □ F.1 [操作対象リソースについて](#page-383-0)
- **□ F.2 [マニュアルで使用する用語について](#page-383-0)**
- □ F.3 [このマニュアルでの表記](#page-383-0)
- □ F.4 [このマニュアルで使用している略語](#page-384-0)
- **□ F.5 KB** (キロバイト) などの単位表記について

# <span id="page-383-0"></span>**F.1** 操作対象リソースについて

Storage Navigator のメイン画面には、ログインしているユーザ自身に割り当てられているリソー スだけが表示されます。ただし、割り当てられているリソースの管理に必要とされる関連のリソー スも表示される場合があります。

また、このマニュアルで説明している機能を使用するときには、各操作対象のリソースが特定の条 件を満たしている必要があります。

各操作対象のリソースの条件については『オープンシステム構築ガイド』 または『メインフレーム システム構築ガイド』 を参照してください。

# **F.2** マニュアルで使用する用語について

Storage Navigator は Hitachi Device Manager のコンポーネントの 1 つです。このマニュアルで は、Hitachi Device Manager - Storage Navigator のことを「Storage Navigator」と呼びます。

このマニュアルでは、Storage Navigator が動作しているコンピュータを便宜上「Storage Navigator 動作 PC」と呼びます。また、論理ボリュームは特に断りがない場合、「ボリューム」と 呼びます。

# **F.3** このマニュアルでの表記

このマニュアルで使用している表記を次の表に示します。

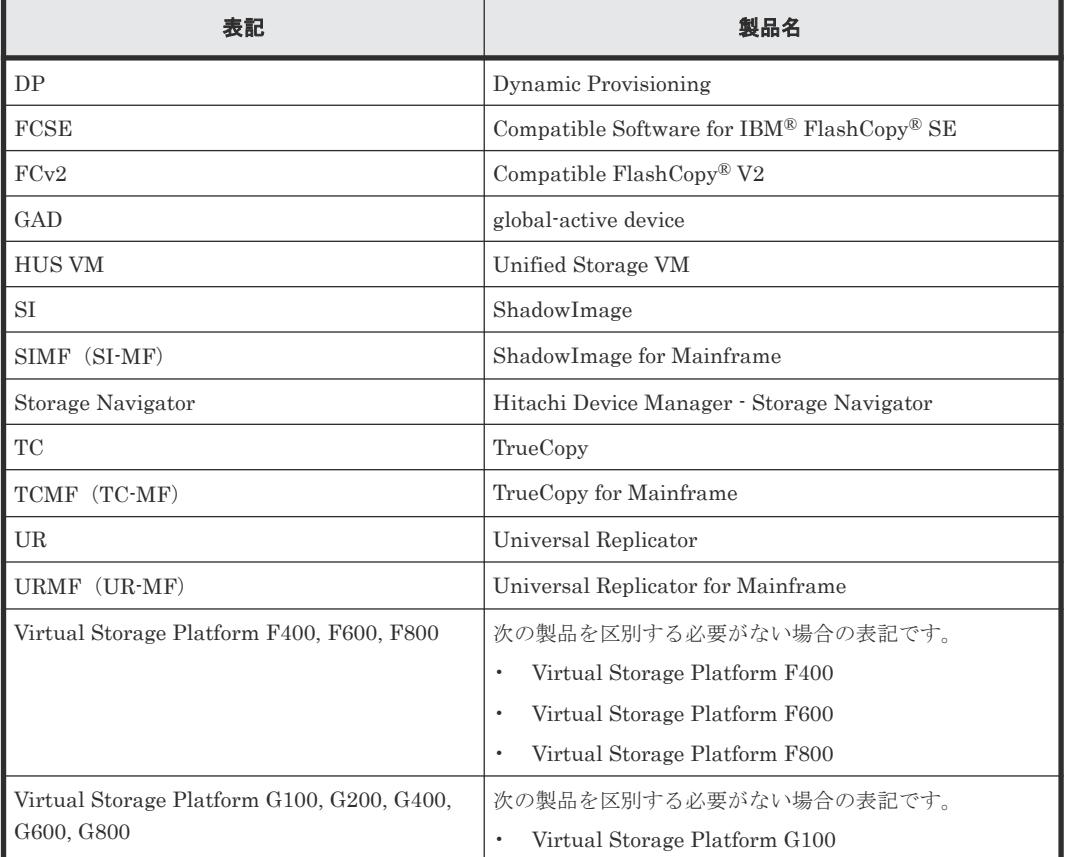

<span id="page-384-0"></span>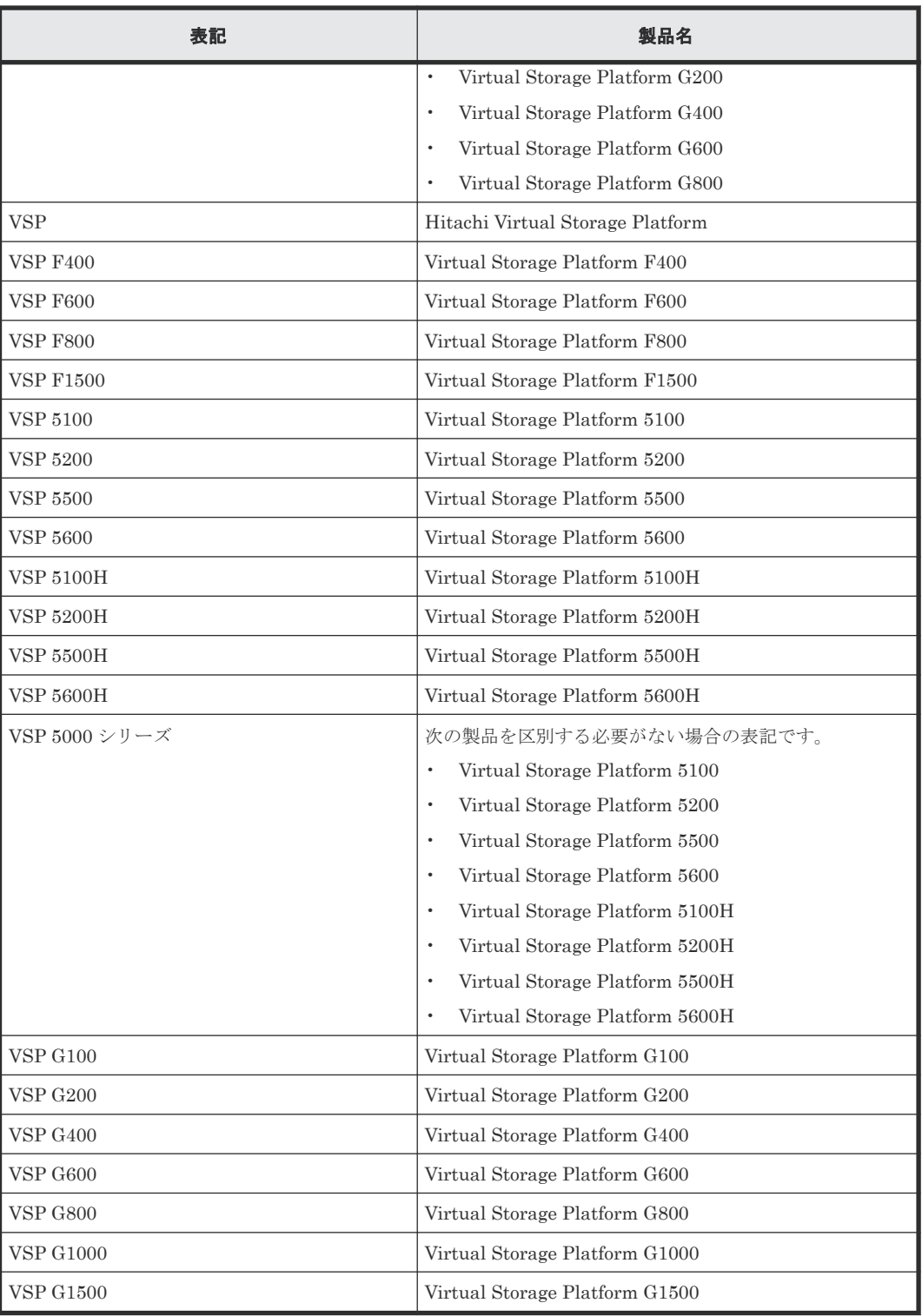

# **F.4** このマニュアルで使用している略語

このマニュアルで使用している略語を次の表に示します。

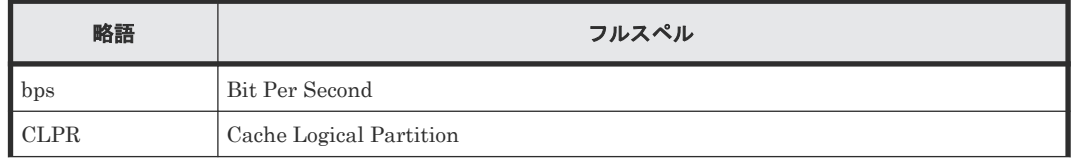

<span id="page-385-0"></span>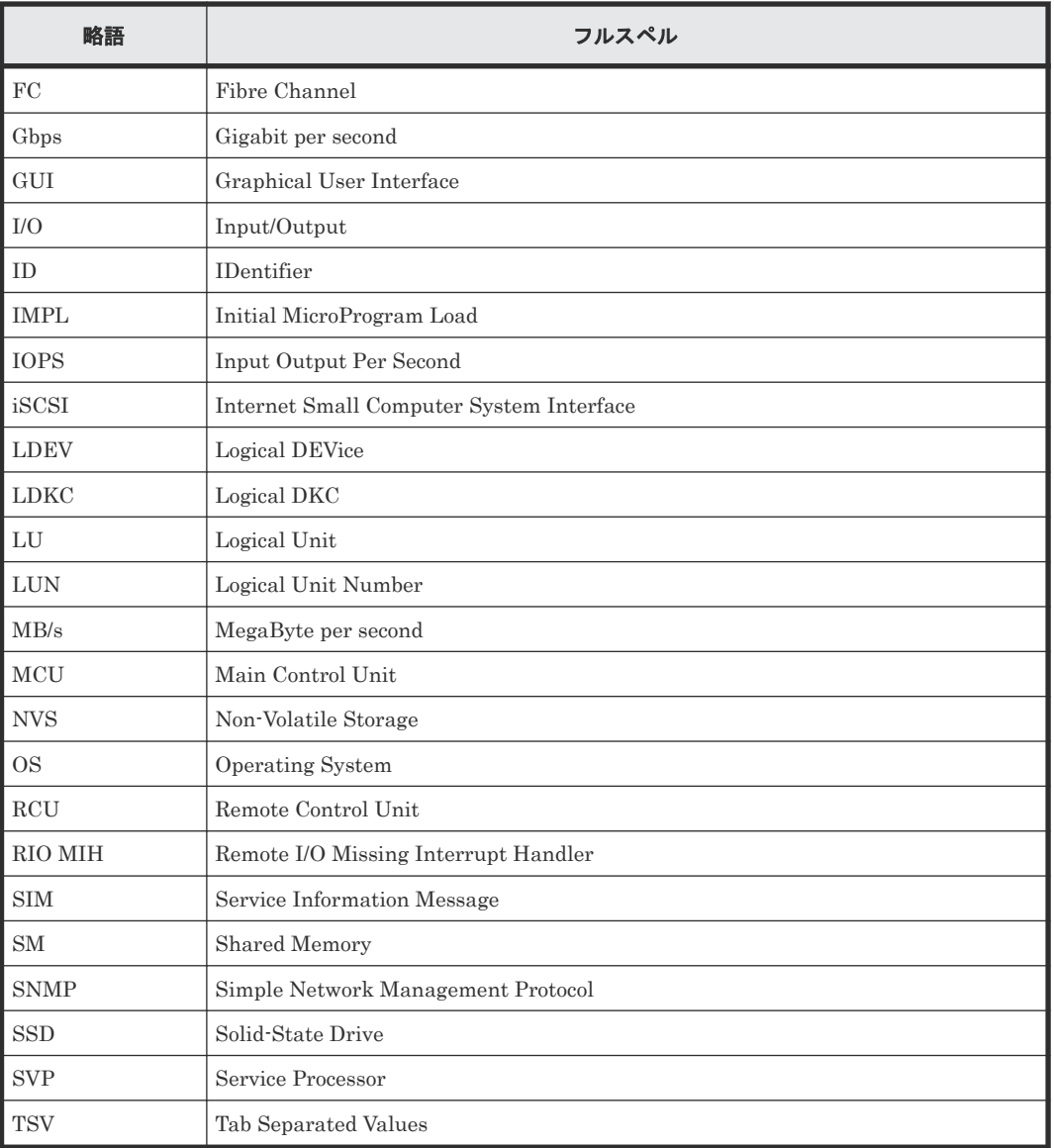

# F.5 KB (キロバイト) などの単位表記について

1KB (キロバイト) は 1,024 バイト、1MB (メガバイト) は 1,024KB、1GB (ギガバイト) は 1,024MB、1TB(テラバイト)は 1,024GB、1PB(ペタバイト)は 1,024TB です。

1block(ブロック)は 512 バイトです。

1Cyl(シリンダ)を KB に換算した値は、ボリュームのエミュレーションタイプによって異なりま す。オープンシステムの場合、OPEN-V の 1Cyl は 960KB で、OPEN-V 以外のエミュレーション タイプの 1Cyl は 720KB です。メインフレームシステムの場合、1Cyl は 870KB です。3380-xx、 6586-xx について、CLI および GUI の LDEV 容量の表示は、ユーザがデータを格納できるユーザ 領域の容量を表示するため、1Cyl を 720KB としています。xx は任意の数字または文字を示しま す。

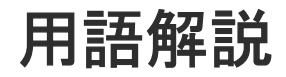

## (英字)

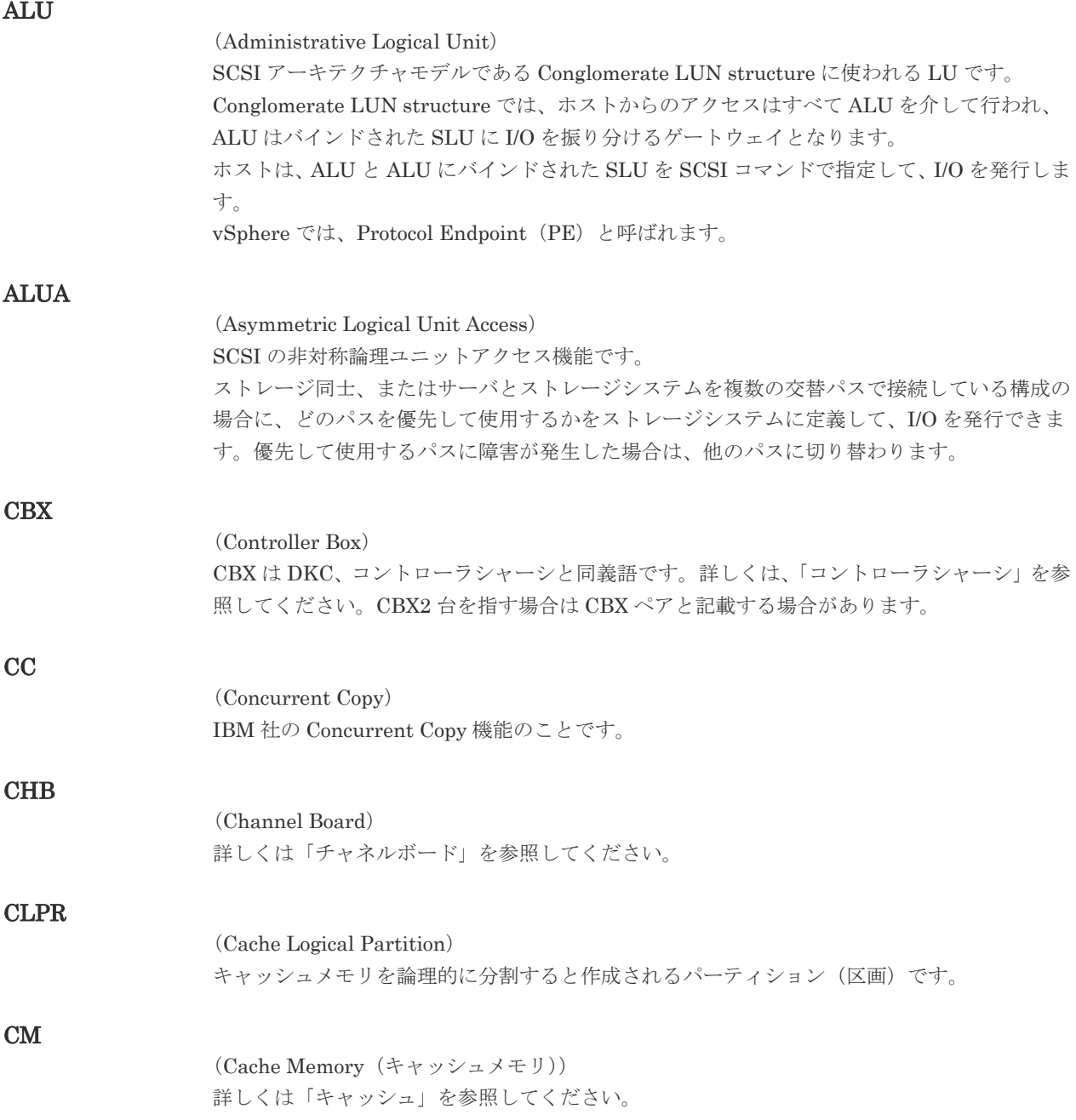

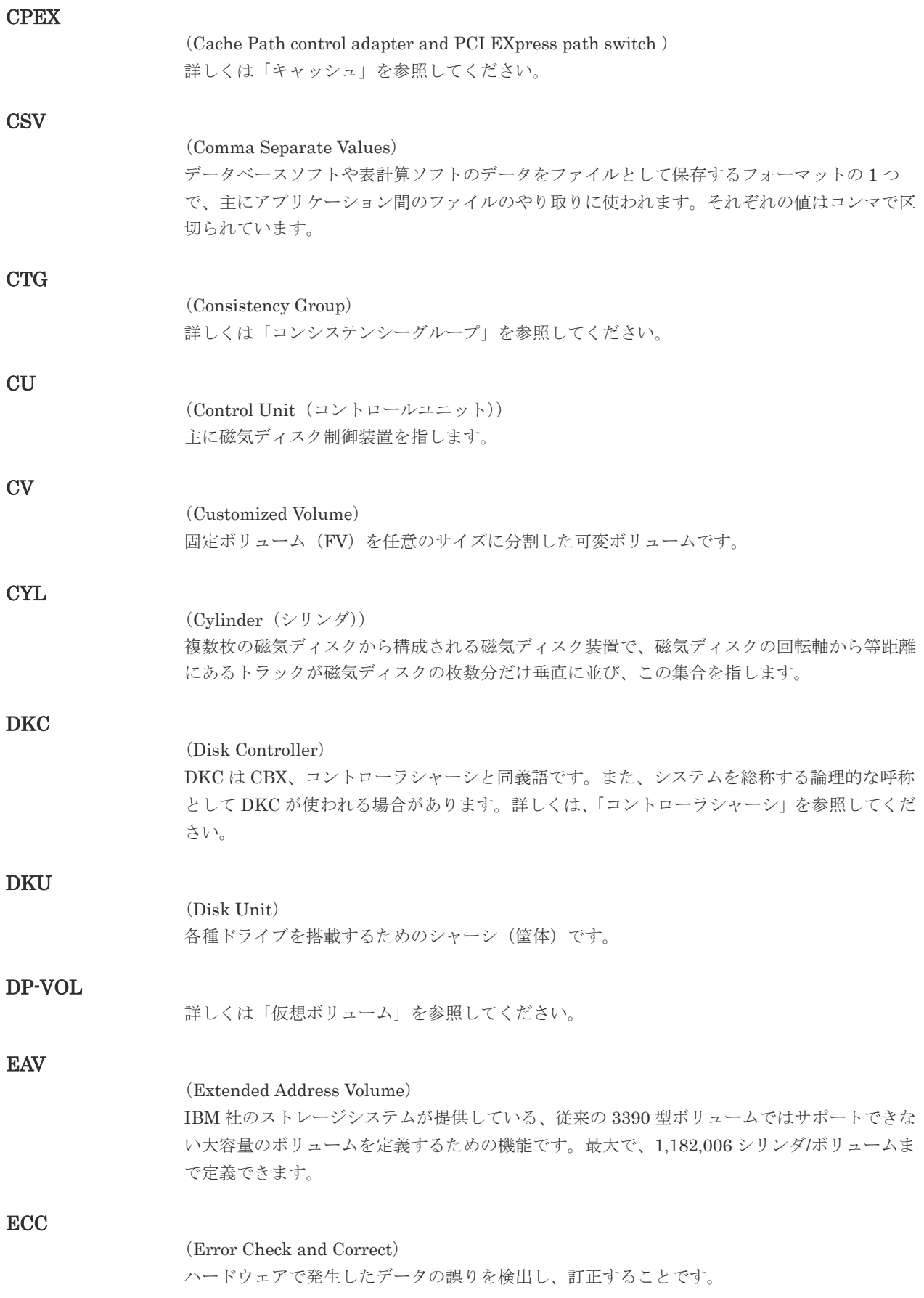

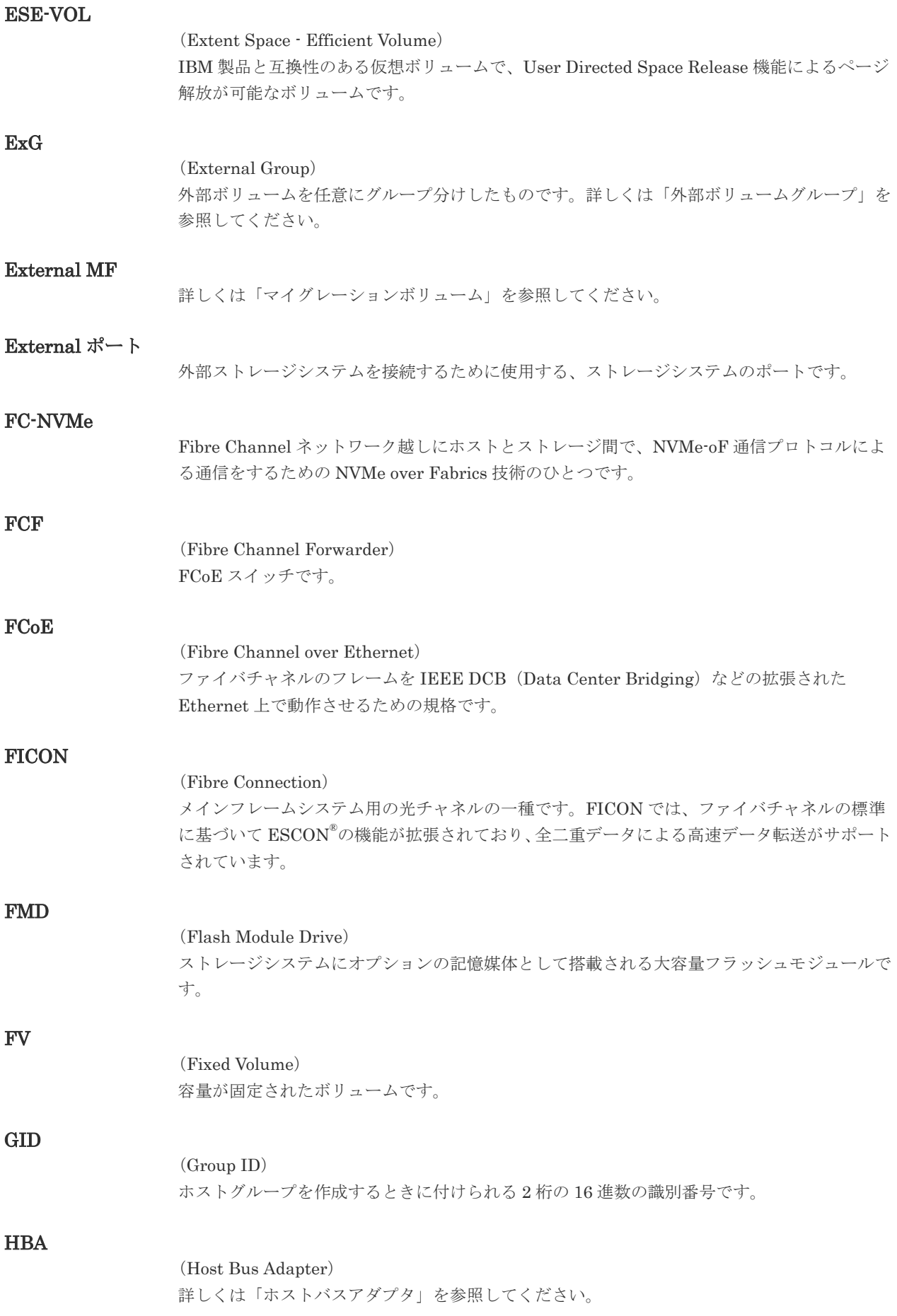

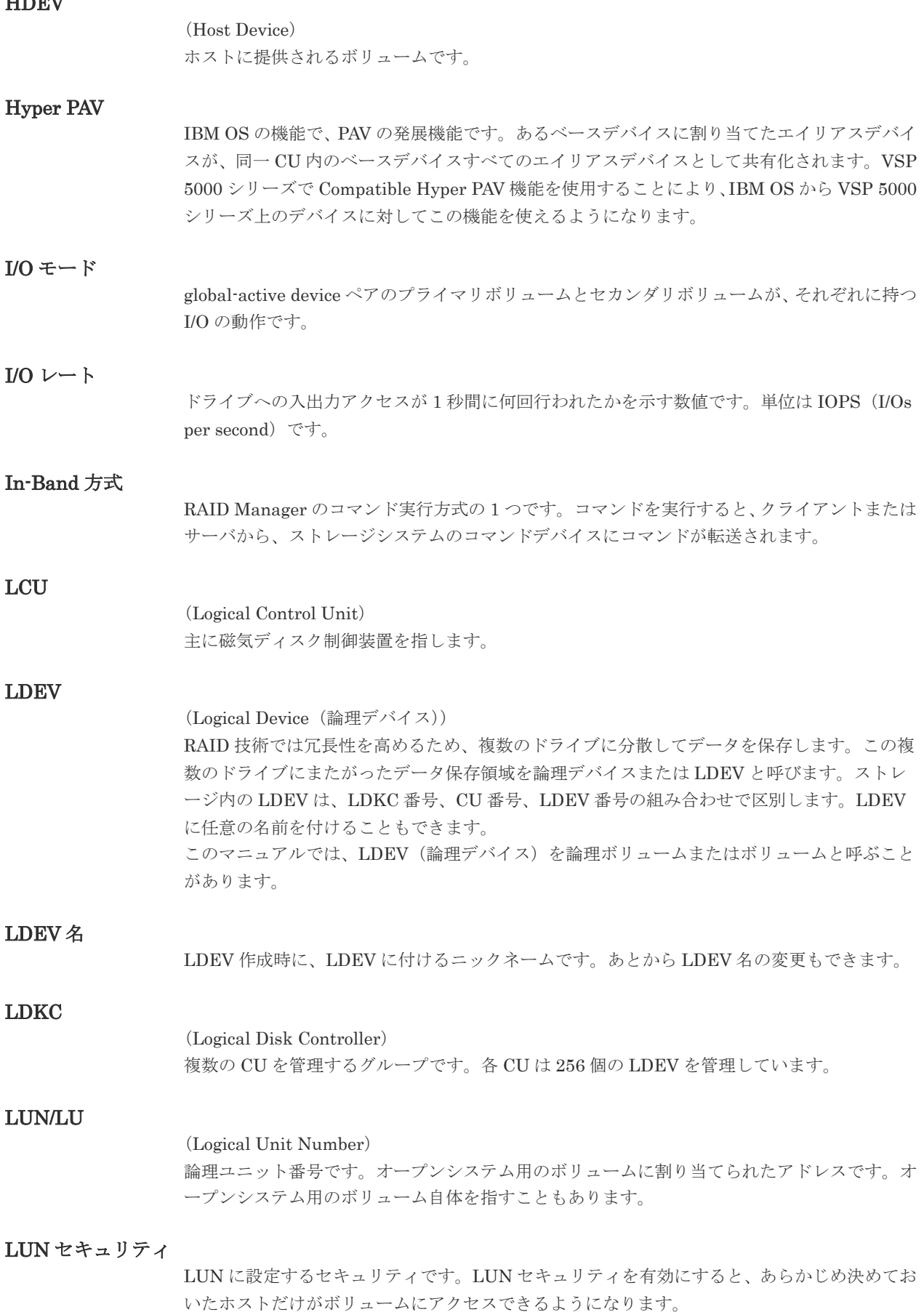

HDEV

### LUN パス、LU パス

オープンシステム用ホストとオープンシステム用ボリュームの間を結ぶデータ入出力経路で す。

### LUSE ボリューム

オープンシステム用のボリュームが複数連結して構成されている、1 つの大きな拡張ボリュー ムのことです。ボリュームを拡張することで、ポート当たりのボリューム数が制限されている ホストからもアクセスできるようになります。

### **MCU**

### (Main Control Unit)

リモートコピーペアのプライマリボリューム(正 VOL)を制御するディスクコントロールユニ ットです。ユーザによって Storage Navigator 動作 PC または管理クライアントから要求され たリモートコピーコマンドを受信・処理し、RCU に送信します。

### Mfibre

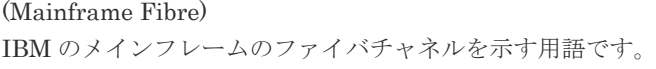

#### MP ユニット

データ入出力を処理するプロセッサを含んだユニットです。データ入出力に関連するリソース (LDEV、外部ボリューム、ジャーナル)ごとに特定の MP ユニットを割り当てると、性能をチ ューニングできます。特定の MP ユニットを割り当てる方法と、ストレージシステムが自動的 に選択した MP ユニットを割り当てる方法があります。MP ユニットに対して自動割り当ての 設定を無効にすると、その MP ユニットがストレージシステムによって自動的にリソースに割 り当てられることはないため、特定のリソース専用の MP ユニットとして使用できます。

#### MTIR

(Multi-Target Internal Relationship) IBM 社の Multiple Target PPRC 機能で、2 つの副サイト間で作成されるペアです。

#### **MU**

(Mirror Unit) 1 つのプライマリボリュームと 1 つのセカンダリボリュームを関連づける情報です。

#### MVS

(Multiple Virtual Storage) IBM 社のメインフレームシステム用 OS です。

#### Namespace

複数 LBA 範囲をまとめた、論理ボリュームの空間のことです。

### Namespace Globally Unique Identifier

Namespace を識別するための、グローバルユニーク性を保証する 16Byte の識別情報です。 SCSI LU での NAA Format6 で表現される、WWN に類似する情報です。

#### Namespace ID

NVM サブシステム上に作成された Namespace を、NVM サブシステムの中でユニークに識別 するための識別番号です。

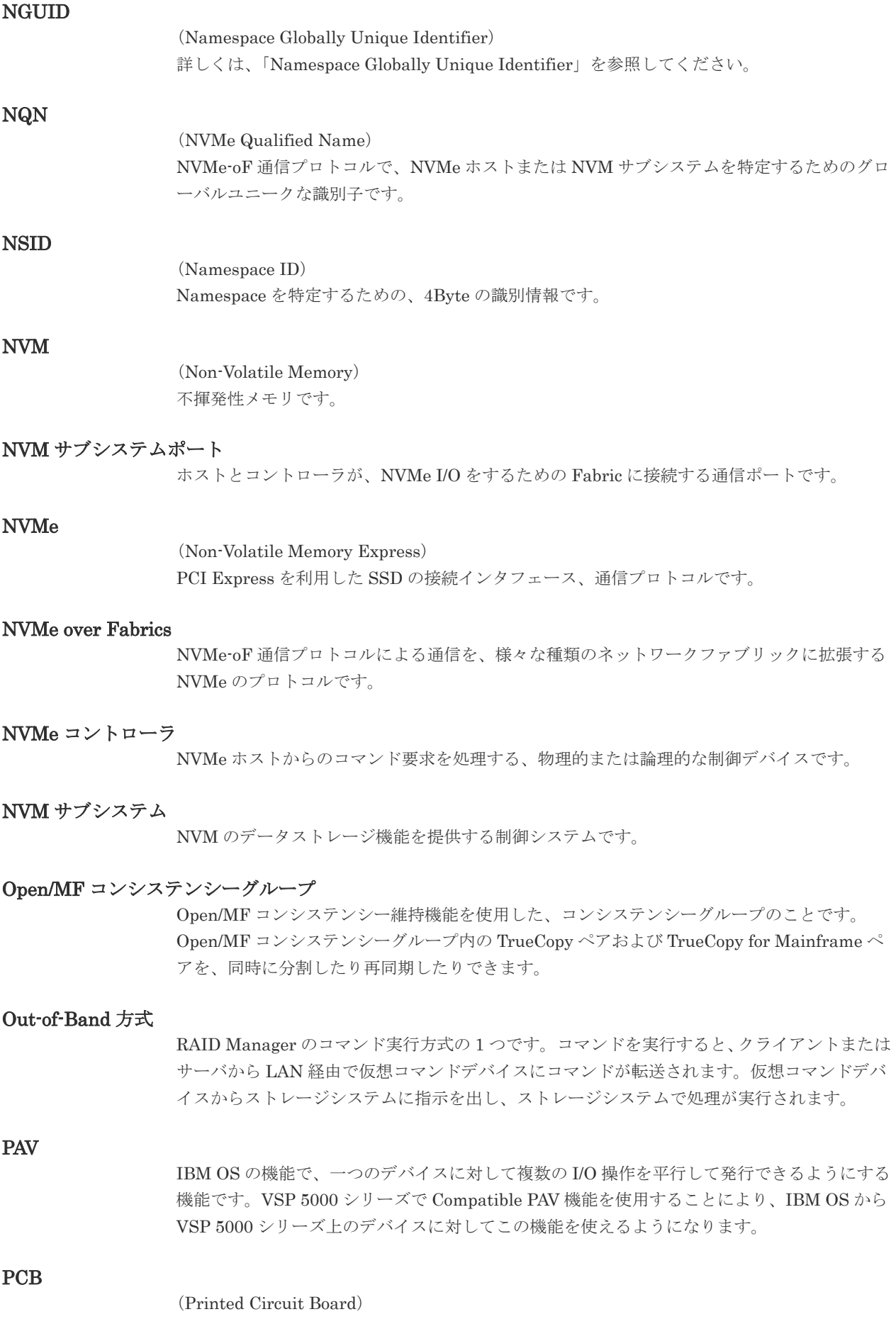

プリント基盤です。このマニュアルでは、チャネルアダプタやディスクアダプタなどのボード を指しています。

### PPRC

(Peer-to-Peer Remote Copy) IBM 社のリモートコピー機能です。

### Quorum ディスク

パスやストレージシステムに障害が発生したときに、global-active device ペアのどちらのボリ ュームでサーバからの I/O を継続するのかを決めるために使われます。外部ストレージシステ ムに設置します。

### RAID

(Redundant Array of Independent Disks) 独立したディスクを冗長的に配列して管理する技術です。

#### RAID Manager

コマンドインタフェースでストレージシステムを操作するためのプログラムです。

### **RCU**

(Remote Control Unit) リモートコピーペアのセカンダリボリューム(副 VOL)を制御するディスクコントロールユニ ットです。リモートパスによって MCU に接続され、MCU からコマンドを受信して処理しま す。

### RCU Target

属性が Initiator のポートと接続するポートが持つ属性です。

### RCU Target ポート

Initiator ポートと接続します。RCU Target ポートは、ホストのポートとも通信できます。

### RDEV

(Real Device) IBM 用語です。DASD の実装置アドレスを意味します。

### Read Hit 率

ストレージシステムの性能を測る指標の 1 つです。ホストがディスクから読み出そうとして いたデータが、どのくらいの頻度でキャッシュメモリに存在していたかを示します。単位はパ ーセントです。Read Hit 率が高くなるほど、ディスクとキャッシュメモリ間のデータ転送の回 数が少なくなるため、処理速度は高くなります。

### S/N

ストレージシステムに一意に付けられたシリアル番号(装置製番)です。

## SIM

(Service Information Message)

(Serial Number)

ストレージシステムのコントローラがエラーやサービス要求を検出したときに生成されるメッ セージです。原因となるエラーを解決し、Storage Navigator 画面上で SIM が解決したことを 報告することを、「SIM をコンプリートする」と言います。

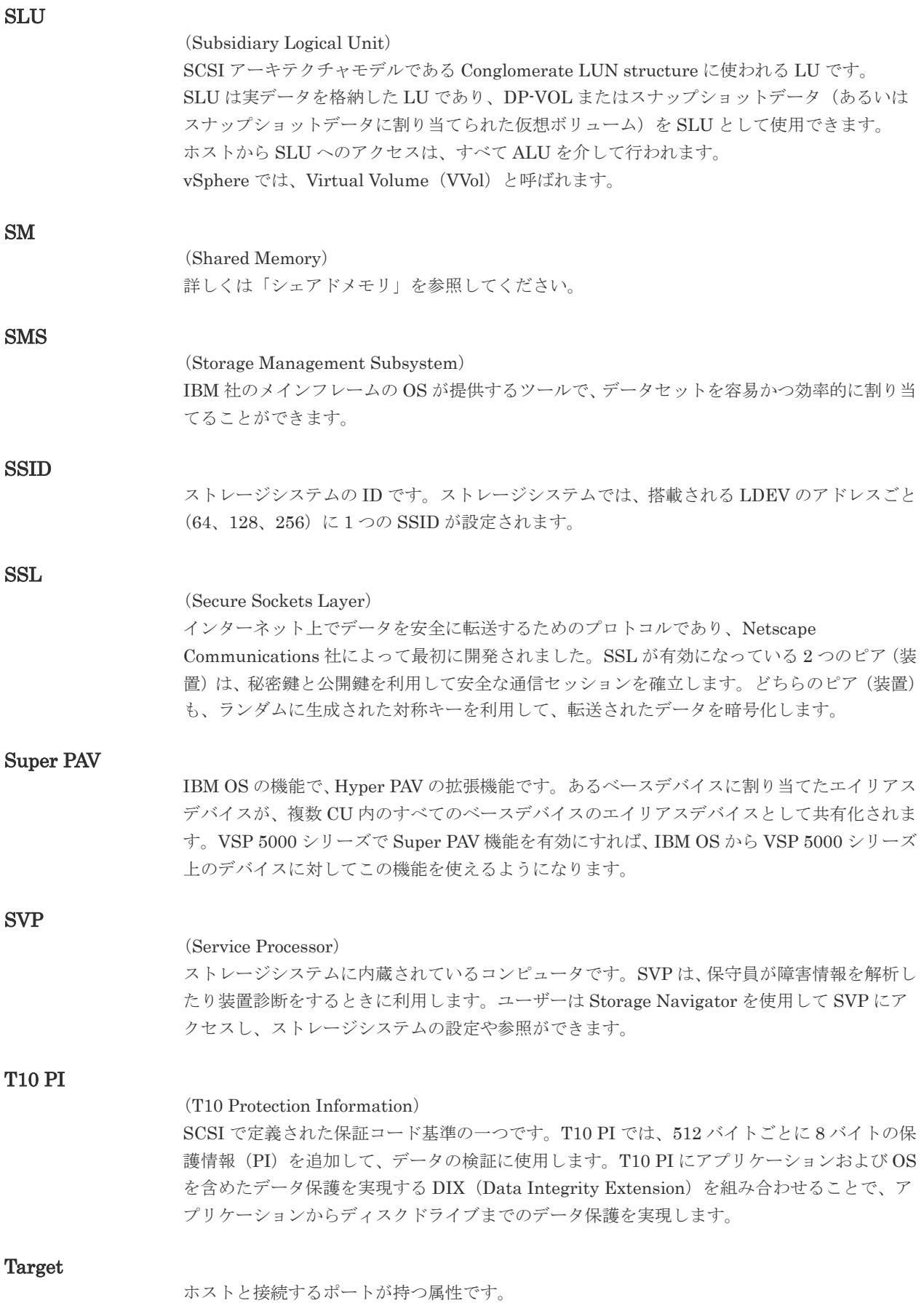

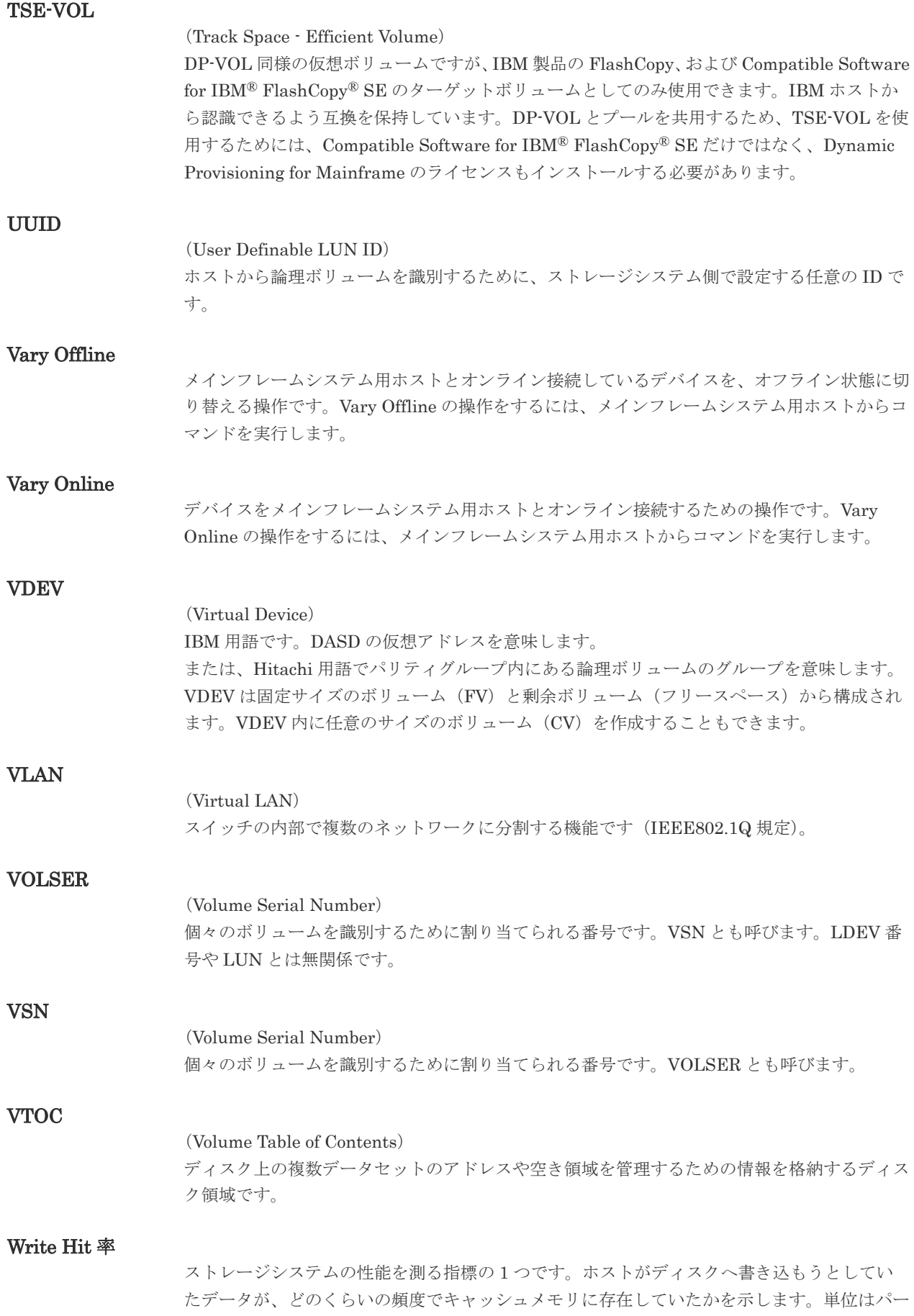

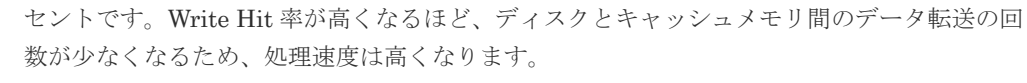

### WWN

### (World Wide Name)

ホストバスアダプタの ID です。ストレージ装置を識別するためのもので、実体は 16 桁の 16 進数です。

### XRC

(eXtended Remote Copy) IBM 社のリモートコピー機能です。

### zHyperWrite 機能

IBM 社の DS シリーズ ディスクアレイ装置でサポートしている zHyperWrite の互換機能で す。上位アプリケーションである DB2 のログを書き込むときに行われる二重化処理で、 TrueCopy for Mainframe の更新コピーを使用して二重化処理を行うのではなく、ホストから TrueCopy for Mainframe のプライマリボリュームおよびセカンダリボリュームに対して書き 込みを行います。zHyperWrite の詳細については、IBM のマニュアルを参照してください。

## (ア行)

### アクセス属性

ボリュームが読み書き可能になっているか(Read/Write)、読み取り専用になっているか(Read Only)、それとも読み書き禁止になっているか(Protect)どうかを示す属性です。

#### アクセスパス

ストレージシステム内におけるデータとコマンドの転送経路です。

#### インクリメンタルリシンク

IBM 社の Multiple Target PPRC 機能で、MTIR ペア間で実行される差分コピーです。

### インスタンス

特定の処理を実行するための機能集合のことです。

#### インスタンス番号

インスタンスを区別するための番号です。1台のサーバ上で複数のインスタンスを動作させる とき、インスタンス番号によって区別します。

### エクステント

IBM 社のストレージシステム内で定義された論理デバイスは、ある一定のサイズに分割されて 管理されます。この、分割された最小管理単位の名称です。

#### エミュレーション

あるハードウェアまたはソフトウェアのシステムが、ほかのハードウェアまたはソフトウェア のシステムと同じ動作をすること(または同等に見えるようにすること)です。一般的には、 過去に蓄積されたソフトウェアの資産を役立てるためにエミュレーションの技術が使われま す。

## (カ行)

### 外部ストレージシステム

VSP 5000 シリーズに接続されているストレージシステムです。
外部パス

VSP 5000 シリーズと外部ストレージシステムを接続するパスです。外部パスは、外部ボリュ ームを内部ボリュームとしてマッピングしたときに設定します。複数の外部パスを設定するこ とで、障害やオンラインの保守作業にも対応できます。

#### 外部ボリューム

VSP 5000 シリーズのボリュームとしてマッピングされた、外部ストレージシステム内のボリ ュームです。

#### 外部ボリュームグループ

マッピングされた外部ボリュームのグループです。外部ボリュームをマッピングするときに、 ユーザが外部ボリュームを任意の外部ボリュームグループに登録します。 外部ボリュームグループは、外部ボリュームを管理しやすくするためのグループで、パリティ 情報は含みませんが、管理上はパリティグループと同じように取り扱います。

#### 鍵管理サーバ

暗号化鍵を管理するサーバです。暗号化鍵を管理するための規格である KMIP (Key Management Interoperability Protocol)に準じた鍵管理サーバに暗号化鍵をバックアップで き、また、鍵管理サーバにバックアップした暗号化鍵から暗号化鍵をリストアできます。

#### 書き込み待ち率

ストレージシステムの性能を測る指標の 1 つです。キャッシュメモリに占める書き込み待ち データの割合を示します。

#### 仮想ボリューム

実体を持たない、仮想的なボリュームです。Dynamic Provisioning、Dynamic Provisioning for Mainframe、Dynamic Tiering、Dynamic Tiering for Mainframe、active flash、または active flash for mainframe で使用する仮想ボリュームを DP-VOL とも呼びます。

#### 監査ログ

ストレージシステムに対して行われた操作や、受け取ったコマンドの記録です。監査ログは、 SVP から Storage Navigator 動作 PC にダウンロードしたり、FTP サーバや syslog サーバに 転送したりできます。

#### キャッシュ

チャネルとドライブの間にあるメモリです。中間バッファとしての役割があります。キャッシ ュメモリとも呼ばれます。

#### 形成コピー

ホスト I/O プロセスとは別に、プライマリボリュームとセカンダリボリュームを同期させるプ ロセスです。

#### 更新コピー

形成コピー(または初期コピー)が完了したあとで、プライマリボリュームの更新内容をセカ ンダリボリュームにコピーして、プライマリボリュームとセカンダリボリュームの同期を保持 するコピー処理です。

#### 構成定義ファイル

RAID Manager を動作させるためのシステム構成を定義するファイルを指します。

チャネルプロセッサの故障などによって LUN パスが利用できなくなったときに、その LUN パスに代わってホスト I/O を引き継ぐ LUN パスです。

#### コピー系プログラムプロダクト

ストレージシステムに備わっているプログラムのうち、データをコピーするものを指します。 ストレージシステム内のボリューム間でコピーするローカルコピーと、異なるストレージシス テム間でコピーするリモートコピーがあります。

#### コピーグループ

プライマリボリューム(正側ボリューム)、およびセカンダリボリューム(副側ボリューム)か ら構成されるコピーペアを 1 つにグループ化したものです。または、正側と副側のデバイスグ ループを 1 つにグループ化したものです。RAID Manager でレプリケーションコマンドを実 行する場合、コピーグループを定義する必要があります。

#### コマンドデバイス

ホストから RAID Manager コマンドまたは Business Continuity Manager コマンドを実行す るために、ストレージシステムに設定する論理デバイスです。コマンドデバイスは、ホストか ら RAID Manager コマンドまたは Business Continuity Manager コマンドを受け取り、実行 対象の論理デバイスに転送します。

RAID Manager 用のコマンドデバイスは Storage Navigator から、Business Continuity Manager 用のコマンドデバイスは Business Continuity Manager から設定します。

#### コマンドデバイスセキュリティ

コマンドデバイスに適用されるセキュリティです。

#### コレクションコピー

ストレージシステム内のディスク障害を回復するためのコピー動作のことです。予備ディスク へのコピー、または交換ディスクへのコピー等が含まれます。

#### コンシステンシーグループ

コピー系プログラムプロダクトで作成したペアの集まりです。コンシステンシーグループ ID を指定すれば、コンシステンシーグループに属するすべてのペアに対して、データの整合性を 保ちながら、特定の操作を同時に実行できます。

#### コントローラシャーシ

ストレージシステムを制御するコントローラが備わっているシャーシ(筐体)です。コントロ ーラシャーシは DKC、CBX と同義語です。

#### (サ行)

#### 再同期

差分管理状態(ペアボリュームがサスペンド状態)からプライマリボリュームへの更新データ をセカンダリボリュームにコピーしてプライマリボリューム/セカンダリボリュームのデータ を一致させることです。

#### サイドファイル

非同期のリモートコピーで使用している内部のテーブルです。C/T グループ内のレコードの更 新順序を正しく保つために使用されます。

#### サイドファイルキャッシュ

非同期コピーの処理時に生成されるレコードセットを格納する領域で、キャッシュ内に一時的 に確保されます。

#### サスペンド状態

ペア状態のセカンダリボリュームへのデータ更新が中止された状態です。この状態ではプライ マリボリュームで更新データを差分管理します。

#### サブ画面

Java 実行環境(JRE)で動作する画面で、メイン画面のメニューを選択して起動します。

#### サブシステム NQN

NVM サブシステムに定義された NQN です。 NQN の詳細については、「NQN」を参照してください。

#### 差分テーブル

コピー系プログラムプロダクト、global-active device、および Volume Migration で共有する リソースです。Volume Migration 以外のプログラムプロダクトでは、ペアのプライマリボリ ューム(ソースボリューム)とセカンダリボリューム(ターゲットボリューム)のデータに差 分があるかどうかを管理するために使用します。Volume Migration では、ボリュームの移動 中に、ソースボリュームとターゲットボリュームの差分を管理するために使用します。

#### 差分データ

ペアボリュームがサスペンドしたときの状態からの正ボリュームへの更新データのことです。

#### シェアドメモリ

キャッシュ上に論理的に存在するメモリです。共用メモリとも呼びます。ストレージシステム の共通情報や、キャッシュの管理情報(ディレクトリ)などを記憶します。これらの情報を基 に、ストレージシステムは排他制御を行います。また、差分テーブルの情報もシェアドメモリ で管理されており、コピーペアを作成する場合にシェアドメモリを利用します。なお、シェア ドメモリは 2 面管理になっていて、停電等の障害時にはバッテリを利用してシェアドメモリの 情報を SSD へ退避します。

#### システムディスク

ストレージシステムが使用するボリュームのことです。一部の機能を使うためには、システム ディスクの作成が必要です。

#### システムプール VOL

プールを構成するプール VOL のうち、1 つのプール VOL がシステムプール VOL として定義 されます。システムプール VOL は、プールを作成したとき、またはシステムプール VOL を削 除したときに、優先順位に従って自動的に設定されます。なお、システムプール VOL で使用 可能な容量は、管理領域の容量を差し引いた容量になります。管理領域とは、プールを使用す るプログラムプロダクトの制御情報を格納する領域です。

#### システムプールボリューム

プールを構成するプールボリュームのうち、1 つのプールボリュームがシステムプールボリュ ームとして定義されます。システムプールボリュームは、プールを作成したとき、またはシス テムプールボリュームを削除したときに、優先順位に従って自動的に設定されます。なお、シ ステムプールボリュームで使用可能な容量は、管理領域の容量を差し引いた容量になります。 管理領域とは、プールを使用するプログラムプロダクトの制御情報を格納する領域です。

#### ジャーナルボリューム

Universal Replicator と Universal Replicator for Mainframe の用語で、プライマリボリュー ムからセカンダリボリュームにコピーするデータを一時的に格納しておくためのボリュームの ことです。ジャーナルボリュームには、プライマリボリュームと関連づけられているマスタジ ャーナルボリューム、およびセカンダリボリュームと関連づけられているリストアジャーナル ボリュームとがあります。

#### シュレッディング

ダミーデータを繰り返し上書きすることで、ボリューム内のデータを消去する処理です。

#### 状態遷移

ペアボリュームのペア状態が変化することです。

#### 初期コピー

新規にコピーペアを作成すると、初期コピーが開始されます。初期コピーでは、プライマリボ リュームのデータがすべて相手のセカンダリボリュームにコピーされます。初期コピー中も、 ホストサーバからプライマリボリュームに対する Read/Write などの I/O 操作は続行できま す。

#### シリアル番号

ストレージシステムに一意に付けられたシリアル番号(装置製番)です。

#### スナップショットグループ

Thin Image で作成した複数のペアの集まりです。複数のペアに対して同じ操作を実行できま す。

#### スナップショットデータ

Thin Image (CAW/CoW)では、更新直前のプライマリボリュームまたはセカンダリボリューム のデータを指します。Thin Image (CAW/CoW)では、ペア分割状態のプライマリボリュームま たはセカンダリボリュームを更新すると、更新される部分の更新前データだけが、スナップシ ョットデータとしてプールにコピーされます。 Thin Image Advanced では、プライマリボリュームまたはセカンダリボリュームの更新後デー タを指します。Thin Image Advanced では、ペア分割状態のプライマリボリュームまたはセカ ンダリボリュームを更新すると、更新される部分の更新後データだけが、スナップショットデ ータとしてプールに格納されます。

#### スワップ

プライマリボリューム/セカンダリボリュームを逆転する操作のことです。

#### 正 VOL、正ボリューム

詳しくは「プライマリボリューム」を参照してください。

#### 正サイト

通常時に、業務(アプリケーション)を実行するサイトを指します。

#### セカンダリボリューム

ペアとして設定された 2 つのボリュームのうち、コピー先のボリュームを指します。副ボリュ ームとも言います。なお、プライマリボリュームとペアを組んでいるボリュームをセカンダリ ボリュームと呼びますが、Thin Image では、セカンダリボリューム(仮想ボリューム)では なく、プールにデータが格納されます。

#### 絶対 LUN

SCSI/iSCSI/Fibre ポート上に設定されているホストグループとは関係なく、ポート上に絶対的 に割り当てられた LUN を示します。

#### センス情報

エラーの検出によってペアがサスペンドされた場合に、MCU または RCU が、適切なホストに 送信する情報です。ユニットチェックの状況が含まれ、災害復旧に使用されます。

#### 専用 DASD

IBM 用語です。z/VM 上の任意のゲスト OS のみ利用可能な DASD を意味します。

#### ソースボリューム

Compatible FlashCopy®、および Volume Migration の用語で、Compatible FlashCopy®の場 合はボリュームのコピー元となるボリュームを、Volume Migration の場合は別のパリティグ ループへと移動するボリュームを指します。

### (タ行)

#### ターゲットボリューム

Compatible FlashCopy®、および Volume Migration の用語で、Compatible FlashCopy®の場 合はボリュームのコピー先となるボリュームを、Volume Migration の場合はボリュームの移 動先となる領域を指します。

#### チャネルエクステンダ

遠隔地にあるメインフレームホストをストレージシステムと接続するために使われるハードウ ェアです。

#### チャネルボード

ストレージシステムに内蔵されているアダプタの一種で、ホストコマンドを処理してデータ転 送を制御します。

#### 重複排除用システムデータボリューム

同一プール内の重複データを検索するための検索テーブルを格納するボリュームです。プール に重複排除用システムデータボリュームを割り当てれば、重複排除が利用できます。

#### ディスクボード

ストレージシステムに内蔵されているアダプタの一種で、キャッシュとドライブの間のデータ 転送を制御します。

#### データ削減共有ボリューム

データ削減共有ボリュームは、Adaptive Data Reduction の容量削減機能を使用して作成する 仮想ボリュームです。Thin Image Advanced ペアのボリュームとして使用できます。データ 削減共有ボリュームは、Redirect-on-Write のスナップショット機能を管理するための制御デー タ(メタデータ)を持つボリュームです。

#### データリカバリ・再構築回路

RAID-5 または RAID-6 のパリティグループのパリティデータを生成するためのマイクロプロ セッサです。ディスクアダプタに内蔵されています。

#### 転送レート

ストレージシステムの性能を測る指標の 1 つです。1 秒間にディスクへ転送されたデータの大 きさを示します。

#### 同期コピー

ホストからプライマリボリュームに書き込みがあった場合に、リアルタイムにセカンダリボリ ュームにデータを反映する方式のコピーです。ボリューム単位のリアルタイムデータバックア ップができます。優先度の高いデータのバックアップ、複写、および移動業務に適しています。

#### トポロジ

デバイスの接続形態です。Fabric、FC-AL、および Point-to-point の 3 種類があります。

(ナ行)

#### 内部ボリューム

VSP 5000 シリーズが管理するボリュームを指します。

### (ハ行)

#### パリティグループ

同じ容量を持ち、1 つのデータグループとして扱われる一連のドライブを指します。パリティ グループには、ユーザデータとパリティ情報の両方が格納されているため、そのグループ内の 1 つまたは複数のドライブが利用できない場合にも、ユーザデータにはアクセスできます。 場合によっては、パリティグループを RAID グループ、ECC グループ、またはディスクアレ イグループと呼ぶことがあります。

#### 非対称アクセス

global-active device でのクロスパス構成など、サーバとストレージシステムを複数の交替パス で接続している場合で、ALUA が有効のときに、優先して I/O を受け付けるパスを定義する方 法です。

#### 非同期コピー

ホストから書き込み要求があった場合に、プライマリボリュームへの書き込み処理とは非同期 に、セカンダリボリュームにデータを反映する方式のコピーです。複数のボリュームや複数の ストレージシステムにわたる大量のデータに対して、災害リカバリを可能にします。

#### ピントラック

(pinned track) 物理ドライブ障害などによって読み込みや書き込みができないトラックです。固定トラックと も呼びます。

#### ファイバチャネル

光ケーブルまたは銅線ケーブルによるシリアル伝送です。ファイバチャネルで接続された RAID のディスクは、ホストからは SCSI のディスクとして認識されます。

#### ファイバチャネルアダプタ

(Fibre Channel Adapter) ファイバチャネルを制御します。

#### ファイバチャネルオーバイーサネット

詳しくは、「FCoE」を参照してください。

#### プール

プールボリューム(プール VOL)を登録する領域です。Dynamic Provisioning、Dynamic Provisioning for Mainframe、Dynamic Tiering、Dynamic Tiering for Mainframe、Thin Image、active flash、および active flash for mainframe がプールを使用します。

### プールボリューム、プール VOL

プールに登録されているボリュームです。Dynamic Provisioning、Dynamic Provisioning for Mainframe、Dynamic Tiering、Dynamic Tiering for Mainframe、active flash、および active flash for mainframe ではプールボリュームに通常のデータを格納し、Thin Image ではスナッ プショットデータをプールボリュームに格納します。

#### 副 VOL、副ボリューム

詳しくは「セカンダリボリューム」を参照してください。

#### 副サイト

主に障害時に、業務(アプリケーション)を正サイトから切り替えて実行するサイトを指しま す。

#### プライマリボリューム

ペアとして設定された 2 つのボリュームのうち、コピー元のボリュームを指します。

#### ブロック

ボリューム容量の単位の一種です。1 ブロックは 512 バイトです。

#### 分散パリティグループ

複数のパリティグループを連結させた集合体です。分散パリティグループを利用すると、ボリ ュームが複数のドライブにわたるようになるので、データのアクセス(特にシーケンシャルア クセス)にかかる時間が短縮されます。

#### ペアテーブル

ペアまたは移動プランを管理するための制御情報を格納するテーブルです。

#### ページ

DP の領域を管理する単位です。Dynamic Provisioning の場合、1 ページは 42MB、Dynamic Provisioning for Mainframe の場合、1 ページは 38MB です。

#### ポートモード

ストレージシステムのチャネルボードのポート上で動作する、通信プロトコルを選択するモー ドです。ポートの動作モードとも言います。

#### ホスト-Namespace パス

日立ストレージシステムで、Namespace セキュリティを使用する際に、ホスト NQN ごとに各 Namespace へのアクセス可否を決定するための設定です。 Namespace パスとも呼びます。

#### ホスト NQN

NVMe ホストに定義された NQN です。 NQN の詳細については、「NQN」を参照してください。

#### ホストグループ

ストレージシステムの同じポートに接続し、同じプラットフォーム上で稼働しているホストの 集まりのことです。あるホストからストレージシステムに接続するには、ホストをホストグル ープに登録し、ホストグループを LDEV に結び付けます。この結び付ける操作のことを、LUN パスを追加するとも呼びます。

#### ホストグループ 0(ゼロ)

「00」という番号が付いているホストグループを指します。

#### ホストバスアダプタ

#### (Host Bus Adapter)

オープンシステム用ホストに内蔵されているアダプタで、ホストとストレージシステムを接続 するポートの役割を果たします。それぞれのホストバスアダプタには、16 桁の 16 進数による ID が付いています。ホストバスアダプタに付いている ID を WWN(Worldwide Name)と呼 びます。

#### ホストモード

オープンシステム用ホストのプラットフォーム (通常は OS) を示すモードです。

### (マ行)

#### マイグレーションボリューム

異なる機種のストレージシステムからデータを移行させる場合に使用するボリュームです。

#### マッピング

VSP 5000 シリーズから外部ボリュームを操作するために必要な管理番号を、外部ボリューム に割り当てることです。

#### ミニディスク DASD

IBM 用語です。z/VM 上で定義される仮想 DASD を意味します。

#### メイン画面

Storage Navigator にログイン後、最初に表示される画面です。

#### (ラ行)

#### リソースグループ

ストレージシステムのリソースを割り当てたグループを指します。リソースグループに割り当 てられるリソースは、LDEV 番号、パリティグループ、外部ボリューム、ポートおよびホスト グループ番号です。

#### リモートコマンドデバイス

外部ストレージシステムのコマンドデバイスを、内部ボリュームとしてマッピングしたもので す。リモートコマンドデバイスに対して RAID Manager コマンドを発行すると、外部ストレ ージシステムのコマンドデバイスに RAID Manager コマンドを発行でき、外部ストレージシ ステムのペアなどを操作できます。

#### リモートストレージシステム

ローカルストレージシステムと接続しているストレージシステムを指します。

#### リモートパス

リモートコピー実行時に、遠隔地にあるストレージシステム同士を接続するパスです。

#### レコードセット

非同期コピーの更新コピーモードでは、正 VOL の更新情報と制御情報をキャッシュに保存し ます。これらの情報をレコードセットといいます。ホストの I/O 処理とは別に、RCU に送信さ れます。

モニタリング期間内での平均の応答時間。または、エクスポートツールで指定した期間内での サンプリング期間ごとの平均の応答時間。単位は、各モニタリング項目によって異なります。

### ローカルストレージシステム

Storage Navigator 動作 PC を接続しているストレージシステムを指します。

# 索引

### 数字

3DC カスケード構成 [290](#page-289-0) 3DC マルチターゲット構成 [293](#page-292-0)

### **C**

COPY [122](#page-121-0), [126](#page-125-0)

### **H**

HLDE [124](#page-123-0) HOLD [124](#page-123-0) HOLDING [124](#page-123-0)

### **M**

MCU [29](#page-28-0)

# **P**

PAIR [123](#page-122-0), [126](#page-125-0) Path Blockade [243](#page-242-0) PFUL [126](#page-125-0) PFUS [126](#page-125-0) PSUE [123,](#page-122-0) [126,](#page-125-0) [129](#page-128-0) PSUS [123](#page-122-0), [126](#page-125-0), [128](#page-127-0)

### **R**

RAID Manager [28](#page-27-0) RCU [29](#page-28-0)

### **S**

SIM [234](#page-233-0) SIM のコンプリート [101](#page-100-0) SMPL [126](#page-125-0) SSUS [126](#page-125-0) SSWS [127](#page-126-0)

Storage Navigator [35](#page-34-0) SVP [29](#page-28-0)

# え

エラーメッセージ [246](#page-245-0)

### か

回復手順 [194](#page-193-0) 管理用ソフトウェア [28](#page-27-0)

# き

キャッシュメモリ [63](#page-62-0) 共用メモリ [63](#page-62-0) 切り替え 副サイト [194](#page-193-0)

# け

形成コピー [36](#page-35-0)

# こ

コピー操作 [104](#page-103-0)

# さ

災害リカバリ [194](#page-193-0) 削除中 [124](#page-123-0) サスペンド条件 [130](#page-129-0) サスペンド中 [124](#page-123-0) 参照コード [234](#page-233-0)

# し

システムの電源オフ [189](#page-188-0) ジャーナル [31](#page-30-0) ジャーナル削除 [148](#page-147-0) ジャーナル状態の参照 [136](#page-135-0) ジャーナルボリューム [30](#page-29-0) ジャーナルボリューム削除 [145](#page-144-0)

# す

スイッチ [83](#page-82-0)

### せ

接続形態 [82](#page-81-0)

# そ

操作ログ [246](#page-245-0)

# ち

チャネルエクステンダ [84](#page-83-0)

# て

データ転送の待ち時間 [149](#page-148-0) データバス [34](#page-33-0) データボリューム [30](#page-29-0) データボリュームペア作成 [107](#page-106-0) 電源管理 [188](#page-187-0)

# と

トラブルシューティング [234](#page-233-0)

### ね

ネットワーク中継機器 [188](#page-187-0) ネットワーク中継機器の電源オフ [191](#page-190-0)

# ふ

ファイバチャネル [81](#page-80-0) ファイバチャネルポート属性を定義 [92](#page-91-0) 副サイト 操作切り替え [194](#page-193-0)

ペアオプション編集 [140](#page-139-0) ペア状態 [39](#page-38-0), [122](#page-121-0) ペア状態の確認 [122](#page-121-0) ペアの自動削除 [303](#page-302-0) ペアボリューム [30](#page-29-0)

# ま

へ

マスタジャーナル [31](#page-30-0)

### み

ミラー [31](#page-30-0) ミラー分割 [112](#page-111-0)

### り

リストアジャーナル [31](#page-30-0) リモートコマンドデバイスの割り当て自動解除 [303](#page-302-0) リモート接続とパスの状態の確認 [138](#page-137-0) リモート接続を追加 [94](#page-93-0) *-*<br>リモートパス 削除 [150](#page-149-0) 追加 [150](#page-149-0)

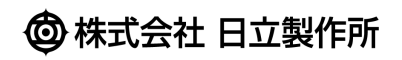